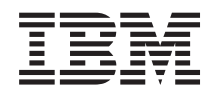

# System i Основные сведения о печати

*Версия 6, выпуск 1*

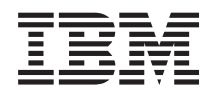

# System i Основные сведения о печати

*Версия 6, выпуск 1*

#### **Примечание**

Перед началом работы с этой информацией и с описанным в ней продуктом ознакомьтесь с разделом ["Примечания",](#page-396-0) на стр. 389.

Это издание относится к версии 6, выпуску 1, модификации 0 IBM i5/OS (код продукта 5761-SS1), а также ко всем последующим выпускам и модификациям, если в новых изданиях не будет указано обратное. Данная версия работает не на всех моделях систем с сокращенным набором команд (RISC) и не работает на моделях с полным набором команд (CISC).

## **Содержание**

|

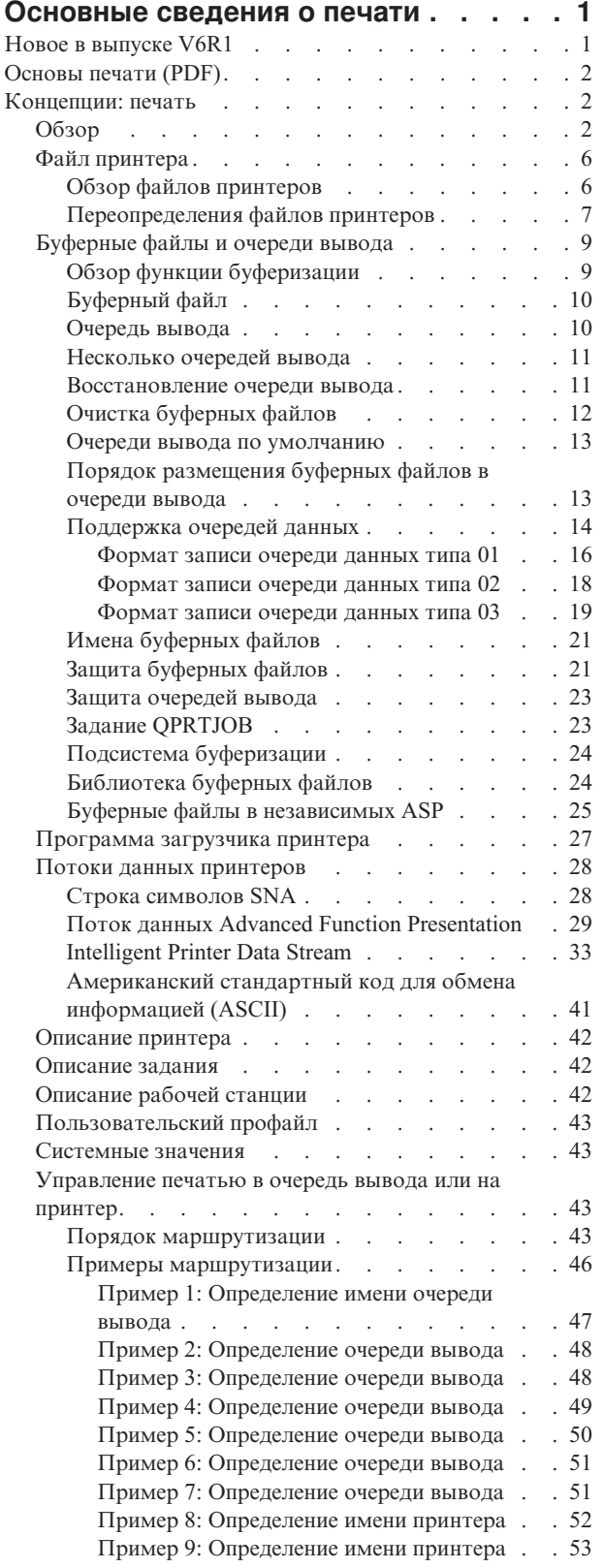

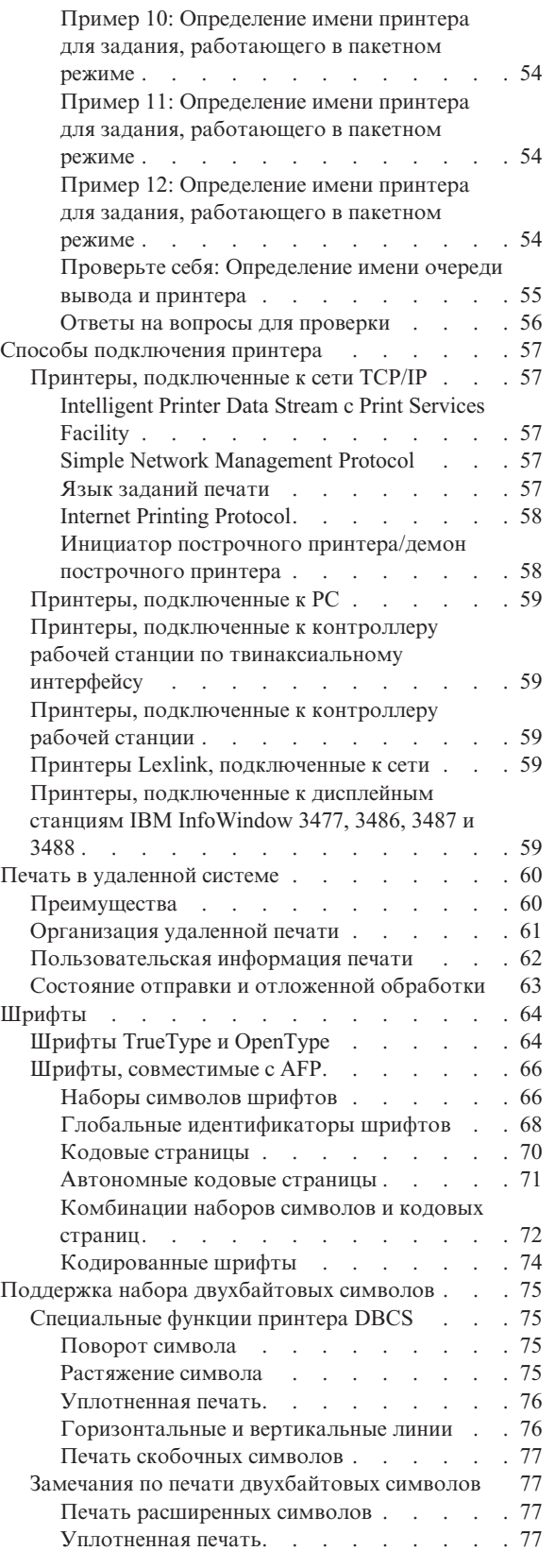

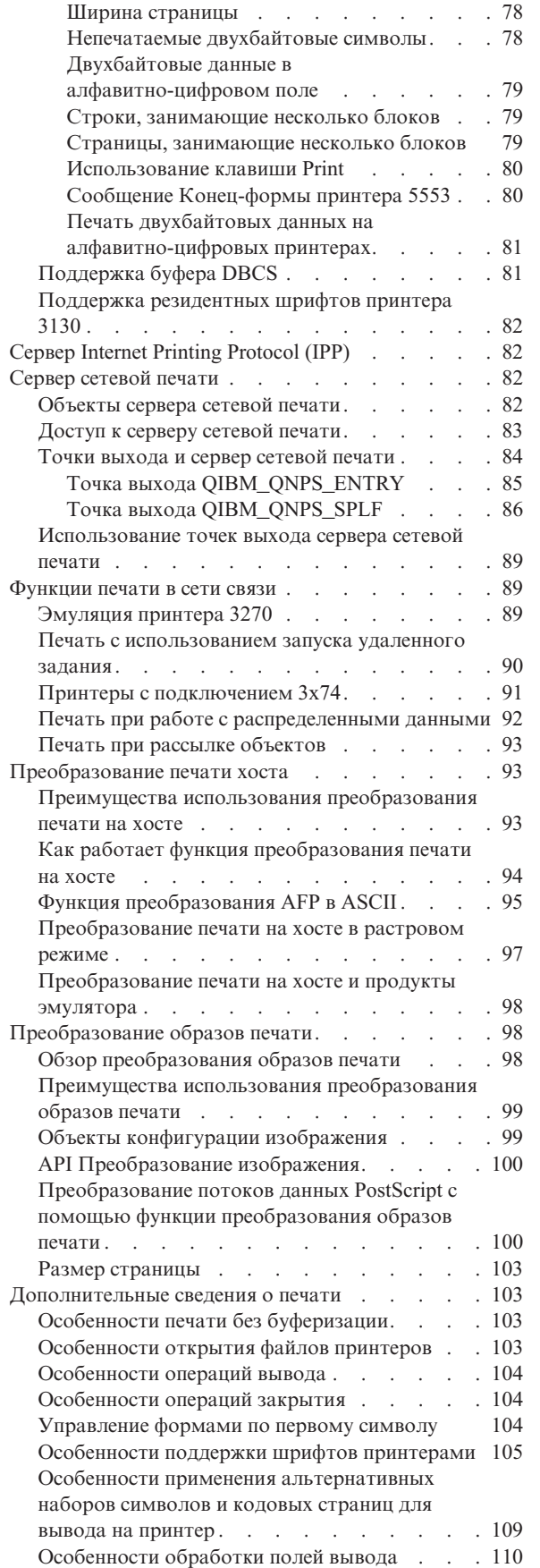

 $\|$ 

 $\vert$  $\,$   $\,$  $\ensuremath{\mathsf{I}}$  $\vert$  $\,$   $\,$  $\overline{\phantom{a}}$  $\begin{array}{c} \hline \end{array}$ | |

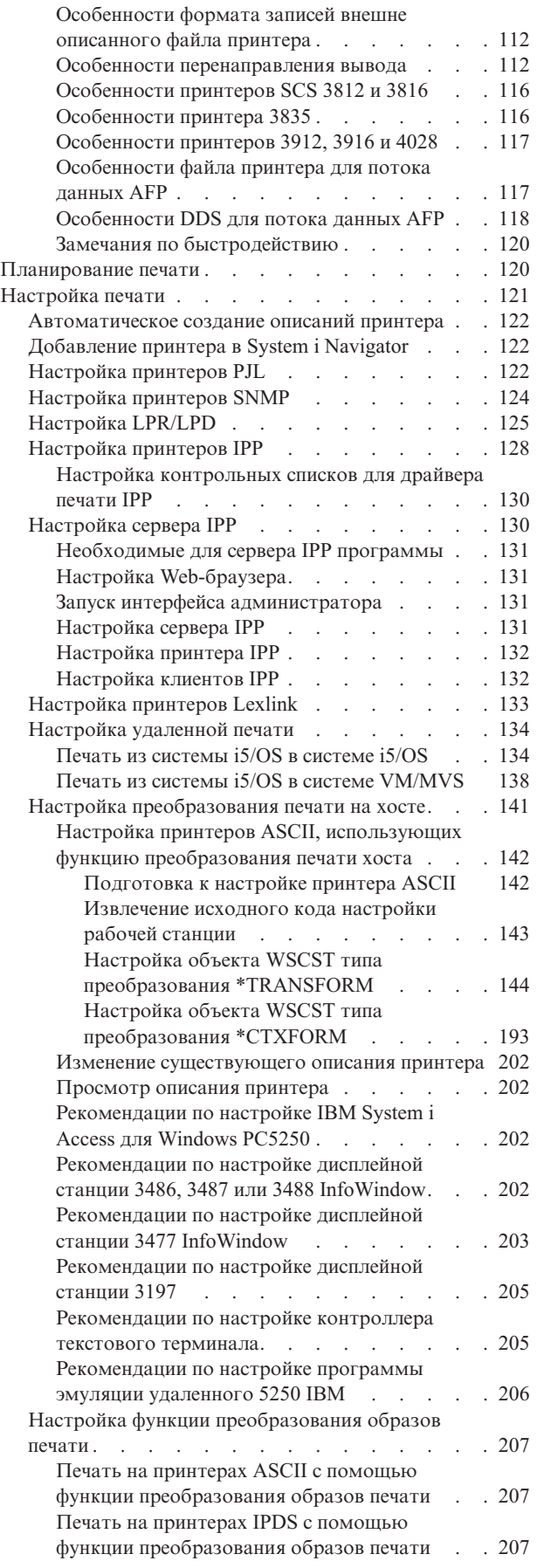

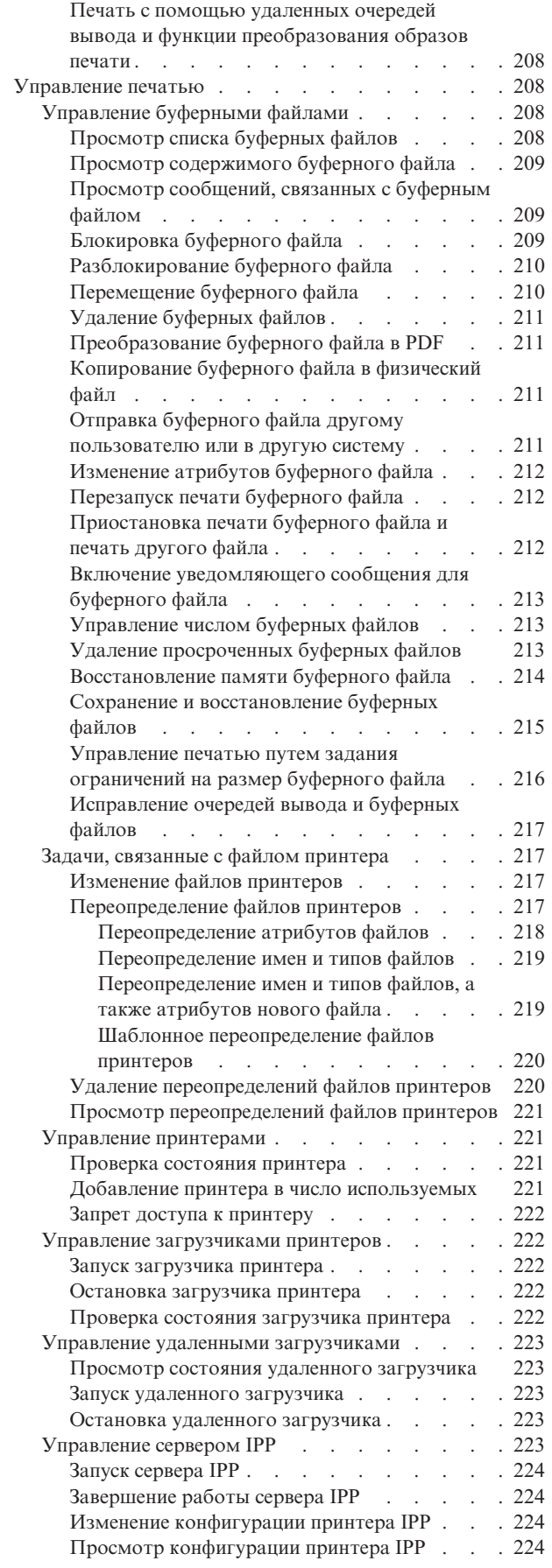

| |

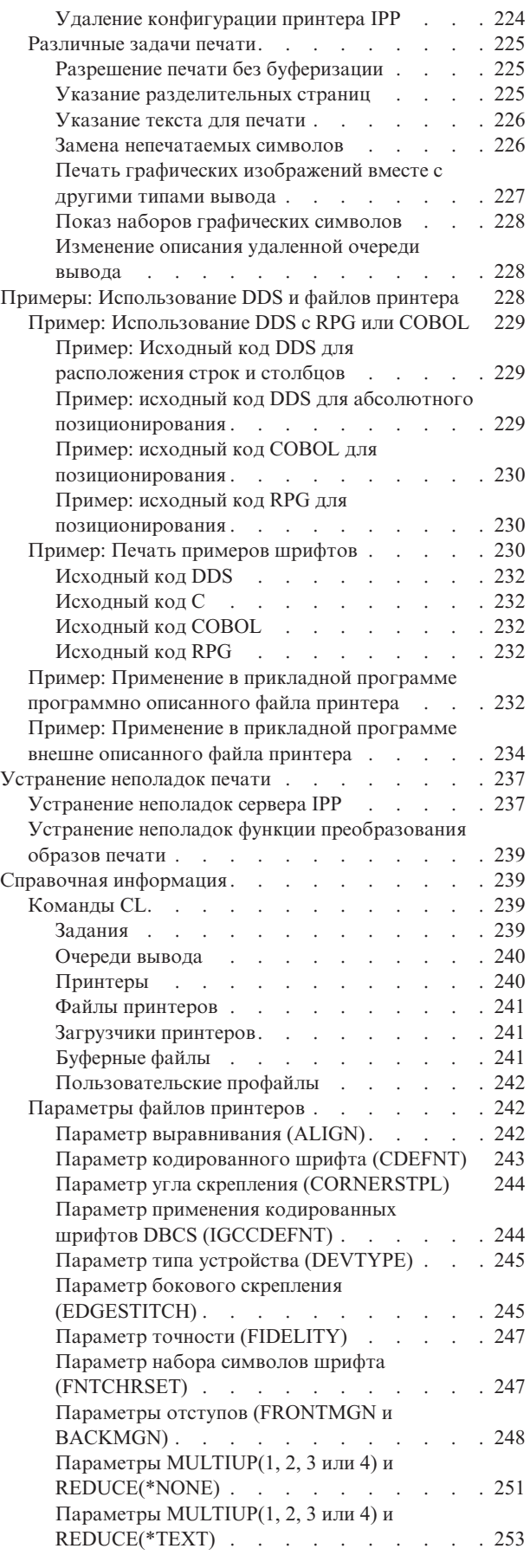

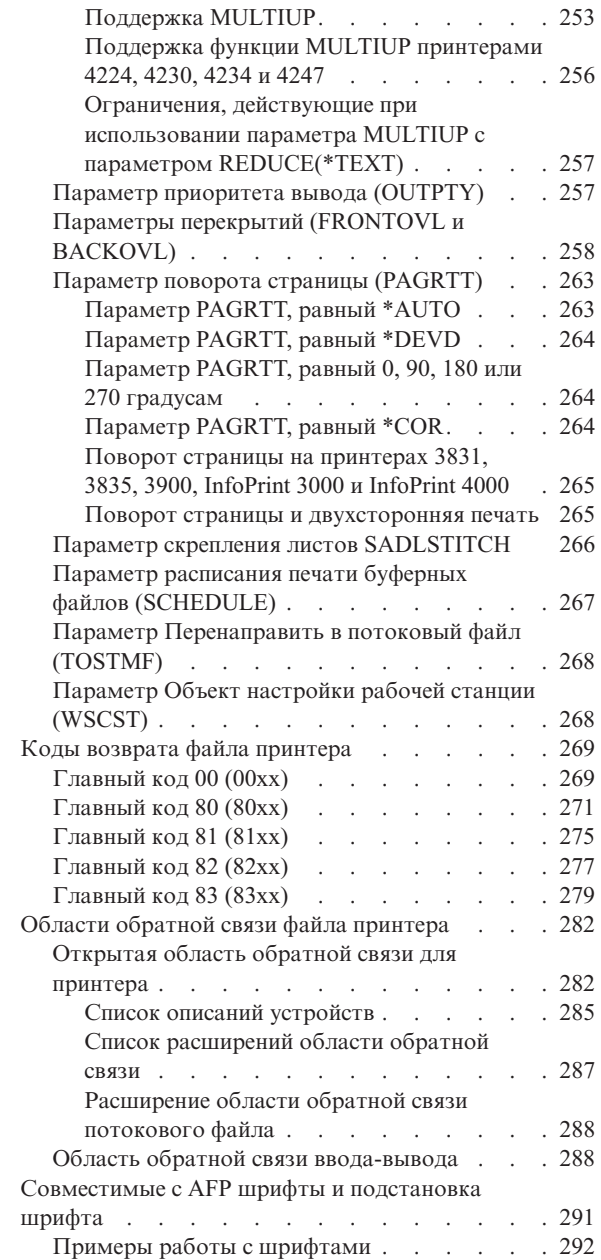

| | | |

| | | |

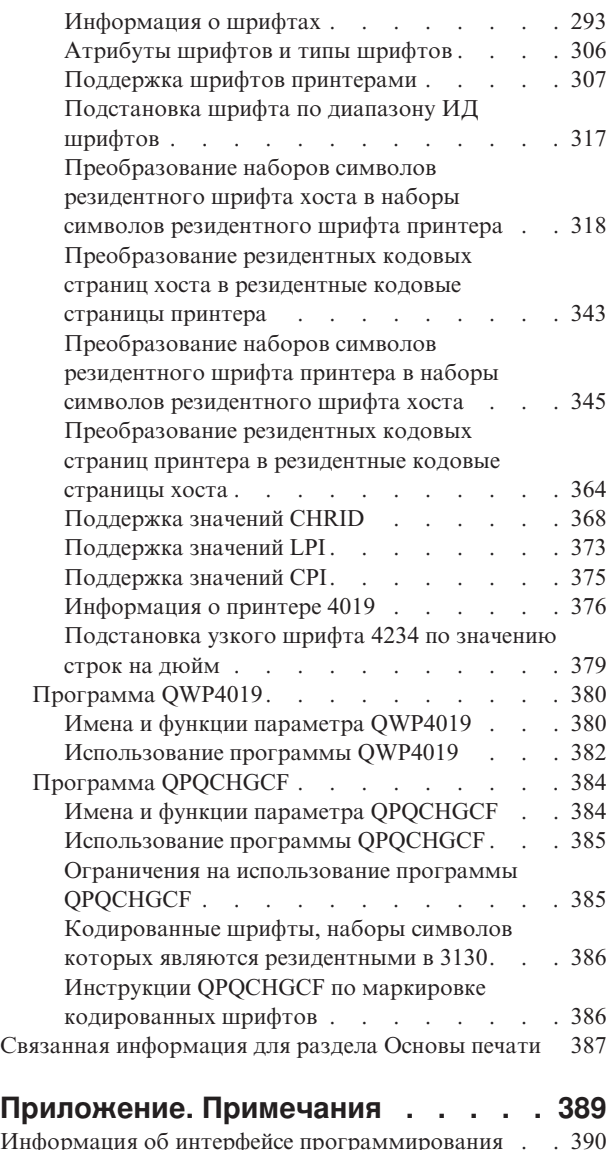

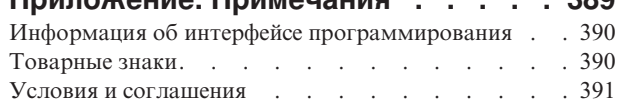

## <span id="page-8-0"></span>**Основные сведения о печати**

В продуктах IBM System i реализована полная поддержка функций печати и отображения. Для представления информации могут применяться перекрытия, штриховые коды, графики, изображения и другие средства. В продуктах System i поддерживаются разные коммерческие решения для печати и презентации.

Этот раздел описывает некоторые из основных функций печати i5/OS. Эта информация поможет вам выбрать и настроить эти функции.

## **Новое в выпуске V6R1**

Здесь приведена информация о новых разделах справочника по основам печати.

## **Дата и время в UTC**

Функции буферизации теперь работают с датами и временем в формате всемирного времени (UTC). Для работы UTC были внесены некоторые изменения в формат очереди данных.

Дополнительная информация приведена в разделе ["Поддержка](#page-21-0) очередей данных" на стр. 14.

## **Добавление принтера в System i Navigator**

Мастер добавления принтера в System i Navigator помогает настроить принтер i5/OS, подключенный к сети TCP/IP. Этот мастер является альтернативой работы с командами CL для настройки принтера.

Дополнительная информация приведена в разделе ["Добавление](#page-129-0) принтера в System i Navigator" на стр. 122.

## **Создание файлов PDF в i5/OS**

Документы в формате Adobe Portable Document Format (PDF) можно создавать прямо в приложениях i5/OS. Потребуется только небольшое изменение для переопределения существующих файлов принтера.

Дополнительная информация приведена в разделе ["Параметр](#page-275-0) Объект настройки рабочей станции (WSCST)" на [стр.](#page-275-0) 268.

## **Команда Начать восстановление буфера (STRSPLRCL)**

Команда Начать восстановление буфера (STRSPLRCL) восстанавливает поврежденные очереди вывода и буферные файлы.

Дополнительная информация приведена в разделе ["Исправление](#page-224-0) очередей вывода и буферных файлов" на [стр.](#page-224-0) 217.

## **Обновленная область обратной связи**

Область обратной связи имеет дополнительные разделы.

Дополнительная информация приведена в разделе ["Открытая](#page-289-0) область обратной связи для принтера" на стр. [282.](#page-289-0)

## <span id="page-9-0"></span>**Обозначение изменений и дополнений**

Для упрощения поиска изменений в Information Center используются такие значки:

- $\sum$  обозначает начало изменений.
- **«** обозначает конец изменений.

В файлах PDF новая и измененная информация выделена в левом поле символом (|).

Сведения о других изменениях, появившихся в этом выпуске, можно найти в разделе Информация для пользователей.

## **Основы печати (PDF)**

Файл PDF этой информации можно просмотреть и напечатать.

Для просмотра или загрузки этого документа в формате PDF выберите ссылку Основы печати (около 5000 Кб).

## **Сохранение файлов PDF**

Для сохранения файла PDF на рабочей станции для просмотра или печати выполните следующие действия:

- 1. Щелкните правой кнопкой мыши на приведенной ссылке на документ PDF.
- 2. Выберите пункт, позволяющий сохранить PDF на локальном компьютере.
- 3. Откройте каталог, в котором следует сохранить документ PDF.
- 4. Нажмите кнопку **Сохранить**.

## **Загрузка Acrobat Reader**

Для просмотра и печати файлов PDF требуется программа Adobe Reader. Бесплатную копию этой программы можно загрузить с Web-сайта Adobe по адресу [Adobe](http://www.adobe.com/products/acrobat/readstep.html) Web site

(www.adobe.com/products/acrobat/readstep.html) .

## **Концепции: печать**

В этом разделе приведен обзор функции печати и концепций, лежащих в их основе.

## **Обзор**

В этом разделе приведен обзор основных возможностей печати в i5/OS.

1. Процесс печати начинается во время работы прикладной программы. Программа создает данные, которые необходимо вывести на печать. Эти данные зависят от самой прикладной программы и от информации, хранящейся в файле принтера.

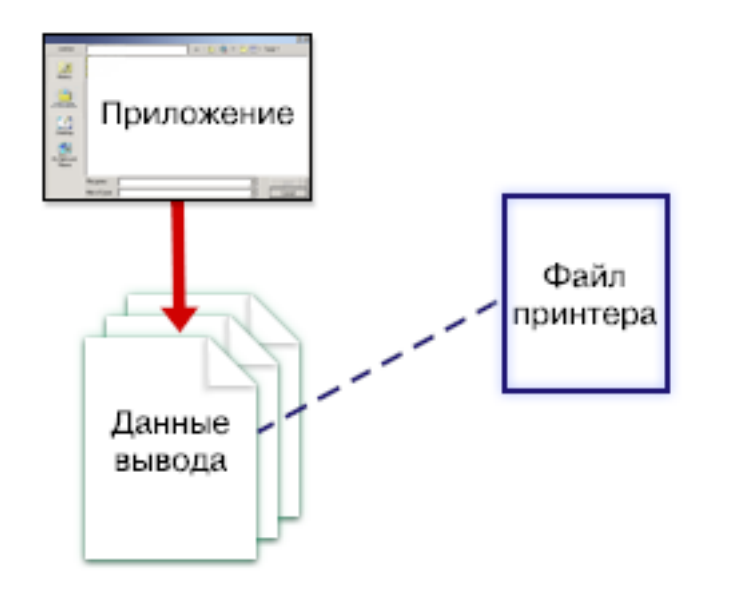

2. Если включена буферизация печати, то данные для печати помещаются в буферный файл, а буферный файл помещается в очередь вывода. Если включена непосредственная печать, то данные для печати сразу направляются на принтер.

Конечная точка, в которую отправляются данные (см. раздел ["Управление](#page-50-0) печатью в очередь вывода или на [принтер"](#page-50-0) на стр. 43), зависит от значений, хранящихся в следующих элементах управления печатью:

- Описание задания
- Пользовательский профайл
- Описание рабочей станции
- Файл принтера
- Системные значения

Для управления буферными файлами применяются очереди вывода. Над буферными файлами, находящимися в очередях вывода, можно выполнять следующие операции:

- Печать
- Сохранение в виде записей
- Использование буферных файлов в качестве исходных данных для других приложений
- Передача в другие очереди вывода
- Отправка по электронной почте
- Использование буферных файлов для создания файлов PDF

Существует возможность принятия буферных файлов, передаваемых из других систем i5/OS и не i5/OS.

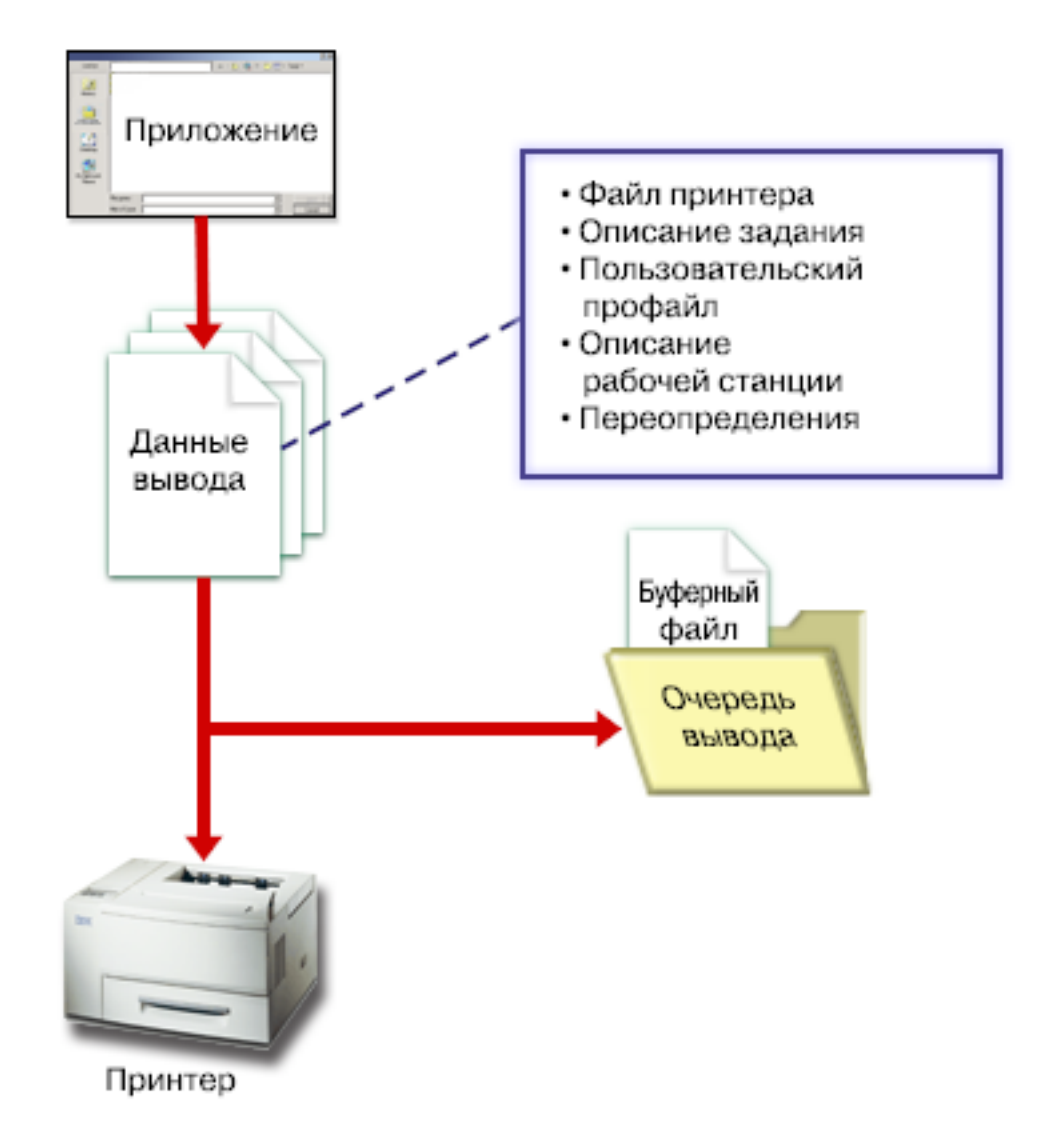

3. Загрузчик принтера обеспечивает взаимодействие между очередью вывода и принтером. Загрузчик может преобразовывать потоки данных принтеров. Загрузчик принтера, поставляемый в составе i5/OS, поддерживает множество различных потоков данных принтеров. Продукт Print Services Facility for i5/OS обеспечивает дополнительные функции с поддержкой технологии Advanced Function Presentation ( AFP) Intelligent Printer Data Stream (IPDS).

Для каждого принтера должно быть задано описание принтера. Описание принтера содержит сведения о конфигурации принтера. Принтеры могут подключаться разными способами.

Удаленные загрузчики позволяют направлять буферные файлы из очереди вывода вашей системы в другую систему.

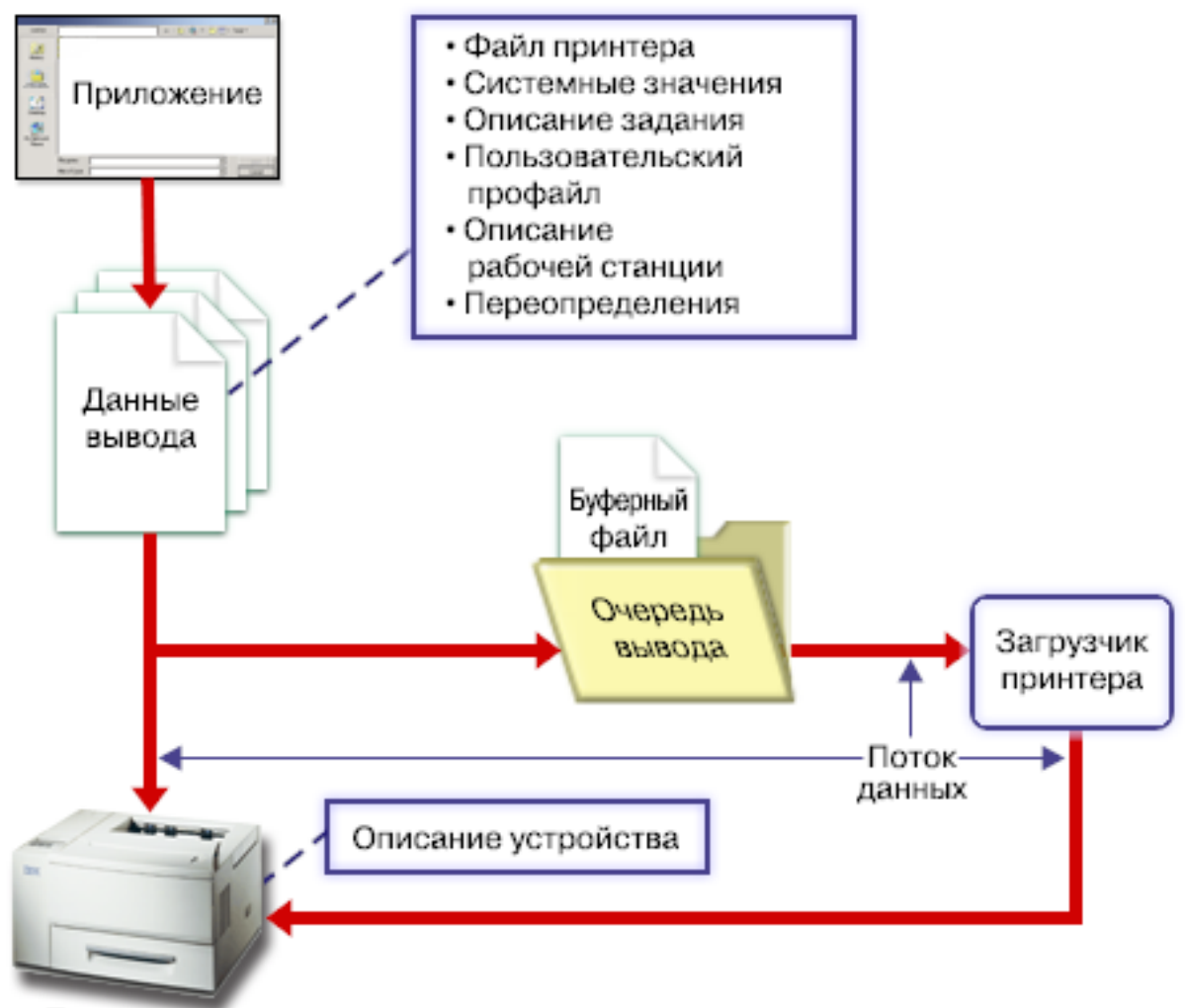

Принтер

#### **Понятия, связанные с данным**

"Файл [принтера"](#page-13-0) на стр. 6

Поддержка подключения принтеров в продуктах System i обеспечивается в операционной системе i5/OS с помощью файлов принтеров.

["Буферный](#page-17-0) файл" на стр. 10

Буферизация - это системная функция, сохраняющая данные в файле базы данных для их последующей обработки или печати. Такие данные, сохраненные для печати, называются *буферным файлом* (или файлом вывода на принтер). При использовании буферизации буферные файлы создаются прикладными программами, системными программами и программой обработки клавиши Print. Созданные файлы помещаются в очереди вывода.

["Очередь](#page-17-0) вывода" на стр. 10

*Очередь вывода* - это определенный в системе объект, предназначенный для хранения буферных файлов, ожидающих печати. Очереди вывода могут создаваться пользователем или системой.

#### ["Описание](#page-49-0) задания" на стр. 42

*Описание задания* - это системный объект, включающий в себя множество параметров, определяющих способ обработки задания.

#### ["Пользовательский](#page-50-0) профайл" на стр. 43

*Пользовательский профайл* - это объект с уникальным именем, содержащий пароль пользователя, список предоставленных пользователю специальных прав доступа, а также объектов, принадлежащих данному пользователю.

<span id="page-13-0"></span>["Описание](#page-49-0) рабочей станции" на стр. 42

*Описание рабочей станции*для дисплейной станции - это набор параметров, указывающих системе, каким образом должна применяться данная дисплейная станция.

["Системные](#page-50-0) значения" на стр. 43

Системные значения - это объекты, поставляемые IBM вместе с системой. Системные значения управляют такими аспектами работы системы, как системная дата, системное время, системный принтер по умолчанию и т.д.

["Программа](#page-34-0) загрузчика принтера" на стр. 27

*Программа загрузчика принтера* - это системная программа, извлекающая буферные файлы из очереди вывода и отправляющая их на принтер. Находящиеся в определенной очереди вывода буферные файлы сохраняются в системе до тех пор, пока загрузчик принтера не назначит принтер для этой очереди вывода.

"Потоки данных [принтеров"](#page-35-0) на стр. 28

Операционная система i5/OS в различные потоки данных, такие как строки символов SNA (SCS), поток данных Advanced Function Presentation, Intelligent Printer Data Stream (IPDS) и поток данных ASCII.

["Описание](#page-49-0) принтера" на стр. 42

Описание принтера должно быть создано для каждого подключенного к системе принтера.

"Печать в [удаленной](#page-67-0) системе" на стр. 60

Функция удаленной печати позволяет автоматически отправлять созданные на платформе System i буферные файлы в удаленную систему и печатать их в этой системе.

## **Файл принтера**

Поддержка подключения принтеров в продуктах System i обеспечивается в операционной системе i5/OS с помощью файлов принтеров.

### **Обзор файлов принтеров**

Файлы принтеров указывают, каким образом система должна обрабатывать данные, передаваемые между прикладной программой и принтером.

Файл принтера обрабатывает все запросы на печать, с одним исключением. Оно действует при нажатии клавиши Print, когда у дисплейной станции есть контроллер удаленной рабочей станции. В этом случае копия экрана направляется на принтер, указанный в описании устройства дисплейной станции. Обработка в этом случае выполняется контроллером удаленной рабочей станции, а не системой.

Файлы принтеров содержат множество параметров, определяющих способ форматирования вывода, применяемый шрифт, печать на одной или на двух сторонах листа и т.д. Например, следующие параметры определяют способ обработки и пункт назначения вывода на принтер:

v Буферизация данных (SPOOL). По умолчанию параметру SPOOL присваивается значение \*YES.

Когда параметр SPOOL равен \*YES, то вывод прикладной программы (буферный файл) направляется в очередь вывода (OUTQ). Если SPOOL равен \*YES, то система ищет в файле принтера параметр OUTQ, который указывает, в какую очередь вывода (OUTQ) необходимо направить буферный файл. Например, в вашем файле принтера параметру OUTQ может быть присвоено значение OUTQ1. В файле принтера по умолчанию QSYSPRT значение этого параметра равно \*JOB. Это значит, что файл принтера QSYSPRT указывает системе, что для определения имени очереди вывода (OUTQ) следует применять атрибут OUTQ задания.

Когда параметр SPOOL равен \*NO, то вывод прикладной программы направляется непосредственно на принтер. Если SPOOL равен \*NO, то система ищет в файле принтера параметр DEV, который указывает, на какой принтер необходимо направить буферный файл. Например, в вашем файле принтера параметру DEV может быть присвоено значение PRT01. В файле принтера по умолчанию QSYSPRT значение этого параметра равно \*JOB. Это значит, что файл принтера QSYSPRT указывает системе, что для определения имени принтера (DEV) следует применять атрибут PRTDEV задания.

v Устройство (DEV). Параметр устройства задает имя печатающего устройства, т.е. принтера. Если в параметре SPOOL указано значение \*NO, то параметр устройства задает принтер, на который следует <span id="page-14-0"></span>направить вывод. Если в параметре SPOOL указано значение \*YES, и в параметре очереди вывода указано значение, отличное от \*DEV, то параметр Устройство (DEV) игнорируется. В этом случае буферные файлы направляются в очередь вывода указанного принтера по умолчанию.

- Очередь вывода (OUTQ). Параметр очереди вывода указывает, в какую очередь вывода должны направляться буферные файлы. Если какая-либо программа создает большие задания печати, то вы можете направить их в очередь вывода, которая будет блокировать буферные файлы до тех пор, пока большинство остальных заданий, созданных в этот день, не будет напечатано. Таким образом можно обеспечить достаточно быструю печать для пользователей, которым приходится печатать множество небольших заданий печати.
- v Владелец буферного файла (SPLFOWN). Параметр SPLFOWN указывает, какому пользователю принадлежит буферный файл. Буферный файл может принадлежать текущему заданию, QPRTJOB для текущего пользователя, профайлу группы текущего пользователя или профайлу группы пользователя текущего задания. Например, при отладке задания системы можно указать, что все служебные дампы должны принадлежать не текущему пользователю, а текущему заданию. Для этого необходимо присвоить этому параметру в файле принтера QPSRVDMP специальное значение \*JOB.

#### Существует два типа файлов принтеров:

- v **Программно описанные файлы принтеров.** В таких файлах печатаемые записи и поля описываются программой на языке высокого уровня.
- v **Внешне описанные файлы принтеров.** В таких файлов для определения печатаемых полей и записей вместо языка высокого уровня применяются спецификации описания данных (DDS). DDS предоставляет разработчику прикладной программы гораздо больше возможностей управления печатью.

Вы можете с помощью команды Создать файл принтера (CRTPRTF) создавать собственные файлы принтеров или использовать файлы принтеров, поставляемые вместе с системой. Более подробная информация о параметрах файлов принтеров приведена в разделе Сведения о параметрах файлов принтеров.

IBM поставляет вместе с операционной системой следующие файлы принтеров:

- QSYSPRT: Программно описанный файл принтера в библиотеке QSYS.
- QPRINT: Файл принтера по умолчанию для буферизованного вывода и обычной печати.
- QPRINTS: Файл принтера по умолчанию для буферизованного вывода и особых форм.
- QPRINT2: Файл принтера по умолчанию для буферизованного вывода и печати двух копий вывода.
- QPSPLPRT: Файл принтера по умолчанию для буферизованного вывода и подсистемы буферизации.

Если файл принтера не указан явно, то применяется файл принтера по умолчанию. Системным файлом принтера по умолчанию является файл QSYSPRT.

#### **Ссылки, связанные с данной**

"Пример: Применение в прикладной программе [программно](#page-239-0) описанного файла принтера" на стр. 232 Этот пример иллюстрирует применение в прикладной программе программно описанного файла принтера для управления представлением напечатанной информации.

"Пример: [Применение](#page-241-0) в прикладной программе внешне описанного файла принтера" на стр. 234 Этот пример иллюстрирует применение в прикладной программе внешне описанного файла принтера для управления представлением напечатанной информации.

["Параметры](#page-249-0) файлов принтеров" на стр. 242

В этом разделе подробно обсуждается работа с параметрами файлов принтеров.

#### **Информация, связанная с данной**

DDS для файлов принтера

Создать файл принтера (CRTPRTF), команда

## **Переопределения файлов принтеров**

Переопределение файлов (файлов принтеров, файлов дисплея, файлов дискет, файлов баз данных и файлов магнитных лент) может выполняться с помощью команд, из программ на CL или из программ на языках

высокого уровня. Переопределения можно вызывать на разных уровнях (в программах, вызывающих другие программы). В этом разделе рассказано о переопределении файлов принтеров.

Переопределение позволяет временно указать другой файл принтера или временно изменить некоторые атрибуты файла. Переопределение действует только в текущем сеансе работы в системе. После того, как вы выйдите из системы или введете команду Удалить переопределение (DLTOVR), переопределение перестанет действовать.

Команды переопределения можно вводить в интерактивном режиме с дисплейной станции или вызывать их в пакетом задании. Они могут быть включены в программу на языке управления (CL) и могут вызываться из других программ с помощью вызова QCMDEXC. Независимо от способа вызова, переопределения действуют только в тех заданиях, программах или сеансах работы в системе, в которых они были применены. Переопределения не влияют на другие задания, выполняемые одновременно с данным.

Переопределения обычно применяются для внесения небольших изменений в способ работы программы или для выбора обрабатываемых данных без перекомпиляции всей программы. Основная ценность переопределений заключается в том, что они позволяют использовать программы общего назначения в самых разных ситуациях. Например, переопределения можно применять в следующих случаях:

- Для изменения имени обрабатываемого файла
- Для указания опции буферизации вывода
- Для изменения параметров принтера, например, числа строк или количества копий

Кроме того, переопределения можно применять для перенаправления исходных данных или данных, отправленных на какое-либо устройство, на устройство другого типа. Например, данные, предназначенные для дискеты, можно направить на принтер. Такое переопределений требует несколько более глубоких знаний. чем в описанных выше приложениях. Программа в этом случае должна обеспечить обработку данных с учетом различных характеристик двух применяемых устройств. Информация о особенностях применения переопределений для изменения типа файла или для перенаправления файлов, приведена в разделе об управлении распределенными данными.

Файлы связываются с прикладной программой путем указания имен файлов в момент создания программы. При компиляции или запуске программы вы можете переопределить имена или атрибуты применяемых файлов. Система поддерживает три функции работы с переопределениями: применение, удаление и просмотр переопределений. Эти функции работы с переопределениями реализованы следующими командами CL:

- Переопределить файл принтера (OVRPRTF)
- Удалить переопределение (DLTOVR)
- Показать переопределение (DSPOVR)

С помощью переопределений можно изменить многие, но не все атрибуты файла, указанные при его создании. В некоторых случаях при переопределении можно указать атрибуты, которые отсутствовали в исходном определении файла. Дополнительную информацию вы можете найти в описаниях команд.

Переопределение файла отличается от изменения файла тем, что при переопределении атрибуты файла изменяются лишь временно. Например, если вы переопределите указанное в файле принтера число копий, запросив печать шести копий вместо двух, то в описании файла принтера по-прежнему будет указано две копии, однако напечатано будет шесть копий. Команда переопределения указывает системе, какой файл необходимо открывать и какие атрибуты должны при этом применяться.

#### **Особенности переопределения в программах на CL**

Если программа на CL переопределяет файл, а затем вызывает программу на языке высокого уровня, то переопределение продолжает действовать в программе на языке высокого уровня. Однако, если программа на языке высокого уровня вызовет программу на CL, переопределяющую файл, то при возврате управления программе на языке высокого уровня переопределение будет автоматически удалено.

<span id="page-16-0"></span>Программа на языке высокого уровня: CALL CLPGM1

```
Программа на CL:
OVRPRTF FILE(PRTF1) TOFILE(MSTOUT) .
.
.
ENDPGM
```
Программа на языке высокого уровня: OPEN PRTF1

Будет открыт файл PRTF1, а не MSTOUT. Это связано с тем фактом, что при завершении работы программы на CL все созданные в ней переопределения удаляются.

#### **Защита файлов принтеров**

Вы можете запретить пользователю или программе, вызывающей вашу программу, изменять указанное имя файла принтера и его параметры.

С помощью опции SECURE(\*YES) в командах переопределения файлов принтеров вы также можете запретить дополнительные переопределения этого файла принтера.

#### **Информация, связанная с данной**

Программирование распределенных баз данных

Переопределить файл принтера (OVRPRTF), команда

Удалить переопределение (DLTOVR), команда

Показать переопределение (DSPOVR), команда

## **Буферные файлы и очереди вывода**

Функция буферизации помещает буферные файлы (называемые также выводом на принтер) в очередь вывода. Такой подход позволяет более эффективно управлять функцией печати.

## **Обзор функции буферизации**

Буферизация осуществляется системой без какого-либо вмешательства со стороны программы, создавшей вывод. Когда программа открывает файл принтера, операционная система с помощью параметра SPOOL этого файла определяет, нужно ли буферизовать вывод.

При открытии файла принтера с включенной буферизацией буферный файл с созданным приложением выводом (т.е. с данными, предназначенными для печати) помещается в одну из очередей вывода системы. Буферный файл можно сделать доступным для печати при открытии файла принтера, при закрытии файла принтера или в конце выполнения задания. Для этого необходимо указать соответствующее значение в параметре расписания. Значение \*IMMED разрешает загрузчику печать буферного файла сразу после открытия программы. Значение \*FILEEND разрешает загрузчику печать буферного файла сразу после закрытия файла. Значение \*JOBEND разрешает загрузчику печать буферного файла сразу после завершения задания.

Такая буферизация позволяет избежать влияния доступности или быстродействия принтера на возможность продолжения обработки заданием. Например, система может обрабатывать прикладные программы, создающие вывод на принтер, гораздо быстрей, чем принтеры могут печатать полученный вывод.

Буферизация (т.е. помещение вывода в очередь вывода для ожидания печати) позволяет системе не дожидаться конца печати вывода текущей прикладной программы перед началом обработки следующей программы.

<span id="page-17-0"></span>Буферизация особенно важна в многопользовательской среде, в которой число обрабатываемых заданий зачастую больше, чем число доступных принтеров. С помощью буферизации вывод можно легко перенаправить из одной очереди вывода в другую или с одного принтера на другой.

## **Буферный файл**

Буферизация - это системная функция, сохраняющая данные в файле базы данных для их последующей обработки или печати. Такие данные, сохраненные для печати, называются *буферным файлом* (или файлом вывода на принтер). При использовании буферизации буферные файлы создаются прикладными программами, системными программами и программой обработки клавиши Print. Созданные файлы помещаются в очереди вывода.

Почти все прикладные программы, создающие вывод на принтер, используют поддержку функции буферизации, предоставляемую операционной системой i5/OS. Необходимость буферизации определяется значением SPOOL(\*YES) или SPOOL(\*NO), указанным в параметре SPOOL файла принтера.

Нажатие клавиши Print для печати содержимого экрана почти всегда приводит к созданию буферного файла (в файле принтера, указанном в описании устройства рабочей станции, должно быть задано SPOOL = \*YES). Если вы не изменяли это значение, то атрибут SPOOL файла принтера QSYSPRT содержит значение по умолчанию \*YES. При нажатии клавиши Print система проверяет значение параметра OUTQ файла принтера QSYSPRT и определяет, в какую очередь вывода необходимо направить буферный файл.

Применение буферизации (SPOOL = \*YES) имеет ряд преимуществ перед непосредственной печатью (SPOOL = \*NO в файле принтера):

- Пользователь может продолжать работу с дисплейной станцией.
- v Другие пользователи могут создавать вывод, не дожидаясь, пока принтер станет доступным.
- v Если для печати необходимы какие-либо особые формы, то вы можете направить все требующие таких форм буферные файлы в одну очередь вывода, а затем напечатать их все вместе.
- За счет того, что скорость выполнения дисковых операций гораздо выше, чем скорость печати, система используется более эффективно.

#### **Понятия, связанные с данным**

["Управление](#page-215-0) печатью" на стр. 208

Администрирование служб печати вашей организации после первоначальной настройки включает в себя работу с изменяющимися требованиями пользователей и приложений, а также установку необходимых обновлений и обеспечение требуемой производительности по мере роста системы.

## **Очередь вывода**

*Очередь вывода* - это определенный в системе объект, предназначенный для хранения буферных файлов, ожидающих печати. Очереди вывода могут создаваться пользователем или системой.

Вы можете создать очередь вывода с помощью команды Создать очередь вывода (CRTOUTQ). В приглашении укажите имя создаваемой очереди вывода. Очередь вывода создается в указанной библиотеке. Вы можете создать любое количество очередей вывода.

При настройке в системе принтера (вручную или с помощью процедуры автоматической настройки) система создает для этого принтера очередь вывода в библиотеке QUSRSYS. Очереди вывода, создаваемые системой, обычно называются очередями вывода устройств и имеют имена, совпадающие с именами соответствующих печатающих устройств. Например, если с помощью команды Создать описание устройства принтера (CRTDEVPRT) вы создали принтер, у которого значение параметра DEVD равно PRT01, то система создаст в библиотеке QUSRSYS очередь вывода PRT01.

Если заданные IBM системные значения по умолчанию не изменялись, то для просмотра применяемой очереди вывода вы можете просмотреть системное значение Принтер по умолчанию (QPRTDEV). Имя применяемой очереди вывода совпадает с показанным именем системного принтера.

<span id="page-18-0"></span>Буферные файлы создаются во время работы прикладных программ. Если вы не хотите сразу же печать созданные буферные файлы, то их можно направить в очередь вывода, с которой в данный момент не связан ни один принтер. Допустим, например, что у вас есть только один принтер. Одна из ваших программ создает задание печати, состоящее из 600-страничного вывода на принтер. Поскольку все пользователи работают с одним и тем же принтером, то во избежание недоразумений вы не хотите печатать 600-страничное задание до тех пор, пока все остальные пользователи не закончат работу и принтер не освободится. Одним из способов решения такой задачи является применение двух разных очередей вывода. В одну очередь будут направляться буферные файлы, создаваемые прикладной программой, генерирующей 600-страничный вывод на принтер. В другую очередь вывода будут направляться буферные файлы всех остальных заданий.

Программа, создающее 600-страничное задание печати, направляет свой буферный файл в отдельную очередь вывода. Принтер с этой очередью вывода не связан. Таким образом, 600-страничный буферный файл будет ожидать присвоения принтера. В то же самое время могут печататься буферные файлы из другой очереди вывода. Кроме того, для отложенной печати можно применять несколько очередей вывода. Для печати больших буферных файлов, превышающих установленное для очереди вывода ограничение, можно назначить принтер, связанный с очередью вывода, не имеющей ограничений. Еще одна возможность заключается в установке максимального размера буферного файла, печать которого разрешена в определенный интервал времени. Например, в интервал времени с 08:00:00 до 17:30:00 можно разрешить печать буферных размером до 100 страниц. В это время будут печататься только те буферные файлы, размер которых не превышает 100 страниц. После 17:30 будет возможна печать любых буферных файлов. Слишком большие буферные файлы будут переключаться в состояние отложенной печати (\*DFR) до того момента, пока их печать не будет разрешена. Дополнительная информация об отложенной печати приведена в разделе Управление печатью с помощью размера буферного файла.

#### **Понятия, связанные с данным**

["Управление](#page-223-0) печатью путем задания ограничений на размер буферного файла" на стр. 216 Для управления печатью путем задания ограничений на размер буферных файлов применяется параметр MAXPAGES команд Создать очередь вывода (CRTOUTQ) и Изменить очередь вывода (CHGOUTQ).

#### **Несколько очередей вывода**

В этом разделе описано, в каких случаях вы можете создать несколько очередей вывода.

- Печать с применением особых форм
- Вывод на принтер после окончания рабочего дня.
- Вывод, не предназначенный для печати.

Вы можете создать очередь вывода для буферных файлов, которые предназначены только для просмотра или для копирования в файл базы данных. Удалять ненужные буферные файлы следует с осторожностью.

• Особые случаи.

Например, каждому программисту можно предоставить отдельную очередь вывода.

• Вывод особых системных файлов.

Вы можете создать отдельные очереди для следующих системных файлов:

- **QPJOBLOG:** Все протоколы заданий можно направлять в отдельную очередь.
- **QPPGMDMP:** Все дампы программ можно направлять в отдельную очередь, а затем по мере необходимости просматривать и печатать их или удалять.
- **QPSRVDMP:** Все служебные дампы можно направлять в отдельную очередь, чтобы при необходимости сотрудник сервисного представительства мог просмотреть их.

#### **Восстановление очереди вывода**

Если во время аварийного завершения работы системы было активно задание, создавшее эти файлы, то файлы останутся в очереди вывода. Часть записей, созданных активными программами, может в момент завершения работы задания находиться в оперативной памяти. Такие записи будут утеряны. Перед принятием решения об использовании таких буферных файлов следует обязательно просмотреть их и убедиться в том, что файлы содержат всю требуемую информацию.

<span id="page-19-0"></span>Вы можете указать, что все созданные заданием буферные файлы (за исключением QPJOBLOG), должны быть сохранены для последующей обработки загрузчиком принтера, либо что они должны быть удалены.

При аварийном завершении работы буферный файл QPJOBLOG записывается при следующей IPL системы.

В случае сбоя загрузчика принтера во время печати буферного файла этот файл остается в очереди вывода без изменений.

#### **Восстановление очередей вывода, созданных пользователем**

При повреждении очереди вывода таким образом, что ее дальнейшее использование становится невозможным, в очередь сообщений системного оператора направляется уведомление. Это сообщение отправляется системной функцией после того, как загрузчик принтера или задание попытается добавить или удалить буферный файл в поврежденной очереди.

Вы можете удалить поврежденную очередь вывода вручную или предоставить системе возможность автоматически удалить очередь во время следующей IPL.

После удаления поврежденной очереди вывода все буферные файлы из поврежденной очереди перемещаются |

в очередь вывода QSPRCLOUTQ в библиотеке QRCL. Перемещение выполняется системным заданием |

QSPRC00001. Системное задание после перемещения всех файлов отправляет сообщение о завершении в |

очередь сообщений QSYSOPR. |

Если очередь вывода находится в независимом ASP, то буферные файлы перемещаются в очередь вывода |

QSPRCLOUTQ в библиотеке *xxxxx*, где *xxxxx* - номер независимого ASP основного независимого ASP |

(например, в библиотеке QRCL00033, если номер основного независимого ASP равен 33). Перемещение |

осуществляется заданием QSPRC*xxxxx*, где *xxxxx* - номер независимого ASP основного независимого ASP. |

После перемещения всех файлов задание отправляет сообщение о завершении в очередь сообщений |

QSYSOPR. |

После удаления поврежденной очереди вывода ее можно создать снова. Затем можно переместить буферные файлы из очереди вывода QSPRCLOUTQ во вновь созданную очередь.

#### **Восстановление очередей вывода, созданных системой**

Если поврежденная очередь вывода была очередью вывода по умолчанию, связанной с принтером, то после удаления такой очереди система автоматически создает ее заново.

Общие права доступа к такой очереди вывода совпадают с общими правами доступа к устройству, а всем остальным параметрам присваиваются значения по умолчанию. После повторного создания очереди вывода обязательно проверьте ее атрибуты и при необходимости исправьте их.

При удалении и повторном создании связанной с принтером очереди вывода все находившиеся в |

поврежденной очереди буферные файлы перемещаются во вновь созданную очередь. Это делает системное |

задание QSPRC00001. Системное задание после перемещения всех файлов отправляет сообщение о |

завершении в очередь сообщений QSYSOPR. |

## **Очистка буферных файлов**

Системная процедура восстановления буферных файлов запускается сразу же после начальной IPL. |

Восстановление буферных файлов выполняет системное задание QSPRC00001. Буферные файлы из |

уничтоженных пользовательских очередей вывода перемещаются в очередь вывода QSPRCLOUTQ в |

библиотеке QRCL. Буферные файлы из уничтоженных системных очередей вывода перемещаются во вновь |

созданные очереди вывода. |

- <span id="page-20-0"></span>Восстановление буферных файлов выполняется также после включения группы независимых ASP. |
- Восстановление выполняется системным заданием QSPRC*xxxxx*, где *xxxxx* номер независимого ASP |
- основного независимого ASP. Буферные файлы из уничтоженных пользовательских очередей вывода |
- перемещаются в очередь вывода QSPRCLOUTQ в библиотеке QRCL*xxxxx*, где *xxxxx* номер независимого |

ASP основного независимого ASP. |

### **Очереди вывода по умолчанию**

При настройке в принтера система автоматически создает для него очередь вывода по умолчанию в библиотеке QUSRSYS. Для этой очереди вывода указывается описание 'Очередь вывода по умолчанию для принтера xxxxxxxxxx', где xxxxxxxxxx - это имя, присвоенное принтеру во время настройки. Имя принтера указывается в параметре Описание устройства (DEVD).

Параметру AUT очереди вывода присваивается то же значение, что и параметру AUT описания устройства принтера. Всем остальным параметрам присваиваются значения по умолчанию. Изменить значения по умолчанию, применяемые при создании очередей вывода командой CRTOUTQ, можно с помощью команды Изменить значения команды по умолчанию (CHGCMDDFT).

Очередь вывода по умолчанию для принтера принадлежит пользователю, создавшему описание устройства принтера. При автоматической настройке принтер и очередь вывода принадлежать системному профайлу QPGMR.

Параметры настройки, заданные при поставке системы, предполагают применение очереди вывода по умолчанию системного принтера для всех буферных файлов. Системный принтер указывается в системном значении Принтер по умолчанию (QPRTDEV).

Если при открытии файла принтера создается буферный файл, но заданная для этого файла очередь вывода не найдена, то система пытается поместить этот буферный файл в очередь вывода QPRINT в библиотеке QGPL. Если по какой-либо причине буферный файл невозможно поместить в очередь вывода QPRINT, то выдается сообщение об ошибке и вывод не буферизуется.

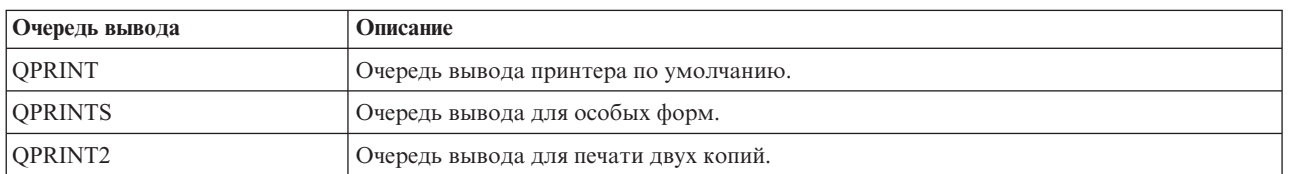

Система поставляется со следующими настроенными очередями вывода:

## **Порядок размещения буферных файлов в очереди вывода**

Порядок размещения буферных файлов в очереди вывода определяется в основном состоянием этих буферных файлов.

Буферный файл, обрабатываемый загрузчиком, может находиться в состоянии печати (PRT), в состоянии обработки загрузчиком (WTR), в состоянии ожидания печати (PND) или в состоянии отправки (SND). Буферные файлы, находящиеся в состоянии PRT, WTR, PND и SND, помещаются в начало очереди вывода. Если пользователь заблокировал буферный файл, обрабатываемый загрузчиком, а загрузчик еще не закончил обработку файла, то такой буферный файл может находиться в блокированном состоянии (HLD). Затем в очереди вывода располагаются буферные файлы, находящиеся в состоянии готовности (RDY), после них - файлы, находящиеся в состоянии отложенной печати (DFR) и буферные файлы, состояние которых отлично от RDY или DFR.

В пределах каждой группы (RDY или не RDY) буферные файлы упорядочиваются следующим образом:

- 1. По приоритету вывода буферных файлов.
- 2. По метке времени.
- <span id="page-21-0"></span>3. По значению параметра SCHEDULE буферного файла. Файлы с параметром SCHEDULE(\*JOBEND) группируются и размещаются после всех остальных буферных файлов того же задания с параметром SCHEDULE(\*IMMED) или SCHEDULE(\*FILEEND).
- 4. По номеру буферного файла.

Для очередей вывода с параметром SEQ(\*JOBNBR) поле даты и времени содержат значения даты и времени запуска задания, создавшего буферный файл. (При запуске заданию присваивается последовательный номер и фиксируется время дня.) На основании этих значений буферные файлы упорядочиваются в очереди вывода.

В очередях вывода типа \*FIFO значения даты и времени устанавливаются равными системным значениям даты и времени в следующих ситуациях:

- При открытии файла устройства создается буферный файл.
- Изменяется приоритет задания, создавшего буферный файл.
- Состояние буферного файла изменяется с отличного от RDY на RDY.

**Примечание:** Значения даты и времени не изменяются, когда состояние изменяется с RDY на WTR или с WTR на RDY из-за отмены задания загрузчика. Кроме того, значения даты и времени не изменяются, когда состояние изменяется с RDY на DFR, или с DFR на RDY.

• Буферный файл перемещается в другую очередь вывода, для которой указан параметр SEQ(\*FIFO).

Из-за автоматической сортировки буферных файлов указание для очереди вывода параметра SEQ(\*JOBNBR) или SEQ(\*FIFO) приводит к разным результатам. Например, если заблокировать, а затем сразу разблокировать буферный файл, находящийся в очереди вывода с параметром SEQ(\*JOBNBR), то этот буферный файл останется на своем прежнем месте. Однако если тот же буферный файл заблокировать, а затем разблокировать в очереди вывода SEQ(\*FIFO), то он будет помещен в конец группы буферных файлов с тем же приоритетом и с состоянием RDY.

#### **Поддержка очередей данных**

Существует два типа поддержки очередей данных для буферных файлов.

v **Поддержка очередей данных в очередях вывода**

С помощью команд Создать очередь вывода (CRTOUTQ) и Изменить очередь вывода (CHGOUTQ) можно связать очередь данных с очередью вывода. При переходе буферных файлов в очереди вывода в состояние готовности (RDY) в очередь данных заносятся соответствующие записи. Пользовательская программа может с помощью API Получить запись очереди данных (QRCVDTAQ) обратиться к информации из очереди данных и получить сведения о доступности буферного файла в очереди вывода. Дополнительная информация приведена в описании API Получить запись очереди данных (QRCVDTAQ) в разделе Программирование.

Каждый раз, когда в очереди вывода буферный файл переключается в состояние RDY, в очередь данных добавляется новая запись. До удаления из очереди вывода буферный файл может сменить несколько состояний, например, перейти из состояния RDY в HLD, затем в RLS, а затем - снова в RDY. Такие изменения состояния приводят к добавлении записи в очередь данных при каждом переходе буферного файла в состояние RDY.

Буферный файл может перейти в состояние RDY в следующих ситуациях:

- При первоначальном помещении в очередь вывода.
- При открытии буферного файла в том случае, когда параметр расписания равен \*IMMED.
- При завершении задания, когда параметр расписания равен \*JOBEND.
- При освобождении буферного файла.
- При перемещении буферного файла в данную очередь вывода из другой очереди вывода.
- При немедленном завершении работы загрузчика во время печати буферного файла (буферный файл переходит из состояния WTR в RDY).

Очередь данных должна быть создана с максимальной длиной сообщения (параметр MAXLEN), равной по крайней мере 128 байтам. Параметр последовательности (SEQ) должен быть равен \*FIFO или \*LIFO. Формат команды CRTDTAQ:

CRTDTAQ DTAQ (<библиотека>/<очередь-данных>) MAXLEN(128) SEQ(\*LIFO)

В командах Создать очередь вывода (CRTOUTQ) и Изменить очередь вывода (CHGOUTQ) предусмотрен параметр очереди данных (DTAQ), позволяющий указать имя очереди данных. Если указанная очередь данных не существует или у пользователя, создающего или изменяющего очередь вывода, нет прав доступа к этой очереди данных, то будет выдано сообщение об ошибке.

После связывания очереди данных с очередью вывода каждое появление в очереди вывода буферного файла, находящегося в состоянии готовности, будет приводить к добавлению записи в очередь данных. Запись добавляется в очередь данных независимо от того, есть ли у пользователя, создавшего буферный файл, права доступа к очереди данных.

Запись очереди данных имеет формат типа записи 01. Описание информации, применяемой в типе записи 01, приведено в соответствующем разделе.

#### v **Поддержка очередей данных переменными среды**

С помощью команды Добавить переменную среды (ADDENVVAR) или Изменить переменную среды (CHGENVVAR) вы можете связать очередь данных с заданием или системой. По мере создания буферных файлов в очередь данных добавляются новые записи. С помощью API Получить запись очереди данных (QRCVDTAQ) прикладная программа может получить из очереди данных информацию и определить, что заданием или системой был создан буферный файл. Поддержка очередей данных переменными среды применяется в тех случаях, когда необходимо идентифицировать буферный файл, созданный заданием (например, заданием сервера удаленных команд) и хранящийся в QPRTJOB.

Для связывания очереди данных с заданием или системой введите команду CL ADDENVVAR и укажите в переменной среды QIBM\_NOTIFY\_CRTSPLF полное имя очереди данных.

Используйте следующую команду:

ADDENVVAR ENVVAR(QIBM NOTIFY CRTSPLF) VALUE('\*DTAQ <библиотека>/<очередь-данных>') LEVEL(\*JOB | \*s

Очередь данных должна быть создана с максимальной длиной сообщения не менее 144 байт. Для этой очереди должны быть установлены общие права доступа \*USE, или пользовательскому профайлу QSPL должны быть предоставлены частные права доступа \*USE к очереди данных. Для библиотеки, в которой находится очередь данных, должны быть указаны права доступа \*EXECUTE или вы должны предоставить пользовательскому профайлу QSPL частные права доступа \*EXECUTE к этой библиотеке. Формат команды CRTDTAQ:

CRTDTAQ DTAQ (<библиотека>/<очередь-данных>) MAXLEN(144) AUT(\*USE)

- Если дату и время для информации очереди данных необходимо задавать в UTC, то можно использовать |
- эту переменную среды с другим значением. Вместо \*DTAQ укажите \*DTA2 в команде ADDENVVAR. При |
- этом в очередь данных будет помещен тип 03, а не тип 02. Используйте следующую команду: |
- ADDENVVAR ENVVAR(QIBM\_NOTIFY\_CRTSPLF) VALUE('\*DTA2 <библиотека>/<очередь-данных>') LEVEL(\*JOB | \*sys) |
- Длина записи очереди данных тип 03 составляет 200 байт. Используйте следующую команду: |
- CRTDTAQ DTAQ (<библиотека>/<очередь-данных>) MAXLEN(200) AUT(\*USE) |

После связывания очереди данных с заданием или системой создание этим заданием или системой буферного файла будет автоматически приводить к добавлению записи в очередь данных. Для этого у пользователя или у пользовательского профайла QSPL должны быть права доступа к очереди данных.

**Примечание:** Переменная среды, установленная на уровне задания, имеет более высокий приоритет, чем та же переменная среды, установленная на уровне системы.

#### **Ошибки**

Если указанная очередь данных не существует или у пользователя, создающего или изменяющего очередь вывода, нет прав доступа к этой очереди данных, то будет выдано сообщение об ошибке.

<span id="page-23-0"></span>После связывания очереди данных с очередью вывода каждое появление в очереди вывода буферного файла, находящегося в состоянии готовности, будет приводить к добавлению записи в очередь данных. Запись добавляется в очередь данных независимо от того, есть ли у пользователя, создавшего буферный файл, права доступа к очереди данных.

Если система пытается добавить записи в несуществующую очередь данных или добавляемая запись имеет недопустимую длину, то система продолжает работу и отправляет в очередь сообщений QSYSOPR информационное сообщение. Это сообщение указывает на ошибку работы с очередью данных и содержит имя очереди данных. Это сообщение отправляется при первом обнаружении какой-либо ошибки, связанной с очередью данных очереди вывода. Затем сообщение отправляется один раз через каждые 24 часа.

Например, если в 10:00 было получено сообщение об ошибке X, то оно будет направлено в очередь сообщений QSYSOPR. Если сообщение об ошибке X будет затем снова получено в 11:00, 13:00 и 13:30, то оно не будет направлено в очередь сообщений. Таким образом, сообщение не будет заноситься в очередь до 10:00 следующего дня, даже если ошибка будет повторяться на протяжении всего дня.

Если после получения и помещения в очередь сообщения об ошибке X в 10:00 в 14:00 будет получено сообщение об ошибке Y, то это сообщение будет помещено в очередь сообщений. Если после этого в 14:30 снова будет получено сообщение об ошибке X, то оно будет помещено в очередь сообщений несмотря на то, что оно уже встречалось сегодня.

Такой подход позволяет не регистрировать непрерывно повторяющиеся ошибки, однако информирует пользователя о каждом изменении сообщений об ошибках, связанных с обработкой очереди данных выбранной очереди вывода.

#### **Дополнительные особенности**

Изменение очереди данных, связанной с очередью вывода, разрешено независимо от наличия буферных файлов в очереди вывода. При использовании очередей данных с записями типа 01, записи добавляются в очередь данных только для буферных файлов, переходящих в состояние RDY. Для буферных файлов, уже находящихся в состоянии готовности, в новой очереди данных записи созданы не будут.

Обслуживание очередей данных должно обеспечиваться пользователем. К операциям обслуживания относится создание, очистка и удаление очередей данных.

При очистке всех очередей вывода во время IPL связанные с ними очереди данных не очищаются. В случае повреждения очереди вывода эта очередь создается заново, но очередь данных с ней не связывается. Поврежденные очереди данных повторно не создаются.

#### **Информация, связанная с данной**

Получить очередь данных (QRCVDTAQ), API

#### **Формат записи очереди данных типа 01:**

В таблице Формат записи очереди данных типа 01 представлен формат 01 записей очередей данных, создаваемых при переходе находящегося в очереди вывода буферного файла в состояние RDY.

| Десятичное смещение | Шестн. смещение | Тип      | Описание                                                                                                   |
|---------------------|-----------------|----------|----------------------------------------------------------------------------------------------------|
|                     |                 | CHAR(10) | Функция                                                                                                    |
|                     |                 |          | Указывает функцию, создавшую запись очереди<br>данных. Для буферных файлов применяется<br>значение *SPOOL. |

*Таблица 1. Формат записи очереди данных типа 01*

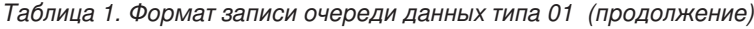

 $\overline{\phantom{a}}$ |

||

 $\mathsf I$  $\mathsf I$ 

|  $\|$ 

 $\|$ 

 $\,$   $\,$ 

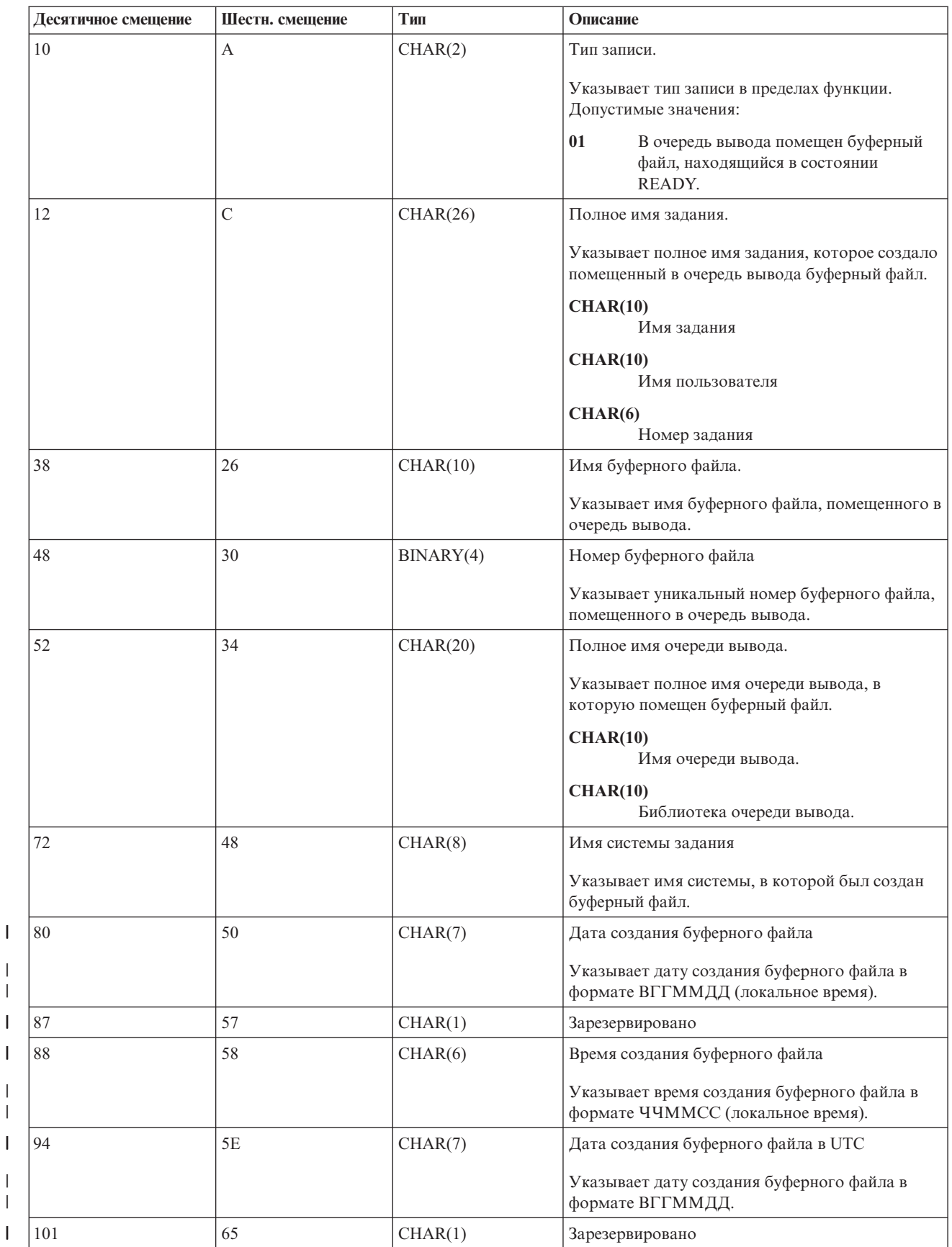

| Десятичное смещение | Шестн. смещение | Тип      | Описание                                                                                              |
|---------------------|-----------------|----------|----------------------------------------------------------------------------------------------------|
| 102                 | 66              | CHAR(6)  | Время создания буферного файла в UTC<br>Указывает время создания буферного файла в<br>формате ЧЧММСС. |
| 108                 | 6C              | CHAR(20) | Зарезервировано                                                                                       |

<span id="page-25-0"></span>*Таблица 1. Формат записи очереди данных типа 01 (продолжение)*

#### **Формат записи очереди данных типа 02:**

|

В таблице Формат записи очереди данных типа 02 представлен формат записи DTAQ для создания буферного файла.

*Таблица 2. Формат записи очереди данных типа 02*

| Десятичное смещение | Шестн. смещение | Тип       | Описание                                                                                                   |
|---------------------|-----------------|-----------|----------------------------------------------------------------------------------------------------|
| $\overline{0}$      | $\overline{0}$  | CHAR(10)  | Функция                                                                                                    |
|                     |                 |           | Указывает функцию, создавшую запись очереди<br>данных. Для буферных файлов применяется<br>значение *SPOOL. |
| 10                  | A               | CHAR(2)   | Тип записи.                                                                                                |
|                     |                 |           | Указывает тип записи в пределах функции.<br>Допустимые значения:                                           |
|                     |                 |           | 02<br>Буферный файл был создан и помещен<br>в очередь вывода.                                              |
| 12                  | $\mathcal{C}$   | CHAR(26)  | Полное имя задания.                                                                                        |
|                     |                 |           | Указывает полное имя задания, которому<br>принадлежит помещенный в очередь вывода<br>буферный файл.        |
|                     |                 |           | CHAR(10)                                                                                                   |
|                     |                 |           | Имя задания                                                                                                |
|                     |                 |           | <b>CHAR(10)</b><br>Имя пользователя                                                                        |
|                     |                 |           | CHAR(6)<br>Номер задания                                                                                   |
| 38                  | 26              | CHAR(10)  | Имя буферного файла.                                                                                       |
|                     |                 |           | Указывает имя буферного файла, помещенного<br>в очередь вывода.                                            |
| 48                  | 30              | BINARY(4) | Номер буферного файла                                                                                      |
|                     |                 |           | Указывает уникальный номер буферного файла,<br>помещенного в очередь вывода.                               |
| 52                  | 34              | CHAR(20)  | Полное имя очереди вывода.                                                                                 |
|                     |                 |           | Указывает полное имя очереди вывода, в<br>которую помещен буферный файл.                                   |
|                     |                 |           | CHAR(10)                                                                                                   |
|                     |                 |           | Имя очереди вывода.                                                                                        |
|                     |                 |           | CHAR(10)<br>Библиотека очереди вывода.                                                                     |

<span id="page-26-0"></span>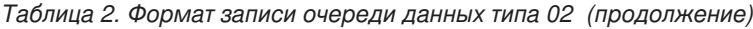

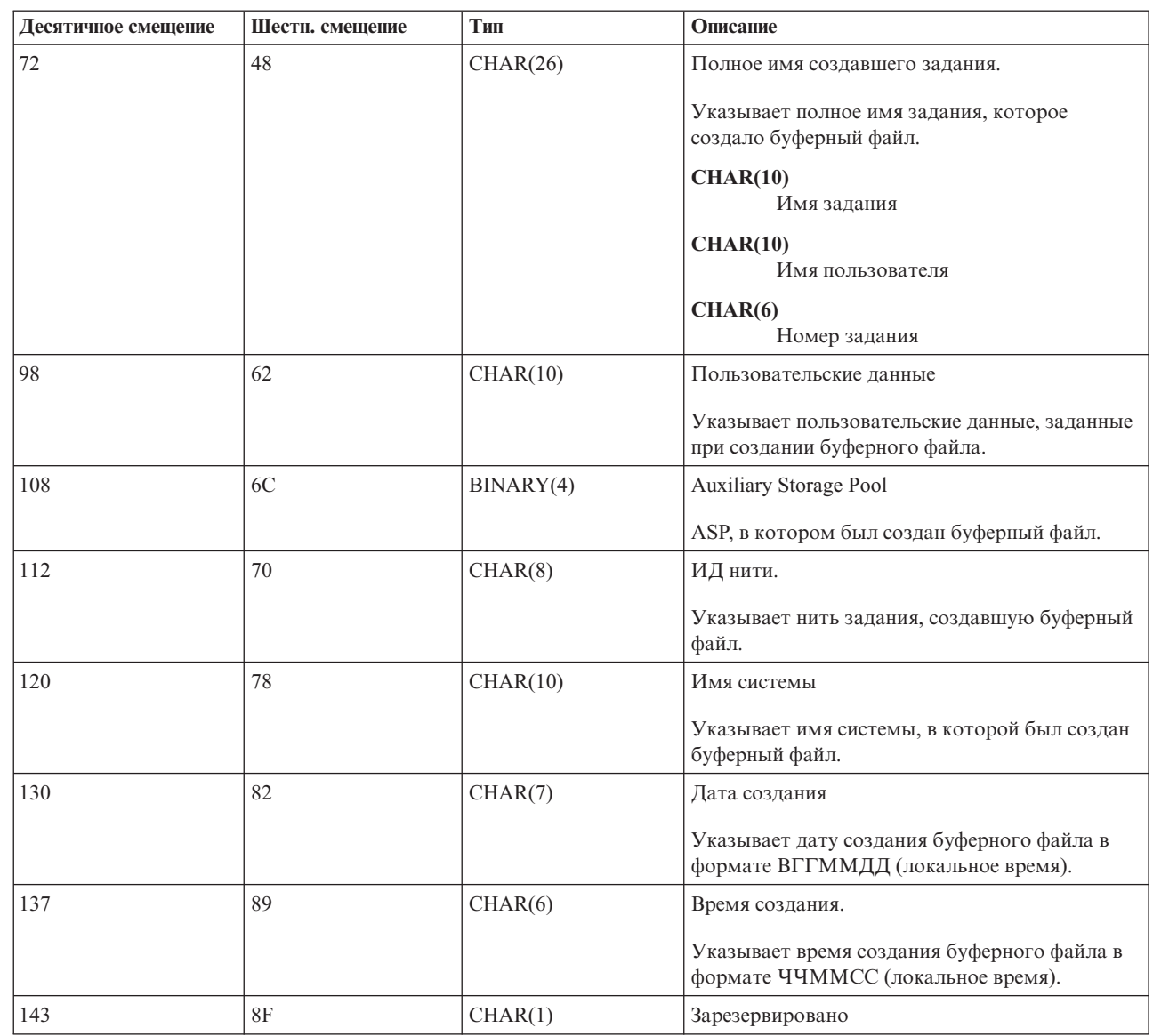

#### **Формат записи очереди данных типа 03:** |

 $\overline{\phantom{a}}$ 

| |  $\sf I$ | |

> В таблице Формат записи очереди данных типа 03 представлен формат записи DTA2 для создания | буферного файла. |

*Таблица 3. Формат записи очереди данных типа 03*  $\|$ 

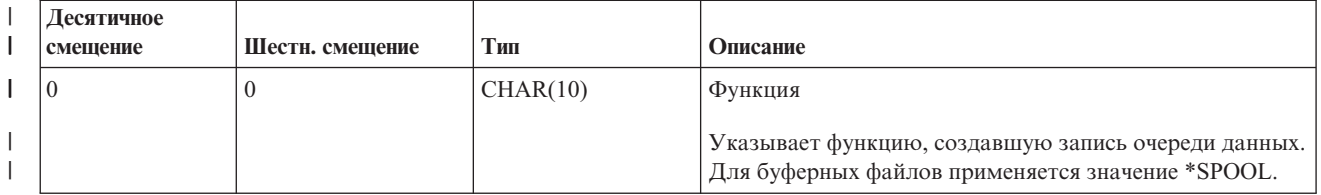

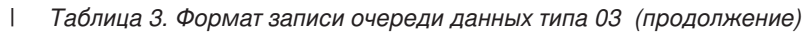

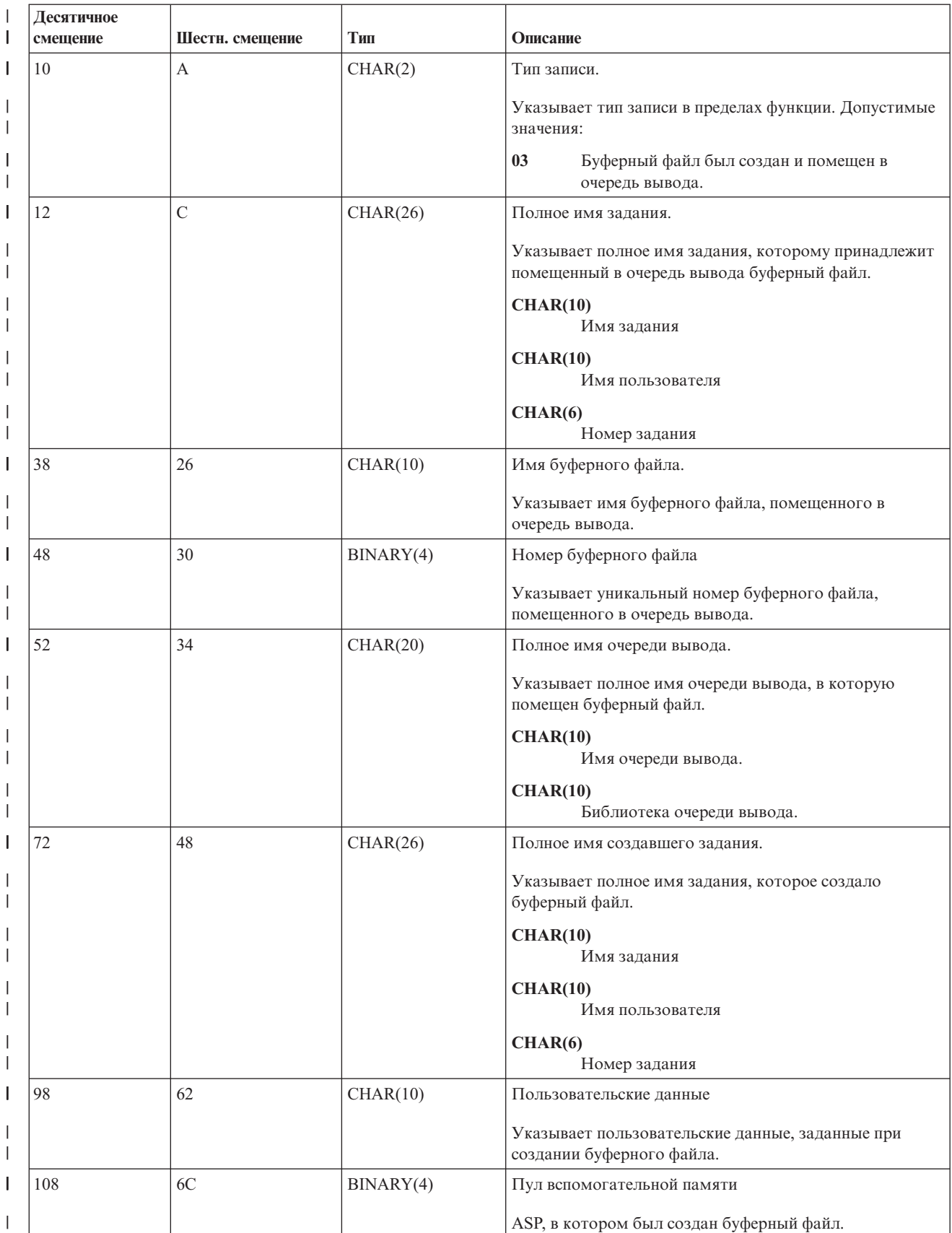

<span id="page-28-0"></span>*Таблица 3. Формат записи очереди данных типа 03 (продолжение)* |

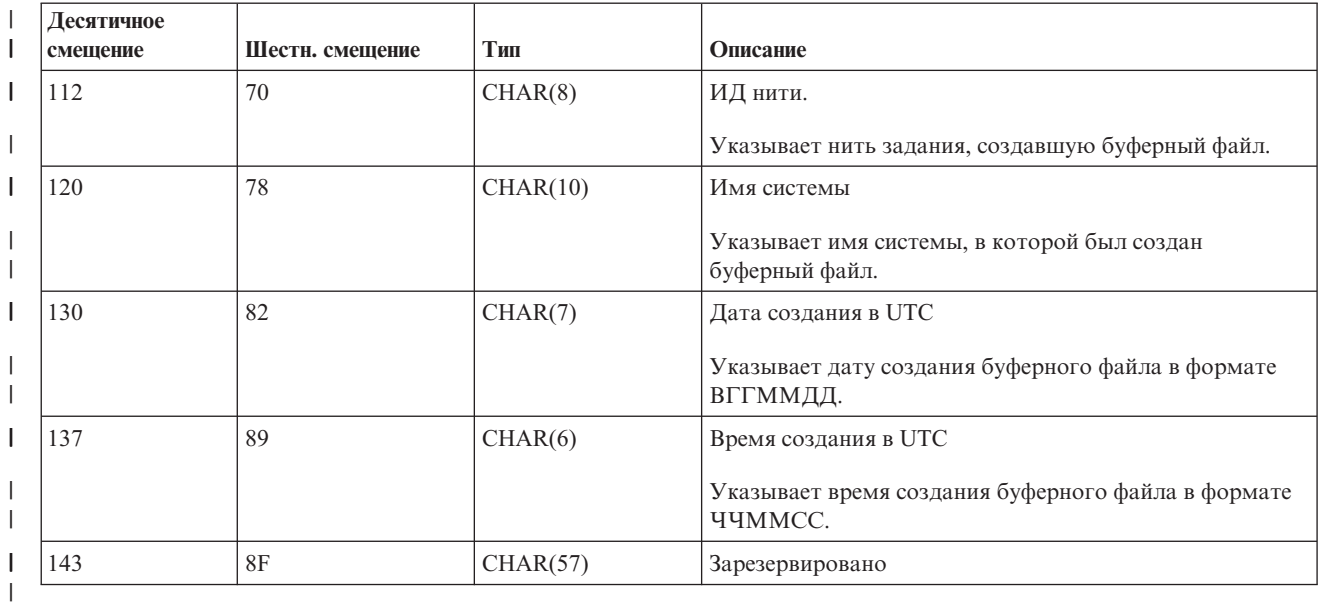

## **Имена буферных файлов** |

При создании буферному файлу обычно присваивается имя, совпадающее с именем файла принтера, с помощью которого был создан этот буферный файл. Например, при нажатии клавиши Print создается буферный QSYSPRT, поскольку для обработки нажатия клавиши Print применяется файл принтера QSYSPRT.

Существует несколько ситуаций, в которых буферному файлу может быть присвоено другое имя:

v Была введена команда Переопределить файл принтера (OVRPRTF) и в параметре SPLFNAME было указано имя. Например, можно ввести следующую команду: OVRPRTF QSYSPRT SPLFNAME(REPORT1)

В результате имя буферного файла будет изменено с QSYSPRT на REPORT1.

v Была введена команда OVRPRTF и в параметре TOFILE был указан другой файл принтера. Например, можно ввести следующую команду: OVRPRTF QSYSPRT TOFILE(PRTF2)

В этом случае буферный файл будет назван PRTF2 (это имя файла принтера, указанное в параметре TOFILE команды OVRPRTF).

• Некоторые приложения IBM могут создавать буферные файлы, имена которых отличаются от имен применявшихся для их создания файлов принтеров. В такой ситуации пользователи не могут управлять именами буферных файлов.

## **Защита буферных файлов**

Защита буферных файлов обеспечивается в первую очередь с помощью очередей вывода, в которых находятся эти буферные файлы.

Существует четыре ситуации, в которых у пользователя могут быть права доступа на управление буферным файлом (например, для блокирования или разблокирования буферного файла):

v В профайле пользователя указаны специальные права доступа на управление буферными файлами SPCAUT(\*SPLCTL).

Такие права доступа предоставляют пользователю возможность управления всеми буферными файлами, находящимися во всех очередях вывода во всех библиотеках, к которым у пользователя есть права доступа \*EXECUTE. Такие права доступа следует предоставлять с осторожностью.

- В профайле пользователя указаны специальные права доступа на управление заданием SPCAUT(\*JOBCTL), управление очередью вывода осуществляет оператор OPRCTL(\*YES) и у пользователя есть права доступа \*EXECUTE к библиотеке, в которой находится очередь вывода.
- v У пользователя есть необходимые права доступа к объекту очереди вывода. Такие права доступа задаются параметром AUTCHK команды CRTOUTQ. Значение \*OWNER указывает, что права доступа на управление буферными файлами, находящимися в очереди вывода, есть только у владельца этой очереди вывода. Значение \*DTAAUT указывает, что права доступа на управление буферными файлами, находящимися в очереди вывода, есть только у пользователей, у которых есть права доступа \*CHANGE к этой очереди вывода.

**Примечание:** Для \*DTAAUT необходимы права доступа к данным \*READ, \*ADD и \*DLT.

v У пользователя всегда есть возможность управления собственными буферными файлами.

При использовании команд Копировать буферный файл (CPYSPLF), Показать буферный файл (DSPSPLF) и Отправить сетевой буферный файл (SNDNETSPLF) существует еще один способ, позволяющий пользователю получить доступ к буферным файлам.

Если при создании очереди вывода был указан параметр DSPDTA(\*YES), то всем пользователям, имеющим права доступа \*USE к этой очереди вывода, будет разрешено копировать, просматривать, отправлять и перемещать буферные файлы. Необходимые права доступа к данным - \*READ.

Если пользователю с помощью одного из описанных выше четырех способов предоставлены права доступа на управление файлом, то указание параметра DSPDTA(\*NO) при создании очереди вывода не позволит запретить этому пользователю просматривать, копировать или отправлять файлы. Права доступа DSPDTA проверяются только в том случае, если для пользователя не заданы явно другие права доступа к файлу.

Значение DSPDTA(\*OWNER) является более строгим, чем DSPDTA(\*NO). Если очередь вывода создана с параметром DSPDTA(\*OWNER), то просматривать, копировать и отправлять файлы из этой очереди сможет только владелец буферного файла или пользователь с правами доступа SPCAUT(\*SPLCTL). Если для очереди вывода задан параметр OPRCTL(\*YES), то просматривать, копировать, перемещать и отправлять буферные файлы из этой очереди не смогут даже пользователи с правами доступа SPCAUT(\*JOBCTL).

Подробные сведения о правах доступа, необходимых для применения различных команд, приведены в разделе Защита.

Для того чтобы поместить буферный файл в очередь вывода, необходимо иметь один из следующих наборов прав доступа:

• Права доступа на управление буферными файлами, указанные в пользовательском профайле SPCAUT(\*SPLCTL). При этом у пользователя также должны быть права доступа \*EXECUTE к библиотеке, в которой находится очередь вывода.

Такие права доступа позволяют пользователю управлять всеми буферными файлами системы и должны предоставляться с осторожностью. При наличии прав доступа на управление буферными файлами вы можете удалять, перемещать, блокировать и разблокировать любые имеющиеся в системе буферные файлы. Кроме того, вы можете изменять атрибуты любых буферных файлов.

- Права доступа на управление заданием SPCAUT(\*JOBCTL), указанные в пользовательском профайле. При этом для очереди вывода должно быть задано значение OPRCTL(\*YES). При этом у пользователя также должны быть права доступа \*EXECUTE к библиотеке, в которой находится очередь вывода.
- Права доступа \*READ к очереди вывода. Для того чтобы установить эти права доступа в качестве общих можно указать команду CRTOUTQ с параметром AUT(\*USE).

**Информация, связанная с данной**

Защита

## <span id="page-30-0"></span>**Защита очередей вывода**

Уровень защиты создаваемых очередей вывода определяется значением параметра AUT команды Создать очередь вывода (CRTOUTQ).

Для работы с находящимися в очереди вывода буферными файлами потребуются определенные права доступа к этой очереди вывода (указанные в параметре AUT). Например, для блокирования и разблокирования буферных файлов может требоваться один уровень доступа, а для просмотра содержимого буферного файла - более высокий уровень доступа.

Дополнительная информация о защите очередей вывода и буферных файлов приведена в разделе Защита.

**Информация, связанная с данной**

Защита

## **Задание QPRTJOB**

Задание QPRTJOB является заданием, с которым связаны буферные файлы, когда имя пользователя текущего задания отличается от выполняемого пользовательского профайла.

Выполняемые в пользовательском профайле системные задания могут меняться для того, чтобы пользователь смог получить контроль над буферными файлами, а не над системным заданием. Например, если вы с помощью команды Отправить сетевой буферный файл (SNDNETSPLF) отправите буферный файл пользователю TINA в другой системе, то этот файл будет буферизован заданием 999999/TINA/QPRTJOB. Буферизация файла для пользовательского задания, а не для системного, позволяет гарантировать, что буферный файл будет принадлежать пользователю TINA. Когда пользователь TINA введет команду Работа с буферными файлами (WRKSPLF), то буферный файл будет показан в списке как принадлежащий этому пользователю.

**Примечание:** Указать, кому должен принадлежать буферный файл, можно с помощью параметра SPLFOWN.

Задания QPRTJOB создаются системой автоматически. Каждому пользователю системы может соответствовать несколько заданий QPRTJOB. Число буферных файлов задания QPRTJOB по умолчанию равно 9999. Изменив системное значение Максимальное число файлов вывода на принтер (QMAXSPLF), это значение можно увеличить до 999 999. Дополнительная информация о системном значении Максимальное число файлов вывода на принтер (QMAXSPLF) приведена в разделе Управление заданиями. Когда задание QPRTJOB пользователя заполняется, система автоматически создает для этого пользователя новое задание. Для каждого пользователя, который получает буферные файлы, отправленные командой SNDNETSPLF, создается отдельное задание QPRTJOB. Если вы с помощью команды SNDNETSPLF отправите буферные файлы пользователям TINA и KEVIN, то в принимающей системе будет создано два задания: 999999/KEVIN/QPRTJOB и 999999/TINA/QPRTJOB.

Задания QPRTJOB создаются и применяются самыми разными системными функциями: Например:

- v Отправка буферного файла пользователю другой платформы System i с помощью команды Отправить буферный файл TCP/IP (SNDTCPSPLF) или Отправить сетевой буферный файл (SNDNETSPLF).
- Отправка буферного файла из системы VM или MVS через мост VM/MVS на платформу System i.
- Прием буферного файла с помощью TCP/IP или демона построчной печати (LPD).
- v Создание буферного файла для другого пользователя с помощью API подсистемы буферизации Создать буферный файл (QSPCRTSP).
- Задание пользовательского профайла для другого пользователя с помощью API подсистемы защиты Задать профайл (QWTSETP) и создание нового буферного файла.

Другие работающие приложения могут использовать API QSPCRTSP и QWTSETP, запускающие в системе дополнительные задания QPRTJOB.

v Если параметру SPLFOWN присвоено значение \*CURGRPPRF, то с помощью API UNIX SETGID можно создавать буферные файлы для текущего пользовательского профайла, для другого профайла или для профайла группы.

<span id="page-31-0"></span>v С помощью API UNIX SETUID можно задать пользовательский профайл другого пользователя и создать для этого пользователя буферный файл.

Задания QPRTJOB применяются до тех пор, пока время их простоя не достигнет 24 часов. Задание простаивает, когда все буферные файлы задания удалены и новые буферные файлы для данного пользователя в течение последних 24 часов не создавались. Восстановление выполняется системным заданием QSPLMAINT.

#### **Информация, связанная с данной**

Управление заданиями

## **Подсистема буферизации**

Подсистема буферизации (QSPL) применяется для обработки загрузчиков принтеров и поэтому она должна быть активна всегда, когда активны загрузчики. Подсистемой буферизации и отдельными загрузчиками можно управлять из заданий, работающих в других подсистемах.

Для передачи заданий в подсистему буферизации применяется команда Запустить загрузчик принтера | (STRPRTWTR). |

Запросы для заданий загрузчиков помещаются в очередь заданий QSPL и при выполнении следующих условий выбирается для обработки следующая запись очереди заданий QSPL:

- Число активных заданий меньше, чем значение атрибута MAXJOBS подсистемы QSPL.
- Число активных заданий из очереди заданий QSPL меньше, чем значение атрибута MAXACT очереди заданий.

## **Библиотека буферных файлов**

Библиотека буферных файлов (QSPL или QSPL*xxxx*, где *xxxx* - номер базового пользовательского ASP или основного независимого ASP) содержит файлы баз данных, применяемые для хранения внутренних файлов данных и буферных файлов. Каждый файл, находящийся в библиотеке QSPL или QSPLxxxx, содержит несколько элементов. Каждый элемент содержит все данные одного внутреннего файла данных или буферного файла.

Когда буферный файл печатается или удаляется, то связанный с ним элемент файла базы данных в библиотеке буферных файлов очищается от записей, но не удаляется, что позволяет использовать его для сохранения другого внутреннего файла данных или буферного файла. Если в библиотеке QSPL или QSPLxxxx больше нет элементов файлов баз данных, то автоматически создается новый элемент.

Наличие некоторого количества пустых элементов для хранения вновь создаваемых буферных файлов позволяет несколько повысить производительность системы. Однако с другой стороны наличие большого число пустых элементов для буферных файлов требует большого объема памяти и приводит к замедлению аварийной IPL. Например, каждый элемент буферного файла может занимать 24 Кб памяти.

Рекомендуется не допускать сильного увеличения размеров библиотек QSPL и QSPLxxxx, периодически удаляя старые буферные файлы с помощью команды DLTSPLF или CLROUTQ. Данная процедура позволяет повторно использовать освобождающиеся элементы файлов баз данных, а не создавать для размещения буферных файлов новые элементы.

Просмотр данных, хранящихся в библиотеке QSPL или QSPLxxxx, может помешать очистке данных, что приводит к неэффективному использованию дискового пространства. Все команды и программы, применяемые для просмотра файлов баз данных в библиотеках QSPL и QSPLxxxx, блокируют элемент и файл базы данных. Когда загрузчик пытается удалить блокированный элемент после завершения печати, то он не может это сделать и очистить элемент. Поскольку элемент не очищается, то его нельзя в дальнейшем использовать для сохранения другого внутреннего файла данных или буферного файла и его он не будет удален при настройке системного значения Автоматически очищать неиспользуемое дисковое пространство вывода на принтер (QRCLSPLSTG) или при запуске команды RCLSPLSTG.

<span id="page-32-0"></span>Сохранение файлов баз данных, находящихся в библиотеках QSPL и QSPLxxxx, может привести к еще более серьезным ошибкам, чем просмотр данных одного из элементов, поскольку при сохранении все элементы блокируются на гораздо больший интервал времени. Поскольку восстановление этих файлов неизбежно приведет к уничтожению существующих буферных файлов и буферных файлов, которые будут созданы в дальнейшем, то сохранение таких файлов не имеет смысла.

Тип библиотек QSPL и QSPLxxxx, а также права доступа к ним изменять не следует. Кроме того, не следует изменять права доступа к файлам, находящимся в библиотеках QSPL и QSPLxxxx. Библиотеки QSPL и QSPLxxxx, а также находящиеся в них файлы создаются таким образом, чтобы к ним могла обращаться функция буферизации. Изменение библиотеки или файлов может привести к неправильной работе функции буферизации и к нарушению целостности схемы защиты буферных файлов.

#### **Задачи, связанные с данной**

["Восстановление](#page-221-0) памяти буферного файла" на стр. 214

Команда Восстановить память буферных файлов (RCLSPLSTG) и системное значение Автоматически очищать неиспользуемую память вывода на принтер (QRCLSPLSTG) позволяют автоматически освобождать память, используемую буферными файлами. Это единственно допустимые способы удаления элементов из файлов баз данных в библиотеке QSPL (QSPLxxxx). Применение любых других способов может привести к возникновению серьезных ошибок.

## **Буферные файлы в независимых ASP**

Буферные файлы могут храниться в очередях вывода, находящихся в независимых пулах дисков (называемых также независимыми пулами вспомогательной памяти или независимыми ASP).

При создании буферного файла необходимо убедиться, что очередь вывода. в которую он будет помещен, находится в требуемом независимом ASP. Обеспечить выполнение этого требования можно с помощью файла принтера, атрибута задания, описания задания или пользовательского профайла.

При создании буферного файла необходимо также убедиться, что в процессе создания файла не будет изменяться пространство имен (набора библиотек, к которым может обращаться задание). Для того чтобы загрузчик принтера мог работать с независимым ASP и обрабатывать находящиеся в нем буферные файлы, этот загрузчик должен запускаться из задания, в пространство имен которого входит данный независимый ASP (т.е. задание должно быть запущено с указанием в параметре INLASPGRP требуемого независимого ASP или пользователь должен выполнить команду SETASPGRP с указанием этого независимого ASP для его добавления в пространство имен задания).

В случае изменения пространства имен и выключения независимого ASP, в котором создается буферный |

файл (это может произойти в том случае, когда из-за изменения пространства имен резервирование |

независимого ASP отменяется), возможно возникновение ошибок при выполнении операций put и close. Это |

также может привести к ошибкам данных внутри буфера. Такие ошибки устраняются при последующем |

включении ASP. Поскольку устранение таких ошибок выполняется фоновым заданием, то до момента |

завершения операции заданием системы QSPRC*xxxxx* пользователи смогут наблюдать некоторые |

несоответствия в буферных файлах. Если независимый ASP не выключался, то буферные файлы должны |

создаваться без каких-либо неполадок. |

Задание QSPMN*xxxxx* выполняет следующие операции:

- Очистка неиспользуемых элементов базы данных для удаленных буферных файлов.
- Автоматическое удаление элементов базы данных, которые не использовались в течение времени, указанного в системном значении Автоматическая очистка неиспользуемой памяти вывода на принтер (QRCLSPLSTG).
- Задание QSPRC*xxxxx* выполняет следующие операции: |
- v Перемещение буферных файлов в очередь вывода QSPRCLOUTQ в библиотеке QRCL*xxxxx* в основном |
- ASP в случае удаления пользователем поврежденной очереди вывода. |

**Примечание:** Для каждой включенной группы ASP в системе создается одно задание QSPMN*xxxxx* и одно | задание QSPRC*xxxxx*. |

В том случае, когда работа загрузчика или задания прерывается в аварийном режиме, буферный файл или |

очередь вывода могут стать непригодными к дальнейшему использованию или перейти в нестабильное | состояние, когда выполнение некоторых операций над этими объектами невозможно. В таких случаях |

команда Начать восстановление буфера (STRSPLRCL) позволяет восстановить поврежденные очереди |

вывода и буферные файлы. Если команда STRSPLRCL не восстанавливает поврежденные очереди вывода и |

буферные файлы, то необходимо выключить независимый ASP и снова его включить. |

Помещенные в независимый ASP буферные файлы автоматически отключаются от задания, когда задание завершается и в системном или базовом пользовательском ASP не остается буферных файлов этого задания. Во избежание выдачи сообщений о совпадающих буферных файлах или о совпадающих заданиях необходимо обеспечить применение во всех приложениях параметров JOBSYSNAME и CRTDATE, позволяющих однозначно идентифицировать любой буферный файл по имени создавшего его задания, а также по точному времени и дате создания. Обратите внимание, что когда функция защиты от сбоев перемещает независимый ASP из системы A в систему B, то исходные задания, создавшие буферные файлы, становятся недоступными (т.е. буферные файлы отключаются от заданий). После отключения буферных файлов операционная система не предусматривает никакой защиты от запуска в целевой системе задания с теми же идентификационными данными, что и задание, выполнявшееся в системе A.

Независимый ASP не может быть включен, если он содержит уже существующий в системе буферный файл или базовые пользовательские пулы дисков (\*SYSBAS). Более подробная информация находится в разделе Замечания по печати, относящемся к теме Управление дисками.

Дополнительная информация о работе с независимыми ASP приведена в разделе Работа с независимыми пулами дисков.

В следующих командах CL существует ряд ограничений на выполнение операций над буферными файлами, находящимися в независимых ASP. Эти ограничения связаны с поддержкой S/36, с операционной поддержкой и с пространством имен библиотек.

- Изменить задание (СНGJOB)
- Изменить загрузчик (CHGWTR)
- Скопировать буферный файл (CPYSPLF)
- Заблокировать задание (HLDJOB)
- Восстановить память буферных файлов (RCLSPLSTG)
- Разблокировать задание (RLSJOB)
- Работа с заданием (WRKJOB)
- Работа с буферными файлами (WRKSPLF)

#### **Задачи, связанные с данной**

["Восстановление](#page-221-0) памяти буферного файла" на стр. 214

Команда Восстановить память буферных файлов (RCLSPLSTG) и системное значение Автоматически очищать неиспользуемую память вывода на принтер (QRCLSPLSTG) позволяют автоматически освобождать память, используемую буферными файлами. Это единственно допустимые способы удаления элементов из файлов баз данных в библиотеке QSPL (QSPLxxxx). Применение любых других способов может привести к возникновению серьезных ошибок.

#### **Информация, связанная с данной**

Рекомендации по печати

Примеры независимых дисковых пулов

Изменить задание (CHGJOB), команда

Изменить загрузчик (CHGWTR), команда

Скопировать буферный файл (CPYSPLF), команда

<span id="page-34-0"></span>Заблокировать задание (HLDJOB), команда Восстановить память буферных файлов (RCLSPLSTG), команда Разблокировать задание (RLSJOB), команда Работа с заданием (WRKJOB), команда Работа с буферными файлами (WRKSPLF), команда Начать восстановление буферных файлов (STRSPLRCL), команда

## **Программа загрузчика принтера**

*Программа загрузчика принтера* - это системная программа, извлекающая буферные файлы из очереди вывода и отправляющая их на принтер. Находящиеся в определенной очереди вывода буферные файлы сохраняются в системе до тех пор, пока загрузчик принтера не назначит принтер для этой очереди вывода.

Загрузчик принтера извлекает буферные файлы из очереди вывода по одному, на основании установленных для них значений приоритета. Загрузчик печатает буферный файл только в том случае, если в его записи в очереди вывода указано, что этот файл находится в состоянии готовности (RDY). Состояние буферного файла можно определить с помощью команды Работа с очередью вывода (WRKOUTQ).

Не следует путать загрузчик принтера с самим принтером или с файлом принтера. Загрузчик принтера - это программа, которая позволяет связать с очередь вывода какой-либо принтер и выбрать из очереди вывода буферные файлы для печати. Задавать настроенные принтеры для очередей вывода можно с помощью команд Запустить загрузчик принтера (STRPRTWTR) и Работа с загрузчиками (WRKWTR). Несмотря на то, что название команды (Работа с загрузчиками) предполагает, что вы работаете с загрузчиками принтеров, на самом деле вы используете загрузчик принтера для установления связи между очередью вывода и физическим принтером.

Если буферный файл находится в состоянии готовности, то загрузчик принтера извлекает запись из очереди вывода, печатает требуемые разделители заданий и(или) разделители файлов, а затем печатает данные вывода из буферного файла. Если буферный файл не находится в состоянии готовности, то загрузчик оставляет запись в очереди вывода и переходит к следующей записи. В большинстве случаев загрузчик продолжает печатать буферные файлы (с разделителями заданий и файлов) до тех пор, пока из очереди вывода не будут извлечены все буферные файлы, находящиеся в состоянии готовности.

#### **Notes:**

- 1. Загрузчик принтера использует файл принтера QPSPLPRT. Этот файл принтера поставляется вместе с системой. Он специально настроен для применения с программой загрузчика и его не следует изменять или использовать в других приложениях.
- 2. Если вы вводили команду CHGPRTF для того чтобы включить поддержку DBCS во всех поставляемых IBM файлах принтеров (CHGPRTF FILE(\*all/\*all) IGCDTA(\*YES)), то необходимо присвоить параметру IGCDTA файла принтера QPSPLPRT исходное значение \*NO.

Если принтер по какой-либо причине останавливает свою работу (например, если в нем закончилась бумага), то система не выбирает автоматически другой принтер для продолжения печати заданий из очереди вывода, с которой был связан остановившийся принтер. Принтер для этой очереди вывода необходимо указать вручную.

Для работы с одной очередью вывода можно запустить несколько загрузчиков. Максимальное число равно 10. Такая возможность позволяет печатать буферные файлы из одной очереди вывода на нескольких принтерах (до 10).

При запуске нескольких загрузчиков обеспечивается выравнивание нагрузки на применяемые принтеры. Кроме того, обеспечивается резервирование заданий печати, выполняемых в неконтролируемом режиме. Например, если на одном из принтеров замялась или кончилась бумага, то другие принтеры продолжат печать буферных файлов из очереди вывода.

<span id="page-35-0"></span>Удаленный загрузчик - это программа i5/OS, извлекающая буферные файлы из удаленной очереди вывода и отправляющая их в указанную удаленную систему. Удаленный загрузчик, представляющий собой системное задание, отправляет буферные файлы с помощью протокола SNADS или TCP/IP. Эта функция называется удаленной печатью на платформе System i. Для запуска удаленной печати применяется команда Запустить удаленный загрузчик (STRRMTWTR).

После успешной отправки буферного файла в удаленную систему этот файл удаляется или сохраняется, в зависимости от значения атрибута SAVE этого буферного файла.

Для одной удаленной очереди вывода можно запустить несколько удаленных загрузчиков (до 10). Фактическое число указывается в описании удаленной очереди вывода. При этом каждый загрузчик должен быть уникальным и предназначаться для работы с устройством одного и того же типа (с принтером, удаленным устройство или дискетой).

#### **Понятия, связанные с данным**

"Печать в [удаленной](#page-67-0) системе" на стр. 60

Функция удаленной печати позволяет автоматически отправлять созданные на платформе System i буферные файлы в удаленную систему и печатать их в этой системе.

## **Потоки данных принтеров**

Операционная система i5/OS в различные потоки данных, такие как строки символов SNA (SCS), поток данных Advanced Function Presentation, Intelligent Printer Data Stream (IPDS) и поток данных ASCII.

## **Строка символов SNA**

Строка символов SNA (SCS) представляет собой сравнительно простую структуру, состоящую из однобайтового шестнадцатеричного управляющего кода, за которым следуют данные для печати. Создающие вывод приложения могут включать в строки SCS несколько управляющих кодов, необходимых для достижения требуемого вида вывода. Строка символов SNA отправляется на принтер физическими блоками по 256 байт.

Ниже приведено несколько примеров управляющих кодов SCS:

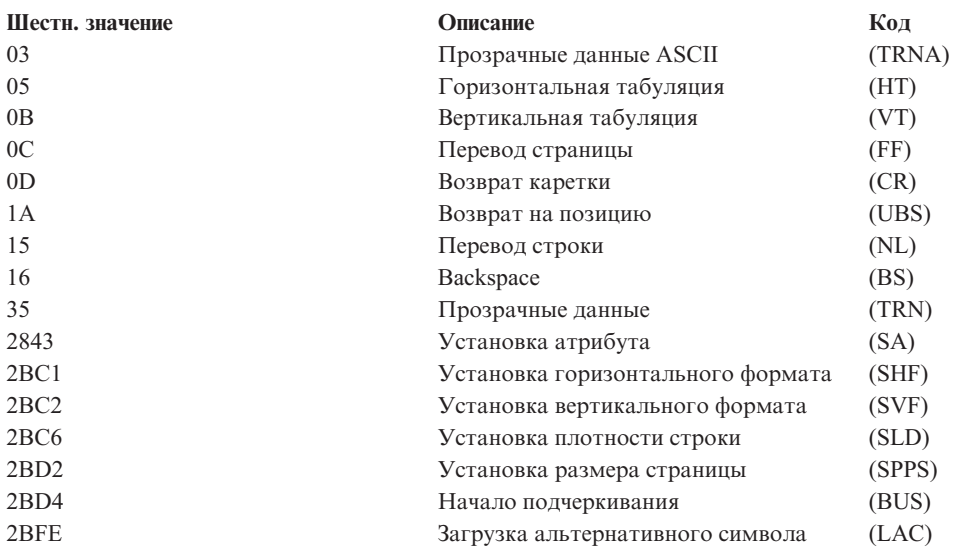

#### **Реализация атрибутов печати в SCS**

В следующих примерах показано, как приложения с помощью SCS могут реализовать часто применяемые функции печати.
### Межстрочный интервал

Вставляется требуемое количество управляющих кодов NL (перевод строки).

### Подчеркивание

Сначала в строку SCS добавляется подчеркиваемый текст, затем добавляется требуемое количество кодов BS (забой), а затем - такое же количество кодов подчеркивания.

### Зачеркивание

Применяется подход, аналогичный подчеркиванию, но вместо кодов подчеркивания добавляются коды зачеркивания.

## Выделение полужирным шрифтом

В строку SCS добавляется выделяемый текст, затем добавляется требуемое количество кодов BS (забой), а затем повторяется выделяемый текст. Такую операцию можно повторить несколько раз.

## Выброс страницы

Добавляется управляющий код FF (перевод страницы).

### Изменение шрифта

Изменение шрифта поддерживается принтерами, которые поддерживают окончательную форму текста (FFT), например, 5219.

# Поток данных Advanced Function Presentation

Поток данных Advanced Function Presentation - это интерфейс приложений к функции Advanced Function Presentation (АFP), основанной на применении архитектуры Mixed Object: Document Content Architecture–Presentation (MO:DCA–P). При этом обеспечивается независимость как от принтеров, так и от операционных систем.

Поток данных АFP - это структурированный поток данных. Для определения сформированных страниц текста, данных форматирования строк и сочетаний данных строк и сформированного текста применяются структурированные поля. Структурированное поле - это самоидентифицирующаяся строка байтов, содержащая данные или параметры. Такая строка должна содержать вводный блок с полем длины, идентификатор, флаг и порядковый номер. Затем следует последовательность байтов параметров, содержащая управляющую информацию или данные для печати.

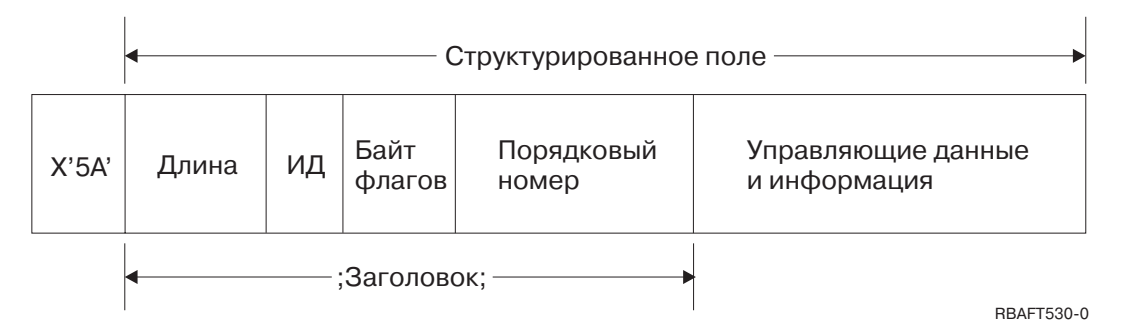

Длина 2-байтовое поле, задающее длину записи (без учета управляющего символа 5А).

## Идентификатор

3-байтовое поле, задающее тип структурированного поля.

## Байт флагов

1-байтовое поле, содержащее информацию о поле данных.

## Порядковый номер

2-байтовое поле, идентифицирующее запись.

## Управляющая последовательность и данные

Код управления текстом, имя объекта, либо координаты для размещения изображения или сегмента страницы. После управляющей информации следуют данные для печати.

## **Программы, генерирующие поток данных Advanced Function Presentation**

Ниже перечислены лицензионные программы IBM, генерирующие потоки данных Advanced Function Presentation:

- $\cdot$  i5/OS
- Advanced Function Presentation Utilities for i5/OS (AFP Utilities for i5/OS)
- Document Composition Facility (DCF)
- DisplayWrite/390 (DW/390)
- v Graphical Data Display Manager (GDDM)
- Advanced Function Presentation Utilities for  $z/OS$ :
	- Page Printer Formatting Aid (PPFA)
	- Overlay Generation Language (OGL)
	- Font Library Service Facility (FLSF)
	- Print Management Facility (PMF)
	- Print Service Access Facility (PSAF)

## **Advanced Function Presentation**

Поток данных Advanced Function Presentation описывает внешний вид печатаемой страницы и ссылается на объекты ресурсов принтера по их именам, предполагая что эти объекты будут присутствовать в системе, в которой будет выполняться печать, а не в системе, в которой буферизуется вывод. Находящиеся в системе объекты ресурсов принтера загружаются на принтер обработчиком по мере необходимости.

При обработке потоков данных AFP операционная система i5/OS применяет следующие объекты:

### **Буферы потока данных AFP**

Поток данных AFP отправляется в систему с помощью одного или нескольких буферов. Эти буферы содержат одно или несколько смежных структурированных полей. Системе передается указатель на буфер и длина каждого буфера.

## **Объекты ресурсов потока данных AFP**

Объекты ресурсов содержат данные и управляющую информацию, которая может применяться в задании печати. Эти объекты могут использоваться несколькими страницами из одного и того же задания. Ресурс целиком состоит из структурированных полей.

Возможные типы ресурсов:

- Шрифты
- Определения форм
- Сегменты страниц
- Перекрытия
- Определения страниц
- Ресурсы, хранящиеся в интегрированной файловой системе

Такие ресурсы могут передаваться с хоста System z в продукт System i или загружаться с ленты в пространство системы с помощью команд i5/OS. Перекрытия и сегменты страниц можно создавать с помощью лицензионной программы AFP Utilities for i5/OS.

### **Сообщения**

Сообщения генерируются во время обработки буферных файлов потока данных AFP и помещаются в протокол задания загрузчика принтера.

## **Архитектура Mixed Object: Document Content Architecture (MO:DCA)**

Архитектура Mixed Object Document Content Architecture (MO:DCA) - это объектно-ориентированный поток данных, предназначенный для независимой от устройства или операционной системы печати. Объект - это набор данных, обрабатываемых как единое целое, например, текст, растровые или векторные изображения. Эта архитектура поддерживает:

- Сосуществование с существующими потоками данных принтеров и архитектурами документов IBM, а также совместимость с этими потоками данных и архитектурами.
- Независимость от устройства.
- Разделение функций, позволяющее упростить преобразование объектов в потоки данных.
- Поддержка национальных языков
- Поддержка архитектуры Office Document Architecture (ODA).
- Поддержка языка Standard Generalized Markup Language (SGML).

Поток данных документа MO:DCA состоит из различных объектов, логической структуры и структуры макета документа. Логическая структура определяет логическое содержание документа: главы, рисунки, списки и т.д. Следующая структура макета определяет способ визуального представления данных.

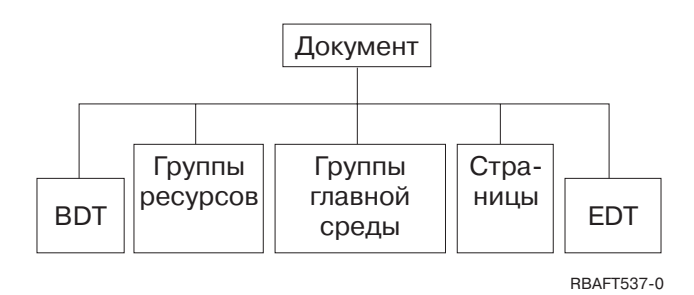

*Рисунок 1. Структура документа MO:DCA*

## **BDT (Начало документа)**

Указывает на начало документа.

## **Группы ресурсов**

Задает шрифты, перекрытия и сегменты страниц, позволяя передавать эти объекты как компоненты потока данных. К таким объектам можно обращаться с помощью структурного поля Включить архитектуры MO:DCA.

## **Группы главной среды**

Задают среду обработки, включая определения пространств, опции подавления данных, количество копий и ссылки на внутренние потоки данных.

## **Страницы**

Содержат объекты, входящие в состав документа. Это могут быть текстовые и графические объекты.

## **EDT (Конец документа)**

Указывает на конец документа.

В MO:DCA используются следующие типы объектов. Все эти объекты поддерживаются потоком данных IPDS:

- Архитектура содержимого объекта штрихового кода Bar Code Object Content Architecture (BCOCA)
- Архитектура содержимого объекта растрового изображения Image Object Content Architecture (IOCA)
- Архитектура содержимого объекта векторного изображения Graphics Object Content Architecture (GOCA)
- Архитектура содержимого объекта представления текста Presentation Text Object Content Architecture (PTOCA)
- Архитектура содержимого объекта шрифта Font Object Content Architecture (FOCA)

### **Архитектура содержимого объекта штрихового кода - Bar Code Object Content Architecture (BCOCA)**

Объект штрихового кода может содержать команды "правил рисования" или растровые данные, в зависимости от того, должен ли он отображаться как объект растровой графики или как отсканированное растровое изображение. Объект штрихового кода с командами правил рисования создается только с помощью линий определенной длины и ширины. Объект векторной графики создается из различных графических примитивов, таких как линии, дуги, символы, области затенения и массивы точек.

## **Архитектура содержимого объекта растрового изображения - Image Object Content Architecture (IOCA)** IOCA представляет растровые изображения в формате, не зависящем от устройства. Для описания данных растрового изображения, параметров этих данных, а также возможных операций, которые могут быть выполнены над этими данными, определен стандартный набор конструкций. Содержимое изображения вставляется в сегмент изображения.

## **Архитектура содержимого объекта векторного изображения - Graphics Object Content Architecture (GOCA)** GOCA описывает сложные изображения. Такие изображения формируются из набора графических примитивов, таких как линии, дуги, символы, области затенения и массивы точек. Каждый из таких примитивов имеет собственный набор атрибутов, например, ширину линии, ориентацию или разрешение. Помимо этих атрибутов существует также набор общих атрибутов рисования, например, цвет, который относится ко всем графическим примитивам.

## **Архитектура содержимого объекта представления текста - Presentation Text Object Content Architecture (PTOCA)**

PTOCA описывает текстовые компоненты документа. Объект представления текста, как и другие объекты, разработан таким образом, чтобы он не только мог передаваться с помощью потока данных, но и был неотъемлемой частью этого потока, содержащей следующие элементы:

- Индикатор начала структурированного поля и синтаксис структурированного поля.
- Начало и конец структуры объекта.
- Возможность управления выбором альтернативных действий для устранения ошибок.
- Возможность возврата исходному процессу сведений об исключительных ситуациях.
- Начальное состояние объекта.
- Связь объектов представления текстом с другими объектами, содержащимися в потоке данных.

Необходимая информация о представлении передается на принтер с помощью двух структурированных полей:

### **Структурированное поле дескриптора P T**

Определяет набор позиционных параметров объекта.

### **Структурированное поле данных P T**

Содержит текст и управляющие последовательности для позиционирования графических символов. Такие графические символы определяются в кодированных шрифтах.

## **Архитектура содержимого объекта шрифта (FOCA)**

Для обеспечения единообразия представления документа важно правильно определить и применить ресурсы шрифтов. Такие ресурсы должны идентифицироваться посредством постоянных и неизменных наборов параметров.

FOCA позволяет добиться требуемой степени единообразия путем определения следующих элементов:

- Общая модель определения шрифтов и символов, которая может применяться в качестве основы для работы со шрифтами в любых продуктах и архитектурах.
- Полный набор параметров, характеризующих ресурс шрифта и ссылки на этот ресурс.
- Не зависящий от устройства и технологии способ определения линейных размеров шрифта.
- Спецификация форматов для передачи приложениям информации о шрифтах.

FOCA определяет содержимое следующих параметров:

- v Ресурсы шрифтов IBM.
- Ссылки на ресурсы шрифтов.
- Информация, применяемая ресурсами шрифтов.

# **Intelligent Printer Data Stream**

Intelligent Printer Data Stream (IPDS) - это разработанный IBM поток данных, применяемый для обмена информацией между хостом и принтером в подсистемах Advanced Function Presentation. Он обеспечивает взаимодействие с принтерами, поддерживающими адресацию всех точек (APA), что позволяет создавать страницы, содержащие практически неограниченные наборы различных типов данных: высококачественный текст, растровые и векторные изображения, штриховые коды и т.д.

IPDS обеспечивает следующие возможности:

• Различные приложения могут независимо друг от друга создавать исходные данные (изображения, штриховые коды и текст). IPDS позволяет определять вывод этих независимых приложений во время печати, создавая требуемую страницу.

Для реализации такой возможности в IPDS применяются независимо определяемые блоки данных *(объекты)*. в потоке данных дисплея IBM 3270 также применяются аналогичные независимые объекты, что позволяет использовать одни и те же объекты в обоих указанных средах.

- IPDS не зависит от применяемых протоколов связи. Это позволяет передавать один и тот же поток данных на подключенные к каналу принтеры, контроллеры, локальные сети и любые другие каналы связи, поддерживающие прозрачную передачу данных.
- IPDS передает все данные и команды с помощью самоидентифицирующихся структурированных полей, описывающих представление страницы и обеспечивающих следующие возможности:
	- Динамическое управление загружаемыми ресурсами (перекрытиями, сегментами страниц и загружаемыми шрифтами), а также резидентными шрифтами.
	- Управление функциями устройств, включая печать на одной или на обеих сторонах листа, выбор лотка для подачи бумаги и обработка напечатанных листов.
	- Функции обработки исключительных ситуаций, позволяющие пользователям управлять уровнем обработки исключений
- На уровне потока данных IPDS обеспечивает протокол с развитой системой подтверждений. Применение такого протокола позволяет синхронизировать процессы, выполняемые на хосте и на принтере, обеспечить обмен запросами и ответами, а также возвращать подробную информацию об исключительных ситуациях.

## **Функциональные подгруппы IPDS**

Архитектура IPDS подразделяется на несколько функциональных областей, каждая из которых включает набор команд IPDS, применяемых для поддержки определенной возможности печати. Такая структура, состоящая из функциональных модулей, позволяет IPDS поддерживать самые разные продукты. Разработчики продуктов могут реализовать те наборы функций, которые необходимы в создаваемом ими продукте.

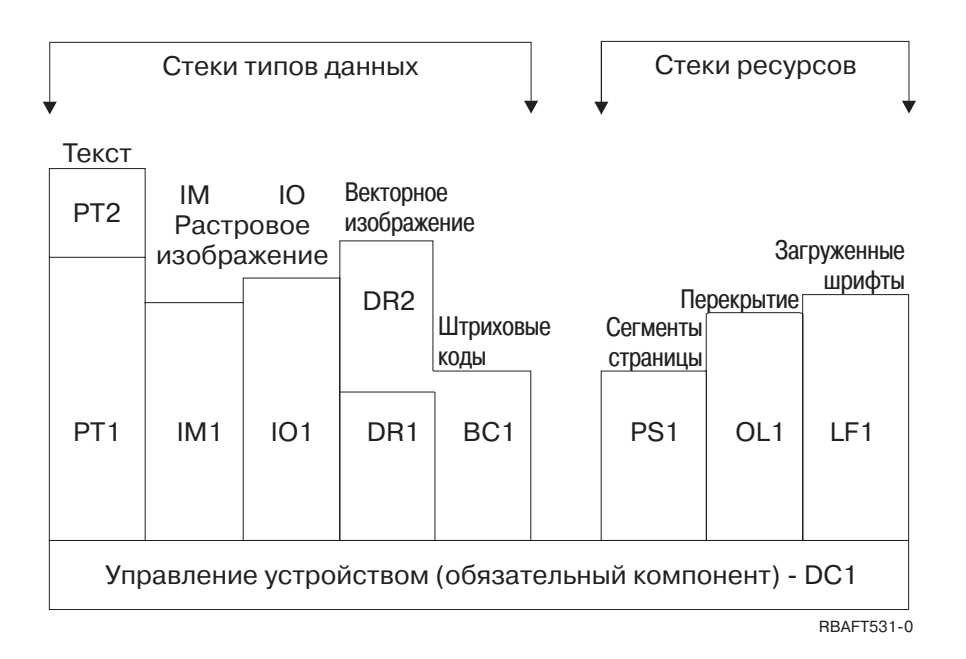

### Управление устройством

Этот набор функций включает в себя команды IPDS, настраивающие страницу, обеспечивающие управление устройством и протоколом взаимодействия. Набор функций управления устройством является единственным обязательным набором для принтеров IPDS, хотя обязательная поддержка всех команд DC1 не требуется.

## Описание

Этот набор функций включает в себя команды и коды управления текстом, необходимые для представления на странице текстовой информации, сегментов страниц (сохраненных последовательностей команд) или перекрытий (электронных форм). Набор функций представления текста (РТ) включает в себя два подмножества: РТ1 и РТ2. Текстовые принтеры могут поддерживать любое подмножество функций. PT1 является подмножеством PT2, т.е. все команды, содержащиеся в РТ1, присутствуют также и в РТ2.

### Изображение IM

Этот набор функций включает в себя команды IPDS, необходимые для представления на страницах, сегментах страниц и перекрытиях растровых изображений.

## Изображение Ю

Этот набор функций включает в себя команды представления растровой графики, аналогичные IM, а также ряд дополнительных функций.

### Графические изображения

В этот набор функций входят команды IPDS, необходимые для представления на страницах, сегментах страниц и перекрытиях векторных изображений. Набор функций векторной графики (DR) включает в себя два подмножества команд: DR1 и DR2. Векторные принтеры поддерживают набор DR2, подмножеством которого является набор DR1.

### Штриховые коды

В этот набор функций входят команды IPDS, необходимые для представления на страницах, сегментах страниц и перекрытиях штриховых кодов.

## Сегменты страниц и перекрытия

Эти наборы функций включают в себя команды IPDS, необходимые для сохранения и представления конструкций IPDS, содержащих текст, растровые и векторные изображения, а также штриховые коды. Такие сохраняемые конструкциями могут называться сегментами страниц или перекрытиями.

### Загружаемые шрифты

Этот набор функций включает в себя команды IPDS, необходимые для загрузки и удаления информации шрифтов.

### Требования по поддержке наборов функций IPDS

Для того чтобы продукт мог считаться поддерживающим архитектуру IPDS, он должен отвечать следующим требованиям:

- Реализовать все обязательные команды из набора функций управления устройством.
- Реализовать по крайней мере одно подмножество одного из набора функций управления данными.
- Реализовать все обязательные команды, коды и управляющие последовательности для каждого поддерживаемого набора или подмножества функций

#### Возврат информации из набора функций

Для проверки функциональных возможностей принтера IPDS программа службы представления хоста отправляет этому принтеру определенный набор запросов IPDS и запрашивает подтверждение. Возвращаемые принтером данные позволяют определить тип и модель этого принтера, перечень поддерживаемых функциональных наборов и ряд других параметров принтера.

### Среда страниц IPDS

IPDS создает страницы со смешанными типами данных, существующих в рамках иерархии пространств представления. Существуют следующие пространства представления: физическая страница, логическая страница и блоки данных.

### Физическая страница

Физический носитель (обычно бумага), на котором печатается информация. Физическая страница имеет границы, определяющие размер физического носителя.

### Логическая страница

Электронное представление отправляемой на принтер страницы. Логическая страница представляет собой прямоугольную область, которая может не совпадать по размеру с физической страницей, на которой она должна быть размещена. Печать возможна только в том случае, когда текущая логическая страница пересекается с физической страницей, т.е. когда существует допустимая область печати.

#### Блоки данных

Это прямоугольные области, размещенные на логической странице. Блоки данных бывают трех типов:

- Блоки данных растровых изображений.
- Блоки данных векторных изображений: линии, кривые, многоугольники и другие элементы.
- Блоки данных штриховых кодов: закодированная с помощью штриховых кодов информация, предназначенная для считывания машиной или человеком.

Примечание: Блоки данных текста не существуют. Текст может размещаться в любом месте допустимой области печати. Размещение блоков данных может зависеть от с размещения текста.

В IPDS существует иерархическая связь между физической страницей, логической страницей и блоками данных. На следующем рисунке границы логической страницы не совпадают с границами физической страницы.

### Физическая страница

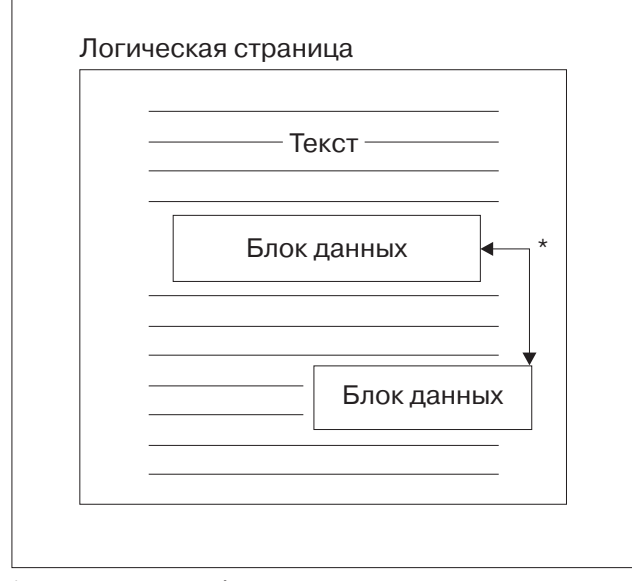

векторных и растровых изображений. <sub>— ввағт532-0</sub> \* Независимые блоки данных штриховых кодов,

Одним из главных преимуществ IPDS является то, что исходные данные для каждого блока данных могут создаваться независимыми друг от друга приложениями. Вывод этих независимых приложений объединяется непосредственно на принтере, создавая единую страницу с различными типами данных. Например, текстовые данные могут быть созданы текстовым редактором, изображения могут быть сформированы сканером и сохранены в отдельной папке, а объекты векторной графики могут быть созданы программой Business Graphics Utility. IPDS позволяет объединять вывод различных приложений, не требуя применения объединенных приложений для создания единого вывода.

### **Перекрытия и сегменты страниц**

IPDS сохраняет ресурсы на принтерах, что позволяет использовать ресурсы многократно. Перекрытия и сегменты страниц можно объединять с логическими страницами перед началом печати логических страниц на физических страницах.

## **Перекрытие**

Это составная конструкция, загружаемая обработчиком хоста и отправляемая в память принтера. Перекрытие может включать в себя блоки текста, блоки векторной и растровой графики, а также блоки штриховых кодов. Перекрытия содержат те же команды представления, что и логическая страница, но перекрытия не связаны со средой логических страниц. Основное отличие между перекрытиями и логическими страницами заключается в том, что перекрытия сохраняются до тех пор, пока они не будут явно удалены, а логические страницы хранятся только до тех пор, пока они не будут напечатаны. Перекрытия часто применяются в качестве электронных форм.

### **Сегмент страницы**

Это дальнейшее развитие перекрытия. Различие между сегментом страницы и перекрытием заключается в том, что сегменты страниц не являются независимыми от среды страницы. Они входят в состав логической страницы и требуют наличия активной среды страницы.

### **Загруженные шрифты**

Шрифт представляет собой набор символов, определенного начертания и размера. Шрифты могут загружаться с хоста или резидентно находиться в памяти принтера. *Загруженные шрифты* - это шрифты, передаваемые в память принтера. Они могут существовать в следующих конфигурациях:

## Кодированный шрифт

Полный набор символов кодовой страницы определенного начертания. (Кодовая страница устанавливает связь каждого символа шрифта с цифровым значением или кодовым знаком.)

### Набор символов

Более простая структура, чем кодированный шрифт. Наборы символов применяются в тех случаях, когда типографское качество печати не требуется. Наборы символы применяются на многих дисплеях и матричных принтерах.

### Системы координат

#### Система координат Xm, Ym (физическая страница)

Для обращения к различным точкам страницы IPDS использует ортогональные системы координат. Расстояния между точками в этих системах координат измеряются в логических единицах или в L-единицах, а не в физических точках.

Система координат Хт, Үт привязана к физической странице. Началом координат, т.е. точкой с координатами (0,0), является левый верхний угол физической страницы.

Верх физической страницы определяется принтером.

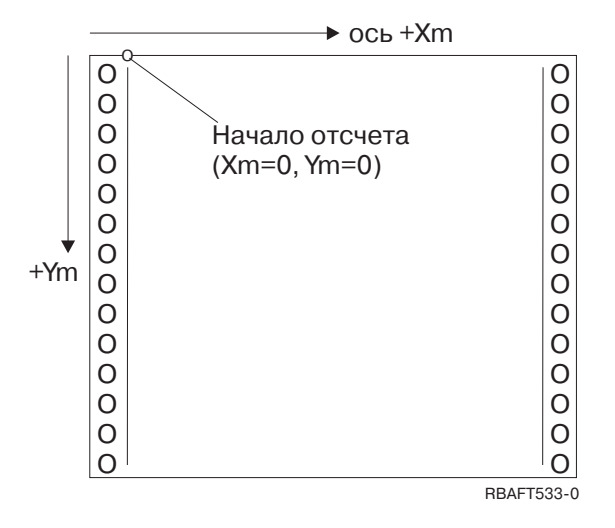

Система координат Xm, Ym фиксирована для каждого размера листа. Команды IPDS не могут изменять ориентацию системы координат.

### Система координат Хр, Үр (логическая страница)

Система координат Хр, Үр привязана к логической странице. Начало отсчета этой системы координат (Xp=0, Yp=0) задается как смещение от начала координат физической страницы (Xm=0, Ym=0) с помощью команды Загрузить позицию страницы. Команды IPDS не могут изменять ориентацию системы координат Хр, Үр; оси этой системы координат всегда параллельны осям системы координат Xm, Ym, однако они могут быть смещены относительно осей Xm, Ym,.

Размер логической страницы по оси Хр называется размером Хр. Размер логической страницы по оси Үр называется размером Үр. Система координат Хр, Үр применяется для указания позиций блоков данных на логической странице.

Для перекрытий также применяется система координат Хр, Үр.

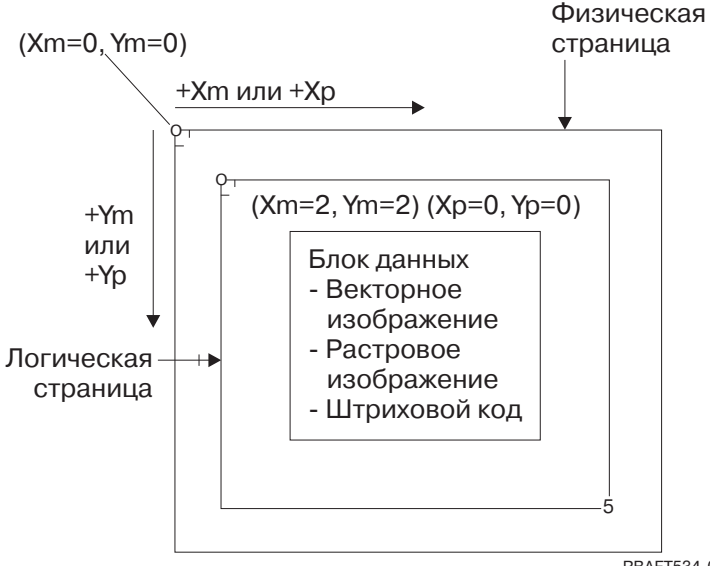

RBAFT534-0

## Система координат I, B (текст)

Система координат I, B (Inline, Baseline - позиция в строке и номер строки) описывает размещение блоков данных на логической странице. Символы, размещаемые принтером вдоль оси I, образуют строки текста, которые размещаются на логической странице по оси B. Команды IPDS позволяют изменять как точку отсчета, так и ориентацию осей I и B.

По мере добавления символов на страницу значение координаты I (номер символа в строке) увеличивается в **положительном направлении I** (+I). По мере добавления строк на страницу значение координаты B (номер строки) увеличивается в **положительном направлении B** (+B).

**Примечание:** Символы добавляются на страницу в том порядке, в котором они читаются (например, слева направо). Фактически же принтер может печатать символы или строки на странице в любом направлении (например, при двунаправленной печати).

Координаты первой позиции текста на логической странице называются начальными координатами текста (Io, Bo). Координаты текущей позиции текста на логической странице называются текущими координатами текста (Ic, Bc).

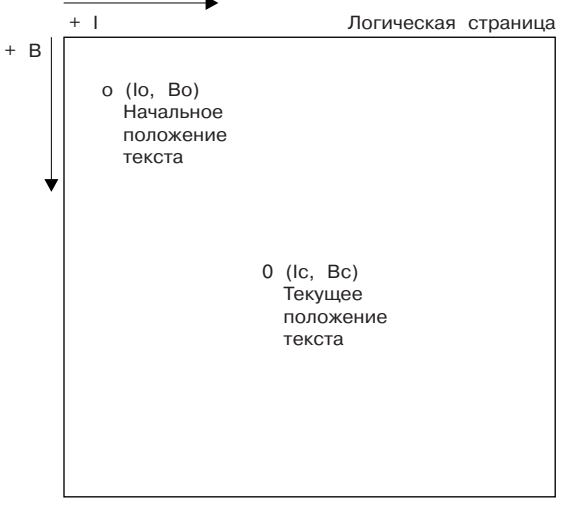

### **Обработка команд IPDS**

Формат структурированных полей IPDS позволяет направлять команды на принтер непрерывным потоком. Каждая команда содержит всю необходимую информацию о себе. Каждая команда включает в себя поле длины, идентификатор, флаг и, иногда, данные. Обмен информацией между хостом и принтером представляет собой последовательное выполнение принтером получаемых команд IPDS.

Каждая команда IPDS содержит байт флагов. Установленный бит запроса подтверждения в байте флага указывает принтеру на окончание последовательности команды. В этом случае принтер отправляет хосту ответ с подтверждением, как показано на следующем рисунке:

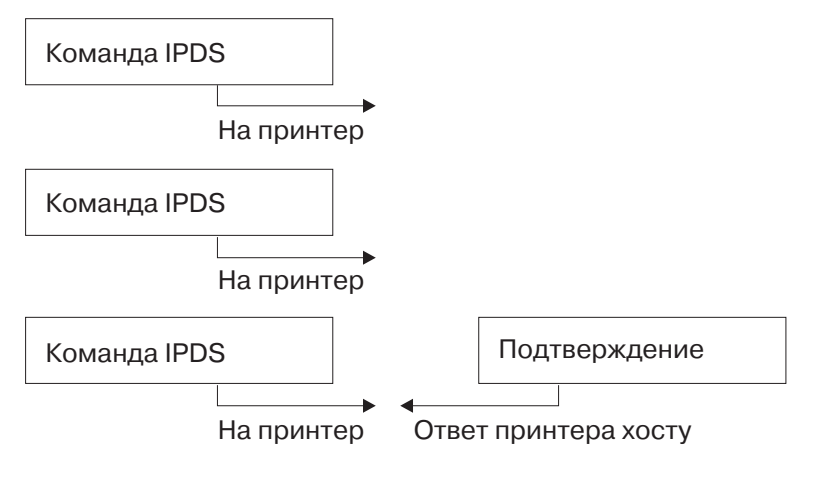

```
RBAFT536-0
```
### **Формат команд IPDS**

Все команды IPDS имеют следующий формат:

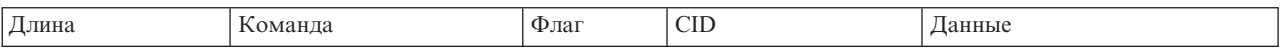

**Длина** 2-байтовое поле, указывающее длину команды. Это значение учитывает само поле длины, поле команды, байт флагов, ИД зависимости (CID) и поля данных. Значение поля длины может лежать в диапазоне от X'0005' до X'7FFF'.

### **Команда**

2-байтовое поле, указывающее команду IPDS.

- **Флаг** Однобайтовое поле, содержащее флаги потока команд IPDS.
	- Бит 0 является флагом запроса подтверждения (ARQ). Если этот бит установлен, значит хост запрашивает у принтера ответ с подтверждением.
	- v Бит 1 является флагом CID. Если он установлен, значит после байта флагов присутствует 2-байтовый ИД зависимости (CID). Если этот бит сброшен, значит CID в этой команде отсутствует и следующие поля (если они есть) содержат байты данных.

### **CID (ИД зависимости)**

2-байтовое поле, задающее идентификатор команды. В качестве ИД зависимости программа службы представления может использовать любые значения от X'0000' до X'FFFF'.

### **Данные**

Присутствуют не во всех командах. Если это поле присутствует, то оно содержит конкретные инструкции, параметры и данные, применяемые в этой команде.

### **Состояния IPDS**

Команды IPDS определяются в контексте состояний принтера. Во время обработки команд принтер может изменять свое состояние. Принтеры IPDS можно представить как *конечный автомат* со следующими состояниями:

- Исходное состояние
- Состояние блока
	- Состояние блока растрового изображения IO
	- Состояние блока растрового изображения IM
	- Состояние блока векторного изображения
	- Состояние блока штрихового кода.
- Состояние страницы
- Состояние перекрытия
- Состояние сегмента страницы
- Состояние шрифта
- Произвольное состояние

### **Исходное состояние**

Первоначальное состояние IPDS. Принтер возвращается в это состояние в конце каждой загруженной страницы, сегмента страницы, кодированного шрифта или перекрытия.

Находясь в исходном состоянии, принтер получает команды управления и инициализации, необходимые для подготовки к печати. В исходном состоянии принтер также может получать команды, предназначенные для удаления ресурсов или запрашивать возврат информации о принтере программе службы представления хоста.

#### **Состояния блоков**

Это состояние применяется для настройки первоначальных условий обработки блока данных и помещения блока данных на логическую страницу, сегмент страницы или перекрытие. Принтер может перейти в состояние блока только из состояния страницы, сегмента страницы или перекрытия.

### **Состояние страницы**

Состояние печати логической страницы. В состояние страницы принтер может перейти из начального состояния при получении команды Начало страницы. Выход из этого состояния осуществляется при получении команды Конец страницы.

В состоянии страницы принтер может получать команды, которые объединяют текущую информацию страницы с уже определенными и загруженными перекрытиями или сегментами страниц. В этом состоянии принтер может также получать команды записи текста, помещающие текст на логическую страницу, или переходить в состояние блока для записи штрихового кода, растрового или векторного изображения.

### **Состояние перекрытия**

Это состояние позволяет сохранить на принтере данные перекрытия. В состояние перекрытия принтер может перейти из начального состояния при получении команды Начало перекрытия. Выход из этого состояния осуществляется при получении команды Конец страницы.

В состоянии перекрытия принтер может получать команды, которые объединяют текущую информацию страницы с уже определенными и загруженными перекрытиями или сегментами страниц. В этом состоянии принтер может также получать команды записи текста, помещающие текст на логическую страницу, или переходить в состояние блока для записи штрихового кода, растрового или векторного изображения.

### **Состояние сегмента страницы**

Это состояние позволяет сохранить на принтере данные сегмента страницы. В состояние сегмента страницы принтер может перейти из начального состояния при получении команды Начало сегмента страницы. Выход из этого состояния осуществляется при получении команды Конец страницы.

В состоянии сегмента страницы принтер может также получать команды записи текста, помещающие текст на логическую страницу, или переходить в состояние блока для записи штрихового кода, растрового или векторного изображения.

### **Состояние шрифта**

В этом состоянии принтер на принтер можно загружать данные кодированного шрифта. В состояние шрифта принтер может перейти при получении управляющей команды Загрузить шрифт.

Во время нахождения принтера в состоянии шрифта на принтер можно отправлять кодированные шрифты, представляющие собой растровые шаблоны символов. Для вывода принтера из этого состояния применяется команда Конец.

### **Произвольное состояние**

Некоторые команды IPDS могут приниматься принтером, находящимся в любом состоянии IPDS. Такие команды не изменяют состояние принтера IPDS, за исключением команды уничтожения буферизованных данных XOA Discard Buffered Data.

### **Обработка значений по умолчанию**

Значения по умолчанию - это значения, применяемые в качестве управляющих параметров в том случае, когда в текущей команде не указаны другие значения. Значения по умолчанию в IPDS вызываются с путем пропуска значений или путем их передачи в полях данных команд. Значения по умолчанию в IPDS имеют иерархическую структуру. Общие правила применения значений по умолчанию в IPDS следующие:

- Если подача питания была прервана или принтер был инициализирован, то применяются заданные на принтере значения по умолчанию для страниц. Эти значения применяются до тех пор, пока на принтер не будут переданы другие значения IPDS по умолчанию.
- При получении принтером команды Загрузить дескриптор страницы устанавливаются начальные значения страницы. Если такая команда не получена принтером, то применяются значения по умолчанию, заданные на принтере.
- При получении принтером команды Управление записью растрового изображения, Управление записью растрового изображения 2, Управление записью штрихового кода или Управление записью векторного изображения устанавливаются начальные значения блока данных. Эти значения действуют до тех пор, пока они не будут переопределены новыми командами управления данными или пока принтер не получит команду Конец, завершающую данный блок.

# **Американский стандартный код для обмена информацией (ASCII)**

В настоящее время не существует формальной структуры, определяющей применение потоков данных Американского стандартного кода для обмена информацией (ASCII) для управления принтерами, подключенными к системами с поддержкой ASCII. Управление страничными принтерами, например, IBM 3812, подключенными в режиме ASCII, осуществляется с помощью страничных примитивов (PMP), представляющих собой наборы команд, или с помощью базовых наборов инструкций этих принтеров.

Переданные на страничный принтер данные ASCII преобразуются в PMP. Затем страничный принтер составляет в своей внутренней памяти страницу данных или карту страницы. Поддерживается два вида ориентации страницы (книжная и альбомная), а также четыре направления печати. Уровень сложности печатаемых данных определяется прикладной программой печати, которая может устанавливать значения отдельных точек на странице явно или неявно, передавая принтеру инструкции генерации символов или векторов (линий). Поддерживаемые шрифты хранятся в микрокоде принтера или на дискете со шрифтами. Большинство страничных принтеров поддерживает макросы, которые представляют собой сохраненные списки команд PMP. Это позволяет прикладным программам избежать отправки отдельных строк команд на принтер каждый раз, когда необходимо обратиться к какой-либо функции печати.

Существует пять основных категорий команд PMP:

### **Команды страницы**

Устанавливают общие параметры страницы, например, размер и ориентацию.

## **Команды курсора**

Перемещают курсор на карте страницы.

### **Команды шрифтов**

Обеспечивают управление шрифтами на страничном принтере.

### **Команды генерации**

Создают точки на карте страницы.

## **Команды макросов**

Позволяют сохранять для дальнейшей обработки строки других команд.

Возможности и функции печати в режиме подключения ASCII обеспечиваются отдельными прикладными программами, написанными в соответствии с возможностями выбранных принтеров (или принтеров, эмулирующих эти принтеры). Архитектурного стандарта потока данных, которому должны соответствовать принтеры ASCII, не существует. Таким образом, все приложения, печатающие в режиме ASCII, являются зависящими от конкретной модели принтера.

В операционной системе i5/OS поддержка печати ASCII осуществляется путем преобразования символов EBCDIC в аналогичные символы ASCII.

# **Описание принтера**

Описание принтера должно быть создано для каждого подключенного к системе принтера.

Для присвоения имени каждому принтеру применяется команда Создать описание устройства принтера (CRTDEVPRT). Если вы применяете принтер, подключаемый с помощью твинаксиальной линии, то настройка этого принтера выполняется системой автоматически.

# **Описание задания**

*Описание задания* - это системный объект, включающий в себя множество параметров, определяющих способ обработки задания.

После запуска задания параметры описания задания становятся атрибутами задания. Дополнительная информация приведена в разделе Описание задания в главе Управление заданиями.

Информация о том, куда должен направляться печатаемый вывод, хранится в следующих параметрах описания задания:

- Очередь вывода (OUTO)
- Принтер (PRTDEV)

## **Информация, связанная с данной**

Описание задания

# **Описание рабочей станции**

*Описание рабочей станции*для дисплейной станции - это набор параметров, указывающих системе, каким образом должна применяться данная дисплейная станция.

Информация о том, куда должен направляться печатаемый вывод, хранится в следующих параметрах описания рабочей станции:

- Очередь вывода (QUTQ)
- Принтер (PRTDEV)

Если значения по умолчанию и системные значения не изменялись, то после входа в систему весь ваш вывод будет направляться в очередь вывода и на принтер, указанные в описании рабочей станции той дисплейной

станции, с которой вы вошли в систему. Все пакетные задания, запущенные из вашего интерактивного задания, будут применять ту же очередь вывода или тот же принтер, который указан в описании рабочей станции.

# **Пользовательский профайл**

*Пользовательский профайл* - это объект с уникальным именем, содержащий пароль пользователя, список предоставленных пользователю специальных прав доступа, а также объектов, принадлежащих данному пользователю.

Для того чтобы стать пользователем системы, вы должны иметь пользовательский профайл. В большинстве случаев профайлы создаются в системе пользователем, имеющим права доступа администратора защиты. Пользовательский профайл создается для каждого добавляемого в систему пользователя.

Информация о том, куда должен направляться печатаемый вывод, хранится в следующих параметрах пользовательских профайлов:

- Описание задания (JOBD)
- Очередь вывода (QUTQ)
- Принтер (PRTDEV)

# **Системные значения**

Системные значения - это объекты, поставляемые IBM вместе с системой. Системные значения управляют такими аспектами работы системы, как системная дата, системное время, системный принтер по умолчанию и т.д.

Для управления печатью применяются следующие системные значения:

### **Принтер по умолчанию (QPRTDEV)**

Задает принтер по умолчанию для системы. При поставке новой системы IBM системное значение QPRTDEV устанавливается равным PRT01.

### **Автоматическая очистка неиспользуемой памяти вывода на принтер (QRCLSPLSTG)**

Включает автоматическую очистку неиспользуемой памяти вывода на принтер и задает интервал очистки.

## **Формат печати при нажатии клавиши Print (QPRTKEYFMT)**

Задает опцию печати границ или заголовка при нажатии клавиши Print.

## **Колонтитул печатаемой страницы (QPRTTXT)**

Задает системный колонтитул для страниц.

### **Информация, связанная с данной**

Системные значения управления печатью: принтер по умолчанию

Системные значения управления памятью: автоматическая очистка неиспользуемой памяти вывода на принтер

Системные значения управления печатью: форматировать при нажатии клавиши Print

Системные значения управления печатью: нижний колонтитул печатной страницы

# **Управление печатью в очередь вывода или на принтер**

Передача буферного файла на принтер или в очередь вывода зависит от значений, указанных в нескольких различных элементах управления печатью. Эти значения проверяются системой в определенном порядке. Данный процесс предоставляет множество возможностей управления буферными файлами.

## **Порядок маршрутизации**

В этом разделе описаны основы процесса маршрутизации.

При условии, что при запуске задания очередь вывода и принтер не переопределялись, применяется следующий порядок:

- Начинается этап инициализации задания. Система проверяет следующие значения:
	- 1. Значение очереди вывода в описании задания.
	- 2. Значение очереди вывода в пользовательском профайле.
	- 3. Значение очереди вывода в описании рабочей станции.
	- 4. Значение принтера в описании задания.
	- 5. Значение принтера в пользовательском профайле.
	- 6. Значение принтера в описании рабочей станции.
	- 7. Системное значение Принтер по умолчанию (QPRTDEV). Если указанный в системном значении принтер не существует, то вывод направляется в очередь вывода QPRINT.

На основании полученных на этом этапе результатов устанавливаются атрибуты задания.

- Начинается этап выполнения задания. Система проверяет следующие значения:
	- 1. Значение очереди вывода в файле принтера.
	- 2. Значение очереди вывода в атрибутах задания.
	- 3. Значение принтера в файле принтера.
	- 4. Значение принтера в атрибутах задания.
	- 5. Значение SPOOL в файле принтера.

На основании полученных на этом этапе результатов определяется имя очереди вывода или принтера для приема буферного файла.

На следующем рисунке проиллюстрированы элементы управления процессом печати с указанием взаимосвязей между ними.

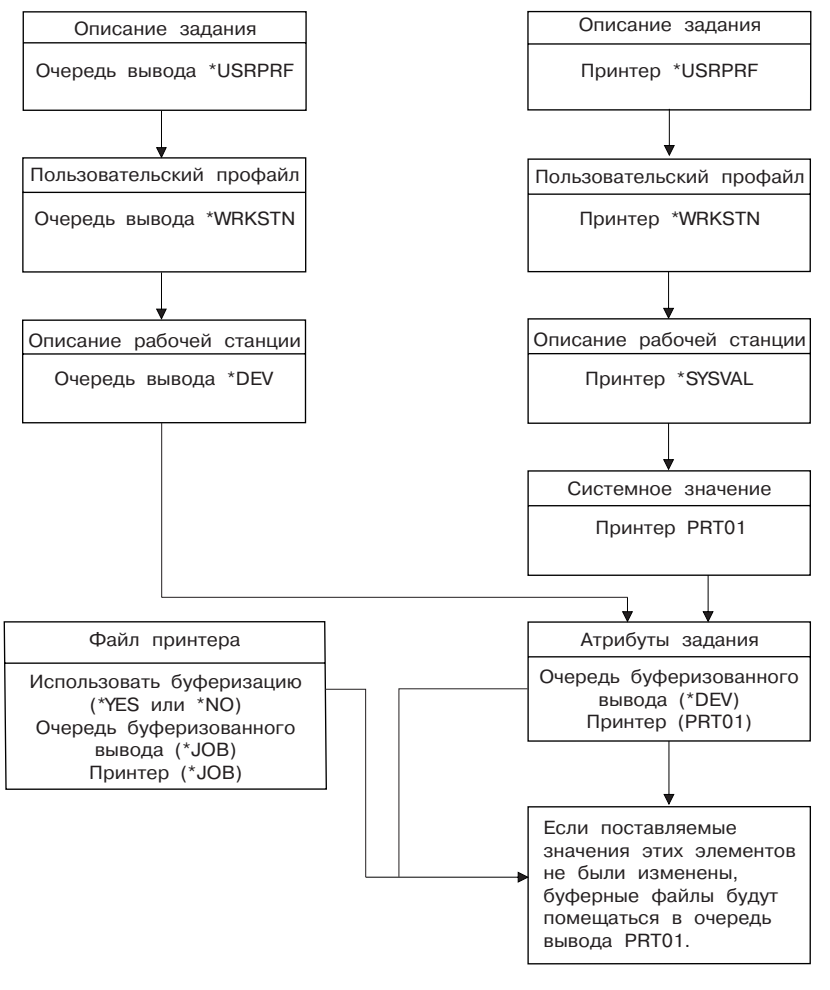

RBAFT502-1

Команда CL Изменить задание (CHGJOB) позволяет переопределить очередь вывода и принтер. С помощью команды CL Переопределить файл принтера (OVRPRTF) вы можете переопределить множество различных параметров файла принтера, включая имя очереди вывода и имя принтера. Дополнительная информация о переопределении значений файла принтера приведена в соответствующем разделе.

## **Печать в пакетной среде**

Когда пользователь входит в систему, то для задания этого пользователя выбирается очередь вывода и принтер.

Имя очереди вывода и принтера определяются по результатам проверки системой пользовательского профайла, описания задания, описания рабочей станции и системных значений.

Аналогичная процедура выполняется и при запуске в системе пакетных заданий. При этом существует два отличия:

- Имя очереди вывода и имя принтера передаются пакетному заданию из запустившего его задания. Это значит, что выбирать очередь вывода и принтер не требуется.
- Значение \*WRKSTN в этом случае не имеет смысла, поскольку пакетные задания не связаны с конкретной рабочей станцией. Если при определении имени очереди вывода или принтера будет обнаружено значение \*WRKSTN, то для определения имени очереди вывода вместо \*WRKSTN применяется значение \*DEV, а для определения имени принтера применяется значение \*SYSVAL.

### **Понятия, связанные с данным**

"Переопределения файлов принтеров" на стр. 7

Переопределение файлов (файлов принтеров, файлов дисплея, файлов дискет, файлов баз данных и файлов магнитных лент) может выполняться с помощью команд, из программ на CL или из программ на языках высокого уровня. Переопределения можно вызывать на разных уровнях (в программах, вызывающих другие программы). В этом разделе рассказано о переопределении файлов принтеров.

## Информация, связанная с данной

Изменить задание (CHGJOB), команда

Переопределить файл принтера (OVRPRTF), команда

## Примеры маршрутизации

Эти примеры иллюстрируют различные типы маршрутизации, основанные на изменениях значений элементов печати.

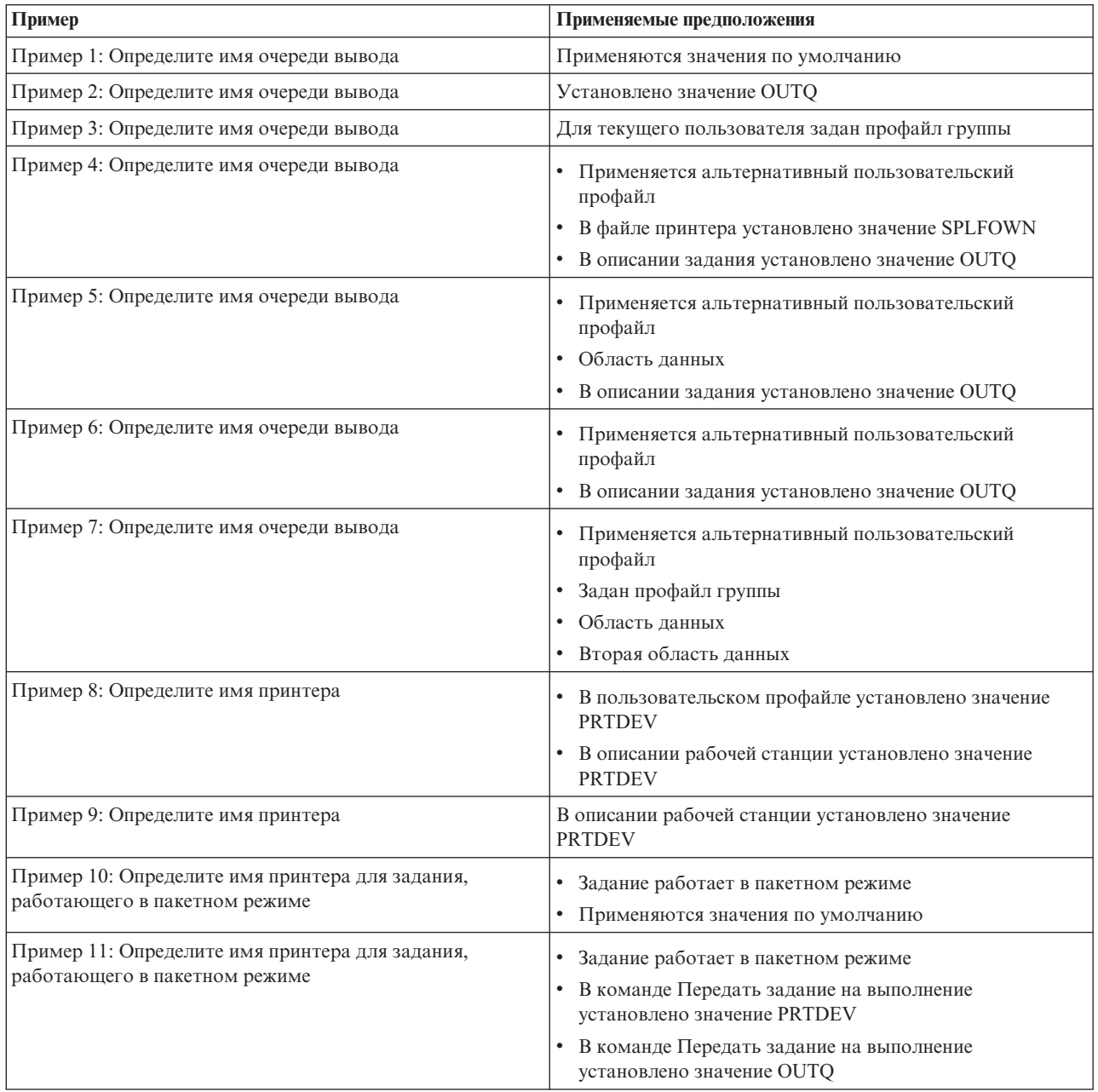

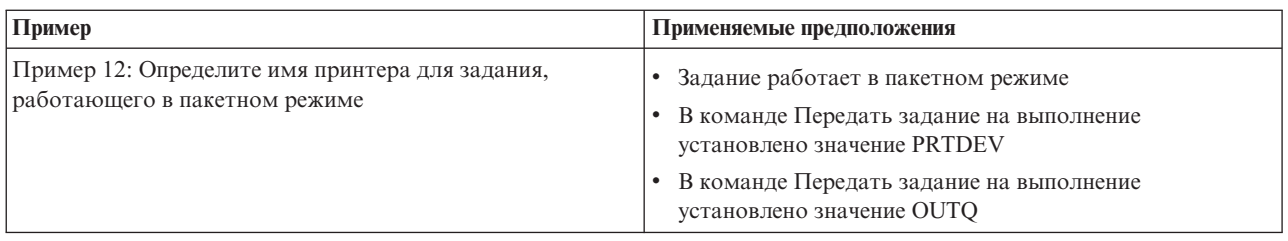

После знакомства с приведенными примерами вы можете устроить для себя небольшой экзамен.

## **Пример 1: Определение имени очереди вывода:**

Предположим, что файл принтера имеет следующие свойства: SPLFOWN равен \*CURUSRPRF; OUTQ равен \*JOB; DEV равен \*JOB; SPOOL равен \*YES. Поскольку параметр SPOOL равен \*YES, то вывод должен направляться в очередь вывода. Допустим также, что вы не переключались на альтернативный пользовательский профайл.

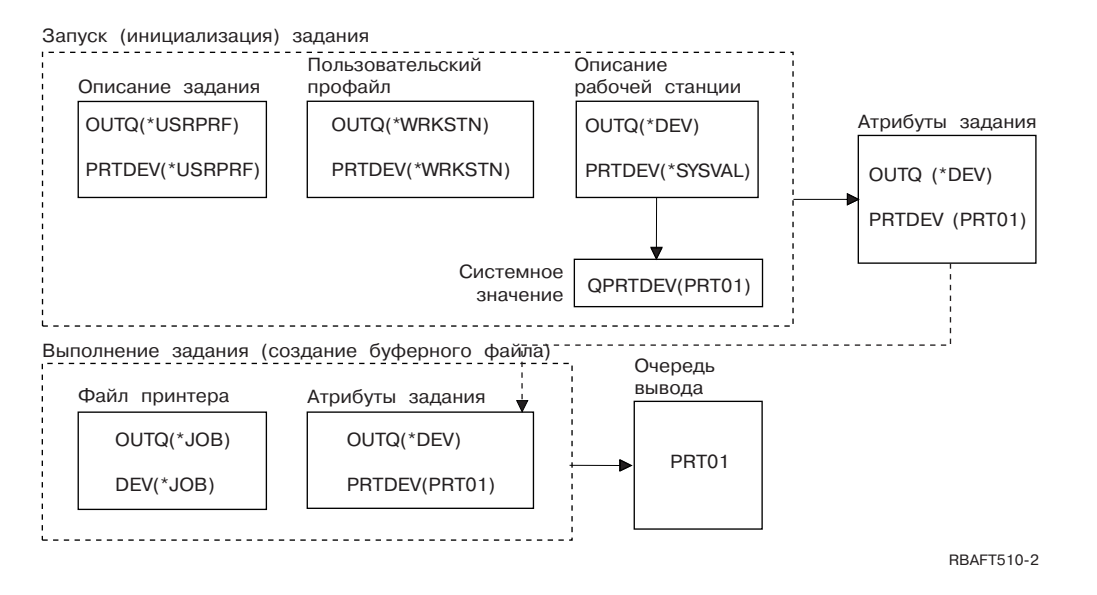

При инициализации задания выполняются следующие действия:

Система проверяет значение параметра OUTQ в описании задания; это значение равно \*USRPRF. Это значит, что система должна проверить значение параметра OUTQ в пользовательском профайле. В нашем примере это значение равно \*WRKSTN. Это значит, что система должна проверить значение параметра OUTQ в описании рабочей станции. В описании рабочей станции параметр OUTQ равен \*DEV. \*DEV сохраняется в атрибуте задания OUTQ.

Система проверяет значение параметра PRTDEV в описании задания; в нашем примере это значение равно \*USRPRF. Это значит, что система должна проверить значение параметра PRTDEV в пользовательском профайле. В нашем примере это значение равно \*WRKSTN. Это значит, что система должна проверить значение параметра PRTDEV в описании рабочей станции. В результате система должна проверить системное значение Принтер по умолчанию (QPRTDEV) и воспользоваться очередью вывода, имя которой совпадает с именем системного принтера, указанного в системном значении Принтер по умолчанию (QPRTDEV). В нашем примере это PRT01. Значение PRT01 сохраняется в атрибуте задания PRTDEV.

Во время работы задания выполняются следующие действия:

Когда необходимо создать буферный файл, система проверяет значение параметра OUTQ в файле принтера и определяет имя очереди вывода. В нашем примере это значение \*JOB. Это значит, что система должна

проверить значение атрибута OUTQ задания. На этапе инициализации атрибуту OUTQ задания было присвоено значение \*DEV. Атрибут задания OUTQ, равный \*DEV, указывает, что система должна проверить значение параметра DEV в файле принтера. Значение параметра DEV в файле принтера равно \*JOB. Это значит, что система должна проверить значение атрибута PRTDEV задания.

Если вы не изменяли установленное IBM значение QPRTDEV, то в качестве имени принтера и имени очереди вывода будет применяться значение PRT01.

## **Пример 2: Определение очереди вывода:**

Предположим, что файл принтера имеет следующие свойства: SPLFOWN равен \*CURUSRPRF; OUTQ равен PRT04; DEV равен PRT08; SPOOL равен \*YES.

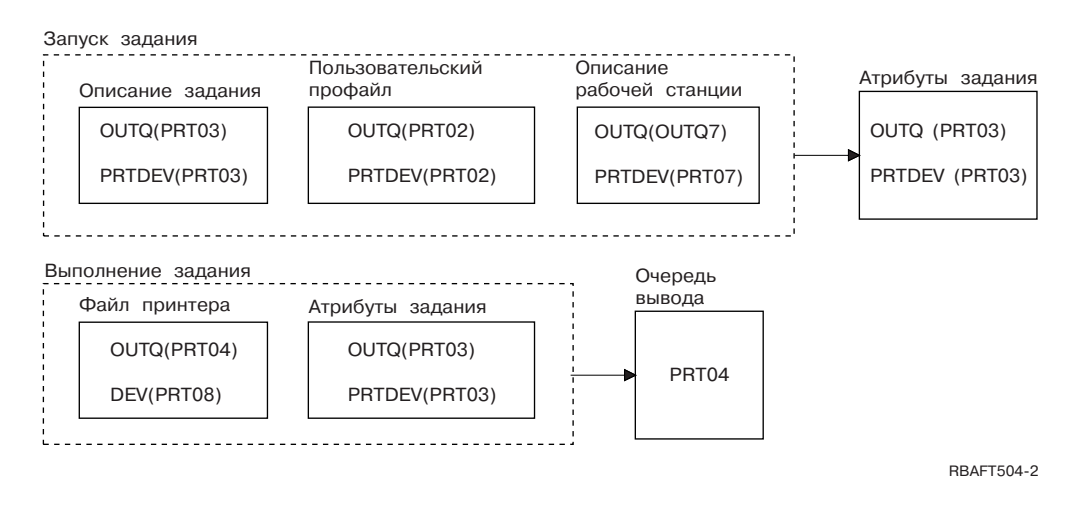

Имя очереди вывода - PRT04. В параметре очереди вывода файла принтера система нашла не значение, указывающее на атрибут OUTQ задания, а имя очереди вывода PRT04.

### **Пример 3: Определение очереди вывода:**

Предположим, что файл принтера имеет следующие свойства: SPLFOWN равен \*CURGRPPRF; OUTQ равен \*JOB; DEV равен \*JOB; SPOOL равен \*YES. Также предполагается, что задание не переключалось на альтернативный пользовательский профайл, и текущий профайл группы равен GRP.

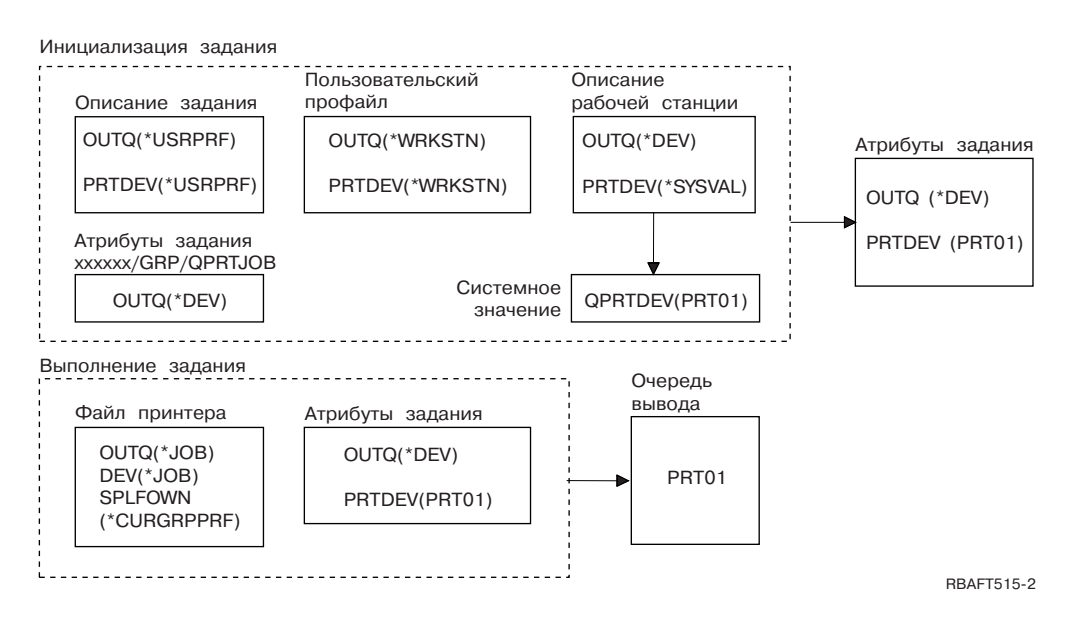

## **Примечание:** Поскольку параметр SPLFOWN файла принтера равен \*CURGRPPRF, то буферный файл будет создан в задании *xxxxxx*/GRP/QPRTJOB (где *xxxxxx* лежит в диапазоне 000000-999999).

При инициализации задания выполняются следующие действия:

Система проверяет значение параметра OUTQ в описании текущего задания. Заданное в описании задания значение \*USRPRF, указывает, что система должна проверить параметр OUTQ пользовательского профайла. Значение параметра OUTQ в пользовательском профайле равно \*WRKSTN. Это значит, что система должна проверить значение параметра OUTQ в описании рабочей станции. В описании рабочей станции параметр OUTQ равен \*DEV. В результате атрибуту OUTQ задания присваивается значение \*DEV.

Система проверяет значение параметра PRTDEV в описании задания. Заданное в описании задания значение \*USRPRF, указывает, что система должна проверить параметр PRTDEV пользовательского профайла. Указанное в пользовательском профайле значение \*WRKSTN, говорит о том, что система должна проверить значение параметра PRTDEV в описании рабочей станции. Заданное в описании рабочей станции значение \*SYSVAL указывает, что система должна использовать принтер, указанный в системном значении Принтер по умолчанию (QPRTDEV). Системное значение Принтер по умолчанию (QPRTDEV) равно PRT01. В результате атрибуту PRTDEV задания будет присвоено значение.

Во время работы задания выполняются следующие действия:

Система проверяет значение параметра OUTQ в файле принтера. Значение \*JOB указывает, что система должна применять значение атрибута OUTQ задания *xxxxxx*/GRP/QPRTJOB, которое равно \*DEV. Это значит, что система должна проверить значение атрибута DEV файла принтера, равное \*JOB. Значение \*JOB указывает, что система должна проверить значение атрибута PRTDEV задания. Атрибут PRTDEV задания равен PRT01.

## **Пример 4: Определение очереди вывода:**

Предположим, что файл принтера имеет следующие свойства: SPLFOWN равен \*JOB; OUTQ равен \*JOB; DEV равен \*JOB; SPOOL равен \*YES. Допустим также, что вы переключились на альтернативный пользовательский профайл USR.

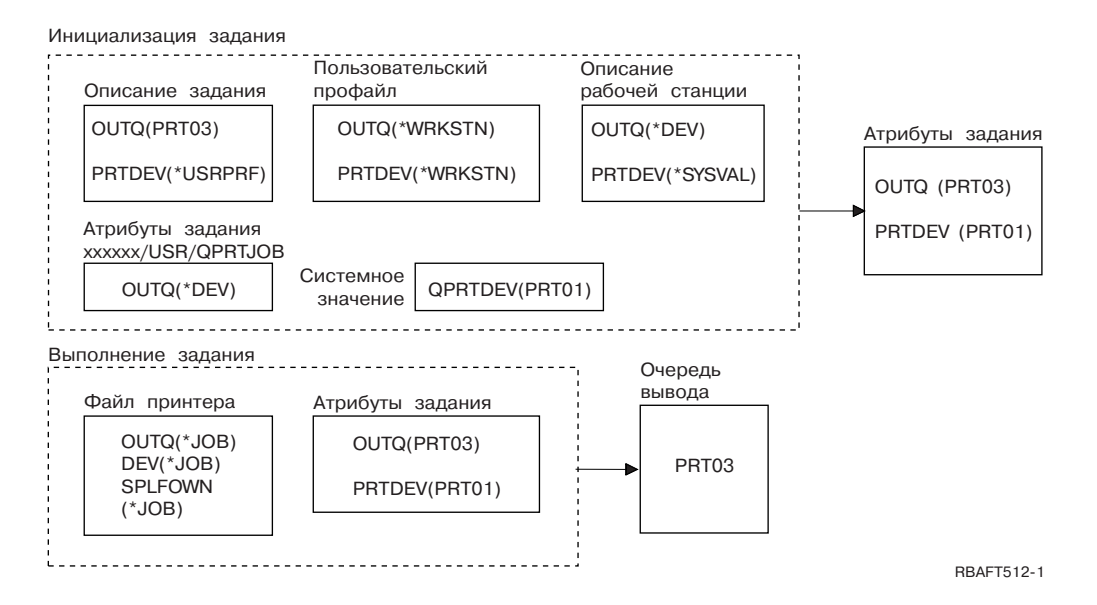

**Примечание:** Параметр SPLFOWN в файле принтера равен \*JOB и задание применяет альтернативный пользовательский профайл USR. Текущее задание создаст буферный файл.

Для определения имени очереди вывода система проверяет значение параметра OUTQ в файле принтера. Применяемое в нашем примере значение \*ЈОВ, указывает, что система должна проверить значение атрибута OUTQ задания. Поскольку параметр SPFLOWN равен \*JOB, то должен применяться атрибут OUTQ текущего задания. В нем указано значение PRT03. В нашем примере это значит, что буферный файл будет направлен в очередь вывода PRT03.

## Пример 5: Определение очереди вывода:

Предположим, что файл принтера имеет следующие свойства: SPLFOWN равен \*CURUSRPRF; OUTO равен \*JOB; DEV равен \*JOB; SPOOL равен \*YES. Также предполагается, что пользователь переключился на альтернативный профайл USR, в библиотеке QUSRSYS существует область данных QPRTJOB типа \*LGL со значением False (0), принадлежащая пользовательскому профайлу QSPL.

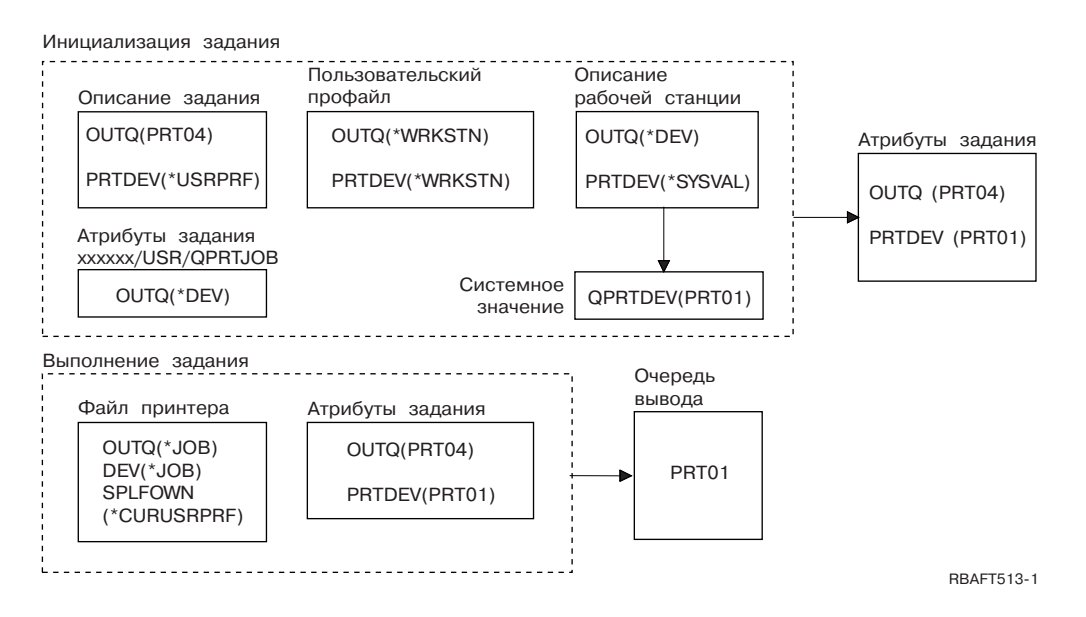

Примечание: Параметр SPLFOWN в файле принтера равен \*CURUSRPRF и задание применяет альтернативный пользовательский профайл USR. Буферный файл будет создан для задания xxxxxx/USR/QPRTJOB (где xxxxxx лежит в диапазоне 000000-999999).

При инициализации задания выполняются следующие действия:

Система проверяет значение параметра OUTQ в описании задания. Содержащееся в нем значение PRT04 указывает, что система не должна выполнять какие-либо дальнейшие проверки и должна присвоить атрибуту OUTQ задания значение PRT04.

Значение \*USRPRF, заданное в параметре PRTDEV описания задания, указывает, что системе должна проверить значение параметра PRTDEV пользовательского профайла. Заданное в пользовательском профайле значение \*WRKSTN указывает, что система должна проверить значение параметра PRTDEV в описании рабочей станции. Указанное в нем значение \*SYSVAL говорит о том, что система должна применять очередь вывода, имя которой совпадает с именем принтера, заданным в системном значении Принтер по умолчанию (QPRTDEV). В нашем примере это имя PRT01, которое и сохраняется в атрибуте задания PRTDEV.

Во время работы задания выполняются следующие действия:

Для определения имени очереди вывода система проверяет значение параметра OUTQ в файле принтера. Хранящееся в этом параметре значение \*JOB указывает, что система должна проверить значение атрибута OUTQ задания. В библиотеке QUSRSYS существует область данных QPRTJOB, принадлежащая пользовательскому профайлу QSPL и содержащее логическое значение False. Из-за этого система выполнить проверку атрибута OUTQ задания *xxxxxx*/USR/QPRTJOB. Значение \*DEV, указанное в атрибуте OUTQ задания *xxxxxx*/USR/QPRTJOB, говорит о том, что система должна проверить значение параметра DEV в файле принтера. Значение \*JOB, хранящееся в параметре DEV файла принтера, свидетельствует о том, что система должна проверить значение атрибута PRTDEV текущего задания. В нашем примере это PRT01.

## **Пример 6: Определение очереди вывода:**

Предположим, что файл принтера имеет следующие свойства: SPLFOWN равен \*CURUSRPRF; OUTQ равен \*JOB; DEV равен \*JOB; SPOOL равен \*YES. Допустим также, что вы переключились на альтернативный пользовательский профайл USR.

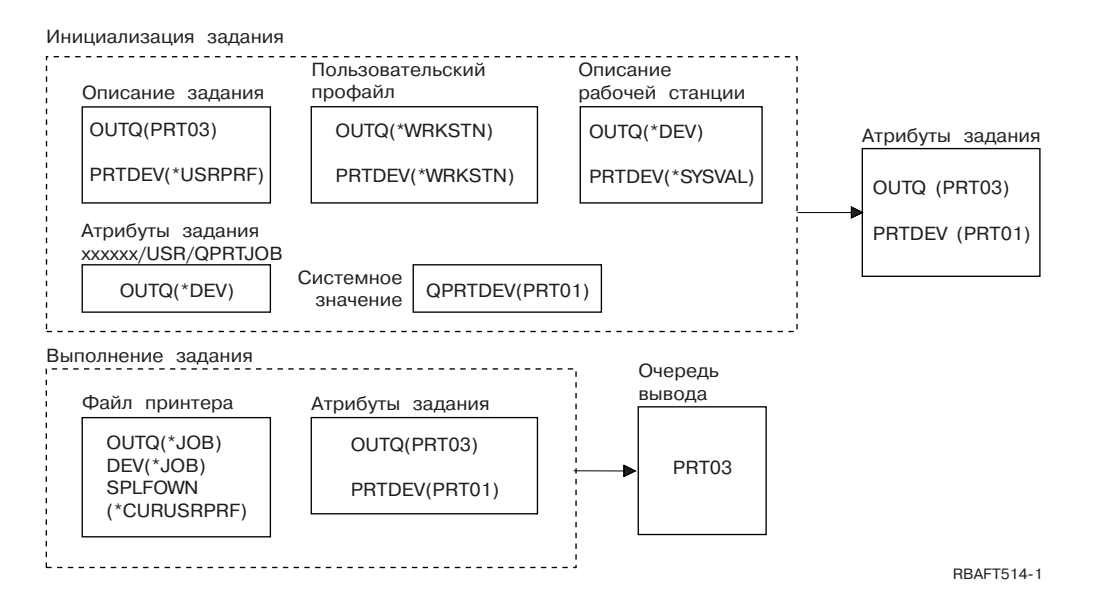

## **Примечание:** Параметр SPLFOWN в файле принтера равен \*CURUSRPRF и задание применяет альтернативный пользовательский профайл USR. Буферный файл будет создан для задания *xxxxxx*/USR/QPRTJOB (где *xxxxxx* лежит в диапазоне 000000-999999).

Для определения имени очереди вывода система проверяет значение параметра OUTQ в файле принтера. Применяемое в нашем примере значение \*JOB, указывает, что система должна проверить значение атрибута OUTQ задания. В атрибуте OUTQ текущего задания указано значение PRT03, которое и будет применяться.

## **Пример 7: Определение очереди вывода:**

Предположим, что файл принтера имеет следующие свойства: SPLFOWN равен \*CURUSRPRF; OUTQ равен \*JOB; DEV равен \*JOB; SPOOL равен \*YES. Также предполагается, что пользователь переключился на альтернативный профайл USR, профайл группы пользователя - это X; в библиотеке QUSRSYS существует область данных QPRTJOB типа \*LGL со значением False (0), принадлежащая пользовательскому профайлу QSPL, в первой библиотеке продукта, указанной в списке библиотек текущего задания, существует еще одна область данных QPRTJOB типа \*LGL со значением True (1). Эта область данных принадлежит пользовательскому профайлу QSPL.

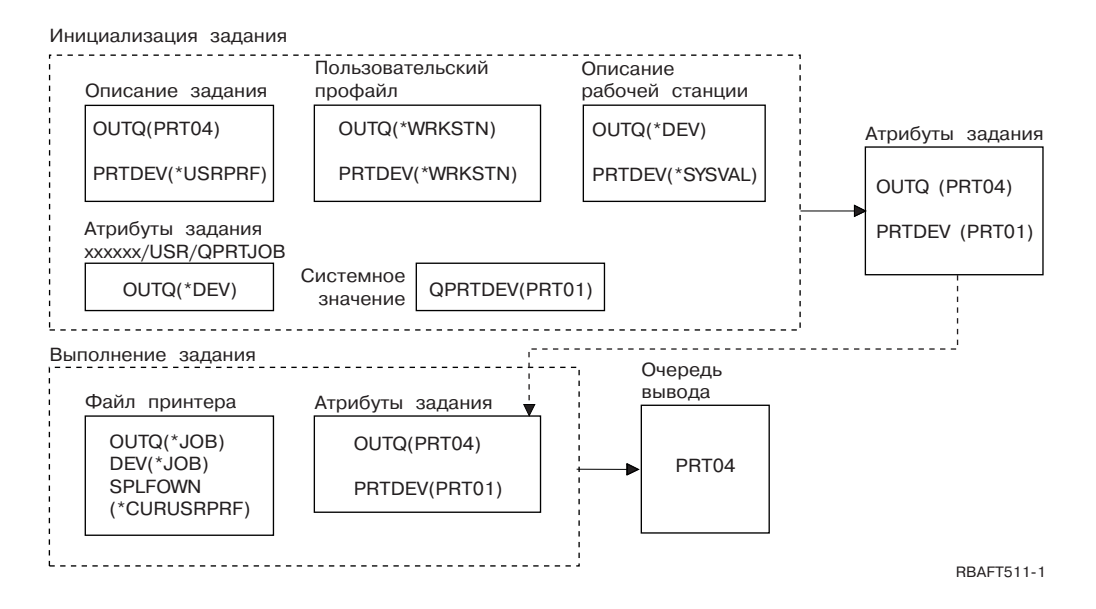

**Примечание:** Параметр SPLFOWN в файле принтера равен \*CURUSRPRF и задание применяет альтернативный пользовательский профайл USR. Буферный файл будет создан для задания *xxxxxx*/USR/QPRTJOB (где *xxxxxx* лежит в диапазоне 000000-999999).

Для определения имени очереди вывода система проверяет значение параметра OUTQ в файле принтера. Применяемое в нашем примере значение \*JOB, указывает, что система должна проверить значение атрибута OUTQ задания. Поскольку существует область данных QPRTJOB с логическим значением True, то система проверит значение атрибута OUTQ текущего задания, который равен PRT04.

## **Пример 8: Определение имени принтера:**

Предположим, что файл принтера имеет следующие свойства: SPLFOWN равен \*CURUSRPRF; OUTQ равен \*JOB; DEV равен \*JOB; SPOOL равен \*NO. Допустим также, что вы не переключались на альтернативный пользовательский профайл.

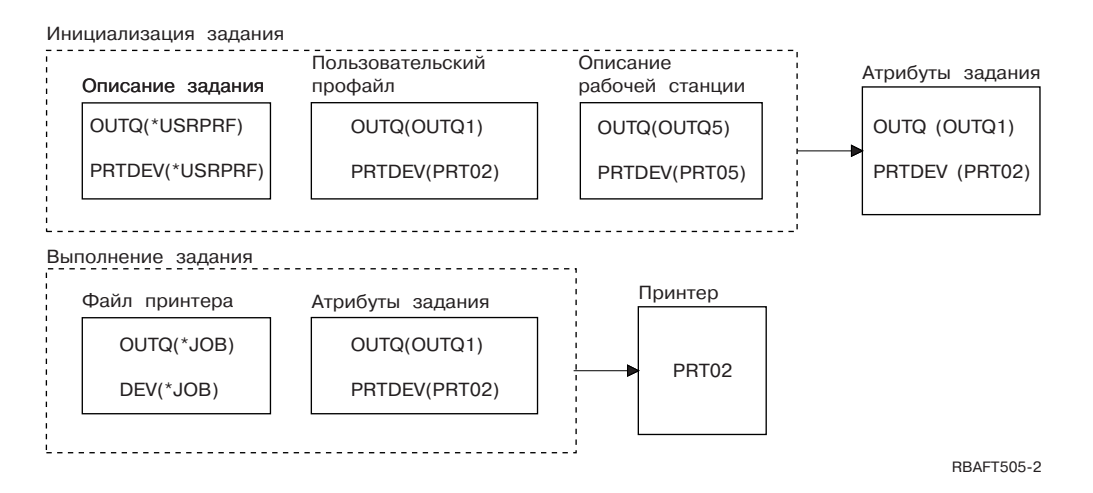

При инициализации задания выполняются следующие действия:

Система проверяет значение параметра OUTQ в описании задания. Содержащееся в нем значение \*USRPRF указывает, что система должна проверить значение параметра OUTQ в пользовательском профайле. Значение параметра OUTQ в пользовательском профайле равно OUTQ1. Поскольку это не ссылка, а точное имя очереди вывода, то это значение сохраняется в атрибуте OUTQ задания.

Система проверяет значение параметра PRTDEV в описании задания. Содержащееся в нем значение \*USRPRF указывает, что система должна проверить значение параметра PRTDEV в пользовательском профайле. В параметре PRTDEV пользовательского профайла указано значение PRT02. Поскольку это не ссылка, а точное имя принтера, то система прекращает дальнейшие проверки и сохраняет это имя в атрибуте PRTDEV задания.

Во время работы задания выполняются следующие действия:

Будет применяться принтер PRT02. Это объясняется следующим образом: Система проверяет файл принтера и находит в параметре PRTDEV значение \*JOB, указывающее на необходимость проверки атрибута PRTDEV задания.

В атрибуте PRTDEV задания указано имя PRT02.

В нашем примере в параметре SPOOL файла принтера указано значение \*NO. Это значит, что вывод будет направлен непосредственно на принтер PRT02 без буферизации, т.е. очередь вывода применяться не будет.

## Пример 9: Определение имени принтера:

Предположим, что файл принтера имеет следующие свойства: SPLFOWN равен \*CURUSRPRF; OUTO равен \*JOB; DEV равен \*JOB; SPOOL равен \*NO. Допустим также, что вы не переключались на альтернативный пользовательский профайл.

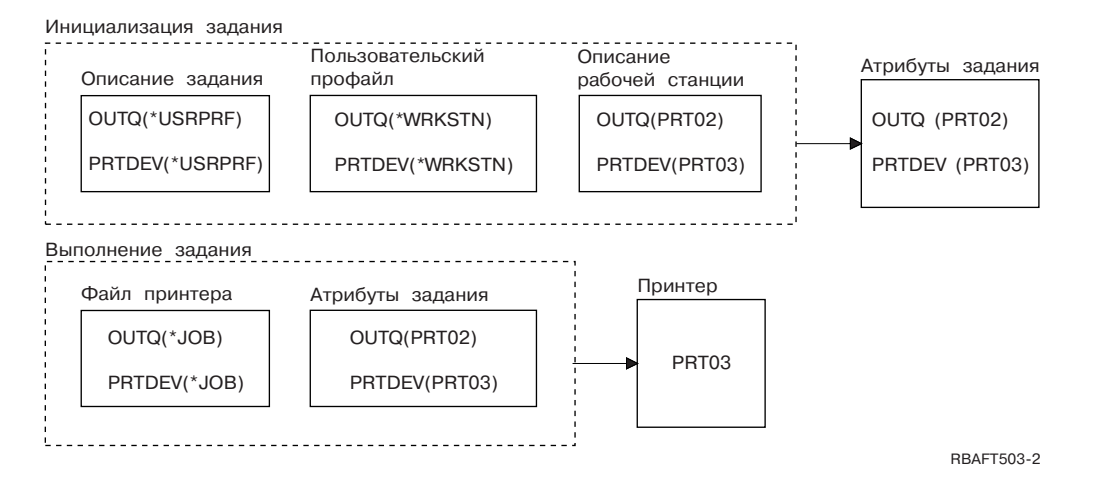

При инициализации задания выполняются следующие действия:

Система проверяет значение параметра OUTQ в описании задания. Содержащееся в нем значение \*USRPRF указывает, что система должна проверить значение параметра ОUTQ в пользовательском профайле. Параметр ОUTQ пользовательского профайла равен \*WRKSTN. Это значит, что система должна проверить значение параметра OUTQ в описании рабочей станции. Параметр OUTQ в описании рабочей станции содержит значение PRT02. Это значение сохраняется в качестве значения атрибута OUTQ задания.

Система проверяет значение параметра PRTDEV в описании задания. Параметр PRTDEV в описании задания равен \*USRPRF. Это значит, что система должна проверить значение параметра PRTDEV в пользовательском профайле. В параметре PRTDEV пользовательского профайла указано значение \*WRKSTN. Это значит, что система должна проверить значение параметра PRTDEV в описании рабочей станции. Параметр PRTDEV в описании рабочей станции содержит значение PRT03. Это значение сохраняется в качестве значения атрибута PRTDEV задания.

Во время работы задания выполняются следующие действия:

Система проверяет файл принтера и обнаруживает в параметре PRTDEV значение \*JOB, указывающее, что необходимо проверить атрибут PRTDEV задания.

В нашем примере этот атрибут равен PRT03.

В нашем примере в параметре SPOOL файла принтера указано значение \*NO. Это значит, что вывод будет направлен непосредственно на принтер PRT03 без буферизации, т.е. очередь вывода применяться не будет.

## **Запомните:**

Для того чтобы определить, куда будет направлен вывод (в очередь вывода или на принтер), необходимо знать значение параметра SPOOL файла принтера (\*YES или \*NO). Если параметр SPOOL равен \*YES, то буферный файл направляется в очередь вывода. Если параметр SPOOL равен \*NO, то вывод сразу направляется на принтер.

## **Пример 10: Определение имени принтера для задания, работающего в пакетном режиме:**

Предположим следующее: пользователь не переключился на альтернативный профайл; владелец буферного файла - \*CURUSRPRF; очередь вывода пользователя (OUTQ) - это OUTQ1 и принтер (PRTDEV) - это PRT1; используется команда Передать задание на выполнение (SBMJOB); параметр очереди вывода команды SBMJOB равен \*CURRENT; параметр принтера команды SBMJOB равен \*CURRENT.

Когда задание работает в пакетном режиме, то созданный буферный файл будет направляться в очередь вывода OUTQ1 и печататься на принтере, связанном с OUTQ1.

Если при печати буферизация не применяется, то вывод направляется на принтер PRT1.

Принтер PRT1 применяется с очередью OUTQ1 по той причине, что пакетному заданию передано значение \*CURRENT, установленное для пользователя.

## **Пример 11: Определение имени принтера для задания, работающего в пакетном режиме:**

Предположим следующее: пользователь не переключился на альтернативный профайл; параметр владельца буферного файла \*CURUSRPRF не был переопределен; очередь вывода пользователя (OUTQ) - это OUTQ1 и принтер (PRTDEV) - это PRT1; используется команда Передать задание на выполнение (SBMJOB); параметр очереди вывода команды SBMJOB равен \*WRKSTN; параметр принтера команды SBMJOB равен PRT99.

Когда задание работает в пакетном режиме, то созданный буферный файл будет направляться в очередь вывода PRT99 и печататься на принтере PRT99/ Заданное в качестве имени очереди вывода значение \*WRKSTN интерпретируется как \*DEV и выбирается очередь вывода, имя которой совпадает с именем принтера.

Если при печати буферизация не применяется, то вывод направляется на принтер PRT99.

## **Пример 12: Определение имени принтера для задания, работающего в пакетном режиме:**

Предположим следующее: пользователь не переключился на альтернативный профайл; параметр владельца буферного файла \*CURUSRPRF не был переопределен; очередь вывода пользователя (OUTQ) - это OUTQ1 и принтер (PRTDEV) - это PRT1; используется команда Передать задание на выполнение (SBMJOB); параметр очереди вывода команды SBMJOB равен \*WRKSTN; параметр принтера команды SBMJOB равен \*WRKSTN.

Когда задание работает в пакетном режиме, то созданный буферный файл будет направляться на системный принтер. Заданное в качестве имени очереди вывода значение \*WRKSTN интерпретируется как \*DEV, а имя принтера \*WRKSTN интерпретируется как \*SYSVAL.

<span id="page-62-0"></span>Если при печати буферизация не применяется, то вывод направляется на принтер, выбранный в качестве системного. Имя системного принтера указывается в системном значении Принтер по умолчанию (QPRTDEV).

## **Проверьте себя: Определение имени очереди вывода и принтера:**

Ниже приведены диаграммы, аналогичные применявшимся в примерах. Ознакомьтесь с информацией, прилагаемой к этим диаграммам. С помощью приведенных выше сведений об иерархии элементов управления печатью определите имя применяемой очереди вывода и имя принтера.

**Примечание:** При выборе ответа не забывайте о значении параметра SPOOL.

В приведенных вопросах вы можете исходить из следующих предположений:

- v Задание не переключалось на альтернативный пользовательский профайл.
- В атрибуте владельца буферного файла указано значение \*CURUSRPRF.

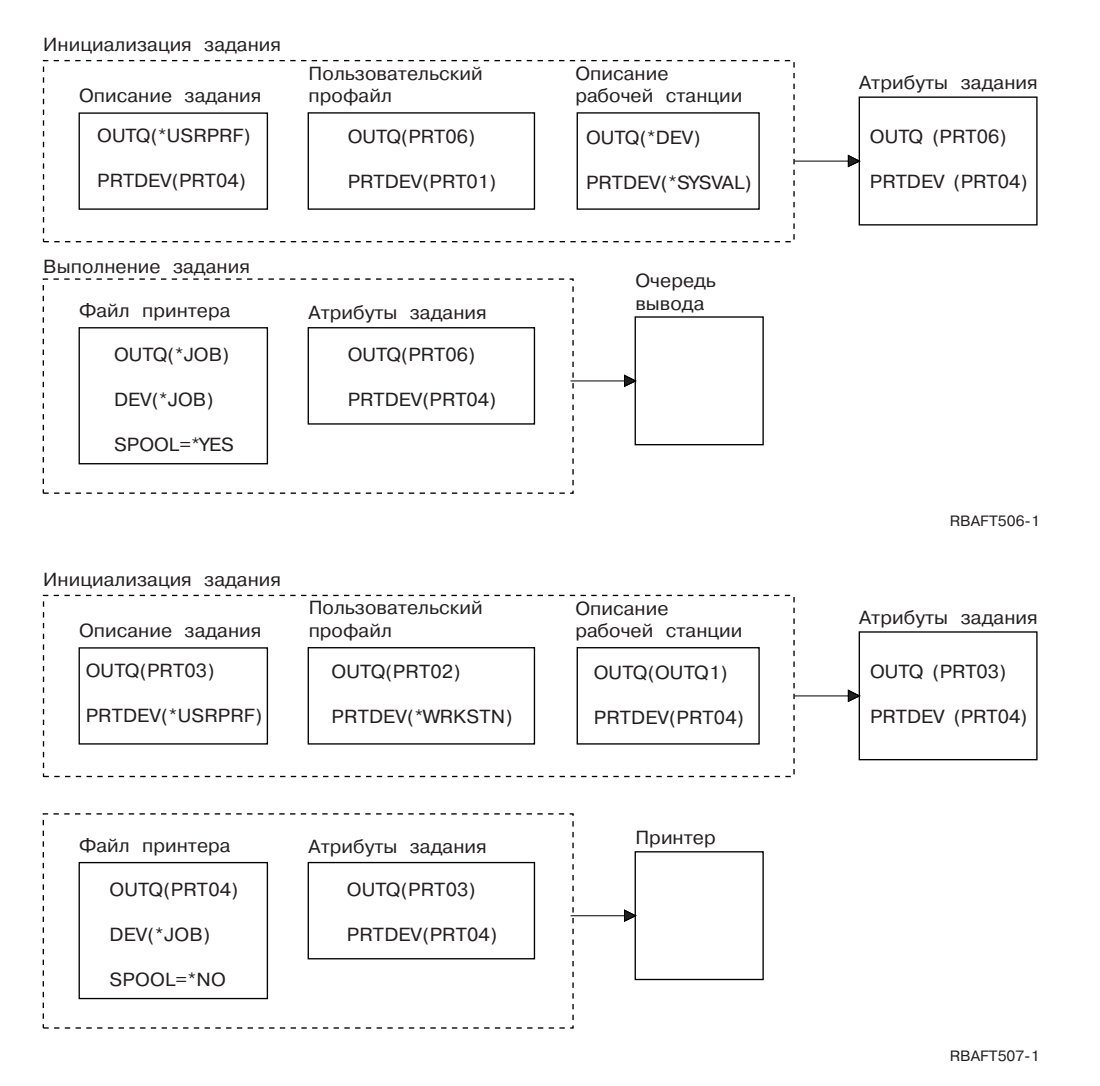

После выполнения заданий сравните свои ответы с приведенными в разделе проверки.

## **Ссылки, связанные с данной**

"Ответы на вопросы для [проверки"](#page-63-0) на стр. 56

Ниже приведены диаграммы из проверочных вопросов с указанными именами очередей вывода и принтеров.

### <span id="page-63-0"></span>**Ответы на вопросы для проверки:**

Ниже приведены диаграммы из проверочных вопросов с указанными именами очередей вывода и принтеров.

В первом случае будет применяться очередь вывода PRT06.

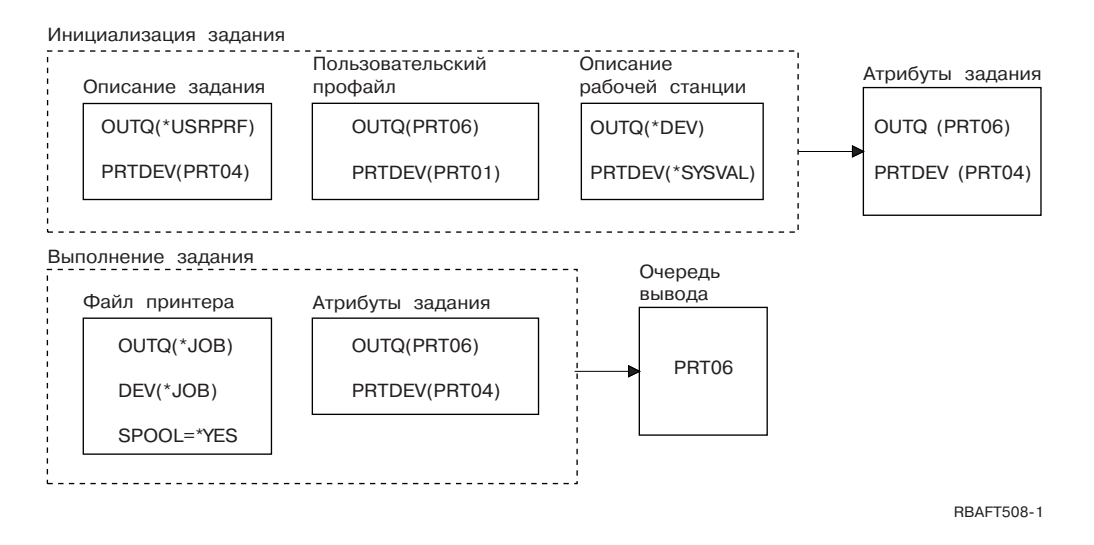

Сначала система проверяет файл принтера и находит в параметре SPOOL значение \*YES. Затем система проверяет указанное в файле принтера значение очереди вывода, равное \*JOB. После этого она проверяет имя очереди вывода, указанное в атрибуте OUTQ задания. Этот атрибут равен PRT06.

Во втором случае будет применяться принтер PRT04.

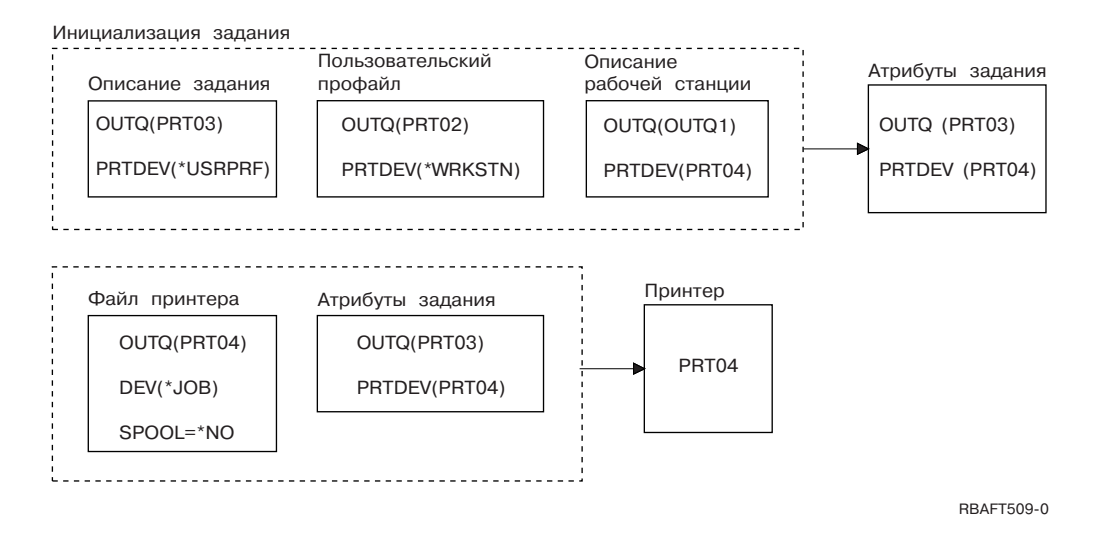

Сначала система проверяет файл принтера и находит в параметре SPOOL значение \*NO. Затем система проверяет указанное в файле принтера значение имени принтера, равное \*JOB. После этого она проверяет имя принтера, указанное в атрибуте PRTDEV задания. Этот атрибут равен PRT06.

Атрибут задания PRTDEV равен PRT04.

## **Ссылки, связанные с данной**

"Проверьте себя: [Определение](#page-62-0) имени очереди вывода и принтера" на стр. 55

Ниже приведены диаграммы, аналогичные применявшимся в примерах. Ознакомьтесь с информацией, прилагаемой к этим диаграммам. С помощью приведенных выше сведений об иерархии элементов управления печатью определите имя применяемой очереди вывода и имя принтера.

# **Способы подключения принтера**

Существуют несколько способов подключения принтера к продуктам System i. Они включают подключение по сети TCP/IP, к персональному компьютеру, твинаксиальному контроллеру рабочей станции и к текстовому (ASCII) контроллеру рабочей станции.

# **Принтеры, подключенные к сети TCP/IP**

Для подключение принтера по сети TCP/IP необходим один из нескольких протоколов сетевой печати TCP/IP.

## **Intelligent Printer Data Stream с Print Services Facility:**

Intelligent Printer Data Stream (IPDS) с Print Services Facility (PSF) обеспечивает максимальный уровень производительности при печати, а также самый широкий набор функций. Он позволяет наиболее эффективно использовать возможности ресурсов печати Advanced Function Presentation.

## **Информация, связанная с данной**

Advanced Function Presentation

## **Simple Network Management Protocol:**

Печать с помощью простого протокола управления сетью (SNMP) обеспечивает отличную поддержку совместного доступа к ресурсам и устранения неполадок. Этот протокол применяет два порта TCP/IP: один для передачи данных, а второй - для отслеживания состояния задания.

Применение двух портов TCP/IP позволяет в решениях, основанных на SNMP, отображать во время обработки задания печати сообщения об ошибках или о состоянии. SNMP также применяет общие соединения IBM, обеспечивающие освобождение сокетов после печати каждой копии документа. Такой подход позволяет системе эффективно использовать принтер совместно с другими пользователями. Поскольку SNMP поддерживает данные PostScript и PJL, он обеспечивает совместимость с очень широким спектром оборудования и приложений.

Для печати с помощью SNMP необходимо чтобы принтер и сервер печати или сетевой адаптер поддерживали базу данных управления информацией о ресурсах хоста (MIB ресурсов хоста) и, для обеспечения полного набора функций, - базу данных управления информацией принтера (MIB принтера). SNMP поддерживается не всеми устройствами печати, поэтому перед применением данного решения следует внимательно изучить вопросы совместимости.

## **Задачи, связанные с данной**

["Настройка](#page-131-0) принтеров SNMP" на стр. 124 Этот раздел содержит сведения о настройке принтеров SNMP.

## **Язык заданий печати:**

Решения печати на основе языка заданий печати (PJL) обеспечивают возможность устранения неполадок и передачи информации о состоянии во время печати. Для этого применяется двунаправленный канал связи между принтером и сервером печати через один порт TCP/IP.

Печать с помощью PJL позволяет продукту System i использовать принтер совместно с другими пользователями сети. Поскольку операционная система i5/OS сохраняет связь с принтером до полного опустошения очереди вывода i5/OS, то возможности совместного использования ресурсов не столь широки, как в случае применения протокола SNMP или LPR/LPD.

Для печати в System i с помощью PJL необходимо, чтобы принтер и адаптер принтера или сетевой адаптер поддерживали язык управления принтером уровня 5e. Кроме того, конфигурация всех средств связи, включая кабели, принтер и сетевой адаптер или сервер печати, должна обеспечивать двунаправленную связь.

## **Задачи, связанные с данной**

["Настройка](#page-129-0) принтеров PJL" на стр. 122 В этом разделе описана настройка принтеров PJL.

## **Internet Printing Protocol:**

Internet Printing Protocol (IPP) позволяет отправлять информацию для печати из различных удаленных систем по Internet или внутренней сети, а также управлять этой информацией. IPP - это очень открытый способ печати, который поддерживается самыми разными принтерами и сетевыми адаптерами.

Информацию для печати можно также отправлять на любой принтер i5/OS с помощью IPP (даже если принтер не поддерживает IPP) используя IBM IPP Server для i5/OS.

Этот протокол обеспечивает все преимущества, предоставляемые печатью с помощью Инициатора построчного принтера/демона построчного принтера (LPR/LPD), однако он также существенно упрощает управление и устранение неполадок за счет предоставления во время печати информации о состоянии. IPP также обеспечивает надежную защиту с помощью Secure Sockets Layer (SSL).

Решения для печати на основе IPP используют порты TCP/IP и требуют наличия сервера HTTP, поддержки Java и Диспетчера цифровых сертификатов (при использовании SSL). IPP поддерживают не все устройства, поэтому перед реализацией решения на основе этого протокола обязательно изучите вопросы совместимости.

IPP передается по протоколу HTTP 1.1 с помощью тела сообщения, у которого типом содержимого является application/ipp. IPP использует стандартный порт 631.

## **Понятия, связанные с данным**

["Сервер](#page-89-0) Internet Printing Protocol (IPP)" на стр. 82

Сервер IBM Internet Printing Protocol (IPP) для i5/OS предоставляет клиентам IPP (например, Windows PC) возможность управлять заданиями печати для любого принтера System i.

["Настройка](#page-137-0) сервера IPP" на стр. 130

Для администрирования и настройки сервера IPP используется графический пользовательский интерфейс на основе браузера IBM IPP Server Administrator для iSeries.

## **Задачи, связанные с данной**

["Настройка](#page-135-0) принтеров IPP" на стр. 128 Этот раздел содержит сведения о настройке принтеров IPP.

## **Инициатор построчного принтера/демон построчного принтера:**

Процедура печати, основанная на архитектуре Инициатор построчного принтера/Демон построчного принтера (LPR/LPD), отправляет информацию из удаленной очереди вывода на удаленные серверы или принтеры. Этот способ печати поддерживается многими аппаратными устройствами, но обеспечивает меньшие возможности по обработке ошибок, чем другие способы. Он также обеспечивает минимальный набор функций печати и не поддерживает учет заданий или выбор диапазона страниц.

Для применения этого способа печати необходимо настроить удаленные очереди вывода для работы с удаленными принтерами. Этот протокол поддерживается большинством принтеров и адаптеров. Более подробная информация о настройке печати с помощью LPR/LPD находится в разделе Настройка LPR/LPD.

### **Задачи, связанные с данной**

["Настройка](#page-132-0) LPR/LPD" на стр. 125

Для настройки печати с применением инициатора построчного принтера/демона построчного принтера (LPR/LPD) выполните следующие действия.

# **Принтеры, подключенные к PC**

Если принтер подключен к персональному компьютеру (PC), то для печати на нем из i5/OS необходимо запустить на компьютере специальную программу эмуляции. Такая программа эмуляции поставляется вместе с лицензионной программой System i Access для Windows.

Дополнительная информация о подключении принтеров к персональным компьютерам с System i Access для Windows приведена в разделе System i Access.

## **Информация, связанная с данной**

System i Access

# **Принтеры, подключенные к контроллеру рабочей станции по твинаксиальному интерфейсу**

Твинаксиальный контроллер рабочей станции позволяет подключать твинаксиальные (5250) дисплеи и принтеры к продуктам System i.

Дополнительная информация о подключении принтеров к контроллеру твинаксиальной рабочей станции приведена в разделе Конфигурация локального устройства (PDF).

## **Информация, связанная с данной**

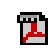

Настройка локального устройства PDF

# **Принтеры, подключенные к контроллеру рабочей станции**

Контроллер рабочей станции позволяет подключать дисплеи ASCII, принтера ASCII и персональные компьютеры к продуктам System i через интерфейс RS232 или RS422.

Контроллер рабочей станции также позволяет подключать персональный компьютер, на котором выполняется System i Access для Windows. Принтер, подключенный к персональному компьютеру можно использовать в качестве принтера System i.

Дополнительная информация о подключении принтеров к контроллеру рабочей станции приведена в разделе Справочник по текстовому терминалу.

**Информация, связанная с данной**

ASCII Work Station Reference PDF

# **Принтеры Lexlink, подключенные к сети**

Подключенные с помощью LAN принтеры ASCII, использующие протокол Lexlink, должны подключаться к сетевому адаптеру IBM 4033 или MarkNet XLe, или принтер должен иметь Внутреннюю сетевую плату (INA) MarkNet или MarkNet XL. (Принтер IBM 4039 является примером принтера с картой INA.)

## **Задачи, связанные с данной**

["Настройка](#page-140-0) принтеров Lexlink" на стр. 133

Для настройки принтеров Lexlink выполните следующие действия.

# **Принтеры, подключенные к дисплейным станциям IBM InfoWindow 3477, 3486, 3487 и 3488**

Дисплейная станция IBM InfoWindow может быть подключена локально к продукту System i или удаленно к управляющему устройствуIBM 5294 или 5394 с помощью твинаксиального кабеля. В InfoWindow имеется порт принтера, к которому можно подключить большинство персональных принтеров.

Подключенный принтер может применяться для печати содержимого экрана или использоваться в качестве системного принтера для печати буферных заданий i5/OS (например, печати документов i5/OS или для заданий, созданных на персональном компьютере, использующем сетевой принтер).

Есть несколько преимуществ использования персональных принтеров, подключенных к InfoWindow. Из-за невысокой цены и небольшого размера персональный принтер удобен для использования в дисплейной станции, подключенной к продукту System i.

**Примечание:** Если при установке принтера на дисплейной станции InfoWindow 3477, 3486, 3487 или 3488 для опции типа указано значение локальный, то выбор или подстановка шрифта могут привести к непредсказуемым результатам.

# **Печать в удаленной системе**

Функция удаленной печати позволяет автоматически отправлять созданные на платформе System i буферные файлы в удаленную систему и печатать их в этой системе.

Буферные файлы отправляются из очереди вывода с помощью команды Запустить удаленный загрузчик (STRRMTWTR). Команда STRRMTWTR позволяет автоматически отправлять буферные файлы в другие системы с помощью службы рассылок SNA (SNADS) или с помощью протокола TCP/IP.

# **Преимущества**

Печать в удаленной системе имеет ряд преимуществ.

• Размещение в очереди вывода.

Буферные файлы могут автоматически размещаться в определенной очереди вывода целевой системы. Такая поддержка обеспечивается командами Создать очередь вывода (CRTOUTQ) и Запустить удаленный загрузчик (STRRMTWTR).

• Наличие нескольких удаленных загрузчиков позволяет повысить производительность.

Для очередей вывода можно запустить несколько удаленных загрузчиков. При этом сразу несколько заданий смогут одновременно отправлять буферные файлы из одной очереди вывода.

**Примечание:** Для одной очереди вывода можно запустить до 10 удаленных загрузчиков.

• Простота управления.

После настройки всей необходимой программной и аппаратной среды можно с помощью одной команды Запустить удаленный загрузчик (STRRMTWTR) начать выполнение всех операций, связанных с отправкой буферных файлов в удаленную систему. В подсистеме QSPL существует автоматическое задание, которое запускается вместе с подсистемой QSPL. Это задание выполняет команду STRRMTWTR с параметром OUTQ(\*ALL). Таким образом, для всех очередей вывода, для которых указана удаленная система и количество автоматически запускаемых загрузчиков, запускаются удаленные загрузчики. Удаленные загрузчики также запускаются для удаленной очереди вывода при создании или при изменении удаленной очереди вывода.

• Маршрутизация удаленной печати с учетом атрибутов буферного файла.

При маршрутизации для удаленной печати применяются атрибуты буферных файлов. Это следующие атрибуты:

- Пользователь, создавший буферный файл.
	- Этот атрибут указывает имя пользователя, создавшего буферный файл.
- Система, в которой был создан буферный файл.

Этот атрибут указывает имя системы, в которой был создан буферный файл.

– Пользовательская информация.

Этот атрибут составляется из символом, полученных из пользовательского текста.

После создания буферного файла с указанием пользовательского текста изменять этот текст нельзя. Если буферный файл отправляется с указанием в параметре формата данных значения \*ALLDATA, то пользовательская информация становится атрибутом буферного файла.

Дополнительные сведения о командах просмотра, получения и изменения пользовательской информации приведены в разделе о пользовательских функциях печати.

• Состояние буферных файлов Отправка (SND) и Отложенная отправка (DFR)

Эти значения состояния позволяют отслеживать обработку буферных файлов.

– SND

Буферный файл отправляется или уже отправлен в удаленную систему.

- DFR
	- Отправка буферного файла отложена.

После успешной отправки буферных файлов в удаленную систему эти файлы удаляются или сохраняются, в зависимости от значения атрибута SAVE этих буферных файлов.

## **Понятия, связанные с данным**

["Пользовательская](#page-69-0) информация печати" на стр. 62

Пользовательская информация представляет собой заданный пользователем текст. Пользовательский текст сохраняется вместе с буферным файлом в момент создания этого файла. Его можно просмотреть с помощью команды Показать атрибуты буферного файла (DSPSPLFA) или получить с помощью команды Получить пользовательскую информацию о печати (RTVUSRPRTI).

"Состояние отправки и [отложенной](#page-70-0) обработки" на стр. 63

Когда буферный файл находится в очереди вывода, то его состояние может изменяться в зависимости от режима очереди вывода и от операций, выполняемых над этим буферным файлом. Для функции удаленной печати особый интерес представляют состояния SND и DFR.

# **Организация удаленной печати**

В этом разделе описано, как организована функция удаленной печати.

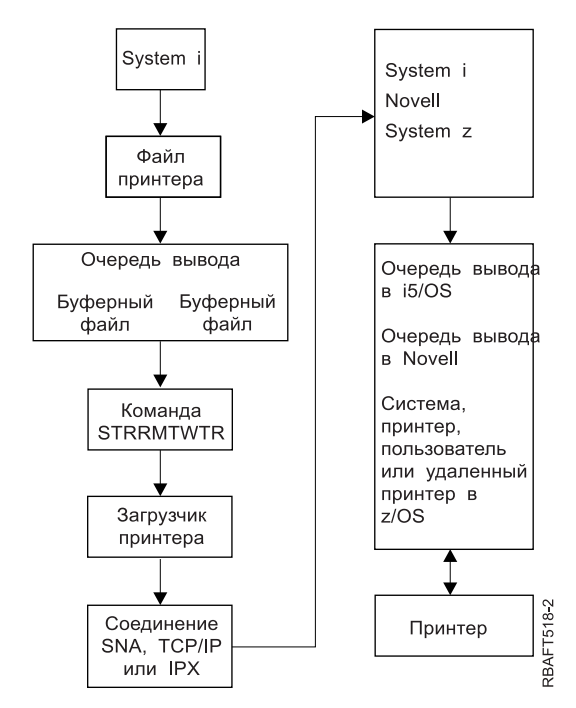

Для хранения буферных файлов создается очередь вывода. Удаленная очередь вывода - это очередь вывода, которая применяется при отправке буферных файлов в удаленную систему. Для этого необходимо указать несколько параметров команды CRTOUTQ. Только после присвоения значений этим параметрам очередь может считаться удаленной очередью вывода. Находящиеся в удаленной очереди вывода буферные файлы отправляются одним или несколькими удаленными загрузчиками, связанными с этой очередью вывода. Удаленные загрузчики автоматически запускаются в соответствии со значением параметра Количество загрузчиков для автоматического запуска (AUTOSTRWTR). Кроме того, удаленные загрузчики можно запустить командой STRRMTWTR.

Команда STRRMTWTR запускает загрузчик, который отправляет в удаленную систему буферные файлы из удаленной очереди вывода. Загрузчик, который представляет собой системное задание, берет буферные

<span id="page-69-0"></span>файлы из удаленной очереди вывода и отправляет их в удаленную систему с помощью SNADS или TCP/IP. Буферный файл можно отправить тому же пользователю целевой системы, которому принадлежит отправляемый буферный файл, отправить его в определенную очередь вывода или в очередь вывода системного принтера целевой системы. Если профайл отправляющего пользователя не существует в целевой системе, то при использовании SNADS применяется профайл QNETSPLF.

**Примечание:** Когда буферизованный вывод отправляется с указанием типа целевой системы \*OTHER с помощью SNADS, пользовательский профайл, от имени которого отправляются буферные файлы, обязательно должен существовать в целевой системе.

## **Информация, связанная с данной**

Создать очередь вывода (CRTOUTQ), команда Запустить удаленный загрузчик (STRRMTWTR), команда

# **Пользовательская информация печати**

Пользовательская информация представляет собой заданный пользователем текст. Пользовательский текст сохраняется вместе с буферным файлом в момент создания этого файла. Его можно просмотреть с помощью команды Показать атрибуты буферного файла (DSPSPLFA) или получить с помощью команды Получить пользовательскую информацию о печати (RTVUSRPRTI).

Пользовательская информация не применяется при отправке буферных файлов на другие платформы System i или в системы S/3X. Она применяется только мостом VM/MVS для передачи программе выхода, которая позволяет на основе этой информации правильно настроить поля заголовков записи сетевого задания (NJE).

Системный администратор может запретить пользователям доступ к отдельным командам, аннулировав права доступа к этим командам.

Пользовательская информация о печати может применяться для любых целей. Например, в ней можно указывать описание печатаемой информации или сведения, необходимые для бухгалтерии (какой отдел должен оплатить печать).

Для работы с пользовательской информацией предназначены команды Изменить пользовательскую информацию о печати (CHGUSRPRTI), Показать пользовательскую информацию о печати (DSPUSRPRTI) и Получить пользовательскую информацию о печати (RTVUSRPRTI).

# **Работа с командой CHGUSRPRTI**

Отдельная команда для создания пользовательской информации о печати не предусмотрена. Если пользовательская информация не существует, то ее можно создать с помощью команды CHGUSRPRTI.

Например, следующая команда позволяет изменить (или создать, если она не существует) пользовательскую информацию о печати для пользователя LAWSON. CHGUSRPRTI USER(LAWSON) TEXT('ВНИИГиМ, тел. 22-33-22')

Эта команда работает с пользовательской информацией о печати для пользователя LAWSON. Она присваивает пользовательской информации о печати значение 'ВНИИГиМ, тел. 222-33-22'.

## **Работа с командой DSPUSRPRTI**

Команда Показать пользовательскую информацию о печати (DSPUSRPRTI) позволяет просмотреть информацию, заданную для указанного пользователя. DSPUSRPRTI USER(LAWSON)

## **Примечание:** Если в команде DSPUSRPRTI указан параметр OUTPUT(\*PRINT), то применяется файл принтера QPDSPUSRPI.

## <span id="page-70-0"></span>Работа с команлой RTVUSRPRTI

Команда Получить пользовательскую информацию о печати (RTVUSRPRTI) может применяться в программах на CL для получения заданной для пользователя строки пользовательской информации о печати. Значение возвращается в указанную переменную CL. RTVUSRPRTI USER(LAWSON) RTNTEXT(&TEXT);

При выполнении этой команды будет получен следующий результат: 'ВНИИГиМ, тел. 222-33-22 ' &TEXT

При печати текстового описания учитывается идентификатор набора символов (CCSID).

# Состояние отправки и отложенной обработки

Когда буферный файл находится в очереди вывода, то его состояние может изменяться в зависимости от режима очереди вывода и от операций, выполняемых над этим буферным файлом. Для функции удаленной печати особый интерес представляют состояния SND и DFR.

- Примечание: Состояние DFR применяется не только для буферных файлов, находящихся в удаленной очереди вывода. Буферные файлы, хранящиеся в обычных очередях вывода, также могут находиться в состоянии DFR.
- $\cdot$  SND

При отправке в удаленную систему буферный файл изменяет свое состояние на SND. Если применяется соединение \*SNA, то буферный файл может находиться в состоянии SND до тех пор, пока удаленный загрузчик не получит из удаленной системы подтверждение приема файла. В этот момент буферный файл удаляется или сохраняется, в зависимости от значения атрибута SAVE этого буферного файла. Если в то время, пока буферные файлы находятся в состоянии SND, работа загрузчика будет прервана, то состояние этих буферных файлов снова изменится на RDY.

 $\cdot$  DFR

В момент запуска загрузчика принтера или удаленного загрузчика для очереди вывода загрузчик определяет максимальный размер буферного файла, допустимый для обработки в настоящее время. Все буферные файлы, которые находятся в состоянии RDY и размер которых превосходит установленное ограничение, переключаются в состояние DFR. Если после запуска загрузчика для очереди вывода в эту очередь будет помещен буферный файл, размер которого превышает действующее в данный момент ограничение, то этот буферный файл также будет находиться в состоянии DFR.

После того, как с течением времени изменится действующее ограничение максимального размера буферного файла, загрузчик снова просмотрит очередь вывода и изменит состояние буферных файлов с RDY на DFR или с DFR на RDY, в зависимости от нового действующего ограничения и размера данного буферного файла. При завершении работы загрузчика все буферные файлы, находящиеся в состоянии DFR, переходят в состояние RDY.

В случае перекрытия интервалов времени, для которых указаны разные ограничения размера буферных файлов, действует наименьшее из этих ограничений. Допустим, например, что задано два диапазона времени: от 8:00:00 до 16:00:00 и от 12:00:00 до 12:30:00, с ограничением равным соответственно 40 и 10 страницам. В интервале времени от 8:00 до 12:00 можно будет печатать файлы размером до 40 страниц. В интервале с 12:00 до 12:30 можно будет печатать только файлы размером не более 10 страниц. В интервале времени от 12:30 до 16:00 можно будет печатать файлы размером до 40 страниц.

На следующей иллюстрации показан вид меню удаленной очереди вывода RMTOUTQ, находящейся в разблокированном состоянии. Первый буферный файл в этой очереди (DMB18R1) передается обрабатывается загрузчиком (RLS/WTR). Поскольку файл DMB18R1 передается в удаленную систему, то он находится в состоянии SND. Следующий буферный файл, DMB18R2, находится в состоянии DFR. Его обработка могла быть отложена, например, из-за установленного для текущего момента времени ограничения на максимальный размер буферного файла.

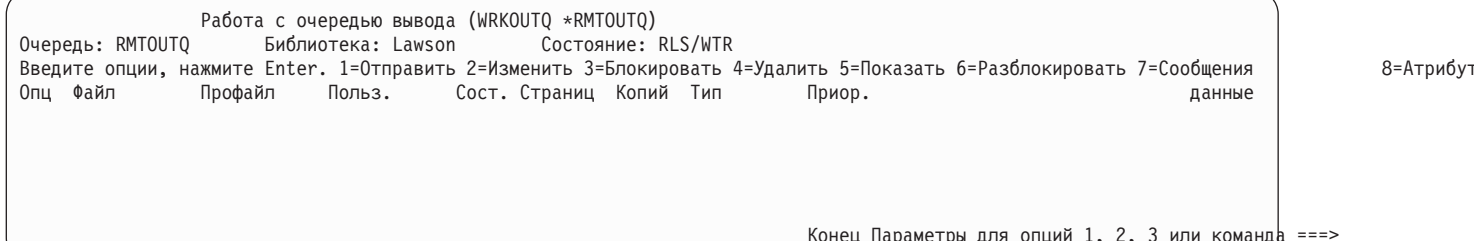

# Шрифты

В этом разделе описаны шрифты, поставляемые в составе операционной системы i5/OS. Другие шрифты, такие как Infoprint Fonts, могут быть приобретены отдельно.

- Шрифты TrueType и OpenType (Компонент 43 Дополнительные шрифты)
- Шрифты, совместимые с АFP (Компонент 8 шрифты, совместимые с АFP)

Эти шрифты можно дополнить установкой лицензионных программ IBM, предоставляющих дополнительные шрифты, созданием своих собственных шрифтов на платформе System i или приобретением их у других компаний.

Шрифты - это семейство или набор символов. Шрифт обычно определяют три элемента:

• Тип семейства

Например, Courier.

• Гарнитура

Стиль, начертание (например, курсив или жирный) и ширина (нормальная или растянутая) определяют гарнитуру шрифта.

Нормальная ширина означает обычный размер символов, а растянутая - более широкий.

• Размер

Шрифты могут могут классифицироваться от маленьких (4) до больших (72).

В некоторых принтерах имеются встроенные шрифты, а в некоторых нет. Если в принтере нет встроенных шрифтов, то сервер может отправить (загрузить) на принтер вместе с документом или независимо наборы символов и кодовые страницы для будущего использования.

# Шрифты TrueType и OpenType

OpenType - это усовершенствованная форма технологии TrueType, разработанная для Unicode. OpenType является технологией IBM для поддержки отображения Unicode. Шрифты TrueType содержат символы различных языков. Сейчас в одном стиле шрифта содержится более 52000 начертаний. Для поддержки определенных географических областей можно использовать файлы меньшего размера с подмножествами этих данных.

Шрифты TrueType поставляются в компоненте 43 ("Дополнительные шрифты") i5/OS. Они предоставляются в виде потоковых файлов формата TrueType (OpenType).

Шрифты TrueType и OpenType располагаются в одном из двух каталогов интегрированной файловой системы:

- / OIBM/ProdData/OS400/Fonts/TTFonts для поставляемых IBM шрифтов.
- / QIBM/UserData/OS400/Fonts/TTFonts для пользовательских шрифтов.

Поиск шрифтов сначала осуществляется в каталоге UserData, а затем в каталоге ProdData.
Для выбора шрифтов TrueType нужно использовать ключевое слово FONTNAME DDS. В отличие от других поддерживаемых ресурсов шрифта, на шрифты TrueType ссылаются по их полному имени, а не по имени файла или объекта.

Следующие шрифты поставляются в компоненте 43 (″Дополнительные шрифты″):

- Monotype Sans WT
- Monotype Sans WT J
- Monotype Sans WT K
- Monotype Sans WT ME
- Monotype Sans WT SC
- Monotype Sans WT TC
- Monotype Sans Duospace WT
- Monotype Sans Duospace WT J
- Monotype Sans Duospace WT K
- Monotype Sans Duospace WT ME
- Monotype Sans Duospace WT SC
- Monotype Sans Duospace Ext  $B<sup>1</sup>$
- Monotype Sans Duospace WT TC
- Times New Roman WT
- Times New Roman WT J
- Times New Roman WT K
- Times New Roman WT ME
- Times New Roman WT SC
- Times New Roman WT TC
- Thorndale Duospace WT
- Thorndale Duospace WT J
- Thorndale Duospace WT K
- Thorndale Duospace WT ME
- Thorndale Duospace WT SC
- Thorndale Duospace WT TC

Шрифты TrueType можно использовать только с файлами принтера, имеющими тип устройства \*AFPDS.

Если требуются дополнительные функции подсоединенных шрифтов, или если вы хотите ввести шрифты в принтер, то вам необходима лицензионная программа Infoprint Fonts for Multiplatforms V1.1 (5648-E77) (или эквивалентная). В этом продукте имеются как шрифты, так и утилита для их установки.

Если установлена лицензионная программа Infoprint Fonts for Multiplatforms V1.1 (5648-E77), способ поиска шрифтов изменяется. Лицензионная программа Infoprint Fonts for Multiplatforms V1.1 (5648-E77) создает таблицу доступа к ресурсам. В таблице доступа к ресурсам находится запись преобразования полного имени шрифта к имени файла определенной системы. Теперь шрифты ищутся на основании данных из таблицы доступа к ресурсам.

<sup>1.</sup> Шрифт Monotype Sans Duospace Ext B является расширением шрифта Monotype Sans Duospace WT SC. Шрифт Monotype Sans Duospace Ext B присоединяется к шрифту Monotype Sans Duospace WT SC с помощью таблицы доступа к ресурсам, поставляемой в компоненте 43 (″Дополнительные шрифты″) i5/OS. Такое подсоединение делает все символы из обоих шрифтов доступными для документов, в которых задан шрифт Monotype Sans Duospace WT SC.

Дополнительная информация о лицензионной программе Infoprint Fonts for Multiplatforms V1.1 (5648-E77)

приведена в разделе i5/OS and OS/400 [software:](http://www.printers.ibm.com/internet/wwsites.nsf/vwwebpublished/iseriessoftware_ww) Printing and output software (www.printers.ibm.com/internet/ wwsites.nsf/vwwebpublished/iseriessoftware\_ww).

#### **Информация, связанная с данной**

FONTNAME (Имя шрифта), ключевое слово в файлах принтера

# **Шрифты, совместимые с AFP**

Операционная система i5/OS поставляется с определенным множеством шрифтов, называемых шрифтами, поддерживаемыми IBM, или набором совместимости. Эти шрифты предоставляют ряд стилей, поддерживающих разные типы принтеров, которые могут быть подключены к системе.

#### **Ссылки, связанные с данной**

["Информация](#page-300-0) о шрифтах" на стр. 293

В этой таблице перечислены совместимые шрифты Advanced Function Presentation (AFP), поддерживаемые операционной системой i5/OS.

#### **Наборы символов шрифтов:**

Шрифты именуются различным образом. Один из способов состоит в использовании имени набора символов. Эти наборы символов загружаются в принтер. В одном наборе символов могут быть использованы многие кодовые страницы.

Информация о допустимых кодовых страницах, которые могут быть использованы в наборе символов, находится в руководстве *About Type: IBM's Technical Reference for 240-Pel Digitized Type,* GS544-3516.

Некоторые наборы символов шрифтов поставляются вместе с операционной системой i5/OS другие можно загрузить из System z на платформу System i. Их также можно получить с другой платформы System i, а некоторые доступны в виде лицензионных программ.

Следующие принтеры могут использовать загруженные наборы символов:

- $3112$  (также имеется резидентный шрифт)
- 3116 (также имеется резидентный шрифт)
- 3130 (также имеется резидентный шрифт)
- 3160 (также имеется резидентный шрифт)
- 3812 (также имеется резидентный шрифт)
- 3816 (также имеется резидентный шрифт)
- $3820$
- $3825$
- $3827$
- $3828$  (принтер MICR)
- $3829$
- 3831
- $3835$
- 3900–001
- 3900–АFCCU (также имеется резидентный шрифт)
- 3912 (также имеется резидентный шрифт)
- 3916 (также имеется резидентный шрифт)
- 3930 (также имеется резидентный шрифт)
- 3935 (также имеется резидентный шрифт)
- 4028 (также имеется резидентный шрифт)
- 4312 (также имеется резидентный шрифт)
- 4317 (также имеется резидентный шрифт)
- 4324 (также имеется резидентный шрифт)
- Infoprint 20 (также имеется резидентный шрифт)
- Infoprint 32 (также имеется резидентный шрифт)
- Infoprint 3000 (также имеется резидентный шрифт)
- Infoprint 4000 (также имеется резидентный шрифт)

Использованием наборов символов шрифтов обеспечивается согласованность и подобие шрифтов между различными принтерами. Например, документ, созданный с использованием определенного набора символов шрифта, может быть перемещен в другое расположение, распечатан на другой модели принтера, и при этом его внешний вид не изменится.

С некоторыми исключениями, перечисленные выше принтеры поддерживают наборы символов шрифтов размером 240 пикселов. Принтеры Infoprint 3000, Infoprint 4000, Infoprint 20, Infoprint 32, 4028, 3130, 3935, 4312, 4317 и 4324 поддерживают шрифты размером 300 пикселов. Пиксел - это элемент изображения, представляющий количество точек на квадратный дюйм (например, 240 по высоте и 240 по ширине).

Принтеры 3130, Infoprint 3000 и Infoprint 4000 поддерживают и 240-пиксельные, и 300-пиксельные шрифты. Оператор может выбрать режим принтера в панели управления принтером.

#### **Соглашение об именах наборов символов шрифтов**

В i5/OS имена наборов символов шрифтов могут быть не более 8 символов длиной. Каждый символ или группа символов означает некоторую характеристику набора символов шрифта.

Например, в имени C0D0GT10 набора символов шрифта:

- **C0 C0** означает, что этот объект является набором символов шрифта.
- **D D** указывает на источник шрифта. В этом примере, C0D0GT10 это набор символов шрифта, предназначенный для Document Control Facility (DCF) для принтера 3800 Model 1 или принтера 3825.
- **0 0** означает шрифт для равномерно растянутых наборов с переменной шириной символов.
- **GT10 GT10** означает семейство, гарнитуру шрифта и ширину для равномерно растянутых шрифтов и шрифтов с переменной шириной символов. В этом примере, GT10 означает, что набор символов шрифта - это Gothic Text шириной 10 символов на дюйм.

Информация о наборах символов шрифтов находится в руководстве *About Type: IBM's Technical Reference for 240-Pel Digitized Type ,* GS544-3516.

# **Выбор набора символов шрифта**

Выбрать набор символов шрифта, который будет использоваться в приложении, можно задав его 8-символьное имя в качестве значения параметра FNTCHRSET файла принтера.

При использовании в приложениях наборов символов шрифтов необходимо указывать кодовую страницу (в параметре CDEPAG применяемого файла принтера).

#### **Подстановка наборов символов шрифтов**

Подстановка определяется i5/OS на основании того, какие наборы символов шрифтов указаны в приложении, типа используемого принтера и значения параметра точности (\*CONTENT или \*ABSOLUTE).

# **Пример 1**

Предположим:

- Приложение вызывает набор символов шрифта C0D0GB10 (Gothic Bold, 10).
- Принтер использует только резидентный шрифт.
- Значение параметра точности равно \*CONTENT.

В этом примере, при печати буферного файла произойдет подстановка шрифта ID 39 (Gothic Bold, 10), потому что значение параметра точности равно \*CONTENT. Если параметр точности равен \*ABSOLUTE, то буферный файл остается в очереди вывода и не будет напечатан.

# **Пример 2**

Предположим:

- Приложение вызывает шрифт FGID 51 (Matrix Gothic).
- Принтер поддерживает только загруженные наборы символов шрифтов.
- Значение параметра точности равно \*CONTENT.

В этом примере, буферный файл напечатается. i5/OS осуществит подстановку набора символов шрифта (C0S0CR10, Courier Roman, 10) для FGID 51. При этом не будет точного соответствия. Система подберет (насколько возможно) шрифт для указанного в приложении FGID.

**Примечание:** В этом примере, если параметр точности равен \*ABSOLUTE, то буферный файл будет заблокирован.

# **Глобальные идентификаторы шрифтов:**

Другой способ именования шрифта состоит в использовании глобального идентификатора шрифта (FGID). FGID именует семейство и гарнитуру шрифта.

FGID определяются номером, таким как 3, 8 или 11.

Для разных гарнитур одного семейства имеются разные FGID. Например, Courier Roman Medium шириной 10 (символов-на-дюйм) - это FGID 11, а Courier Roman Bold шириной 10 (символов-на-дюйм) - это FGID 46.

На приведенном ниже рисунке проиллюстрирован FGID 11. Текст во врезке отображен с помощью FGID 11.

FGID 11 - непропорциональный шрифт courier, печатаемый с плотностью 10 символов на дюйм

RV2H331-1

Принтеры с резидентными шрифтами используют FGID для имен резидентных шрифтов. В зависимости от применяемой в принтере технологии, резидентные шрифты могут храниться на шрифтовых картах, на дискетах, в памяти принтера или на механическом элементе лепесткового принтера.

Следующие принтеры имеют резидентные шрифты:

- 3112 (также можно загружать шрифты)
- 3116 (также можно загружать шрифты)
- 3130 (также можно загружать шрифты)
- 3160 (также можно загружать шрифты)
- 3812 (также можно загружать шрифты)
- 3816 (также можно загружать шрифты)
- $3930$
- 3912, 3916 или 4028 (также можно загружать шрифты)
- 3935 (также можно загружать шрифты)
- $4214$
- $4224$
- $4230$
- 4234 Models 8 и 12
- $4247$
- 4312 (также можно загружать шрифты)
- 4317 (также можно загружать шрифты)
- 4324 (также можно загружать шрифты)
- $5219$
- $5224$
- $5225$
- $6400$
- $6408$
- $6412$
- 3900-АFCCU (также можно загружать шрифты)
- Infoprint 20 (также можно загружать шрифты)
- Infoprint 32 (также можно загружать шрифты)
- Infoprint 3000 (также можно загружать шрифты)
- Infoprint 4000 (также можно загружать шрифты)

Узнать, какие шрифты поддерживаются в принтере, можно в руководстве по этому принтеру.

# **Выбор резидентных шрифтов**

Выбрать резидентный шрифт, который будет использоваться в приложении, можно задав значение FGID параметра FONT файла принтера.

# **Подстановка шрифтов**

Можно осуществлять подстановку одного FGID для другого, FGID для набора символов шрифта или набора символов шрифта для FGID.

# **Пример 1**

Предположим:

- Приложение вызывает набор символов шрифта (FNTCHRSET, указанный в файле принтера), например, C0S0CR10 для Courier Roman medium 10.
- Принтер 4224 с резидентными шрифтами, заданными с помощью FGID.
- FGID 11 будет подставлен для C0S0CR10 и послан на принтер.

В этом примере, система осуществляет подстановку резидентного шрифта на принтере.

# **Пример 2**

Предположим:

- Приложение вызывает шрифт (указанный в параметре FONT файла принтера). Задан шрифт 26 (Gothic Matrix, Roman medium 10), а принтер - 3812.
- v Вы хотите распечатать документ на принтере 4019. Шрифт 26 не поддерживается на принтере 4019.

В этом примере, система осуществляет подстановку шрифта 11 (Courier, Roman medium 10).

Дополнительная информация о таких подстановках приведена в разделе о поддержке шрифтов в принтере.

# **Пример 3**

Предположим:

- Приложение использует шрифт (указанный в параметре FONT файла принтера). Задан шрифт 40 (Gothic, Roman medium 10).
- Принтер, на котором вы собираетесь печатать, поддерживает только наборы символов шрифтов (например, 3827).

В этом примере, система осуществляет подстановку набора символов шрифта C0D0GT10 (Gothic Text, Roman medium 10).

Дополнительная информация о таких подстановках приведена в разделе о преобразовании кодовых страниц принтера в кодовые страницы хоста.

# **Ссылки, связанные с данной**

"Поддержка шрифтов [принтерами"](#page-314-0) на стр. 307

Данная таблица содержит сведения о подстановке шрифтов, а также перечень шрифтов, поддерживаемых различными принтерами. Например, если приложение обращается к определенному ИД шрифта, который не поддерживается принтером пользователя, необходимо выяснить, какие принтеры поддерживают этот шрифт, и передать одному из них обработку вывода.

["Преобразование](#page-371-0) резидентных кодовых страниц принтера в резидентные кодовые страницы хоста" на [стр.](#page-371-0) 364

Таблица, приведенная в этом разделе, помогает определить, какая резидентная кодовая страница хоста будет загружена в принтер 3820, 3825, 3827, 3829, 3831, 3835 или 3900, если вместо резидентной кодовой страницы хоста буферный файл ссылается на зарегистрированный идентификатор кодовой страницы.

# **Кодовые страницы:**

Кодовые страницы бывают двух типов.

- Кодовая страница (автономная)
- Комбинация набора символов и кодовой страницы (на которую ссылаются по CHRID).

Кодовые страницы - это группы символов. В кодовой странице имеются уникальные шестнадцатеричные идентификаторы для каждого символа.

При вводе с клавиатуры каждый символ переводится в кодовый знак. При печати текста каждый кодовый знак соответствует ИД символа в указанной кодовой странице. ИД символа соответствует изображению (растру) символа в указанном наборе символов.

Некоторые из этих символов могут повторяться в разных кодовых страницах и иметь различные шестнадцатеричные идентификаторы. И наоборот, для различных символов может быть использован один шестнадцатеричный идентификатор. Поэтому, если в приложении используются определенные символы из одной кодовой страницы, важно знать, какая это кодовая страница.

Ниже приведена диаграмма двух кодовых страниц: 37 и 285. Они напечатаны шрифтом размером 10 символов на дюйм (courier 10). Обратите внимание на различные символы для кодового знака X'5B'. Один из них - это знак доллара США (\$), а другой - это знак английского фунта. Этот пример показывает, что в

зависимости от указанной кодовой страницы будут напечатаны разные символы, даже если используется один стиль шрифта.

Кодовая страница 37, шрифт courier 10

Кодовая страница 285, шрифт courier 10

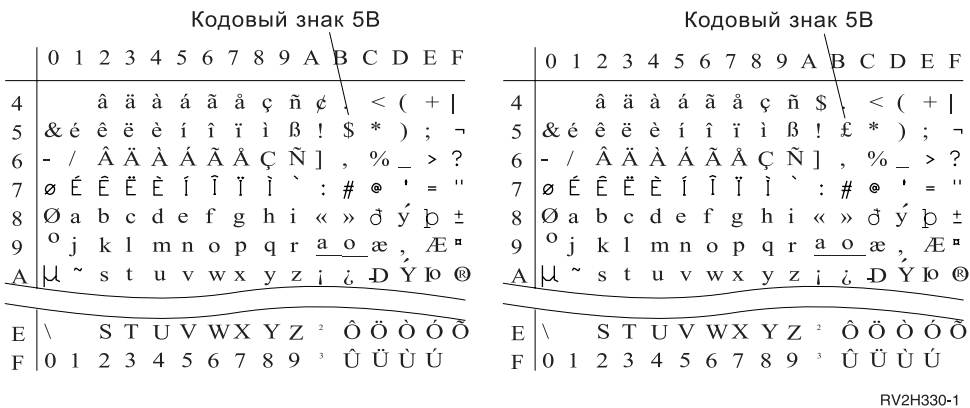

#### **Автономные кодовые страницы:**

Кодовые страницы обеспечивают согласованность или подобие символов между системами. Например, документ, созданный с использованием определенной кодовой страницы, может быть перемещен в другое расположение, распечатан на другой модели принтера, и при этом его внешний вид не изменится.

Кодовые страницы необходимо загрузить на принтер.

Следующие принтеры могут использовать загруженные кодовые страницы:

- 3112 (также имеется резидентный шрифт)
- 3116 (также имеется резидентный шрифт)
- 3130 (также имеется резидентный шрифт)
- 3160 (также имеется резидентный шрифт)
- 3812 (также имеется резидентный шрифт)
- 3816 (также имеется резидентный шрифт)
- $3820$
- $3825$
- $3827$
- $3828$  (принтер MICR)
- $3829$
- 3831
- $3835$
- 3900–001
- 3900–АFCCU (также имеется резидентный шрифт)
- $3900$
- 3912 (также имеется резидентный шрифт)
- 3916 (также имеется резидентный шрифт)
- 3930 (также имеется резидентный шрифт)
- 3935 (также имеется резидентный шрифт)
- 4028 (также имеется резидентный шрифт)
- 4312 (также имеется резидентный шрифт)
- 4317 (также имеется резидентный шрифт)
- 4324 (также имеется резидентный шрифт)
- Infoprint 20 (также имеется резидентный шрифт)
- Infoprint 32 (также имеется резидентный шрифт)
- Infoprint 3000 (также имеется резидентный шрифт)
- Infoprint 4000 (также имеется резидентный шрифт)

#### **Соглашение об именах кодовых страниц**

Подобно наборам символов, кодовые страницы именуются различным образом. Один из способов состоит в использовании имени кодовой страницы. Эти кодовые страницы загружаются в принтер. Имя кодовой страницы может быть не более 8 символов длиной. Имена кодовых страниц используются вместе с именами наборов символов для печати на таких принтерах, как 3820, 3825, 3827 или 3835.

Другой способ состоит в применении глобального идентификатора кодовой страницы (CPGID). CPGID - это резидентные кодовые страницы на принтере, и у них имеется много имен (например, 259 или 500). Вообще, принтеры с резидентными шрифтами используют CPGID для именования резидентных кодовых страниц. CPGID также используются в CHRID.

Например, в кодовой странице T1V10500:

- **T T** означает, что этот объект является кодовой страницей.
- **1** Здесь всегда используется 1.
- **V1 V1** означает, что это версия 1 этой кодовой страницы.
- **0500 0500** это имя, номер или категория кодовой страницы. В этом примере, 500 это имя кодовой страницы.

# **Выбор кодовой страницы**

Кодовые страницы выбираются с помощью указания значения параметра кодовой страницы (CDEPAG) файла принтера.

При использовании в приложениях кодовых страниц необходимо указывать набор символов шрифта (в параметре FNTCHRSET применяемого файла принтера).

#### **Подстановка кодовых страниц**

Подстановка кодовых страниц производится в следующих случаях:

- Приложение указывает резидентную на принтере кодовую страницу, а принтер не использует резидентных кодовых страниц.
- v Приложение указывает резидентную на хосте (платформа System i) кодовую страницу, а принтер не поддерживает загрузку кодовых страниц (использует резидентные кодовые страницы).
- У задания, которое использует кодовую страницу, нет прав доступа к ней.
- Кодовая страница не найдена.
- Задание не имеет прав доступа к библиотеке, в которой расположена кодовая страница.

# **Комбинации наборов символов и кодовых страниц:**

Этот тип кодовой страницы составлен из определенного набора графических символов и определенной кодовой страницы, и он имеет символьный идентификатор (CHRID).

Эти наборы графических символов и кодовые страницы (CHRID) используются для резидентных шрифтов на принтере. Они применяются совместно с ИД шрифта для получения резидентного шрифта.

Следующие принтеры поддерживают CHRID:

- $3112$
- 3116
- 3130
- $3160$
- 3812
- 3816
- 3900-AFCCU
- $3912$
- $3916$
- $3930$
- $3935$
- $4028$
- $4214$
- $4224$
- $4230$
- $-4234$
- $4247$
- $4312$
- $4317$
- $4324$
- $5219$
- $5224$
- $5225$
- $6400$
- $6408$
- $6412$
- Infoprint 20
- Infoprint 32
- Infoprint 3000
- Infoprint 4000

# **Соглашение об именах для CHRID**

Имена символьных идентификаторов (CHRID) составлены из двух элементов: набора графических символов и кодовой страницы. Эти два элемента определяют совокупность символов. Ниже приведен пример многоязычного CHRID 697-500.

**697** Это имя набора графических символов.

Некоторые наборы графических символов определяют подмножество кодовой страницы. Другие определяют кодовую страницу целиком.

**500** Это имя кодовой страницы.

# **Выбор CHRID**

CHRID выбираются с помощью указания значения параметра символьного идентификатора (CHRID) файла принтера. Кроме того, значение ИД шрифта необходимо указать в параметре FONT файла принтера.

# **Подстановка CHRID**

Если CHRID не доступен на принтере, который использует приложение, то система осуществит подстановку CHRID наиболее соответствующего требуемому.

# **Кодированные шрифты:**

Кодированный шрифт - это сочетание набора символов шрифта и кодовой страницы. Кодированные шрифты позволяют указывать в одном значении параметра файла принтера набор символов шрифта и кодовую страницу.

Кодированные шрифты, доступные на платформе System i, можно просмотреть с помощью команды Работа с ресурсами шрифта (WRKFNTRSC).

Система читает имена кодированных шрифтов, а затем переводит их в набор символов шрифта и кодовую страницу. Эти два элемента отправляются на принтер.

#### **Соглашение об именах для кодированных шрифтов**

В отличие от других равномерно растянутых компонентов шрифта с переменной шириной символов, имена кодированных шрифтов укорочены - в них исключен источник и зарезервированные символы (первые два символа имени). Это необходимо по той причине, что некоторые лицензионные программы Advanced Function Presentation (AFP) допускают только 6-символьные имена кодированных шрифтов. Однако, некоторые приложения могут использовать кодированные шрифты с именами от 6 до 8 символов.

Имена кодированных шрифтов на платформе System i имеют длину от 6 до 8 символов. Каждый символ или группа символов означает некоторую характеристику кодированного шрифта.

Например, в кодированном шрифте X0GT10:

- **X0** X0 означает, что этот объект это кодированный шрифт.
- **XZ** XZ означает, что этот объект это контурный кодированный шрифт.
- **GT10 GT10** означает семейство, гарнитуру шрифта и ширину для равномерно растянутых шрифтов и шрифтов с переменной шириной символов. В этом примере, GT10 означает, что набор символов шрифта - это Gothic Text шириной 10 символов на дюйм.

Узнать, какие набор символов шрифта и кодовая страница составляют кодированный шрифт, можно с помощью команды Работа с ресурсами шрифта (WRKFNTRSC). Эта команда позволяет указать ресурс шрифта для работы, библиотеку для хранения и атрибут (кодированный шрифт).

Дополнительные соглашения об именах были приняты для большей ясности имен используемых с набором символов кодовых страниц.

Информация о кодированных шрифтах находится в руководстве *About Type: IBM's Technical Reference for 240-Pel Digitized Type ,* GS544-3516.

#### **Выбор кодированных шрифтов**

Кодированный шрифт задается именем в параметре CDEFNT файла принтера.

Для просмотра доступных в системе кодированных шрифтов можно использовать команду Работа с ресурсами шрифта (WRKFNTRSC).

#### **Подстановка кодированных шрифтов**

На платформе System i подстановка кодированных шрифтов не выполняется. Если кодированный шрифт не доступен, то документ не печатается.

Можно использовать параметр MAPIGCFNT команд CRTPSFCFG и CHGPSFCFG для того, чтобы имена кодированных шрифтов были преобразованы из формы X0nnnnnn в XZnnnnnn. Если найден кодированный шрифт XZnnnnnn, то он используется, в противном случае применяется кодированный шрифт X0nnnnnn.

# **Поддержка набора двухбайтовых символов**

Операционная система i5/OS поддерживает печать двухбайтовых символов.

Перед чтением этого раздела необходимо иметь общие представления о поддержке DBCS. Более подробная информация о поддержке DBCS находится в главе Поддержка набора двухбайтовых символов раздела Управление файлом базы данных, и в главе Работа с данными DBCS раздела Глобализация.

# **Информация, связанная с данной**

Поддержка набора двухбайтовых символов

Работа с данными DBCS

# **Специальные функции принтера DBCS**

Принтеры DBCS поддерживают такие функции, как поворот символов, масштабирование символов и уплотненная печать.

#### **Информация, связанная с данной**

Обработка двухбайтовых символов

# **Поворот символа:**

Принтеры DBCS могут перед печатью поворачивать двухбайтовые символы на 90 градусов против часовой стрелки, так что вывод будет вертикальным.

Например, функция поворота символов берет следующие символы

# 文字を騙職する

HRSLS302-2

и поворачивает их так, что вывод становится вертикальным:

# **展築 <sub>解</sub>装**關係額

**HRSLS303-2** 

Поворот символов можно задать с помощью параметра IGCCHRRTT команд Создать файл принтера (CRTPRTF), Изменить файл принтера (CHGPRTF) и Переопределить файл принтера (OVRPRTF), или с помощью ключевого слова DDS IGCCHRRTT для используемого файла. Эта функция поворачивает только двухбайтовые символы. Она не поворачивает алфавитно-цифровые символы.

# **Растяжение символа:**

Принтеры DBCS могут растянуть символы в два раза по сравнению с их нормальной шириной или высотой. Задать растяжение символов можно с помощью ключевого слова DDS размера символа (CHRSIZ).

Например, если задано значение CHRSIZ(2 1), следующие символы: будут напечатаны в два раза шире, но с той же высотой.

文字を獲得命にする

**HEST STAL2** 

文字を檀倍角にする

**HRSI S305.2** 

Для печати с двойной высотой и шириной необходимо задать CHRSIZE (2 2).

# **Уплотненная печать:**

Принтеры DBCS могут печатать 20 двухбайтовых символов на 3 дюймах, так что в строке может поместится больше двухбайтовых символов.

Например, следующие символы:

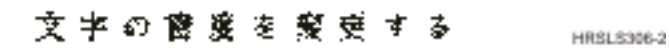

при уплотнении выглядят так:

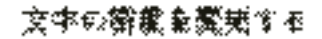

**HRSLS307-2** 

Уплотнение символов можно задать с помощью параметра IGCCPI команд Создать файл принтера (CRTPRTF), Изменить файл принтера (CHGPRTF) и Переопределить файл принтера (OVRPRTF).

# **Горизонтальные и вертикальные линии:**

Ключевое слово DFNLIN в DDS используется для отображения горизонтальных и вертикальных линий (также называемых линиями сетки). Горизонтальная линия рисуется внизу символа. Вертикальная линия рисуется по левой границе символа. С помощью горизонтальных и вертикальных линий можно рисовать прямоугольники на выводе печати.

Ключевое слово DFNLIN допустимо для принтеров строк символов SNA (SCS).

За один раз можно напечатать не более 200 линий. Максимальное число активных вертикальных линий (вертикальных линий печатаемых на странице) - 150. На одной странице может использоваться более 200 ключевых слов DFNLIN, если все определенные в предыдущих записях линии уже напечатаны.

Во время выполнения печати учитывается следующее:

- Отступы и пропуски обрабатываются перед ключевым словом DFNLIN. Если начало строки пропущено, стока будет обрезана (или не будет напечатана, если конец строки также пропущен).
- Горизонтальная линия не может быть растянута за пределы ограничителей длины страницы. Горизонтальная или вертикальная линия не может начинаться за пределами ограничителей длины страницы.
- v Значение начала линии, указанное в ключевом слове DFNLIN, не может быть больше длины страницы, указанной в параметре PAGESIZE принтера.
- Значение начала, указанное в ключевом слове DFNLIN, не может быть больше ширины страницы, указанной в параметре PAGESIZE.
- Сумма значений длины и начала вертикальной линии, указанных в ключевом слове DFNLIN, не может быть больше длины страницы, указанной в параметре PAGESIZE принтера.
- Сумма значений длины и начала горизонтальной линии, указанных в ключевом слове DFNLIN, не может быть больше ширины страницы, указанной в параметре PAGESIZE принтера.

Если значения PAGESIZE и DFNLIN не позволяют правильно обработать запрос, посылается диагностическое сообщение.

Ниже приведен пример использования DFNLIN для рисования линий в таблице:

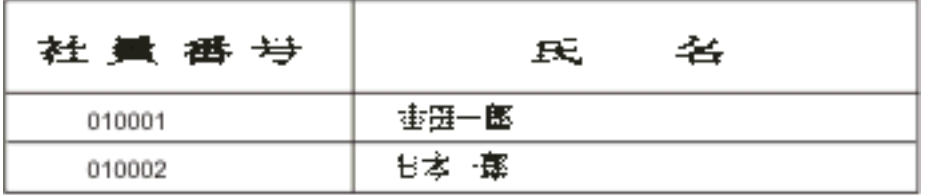

HRSLS308-2

#### **Печать скобочных символов:**

Принтеры DBCS могут печатать скобочные символы одним из следующих способов.

- Подавляя скобочные символы, так что они не отображаются в выводе печати.
- Печатая пробел на месте каждого скобочного символа.
- Печатая два пробела на месте закрывающего скобочного символа и подавляя открывающие скобочные символы.

Укажите, как печатать скобочные символы на принтерах DBCS, с помощью параметра IGCSOSI команд CRTPRTF, CHGPRTF и OVRPRTF.

Для данных, имеющих тип графического-DBCS во внешнем файле принтера, обработка закрывающих и открывающих скобочных символов не используется. Вместо этого, добавленные к данным DBCS скобочные символы не отображаются в выводе печати.

# **Замечания по печати двухбайтовых символов**

При печати двухбайтовых символов существуют определенные факторы, которые необходимо учитывать.

# **Печать расширенных символов:**

Для обработки расширенных символов необходимо включить поддержку расширенных символов. В противном случае, система будет печатать только основные двухбайтовые символы.

Инструкции по заданию поддержки расширенных символов и информация о ней находится в главе Поддержка двухбайтовых символов раздела Управление файлом базы данных.

#### **Уплотненная печать:**

При использовании уплотненной печати на принтерах DBCS (с помощью задания параметра IGCCPI(\*CONDENSED) в командах CRTPRTF, CHGPRTF и OVRPRTF) примите во внимание следующее.

- Ширина страницы указывается в алфавитно-цифровых позициях в параметре СРІ. Хотя строка для печати может состоять из 88 двухбайтовых символов (которые занимают 176 позиций при нормальной печати), а ширина страницы составляет 132 позиции, двухбайтовые данные должны печататься правильно в уплотненном режиме.
- Для описанных программно файлов принтера данные не могут быть напечатаны в верной позиции на странице. Система не выполняет в записях печати выравнивание границ для алфавитно-цифровых данных.

Когда в одной строке печатаются двухбайтовые и алфавитно-цифровые данные, принтер печатает алфавитно-цифровые данные с первой позиции после двухбайтовых данных. В результате символы не могут быть напечатаны в верной позиции на странице.

• Для файлов DDS принтер печатает алфавитно-цифровые данные сразу после двухбайтовых, когда те и другие перемешаны в поле, имеющем тип данных O (допускающий двухбайтовые данные). В результате данные не могут быть напечатаны в верной позиции на странице. Эта ситуация не возникает в случае, если поле содержит только двухбайтовые данные, или если алфавитно-цифровые данные печатаются в поле, определенном с помощью алфавитно-цифрового типа данных.

# **Ширина страницы:**

Ширина страницы задается вторым значением параметра PAGESIZE команд CRTPRTF, CHGPRTF или OVRPRTF. Правильная ширина страницы зависит от применяемого принтера и от заданного для файла принтера количества символов на дюйм (CPI).

Если в описании файлов принтера используются принтер 5553, укажите размер страницы в диапазоне, основанном на значении количества символов на дюйм:

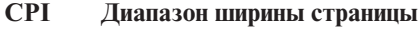

- **10** От 1 до 136
- **12** От 1 до 163
- **13.3** От 1 до 181
- **15** От 1 до 204
- **18** От 1 до 244
- **20** От 1 до 272

Выберите одно из следующего (в зависимости от CPI) при описании файлов принтера для 5583:

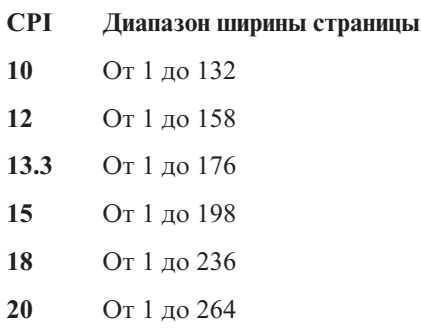

# **Непечатаемые двухбайтовые символы:**

Двухбайтовый символ считается непечатаемым, если его двухбайтовый код имеет недопустимое значение, или если для кода не определено изображение символа.

Система будет замещать непечатаемые двухбайтовые символы, если задан параметр замены непечатаемых символов (RPLUNPRT(\*YES)) в командах CRTPRTF, CHGPRTF или OVRPRTF. При этом нельзя указать символ замещения.

Хотя нельзя выбрать символ замещения для непечатаемых двухбайтовых символов, но можно выбрать его для алфавитно-цифровых. Для повышения быстродействия системы выберите символ пробела ( ) в качестве символа замещения для алфавитно-цифровых непечатаемых символов.

Когда система встретит при печати непечатаемый двухбайтовый символ, произойдет следующее:

• Если задано RPLUNPRT(\*YES), система не будет посылать сообщение о том, что встретился непечатаемый символ. Вместо этого, система напечатает непечатаемые расширенные символы или как двухбайтовое подчеркивание (\_\_), если задана поддержка расширенных символов, или как неопределенный символ в противном случае.

Для японских принтеров, используется символ по умолчанию:

# 瘚

Для китайских и корейских принтеров, по умолчанию используется символ подчеркивания:

Основные двухбайтовые непечатаемые символы система печатает как двухбайтовые пробелы.

- Если задано RPLUNPRT(\*NO), система будет посылать сообщение-вопрос о том, что встретился непечатаемый символ. Вы можете выбрать один из следующих вариантов:
	- Блокировать буферный файл.
	- Продолжать печать, если встретился непечатаемый символ. При этом система посылает сообщение-вопрос. Она посылает его каждый раз, когда появится непечатаемый символ, независимо от вашего ответа.
	- Продолжать печать с указанного номера страницы. Если система встретит последовательность непечатаемых символов, она обработает их так, как если бы в файле было задано RPLUNPRT(\*YES). Это описано в пункте этого списка, относящемся к RPLUNPRT(\*YES).

Если система встретит недопустимый двухбайтовый код, она прекратит обработку двухбайтовых расширенных символов и напечатает их как неопределенные символы.

# **Двухбайтовые данные в алфавитно-цифровом поле:**

При попытке печати двухбайтовых данных в поле, которое описано в DDS как алфавитно-цифровое, система будет интерпретировать эти данные как алфавитно-цифровые.

Результат зависит от того, какой используется принтер - алфавитно-цифровой или DBCS, а также от значения опции замещать-непечатаемые-символы. Эта ситуация описана в главе Неверно обозначенные файлы DBCS раздела Управление файлом базы данных.

# **Информация, связанная с данной**

Неправильно отмеченные файлы DBCS

# **Строки, занимающие несколько блоков:**

Если печатаемая строка двухбайтовых данных превышает указанную ширину страницы (длину строки), то система пытается продолжить печать данных.

Для того чтобы сделать это, система игнорирует параметр FOLD команд CRTPRTF, CHGPRTF и OVRPRTF. В результате этого, система не может напечатать двухбайтовые данные так, как ожидается, и произойдет следующее:

- v Если запись для печати превышает ширину страницы, данные будут перенесены на следующую строку. Поскольку система не учитывает этот перенос, строки не будут пропущены, и новая страница начинается неверно. Новая страница может начаться посредине записи.
- Принтер не разделяет двухбайтовые символы, когда для них не хватает места в конце строки и поле двухбайтовых данных продолжает печататься на другой строке, даже если задано ключевое слово CHRSIZ. Вместо этого система оставляет пустое место в первой строке и печатает весь символ в следующей строке.

# **Страницы, занимающие несколько блоков:**

Если данные печатаемого поля DBCS выходят за пределы одной страницы, система вставляет закрывающий скобочный символ в начале каждой страницы двухбайтовых данных, переключая вывод данных в режим DBCS. Последующие данные не учитываются, только если вторая страница не начинается с открывающего скобочного символа.

Во избежания этой ситуации, разбейте поля двухбайтовых данных, которые могут не вместится на одной странице, на несколько полей.

# **Использование клавиши Print:**

Если вы хотите с помощью клавиши Print распечатать копию экрана, содержащую двухбайтовые данные, убедитесь в том, что связанный файл экрана или файл принтера имеет формат DBCS. Если их формат отличается от DBCS, экран не будет правильно распечатан.

Для того чтобы файл принтера или файл экрана имел формат DBCS, его можно переопределить командами OVRDSPF или OVRPRTF. Например, для того чтобы переопределить системный файл принтера по умолчанию (файл принтера, который используется при печати копии экрана с помощью клавиши Print), введите:

OVRPRTF FILE(QSYSPRT) IGCDTA(\*YES)

# **Notes:**

- 1. Если не планируется использовать двухбайтовые данные, не меняйте формат файла принтера QSYSPRT на DBCS командой CHGPRTF. Этот файл принтера используется для печати различных системных данных, в том числе алфавитно-цифровых. Если файл QSYSPRT имеет формат DBCS, то снижается быстродействие системы, и она обрабатывает только алфавитно-цифровые данные.
- 2. Если с помощью клавиши Print печатается копия экрана, содержащего поля данных графического-DBCS, система вставит скобочные символы (SO/SI) до и после этих данных. В зависимости от значения файла принтера IGCSOSI, символы SO/SI могут напечататься как пробелы, приводя к нарушению выравнивания.

# **Понятия, связанные с данным**

["Переопределения](#page-14-0) файлов принтеров" на стр. 7

Переопределение файлов (файлов принтеров, файлов дисплея, файлов дискет, файлов баз данных и файлов магнитных лент) может выполняться с помощью команд, из программ на CL или из программ на языках высокого уровня. Переопределения можно вызывать на разных уровнях (в программах, вызывающих другие программы). В этом разделе рассказано о переопределении файлов принтеров.

# **Сообщение Конец-формы принтера 5553:**

Если при использовании бумажной ленты на принтере 5553 на сообщение Конец-формы посылается ответ Игнорировать (I), и если вывод принтера уже находится в 5-1,5 сантиметрах от нижнего края страницы, то начало последующих страниц может быть сдвинуто.

Во избежание этой ситуации, при получении сообщения Конец-формы выполните следующие действия:

- 1. Удалите ленту из лотка подачи.
- 2. Вставьте новую ленту.
- 3. Выровняйте ленту по первой строке.
- 4. Нажмите клавишу CANCEL на принтере.
- 5. Нажмите клавишу SELECT на принтере.
- 6. Ответьте на сообщение Конец-формы:
	- a. Для буферных файлов, укажите страницу, с которой вы хотите продолжить печать. Определить, с какой страницы следует продолжить печать, можно следующим образом:
		- 1) Если данные не были напечатаны на последних 5-1,5 сантиметрах последней формы, введите номер следующей страницы.

2) Если на последних 5-1,5 сантиметрах последней формы данные были напечатаны, то введите номер последней напечатанной страницы. При повторной печати страницы все данные наверняка будут напечатаны.

Для определения примерного номера последней напечатанной страницы воспользуйтесь командой Работа с загрузчиком (WRKWTR). Команда WRKWTR показывает количество страниц, которые уже напечатаны загрузчиком.

b. Введите RETRY для повторной печати последней напечатанной страницы. При этом все данные наверняка будут напечатаны.

# **Печать двухбайтовых данных на алфавитно-цифровых принтерах:**

При выводе данных DBCS на алфавитно-цифровой принтер быстродействие системы может понизится.

Кроме того, при использовании допускающих DBCS файлов принтера по DDS или с параметром IGCDTA происходит следующее:

• При непосредственном выводе на принтер система печатает файл и посылает в очередь программных сообщений диагностическое сообщение, описывающее ситуацию.

Вместо вывода двухбайтовых данных система печатает знаки подчеркивания (\_\_), а скобочные символы заменяет на пробелы ( ). Хотя отдельные двухбайтовые символы не печатаются, они точно сохраняются в системе.

- При буферизованном выводе на принтер система посылает сообщение-вопрос в очередь сообщений, указанную в команде Запустить загрузчик принтера (STRPRTWTR). Это сообщение позволяет сделать следующее:
	- Продолжить печать. При продолжении печати система напечатает файл, но без двухбайтовых символов, которые в нем находятся. Вместо вывода двухбайтовых символов система печатает знаки подчеркивания (\_\_), а скобочные символы заменяет на пробелы ( ). Хотя отдельные двухбайтовые символы не печатаются, они точно сохраняются в системе.
	- Заблокировать буферный файл, так что его можно будет передать в очередь вывода, использующую только DBCS.
	- Полностью отменить печать.

# **Задачи, связанные с данной**

["Перемещение](#page-217-0) буферного файла" на стр. 210

Для перемещения буферного файла из одной очереди вывода в другую вы можете воспользоваться любым из следующих способов,

# **Поддержка буфера DBCS**

Можно создать отдельные очереди вывода для двухбайтовых и алфавитно-цифровых данных. Это может повысить производительность (скорость выполнения системных процессов), потому что система обрабатывает алфавитно-цифровые данные быстрее, чем двухбайтовые.

# **Применение переопределений при печати**

При запуске задания можно добавить команду OVRPRTF к начальной программе задания: OVRPRTF FILE(QSYSPRT) IGCDTA(\*YES)

Переопределите файл принтера (QSYSPRT), для того чтобы сделать его пригодным для печати двухбайтовых данных и чтобы правильно выводилась копия экрана при нажатии клавиши Print.

# **Понятия, связанные с данным**

["Переопределения](#page-14-0) файлов принтеров" на стр. 7

Переопределение файлов (файлов принтеров, файлов дисплея, файлов дискет, файлов баз данных и файлов магнитных лент) может выполняться с помощью команд, из программ на CL или из программ на языках высокого уровня. Переопределения можно вызывать на разных уровнях (в программах, вызывающих другие программы). В этом разделе рассказано о переопределении файлов принтеров.

# **Информация, связанная с данной**

Создать очередь вывода (CRTOUTQ), команда

# **Поддержка резидентных шрифтов принтера 3130**

При печати на принтер 3130 (требуется выпуск 2 микрокода принтера) можно использовать его резидентные двухбайтовые шрифты.

Программа QPQCHGCF обеспечивает возможность определить, является ли данная часть двухбайтового шрифта резидентной или должна быть загружена.

# **Ссылки, связанные с данной**

"Программа [QPQCHGCF"](#page-391-0) на стр. 384

Программа QPQCHGCF обеспечивает возможность определить, является ли данная часть двухбайтового шрифта резидентной или должна быть загружена.

# **Сервер Internet Printing Protocol (IPP)**

Сервер IBM Internet Printing Protocol (IPP) для i5/OS предоставляет клиентам IPP (например, Windows PC) возможность управлять заданиями печати для любого принтера System i.

Задания печати передаются на подключенный принтер и могут в дальнейшем обрабатываться такими приложениями, как преобразование печати на хосте или PSF. Не требуется, чтобы целевой принтер поддерживал IPP.

Сервер IPP поддерживает IPP версии 1.1. Поддерживаются следующие обязательные операции:

- Напечатать задание
- Проверить задание
- Получить атрибуты принтера
- Получить задания
- Отменить задание
- Получить атрибуты задания

Кроме того, поддерживаются следующие необязательные операции IPP:

- Приостановить работу принтера
- Возобновить работу принтера
- Очистить задания
- Заблокировать задание
- Освободить задание
- Перезапустить задание

Сервер IPP может быть настроен для предоставления функций защиты идентификации пользователя и шифрования данных печати. Подробная информация о настройке сервера IPP приведена в соответствующем разделе.

# **Понятия, связанные с данным**

["Настройка](#page-137-0) сервера IPP" на стр. 130

Для администрирования и настройки сервера IPP используется графический пользовательский интерфейс на основе браузера IBM IPP Server Administrator для iSeries.

# **Сервер сетевой печати**

Сервер сетевой печати i5/OS - это хост или сервер печати, обслуживающий клиентов.

# **Объекты сервера сетевой печати**

Сервер сетевой печати предоставляет клиентам доступ к объектам и ресурсам печати i5/OS.

В следующей таблице перечислены объекты сервера сетевой печати и действия над ними.

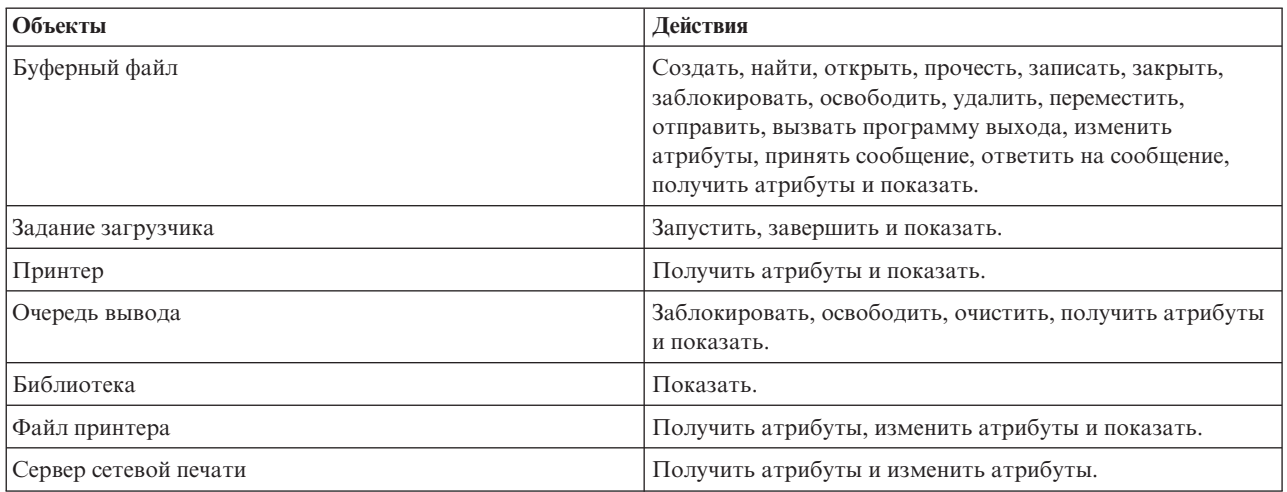

# **Доступ к серверу сетевой печати**

Для работы с сервером сетевой печати клиент должен установить и ним сеанс связи. Сеанс связи - это логическое соединение между двумя системами, по которому клиентская программа, запущенная в локальной системе, может обмениваться данными с удаленной системой.

После установления сеанса связи клиент может запустить сервер сетевой печати, послав на платформу System i специальную запись, которая называется Запрос на запуск программы (PSR). Сеансы связи могут использовать различные протоколы. В соответствующей документации описано использование Запросов на запуск программы (PSR) для каждого типа соединения.

После запуска программы сервера сетевой печати с помощью PSR запускается транзакция связи. Транзакция связи - это логическое соединение между двумя программами в сеансе связи. После того, как запущена транзакция связи, между клиентом и сервером сетевой печати может происходить обмен данными.

# **Предварительные задания и сервер сетевой печати**

Предварительные задания увеличиваю скорость выполнения запроса на запуск программы (PSR), инициированного клиентом для сервера сетевой печати. Предварительные задания определяются подсистемой. Предварительные задания становятся активными при запуске подсистемы или при выполнении команд Запустить предварительное задание (STRPJ) и Завершить предварительное задание (ENDPJ).

Содержащиеся в PSR клиента имя программы должно быть определено в записи предварительного задания. Таким способом PSR подсоединяет себя к предварительному заданию и этим достигается более высокая производительность.

В подсистемах QBASE и QCMN сервера сетевой печати определены предварительные задания. Количество предварительных заданий, которые автоматически запускаются для поддержки сервера сетевой печати, мало, и они не тратят много системных ресурсов.

# **Монитор предварительных заданий для сервера сетевой печати**

Монитор предварительных заданий для сервера сетевой печати в подсистемах QBASE и QCMN может быть запущен с помощью команды Просмотр активных предварительных заданий (DSPACTPJ). Необходимо знать подсистему сервера сетевой печати в которой находятся предварительные задания (QBASE или QCMN) и программу, для которой предварительные задания запущены (QNPSERVR).

Эта команда предоставляет следующую информацию:

- Предварительные задания:
	- Текущее число
	- Среднее число
	- Пиковое число
- Использующиеся предварительные задания:
	- Текущее число
	- Среднее число
	- Пиковое число
- Запросы на запуск программы:
	- Текущее число ожидающих
	- Среднее число ожидающих
	- Пиковое число ожидающих
	- Среднее время ожидания
	- Количество выполненных
	- Количество отклоненных

**Примечание:** Сервер сетевой печати никогда не отклоняет PSR. Все PSR обрабатываются или помещаются в очередь и используют следующее доступное предварительное задание.

# **Изменение записей предварительных заданий**

Информация об активном предварительном задании может быть обновлена нажатием клавиши F13 в меню DSPACTPJ. Особенный интерес представляют сведения о PSR. Эта информация может быть полезна для определения того, есть необходимость в изменении количества доступных предварительных заданий. Если PSR ожидают доступных предварительных заданий, можно с помощью команды Изменить запись предварительного задания (CHGPJE) изменить их.

Ниже приведен пример записи предварительного задания в подсистеме QBASE сервера сетевой печати. SBSD(QSYS/QBASE) + PGM(QSYS/QNPSERVR) + USER(QUSER) + STRJOBS(\*YES) + INLJOBS(1) + THRESHOLD(1) + ADLJOBS(3) + MAXJOBS(\*NOM

Если PSR выполняются недостаточно быстро, можно сделать следующее:

- Увеличить значение параметра Начальное число заданий (INLJOBS).
- v Увеличить значение параметра Дополнительное число заданий (ADLJOBS).

При достижении значения параметра Порог (THRESHOLD) будет запущено дополнительное число предварительных заданий.

Количество предварительных заданий должно приближаться к количеству отправленных PSR. Наиболее точное их соответствие обеспечивает максимальное быстродействие.

Если число запросов на запуск программы для сервера сетевой печати превышает число доступных предварительных заданий, можно запустить дополнительные предварительные задания.

# **Точки выхода и сервер сетевой печати**

*Точка выхода* - это специальное место в программе или системной функции, из которого управление может быть передано заданной при установке программе или нескольким программам. Эти программы называются программами выхода, потому что они обеспечивают выход из нормального процесса работы системной функции или программы. Программы выхода обычно создаются пользователями.

В следующей таблице перечислены зарегистрированные IBM точки выхода, которые могут быть использованы сервером сетевой печати.

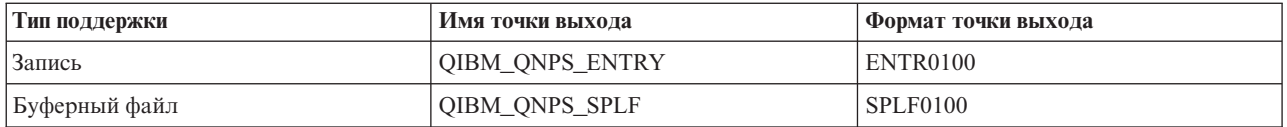

Функции, предоставленные этими точками выхода:

• Точка выхода QIBM\_QNPS\_ENTRY

Эта точка выхода используется программами выхода, которые управляют тем, какие пользователи могут иметь доступ к серверу сетевой печати.

• Точка выхода QIBM\_QNPS\_SPLF

Эта точка выхода используется программами выхода, которые обрабатывают буферные файлы.

Программы выхода должны быть зарегистрированы с помощью средства регистрации системы i5/OS. Регистрация позволяет всем пользователям связывать точки выхода с программами выхода.

#### **Средство регистрации i5/OS и сервер сетевой печати**

Средство регистрации предоставляет память и службу извлечения для точек выхода и программ выхода как системы i5/OS, так и других систем.

Точки выхода сервера сетевой печати уже зарегистрированы средством регистрации системы i5/OS. Для использования точек выхода необходимо зарегистрировать программу выхода с помощью средства регистрации i5/OS.

Можно регистрировать программы выхода и удалять их регистрацию, используя следующие API:

• АРІ Добавить программу выхода (QUSADDEP)

Добавляет программу выхода для данной точки выхода.

- **Примечание:** Точки выхода сервера сетевой печати не определяют данных программы выхода. При регистрации программы выхода можно предоставить ее данные. Однако, сервер сетевой печати не использует данных.
- API Удалить программу выхода (QUSRMVEP)

Удаляет программу выхода для данной точки выхода.

Более подробная информация о регистрации программ выхода и точек выхода, а также примеры, находятся в разделе Программные интерфейсы приложений (API) .

#### **Проверка регистрации программ выхода и точек выхода**

Просмотреть информацию о программах выхода и точках выхода можно с помощью команды Работа со сведениями о регистрации (WRKREGINF). Эта команда не добавляет, не удаляет и не изменяет точки выхода и программы выхода. Для изменений необходимо воспользоваться перечисленными выше API.

# **Информация, связанная с данной**

Интерфейсы прикладных программ

# **Точка выхода QIBM\_QNPS\_ENTRY:**

Точка выхода QIBM\_QNPS\_ENTRY используется программами выхода, которые управляют тем, какие пользователи могут иметь доступ к серверу сетевой печати. Вызываемая программа выхода получает два параметра. Этими параметрами являются указатели на структуры в памяти пользовательского домена. Все вместе эти структуры составляют формат ENTR0100.

#### **Обязательные параметры**

#### **Группа обязательных параметров**

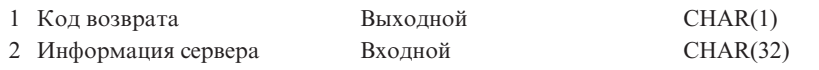

#### **Код возврата**

OUTPUT; CHAR(1) Параметр кода возврата - это указатель на структуру в пользовательском домене, которая содержит код возврата программы выхода. Код возврата проверяется при завершении программы выхода.

Шестнадцатеричное значение кода возврата равное F1 указывает на то, что сервер сетевой печати позволяет доступ и продолжает обработку.

Любые другие значения кода возврата означают, что сервер сетевой печати отклонил доступ и прекратил обработку. Вызванная программа выхода должна вести журнал характерных ошибок.

Структура кода возврата имеет следующий вид:

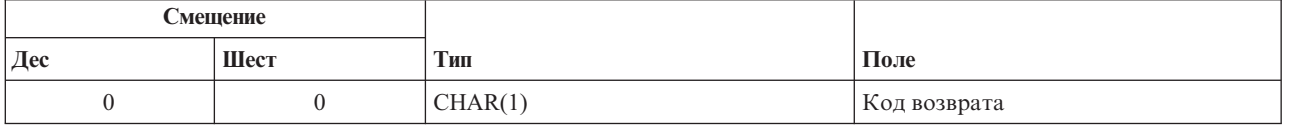

#### **Информация сервера**

INPUT; CHAR(32) Структура информации сервера состоит из имени пользовательского профайла, идентификатора сервера, имени формата и идентификатора функции сервера.

Структура информации сервера имеет следующий вид:

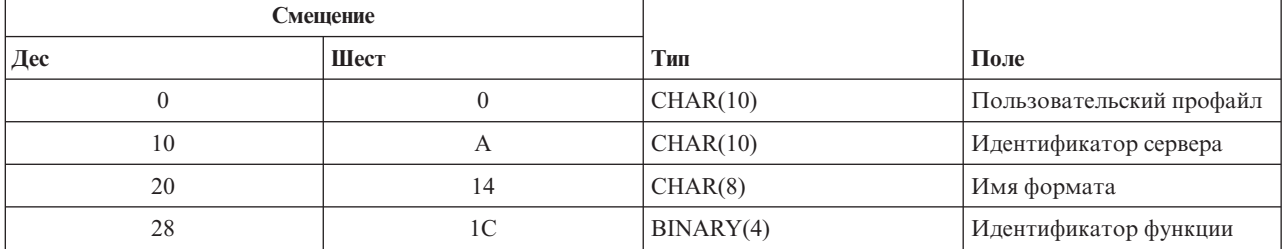

#### **Описание параметров**

# **Имя формата**

Имя используемого формата. Для поддержки записи используется значение ENTR0100.

#### **Идентификатор функции**

Этот параметр указывает на функцию точки выхода. Для поддержки записи используется шестнадцатеричное значение 0802.

#### **Идентификатор сервера**

Этот параметр определяет вызываемый сервер i5/OS. Для сервера сетевой печати значение равно QNPSERVR.

#### **Пользовательский профайл**

Пользователь System i Access for Windows, вызывающий сервер сетевой печати.

# **Точка выхода QIBM\_QNPS\_SPLF:**

Точка выхода QIBM\_QNPS\_SPLF используется программами выхода, которые обрабатывают буферные файлы. В вызываемую программу выхода передается четыре параметра. Этими параметрами являются указатели на структуры в памяти пользовательского домена. Все вместе эти структуры составляют формат SPLF0100.

#### **Обязательные параметры**

#### **Группа обязательных параметров**

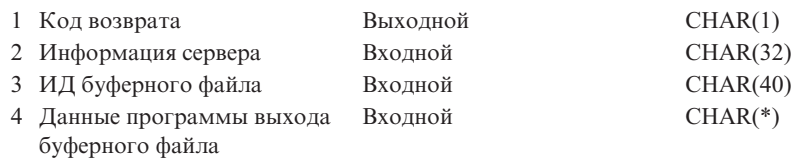

# **Код возврата**

OUTPUT; CHAR(1) Параметр кода возврата - это указатель на структуру в пользовательском домене, которая содержит код возврата программы выхода. Код возврата проверяется при завершении программы выхода.

Любой ненулевой код означает ошибку в программе выхода. Вызванная программа выхода должна вести журнал характерных ошибок. Сервер сетевой печати продолжает обработку.

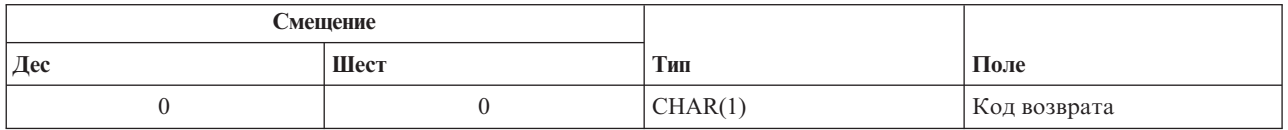

#### **Информация сервера**

INPUT; CHAR(32) Структура информации сервера состоит из имени пользовательского профайла, идентификатора сервера, имени формата и идентификатора функции сервера.

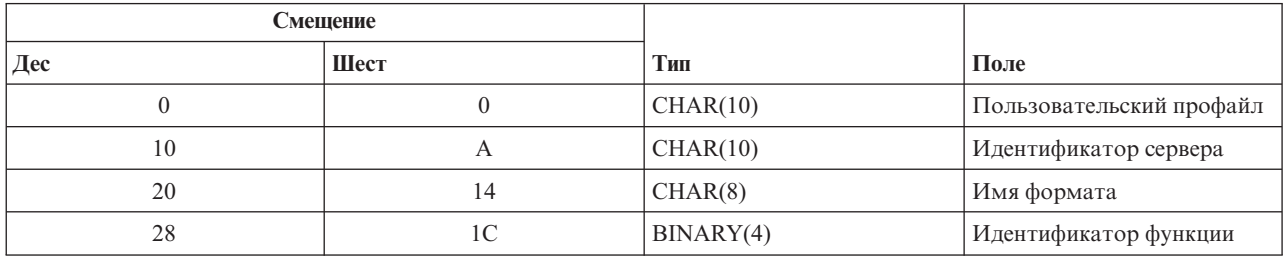

Структура информации сервера имеет следующий вид:

# **ИД буферного файла**

INPUT; CHAR(40) Структура ИД буферного файла состоит из имени задания, имени пользователя, номера задания, имени буферного файла и номера буферного файла. Эта информация однозначно определяет буферный файл в системе i5/OS.

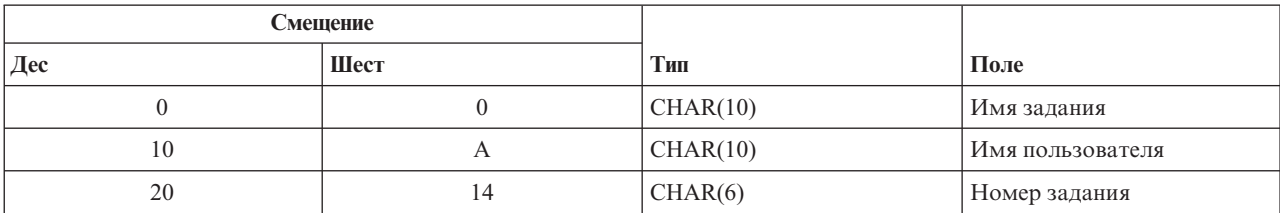

Структура ИД буферного файла имеет следующий вид:

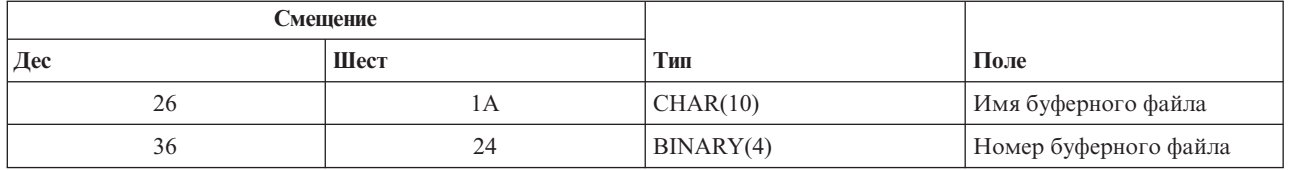

#### **Данные программы выхода буферного файла**

INPUT; CHAR(\*) Структура информации данных программы выхода буферного файла содержит 4-байтовую длину и данные программы выхода буферного файла. Содержание данных программы выхода буферного файла не известно серверу сетевой печати. Получающая программа выхода имеет доступ к этим данным. Например, если программа выхода послала на факс буферный файл, определенный своим ИД, данные программы выхода буферного файла могут состоять из имени, номера телефона, номера дома и расположения офиса.

Структура данных программы выхода буферного файла имеет следующий вид:

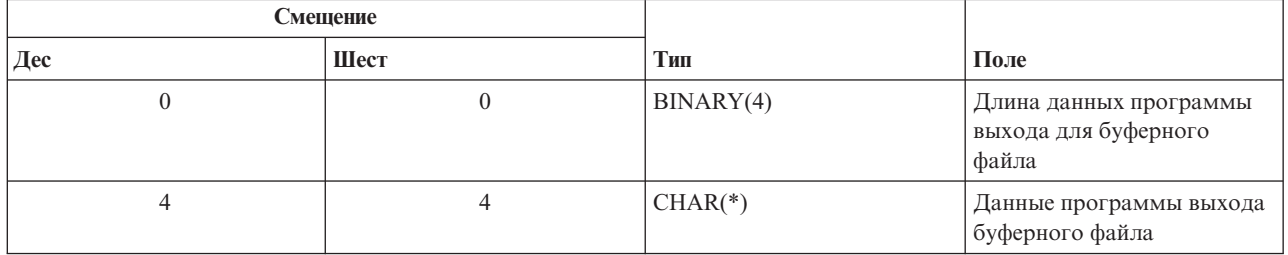

#### **Описание параметров**

# **Имя формата**

Имя используемого формата. Для поддержки буферного файла используется значение SPLF0100.

#### **Идентификатор функции**

Этот параметр указывает на функцию точки выхода. Для поддержки буферного файла используется шестнадцатеричное значение 010D.

#### **Имя задания**

Имя задания, создавшего буферный файл.

#### **Номер задания**

Номер задания, создавшего буферный файл.

# **Идентификатор сервера**

Этот параметр определяет вызываемый сервер i5/OS. Для сервера сетевой печати значение равно QNPSERVR.

# **Данные программы выхода буферного файла**

Дополнительная информация, используемая программой выхода, которая зарегистрирована для точки выхода QIBM\_QNPS\_SPLF. Эти данные предоставляются приложением клиента.

#### **Имя буферного файла**

Имя запрашиваемого буферного файла.

# **Номер буферного файла**

Номер запрашиваемого буферного файла.

#### **Пользовательский профайл**

Пользователь System i Access for Windows, вызывающий сервер сетевой печати.

# **Использование точек выхода сервера сетевой печати**

На приведенном ниже рисунке показан пример нескольких запросов клиентов к серверу сетевой печати, использующих предоставленные им точки выхода. Это следующие запросы: доступ к серверу сетевой печати, вызов пользовательской программы выхода для проверки прав доступа, отправка файла буферизованного вывода в очередь вывода, и вызов пользовательской программы выхода, которая отправляет файл буферизованного вывода на факс.

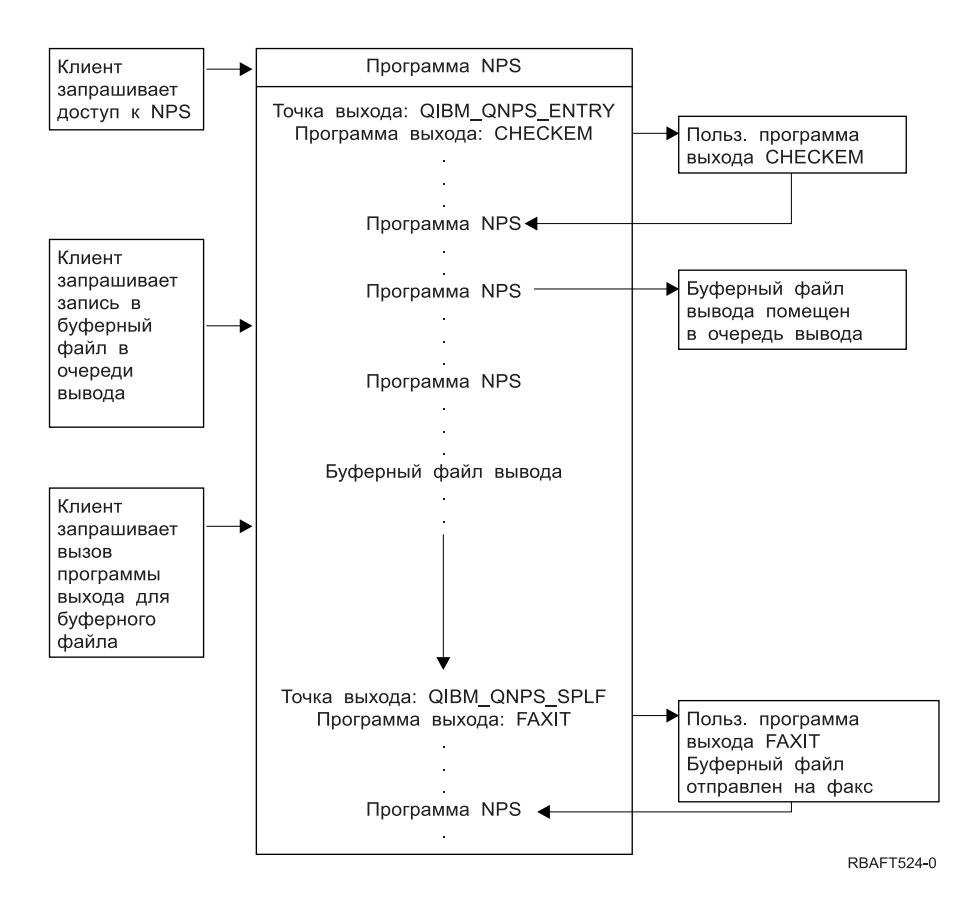

# **Функции печати в сети связи**

Эти функции можно использовать для отправки данных по сети связи для печати на платформе System i.

# **Эмуляция принтера 3270**

При настройке эмуляции принтера 3270 в системе i5/OS необходимо выбрать протокол линии связи. Продукты System i поддерживают эмуляцию принтера 3270 для Двоичной синхронной связи (BSC) и Системной сетевой архитектуры (SNA). Поэтому выбор обычно зависит от того, какой протокол поддерживают контроллер и программное обеспечение связи System z.

# **Эмуляция принтера BSC 3270**

Эмуляция принтера BSC 3270 может применятся на любой платформе System z, которая поддерживает управляющее устройство 3274 (Модель 51C) в подчиненной многоточечной сети BSC, использующей некоммутируемую линию. Эмуляция принтера BSC 3270 поддерживает следующие функции:

- Эмуляция по любой линии, подключенной к продукту System i.
- Возможность печати с хоста на любом принтере, поддерживаемом продуктом System i.
- v Эмуляция принтеров 3284, 3286, 3287, 3288 или 3289.

# **Эмуляция принтера SNA 3270**

Эмуляция принтера SNA 3270 позволяет подключать продукт System i к любой существующей сети SNA 3270. На всех подключенных к системе принтерах можно печатать с платформы System z. Сеанс эмуляции 3270 подключается к файлу принтера, который, в свою очередь, подключается к устройству принтера. Эмуляция всех принтеров 3270 производится в качестве Логического накопителя 3, а принтеров 3287 и 3289 или как Логического накопителя 1 (LU 1), или как Логического накопителя 3 (LU 3).

Разница между принтерами LU 1 и LU 2 состоит в уровне интеллекта, который ожидается платформой System z в устройстве принтера. Если принтер эмулируется как LU 1, то можно установить сеанс LU-LU с хостом. Если на хосте запущены соответствующие приложения, такой принтер сможет обеспечить полную поддержку потоков данных строки символов SNA (SCS). Если на сервере System i принтер эмулируется как LU, то между ним и платформой System z может быть установлен только сеанс LU-PU. Это может привести к непредсказуемому результату при использовании приложений печати на хосте. Например, приложение хоста предполагает связь с принтером LU 1, в выводе принтера могут быть неправильно отформатированы междустрочные интервалы, длина строки и так далее.

# **Печать с использованием запуска удаленного задания**

Запуск удаленного задания (RJE) позволяет пользователю i5/OS использовать приложения и данные z/OS вместе с функциями i5/OS. RJE - это часть лицензионной программы IBM Communications Utilities for System i (5761-CM1), которая выполняется на всех продуктах System i с установленными компонентами связи.

При использовании RJE продукт System i выполняет функции удаленной рабочей станции, которая передает платформе System z задания на выполнение в одной или нескольких из следующих систем:

- MVS/SP JES2 (SNA и BSC)
- MVS/SP JES3 (SNA и BSC)
- v VM/SP RSCS (только BSC)
- DOS/VSE POWER/VSE (только SNA)
- OS/VS1 RES (SNA и BSC)

RJE может связаться с хостом по одному из следующих протоколов:

- Системная сетевая архитектура (SNA) по коммутируемому или некоммутируемому двухточечному соединению.
- Двоичная синхронная связь (BSC) по коммутируемому или некоммутируемому двухточечному соединению.

В случае BSC, на разных линиях могут одновременно применяться многие пользовательские подсистемы RJE, независимо друг от друга. В случае SNA, многие подсистемы используют общую линию.

Поток вывода загрузчика (принтера или перфоратора) может быть направлен в:

- Файл вывода на принтер (буферизованный или небуферизованный)
- Элемент физического файла базы данных
- Файл дискеты (буферизованный)
- Файл DDM
- Программу пользователя

# **Протоколы линии связи для RJE**

Линия связи физически подключает продукт System i к хосту. Это может быть удаленная связь на большом расстоянии или связь по кабелю в локальной сети. Протокол выбирается в зависимости от используемой среды - SNA или BSC.

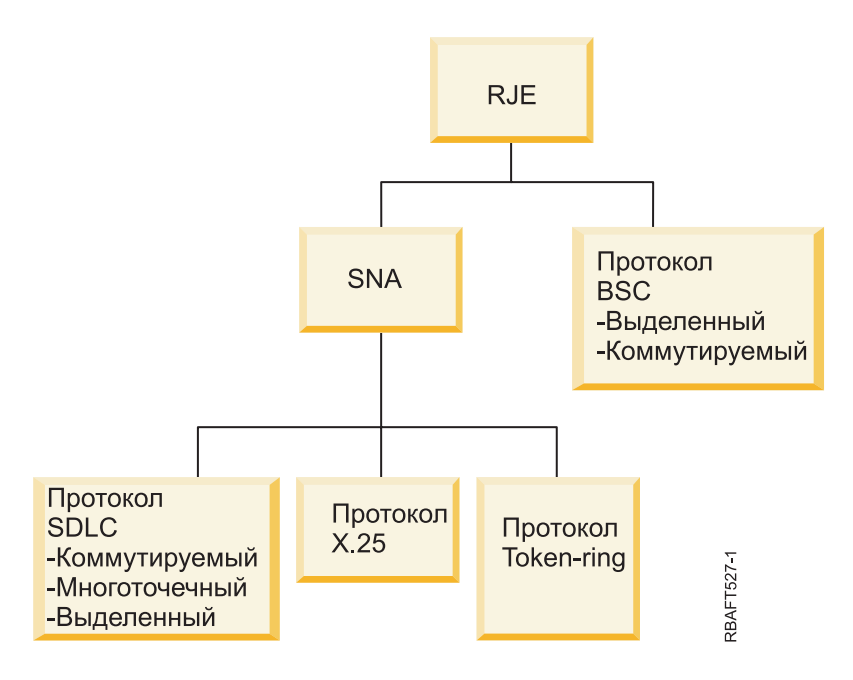

RJE поддерживает следующие физические интерфейсы.

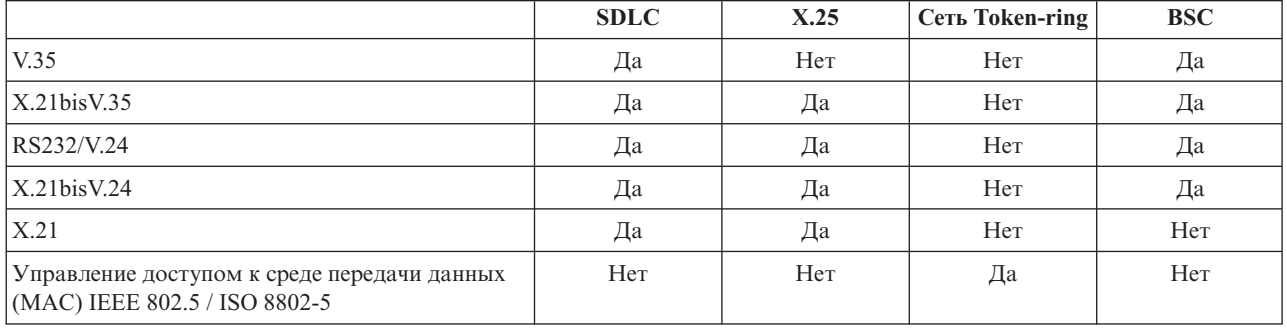

# **Принтеры с подключением 3x74**

Для принтеров, подключенных удаленно к 3x74, не существует поддержки удаленного входа в систему (*конвейера*) для эмуляции 3270. Возможности печати ограничены поддержкой Логического накопителя 1. Управление данными принтера и поддержка буфера не осуществляются для принтеров, которые используют поток данных Системы отображения информации 3270.

Функции приложений печати i5/OS ограничены набором, который предоставляется принтером 3287, независимо от типа и модели подключенного принтера. Эта функциональность эквивалентна функциональности принтера 5256-003. Например, подключенный к контроллеру 3x74 принтер 4224, у которого имеется функция адресации всех точек, обеспечивает только функциональность принтера 3287. Однако, если принтер 3284 подключен к контроллеру 3x74, он не обеспечивает поддержку 6 или 8 строк на дюйм (LPI), как в принтере 3287, поскольку он не оснащен необходимым для этого аппаратным обеспечением.

При использовании удаленно подключенного к 3x74 принтера (например, 4224), настроенного как принтер 3287, убедитесь в том, что установленная на аппаратном переключателе принтера длина страницы соответствует длине форм, применяемых в нем. Если длина загруженных форм не соответствует установленной на аппаратном переключателе принтера, приложение все равно будет правильно печатать на этих формах. Однако, при печати с помощью буферного файла 4224 использует значение по умолчанию для размера страницы, установленное на аппаратных переключателях принтера.

Например, предположим, что установленная на аппаратных переключателях принтера длина страницы равна 11 дюймам, а формы имеют длину 3 дюйма, буферный файл только что закончил печать, и вы нажали клавишу Page Eject, чтобы получить последнюю напечатанную форму. При нажатии клавиши Page Eject форма может выдвинуться на 11 дюймов вместо требуемых 3 дюймов.

# **Особенности принтера DBCS**

Если буферный файл содержит двухбайтовые данные (в файле принтера указано IGCDTA(\*YES)), он может быть напечатан на принтерах, подключенных к контроллеру 3x74.

Однако, если целевой принтер подключен к контроллеру 3x74, то игнорируются следующие атрибуты или ключевые слова DDS:

- DFNLIN (ключевое слово DDS)
- IGCCHRRTT (атрибут DBCS и ключевое слово DDS)
- IGCCHRSIZ (ключевое слово DDS)
- IGCCPI (атрибут DBCS)
- IGCEXNCHR (атрибут DBCS)

Параметр IGCSOSI файла принтера обрабатывается в программе i5/OS, а не в принтере, используемом для печати буферного файла.

# **Печать при работе с распределенными данными**

Управление распределенными данными (DDM) позволяет пользователям или прикладным программам платформы System i получать доступ к файлам данных, расположенным в удаленных системах, и позволяет этим удаленным системам получать доступ к данным локальной системы. Этот доступ к удаленному файлу прозрачен для утилиты или команды прикладной программы. Удаленный файл необходимо маршрутизировать посредством файла DDM, который содержит имя файла в удаленной системе, а также имя этой системы, которое используется для нее в сети.

Имеется, однако, несколько ограничений в поддержке DDM, особенно в отношении к приложениям печати. Например:

- Лицензионная программа IBM Query для i5/OS не поддерживает файлы DDM.
- Невозможно печатать на платформе System і используя, например, команду Переопределить файл принтера (OVRPRTF) для исходного файла DDM QSYSPRT, поскольку запрос на печать отклоняется DDM, как показано в следующем фрагменте протокола задания:
	- 3 > OVRPRTF FILE(QSYSPRT) TOFILE(ITSCID03/DDMQSYSPRT) Файл DDM DDMSRC в MYLIB использует удаленный файл QSYS/QSYSPRT. Фай

Один из способов печати на платформе System i с помощью DDM состоит в следующем:

- 1. В исходной системе создайте файл DDM с помощью команды Создать файл DDM (CRTDDMF). CRTDDMF FILE(MYLIB/DDMSRC) RMTFILE(QSYS/QSYSPRT) RMTLOCNAME(B20) TEXT('Файл DDM для удаленной печати на B20').
- 2. Создайте физический файл с подходящей длиной записи для получения буферизованных данных (80 байтов для печати копии экрана, 132 байта для нормального буферизованного вывода), используя команду Создать физический файл (CRTPF).
	- CRTPF FILE(MYLIB/PFILE) RCDLEN(80) TEXT('Файл данных CPYSPLF').
- 3. Создайте подобный файл на платформе System i с помощью команды Передать на выполнение удаленную команду (SBMRMTCMD).

SBMRMTCMD CMD('crtpf file (rlib/rfile) rcdlen(80)') DDMFILE(DDMSRC).

- 4. Скопируйте запись буфера в физический файл с помощью команды Скопировать буферный файл (CPYSPLF), используя значения по умолчанию (без управляющих символов). CPYSPLF FILE(QSYSPRT) TOFILE(MYLIB/PFILE) JOB(003049/USER/DSP06).
- 5. Используйте команду Скопировать файл (CPYF) для того, чтобы скопировать данные из этого физического файла в удаленный физический файл, который был создан на шаге 3.

CPYF FROMFILE(MYLIB/PFILE) TOFILE(MYLIB/DDMSRC) MBROPT(\*ADD).

6. Еще раз с помощью команды SBMRMTCMD скопируйте данные из удаленного физического файла в QSYS/QSYSPRT для того, чтобы создать буферный файл в очереди вывода по умолчанию на платформе System i.

```
SBMRMTCMD CMD('cpyf fromfile(rlib/rfile) tofile(qsysprt) mbropt(*add)') DDMFILE(DDMSRC).
```
Эта процедура может быть адаптирована для непосредственной печати из i5/OS в удаленных системах System/36 и System/38 с установленным DDM. Более подробная информация об отличиях реализации DDM в этих системах находится в разделе Управление распределенными данными.

# **Информация, связанная с данной**

Программирование распределенных баз данных

# **Печать при рассылке объектов**

Рассылка объектов позволяет пересылать объекты, сообщения, потоки заданий и буферные файлы по соответствующим образом настроенному соединению SNA на продукт System i или группу систем. Рассылка файлов (файлов данных, исходных и буферных файлов) в System/36, System/38 и System z CICS также возможна с помощью поддержки рассылки объектов i5/OS.

# **Преобразование печати хоста**

Преобразование печати на хосте - это функция i5/OS, преобразующая строку символов SNA (SCS) или поток данных Advanced Function Presentation (AFP) в поток данных ASCII. Поток данных ASCII затем форматируется и посылается по одному или нескольким аппаратным соединениям на принтер ASCII, подсоединенному, например, к System i Access для Windows или рабочим станциям 3477 и 3487.

Единственное место для преобразования обеспечивает совместимость печати ASCII по всем аппаратным соединениям. Функцию преобразования печати на хосте можно также использовать для отправки потока данных ASCII на принтер или в систему с помощью команды Отправить буферный файл TCP/IP (SNDTCPSPLF), или на сетевой принтер ASCII.

Преобразование печати на хосте включается с помощью указания некоторых параметров в описании устройства принтера. Описание этих параметров приведено в разделах Настройка локального устройства (в формате PDF), Создать описание устройства (Принтер) (CRTDEVPRT) или Изменить описание устройства (Принтер) (CHGDEVPRT).

# **Информация, связанная с данной**

Настройка локального устройства PDF

Создать описание устройства (принтер) (CRTDEVPRT), команда

Изменить описание устройства (принтер) (CHGDEVPRT), команда

# **Преимущества использования преобразования печати на хосте**

Преобразование печати на хосте позволяет преобразовать поток данных в виде строки SNA (SCS) в ASCII или Advanced Function Presentation (AFP) в ASCII в операционной системе i5/OS вместо эмулятора.

Осуществление преобразования в операционной системе i5/OS имеет следующие преимущества:

v Согласованный вывод для большинства принтеров ASCII

Преобразование печати на хосте поддерживает многие типы потоков данных ASCII. Например, Управляющий язык принтера (PCL) Hewlett-Packard, поток данных персонального принтера IBM (PPDS), потоки данных Epson FX и LQ.

Осуществление преобразования в операционной системе i5/OS гарантирует то, что результирующий поток данных ASCII обеспечивает одинаковый вывод, независимо от эмулятора к которому физически подключен принтер.

• Эмуляция принтера 3812 SCS

Преобразования печати на хосте основано на функции эмуляции принтера 3812 SCS рабочей станции System i Access для Windows. С помощью преобразования печати на хосте все принтера ASCII, подключенные к System i, могут выполнять функции уровня 3812 SCS.

- **Примечание:** Нельзя выполнить функции, которые не поддерживаются принтером. Например, нельзя печатать в 180-градусной ориентации, если принтер поддерживает только 0- и 90-градусную ориентацию.
- Поддержка разнообразных принтеров ASCII

Без преобразования печати на хосте каждый эмулятор поддерживает ограниченное число принтеров ASCII. При использовании преобразования печати на хосте поддерживается большинство принтеров IBM и большое число других принтеров.

• Настраиваемая поддержка принтера

Объекты настройки рабочей станции, используемые в преобразовании печати на хосте, могут быть модифицированы пользователем для добавления или изменения характеристик данного принтера. Кроме того, если в преобразовании печати на хосте не используется объект настройки рабочей станции для данного принтера, его можно создать самостоятельно.

• Поддержка Архитектуры содержимого объектов изображений (IOCA), встроенная в поток данных SCS. Изображения могут выводится на принтера PCL (Hewlet-Packard LaserJet) или лазерные принтера PPDS (IBM 4019 или 4029).

Это позволяет печатать входящие факсы, полученные от функции обработки факсов для i5/OS, на принтерах PCL и лазерных принтерах PPDS. Такая поддержка доступна для всех эмуляторов, которые обсуждались в разделе о преобразовании печати на хосте.

Входящие факсы, сохраненные в папке RFT:DCA, могут быть напечатаны с помощью команды Напечатать документ (PRTDOC). Можно также использовать команду Напечатать факс (PRTFAX) для непосредственной отправки входящего факса на устройство печати ASCII, настроенное для использования преобразования печати на хосте. Преобразование печати на хосте было усовершенствовано для того, чтобы осуществлять масштабирование разрешения изображения, которое позволяет печатать факсы в нормальном размере.

• Поддержка преобразования двухбайтовых потоков данных SCS или AFP в поток данных ASCII

Для преобразования потоков данных AFP-ASCII имеются дополнительные преимущества, такие как поддержка команд штрихового кода, текста, изображений и шрифтов AFP.

# **Как работает функция преобразования печати на хосте**

Преобразование потока данных при печати на хосте происходит непосредственно перед его отправкой с платформы System i. Буферный файл содержит данные печати, а не преобразованные данные ASCII.

**Примечание:** Преобразование печати на хосте использует задания, которые посылаются непосредственно на принтер (SPOOL(\*NO) установлено в файле принтера).

На следующем рисунке показан источник потока данных, его течение и преобразование для буферного файла при включенном преобразовании печати на хосте.

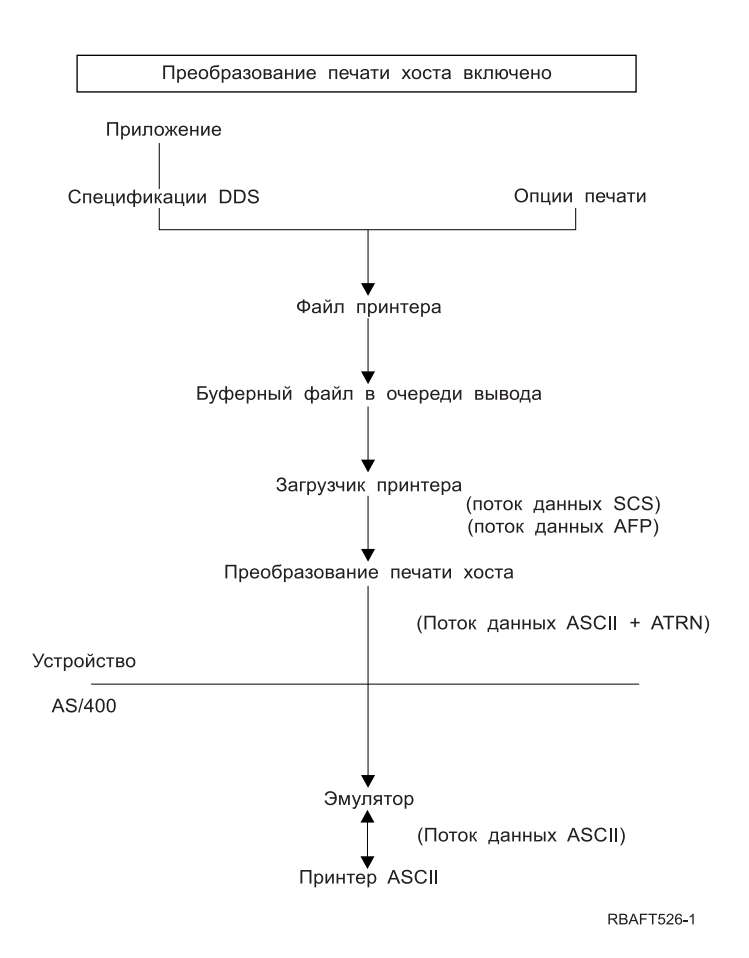

Преобразование печати на хосте генерирует потоки данных принтера ASCII для разных принтеров IBM и других фирм. Для генерации таких потоков данных ASCII преобразование печати на хосте использует объекты i5/OS, которые описывают характеристики конкретных принтеров ASCII. С помощью команды Режим прозрачности ASCII (ATRN) SCS поток данных ASCII передается через существующий эмулятор. Этот существующий эмулятор удаляет команды Режим прозрачности ASCII и передает поток данных ASCII, сгенерированный преобразованием печати на хосте для персонального принтера. System i Access, PC5250, и IBM Personal Communications не поддерживают печать в режиме частичной прозрачности ASCII.

**Примечание:** Эмулятор должен поддерживать команду Режим прозрачности ASCII (ATRN) SCS для использования ее в преобразовании печати на хосте. Все эмуляторы, описанные в разделе о преобразовании печати на хосте, поддерживают команду ATRN.

Преобразование печати на хосте включается с помощью описания устройства принтера.

# **Функция преобразования AFP в ASCII**

Функция преобразования AFP в ASCII поддерживает команды штрихового кода, текст, шрифты AFP, а также двухбайтовые кодовые страницы и шрифты.

Функция работает полностью со следующими типами принтеров:

- v Сетевые принтеры IBM и принтеры IBM Infoprint
- Лазерные и струйные принтеры НР
- Постраничные принтеры IBM

На других принтерах функция преобразования AFP к ASCII может не поддерживать изображения или штриховой код, а также текст может неправильно позиционироваться.

# **Штриховой код**

Штриховой код представляет собой предопределенный шаблон полос и просветов между ними или алфавитно-цифровую информацию в машинном представлении. Штриховые коды обычно используются во многих приложениях, включая мониторинг, управление запасами, торговые операции, учет больных и т.д.

Поток данных IBM Advanced Function Presentation (AFP) определяет структуру представления штрихового кода. Штриховые коды могут быть напечатаны с помощью файлов принтера и ключевого слова DDS BARCODE. Их также можно напечатать с помощью утилит Advanced Function Presentation. Лазерные принтеры лучше всего поддерживают штриховые коды. Точечные матричные и некоторые струйные принтеры не поддерживают штриховые коды.

Преобразование AFP к ASCII поддерживает следующие типы промышленных стандартов штрихового кода:

- v Code 39, AIM USS-39
- $\cdot$  MSI
- UPC/CGPC Version A
- UPC/CGPC Version E
- UPC Two-digit Supplemental
- UPC Five-digit Supplemental
- $\cdot$  EAN-8
- $\cdot$  EAN-13
- Industrial 2-of-5
- $•$  Matrix 2-of-5
- Interleaved 2-of-5
- Interleaved 2-of-5, AIM USS-1 2/5
- v Codabar 2-of-7, AIM USS-Codabar
- v Code 128, AIM USS-128, UCC/EAN 128
- EAN Two-digit Supplemental
- EAN Five-digit Supplemental
- POSTNET
- PLANET
- Japan Postal
- Royal Mail
- v Australian Postal 4-state
- Dutch Postal (KIX)
- Data Matrix
- MaxiCode
- $\cdot$  PDF417
- OR Code

# **Ограничения функции преобразования AFP к ASCII**

В настоящий момент, преобразование AFP к ASCII имеет следующие ограничения:

- Нет поддержки команд графических объектов (GOCA).
- Нет поддержки печати нескольких страниц на одном листе.
- v Нет поддержки Компьютерного сокращения вывода (COR) при печати.
- Игнорируется атрибут точности буферного файла.
- Изображения печатаются только с разрешением 240 и 300 точек на дюйм.

• Не поддерживаются цветные штриховые коды и изображения (IM и IOCA).

# **Преобразование печати на хосте в растровом режиме**

В растровом режиме преобразование печати на хосте создает растровое изображение для каждой страницы вывода. Затем растровое изображение сжимается. Перед использованием растрового режима в системе i5/OS должны быть установлены шрифты AFP. И преобразование SCS-ASCII, и преобразование AFP-ASCII поддерживают растровый режим.

# **Причины использования растрового режима**

Растровый режим сохраняет относительное положение текста, изображений, штриховых кодов и перекрытий, если вывод принтера ASCII не использует границ печати. Используйте растровый режим для того, чтобы:

- Преобразовать вывод SCS или AFP к формату, отличному от потоков данных принтера. Функция преобразования печати на хосте может, например, преобразовать вывод SCS или AFP к формату TIFF (Формат файлов изображения, снабженный признаками) для просмотра и архивации.
- Обеспечить поддержку функций SCS или AFP, не доступных на принтере ASCII. Например, принтер IBM 4019 не поддерживает смену ориентации печати на одной странице.
- Обеспечить поддержку печати вывода AFP, буферизованного в формате DBCS или Unicode.
- Обеспечить поддержку печати вывода SCS, буферизованного в формате DBCS, на принтерах PCL

# **Включение растрового режима**

Для включения растрового режима:

- v Установите шрифты, совместимые с IBM AFP (компонент 8 IBM i5/OS).
- v Для наилучшей поддержки шрифтов установите IBM AFP Font Collection for IBM Operating System (5648–B45).
- v Для содержащего двухбайтовые символы (DBCS) вывода SCS или AFP установите Advanced Function Presentation DBCS Fonts для i5/OS (5769-FN1). Можно также установить один из компонентов контурных шрифтов DBCS для набора шрифтов IBM AFP. Для вывода AFP, содержащего данные в формате Unicode, установите шрифты миграции AFP Unicode или Дополнительные шрифты (компонент 43 i5/OS). Для вывода SCS необходимо также указать системное значение i5/OS QIGCCDEFNT (двухбайтовый шрифт).
- v Настройте преобразование печати на хосте для использования объекта настройки рабочей станции со следующим тегом:

:RASTERMODE SCS=YES AFP=YES.

Растровый режим поддерживает потоки данных не для всех принтеров. Подробная информация о поддержке растрового режима содержится в руководстве Workstation Customization Programming (PDF).

# **Ограничения растрового режима**

Растровый режим имеет следующие ограничения:

- Растровый режим требует больше ресурсов i5/OS, и работа в нем медленнее, чем в режиме преобразования печати на хосте.
- Растровый режим не поддерживает точечных матричных принтеров.
- Преобразование печати на хосте может создавать изображения только в разрешении 240 и 300 точек на дюйм (dpi). Не поддерживаются струйные принтера с разрешением 360 или 720 dpi.
- Растровый режим не поддерживает аппаратное выравнивание текста.
- Лля вывода SCS, содержащего двухбайтовые символы, можно задать только двухбайтовый кодированный шрифт. Выберите этот шрифт, установив системное значение QIGCCDEFNT.

# **Информация, связанная с данной**

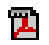

Workstation Customization Programming PDF

# **Преобразование печати на хосте и продукты эмулятора**

Некоторые продукты эмулятора обеспечивают эмуляцию принтеров ASCII в операционной системе i5/OS. Преобразование печати на хосте не исключает необходимости использования эмуляторов. Эмуляторы по-прежнему необходимы для подключения персонального принтера к продукту System i product.

# **Понятия, связанные с данным**

"Настройка [преобразования](#page-148-0) печати на хосте" на стр. 141

Преобразование печати на хосте включается указанием значения \*YES для параметра TRANSFORM в описании устройства принтера.

# **Преобразование образов печати**

Преобразование образов печати - это функция i5/OS, которая преобразует изображение или потоки данных PostScript в потоки данных различных ASCII и отличных от ASCII принтеров.

Преобразование происходит на платформе System i, т.е. генерируемый поток данных не зависит от эмуляторов принтера или аппаратных соединений.

# **Обзор преобразования образов печати**

Функция преобразования образов печати преобразует растровое изображение или данные печати из одного формата в другой. Результирующий поток данных интерпретируется поддерживаемыми принтерами.

Функция преобразования образов печати работает со следующими форматами потоков данных:

- Формат файлов изображения, снабженный признаками (TIFF)
- Формат обмена графической информацией (GIF)
- Растровые изображения Windows (BMP)
- PostScript Level 1 с расширениями DBCS

Функция преобразования образов печати может генерировать потоки данных принтера следующих форматов:

- Поток данных Advanced Function Presentation
- Управляющий язык принтера (PCL) Hewlett-Packard
- PostScript Level 1

Функция преобразования образов печати обрабатывает данные не в эмуляторе, а на платформе System i.

После того, как поток данных обрабатывается функцией преобразования образов печати, результирующий поток данных принтера содержит растровое изображение. *Растровое изображение* - это массив численных значений. Каждое значение представляет часть или целый *пиксел*. *Пиксел* - это одна точка изображения. Высота и ширина изображения обычно измеряются в пикселах. *Разрешение* изображения определяется как число пикселов (точек) на единицу измерения. Например, многие принтеры поддерживают разрешение 300 точек на дюйм (dpi). Поэтому, изображение, имеющее размеры 1200 на 1500 пикселов, при печати с разрешением 300 dpi будет иметь 4 дюйма в ширину и 5 дюймов в высоту.

Функция преобразования образов печати работает как с принтерами ASCII, так и с принтерами Intelligent Printer Data Stream (IPDS), для которых в конфигурации указано AFP(\*YES). Преобразование образов печати происходит не раньше того момента, когда поток данных будет буферизован. Затем, когда буферный файл печатается или посылается в удаленную очередь вывода, он сначала обрабатывается функцией преобразования образов печати. В следующих случаях печать автоматически происходит с использованием функции преобразования образов печати:

- На принтере включена функция преобразования печати на хосте.
- В устройстве или удаленной очереди вывода определен объект конфигурации изображения.

# **Понятия, связанные с данным**

"Настройка [преобразования](#page-148-0) печати на хосте" на стр. 141

Преобразование печати на хосте включается указанием значения \*YES для параметра TRANSFORM в описании устройства принтера.

# **Преимущества использования преобразования образов печати**

Существует ряд преимуществ использования функции преобразования образов печати.

• Поддержка принтеров Intelligent Printer Data Stream (IPDS)

Файлы изображений, имеющие Формат файлов изображения, снабженный признаками (TIFF), Формат обмена графической информацией (GIF) и формат Растровых изображений Windows (BMP), также как файлы формата PostScript Level 1, могут быть преобразованы к формату потока данных Advanced Function Presentation и напечатаны на принтерах IPDS, в которых задано AFP(\*YES).

• Поддержка принтеров ASCII

Файлы изображений TIFF, GIF и BMP, а также файлы формата PostScript Level 1, могут быть преобразованы к форматам PCL-5 и PostScript Level 1 и напечатаны на принтерах ASCII, поддерживающих эти языки.

**Примечание:** Невозможно преобразовать PostScript в PostScript с помощью функции преобразования образов печати. Когда и входной, и выходной потоки данных имеют формат PostScript, данные посылаются непосредственно на целевой принтер без преобразования.

• Настраиваемая поддержка принтера

Объекты конфигурации изображения используются функцией преобразования образов печати для указания некоторых характеристик обрабатываемых потоков данных. Объект конфигурации изображения, когда он указан в описании устройства принтера, подключенного к System i, выполняет роль шаблона для преобразуемого потока данных. В объекте конфигурации изображения указываются такие атрибуты как формат потока данных, цвет и разрешение.

• Дополнительные возможности

Функция преобразования образов печати может использоваться не только для преобразования данных из одного формата в другой. Она может также уменьшать яркость, сжимать данные и изменять фотометрию. Более подробная информация о возможностях функции преобразования образов печати находится в разделе API печати.

**Примечание:** Нельзя выполнить функции, которые не поддерживаются принтером. Например, нельзя печатать в альбомной ориентации, если принтер поддерживает только портретную ориентацию.

# **Информация, связанная с данной**

API печати

# **Объекты конфигурации изображения**

Объект конфигурации изображения содержит различные параметры принтера, которые используются при создании вывода функцией преобразования образов печати и API Преобразования изображения.

Объект конфигурации изображения представляет из себя список параметров, которые поддерживаются данным принтером, и выполняет роль шаблона, управляющего процессом преобразования. В каждом объекте конфигурации изображения имеются следующие атрибуты:

- Формат потока данных
- Фотометрическая интерпретация
- Единицы измерения разрешения
- Горизонтальное разрешение
- Вертикальное разрешение
- Тип сжатия
- Бит на точку

v Границы печати (слева, справа, сверху, снизу)

Все эти поля могут быть переопределены с помощью API Преобразование изображения, а также могут быть указаны значения для полей с таким же именем.

# **Параметры вывода**

С помощью объекта конфигурации изображения устанавливаются следующие параметры вывода:

- Формат потока данных
- Фотометрическая интерпретация
- Единицы измерения разрешения
- Горизонтальное разрешение
- Вертикальное разрешение
- Тип сжатия
- Бит на точку
- v Границы печати (слева, справа, сверху, снизу)
- **Примечание:** Если какие-нибудь из перечисленных выше параметров указаны с помощью API Преобразование изображения в буферном файле, то будут использоваться они, а не те, которые указаны в объекте конфигурации изображения.

Значение параметра размера бумаги берется из описания принтера в том случае, если формат потока выходных данных - это AFP, а принтер - это IPDS, в настройке которого указано AFP(\*YES).

Значение параметра размера бумаги берется из файла принтера (параметров буферного файла), если форматом потока выходных данных не является AFP, а принтер - это не IPDS, в настройке которого указано AFP(\*YES).

# **Информация, связанная с данной**

Преобразовать изображение (QIMGCVTI, QimgCvtImg), API

# **API Преобразование изображения**

API Преобразование изображения выполняет те же функции, что и преобразование образов печати.

Но API Преобразование изображения предоставляет пользователю больше возможностей управления внешним видом вывода, чем функция преобразования образов печати. Он позволяет пользователю непосредственно преобразовывать поток данных, если не описана задержка преобразования. Имеется также больше опций, относящихся к типу входного и выходного объектов. API Преобразование изображения поддерживает ввод и вывод в файл интегрированной файловой системы, буферный файл и оперативную память. С помощью API Преобразование изображения можно также сгенерировать буферный файл, который затем будет обработан функцией преобразования образов печати. После того как это сделано, API Преобразование изображения сохраняет все значения, необходимые для преобразования в пользовательские атрибуты буферного файла для последующего использования функцией преобразования образов печати. Более подробная информация об использовании API Преобразование изображения находится в главе Convert Image (QIMGCVTI, QimgCvtImg) API раздела Программирование.

# **Информация, связанная с данной**

Преобразовать изображение (QIMGCVTI, QimgCvtImg), API

# **Преобразование потоков данных PostScript с помощью функции преобразования образов печати**

Преобразование потоков данных PostScript происходит иначе, чем преобразование потоков данных изображения. Для преобразования PostScript может понадобится файл шрифта, чтобы растеризовать данные.
Потоки данных PostScript преобразуются с помощью отдельного задания по имени QIMGSERV. Задание QIMGSERV выполняется в подсистеме QSYSWRK и использует описание задания QIMGJOBD с приоритетом 5. Задание QIMGSERV запускается или загрузчиком заданий или заданием, вызвавшим API Преобразование изображения. Задание QIMGSERV обменивается сообщениями с заданием, запустившим его, так что управление происходит автоматически.

### **Шрифты**

Для эффективного преобразования файлов PostScript текст преобразуется в растровое изображение с помощью шрифтов PostScript. Ниже перечислены шрифты, поддерживаемые IBM для использования функцией преобразования образов печати. Каждый набор шрифтов расположен в интегрированной файловой системе в специальном каталоге. Для каждого имени шрифта имеется соответствующий файл шрифта, содержащий информацию растеризации. Эта информация хранится в файле psfonts.map.

**Примечание:** Не изменяйте файлы шрифтов, поддерживаемые IBM, или файл psfonts.map, включенный в систему i5/OS. Изменение файлов шрифтов может привести к непредсказуемому результату.

В следующей таблице показаны шрифты Latin, находящиеся в каталоге /QIBM/ProdData/OS400/Fonts/PSFonts/ Latin.

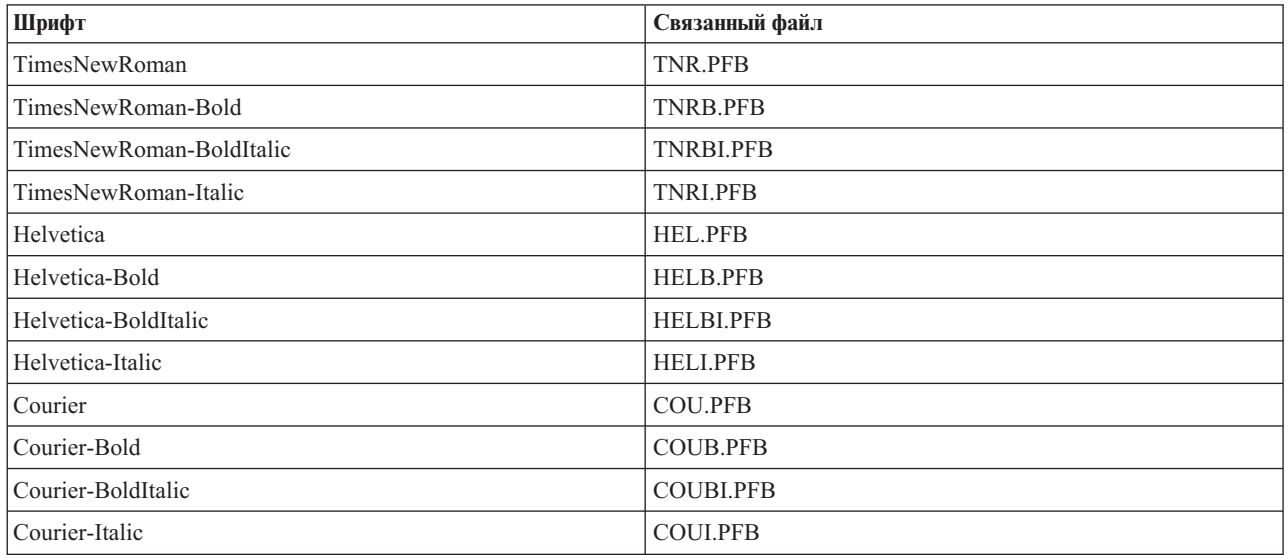

В следующей таблице показаны шрифты Symbol, находящиеся в каталоге /QIBM/ProdData/OS400/Fonts/ PSFonts/Symbols.

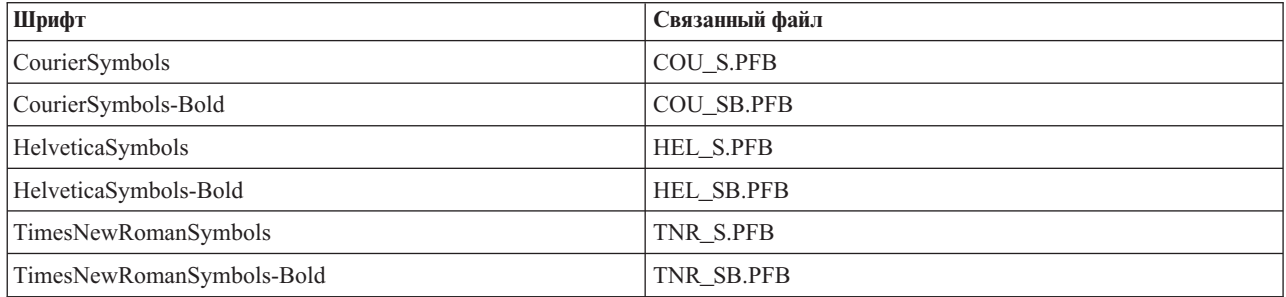

### **Пользовательские шрифты**

Для расширения возможностей функции преобразования образов печати при печати потоков данных PostScript можно добавить свои собственные файлы шрифтов для совместного использования со шрифтами, поддерживаемыми IBM в составе системы i5/OS. Такие шрифты называются пользовательскими.

Пользовательский файл растеризации, psfonts.map, хранится в каталоге /QIBM/UserData/0S400/Fonts. Он применяется таким же образом, как и файл psfonts.map, включенный в систему i5/OS. Важное отличие состоит в том, что функция преобразования образов печати производит поиск шрифтов сначала в пользовательском файле растеризации, а затем в файле растеризации системы i5/OS.

Для добавления пользовательского шрифта выполните следующие действия:

- 1. С помощью текстового редактора откройте файл psfonts.map, расположенный в каталоге /QIBM/UserData/0S400/Fonts. Если этот файл не существует, создайте его.
- 2. Добавьте в файл новую строку и включите в нее имя шрифта и связанный с ним путь и имя файла. Например:

font MyNewFont /QIBM/UserData/0S400/Fonts/PSFonts/MNF.PFB

где MyNewFont - это имя шрифта, а MNF.PFB - это связанный с ним файл шрифта.

- 3. Сохраните новый файл psfonts.map.
- 4. Скопируйте файл шрифта в каталог, указанный в новой строке файла psfonts.map.

Для удаления пользовательского шрифта просто удалите в файле psfonts.map запись, связывающую имя шрифта с файлом, и удалите файл шрифта из системы i5/OS.

#### Подстановка шрифта

Если необходимый в потоке данных PostScript шрифт не доступен в системе i5/OS, то может быть определена подстановка подобного шрифта. Подстановка шрифта - это замещение шрифта на доступный шрифт, который подобен исходному (в смысле свойств растеризации). Можно также задать подстановку шрифта при нежелательном выводе.

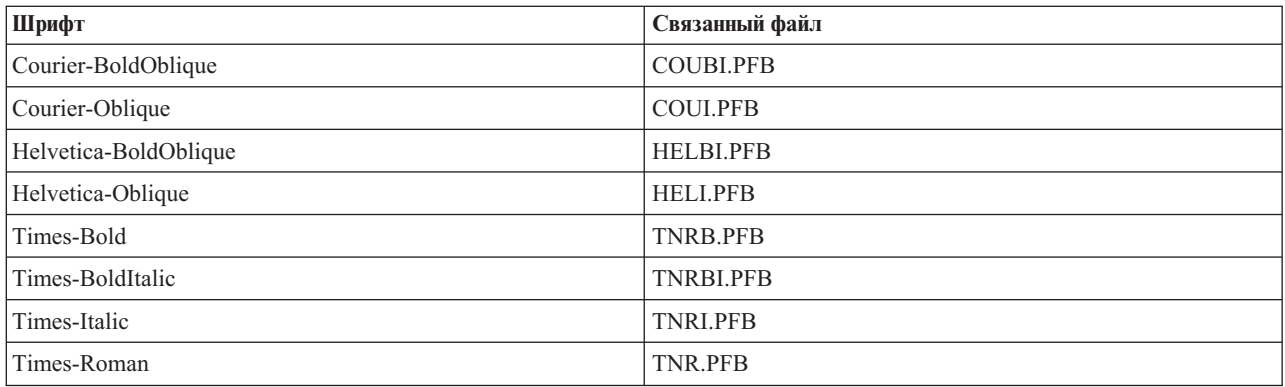

В следующей таблице показаны подстановки шрифтов, определенные для Latin.

Также определена следующая подстановка для шрифта symbol.

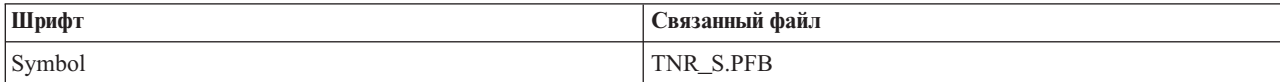

Для того чтобы определить подстановку шрифта, выполните следующие действия:

1. С помощью текстового редактора откройте файл *psfonts.map*, расположенный в каталоге QIBM/UserData/0S400/Fonts

Если этот файл не существует, создайте его.

- 2. Добавьте в файл новую строку и включите в нее имя шрифта, а также путь и имя файла шрифта, который вы хотите использовать в качестве подстановки. Например:
	- font Courier /QIBM/UserData/0S400/Fonts/PSFonts/HEL.PFB
- 3. Сохраните новый файл psfonts.map.

### Размер страницы

Размер страницы зависит от формата потока данных вывода и типа принтера. В зависимости от этих значений, размер страницы может определяться разными факторами.

Если размер страницы не указан в АРІ Преобразование изображения, то он задается следующим образом:

- Если формат потока выходных данных это не AFP, а принтер это не Intelligent Printer Data Stream (IPDS), в настройке которого указано AFP(\*YES), то используется значение параметра размера бумаги в источнике бумаги 1 в описании устройства.
- Если формат потока выходных данных это не AFP, а принтер это IPDS, в настройке которого указано AFP(\*YES), то используется значение по умолчанию.
- Если форматом потока выходных данных является AFP, размер страницы вычисляется на основании значений, заданных в файле принтера.

# Дополнительные сведения о печати

В этих разделах описаны печать без буферизации, шрифты для печати и поля вывода.

# Особенности печати без буферизации

Задание печати, в котором данные вывода направляются непосредственно на принтер, а не помещаются в очередь вывода, называется заданием печати без буферизации. При печати задания без буферизации на принтере SCS i5/OS изменяет тип устройства файла на \*SCS. При печати на принтере IPDS, настроенном с опцией AFP(\*NO), операционная система изменяет тип устройства файла на \*IPDS. Если в задании печати указан тип устройства файла \*AFPDS, \*USERASCII, \*LINE или \*AFPDSLINE, то задания печати без буферизации не поддерживаются.

### Понятия, связанные с данным

"Разрешение печати без буферизации" на стр. 225

Печать без буферизации выполняется в том случае, когда параметр SPOOL в файле принтера равен \*NO и данные вывода направляются непосредственно на принтер.

### Особенности открытия файлов принтеров

В этом разделе рассмотрены вопросы открытия файлов принтеров для буферизованного вывода.

- Очередь вывода должна быть создана с учетом типа вывода, создаваемого вашей программой. Это позволит минимизировать необходимость вмешательства оператора при обработке вывода загрузчиком принтера. При создании очереди вывода необходимо учесть следующие аспекты:
	- Какой тип вывода создается приложением (вывод на принтер или вывод на дискету).
	- На каких формах должен печататься вывод.
	- Каким образом будет обеспечиваться защита данных. (Хотите ли вы, чтобы кто-либо еще мог просматривать ваши данные?)
	- Сколько разделителей заданий будет применяться.
- Параметр SCHEDULE позволяет указать, когда вывод должен становиться доступным для загрузчика принтера. Момент времени, когда загрузчик начинает обрабатывать файл, зависит от следующих факторов:
	- Когда был запущен загрузчик.
	- Есть ли в очереди другие файлы вывода.
	- Блокирована ли очередь вывода.

• Указанные при создании вывода параметры сохраняются до тех пор, пока они не будут использованы загрузчиком.

## Особенности операций вывода

Следующая информация описывает особенности операций вывода, выполняемых с буферными файлами.

Если для файла не указан параметр SCHEDULE(\*JOBEND) или HOLD(\*YES), то операция принудительного завершения данных (FEOD) может сделать доступной только часть содержимого буферного файла. Эта операция позволяет записать буферный файл частично, например, вы можете записывать по одному заказу, содержащемуся в буферном файле. Операцию принудительного завершения данных не следует применять в обычном выводе. После каждой операции FEOD начинается обработка нового буферного файла.

# Особенности операций закрытия

Если параметр SCHEDULE равен \*FILEEND, то файл вывода становится доступным для загрузчика принтера. Используемые программой ресурсы файла освобождаются.

Если во время записи данных прикладной программой система завершит работу в аварийном режиме, то в меню команд работы с буферными файлами, например, WRKOUTQ, WRKSPLFA или WRKJOB, для буферного файла будет указано нулевое число страниц. Записи, хранящиеся во внутреннем буфере системы, будут утрачены.

Буферные файлы, не содержащие записей (открытые и закрытые без вывода информации), автоматически удаляются системой при закрытии приложением файла устройства. Загрузчики не выбирают такие файлы для печати, если не указан параметр SCHEDULE(\*IMMED) и загрузчик не выбрал файл до его закрытия.

## Управление формами по первому символу

Для программно описанных файлов принтеров вы можете указывать информацию управления печатью непосредственно в данных. Для этого необходимо включить код управления формами в позицию 1 каждой записи данных в файле принтера. (В одном и том же файле нельзя одновременно применять управляющие символы и DDS.)

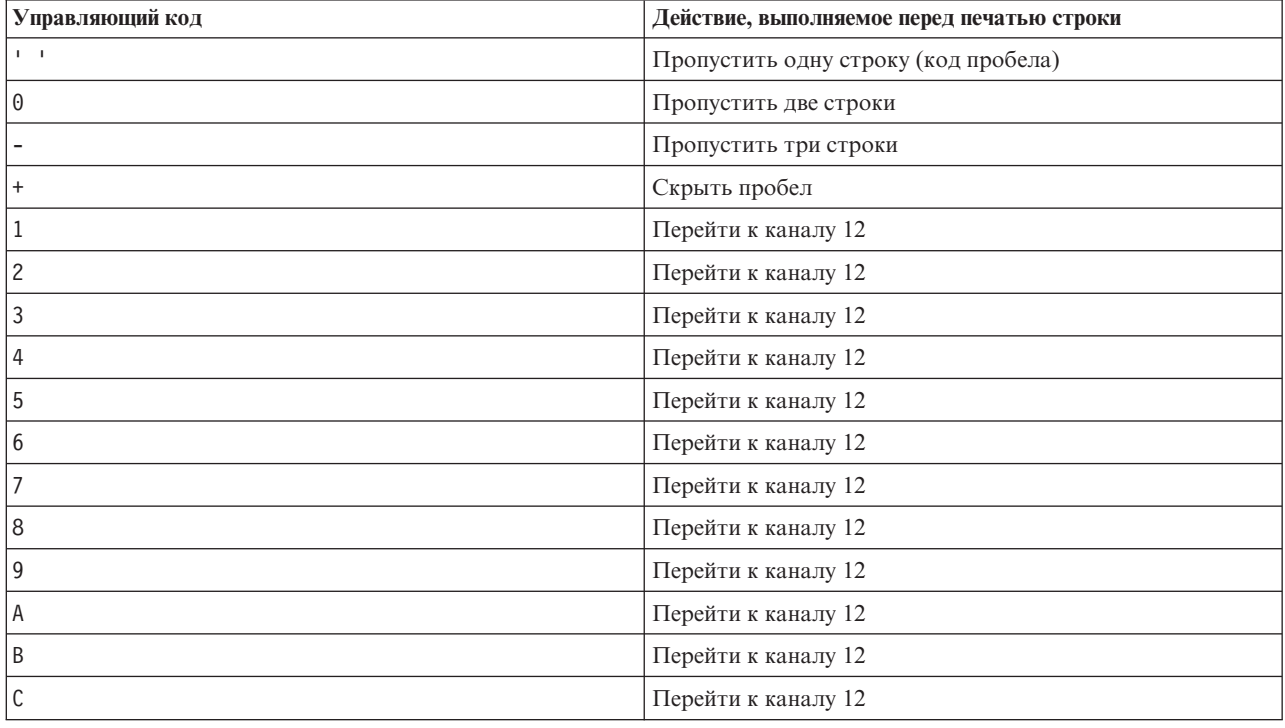

Для включения в данные информации управления печатью необходимо указать один из следующих символов управления формами в первой позиции каждой записи данных:

Все остальные символы, указанные в позиции 1 записи данных по умолчанию обрабатываются как пробел (код для пропуска одной строки). В этом случае в программу на языке высокого уровня отправляется уведомляющее сообщение СРГ4916 (не более одного раза для каждого файла).

При использовании в файле принтера данных управления формами по первому символу формируемая компилятором высокого уровня информация управления печатью игнорируется. Для управления печатью записи применяется символ. находящийся в первой позиции этой записи.

Для создания программно описанного файла принтера, применяющего данные управления формами по первому символу, укажите в команде Создать файл принтера (CRTPRTF) параметр CTLCHAR и, при необходимости, параметр CHLVAL. Параметр CTLCHAR(\*FCFC) указывает, что первым символом каждой записи является код управления формой.

Параметр CHLVAL позволяет связывать параметр перехода к заданной строке с идентификатором канала. Например, если вы указали CHLVAL(2 20), то идентификатор канала 2 будет связан со строкой номер 20; таким образом, если вы поместите в первую позицию записи код управления формой 2, то перед печатью строки принтер перейдет к строке 20.

Примечание: Если принтер остановился на какой-либо строке и следующая обрабатываемая запись содержит номер канала, соответствующий строке с тем же номером, то принтер перейдет к указанной строке на следующей странице. В нашем примере, если принтер уже остановился на строке 20, то он перейдет к строке 20 следующей страницы.

Из этого правила есть только одно исключение.

Если принтер находится в начале страницы (в строке 1) и значение канала в коде управления соответствует строке 1, то принтер не переходит к новой странице.

Каждый управляющий идентификатор можно указать в параметре только один раз. Если для определенного в данных идентификатора канала не определен номер строки, то по умолчанию перед печатью такой записи принтер пропускает одну строку.

В следующем примере создается файл PRTFCFC, применяющий данные управления формами по первому символу:

CRTPRTF FILE(QGPL/PRTFCFC) OUTQ(PRINT) CTLCHAR(\*FCFC) + CHLVAL((1 1) (2 10) (12 60))

Вывод на принтер помещается в очередь вывода PRINT. Идентификатор канала 1 связан со строкой 1, идентификатор канала 2 - со строкой 10, а идентификатор канала 12 - со строкой 60.

### Информация, связанная с данной

Управляющие символы каретки машинного кода

### Особенности поддержки шрифтов принтерами

В этом разделе приведены сведения, которые могут быть полезны при выборе шрифта для печати.

### Число символов на дюйм и размер шрифта

В большинстве принтеров SCS для определения количества символов на дюйм в напечатанном выводе применяется параметр CPI команд Создать файл принтера (CRTPRTF), Изменить файл принтера (CHGPRTF) и Переопределить файл принтера (OVRPRTF). Однако принтеры 3812, 3816, 5219 и все принтеры IPDS применяют для выбора начертания шрифта и связанного с ним значения числа символов на дюйм с помощью параметра FONT. Такие принтеры игнорируют значение параметра CPI за исключением случаев, когда размер страницы (PAGESIZE) преобразуется из единиц \*UOM в \*ROWCOL. Аналогичным образом игнорируется параметр FONT, когда он неприменим.

Для большей гибкости задания печати число символов на дюйм, соответствующее идентификатору шрифта (параметр FONT) должно по возможности соответствовать значению, указанному в параметре CPI. Значение FONT(\*CPI) позволяет системе выбрать шрифт с числом символов на дюйм, соответствующим значению CPI. Задание печати, предназначенное для принтера с поддержкой шрифтов, может быть напечатано на другом принтере, не претерпев при этом существенных изменений внешнего вида. Например, файл принтера с параметром FONT(222), шрифтом Gothic с 15 символами на дюйм и CPI(15) можно печатать на принтерах 3812, 4224 и 5219 (которые используют параметр FONT) и на принтерах 4214, 4230, 4234, 4247, 5224 и 5225 (которые используют значение 15 символов на дюйм). Если это задание печати направить на принтер, который поддерживает только 10 символов на дюйм, то будет применяться перенаправление файла принтера. Дополнительная информация о перенаправлении буферных файлов на принтеры SCS приведена в разделе о перенаправлении вывода.

При использовании внешне описанных файлов принтера значение параметра CPI обычно используется для позиционирования полей на печатаемой странице. Например, если в файле принтера указано 10 символов на дюйм и поле FIELDA должно начинаться в столбце 51, то слева от поля FIELDA будет 50 пробелов (50 пробелов при 10 символах на дюйм составляют 5 дюймов).

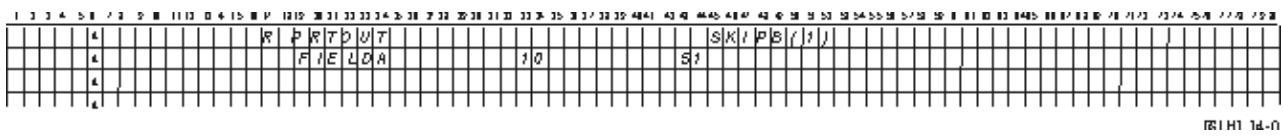

Во внешне описанных файлах принтеров IPDS для определения начального столбца поля на печатаемой странице вместо значения параметра CPI применяется число символов на дюйм, связанное со значением параметра FONT команд CRTPRTF, CHGPRTF и OVRPRTF, или значение ключевого слова DDS FONT. Если в приведенном выше примере указаны значения CPI(10) и FONT(087), а выбранный принтер поддерживает шрифты, то слева от поля FIELDA, которое должно начинаться в 51 столбце, будет 50 пробелов при 12 символах на дюйм (значение CPI для шрифта 087 равно 12). Таким образом, это поле будет расположено в 50/12 или 4,167 дюйма от левой границы страницы. По умолчанию параметру FONT присваивается значение \*CPI. Если выбрано \*CPI, то лицензионная программа i5/OS автоматически выбирает шрифт, для которого число символов на дюйм соответствует значению параметра CPI.

### **Пропорциональные и типографские шрифты**

Все принтеры IPDS поддерживают пропорциональные шрифты. Ширина символов в пропорциональных шрифтах неодинакова (например, символ **i** узкий, а символ **W** - широкий). Список всех поддерживаемых шрифтов приведен в разделе о совместимости с AFP и подстановках шрифтов. Указанное в этой таблице подразумеваемое число символов на дюйм соответствует ширине символа пробела в выбранном шрифте.

При использовании пропорциональных шрифтов параметры складывания (FOLD) и усечения могут работать неправильно. Это связано с тем, что система не отслеживает ширину каждого отдельного символа.

Следующие принтеры поддерживают также типографские шрифты: 3812, 3130, 3160, 3816, 3820, 3825, 3827, 3829, 3831, 3835, 3900, 3916, 3930, 3935, 4028, 4312, 4317, 4324, InfoPrint 3000 и InfoPrint 4000. Для указания типографского шрифта достаточно указать размер шрифта в пунктах (высоту шрифта). Один пункт равен 1/72 дюйма. Таким образом, высота шрифта 8 пунктов равна 1/9 дюйма, а шрифта 24 пункта - 1/3 дюйма. При использовании шрифтов с высокими символами во избежание наложения строк при печати может потребовать увеличить расстояние между строками вдвое или втрое.

Поскольку у пропорциональных и типографских шрифтов ширина символов непостоянна, следует соблюдать осторожность при использовании выделения подчеркиванием и вычеркиванием. Способ выделения или подчеркивания, заключающийся в печати строки с нулевым числом пробелов SPACEA и последующей печати другой строки может работать неправильно.

Пропорциональные и типографские шрифты можно указывать в командах CRTPRTF, CHGPRTF и OVRPRTF при использовании внешне описанных файлов принтеров. Для типографских шрифтов можно указывать

размер в пунктах. Для всех остальных шрифтов размер в пунктах игнорируется. Как было указано выше, для позиционирования полей на печатаемой странице применяется число символов на дюйм, связанное с указанным в параметре FONT идентификатором шрифта. Это же правило позиционирования полей применяется и при использовании пропорциональных или типографских шрифтов. Для позиционирования полей на странице применяется ширина символа пробела. В случае использования внешне описанных файлов принтеров с пропорциональными шрифтами следует обязательно проверять внешний вид вывода, поскольку в этом случае возможно появление зазоров или перекрывающихся участков. Из-за небольших смещений, выполняемых для проверки позиционирования, не рекомендуется печатать на принтерах IPDS в строке 1 при выборе плотности печати 8 или 9 LPI.

**Примечание:** Размер напечатанного поля зависит от того, какие символы применяются в этом поле. Необходимо предусмотреть достаточно места для размещения в поле самых широких символов (обычно это символы в верхнем регистре).

Если в предыдущем примере указаны значения CPI(10) и FONT(1351), и при этом применяется принтер 3812, поле FIELDA, которое должно начинаться в 51 столбце, будет отделено 50 пробелами при 17,14 символах на дюйм (подразумеваемое значение CPI для шрифта 1351), т.е. оно будет расположено в 2,975 дюйма от левого края бумаги.

В данном примере поле FIELDA будет начинаться в 2,975 дюймах от левого края бумаги независимо от числа полей, расположенных слева от него. При использовании значения приращения (+n) вместо номера столбца (позиции DDS с 42 по 44) поля позиционируются одинаковым образом как для пропорциональных, так и для непропорциональных шрифтов. Это значит, что поле позиционируется с учетом ширины пробела в выбранном шрифте. В следующем примере проиллюстрировано получение одинакового результата при использовании абсолютных номеров столбцов и приращений (+n).

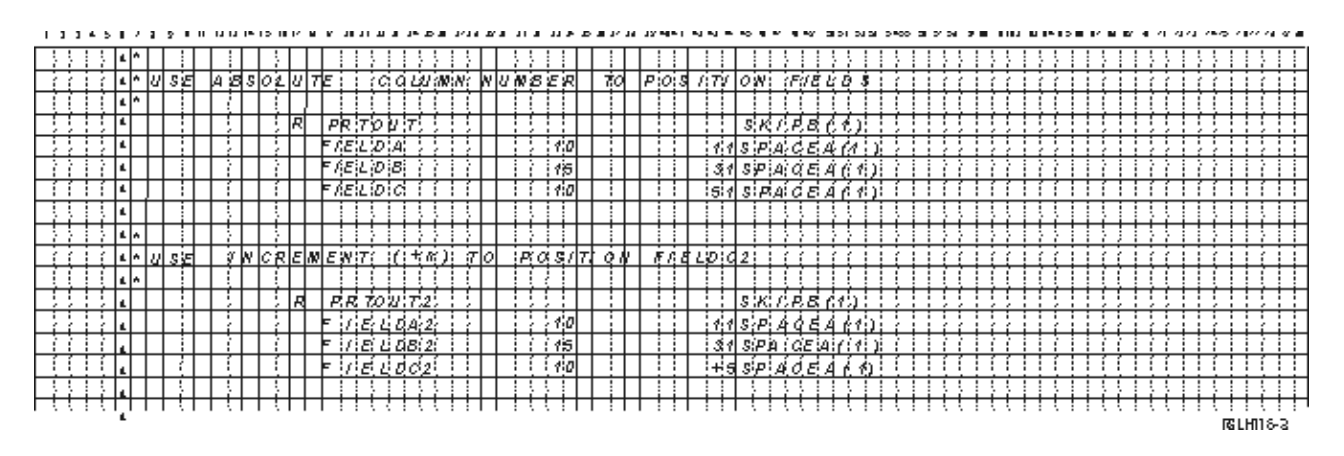

### **Подстановка шрифтов**

Если указанный в параметре FONT идентификатор шрифта не поддерживается применяемым принтером, то средства управления принтером выбирают заменяющий его шрифт, поддерживаемый принтером (если это возможно). Число символов на дюйм заменяющего шрифта должно быть таким же или большим, чем у исходного шрифта, что позволяет обеспечить размещение на печатной странице как можно большего объема данных. Полный список поддерживаемых шрифтов, а также заменяющих шрифтов, выбираемых для каждого принтера, поддерживающего параметр FONT, можно найти в разделе о совместимости с AFP и подстановке шрифтов. Если подстановка шрифта невозможна, то выполняется перенаправление буферизованного вывода. В очередь сообщений устройства или загрузчика принтера направляется сообщение-вопрос. Это сообщение позволяет блокировать файл или продолжить его печать. При выборе опции печати буферный файл переформатируется с применением атрибутов из файла принтера QPSPLPRT. Внешний вид напечатанного вывода при этом может измениться. Информация о том, какие условия могут помещать подстановке шрифтов, приведена в справочном руководстве по принтеру.

Для принтеров SCS 3812, 3816 и 5219 подстановка шрифтов возможна только на уровне файлов. При изменении шрифтов в документе подстановка шрифтов не выполняется. В этом случае также применяется описанная выше процедура перенаправления буферизованного вывода.

### **Особенности применения параметра FONT на принтерах IPDS**

Если в описании устройства принтера указан параметр AFP(\*YES) и в параметре DEVTYPE файла принтера задано значение \*AFPDS, то для выбора загружаемого на принтер ресурса шрифта могут применяться параметры файла принтера FNTCHRSET, CDEPGE и CDEFNT. Это относится ко всем принтерам IPDS за исключением 4224, 4230, 4234, 4247 и 64xx. Если данные параметры не применяются, то используется значение, указанное в параметре FONT файла принтера.

Если в команде CRTPRTF, CHGPRTF, или OVRPRTF указано FONT(\*DEVD), то действуют следующие ограничения:

- Штриховые коды позиционируются на странице исходя из предположения, что в описании устройства указан шрифт с плотностью печати 10 символов на дюйм.
- Одновременное применение параметра штрихового кода (BARCODE), параметра поворота страницы из файла принтера или DDS (PAGRTT) и параметра размера символов (CHRSIZ) из внешне описанного файла принтера может привести к непредсказуемым результатам. Это связано с тем фактом, что значение параметра FONT принтера в момент создания буферного файла еще неизвестно.
- Создаваемый поток данных может быть больше, чем при выборе определенного шрифта. Это значит, что буферный файл может занимать больше места в очереди вывода. Поля позиционируются путем размещения между ними пробелов (шестнадцатеричный код 40), а не с помощью команд позиционирования.
- Если в поле файла применяется пропорциональный шрифт, то позиция всех следующих полей может отличаться от той, которая была бы при выборе определенного шрифта на уровне файла. Это связано с переменной шириной символов в пропорциональных шрифтах, а также с тем, что для позиционирования следующего поля перед этим полем вставляется последовательность пробелов (шестнадцатеричный код 40).
- Если значение параметра FONT в описании устройства принтера равно \*DEVD или 0, то применяется шрифт 011.

Максимальное число шрифтов, которое может быть отправлено в файл принтера, равно 48. Если запрашивается более 48 шрифтов, то отправляется сообщение об ошибке.

В первой и последней строке на странице с вертикальной плотностью печати более 6 символов на дюйм (LPI) может наблюдаться небольшой сдвиг. Этот сдвиг позволяет принтерам IPDS избежать выдачи сообщений об ошибках позиционирования из-за того, что часть символа печатается за пределами верхней или нижней границы страницы. Первая строка страницы может быть немного сдвинута вниз. Последняя строка может быть немного сдвинута вверх. Величина такого сдвига не превышает 1/72 дюйма. Все остальные строки не сдвигаются. Такой сдвиг выполняется только при печати на принтерах IPDS буферных файлов с параметром DEVTYPE, равным \*SCS или \*IPDS. Если в файле принтера указана вертикальная плотность печати (LPI), равная 8 или больше, то печатать текст на первой строке не рекомендуется.

**Примечание:** При указания шрифта распознавания символов (OCR) с кодовой страницей, не связанной с OCR, то применяется кодовая страница OCR. Если с кодовой страницей OCR указан шрифт не OCR, то применяется шрифт OCR.

### **Понятия, связанные с данным**

"Особенности [перенаправления](#page-119-0) вывода" на стр. 112

Предназначенный для принтера буферизованный или не буферизованный вывод можно перенаправить на другой принтер. Однако при этом для каждого файла выполняется проверка: допустимы ли на новом принтере атрибуты файла (тип устройства, число строк на дюйм, число символов на дюйм и размеры страницы) и применяемые в файле расширенные функции (например, переменное значение LPI, переменный шрифт или определяемые символы).

#### Ссылки, связанные с данной

"Совместимые с АFP шрифты и подстановка шрифта" на стр. 291 Данный раздел содержит сведения о совместимых с Advanced Function Presentation (AFP) шрифтах, идентификаторах символов и других параметрах печати, а также некоторые таблицы, описывающие подстановку шрифтов.

## Особенности применения альтернативных наборов символов и кодовых страниц для вывода на принтер

Наборы символов в сочетании с кодовыми страницами определяют внешний вид каждого символа в печатаемом выводе на принтер.

Кодовые страницы состоят из шестнадцатеричных кодов (кодовых знаков), связанных с идентификаторами символов. Например, в кодовой странице 037 (EBCDIC) английской букве е соответствует кодовый знак с шестнадцатеричным значением 85.

В многоязычной среде может потребоваться напечатать данные, применяющие один национальный набор символов, на устройстве, которое поддерживает другой национальный набор символов. Такая ситуация часто встречается при использовании различных диакритических знаков (как в символах ç, ñ и ü). В этом разделе эти символы называются символами расширенного алфавита.

Допустим, например, что хранящийся в системе физический файл содержит данные, использующие базовый набор символов французского языка, и включает в себя символ е. В кодовой странице, применяемой с набором символов французского языка, этот символ имеет шестнадцатеричный код СО. Данные могут быть введены с дисплейного устройства, поддерживающего этот символ, или получены из другой системе по линиям связи. Когда шестнадцатеричный код С0 отправляется на принтер, поддерживающий базовый набор символов английского языка, то этот код печатается как символ {. Возможны ситуации, когда отправляемый на принтер шестнадцатеричный код соответствует непечатаемому символу. Способ обработки принтером различных шестнадцатеричных кодов (например, шестнадцатеричного кода C0), зависит от текущего значения параметра CHRID в файле принтера. В параметре CHRID можно указать следующие значения:

- При явном указании значения в параметре CHRID принтер будет интерпретировать данные, как применяющие указанный набор символов и кодовую страницу.
- Если указано CHRID(\*SYSVAL), то для создания вывода принтер будет применять значение, указанное в системном значении Набор символов/Кодовая страница (OCHRID).
- Если указано CHRID(\*DEVD), то принтер будет применять значение CHRID, заданное на панели управления устройства или указанное при создании описания устройства принтера.
- Если указано значение CHRID(\*JOBCCSID), то принтер будет интерпретировать данные, как применяющие набор символов и кодовую страницу, связанные с CCSID текущего задания. Дополнительная информация приведена в разделе Globalization.
- При указании параметра CHRID(\*CHRIDCTL) файл принтера проверяет атрибут определения задания CHRIDCTL и на его основе выбирает, какое значение CHRID следует применять в команде задания: \*JOBCCSID или \*DEVD.

Значения параметра CHRID поддерживаются не всеми принтерами. Если параметр CHRID указан для принтера, который его не поддерживает, то оператору отправляется сообщение. Информацию о том, какие расширения поддерживаются принтерами, можно найти в разделе о значениях CHRID.

Для программно описанных файлов принтеров значение параметра CHRID определяет кодовую страницу и набор символов, применяемые для печати данных. Однако во внешне описанных файлах принтеров параметр CHRID применяется только для полей, которые сами содержат ключевое слово DDS CHRID. Поля, не содержащие ключевое слово DDS CHRID, используют такие же значения кодовой страницы и набора символов, что и при указании CHRID(\*DEVD) в файле принтера.

В том случае, если в файле принтера указан параметр DEVTYPE(\*AFPDS) и в описании устройства принтера задано значение AFP(\*YES), то для выбора кодовой страницы можно использовать параметры CDEPAG и FNTCHRSET файла принтера. Это относится ко всем принтерам IPDS за исключением 4224, 4230, 4234, 4247 и 64хх.

На следующем рисунке проиллюстрирована обработка расширенных алфавитных символов в выводе на принтер.

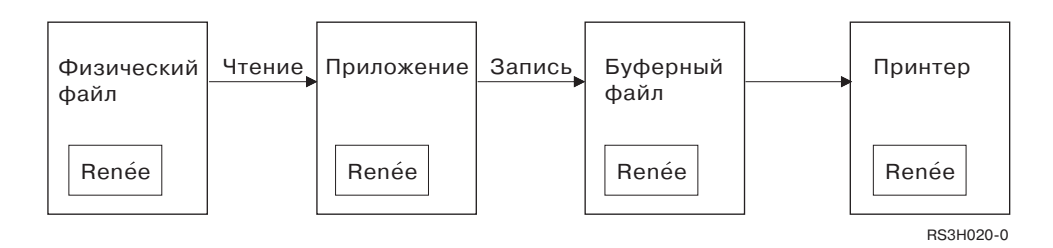

Допустим, что запись физического файла содержит поле со значением Renée. Прикладная программа считывает запись из физического файла и помещает запись со считанной информацией в буферный файл. В файле принтера для поля вывода, описывающего требуемый способ печати значения Renée, задано ключевое слово DDS CHRID, указывающее, что принтер должен интерпретировать расширенные алфавитные символы. В файле принтера или в системном значении Набор символов/Кодовая страница (OCHRID) также указано, что должен применяться набор символов 288 и кодовая страница 297. Кодовая страница 297 применяется для работы с французским языком.

При печати данных принтер интерпретирует шестнадцатеричное значение С0 в соответствии с набором символов 288 и кодовой страницей 297. Если бы был выбран набор символов 101 и кодовая страница 037, то шестнадцатеричный код С0 (е́) был бы напечатан как {.

Для печати шрифтов ОСR-А и ОСR-В на принтерах IPDS должно быть выбрано одно из следующих значений CHRID (набор символов и кодовая страница):

- $580340$
- $\cdot$  590 340
- $\cdot$  697 892
- $697893$

### Ссылки, связанные с данной

"Поддержка значений CHRID" на стр. 368

В следующей таблице перечислены все символьные идентификаторы (CHRID), связанные группы национальных языков, правильные кодовые страницы, а также принтеры и поддерживаемые ими символьные идентификаторы.

### Информация, связанная с данной

Глобализация i5/OS

# Особенности обработки полей вывода

Система обеспечивает возможность форматирования, упрощающего чтение напечатанных значений полей.

Средства форматирования позволяют выполнять следующие операции:

- Отключать вывод ведущих нулей.
- Выбирать в качестве десятичного разделителя точку или запятую, а также объединять цифры в группы по три.
- Печатать отрицательные значения с символом "минус" или с символами СR справа от значения.
- Печатать нулевые значения как нули или как пробелы.
- Печатать звездочки слева от значащих цифр для защиты напечатанных данных от фальсификации.

• Печатать символ валюты, соответствующий системному значению Символ валюты (QCURSYM).

Поддержка форматирования обеспечивается с помощью кодов форматирования и шаблонов форматирования. Коды форматирования представляют собой наборы заранее определенных шаблонов. Вы можете обращаться к кодам форматирования по именам, а система затем автоматически форматирует хранящееся в поле значение в соответствии с шаблоном, определенным для указанного кода. Шаблоны форматирования позволяют вам создавать собственные описания форматирования полей. Коды форматирования позволяют применить наиболее часто встречающиеся способы форматирования. Шаблоны форматирования следует применять лишь в том случае, если требуемое форматирование невозможно получить с помощью кодов форматирования.

Существует два способа применения кодов и шаблонов форматирования. Выбор одного из этих способов зависит от того, как вы определяете файл принтера и как он применяется в прикладной программе. Если в программе применяются программно описанные данные, то язык высокого уровня может допускать указание кодов форматирования или создание собственных шаблонов форматирования. Если в приложении используются внешне описанные данные, то задать код форматирования можно с помощью ключевого слова DDS Код форматирования (EDTCDE); для задания собственного шаблона можно воспользоваться ключевым словом DDS Шаблон форматирования (EDTWRD).

В системе предусмотрены следующие коды форматирования:

- $Or 1 \text{ no } 4$
- $\bullet$  Or A no D
- От Ј до М
- $\bullet$  Or X no Z

Определяемые этими кодами способы форматирования описаны в справочнике Программирование: DDS.

### Пользовательские коды форматирования

Вы также можете определить пять дополнительных кодов форматирования, обеспечивающих более широкие возможности форматирования, чем стандартные коды форматирования i5/OS, а затем использовать эти дополнительные коды в тех случаях, которые могли бы в противном случае потребовать применения шаблонов форматирования. Такие дополнительные коды называются пользовательскими кодами форматирования. Например, вам может потребоваться форматирование чисел, включающих дефисы (как в телефонных номерах) или чисел, содержащих несколько десятичных разделителей. Для таких операций форматирования можно создать пользовательские коды форматирования. Такие коды называются QEDIT5, QEDIT6, QEDIT7, QEDIT8 и QEDIT9. Обращаться к ним из DDS и программ на языках высокого уровня можно по номерам (5, 6, 7, 8 и 9).

Создать такие коды форматирования можно с помощью команды Создать описание формата (CRTEDTD). Описания форматов всегда сохраняются в библиотеке QSYS. Их нельзя переместить или переименовать; каждое описание формата может существовать только в единственном экземпляре. Описаниям форматов соответствует тип объекта \*EDTD.

IBM поставляет заранее настроенные коды форматирования QEDIT. Вы можете применять эти описания форматов без изменения или удалить их и создать вместо них собственные описания. Инструкции по применению описаний форматов приведены в разделе Программирование: DDS.

Перед применением любого пользовательского кода форматирования необходимо проверить установленное для него значение, поскольку значение, заданное IBM, могло быть изменено. Просмотреть пользовательский код форматирования можно с помощью команды Показать описание формата (DSPEDTD).

Изменение пользовательского кода форматирования не влияет на приложения или файлы принтеров, которые уже были созданы с применением этого описания формата. Для того чтобы ваша программа применяла измененное описание формата, вы должны заново создать либо программу на языке высокого <span id="page-119-0"></span>уровня (если в программе применяется код форматирования), либо файл (если в программе применяется внешне описанный файл с ключевыми словами EDTCDE).

### Информация, связанная с данной

Программирование: DDS

## Особенности формата записей внешне описанного файла принтера

При компиляции программы, использующей внешне описанные файлы принтеров компилятор извлекает все используемые в программе описания файлов и включает их в состав откомпилированной программы.

При запуске программы вы можете убедиться, что в качестве текущего формата записей применяется формат, использовавшийся при компиляции программы. Для этого укажите в команде создания файла параметр LVLCHK.

При создании файла, с которым связан какой-либо формат записи, система создает для этого формата уникальный идентификатор уровня. Идентификатор уровня присваивается на основании информации, хранящейся в описании формата записи. Эта информация включает в себя имя формата, имена, атрибуты и порядок следования полей в формате, список применяемых идентификаторов, а также имена и порядок следования индикаторов в формате записи. При удалении индикатора из буфера вывода с помощью ключевого слова INDARA список применяемых индикаторов не включается в информацию идентификатора уровня.

Если при открытии файла включена проверка уровня (параметр LVLCHK), то система сравнивает форматы значений проверки уровня, указанные в программе, со значениями проверки уровня, указанными в файле принтера. Если какой-либо из указанных в программе форматов отсутствует в файле или какие-либо из проверяемых значений различаются, то выдается сообщение об ошибке. Форматы можно добавлять в файл принтера или удалять из этого файла, не затрагивая при этом уже существующие прикладные программы, которые не используют удаляемые или добавляемые форматы.

Для того чтобы определить, затрагивают ли вносимые изменения вашу программу, необходимо просмотреть описание файла. Просмотреть описание файла можно с помощью команды Показать описание полей файла (DSPFFD) или с помощью утилиты ввода исходного текста (SEU). На вашу программу могут влиять не все вносимые изменения. Возможно, повторная компиляция программы не потребуется. Если повторно компилировать программу не нужно, то укажите в команде Изменить файл принтера (СНGPRTF) или Переопределить файл принтера (OVRPRTF) для файла параметр LVLCHK(\*NO).

Вы можете добавить поле в конец формата записи файла принтера, не компилируя при этом программу повторно (если вы не планируете применять это поле в своей программе). Аналогично, вы можете удалить поле из конца формата записи без повторной компиляции программы, если это поле не используется в программе. Однако, если вы добавите или удалите поле в любом другом месте формата записи, кроме конца, то нужно будет повторно откомпилировать программу. В противном случае применяемые программой значения смещений полей будут неправильными.

В целом можно применять такое правило: если при внесении изменения изменяется длина или положение каких-либо полей, используемых программой, то необходимо повторно откомпилировать эту программу.

## Особенности перенаправления вывода

Предназначенный для принтера буферизованный или не буферизованный вывод можно перенаправить на другой принтер. Однако при этом для каждого файла выполняется проверка: допустимы ли на новом принтере атрибуты файла (тип устройства, число строк на дюйм, число символов на дюйм и размеры страницы) и применяемые в файле расширенные функции (например, переменное значение LPI, переменный шрифт или определяемые символы).

### Вывод без буферизации

Если перенаправляется файл, предназначенный для печати без буферизации, и атрибуты файла принтера при этом не соответствуют новому принтеру, то имеет место следующее:

• Если в файле принтера указано число символов на дюйм, не поддерживаемое применяемым устройством, то в очередь сообщений программы будет отправлено диагностическое сообщение CPF4057 и данные будут напечатаны с плотностью 10 символов на дюйм. Если ширина страницы превышает 132 символа, то данные записей будут переноситься на следующую строку.

**Примечание:** На принтерах IPDS перенос данных на следующую строку не поддерживается.

- v Если в файле принтера указано число строк на дюйм, не поддерживаемое применяемым устройством, то в очередь сообщений программы будет отправлено диагностическое сообщение CPF4056 и данные будут напечатаны с плотностью 8 строк на дюйм.
- v Если длина страницы превосходит максимально допустимую для применяемого принтера, то печать прерывается с выдачей аварийного сообщения CPF4138.
- v Если в файле принтера указаны особые требования к устройству (например, некоторые ключевые слова DDS), не поддерживаемые применяемым устройством, то в очередь сообщений программы будет отправлено диагностическое сообщение и особые функции игнорируются.

### **Буферные файлы**

Если на другой принтер перенаправляется буферный файл и какие-либо атрибуты этого файла не поддерживаются новым принтером, то этот файл невозможно будет напечатать без внесения в него изменений. Например, принтер может не поддерживать следующие атрибуты:

- Размер страницы
- v Целевые лотки
- Качество печати
- Число строк на дюйм
- Число символов на дюйм

### **Перенаправление буферных файлов на принтеры SCS**

Ниже описаны действия, выполняемые в тех случаях, когда буферный файл перенаправляется на принтер SCS и его нельзя напечатать без внесения изменений (к типу SCS относятся принтеры 3812, 3816, 4214, 4234, 4245, 4247, 5219, 5224, 5225, 5256, 5262, 6252 и 6262):

- При выполнении любого из следующих условий в очередь сообщений загрузчика отправляется сообщение-вопрос:
	- В буферном файле применяется поток данных IPDS (DEVTYPE(\*IPDS)).
	- Атрибуты буферного файла не поддерживаются принтером.
	- Применяемые в буферном файле особые требования к устройству не поддерживаются принтером.

В сообщении-вопросе предусмотрены следующие варианты действий:

- Завершить работу загрузчика
- Если длина строк в файле больше чем указанная в поставляемом IBM файле принтера QPSPLPRT, то напечатать буферный файл с переносом строк.
- Если длина строк в файле больше чем указанная в поставляемом IBM файле принтера QPSPLPRT, то напечатать буферный файл с усечением строк.
- Заблокировать буферный файл и перейти к обработке следующего буферного файла, находящегося в очереди вывода

Результаты печати буферного файла могут быть непредсказуемыми, поскольку файл печатается с применением атрибутов принтера, указанных в файле принтера QPSPLPRT, а все применяемые в буферном файле расширенные функции игнорируются. Ниже приведен список игнорируемых функций:

### **Ключевые слова DDS:**

### **CHRID**

Набор символов и кодовая страница

### **CHRSIZ**

Размер символа (ширина и высота)

**CPI** Число символов на дюйм

### **DFNCHR**

Определить символ

### **DRAWER**

Выбор лотка для бумаги

**FONT** Выбор шрифта

**LPI** Число строк на дюйм

### **PAGRTT**

Поворот страницы

### **PRTQLTY**

Качество печати

### **TRNSPY**

Прозрачность

### **Другие функции печати:**

- Изменение лотка из документа
- Изменение шрифта из документа
- Изменение числа строк на дюйм из документа
- Изменение поворота страницы из документа
- Применение верхних и нижних индексов
- v Если в буферном файле указанное число символов на дюйм, не поддерживаемое принтером, то в очередь сообщений загрузчика отправляется сообщение-вопрос со следующими вариантами действий:
	- Завершить работу загрузчика
	- Если длина строк в файле больше чем указанная в поставляемом IBM файле принтера QPSPLPRT, то напечатать буферный файл с плотностью печати 10 символов на дюйм.
	- Заблокировать буферный файл и перейти к обработке следующего буферного файла, находящегося в очереди вывода
- Единственным исключением в описанных выше случаях является принтер 5219, когда единственным несоответствием между буферным файлом и принтером является наличие в файле требований к поддержке устройством функции HIGHLIGHT. В этой ситуации в очередь сообщений загрузчика отправляется сообщение-вопрос со следующими вариантами действий:
	- Завершить работу загрузчика
	- Напечатать буферный файл без выделения, сохранив при этом все остальные применяемые в файле расширенные функции.
	- Попытаться напечатать буферный файл без изменений. (Если попытка окажется неудачной, то файл будет блокирован в очереди вывода.)
	- Заблокировать буферный файл и перейти к обработке следующего буферного файла, находящегося в очереди вывода

Если буферный файл удалось напечатать, то он будет выглядеть почти так, как планировалось. Это связано с применением всех указанных в буферном файле атрибутов и расширенных функций.

- Документы, созданные в других системах, могут содержать элементы управления печатью, не поддерживаемые принтерами 5219 и 3812. К таким элементам управления может относиться смена размера форм, выбор целевого лотка, качества печати, числа строк и символов на дюйм, выбор идентификатор символов или выравнивания. В этой ситуации в очередь сообщений загрузчика отправляется сообщение-вопрос со следующими вариантами действий:
	- Завершить работу загрузчика
- Напечатать буферный файл, заменив не поддерживаемые значения на значения, поддерживаемые принтером.
- Попытаться напечатать буферный файл без изменений. (Если попытка окажется неудачной, то файл будет блокирован в очереди вывода.)
- Заблокировать буферный файл и перейти к обработке следующего буферного файла, находящегося в очереди вывода

Если вы выберете печать буферного файла, то при этом будут сохранены все указанные в нем атрибуты и все расширенные функции, допустимые для применяемого устройства. Внешний вид напечатанного файла будет очень близок к планируемому, однако из-за наличия неподдерживаемых значений все-таки будет существовать некоторая разница.

#### **Перенаправление буферных файлов на принтеры IPDS**

К принтерам IPDS относятся следующие модели принтеров: 3130, 3160, 3812, 3816, 3820, 3825, 3827, 3829, 3831, 3835, 3900, 3912, 3916, 3930, 3935, 4028, 4224, 4230, 4234, 4247, 4312, 4317 и 4324. InfoPrint 20, InfoPrint 32, InfoPrint 3000 и InfoPrint 4000 также являются принтерами IPDS. Ниже описаны действия, предпринимаемые в том случае, когда буферный файл перенаправляется на принтер IPDS:

- Если в буферном файле применяется поток данных SCS (DEVTYPE(\*SCS)) и этот файл содержит данные DBCS, то в очередь сообщений будет направлено сообщение-вопрос. Сообщение-вопрос будет также направлено в том случае, если длина страницы больше, чем поддерживаемая принтером (как для файлов SCS, так и для IPDS). Вы можете выбрать один из следующих вариантов:
	- Завершить работу загрузчика
	- Если длина строк в файле больше чем указанная в файле принтера QPSPLPRT, то напечатать буферный файл с усечением строк.
	- Заблокировать буферный файл и перейти к обработке следующего буферного файла, находящегося в очереди вывода

Результаты печати могут оказаться непредсказуемыми, поскольку принтер будет применять атрибуты, указанные в поставляемом IBM файле принтера QSPLPR. Все используемые в буферном файле расширенные функции будут проигнорированы. Ниже приведен список игнорируемых функций:

### **Ключевые слова DDS:**

### **CHRSIZ**

Размер символа (ширина и высота)

**CPI** Число символов на дюйм

### **DFNCHR**

Определить символ

### **DRAWER**

Выбор лотка для бумаги

### **PAGRTT**

Поворот страницы

### **TRNSPY**

Прозрачность

### **Другие функции печати:**

- Изменение лотка из документа
- Изменение шрифта из документа
- Изменение числа строк на дюйм из документа
- Изменение поворота страницы из документа
- Применение верхних и нижних индексов
- Если в буферном файле применяется поток данных SCS (DEVTYPE(\*SCS)), этот файл не содержит данные DBCS, но содержит особые требования к устройству, то в очередь сообщений будет направлено сообщение-вопрос. К особым требованиям относится поддержка изображений, определяемых символов, прозрачности, возможности смены шрифтов и расширенных шрифтов 3812. Сообщение-вопрос будет направлено также в том случае, если в параметре FONT файла указан пропорциональный шрифт. Вы можете выбрать один из следующих вариантов:
	- Завершить работу загрузчика
	- Преобразовать буферный файл в формат IPDS и напечатать.
	- Заблокировать буферный файл и перейти к обработке следующего буферного файла, находящегося в очереди вывода

Если выбрана опция печати файла, то будут применяться существующие атрибуты. Расширенные функции остаются без изменений, за исключением поддержки изображений, определяемых символов, выравнивания и прозрачности. Преобразование в формат IPDS ставит перед собой основной целью сохранение текстовых данных. При этом внешний вид напечатанного файла может отличаться от планируемого. Не поддерживаемые значения плотности печати и идентификаторы символов изменяются на значения, наиболее точно соответствующие текущим и поддерживаемые принтером.

- При выполнении следующих условий загрузчик автоматически преобразует файл в формат IPDS и печатает его: если в буферном файле указан параметр DEVTYPE(\*SCS), буферный файл не содержит данных DBCS, не использует определяемые символы, изображения, прозрачность, переменные шрифты и расширенные шрифты 3812. Файл принтера не может также использовать пропорциональный шрифт, указанный в параметре FONT. При этом внешний вид напечатанного буферного файла может отличаться от планируемого. Не поддерживаемые значения плотности печати и идентификаторы символов изменяются на значения, наиболее точно соответствующие текущим и поддерживаемые принтером.
- v Если в буферном файле применяется поток данных IPDS (DEVTYPE(\*IPDS)) и используются расширенные функции, не поддерживаемые принтером, то в очередь сообщений загрузчика отправляется сообщение-вопрос. Существуют следующие варианты ответа на вопрос:
	- Завершить работу загрузчика
	- Напечатать буферный файл, проигнорировав применяемые в файле расширенные функции.
	- Заблокировать буферный файл и перейти к обработке следующего буферного файла, находящегося в очереди вывода

# **Особенности принтеров SCS 3812 и 3816**

При выполнении автоматической настройки принтеров 3812 и 3816 эти принтеры обнаруживаются как принтер 5219. При первом обращении к принтеру операционная система i5/OS отправляет на принтер ряд команд, которые позволяют системе отличить принтер 5219 от принтера SCS 3812 или 3816.

Однако эта проверка выполнятся уже после того, как будет начата обработка первого вывода на печать. Первый вывод на печать может быть буферным файлом или выводом, печатаемым без буферизации. Это значит, что при печати первого вывода система считает, что применяется принтер 5219. Например, при этом не будет применяться поворот страницы.

Для того чтобы система смогла правильно распознать принтер SCS 3812 или 3816, загрузчик принтера должен завершить обработку. После печати первого вывод и запуска нового загрузчика система распознает принтер как 3812 или 3816.

После правильного распознавания принтера SCS 3812 или 3816 система сохранит сведения о фактическом типе принтера до того момента, пока не будет удалено описание устройства этого принтера.

# **Особенности принтера 3835**

Принтер 3835 модели 1 имеет непечатаемую область. В этой области, имеющей ширину около 1/6 дюйма, и расположенной вдоль краев страницы, данные не печатаются.

Операционная система i5/OS изменяет положение печатаемого на странице текста с учетом непечатаемой области. Например, если прикладная программа печатает текст в верхнем или в левом поле шириной 1/6

дюйма, то весь текст будет напечатан полностью. Система смещает начальную позицию печати на 1/6 дюйма вниз и вправо от начала страницы, что приводит к соответствующему сдвигу всех печатаемых данных. Если работа приложения рассчитана на точное позиционирование данных на бумаге, то для компенсации этого сдвига может потребоваться изменение приложения или применение в файле принтера нулевой ширины полей.

**Примечание:** Принтер 3835 модели 2 не имеет непечатаемой области. Для этого принтера система не сдвигает печатаемые данные. При перенаправлении вывода с принтера 3835 модели 1 на модель 2 следует учитывать наличие непечатаемой области.

# **Особенности принтеров 3912, 3916 и 4028**

Принтеры 3912, 3916 и 4028 имеют непечатаемую область. В этой области, имеющей ширину около 1/6 дюйма, и расположенной вдоль краев страницы, данные не печатаются.

Если принтер 3912, 3916 или 4028 настроен с параметром AFP(\*NO), то может потребоваться изменить прикладную программу. Например, если прикладная программа печатает текст в верхнем или в левом поле шириной 1/6 дюйма, то этот текст напечатан не будет.

Если принтер 4028 настроен с параметром AFP(\*YES), то операционная система i5/OS изменяет положение печатаемого на странице текста с учетом непечатаемой области. Например, если прикладная программа печатает текст в верхнем или в левом поле шириной 1/6 дюйма, то весь текст будет напечатан полностью. Система смещает начальную позицию печати на 1/6 дюйма вниз и вправо от начала страницы, что приводит к соответствующему сдвигу всех печатаемых данных. Если работа приложения рассчитана на точное позиционирование данных на бумаге, то для компенсации этого сдвига может потребоваться изменение приложения.

Для печати текста как можно ближе к границе страницы укажите следующие значения:

- PAGRTT  $(*COR)$
- MULTIUP(2) или MULTIUP(4)
- $\cdot$  Настройте принтер с параметром AFP(\*YES)

При внесении этих изменений начальная точка печати будет размещаться на границе печатаемой области.

# **Особенности файла принтера для потока данных AFP**

Если в параметре типа устройства (DEVTYPE) файла принтера указано значение \*AFPDS, то следует помнить о некоторых особенностях, применяемых к некоторым параметрам файлов принтеров и к процедуре отправки буферных файлов в другие системы.

### **Особенности обработки параметров файла принтера**

• Параметр Переполнение (OVRFLW)

Для форматов записей во внешне описанных файлах принтеров (DDS) сообщение о переполнении не выдается. Переполнение определяется по значению верхнего поля. Например, если верхнее поле равно 0,5 дюйма, переполнение происходит в строке 60, и вертикальная плотность печати составляет 6 строк на дюйм, то сигнал о переполнении будет выдан после печати строки 60. Эта строка будет напечатана в 10,5 дюймах от верха страницы.

• Параметр Идентификатор набора символов (CHRID)

Если указан параметр Набор символов (FNTCHRSET) или Кодированный шрифт (CDEFNT), то параметр CHRID в файле принтера игнорируется. Единственное исключение составляют файлы, содержащие данные UCS-2, которые должны быть преобразованы в данные EBCDIC. В этом случае целевой CCSID для преобразования определяется параметром CHRID.

• Параметр Поворот страницы (PAGRTT)

Перекрытия, сегменты страниц и ресурсы, хранящиеся в интегрированной файловой системе, не поворачиваются автоматически в соответствии со значением параметра PAGRTT, указанного в файле принтера.

### • Параметр Размер страницы (PAGESIZE)

Если заданы единицы изменения \*ROWCOL, то в файле принтера указан кодированный шрифт или набор символов шрифта, то ширина страницы вычисляется исходя из предположения, что применяется шрифт с горизонтальной плотностью печати 10 символов на дюйм.

### **Особенности отправки буферных файлов потока данных AFP в другие системы**

Поскольку при создании буферного файла принтер, на котором этот файл будет печататься неизвестен, то для некоторых параметров, указанных в файле принтера, при создании буферного файла устанавливаются значения по умолчанию. Это делается для того, чтобы указать значения в потоке данных буферного файла на случай отправки этого файла в другую систему.

Перед печатью буферного файла в системе, в которой он был создан, в него правильные значения параметров (соответствующие принтеру, на котором вы планировали печатать буферный файл).

Для следующих параметров применяются значения по умолчанию:

- Если указано CHRID(\*DEVD) или используется внешне описанный файл принтера, то применяется системное значение Набор символов/Кодовая страница (QCHRID)
- Если указано FONT(\*DEVD), то применяется шрифт размера 11
- Если указано FORMFEED(\*DEVD), то применяется лоток 1
- v Если указано PAGRTT(\*DEVD), PAGRTT(\*AUTO) или PAGRTT(\*COR), то применяется опция поворота страницы 0.

### **Notes:**

- 1. В операционной системе i5/OS напечатанный вывод хранится в стопке со сдвигом. После завершения задания печати лоток немного смещается, сдвигая стопку бумаги и упрощая поиск нужного задания. В связи с этим создаваемый в операционной системе поток данных содержит код, указывающий на необходимость применения такого сдвига. Если буферный файл отправляется в систему, не поддерживающую сдвиг стопки напечатанного вывода, то может быть выдано сообщение об ошибке.
- 2. Применение ключевых слов DDS DRAWER и PAGRTT приводит к тому, что i5/OS создает поток данных AFP, не полностью поддерживаемый программой просмотра AFP и некоторыми продуктами PSF, применяемыми на других платформах IBM. Если буферный файл необходимо просматривать с помощью программы просмотра AFP или печатать на другой платформе IBM, то не используйте в DDS ключевые слова DRAWER и PAGRTT. Вместо них для смены лотка и поворота страницы следует применять ключевое слово INVMMAP.

## **Особенности DDS для потока данных AFP**

Для применения Advanced Function Presentation (AFP) в операционной системе i5/OS для печати на принтерах IPDS необходимо установить Print Services Facility (PSF).

Если у вас есть дополнительные вопросы о PSF, обратитесь в местное представительство IBM.

Ниже приведен список ключевых слов DDS, применение которых допускается в файлах принтеров с параметром DEVTYPE(\*AFPDS). Для некоторых ключевых слов DDS этом списке приведены также условия их применения и ограничения.

- AFPRSC
- $\bullet$  ALIAS
- BARCODE
- $\cdot$  BOX
- CCSID
- CDEFNT
- CHRID Применяется только к выводу, печатаемому с помощью резидентного шрифта принтера. Если указан кодированный шрифт (CDEFNT) или сочетание набора символов шрифта и кодовой страницы (FNTCHRSET), то ключевое слово CHRID игнорируется и отправляется сообщение.
- CHRSIZ
- COLOR Если принтер не поддерживает цветную печать, то цвет игнорируется.
- CVTDTA
- DATE OUTBIN
- DATFMT
- $\cdot$  DATSEP
- $\cdot$  DFT
- DLTEDT
- DOCIDXTAG
- $\cdot$  DRAWER
- DTASTMCMD
- DUPLEX
- EDTCDE
- EDTWORD
- ENDPAGE
- ENDPAGGRP
- v FLTFIXDEC
- FLTPCN
- FONT
- FONTNAME
- FORCE
- FNTCHRSET
- v GDF
- v HIGHLIGHT Применяется только к выводу, печатаемому с помощью резидентного шрифта принтера. Если указан кодированный шрифт (CDEFNT) или сочетание набора символов шрифта и кодовой страницы (FNTCHRSET), то ключевое слово HIGHLIGHT игнорируется и отправляется сообщение.
- IGCCDEFNT
- INDARA
- INDTXT
- INVMMAP
- v LINE
- MSGCON
- OVERLAY
- OUTBIN
- PAGNBR
- PAGRTT
- PAGSEG
- POSITION
- PRTQLTY
- v REF
- REFFLD
- SKIPA Не допускается на уровне файла в буферных файлах с типом принтера \*AFPDS.
- SKIPB Не допускается на уровне файла в буферных файлах с типом принтера \*AFPDS.
- · STRPAGGRP
- TEXT
- TIME
- TIMFMT
- TIMSEP
- · TXTRTT
- UNDERLINE
- · UNISCRIPT
- ZFOLD

Информация, связанная с данной

iSeries Guide to Output PDF

DDS для файлов принтера

# Замечания по быстродействию

В этом разделе рассмотрены вопросы, связанные с быстродействием печати.

- Для внешне описанных файлов принтеров обработка каждой записи выполняется тем быстрей, чем меньше полей в этой записи. Кроме того, при размещении в одной записи нескольких строк текста вместо помещения каждой строки в отдельную запись, сокращается объем ресурсов, необходимых системе для обработки каждой записи.
- При кодировании DDS для внешне описанных файлов принтера поля следует определять последовательно. Если поля определены не последовательно, то вид вывода не изменится, однако время, необходимое для перемещения головки принтера, может оказаться весьма существенным.
- Для внешне описанных файлов принтеров рекомендуется указывать в командах CRTPRTF, CHGPRTF и OVRPRTF вместо параметра FONT(\*DEVD) параметр FONT(\*CPI) или задавать конкретный шрифт. Это позволяет сократить объем потока данных.
- Для буферного файла, предназначенного для печати на принтере IPDS, настроенном с опцией AFP(\*NO), следует применять команды CRTPRTF, CHGPRTF или OVRPRTF с параметром DEVTYPE(\*IPDS), что позволяет избежать лишней обработки, связанной с преобразованием потока данных из формата command to avoidSCS **B** IPDS.
- Если буферный файл должен печататься на принтере IPDS, настроенным с параметром AFP(\*YES), то укажите в команде CRTPRTF, CHGPRTF или OVRPRTF параметр DEVTYPE(\*AFPDS).
- При печати на принтере IPDS с параметром AFP(\*YES), большие буферные файлы начинают печататься быстрей, если в описании устройства принтера указан параметр PRTCVT(\*YES), позволяющий начинать печать еще во время преобразования. Однако в этом случае часть файла может быть напечатана до завершения проверки синтаксиса буферного файла. После начала печати в потоке данных может быть обнаружена ошибка. Эта ошибка может привести к прерыванию печати. Если вы хотите, чтобы перед началом печати буферного файла была выполнена синтаксическая проверка всего потока данных, то укажите в описании устройства принтера параметр PRTCVT равным \*NO.

# Планирование печати

Продукты System і обладают широкими возможностями печати. Поддерживаются различные решения для печати, начиная от многофункциональных скоростных принтеров IPDS с поддержкой штриховых кодов и документов со сложным форматированием, до печати простых документов на принтерах, непосредственно подключенных к системе.

При выборе решений System і для печати важно четко понимать требования, предъявляемые в вашей организации к процессу печати, необходимый тип вывода, а также знать возможности имеющегося аппаратного обеспечения или аппаратного обеспечения, которое вы планируете приобрести. После определения предъявляемых требований вы должны выбрать способ, который будет применяться для преобразования и отправки данных печати: IPDS или функция преобразования печати хоста. Как правило, принтеры IPDS (обычно применяемые вместе с PSF) обеспечивают более высокую производительность и более широкий набор функций, однако стоимость этих принтеров выше. Ниже перечислены источники дополнительной информации, которые могут пригодиться вам при выборе оптимального решения для вашей организации.

"Способы подключения принтера" на стр. 57

Этот раздел описывает некоторые методы подключения принтеров.

i5/OS and OS/400 software: Printing and output software **V** (www.printers.ibm.com/R5PSC.NSF/Web/ as400overview)

Этот Web-сайт поможет вам выбрать решение, наилучшим образом отвечающее всем предъявляемым в вашей организации требованиям к процессу печати.

Printers Web/pselect) (www.printers.ibm.com/R5PSC.NSF/Web/pselect)

Этот Web-инструмент поможет вам подобрать требуемый принтер.

Support for Various ASCII Printers

Одной из наиболее часто встречающихся причин ошибок, возникающих при печати, является аппаратная несовместимость. В этом документе базы знаний IBM (документ можно найти на www.ibm.com/support/) вы найдете список принтеров, поддерживающих необходимые вам протоколы печати.

### Понятия, связанные с данным

"Способы подключения принтера" на стр. 57

Существуют несколько способов подключения принтера к продуктам System i. Они включают подключение по сети ТСР/IР, к персональному компьютеру, твинаксиальному контроллеру рабочей станции и к текстовому (ASCII) контроллеру рабочей станции.

# Настройка печати

Настройка печати в System і требует организации эффективной совместной работы всех аппаратных и программных компонентов, а также задания согласованных параметров настройки сети. Заблаговременно убедившись в том, что ваш принтер полностью совместим с выбранным протоколом печати, вы можете избежать множества потенциальных проблем.

Список протоколов, поддерживаемых различными принтерами, вы можете найти в документе базы знаний

IBM Support for Various ASCII Printers (ОН ДОСТУПЕН НА Web-сайте www.ibm.com/support/).

Дополнительные сведения о настройке печати приведены в следующих источниках:

IBM Print Services Facility for OS/400<sup>-2</sup> Ha домашней странице Print Services Facility for i5/OS (PSF) приведена информация о приобретении этого продукта и о настройке печати с помощью IPDS (PSF).

Общие ресурсы печати i5/OS NetServer В этом разделе приведена информация о совместном использовании очередей вывода с подключенными по сети клиентскими РС.

System i Access for Windows User's Guide Содержит информацию о настройке принтера, локально подключенного к клиенту System i Access. Эта книга устанавливается вместе со справочной системой System *i* Access.

# Автоматическое создание описаний принтера

Описание принтера может создаваться автоматически, если задано \*YES для системного значения автоматической настройки (QAUTOCFG).

Описание принтера создается автоматически, если:

- Питание дисплея или принтера включено.
- Работает персональный компьютер или программа эмуляции.

# Добавление принтера в System i Navigator

| Мастер добавления принтера в System і Navigator позволяет создать описание принтера и связанные объекты.

- | Для запуска мастера добавления принтера выполните следующие действия.
- | 1. В System і Navigator выберите Мои соединения → система → Основные операции.
- 2. Щелкните правой кнопкой мыши на значке Принтеры.  $\mathbf{L}$
- $\overline{1}$ 3. В меню выберите Добавить принтер. Откроется мастер Добавить принтер. Следуйте инструкциям мастера для добавления принтера.  $\overline{1}$

# Настройка принтеров PJL

В этом разделе описана настройка принтеров PJL.

- 1. Убедитесь в том, что выполнены следующие требования:
	- Принтер должен поддерживать протокол языка заданий печати (PJL) Hewlett Packard. Список принтеров с поддержкой PJL приведен в документе базы знаний IBM Support for Various ASCII Printers

**V** (доступен на Web-сайте www.ibm.com/support/).

- Если принтер подключен к сетевой плате, она должна быть совместима с принтером. Сетевой адаптер должен обеспечивать двунаправленную связь с принтером, и все команды PJL должны передаваться на принтер и с принтера без изменений.
- Ко внешней сетевой плате принтер должен подключаться с помощью двунаправленного кабеля принтера IEEE 1284, и при этом, сервер печати должен находится в режиме BITRONICS, BI-DIRECTIONAL или ECP/MLC.
- 2. Для присвоения имени каждому принтеру применяется команда Создать описание устройства (принтер) CRTDEVPRT. В командной строке наберите CRTDEVPRT.
- 3. В меню Создать описание устройства (принтер), нажмите F9 для просмотра всех параметров.
- 4. Задайте следующие значения.

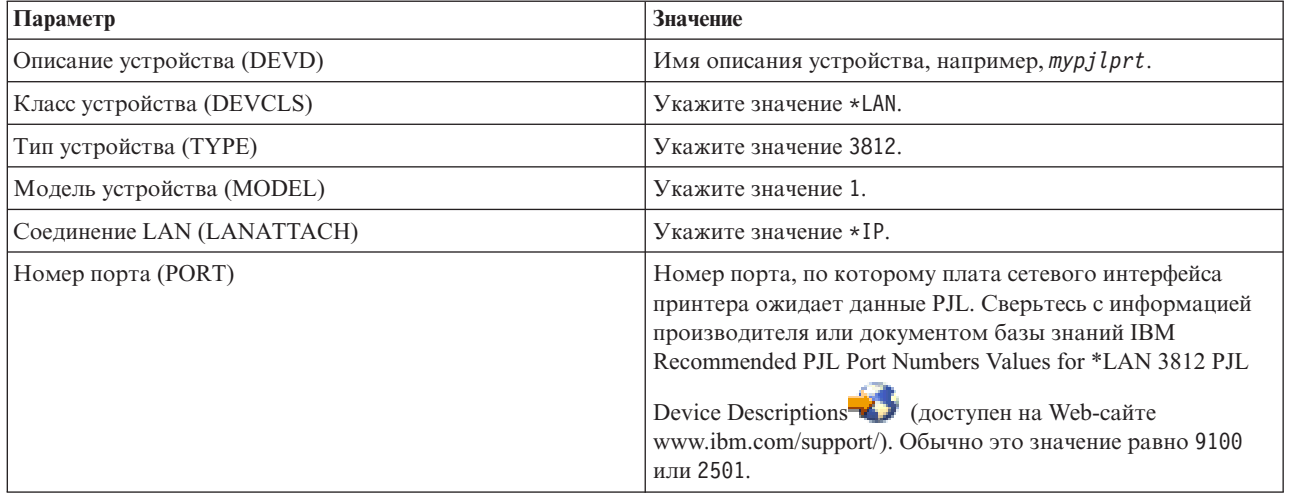

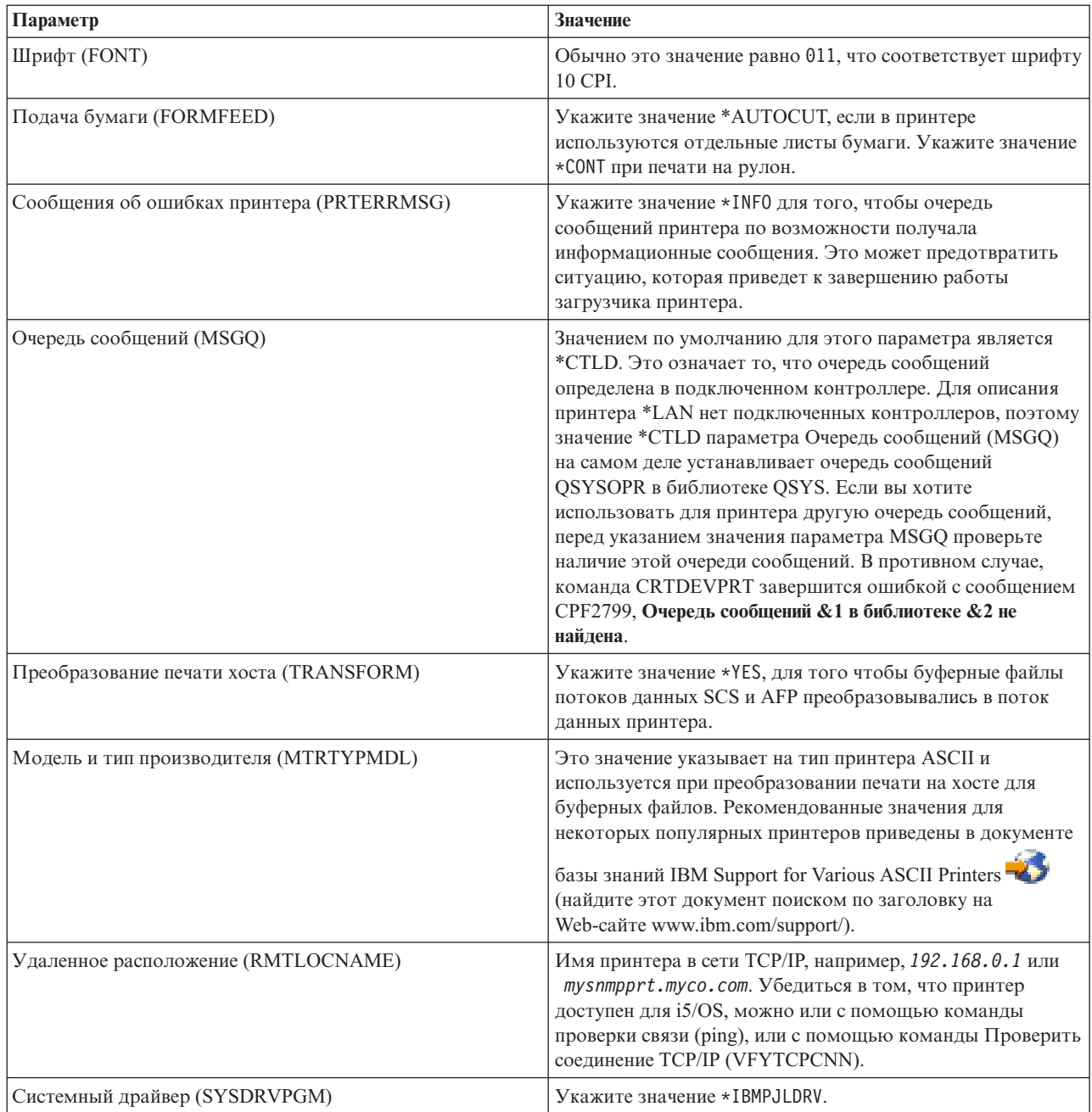

Для всех остальных параметров можно оставить значения по умолчанию.

- 5. Нажмите Enter.
- 6. Сделайте принтер доступным.
- 7. Запустите загрузчик принтера.

### Задачи, связанные с данной

"Добавление принтера в число используемых" на стр. 221

Для того чтобы сделать принтер доступным (включить его), выполните следующие действия.

"Запуск загрузчика принтера" на стр. 222

Для запуска загрузчика принтера выполните следующие действия.

### Информация, связанная с данной

Создать описание устройства (принтер) (CRTDEVPRT), команда

# Настройка принтеров SNMP

Этот раздел содержит сведения о настройке принтеров SNMP.

- 1. Убедитесь в том, что выполнены следующие требования:
	- Принтер должен поддерживать Базу информации Администратора хоста (Host Resources MIB, RFC1514). Принтер также должен поддерживать Базу информации Управления принтером (Printer MIB, RFC1759). Список принтеров с поддержкой SNMP приведен в документе базы знаний IBM Support

for Various ASCII Printers (доступен на Web-сайте www.ibm.com/support/).

- Если принтер подключен к плате сетевого интерфейса, она должна быть совместима с Базой информации Администратора хоста (Host Resources MIB, RFC1514).
- Если принтер подключен к внешнему сетевому адаптеру, имеющему несколько портов, принтер должен быть подключен к первому параллельному порту и не должно быть других подключенных к адаптеру устройств, допускающих SNMP.
- Для каждого принтера и сетевого адаптера должно быть присвоено, как минимум, имя общедоступной группы связей. Имя общедоступной группы связей обычно является заводским значением по умолчанию. Имена групп связей используются для предоставления прав доступа устройствам SNMP. Для общедоступной группы связей достаточен доступ только для чтения.
- 2. Для присвоения имени каждому принтеру применяется команда Создать описание устройства (принтер) CRTDEVPRT. В командной строке наберите CRTDEVPRT.
- 3. В меню Создать описание устройства (принтер), нажмите F9 для просмотра всех параметров.
- 4. Задайте следующие значения.

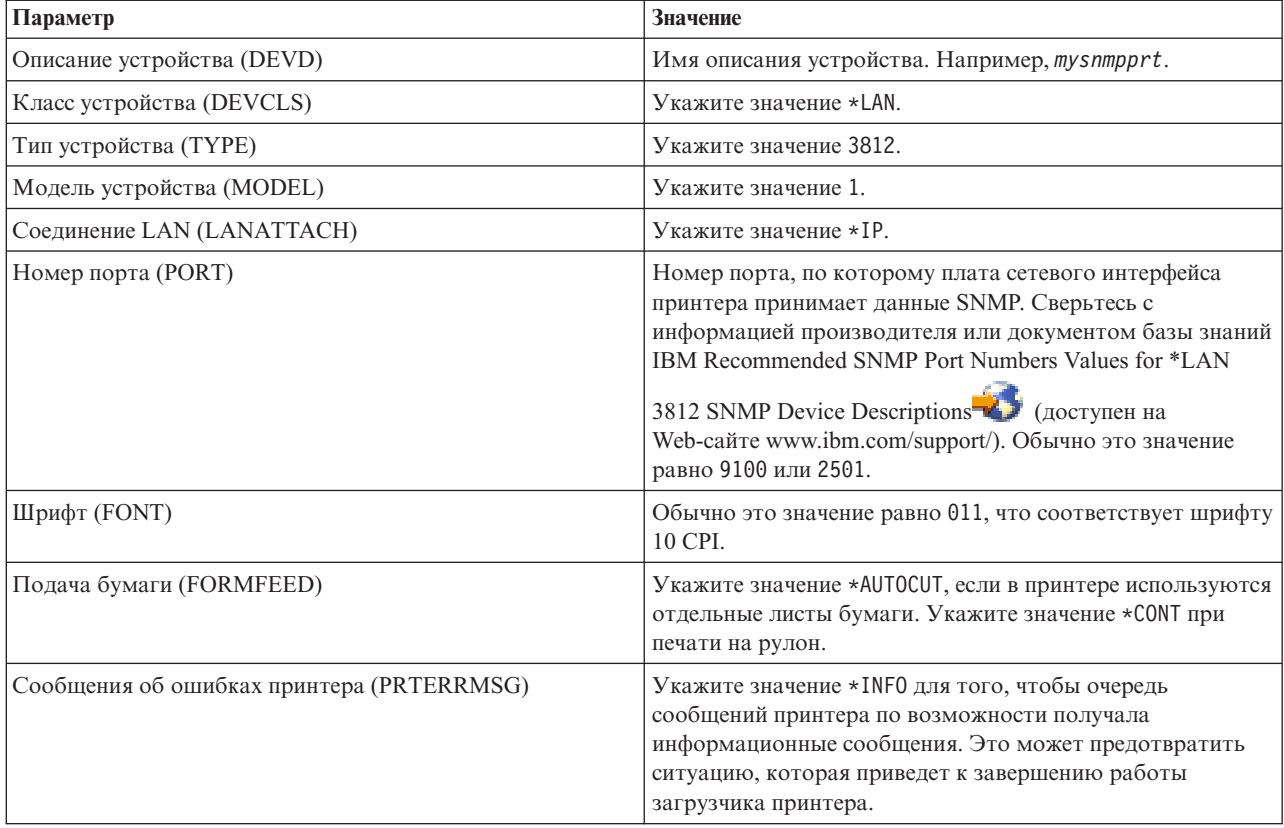

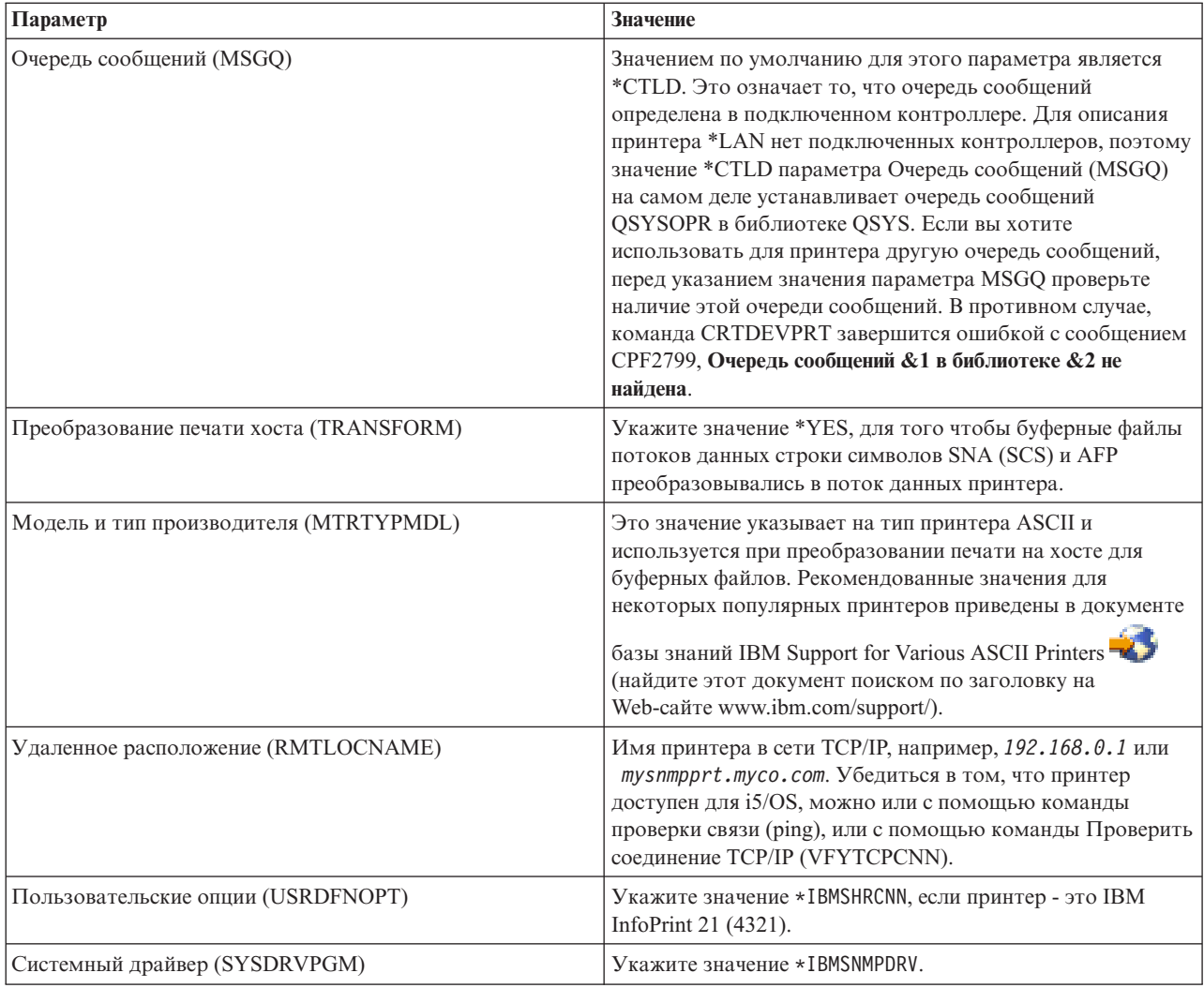

Для всех остальных параметров можно оставить значения по умолчанию.

- 5. Нажмите Enter.
- 6. Сделайте принтер доступным.
- 7. Запустите загрузчик принтера.

### Задачи, связанные с данной

"Добавление принтера в число используемых" на стр. 221

Для того чтобы сделать принтер доступным (включить его), выполните следующие действия.

"Запуск загрузчика принтера" на стр. 222

Для запуска загрузчика принтера выполните следующие действия.

### Информация, связанная с данной

Создать описание устройства (принтер) (CRTDEVPRT), команда

# Настройка LPR/LPD

Для настройки печати с применением инициатора построчного принтера/демона построчного принтера (LPR/LPD) выполните следующие действия.

Примечание: Этот метод нужно использовать только если принтер не поддерживает Язык заданий принтера (PJL), Простой протокол управления сетью (SNMP) или Internet Printing Protocol (IPP). Этот метод печати имеет ряд ограничений. Ограничения при использовании этого метода включают в себя следующее (но не только это):

- Отсутствует поддержка диапазона страниц.
- Ограничено или отсутствует состояние принтера.
- Ограничено или отсутствует восстановление ошибок.
- Ограничено или отсутствует управление буферным файлом после его отправки.
- 1. Запустите LPD на сервере печати, PC, или на продукте System i, который будет обеспечивать печать. При печати в другой системе System і вы можете запустить LPD с помощью System і Navigator.
	- а. Выберите Сеть  $\rightarrow$  Серверы  $\rightarrow$  ТСР/IР.
	- b. Щелкните правой кнопкой мыши на LPD и выберите Запустить.
- 2. С помощью команды Создать очередь вывода (CRTOUTQ) создайте удаленную очередь вывода. В командной строке наберите CRT0UTQ.
- 3. В меню CRTOUTQ нажмите F9 для просмотра всех параметров.
- 4. Задайте следующие значения:

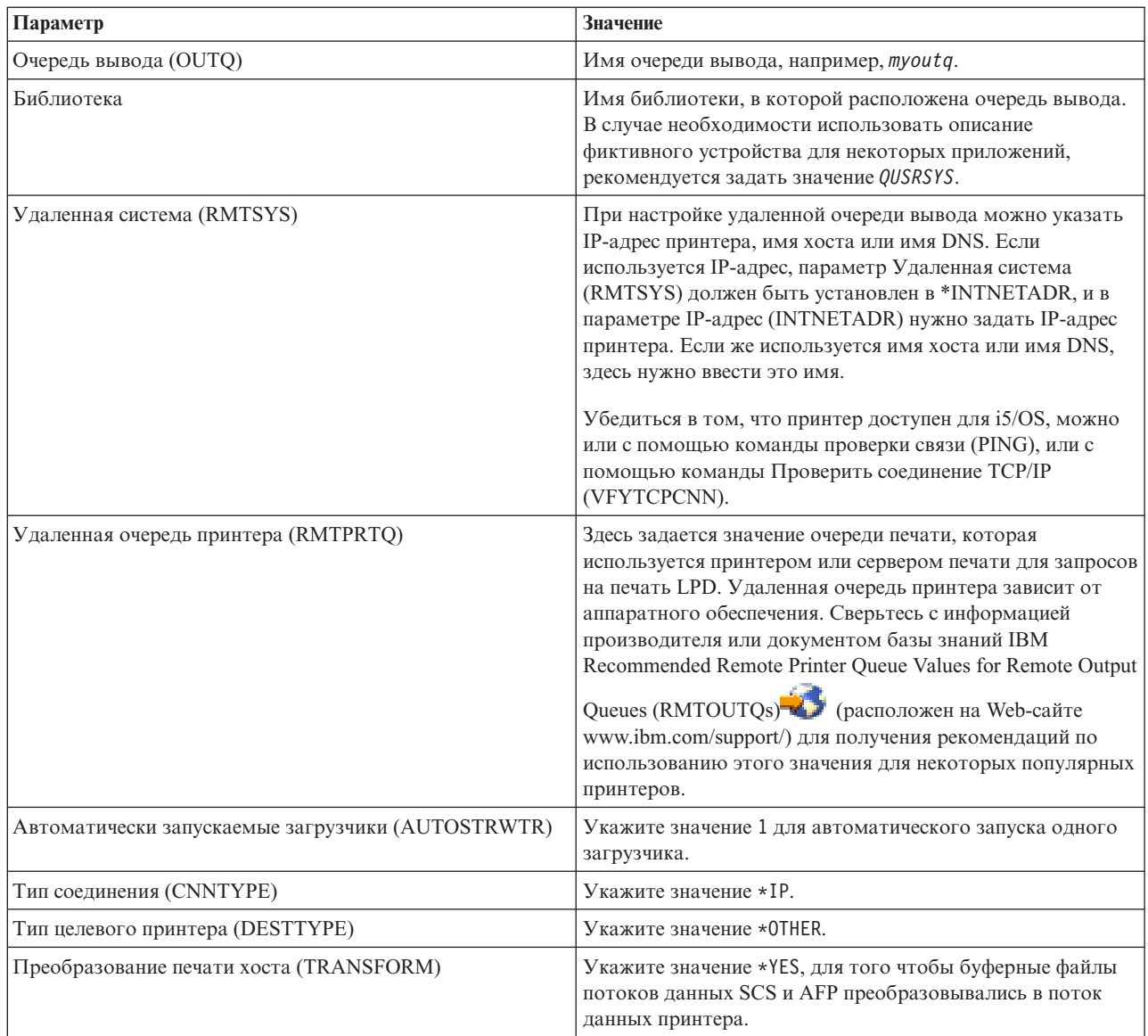

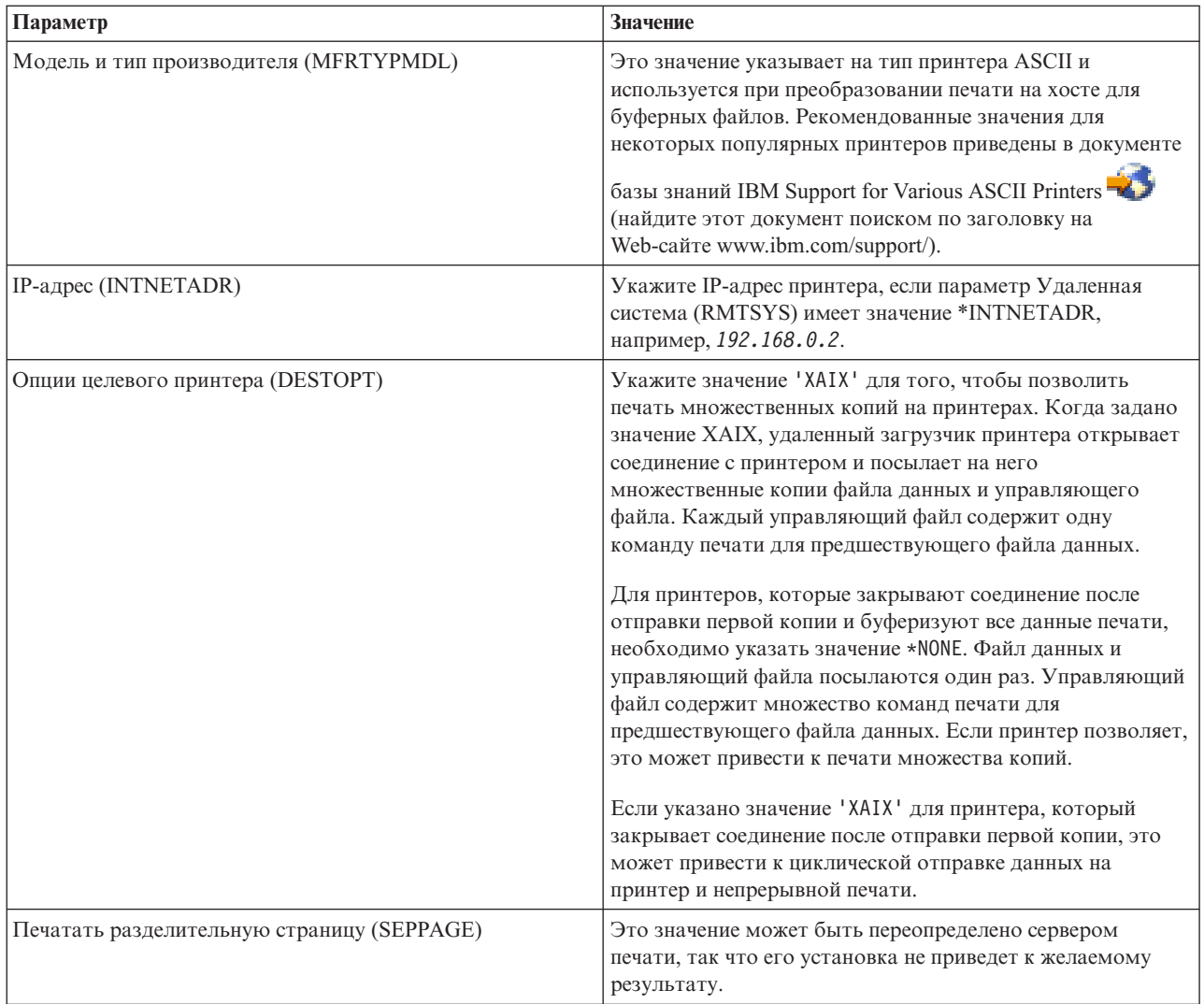

Для всех остальных параметров можно оставить значения по умолчанию.

- 5. Нажмите Enter.
- 6. Удаленный загрузчик, связанный с удаленной очередью вывода, должен быть автоматически запущен. Для управления удаленным загрузчиком и удаленной очередью вывода выполните следующие действия:
	- Запуск удаленного загрузчика.
	- Завершение удаленного загрузчика.
	- Просмотр удаленного загрузчика.
	- Изменение описания удаленной очереди вывода.
- 7. Необязательно: Создайте описание фиктивного устройства. Описания фиктивных устройств обычно используются при печати из приложений, которые не поддерживают печать очередей вывода. Описания фиктивных устройств могут также применяться при управлении выводом, связанным с принтером, а не с очередью вывода. Дополнительная информация приведена в документе базы знаний IBM Creating a

Dummy Device Description to Use with a Remote Output Queue (RMTOUTQ) 2 (найдите этот документ поиском по заголовку на Web-сайте www.ibm.com/support/).

### Понятия, связанные с данным

"Запуск удаленного загрузчика" на стр. 223

Для запуска удаленного загрузчика используйте команду Запуск удаленного загрузчика (STRRMTWTR).

"Остановка удаленного загрузчика" на стр. 223

Для завершения работы удаленного загрузчика используйте команду Завершить работу загрузчика (ENDWTR).

"Просмотр состояния удаленного загрузчика" на стр. 223

Для просмотра загрузчиков используется команда Работа со всеми загрузчиками (WRKWTR).

### Задачи, связанные с данной

"Изменение описания удаленной очереди вывода" на стр. 228

Для изменения описания удаленной очереди вывода выполните следующие действия.

### Информация, связанная с данной

Создать очередь вывода (CRTOUTQ), команда

# **Настройка принтеров IPP**

Этот раздел содержит сведения о настройке принтеров IPP.

- 1. Убедитесь в том, что выполнены следующие требования:
	- Внутренняя карта сетевого интерфейса и внешний сервер печати поддерживают протокол IPP. Список сетевых карт и внешних серверов печати, поддерживающих IPP, приведен в документе базы знаний

IBM Recommended Remote Location (RMTLOCNAME) Values for \*LAN 3812 IPP Device Descriptions (доступен на Web-сайте www.ibm.com/support/).

- Ко внешней сетевой плате принтер должен подключаться с помощью двунаправленного кабеля принтера IEEE 1284, и при этом, сервер печати должен находится в режиме BITRONICS, BI-DIRECTIONAL или ECP/MLC.
- 2. Для присвоения имени каждому принтеру применяется команда Создать описание устройства (принтер) CRTDEVPRT. В командной строке наберите CRTDEVPRT.
- 3. В меню Создать описание устройства (принтер), нажмите F9 для просмотра всех параметров.
- 4. Задайте следующие значения.

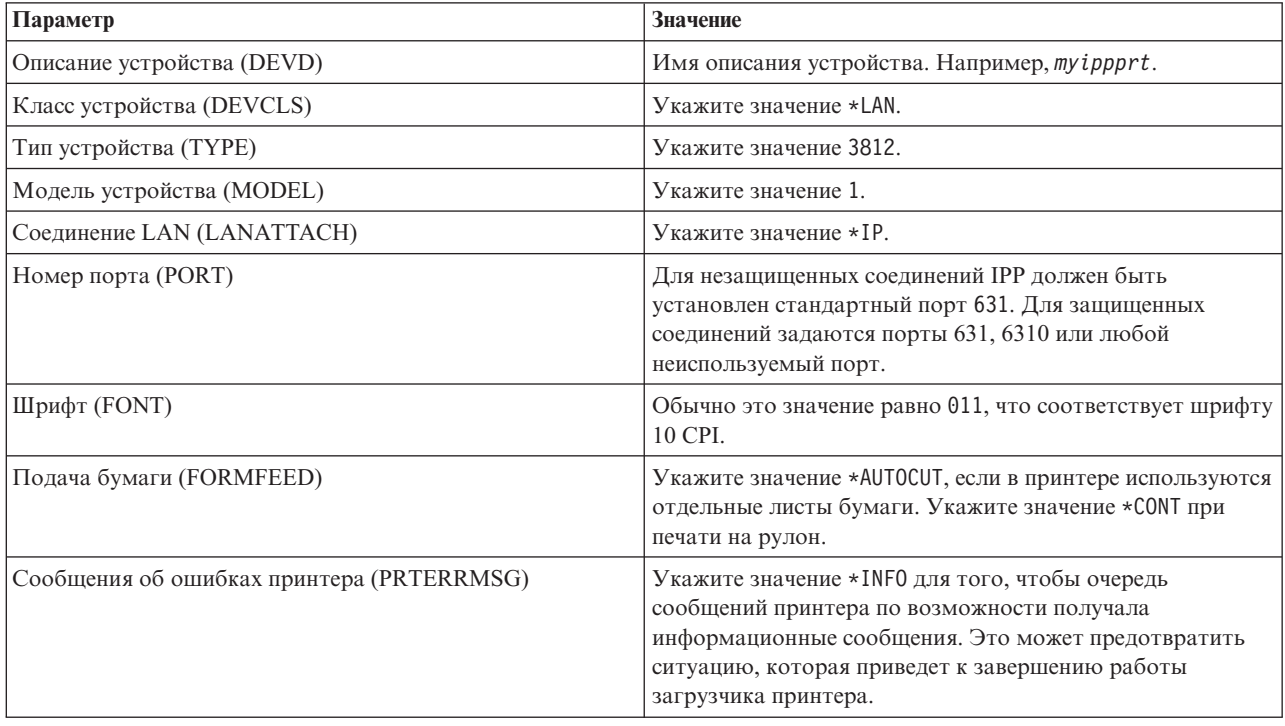

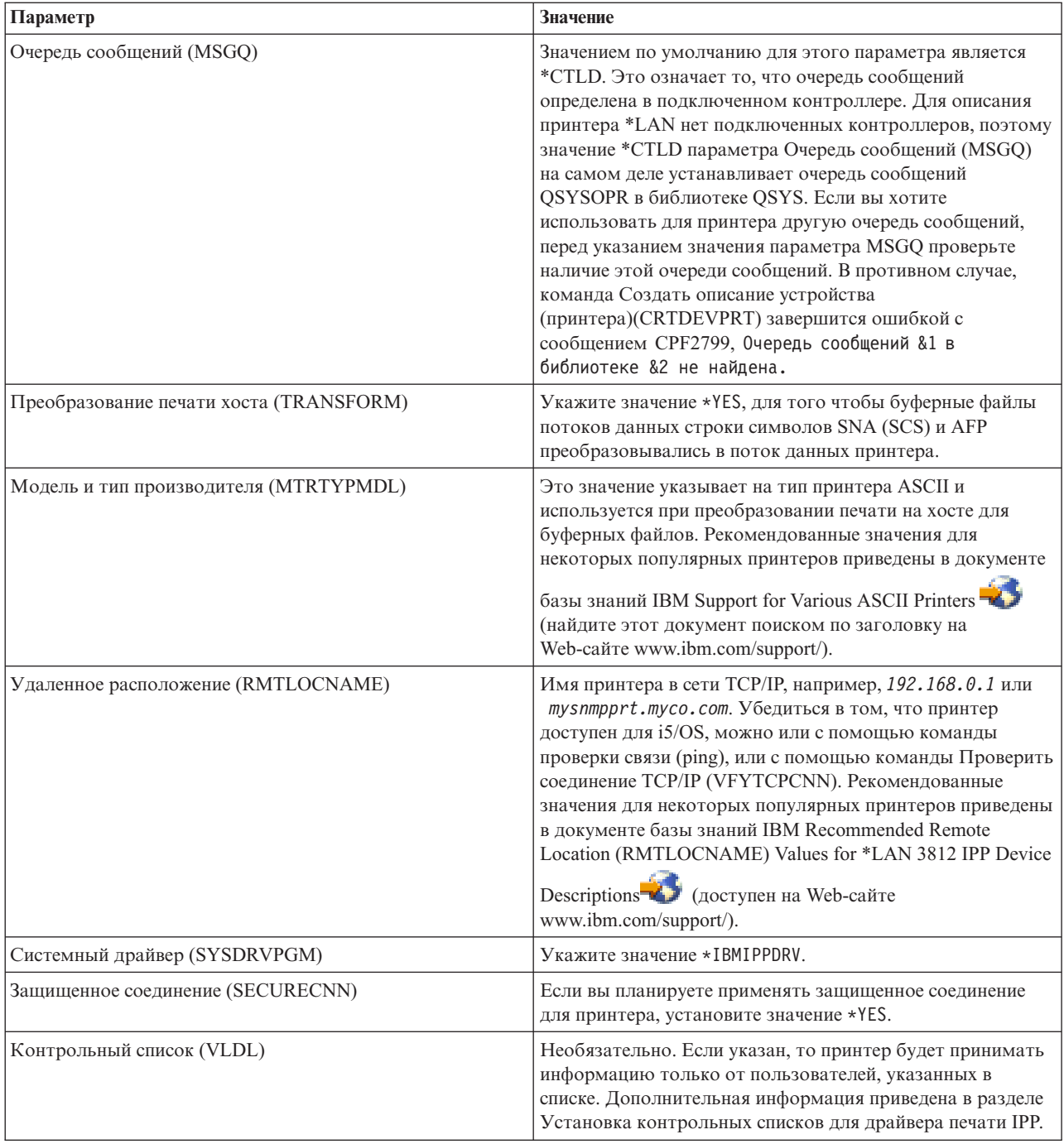

Для всех остальных параметров можно оставить значения по умолчанию.

- 5. Нажмите Enter.
- 6. Сделайте принтер доступным.
- 7. Запустите загрузчик принтера.

### Задачи, связанные с данной

"Добавление принтера в число используемых" на стр. 221

Для того чтобы сделать принтер доступным (включить его), выполните следующие действия.

"Запуск загрузчика принтера" на стр. 222

Для запуска загрузчика принтера выполните следующие действия.

### Информация, связанная с данной

Создать описание устройства (принтер) (CRTDEVPRT), команда

## **Настройка контрольных списков для драйвера печати IPP**

Принтер Internet Printing Protocol (IPP) или сервер печати IPP могут потребовать пользовательской идентификации в ответ на запрос драйвера печати IPP i5/OS. В этом случае, контрольный список, указанный в параметре VLDL описания принтера, используется в качестве пароля для данного ИД пользователя.

В контрольном списке хранятся пары ИД пользователей и паролей. Драйвер печати IPP проверяет записи контрольного списка в следующем порядке:

- 1. Пользовательский профайл, являющийся владельцем буферного файла
- 2. Имя описания принтера
- 3. Системное имя

Если найдено соответствие, для этой записи будет извлечен пароль и передан в последующих запросах на принтер. Можно не включать отдельные ИД пользователей в список, а вместо этого предоставлять имя описания принтера или системное имя в качестве общего входа для многих пользователей.

Если соответствие не найдено, идентификация пользователя не будет выполнена.

Используйте команду Создать контрольный список (CRTVLDL) для создания пустого контрольного списка, как показано в следующем примере:

CRTVLDL VLDL(MYLIB/MYUSRS) AUT(\*EXCLUDE) TEXT('Мои пользователи')

Эта команда создает пустой контрольный список под именем MYUSRS в библиотеке MYLIB. Контрольный список задается в параметре VLDL описания принтера. Используйте параметр AUT для ограничения доступа к контрольному списку.

После создания контрольного списка для использования драйвером печати IPP, заполните его записями, состоящими из ИД пользователей и паролей, которые система зашифрует при сохранении списка. Добавлять, изменять и удалять записи можно с помощью API Контрольный список.

Используйте API QsyAddValidationLstEntry() для добавления записи в контрольный список. Для того чтобы разрешить извлекать зашифрованные пароли, при добавлении записей необходимо задать атрибут QsyEncryptData.

### **Информация, связанная с данной**

Создать контрольный список (CRTVLDL), команда

Контрольный список, API

# **Настройка сервера IPP**

Для администрирования и настройки сервера IPP используется графический пользовательский интерфейс на основе браузера IBM IPP Server Administrator для iSeries.

Перед применением интерфейса убедитесь, что IBM HTTP Server для iSeries установлен в системе. Для поддержки TLS или SSL необходимо, чтобы были установлены лицензионные программы Digital Certificate Manager и Cryptographic Access Provider.

Настроенным сервером IPP можно управлять посредством интерфейса IBM IPP Server Administrator.

Для инициализации сервера IPP можно использовать специальный файл конфигурации. Файл называется QIBM/UserData/OS400/Ipp/conf/qippsvr-cust.conf. Не меняйте вручную этот файл. Файл конфигурации изменяется посредством интерфейса на основе браузера IBM IPP Server Administrator.

**Задачи, связанные с данной**

["Управление](#page-230-0) сервером IPP" на стр. 223

Для администрирования сервера IPP используется графический пользовательский интерфейс на основе браузера IBM IPP Server Administrator для iSeries. Перед применением интерфейса его необходимо настроить.

# **Необходимые для сервера IPP программы**

Перед настройкой сервера Internet Printing Protocol (IPP) необходимо установить в системе следующие программы.

Для настройки, управления и администрирования сервера IPP необходимы следующие лицензионные программы:

- IBM HTTP Server for i5/OS (5761–DG1)
- IBM Developer Kit for Java (5761–JV1)

Если необходимо производить печать по защищенному соединению, требуется также поддержка SSL. Поддержка SSL осуществляется следующими лицензионными программами:

- Digital Certificate Manager (компонент 24 из 5761–SS1)
- Cryptographic Access Provider

# **Настройка Web-браузера**

Для правильной работы интерфейса администратора в Web-браузере должен быть включен JavaScript. Его обычно можно включить в настройках браузера.

Выбрать язык для администратора можно, задав язык в Web-браузере и выбрав или введя установленную в системе локаль. Обычно имеется список для выбора. Если список не показан, локаль можно ввести вручную. Локаль - это аббревиатура из двух букв, обозначающая язык. Например, английский язык обозначается буквами ″en″. Иногда локаль может определяться страной или регионом. Например, французский язык в Швейцарии представлен как ″fr\_CH″. Если определенная в браузере локаль не установлена или не поддерживается интерфейсом администратора, используется язык, связанный с пользовательским профайлом. Если этот язык не поддерживается, то используется английский.

# **Запуск интерфейса администратора**

Для запуска сервера \*ADMIN применяется следующая команда. STRTCPSVR SERVER(\*HTTP) HTTPSVR(\*ADMIN)

# **Настройка сервера IPP**

Этот раздел содержит сведения о настройке сервера IPP.

1. Доступ к странице Задачи iSeries осуществляется по следующему URL: http:// *система*:2001

где *система* - это имя системы.

2. На странице Задачи iSeries щелкните на значке IBM IPP Server.

Теперь вы находитесь в интерфейсе Администратора IBM IPP Server. Для использования интерфейса администратора необходимо иметь права доступа \*IOSYSCFG, а также необходимо иметь права на чтение и запись для следующих файлов свойств:

- v QIBM/UserData/OS400/Ipp/conf/qippsvr-cust.conf
- QIBM/UserData/OS400/Ipp/conf/printer.properties

Для изменения параметров необходимо иметь права на чтение и запись для файла параметров QIBM/UserData/OS400/Ipp/conf/preferences.properties, если он существует.

- 3. Если для всех принтеров IPP желательно использовать соединение SSL, необходимо сначала задать на сервере IPP порт SSL. Для включения соединений SSL:
	- a. Выберите вкладку **Конфигурация** для загрузки меню конфигурации.
	- b. Щелкните на элементе **Основная конфигурация** для загрузки формы основной конфигурации.
- c. Выберите переключатель **Включена**.
- d. Введите допустимый номер порта в текстовое поле **Порт SSL**.
- e. Нажмите кнопку **Применить**.

Сервер IPP автоматически настраивается на применение порта 631 и данных, отличных от SSL. Для поддержки TLS на порте 631 или для поддержки SSL на заданном порте, с сервером IPP должен быть связан цифровой сертификат. Для этого используйте Диспетчер цифровых сертификатов for i5/OS (DCM) и свяжите сертификат с сервером IPP, указанном как приложение сервера QIBM\_IPP\_QIPPSVR.

Для выключения соединений SSL выберите переключатель **Выключено** и нажмите кнопку **Применить**.

- **Примечание:** Каждый раз когда сделаны изменения в настройках сервера IPP, или для соединений SSL, или в данных регистрации, сервер IPP должен быть остановлен и запущен снова прежде, чем изменения вступят в силу.
- 4. Для настройки способа создания, записи и архивации протоколов доступа, выполните следующие действия:
	- a. Выберите вкладку **Конфигурация** для загрузки меню конфигурации.
	- b. Разверните пункт **Протоколы и ошибки**.
	- c. Щелкните на элементе **Протоколы доступа** для загрузки формы протоколов доступа.
	- d. Введите в форму соответствующую информацию.
	- e. Нажмите кнопку **Применить**.
- 5. Для настройки способа создания, записи и архивации протоколов ошибок, выполните следующие действия:
	- a. Выберите вкладку **Конфигурация** для загрузки меню конфигурации.
	- b. Разверните пункт **Протоколы и ошибки**.
	- c. Щелкните на элементе **Протоколы ошибок** для загрузки формы протоколов ошибок.
	- d. Введите в форму соответствующую информацию.
	- e. Нажмите кнопку **Применить**.
	- **Примечание:** Администратор IBM IPP Server и IBM IPP Server это два разных приложения. Однако, для того чтобы было возможно ведение протоколов ошибок для администратора, необходимо включить ведение протоколов ошибок сервера IPP. Если произойдет ошибка при использовании сервера IPP, проверьте его протокол ошибок, указанный в форме протокола ошибок интерфейса администратора.

## **Настройка принтера IPP**

Для настройки принтера IPP с помощью администратора сервера IPP, выполните следующие действия.

- 1. Выберите вкладку **Конфигурация** для загрузки меню конфигурации.
- 2. Разверните пункт **Сетевые принтеры**.
- 3. Выберите **Создать конфигурацию** для запуска мастера создания.
- 4. Следуйте его подсказкам для создания конфигурации принтера IPP.
- 5. Нажмите кнопку **Готово** на панели подтверждения.
- 6. Выберите **Показать конфигурацию**. Запомните URL принтера. URL понадобится при настройке клиента.

# **Настройка клиентов IPP**

Для настройки клиента IPP укажите URL принтера IPP.

Например, в Windows 2000 выполните следующие действия:

- 1. Выберите **Пуск** → **Параметры** → **Принтеры** → **Установка принтера**.
- 2. Нажмите кнопку **Далее**.
- 3. Выберите **Сетевой принтер** и нажмите **Далее**.

4. Выберите Подключится к принтеру по Интернет или по локальной сети и введите URL принтера IPP в поле URL. Нажмите кнопку Далее. Может быть запрошен ИД пользователя, пароль и сертификат защиты, в зависимости от установленного уровня защиты.

Если вы получите сообщение о неизвестном принтере, щелкните ОК и выберите соответствующий драйвер принтера.

- 5. Укажите, должен ли этот принтер считаться принтером по умолчанию в Windows, и нажмите Далее.
- 6. Нажмите кнопку Готово.

# Настройка принтеров Lexlink

Для настройки принтеров Lexlink выполните следующие действия.

- 1. Убедитесь в том, что выполнены следующие требования и ограничения:
	- Подключенные с помощью LAN принтеры ASCII, использующие протокол Lexlink. должны подключаться к сетевому адаптеру IBM 4033 или MarkNet XLe, или принтер должен иметь Внутреннюю сетевую плату (INA) MarkNet или MarkNet XL.
	- Поддерживаются только буферные файлы с атрибутом типа устройства \*SCS, \*USERASCII или \*AFPDS.
	- Лля подключенных с помошью LAN принтеров ASCII, использующих протокол Lexlink, не поддерживается непосредственная печать (значение параметра SPOOL = \*NO в командах CRTPRTF, **CHGPRTF и OVRPRTF).**
	- Не поддерживается совместное использование принтера посредством задания параметра Разрешить непосредственную печать (ALWDRTPRT) в команде STRPRTWTR. Совместное использование принтера означает то, что в команде CRTPRTF для параметра SPOOL задано значение \*NO, и в команде STRPRTWTR для параметра ALWDRTPRT задано значение \*YES.
	- Поддерживаются только линии связи Token Ring или Ethernet (значения в параметре Список коммутируемых линий (SWTLINLST) описания принтера).
	- Нет подробного восстановления ошибок.
	- Буферные файлы, которые имеют тип, отличный от \*SCS, \*USERASCII или \*AFPDS, попавшие в очередь вывода, связанную с протоколом ASCII Lexlink сетевого принтера, блокируются. В очередь сообщений, заданную в команде STRPRTWTR, посылается сообщение, которое указывает на то, что буферный файл заблокирован.
- 2. Для присвоения имени каждому принтеру применяется команда Создать описание устройства (принтер) CRTDEVPRT. В командной строке наберите CRTDEVPRT.
- 3. В меню Создать описание устройства (принтер), нажмите F9 для просмотра всех параметров.
- 4. Задайте следующие значения:

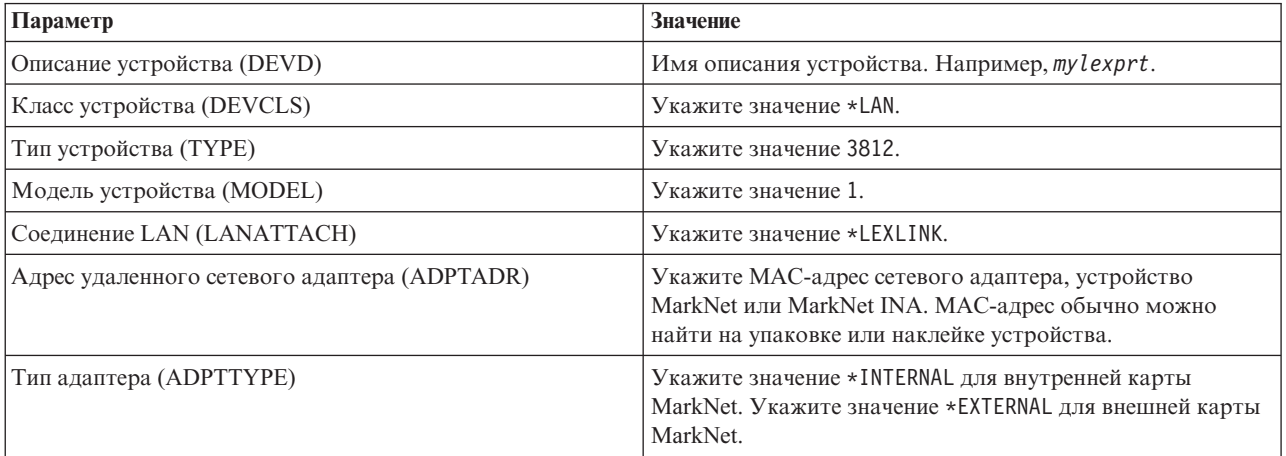

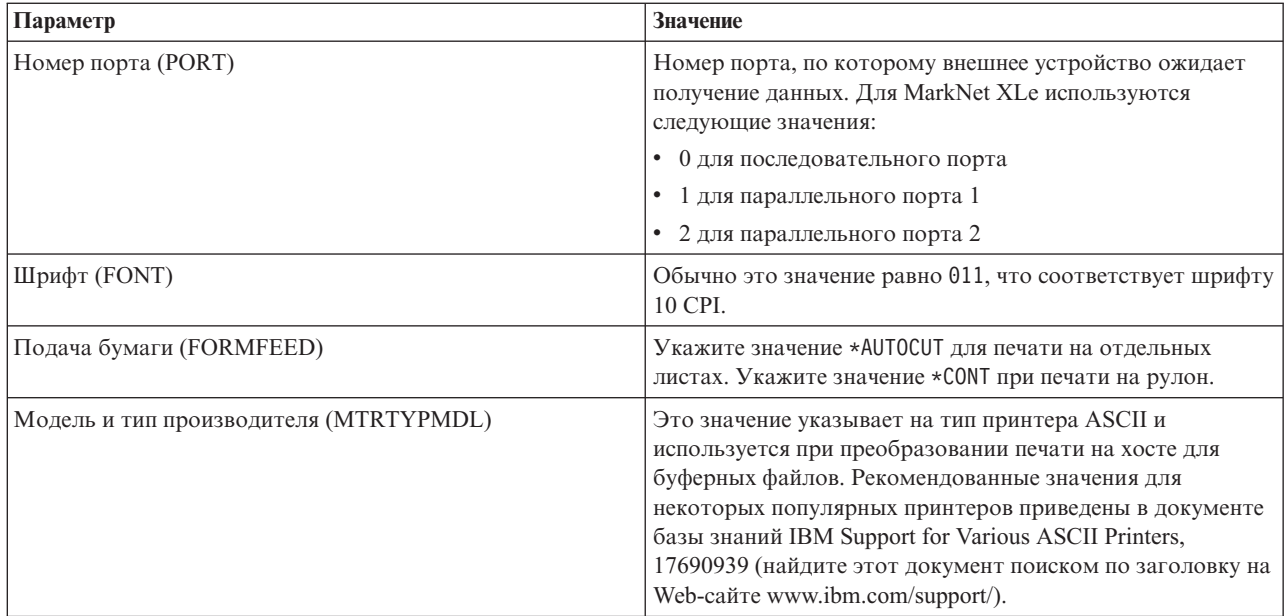

Для всех остальных параметров можно оставить значения по умолчанию.

- 5. Нажмите Enter.
- 6. Сделайте принтер доступным.
- 7. Запустите загрузчик принтера.

Дополнительная информация о сетевых принтерах Lexlink приведена в соответствующем разделе.

### Понятия, связанные с данным

"Принтеры Lexlink, подключенные к сети" на стр. 59

Подключенные с помощью LAN принтеры ASCII, использующие протокол Lexlink, должны подключаться к сетевому адаптеру IBM 4033 или MarkNet XLe, или принтер должен иметь Внутреннюю сетевую плату (INA) MarkNet или MarkNet XL. (Принтер IBM 4039 является примером принтера с картой  $INA.)$ 

### Задачи, связанные с данной

"Добавление принтера в число используемых" на стр. 221

Для того чтобы сделать принтер доступным (включить его), выполните следующие действия.

"Запуск загрузчика принтера" на стр. 222

Для запуска загрузчика принтера выполните следующие действия.

### Информация, связанная с данной

Создать описание устройства (принтер) (CRTDEVPRT), команда

# Настройка удаленной печати

| Печать в удаленной системе может выполняться из i5/OS в i5/OS и из i5/OS в VM/MVS.

# Печать из системы i5/OS в системе i5/OS

На диаграмме в этом разделе показана удаленная печать из i5/OS в i5/OS с помощью SNADS.

Все используемые ниже имена и значения соответствуют этому рисунку.

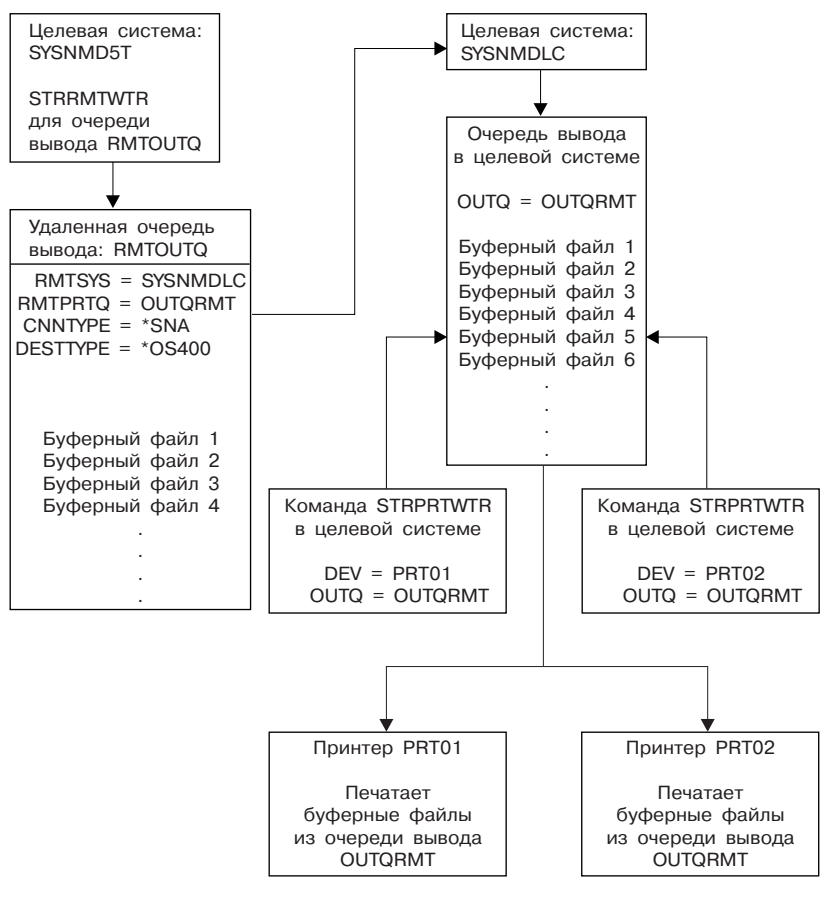

RBAFT519-0

Для правильной работы функции удаленной печати необходимо выполнить в обеих системах ряд подготовительных операций. Следующая таблица содержит список, в котором перечислены объекты, которые должны быть созданы в исходной и целевой системе, а также требования, которые обязательно должны быть выполнены.

*Таблица 4. Подготовка исходной и целевой системы для применения удаленной печати.*

| Исходная система                                                                                                    | Целевая система                                                                                                    |
|----------------------------------------------------------------------------------------------------|----------------------------------------------------------------------------------------------------|
| Должно существовать описание линии, описание                                                                                                    | Должно существовать описание линии, описание                                                                                                    |
| контроллера и описание устройства.                                                                                                    | контроллера и описание устройства.                                                                                                    |
| Дополнительная информация об этих описаниях объектов                                                                                                    | Дополнительная информация об этих описаниях объектов                                                                                                    |
| конфигурации приведена в книге Communications                                                                                                    | конфигурации приведена в книге Communications                                                                                                    |
| Configuration (PDF).                                                                                                    | Configuration.                                                                                                    |
| Должны быть выбраны пользовательские профайлы,<br>которые будут применяться для удаленной печати.<br>Эта информация необходима в том случае, если вы хотите,<br>чтобы буферные профайлы в целевой системе<br>принадлежали определенному пользовательскому<br>профайлу. Если для вас несущественно, кому будут<br>принадлежать буферные файлы, то их можно отправлять в<br>целевую систему, где они будут принадлежать<br>пользовательскому профайлу QNETSPLF. | В зависимости от того, как буферизуются отправленные<br>буферные файлы (в очереди вывода или с определенным<br>ИД пользователя), вы должны будете создать требуемый<br>пользовательский профайл или очередь вывода. Это<br>можно сделать с помощью команд CRTUSRPRF и<br>CRTOUTO соответственно. |

*Таблица 4. Подготовка исходной и целевой системы для применения удаленной печати. (продолжение)*

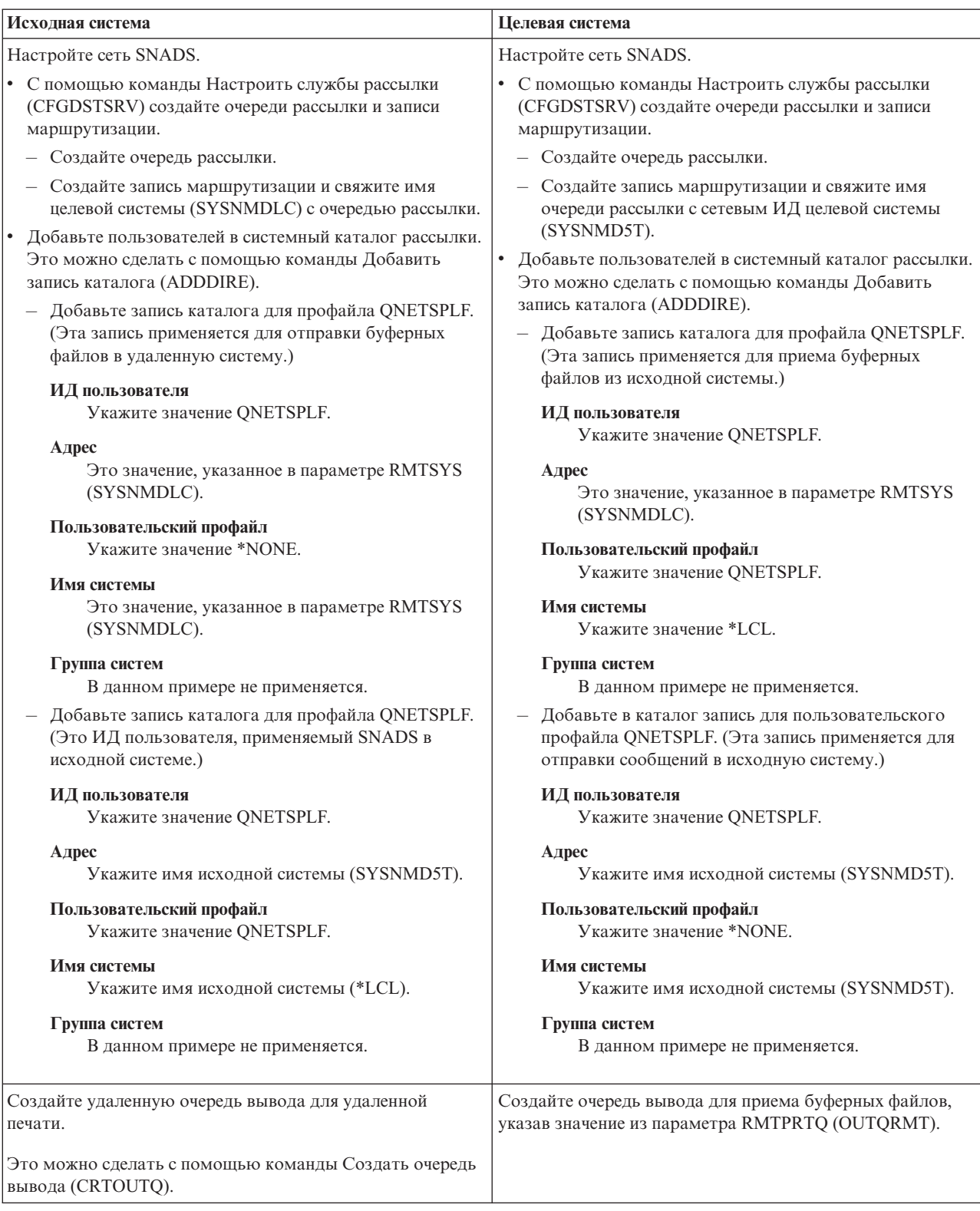

### **Операции, выполняемые в исходной системе - создание удаленной очереди вывода**

В нашем примере буферные файлы будут отправляться в очередь вывода OUTQRMT в удаленной системе (SYSNMDLC).
Введите CRTOUTQ и нажмите F4 (Приглашение). Будет показано следующее меню. Введите показанные значения и нажмите Enter. Будет создана удаленная очередь вывода RMTOUTQ. Для обеспечения подключения и возможности доставки данных в удаленную систему укажите другие значения параметров.

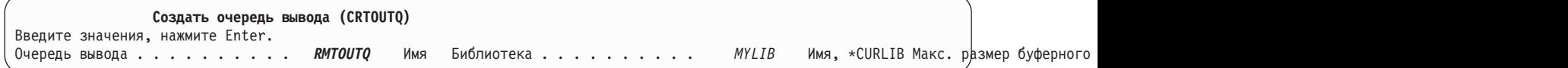

Для того чтобы начать отправку буферных файлов из удаленной очереди вывода RMTOUTQ введите команду Запустить удаленный загрузчик (STRRMTWTR). Введите STRRMTWTR и нажмите F4 (Приглашение).

Будет показано следующее меню. Введите показанные значения и нажмите Enter. Буферные файлы будут отправлены в очередь OUTQRMT в целевой системе (SYSNMDLC).

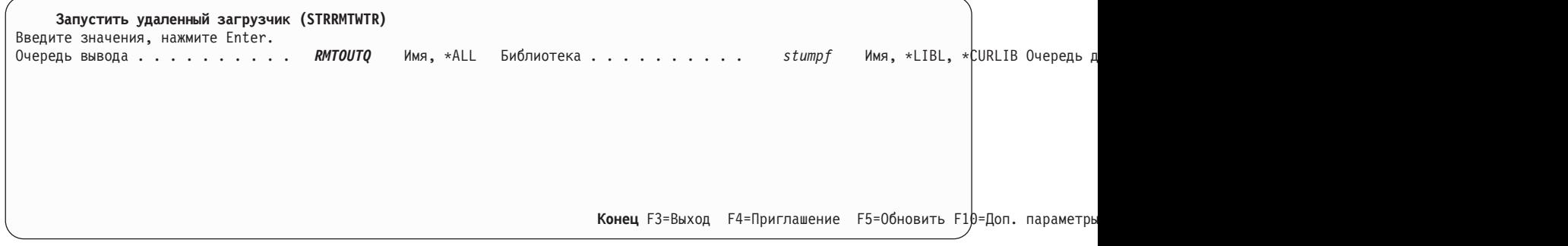

### **Операции, выполняемые в исходной системе - печать буферных файлов из исходной системы**

Буферные файлы отправляются в очередь вывода OUTQRMT в целевой системе. Для начала печати буферных файлов необходимо запустить загрузчик для очереди вывода OUTQRMT. Введите STRPRTWTR и нажмите F4 (Приглашение).

Введите имя принтера (CHEROKEE2) и имя очереди вывода, в которую должны помещаться полученные буферные файлы (OUTQRMT). После нажатия клавиши Enter начнется печать буферных файлов на принтере CHEROKEE2.

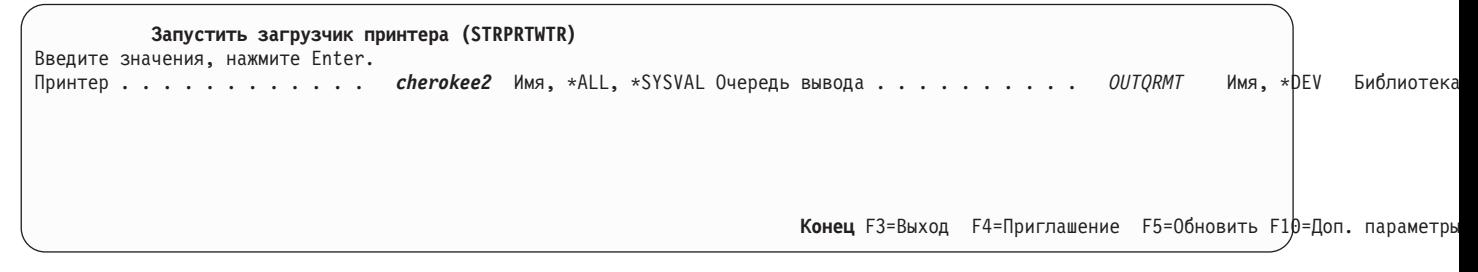

Для работы с одной очередью вывода можно запустить несколько загрузчиков. Это позволяет печатать файлы из очереди вывода сразу на нескольких принтерах.

Для просмотра количества загрузчиков, запущенных для очереди вывода OUTQRMT, введите команду WRKOUTQ \*ALL. Будет показано меню Работа с очередями вывода. Укажите опцию 9 напротив очереди OUTQRMT и нажмите Enter. Будет показано меню Работа с загрузчиками. Если для очереди вывода запущено несколько загрузчиков, то будут перечислены все загрузчики, связанные с этой очередью вывода (OUTQRMT).

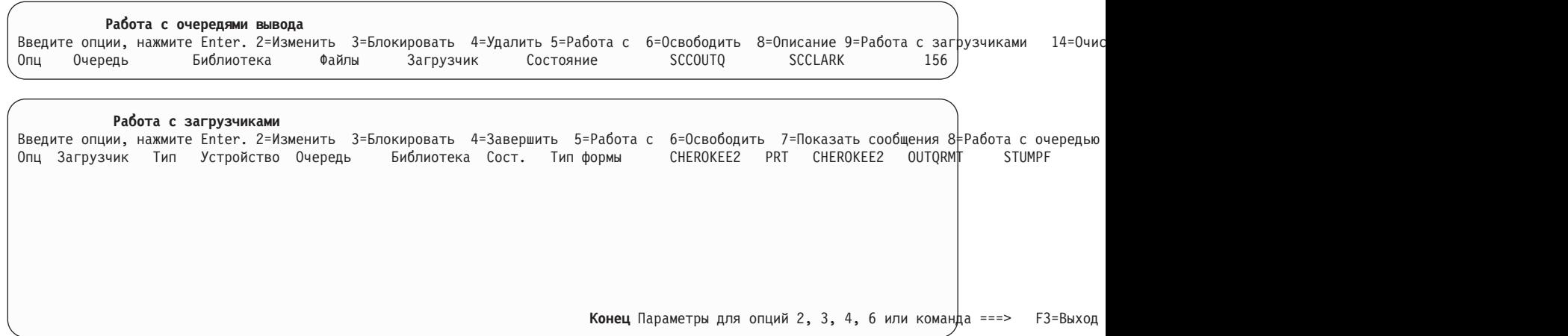

Для просмотра списка загрузчиков, запущенных для очереди вывода OUTQRMT введите WRKOUTQ OUTQRMT и нажмите F4 (Приглашение). Будет показано меню Работа с очередью вывода. Нажмите F20 (Загрузчики). Будет показано меню Работа с загрузчиками, в котором будут перечислены все загрузчики, запущенные для очереди вывода OUTQRMT. Эта последовательность операций проиллюстрирована ниже.

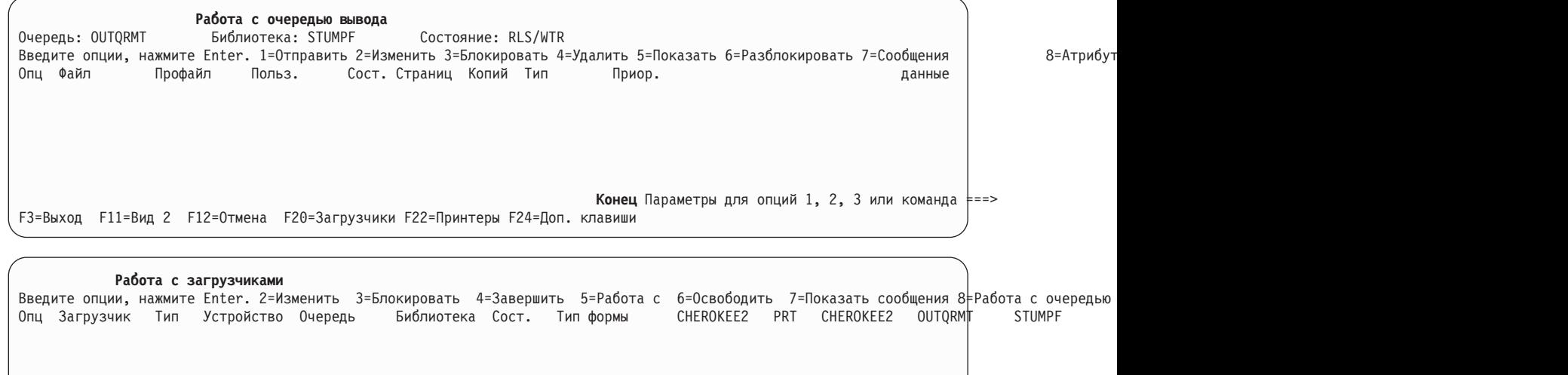

Конец Параметры для опций 2, 3, 4, 6 или команда ===> F3=Выход

# **Печать из системы i5/OS в системе VM/MVS**

На диаграмме в этом разделе показана удаленная печать из i5/OS в VM/MVS с помощью SNADS.

Все используемые ниже имена и значения соответствуют этому рисунку.

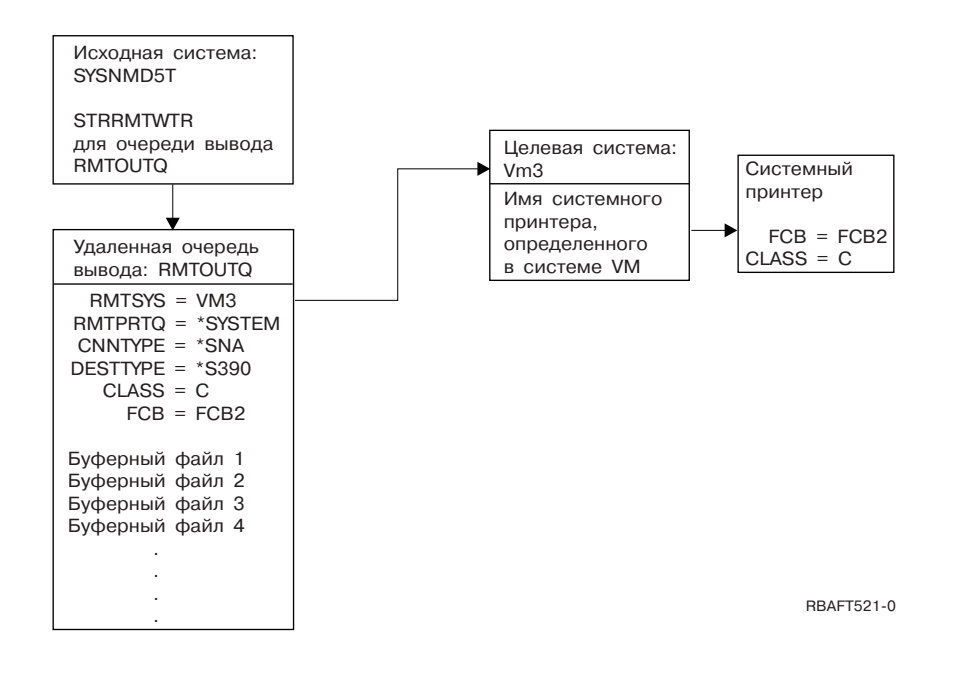

Для правильной работы функции удаленной печати необходимо выполнить в обеих системах ряд подготовительных операций. Следующая таблица содержит список, в котором перечислены объекты, которые должны быть созданы в исходной и целевой системе, а также требования, которые обязательно должны быть выполнены.

*Таблица 5. Подготовка исходной и целевой системы для применения удаленной печати.*

| Исходная система V3R1 или более позднего выпуска                                                                                                    | Целевая система VM/MVS                                                                                                    |
|----------------------------------------------------------------------------------------------------|----------------------------------------------------------------------------------------------------|
| Должна быть установлена лицензионная программа<br>5769-СМ1. Это необходимо для обеспечения связи. Более<br>подробные сведения о настройке соединений SNADS<br>между этими системами приведены в книге SNA<br>Distribution Services (PDF). | Настройка записи сетевого задания (NJE) в VM/RSCS и<br>JES2 или JES3 в MVS.<br>Возможность связи с хостом является ключевым<br>моментом при установлении правильного соединения с<br>VM/MVS. В і5/OS необходимо знать имя узла системы,<br>ИД принтера и ИД пользователя, а также ряд других<br>значений. |
| Должно существовать описание линии, описание<br>контроллера и описание устройства.<br>Дополнительная информация об этих описаниях объектов<br>конфигурации приведена в книге Communications<br>Configuration (PDF).                       | Должны существовать описания устройств связи,<br>обеспечивающие подключение VM/MVS к i5/OS. Как<br>правило, это линия, физический блок (аналогичный<br>контроллеру) и логический блок (аналогичный<br>устройству). Для настройки системы VM или MVS<br>необходимы данные о конфигурации i5/OS.            |
| Должен быть выбран пользовательский профайл, который<br>будут применяться для удаленной печати.                                                                                                    | Если в параметре RMTPRTQ в i5/OS указано значение<br>*USER, то этот профайл должен существовать и в целевой<br>системе.                                                                                                    |

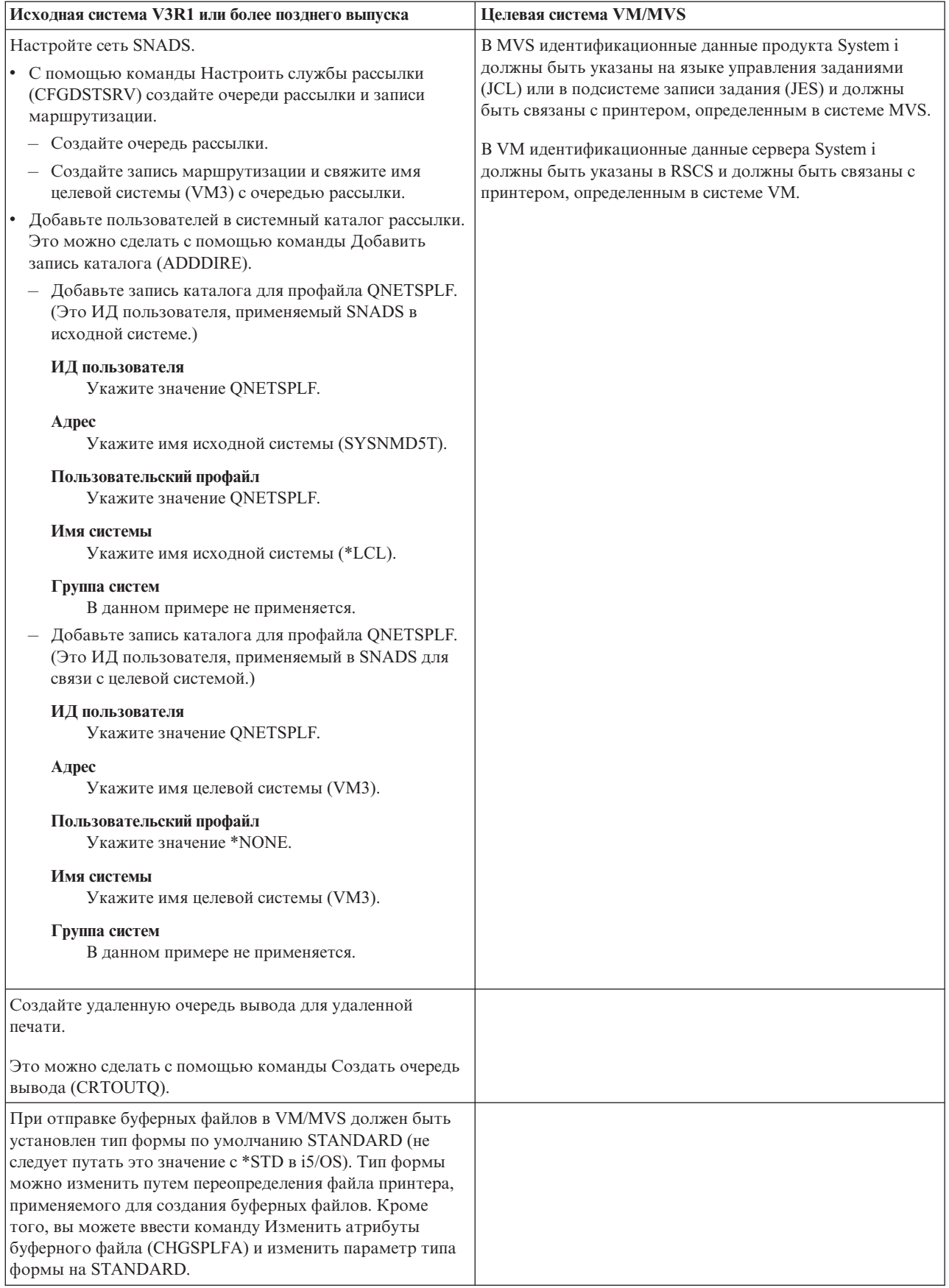

*Таблица 5. Подготовка исходной и целевой системы для применения удаленной печати. (продолжение)*

### **Операции, выполняемые в исходной системе - создание удаленной очереди вывода**

В нашем примере буферные файлы будут отправляться на системный принтер целевой системы (VM3).

**Примечание:** Если при создании удаленной очереди вывода в параметре AUTOSTRWTR указано значение, отличное от \*NONE, то загрузчики будут запускаться для этой очереди вывода автоматически.

Введите CRTOUTQ и нажмите F4 (Приглашение). Будет показано следующее меню. Введите показанные значения и нажмите Enter. Будет создана удаленная очередь вывода TEST1. Для обеспечения подключения и возможности доставки данных в удаленную систему укажите другие значения параметров.

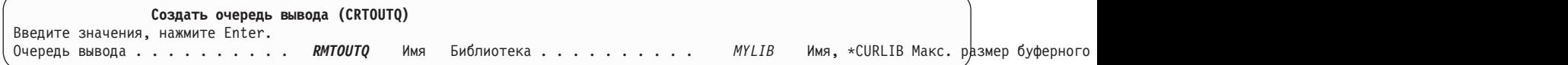

Для того чтобы начать отправку буферных файлов из удаленной очереди вывода RMTOUTQ введите команду Запустить удаленный загрузчик (STRRMTWTR). Для этого введите STRRMTWTR и нажмите F4 (Приглашение).

Будет показано следующее меню. Введите RMTOUTQ и нажмите Enter. Буферные файлы будут отправлены на принтер, выбранный в целевой системе (VM3) в качестве системного.

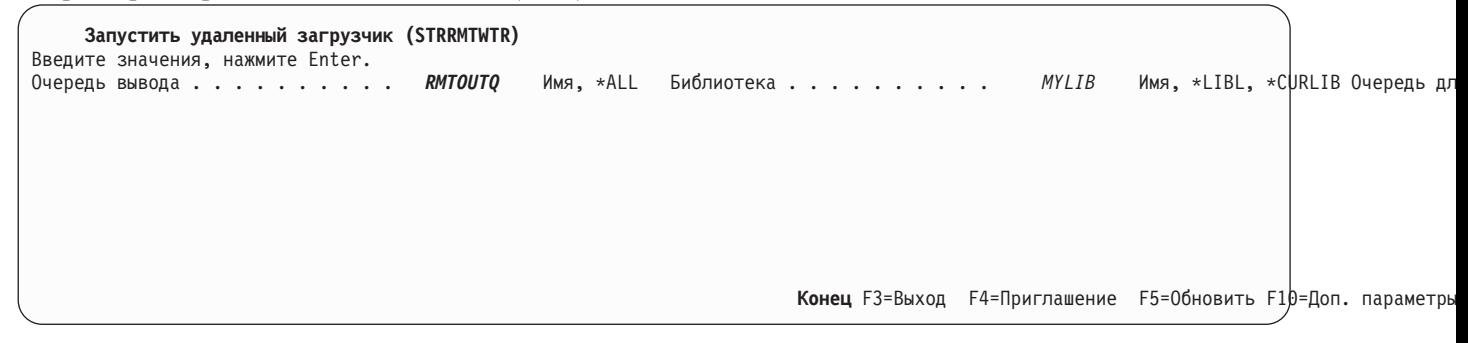

### **Операции, выполняемые в исходной системе - печать буферных файлов из исходной системы**

Буферные файлы отправляются на системный принтер целевой системы (VM3).

# **Настройка преобразования печати на хосте**

Преобразование печати на хосте включается указанием значения \*YES для параметра TRANSFORM в описании устройства принтера.

Параметр TRANSFORM может быть задан при создании или изменении описания принтера. Рекомендуется использовать автоматическую настройку, так как создание описания устройства вручную является сложным процессом. Затем, когда описание устройства создано, измените его, для того чтобы включить преобразование печати на хосте.

### **Notes:**

1. Автоматическая настройка устройств (в данном случае, принтеров), подключенных к контроллеру рабочей станции ASCII, не поддерживается. Для создания описания принтера применяется команда Создать описание устройства (Принтер) (CRTDEVPRT).

2. IBM System i Access для Windows PC5250 создает или изменяет описания принтера на основании конфигурации сеанса принтера. Для этого эмулятора преобразование печати на хосте включается посредством изменения конфигурации сеанса на персональном компьютере, а не описания устройства в операционной системе i5/OS.

# **Настройка принтеров ASCII, использующих функцию преобразования печати** | **хоста** |

Функции настройки рабочей станции позволяют настраивать функции принтеров ASCII, использующих | функцию преобразования печати хоста. |

- Функции настройки рабочей станции позволяют: |
- | Настраивать функциональные характеристики поддерживаемого принтера ASCII
- | Настраивать функциональные характеристики и указывать все необходимые параметры для поддержки принтера ASCII, неподдерживаемого в обычной ситуации |

Для настройки функциональных характеристик принтера ASCII выполните следующие действия: |

- 1. Подготовьтесь к настройке. |
- 2. Извлеките исходный код настройки рабочей станции. |
- 3. Измените исходный код настройки рабочей станции. |
- 4. Создайте объект настройки, содержащий измененные атрибуты принтера. |
- 5. Измените описание принтера, указав в нем объект настройки. |

# **Подготовка к настройке принтера ASCII:** |

Вы должны собрать исходные материалы, установить принтер и выделить достаточное время в своем | расписании для настройки принтера ASCII. |

### *Сбор исходных материалов:* |

Прежде чем вы сможете приступить к настройке принтера ASCII, вы должны собрать информацию о | поддерживаемых им функциях. (Добавлять и изменять можно только те функции печати, которые | поддерживаются принтером.) |

Вам также нужны шестнадцатеричные значения для этих функций. Информация о шестнадцатеричных кодах | для устройства играет важную роль в процессе настройки рабочей станции. Эта информация часто | содержится в справочном руководстве по принтеру. |

# *Установка принтера:* |

Прежде чем приступить к настройке принтера, выполните следующие действия для установки | поддерживаемых и неподдерживаемых принтеров. |

- | Установите все аппаратное обеспечение, необходимое для подключения принтера к системе.
- | Настройте все программируемые функции принтера.

Для этого может потребоваться выполнить некоторое внутреннее программирование самого принтера, настроить не зависимые от устройства программные переключатели (DIP) или выбрать эмулируемый | |

- принтер. Если вы работаете с принтером не фирмы IBM, обратитесь к справочному руководству и |
- выясните, эмулирует ли он какие-либо принтеры IBM. Если да, настройте эмуляцию принтера IBM. Это может упростить процесс настройки. | |
- v Создайте необходимые описания контроллеров и устройств, если они еще не существуют. Некоторые описания устройств для принтеров можно создать автоматически с помощью автоматической конфигурации. | | |

После установки и включения принтера ASCII напечатайте небольшой пробный документ из какого-нибудь | приложения. С этого начинается настройка рабочей станции.  $\blacksquare$ 

- *Составление расписания настройки:* |
- Настройка принтера ASCII может частично выполняться методом проб и ошибок. |
- Объем работы, необходимой для настройки принтера, зависит от следующих условий: |
- | Тип принтера
- | Печатает ли уже принтер
- | Насколько полна информация в руководстве по принтеру
- В любом случае, на настройку принтера ASCII потребуется от 1 до 5 дней. |
- *Настройка неподдерживаемых принтеров ASCII:* |
- Перед настройкой неподдерживаемого принтера ASCII ответьте на следующие вопросы. |
- | Может ли принтер эмулировать поддерживаемый принтер ASCII?
- Если да, настройте его для такой эмуляции. Это может упростить дальнейшую настройку. |
- | Какие функции принтера и символы национальных языков следовало бы поддерживать принтеру? Запишите эту информацию, чтобы ответить на следующий вопрос. |
- | Поддерживает ли сам принтер нужные мне функции?
- За ответом на этот вопрос обратитесь к справочному руководству. Если принтер в принципе не может поддерживать нужные функции, то вам не удастся его настроить так, чтобы он предоставлял эти функции. | |

# **Извлечение исходного кода настройки рабочей станции:** |

Для того чтобы приступить к настройке принтера ASCII, использующего функцию преобразования печати | хоста, вы должны извлечь элемент файла исходного кода, содержащий исходный код настройки рабочей | станции. |

Затем можно будет изменить характеристики принтера. При извлечении элемента исходного файла укажите | производитель, тип и модель принтера ASCII, который вы хотите настроить. Извлекаемый исходный код - | это копия таблицы преобразования для указанных производителя, типа и модели принтера. |

*Общие сведения о таблице преобразования:* |

Функция преобразования печати хоста использует таблицу преобразования для преобразования потока | данных принтера, отправляемого операционной системой i5/OS на подключенный принтер ASCII. |

Таблица преобразования задает, в числе прочих, следующие функциональные характеристики: |

- | Межстрочный интервал
- | Ширина шрифта (число символов на дюйм)
- | Размер страницы
- | Характеристики выделения (полужирный шрифт, подчеркивание)
- | Качество печати: черновое, типографское или машинописное
- | Нижние и верхние индексы
- | Последовательности инициализации и сброса
- *Выбор исходного кода настройки:* |

Для настройки принтера ASCII необходим соответствующий исходный код. |

Для извлечения исходного кода воспользуйтесь командой Извлечь исходный код WSCST (RTVWSCST). |

1. Введите RTVWSCST в командной строке и нажмите Enter. |

- <span id="page-151-0"></span>2. Укажите тип устройства \*TRANSFORM. |
- 3. Укажите производитель, тип и модель принтера (в параметре MFRTYPMDL). Для просмотра полного списка поддерживаемых принтеров ASCII нажмите F4 (Приглашение) в поле **Производитель, тип и модель**. | | |

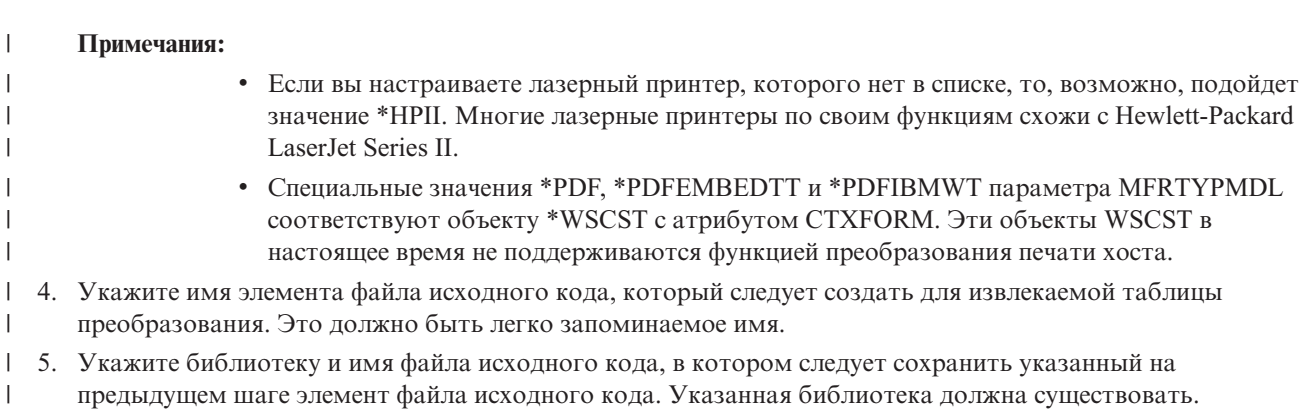

6. Укажите текстовое описание, если его нет, для элемента файла исходного кода. Это описание должно | быть уникальным. |

Система предоставит вам таблицу преобразования для конкретного принтера ASCII. |

### **Настройка объекта WSCST типа преобразования \*TRANSFORM:**  $\blacksquare$

При выборе типа преобразования \*TRANSFORM объекта WSCST можно выполнять следующие действия по | настройке принтера ASCII. |

*Изменение исходного кода:* |

С помощью тегов функции принтера можно изменить управляющую последовательность ASCII для | конкретной функции принтера. |

С помощью утилиты ввода исходного кода (SEU) можно изменять, добавлять и удалять теги функции | принтера, редактируя элемент файла исходного кода для извлеченного кода. |

Элемент файла исходного кода выдается в следующем формате: |

:WSCST DEVCLASS=TRANSFORM. :TRNSFRMTBL. .

```
тег или комментарий .
```
 $\mathbf{I}$ | . :EWSCST. |

| | |

**Примечание:** За последним элементом данных в записи тега должна стоять точка. |

*Тег Таблица преобразования (TRNSFRMTBL):* |

Тег Таблица преобразования (TRNSFRMTBL) определяет таблицу преобразования для принтера ASCII, | использующего функцию преобразования печати хоста. |

У этого тега следующий синтаксис: |

:TRNSFRMTBL. |

|

У этого тега нет параметров. Сразу за тегом указываются несколько отдельных тегов функции принтера, | образующих записи таблицы. |

**Информация, связанная с данной**

- "Применение тегов" |
- В этом разделе описаны функции принтера и соответствующие теги для класса устройств TRANSFORM. |
- Эти теги должны следовать за тегом таблицы преобразования (TRNSFRMTBL) в исходном тексте. |
- *Применение тегов:* |

В этом разделе описаны функции принтера и соответствующие теги для класса устройств TRANSFORM. Эти | теги должны следовать за тегом таблицы преобразования (TRNSFRMTBL) в исходном тексте. |

Приведены синтаксис и описание тегов. Для некоторых тегов применяется только параметр данных. Для других тегов могут применяться несколько параметров для описания переменных для функций. | |

- **Примечание:** За последним элементов данных в теге должна следовать точка. |
- Теги функций принтера подразделяются на категории в соответствии с следующими основными задачами. |
- | Информация о принтере
- | Управляющие элементы принтера
- | Размер носителя для печати
- | Выделение
- | Перемещение по горизонтали
- | Перемещение по вертикали
- Индексирование
- | Цвет
- | Ввод бумаги
- | Вывод бумаги
- | Ориентация печати
- | Качество печати
- | Шрифты

|

- | Поддержка кодовых страниц
- | Поддержка факса
- v Поддержка набора двухбайтовых символов (DBCS) |

### **Информация, связанная с данной**

- "Тег Таблица преобразования [\(TRNSFRMTBL\)"](#page-151-0) на стр. 144 |
- Тег Таблица преобразования (TRNSFRMTBL) определяет таблицу преобразования для принтера ASCII, |
- использующего функцию преобразования печати хоста. |
- "Настройка поддержки [двухбайтовых](#page-191-0) символов (DBCS)" на стр. 184 |
- Приведенные ниже теги позволяют настроить поддержку DBCS. |
- *Информация для программистов:* |

В общем случае, при настройке таблицы преобразования функция преобразования печати хоста использует | только те теги, которые определены в объекте настройки. |

При создании объекта настройки вы можете удалить теги функций из извлеченного исходного кода. После |

этого функция преобразования печати хоста будет предполагать, что управляющей последовательности | ASCII для этой функции присвоено пустое значение. |

Отсутствие тега функции печати после тега TRNSFRMTBL подразумевает, что соответствующая функция | печати не преобразована и недоступна. Если один и тот же тег функции печати указан несколько раз после | <span id="page-153-0"></span>тега TRNSFRMTBL, то предупреждающие сообщения не будут отправляться в протокол задания. Для |

преобразования функции печати объект настройки воспользуется последним вхождением тега в исходном | коде. |

Информация для программистов, относящаяся к конкретным тегам или наборам тегов, включена в | описание этих тегов.  $\blacksquare$ 

*Настройка информации о принтере:* |

Настройка информации о принтере позволяет определить способ обработки заданий печати i5/OS функцией | преобразования печати хоста. |

Вы можете настроить следующую информацию о принтере: |

- | Поток данных принтера
- | Растровый режим
- | Границы непечатаемой области
- | Размер страницы лотка

*Тег Поток данных принтера (PRTDTASTRM):* |

Тег Поток данных принтера (PRTDTASTRM) задает поток данных принтера или формат растрового изображения, создаваемые функцией преобразования печати хоста. | |

У этого тега следующий синтаксис: |

DATASTREAM = NULL|IBMPPDS1|IBM3812|HPPCL4| IBMPPDS2|EPSON|NEC|IBMGRAPHICS| | :PRTDTASTRM

#### **DATASTREAM** |

Обязательный параметр. Тег DATASTREAM задает тип поддерживаемого потока данных принтера. В теге могут быть следующие значения. | |

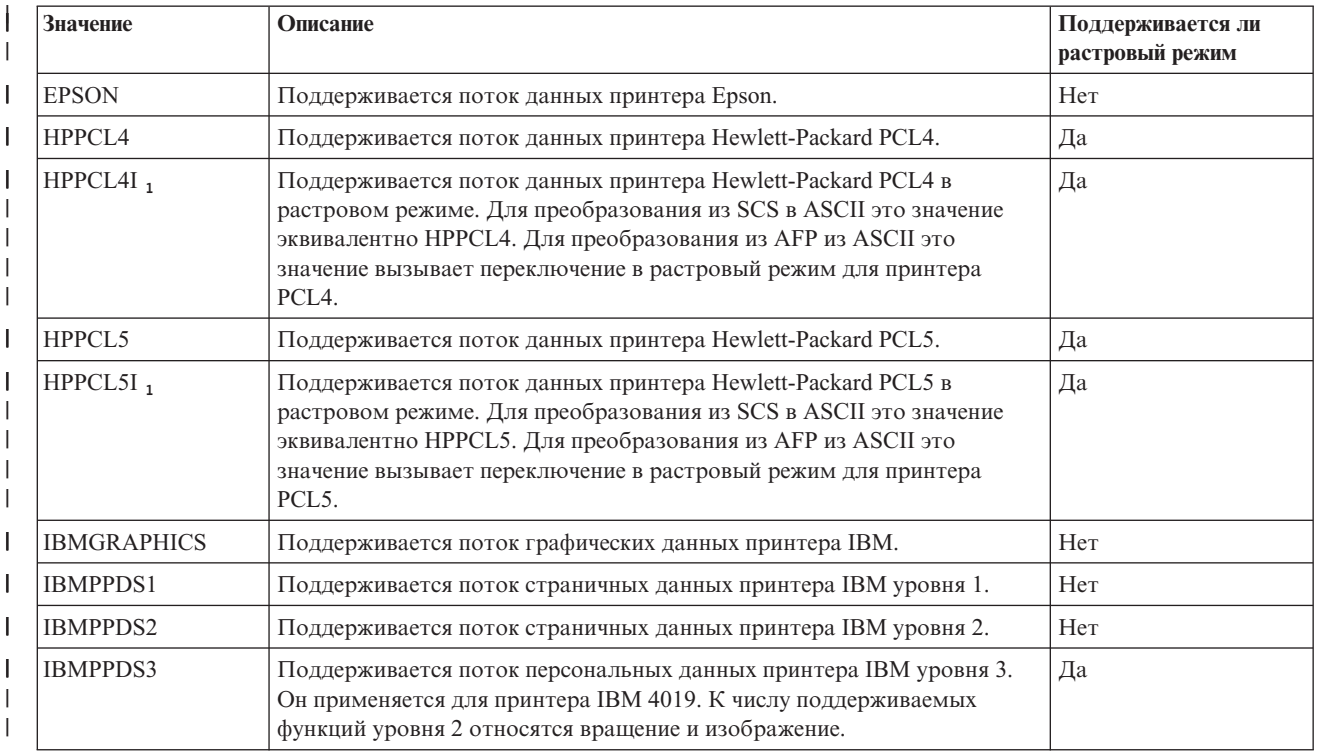

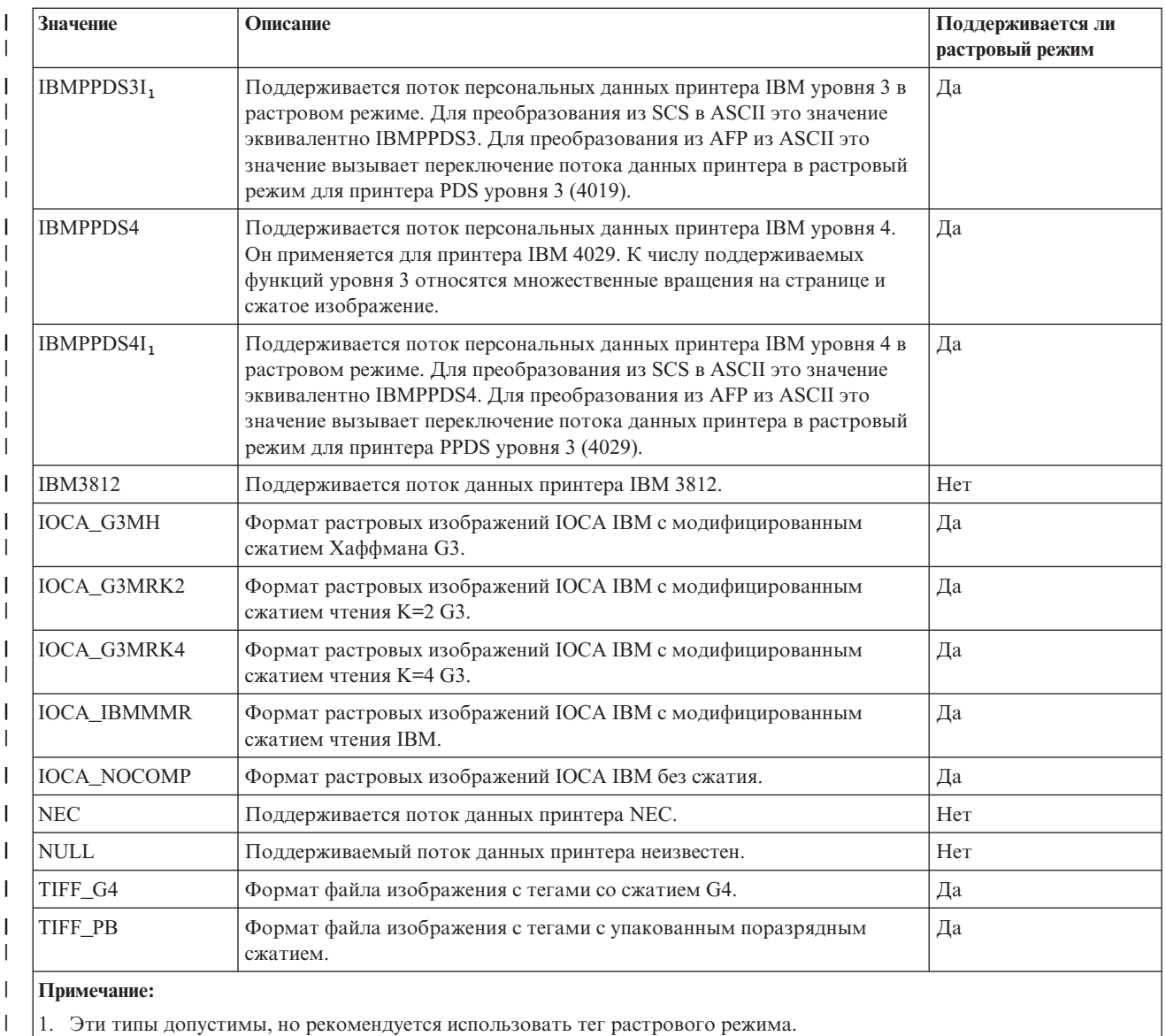

### **Информация, связанная с данной**

| | | | |

 $\mathsf{I}$ 

"Тег Растровый режим (RASTERMODE)"

Функция преобразования печати хоста поддерживает два режима вывода: режим преобразования и растровый режим.

*Тег Растровый режим (RASTERMODE):* |

Функция преобразования печати хоста поддерживает два режима вывода: режим преобразования и | растровый режим. |

В *режиме преобразования* команды и данные принтера i5/OS преобразуются в аналогичные команды и | данные принтера ASCII. Режим преобразования применяется по умолчанию. |

В *растровом режиме* создается растровый образ задания печати i5/OS. На необходимость создания вывода в | виде растрового образа указывает тег Растровый режим (RASTERMODE). Формат выходного растрового образа определяется тегом PRTDTASTRM (Поток данных принтера). | |

**Примечание:** Растровый режим поддерживается не всеми типами потока данных. |

Тег RASTERMODE задает растровый режим, основанный на типе задания печати i5/OS. Его синтаксис | следующий:  $\blacksquare$ 

:RASTERMODE SCS = YES | NO AFP = YES | NO. |

### **SCS** |

Это обязательный параметр. SCS определяет, преобразует ли функция преобразования печати хоста поток данных печати SCS в формат растрового образа, заданный в теге Поток данных принтера. | |

### **AFP** |

|

|

|

Это обязательный параметр. AFP определяет, преобразует ли функция преобразования печати хоста поток данных печати AFP в формат растрового образа, заданный в теге Поток данных принтера. |

### **Информация, связанная с данной** |

- "Тег Поток данных принтера [\(PRTDTASTRM\)"](#page-153-0) на стр. 146
- Тег Поток данных принтера (PRTDTASTRM) задает поток данных принтера или формат растрового |
- изображения, создаваемые функцией преобразования печати хоста.

### *Тег Граница непечатаемой области (NOPRTBDR):* |

Тег Граница непечатаемой области (NOPRTBDR) позволяет определить физическую область, в которой печать будет запрещена.  $\blacksquare$ |

Размер непечатаемой области зависит от физических ограничений принтера. В руководстве по принтеру | граница непечатаемой области может называться непечатаемой областью. |

| Если определена граница непечатаемой области, то она учитывается в верхнем, нижнем, левом и правом полях, используемых в задании печати i5/OS. Например, если вы укажете значение в 1/2 дюйма для верхнего | непечатаемого поля при книжной ориентации, а в документе i5/OS задано верхнее поле в 1 дюйм, то функция | преобразования печати хоста сместит позицию принтера ASCII только на 1/2 дюйма. В результате в | напечатанном документе верхнее поле будет равно 1 дюйму. |

У этого тега следующий синтаксис: |

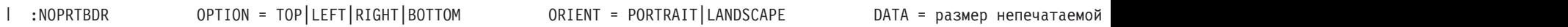

### **OPTION** |

|

Обязательный параметр. Этот параметр определяет тип границы.

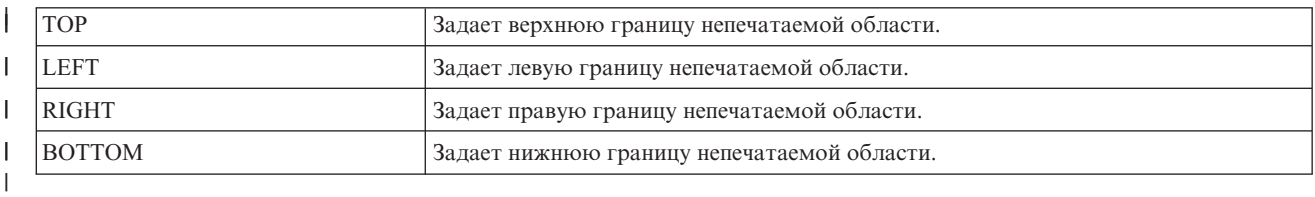

### **ORIENT** |

Обязательный параметр. Этот параметр определяет ориентацию страницы. В некоторых принтерах размер непечатаемой области зависит от ориентации печатаемого вывода. | |

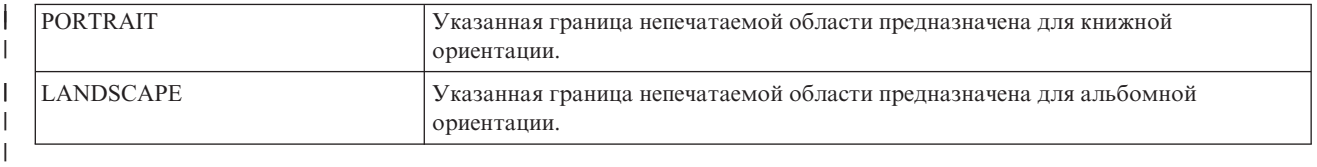

# **DATA** |

| | Обязательный параметр. Этот параметр задает размер непечатаемой области в 1/1440-х долях дюйма. Это значение должно быть целым числом.

*Размер страницы лотка:* |

Тег Размер страницы лотка (DWRPAGSIZ) определяет размер бумаги в конкретном лотке. |

В растровом режиме этот размер бумаги используется для выделения растрового страничного буфера. При | преобразовании из SCS в ASCII - для определения того, необходим ли режим COR. |

| Если размер лотка не определен, то функция преобразования печати хоста использует размер страницы, указанный в задании печати i5/OS. |

Вы можете определить размер лотка для одного или нескольких лотков. Синтаксический блок задания | размера страницы лотка начинается с тега DWRPAGSIZ и заканчивается тегом EDWRPAGSIZE. | Заключенные между ними теги DWRPAGSIZE определяют лоток и его размер. |

| Если вы используете теги размера страницы лотка, то в случае принтера, поддерживающего два различных лотка, синтаксис может быть примерно таким: |

:DWRPAGSIZ. :DWRPAGSIZE... :DWRPAGSIZE... :EDWRPAGSIZ. | . DWRPAGSTZ

Следующая информация описывает теги, используемые для поддержки различных размеров лотка. |

*Тег Размер страницы лотка (DWRPAGSIZ):* |

Тег Размер страницы лотка (DWRPAGSIZ) определяет размер страницы в лотке. После этого тега должен | быть указан один или несколько тегов DWRPAGSIZE, содержащих размер лотка. |

У этого тега нет параметров. Его синтаксис следующий: |

:DWRPAGSIZ. |

*Тег Запись размера страницы лотка (DWRPAGSIZE):* |

Тег Запись размера страницы лотка (DWRPAGSIZE) определяет размер страницы конкретного исходного | лотка. |

После тега DWRPAGSIZ должен быть указан один или несколько тегов DWRPAGSIZE. После группы тегов | **| DWRPAGSIZE должен стоять тег EDWRPAGSIZE. Его синтаксис следующий:** 

 $DRAWER = 0-255$  РАGWTH = Ширина страницы PAGLEN = Длина страницы. | :DWRPAGSIZE

#### **DRAWER** |

|

||

 $\overline{1}$  $\overline{1}$ 

| |

|

Это обязательный параметр. Этот параметр определяет лоток.

**0** Лоток для конвертов.

**1-255** Лоток 1-255.

#### **PAGWTH** |

Это обязательный параметр. Этот параметр задает ширину страницы лотка в 1/1440-х долях дюйма. Это значение должно быть целым числом. Ширина - это поперечный размер листа бумаги.

#### **PAGLEN** |

Это обязательный параметр. Этот параметр задает длину страницы лотка в 1/1440-х долях дюйма. Это значение должно быть целым числом. Длина - это продольный размер листа бумаги. |

*Тег Конец размера страницы лотка (EDWRPAGSIZ):* |

Тег Конец размера страницы лотка (EDWRPAGSIZ) служит для завершения группы записей размера | страницы лотка в синтаксисе настройки. |

У этого тега нет параметров. Его синтаксис следующий: |

:EDWRPAGSIZ. |

*Настройка управляющих функций принтера:* |

Вы можете настроить перечисленные ниже управляющие функции принтера. |

- | Гудок
- | Возврат каретки
- | Инициализация принтера
- Сброс принтера
- | Конец растровой графики
- | Печать всех символов
- | Печать следующего символа
- *Тег Гудок (BELL):* |

Тег Гудок (BELL) определяет управляющую последовательность ASCII для функции гудка принтера ASCII. |

По команде функции гудка принтер подает короткий звуковой сигнал. У этого тега следующий синтаксис: |

:BELL DATA = управляющая последовательность ASCII. |

# **DATA** |

- Обязательный параметр. Он задает управляющую последовательность ASCII для функции гудка. Это должно быть шестнадцатеричное значение. | |
- *Тег Возврат каретки (CARRTN):* |

Тег Возврат каретки (CARRTN) определяет управляющую последовательность ASCII для функции возврата каретки принтера ASCII. |  $\blacksquare$ 

Функция CARRTN возвращает каретку к левой границе, не переводя строку. У этого тега следующий | синтаксис: |

DATA = управляющая последовательность ASCII. | :CARRTN

- **DATA** |
- Обязательный параметр. Он задает управляющую последовательность ASCII для функции возврата каретки. Это должно быть шестнадцатеричное значение. | |
- *Тег Инициализация принтера (INITPRT):* |

Тег Инициализация принтера (INITPRT) определяет управляющую последовательность ASCII для функции  $\blacksquare$ инициализации принтера для принтера ASCII.  $\mathbf{L}$ |

Функция преобразования печати хоста использует тег INITPRT в начале каждого задания печати. У этого | тега следующий синтаксис: |

DATA = управляющая последовательность ASCII. | : INITPRT

# **DATA** |

Обязательный параметр. Он задает управляющую последовательность ASCII для функции инициализации принтера. Это должно быть шестнадцатеричное значение. | |

*Тег Сброс принтера (RESETPRT):* |

Тег Сброс принтера (RESETPRT) определяет управляющую последовательность ASCII для функции сброса | принтера для принтера ASCII. |

Тег RESETPRT используется функцией преобразования печати хоста в конце каждого задания печати. У | | этого тега следующий синтаксис:

DATA = управляющая последовательность ASCII. | :RESETPRT

**DATA** |

| |

- Обязательный параметр. Он задает управляющую последовательность ASCII для функции сброса принтера. Это должно быть шестнадцатеричное значение.
- *Тег Конец растровой графики (RASEND):* |

Тег Конец растровой графики (RASEND) означает, что принтер должен завершить режим растровой | графики (изображения). |

У этого тега следующий синтаксис: |

:RASEND DATA = управляющая последовательность ASCII. |

# **DATA** |

| |

| |

> | | |

> | |

> | |

Обязательный параметр. Он задает управляющую последовательность для функции завершения режима растровой графики принтера. Это должно быть шестнадцатеричное значение.

*Тег Печать всех символов (PRTALLCHR):* |

Тег Печать всех символов (PRTALLCHR) означает, что принтер должен интерпретировать последующие | байты как печатаемые символы, а не как управляющие коды. |

Тег PRTNXTCHR предоставляет ту же функцию для одного байта. Синтаксис: |

VAROFFSET = смещение переменной в управляющей последовательности vARLEN = длина переменной vARTYP | :PRTALLCHR

# **VAROFFSET** |

Это обязательный параметр. Этот параметр задает смещение переменной в управляющей последовательности. Это значение должно быть целым числом.

**Примечание:** Смещение задается относительно начала управляющей последовательности. Таким образом, 0 означает, что переменная начинается с первого байта управляющей последовательности.

### **VARLEN** |

Это обязательный параметр. Этот параметр задает длину переменной в управляющей

последовательности. Это значение должно быть целым числом (количество байт).

#### **VARTYP** |

Обязательный параметр. Этот параметр задает тип переменной, используемой в категории тегов функции принтера.

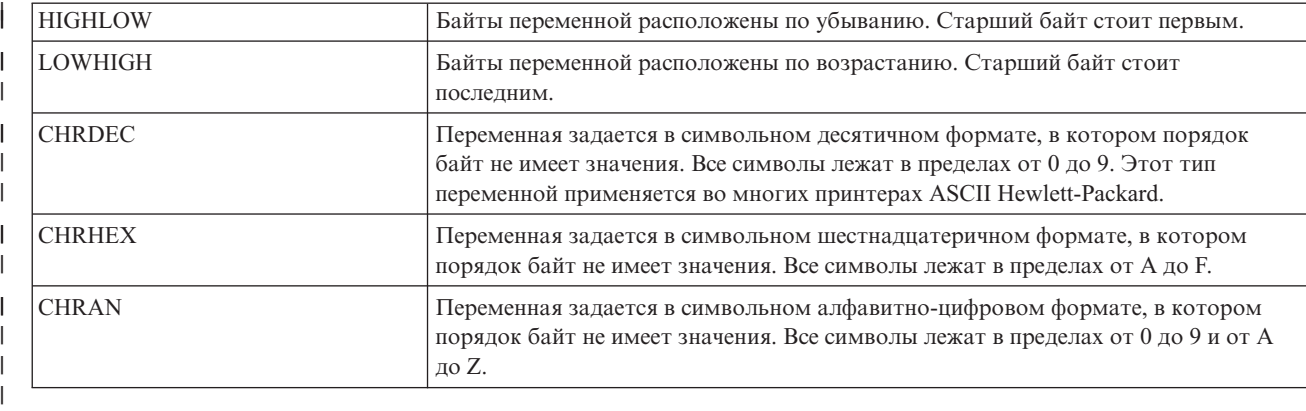

### **DATA**

| | |

Обязательный параметр. Он задает управляющую последовательность ASCII для функции верхнего поля (в дюймах) принтера. Это должно быть шестнадцатеричное значение.

*Тег Печать следующего символа (PRTNXTCHR):* |

Тег Печать следующего символа (PRTNXTCHR) означает, что следующий байт данных должен | рассматриваться как обычный символ, а не как управляющий символ принтера.  $\blacksquare$ 

У этого тега следующий синтаксис: |

:PRTNXTCHR DATA = управляющая последовательность ASCII. |

#### **DATA** |

 $\perp$ |

Обязательный параметр. Он задает управляющую последовательность ASCII для функции печати следующего символа принтера. Это должно быть шестнадцатеричное значение.

*Настройка размера носителя печати:* |

С помощью функций настройки рабочей станции можно настроить размер носителя печати для принтера | ASCII. |

Можно выполнять следующие виды настройки: |

- | Настроить размер конверта
- | Настроить размер бумаги
- | Настроить длину страницы
- | Настроить печатаемую область

*Размер конверта:* |

При настройке вы можете выбирать различные размеры конвертов. |

Синтаксический блок задания различных размеров конвертов начинается с тега ENVSIZXFM и |

заканчивается тегом EENVSIZXFM. Между начальным и конечным тегами располагаются теги ENVSIZE; |

каждый из них определяет свой размер конвертов. |

| Если вы используете теги определения конвертов, то в случае принтера, поддерживающего два различных размера конвертов, синтаксис может быть примерно таким: |

:ENVSIZXFM. :ENVSIZE.... :ENVSIZE.... :EENVSIZXFM. | :ENVSIZXFM.

Ниже приведено описание каждого из тегов, используемых для поддержки различных размеров конвертов на | принтере ASCII.  $\blacksquare$ 

### **Тег Размер конверта для преобразования (ENVSIZXFM)** |

Тег Размер конверта для преобразования (ENVSIZXFM) начинает группу тегов записей различных размеров | конвертов. |

После тега ENVSIZXFM должен быть указан один или несколько тегов записей размеров конвертов |

(ENVSIZE), содержащих размеры конвертов. Синтаксис тега ENVSIZXFM следующий: |

:ENVSIZXFM. |

|

# **Тег Запись размера конверта (ENVSIZE)** |

Тег Запись размера конверта (ENVSIZE) определяет управляющую последовательность ASCII, задающую | один размер конверта для таблицы преобразования. |

После тега ENVSIZXFM указывается один или несколько таких тегов. Затем, после группы таких тегов, | должен следовать тег EENVSIZXFM. Синтаксис тега ENVSIZE следующий: |

:ENVSIZE ENVWTH = ширина конверта ENVLEN = длина конверта DATA = управляющая последовательность ASCII.

# **ENVWTH** |

| |

| |

| | Обязательный параметр. Этот параметр задает ширину конверта в 1/1440-х долях дюйма. Это значение

должно быть целым числом. Ширина - это поперечный размер конверта в обычном положении.

### **ENVLEN** |

Обязательный параметр. Этот параметр задает длину конверта в 1/1440-х долях дюйма. Это значение должно быть целым числом. Длина - это продольный размер конверта в обычном положении.

### **DATA** |

Обязательный параметр. Он задает управляющую последовательность ASCII для указанной записи размера конверта. Это должно быть шестнадцатеричное значение.

# **Тег Конец размера конверта для преобразования (EENVSIZXFM)** |

Тег Конец размера конверта для преобразования (EENVSIZXFM) завершает группу записей размеров | конвертов. |

У этого тега следующий синтаксис: |

:EENVSIZXFM. |

*Размер бумаги:* |

При настройке вы можете выбирать различные размеры бумаги. |

Синтаксический блок задания различных размеров бумаги начинается с тега PAGSIZXFM и заканчивается |

тегом EPAGSIZXFM. Между начальным и конечным тегами располагаются теги PAGSIZE; каждый из них | определяет свой размер страницы. |

| Если вы используете теги определения размера страницы, то в случае принтера, поддерживающего пять

различных размеров страниц, синтаксис может быть примерно таким: |

:PAGSIZE.... :PAGSIZE.... :PAGSIZE.... :PAGSIZE.... :PAGSIZE.... :EPAGSIZXFM. | :PAGSIZXFM.

Ниже приведено описание каждого из тегов, используемых для поддержки различных размеров страниц на | принтере ASCII. |

# **Тег Размер страницы для преобразования (PAGSIZXFM)** |

Тег Размер страницы для преобразования (PAGSIZXFM) определяет управляющие последовательности | ASCII для группы различных размеров страниц. |

После тега PAGSIZXFM должен быть указан один или несколько тегов PAGSIZE (запись размера страницы), |

содержащих размеры страниц. Синтаксис тега PAGSIZXFM следующий: |

:PAGSIZXFM. |

# **Тег Запись размера страницы (PAGSIZE)** |

Тег Запись размера страницы (PAGSIZE) определяет управляющую последовательность ASCII, задающую | размер одной страницы. |

Один или несколько таких тегов должны следовать после тега PAGSIZXFM (задать размер страницы для | преобразования). За группой тегов PAGSIZE должен следовать тег EPAGSIZXFM (конец задания размера страницы для преобразования). У этого тега следующий синтаксис: | |

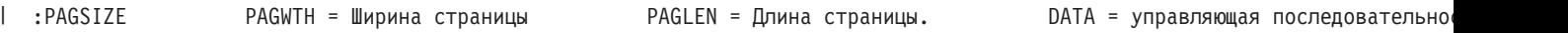

# **PAGWTH** |

- Обязательный параметр. Этот параметр задает ширину страницы в 1/1440-х долях дюйма. Это значение |
- должно быть целым числом. Ширина это поперечный размер листа бумаги в обычном положении. |

### **PAGLEN**  $\blacksquare$

- Обязательный параметр. Этот параметр задает длину страницы в 1/1440-х долях дюйма. Это значение
- должно быть целым числом. Длина это продольный размер листа бумаги в обычном положении.

### **DATA** |

| |

| | Обязательный параметр. Он задает управляющую последовательность ASCII для конкретной записи размера страницы. Это должно быть шестнадцатеричное значение.

### **Тег Конец размера страницы для преобразования (EPAGSIZXFM)** |

Тег Конец размера страницы для преобразования (EPAGSIZXFM) завершает группу записей размера страницы в исходном коде настройки. | |

У этого тега следующий синтаксис: |

:EPAGSIZXFM. |

*Длина страницы:* |

Длину страницы можно задавать в строках или дюймах. |

Здесь рассмотрены теги, служащие для настройки длины страницы. |

- *Тег Длина страницы в дюймах (PAGLENI):* |
- Тег Длина страницы в дюймах (PAGLENI) задает длину страницы в дюймах. |
- У этого тега следующий синтаксис: |

:PAGLENI VAROFFSET = смещение переменной в управляющей последовательности VARLEN = длина переменной VARTYPE = HIGHLOW|LOWHIGH|C **VAROFFSET** Обязательный параметр. Этот параметр задает смещение переменной в управляющей последовательности. Это значение должно быть целым числом. **Примечание:** Смещение задается относительно начала управляющей последовательности. Таким образом, 0 означает, что переменная начинается с первого байта управляющей последовательности. | | | | | | |

### **VARLEN** |

| |

| | | | | Обязательный параметр. Этот параметр задает длину переменной в управляющей последовательности. Это значение должно быть целым числом (количество байт).

**Примечание:** При указании этого параметра проследите за тем, чтобы длина смещения была не меньше максимального размера содержимого переменной.

### **VARTYPE**

Обязательный параметр. Этот параметр задает тип переменной, используемой в теге задания длины страницы в дюймах. Возможные значения приведены ниже.

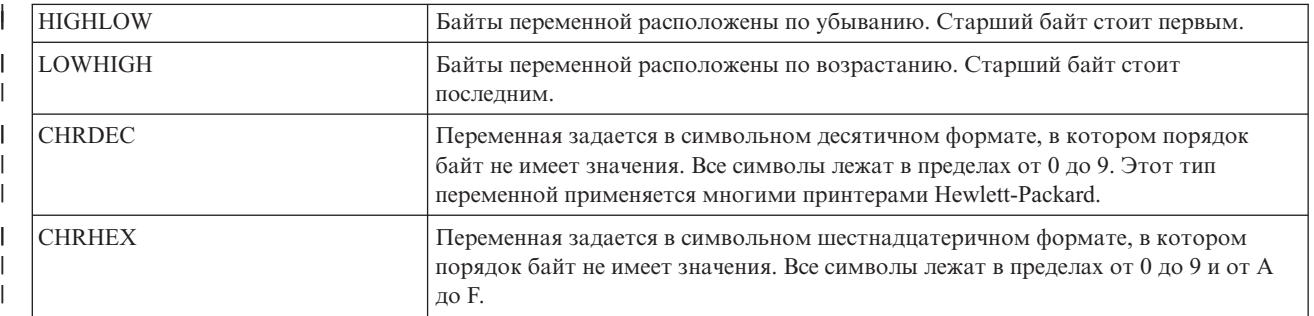

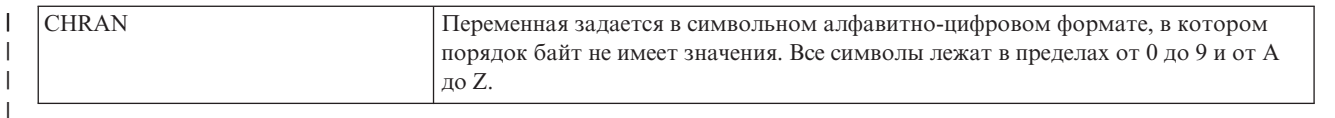

### **CNVNUM** |

| |

| |

|

| |

> | | |

> | |

> | |

Обязательный параметр. Он задает числитель коэффициента преобразования. Это значение должно быть целым числом. Чаще всего CNVNUM равен 1.

### **CNVDEN** |

Обязательный параметр. Он задает знаменатель коэффициента преобразования. Это значение должно быть целым ненулевым числом. Чаще всего CNVDEN равен 1.

#### **DATA** |

- Обязательный параметр. Он задает управляющую последовательность ASCII для задания длины
- страницы в дюймах. Это должно быть шестнадцатеричное значение. |
- *Тег Длина страницы в строках (PAGLENL):* |
- Тег Длина страницы в строках (PAGLENL) задает длину страницы в строках. |

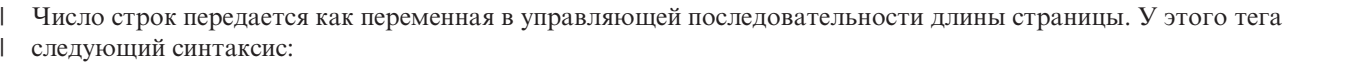

VAROFFSET = смещение переменной в управляющей последовательности vARLEN | :PAGLENL

### **VAROFFSET** |

Обязательный параметр. Этот параметр задает смещение переменной в управляющей

последовательности. Это значение должно быть целым числом.

**Примечание:** Смещение задается относительно начала управляющей последовательности. Таким образом, 0 означает, что переменная начинается с первого байта управляющей последовательности.

### **VARLEN** |

Обязательный параметр. Этот параметр задает длину переменной в управляющей последовательности. Это значение должно быть целым числом (количество байт).

### **VARTYPE** |

Обязательный параметр. Этот атрибут определяет тип переменной. Возможные значения приведены ниже.

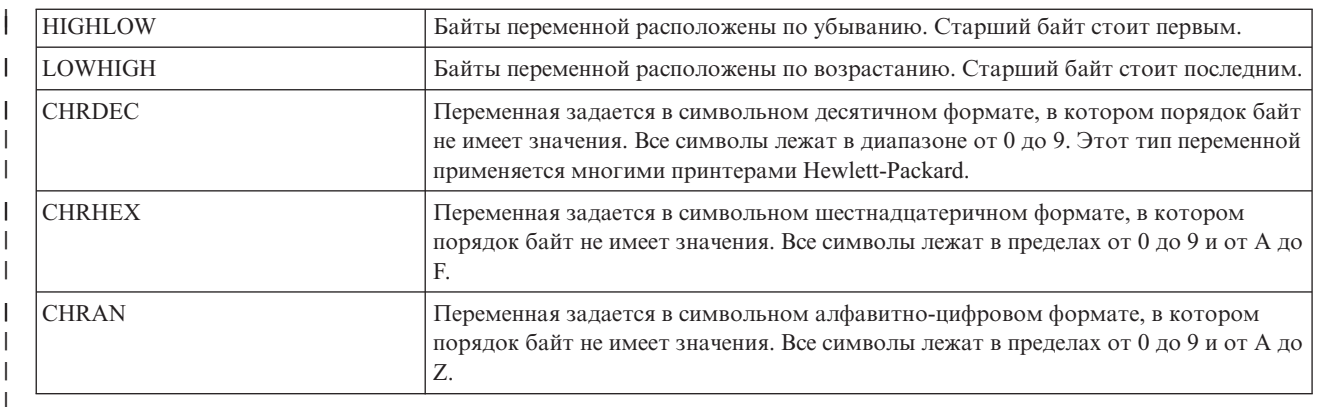

# **DATA** |

| |

- Обязательный параметр. Он задает управляющую последовательность ASCII для задания длины
- страницы в строках. Это должно быть шестнадцатеричное значение.
- *Печатаемая область:* |
- Размер печатаемой области можно задавать в строках или дюймах. |
- *Тег Длина текста в строках (TEXTLENL):* |
- Тег Длина текста в строках (TEXTLENL) задает длину текста в строках. |
- У этого тега следующий синтаксис: |
- :TEXTLENL VAROFFSET = смещение переменной в техно управляющей последовательности VARLE |

#### **VAROFFSET** |

 $\perp$ 

| | |

| | | | |

- Обязательный параметр. Этот параметр задает смещение переменной в управляющей
- последовательности. Это значение должно быть целым числом. |

**Примечание:** Смещение задается относительно начала управляющей последовательности. Таким образом, 0 означает, что переменная начинается с первого байта управляющей последовательности.

### **VARLEN** |

- Обязательный параметр. Этот параметр задает длину переменной в управляющей последовательности.
- Это значение должно быть целым числом (количество байт).

# **VARTYP**

Обязательный параметр. Этот параметр задает тип переменной, используемой в категории тегов функции принтера. Возможные значения приведены ниже.

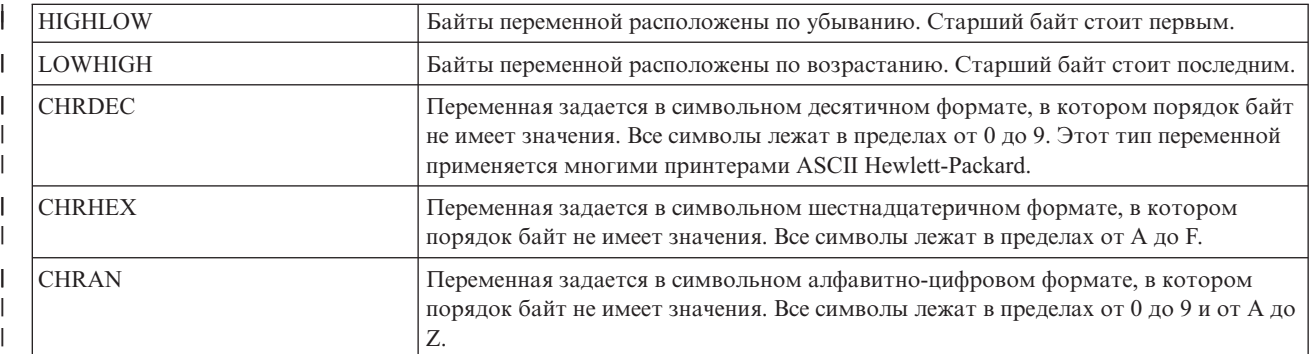

#### **DATA** |

|

| |

- Обязательный параметр. Он задает управляющую последовательность ASCII для функции задания длины текста в строках для принтера. Это должно быть шестнадцатеричное значение.
- *Тег Верхнее поле в дюймах (TOPMARGINI):*  $\blacksquare$
- Тег Верхнее поле в дюймах (TOPMARGINI) задает верхнее поле в дюймах. |
- У этого тега следующий синтаксис: |
- :TOPMARGINI VAROFFSET = смещение переменной в управляющей последовательности VARLEN = длина переменной VARTYPE = HIGH | |

# **VAROFFSET**

- Это обязательный параметр. Этот параметр задает смещение переменной в управляющей последовательности. Это значение должно быть целым числом. | |
- **Примечание:** Смещение задается относительно начала управляющей последовательности. Таким образом, 0 означает, что переменная начинается с первого байта управляющей последовательности. | | |

# **VARLEN**

| | |

| | Это обязательный параметр. Этот параметр задает длину переменной в управляющей

последовательности. Это значение должно быть целым числом (количество байт).

### **VARTYP** |

Обязательный параметр. Этот параметр задает тип переменной, используемой в категории тегов функции принтера. Возможные значения приведены ниже.

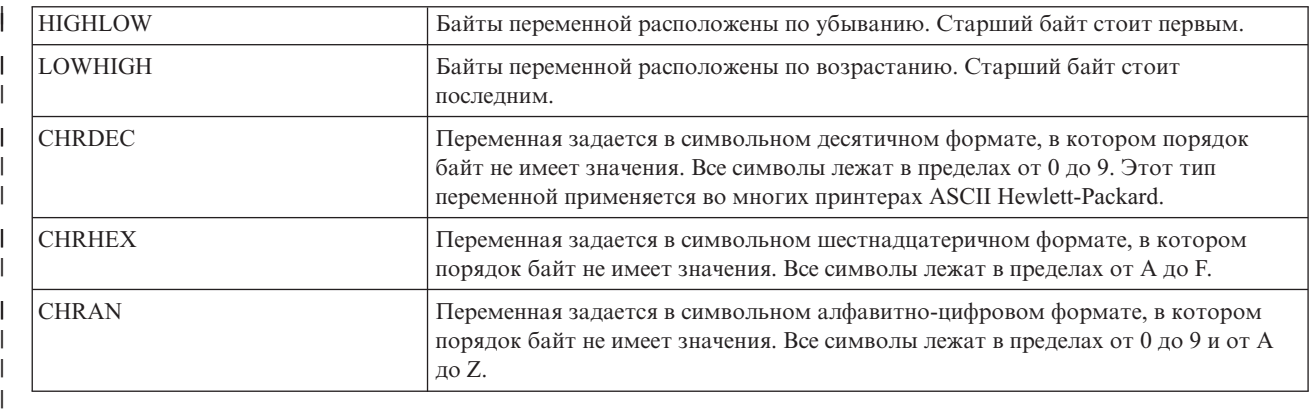

# **CNVNUM**

| | |

| | | |

| | Обязательный параметр. Он задает числитель коэффициента преобразования. Это значение должно быть целым числом. Чаще всего CNVNUM равен 1.

### **CNVDEN** |

Обязательный параметр. Он задает знаменатель коэффициента преобразования. Это значение должно быть целым ненулевым числом.

CNVDEN определяет единицы измерения для этой переменной. Например, если единица измерения перемещения - 1/300-я дюйма, то CNVNUM должен быть равен 1, а CNVDEN - 300.

### **DATA** |

Обязательный параметр. Он задает управляющую последовательность ASCII для функции верхнего поля (в дюймах) принтера. Это должно быть шестнадцатеричное значение.

*Настройка выделения:* |

Вы можете настроить функции выделения, например подчеркивание и печать полужирным шрифтом, на | принтере ASCII. |

### *Полужирный шрифт:* |

Теги Начать печать полужирным шрифтом (STRBOLD) и Завершить печать полужирным шрифтом | (ENDBOLD) позволяют определить блок текста, выделяемый полужирным шрифтом при печати. |

# **Тег Начать печать полужирным шрифтом (STRBOLD)** |

Тег Начать печать полужирным шрифтом (STRBOLD) определяет управляющую последовательность ASCII | начала печати полужирным шрифтом для принтера ASCII. |

У этого тега следующий синтаксис: |

DATA = управляющая последовательность ASCII. | :STRBOLD

**DATA** |

Обязательный параметр. Он задает управляющую последовательность ASCII начала печати |

полужирным шрифтом. Это должно быть шестнадцатеричное значение. |

### **Тег Завершить печать полужирным шрифтом (ENDBOLD)** |

Тег Завершить печать полужирным шрифтом (ENDBOLD) определяет управляющую последовательность ASCII завершения печати полужирным шрифтом для принтера ASCII. | |

У этого тега следующий синтаксис: |

:ENDBOLD DATA = управляющая последовательность ASCII. |

### **DATA** |

 $\perp$ | Обязательный параметр. Он задает управляющую последовательность ASCII завершения печати полужирным шрифтом. Это должно быть шестнадцатеричное значение.

*Подчеркивание:*  $\blacksquare$ 

Теги Начать подчеркивание (STRUS) и Завершить подчеркивание (ENDUS) позволяют определить блок текста, выделяемый подчеркиванием при печати. | |

### **Тег Начать подчеркивание (STRUS)** |

Тег Начать подчеркивание (STRUS) определяет управляющую последовательность ASCII начала | подчеркивания для принтера ASCII. |

У этого тега следующий синтаксис: |

DATA = управляющая последовательность ASCII. | STRUS

### **DATA** |

| | Обязательный параметр. Он задает управляющую последовательность ASCII начала подчеркивания. Это должно быть шестнадцатеричное значение.

# **Тег Завершить подчеркивание (ENDUS)** |

Тег Завершить подчеркивание (ENDUS) определяет управляющую последовательность ASCII завершения подчеркивания для принтера ASCII. | |

У этого тега следующий синтаксис: |

DATA = управляющая последовательность ASCII. | :ENDUS

#### **DATA** |

| |

Обязательный параметр. Он задает управляющую последовательность ASCII завершения подчеркивания. Это должно быть шестнадцатеричное значение.

*Настройка горизонтального перемещения:* |

Вы можете настроить перечисленные ниже функции горизонтального перемещения.  $\blacksquare$ 

- | Забой
- | Число символов на дюйм
- v Число символов на дюйм в режиме сокращения вывода (COR) |
- | Горизонтальное относительное перемещение
- | Горизонтальное абсолютное перемещение
- | Пропорциональный интервал
- | Пробел

*Тег Забой (BSP):*  $\blacksquare$ 

Тег Забой (BSP) определяет управляющую последовательность ASCII для функции забоя для принтера | ASCII. |

У этого тега следующий синтаксис: |

DATA = управляющая последовательность ASCII. | :BSP

**DATA** |

| | Обязательный параметр. Он задает управляющую последовательность ASCII для функции забоя. Это должно быть шестнадцатеричное значение.

*Число символов на дюйм:* |

Вы можете задать число символов на горизонтальный дюйм печати. |

Вы можете задать число символов на дюйм в обычном режиме печати или в режиме сокращения вывода | (COR). COR состоит из следующих компонентов: |

| • Поворот бумаги с изменением ее ориентации на правую альбомную

• Сокращение размера символов

| • Изменение плотности строк

| • Изменение левого и верхнего полей

Ниже приведено описание тегов, используемых для настройки интервала между символами по горизонтали. |

*Тег Число символов на дюйм в обычном режиме печати (CPI):* |

Тег Число символов на дюйм в обычном режиме печати (CPI) определяет управляющую последовательность | ASCII для задания числа символов на дюйм. |

У этого тега следующий синтаксис: |

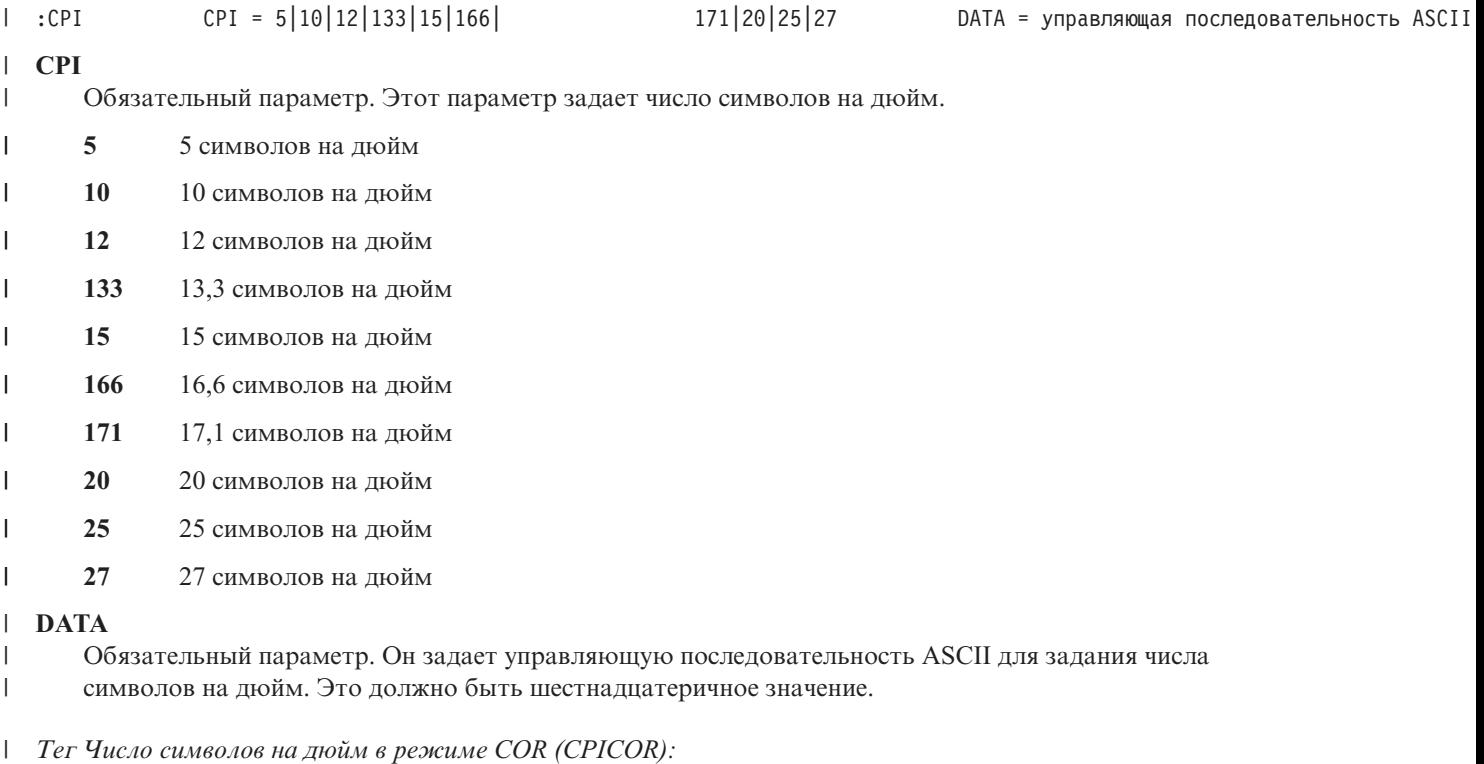

Основные сведения о печати **159**

Тег Число символов на дюйм в режиме COR (CPICOR) определяет управляющую последовательность ASCII |

для задания числа символов на дюйм в режиме COR. |

Например, вы можете указать, что все задания печати, обычно применяющие начертание с 10 символами на дюйм, в режиме COR должны использовать 17 символов на дюйм. У этого тега следующий синтаксис:  $\blacksquare$ |

:CPICOR CPI = 10|12|15 ASCIIFNT = идентифицирующий номер шрифта (целое число) FNTWTH = ширина шрифта (целое число) FNTATR = атрибут шрифта (цел |

### **CPI** |

|

| | | |

-1

- Обязательный параметр. Это текущее число символов на дюйм перед применением сокращения вывода. Например, для того чтобы определить начертание шрифта, которое должно применяться в режиме COR, |
- для задания печати с 10 символами на дюйм, укажите CPI=10. |
- **10** 10 символов на дюйм  $\mathbf{I}$ |||
- $\mathbf{I}$ **12** 12 символов на дюйм
	- **15** 15 символов на дюйм

# **ASCIIFNT**

Обязательный параметр. Этот параметр задает начертание шрифта ASCII (глобальный ИД шрифта (FGID)), которое должно применяться в режиме сокращения вывода. Это значение должно быть целым числом.

Например, FGID для шрифта Courier 17 (17 символов на дюйм) равен 254. Таким образом, для шрифта Courier 17 следует указать ASCIIFNT=254. | |

### **FNTWTH** |

Обязательный параметр. Этот параметр задает ширину, в 1/1440-х долях дюйма, шрифта, применяемого при сокращении вывода. Это значение должно быть целым числом. | |

Например, если при использовании сокращения вывода вы применяете шрифт с 17 символами на дюйм, разделите приращение на число символов на дюйм (1440 на 17). Это даст для подставляемого шрифта ширину 85 (округленно). Следовательно, нжно указать FNTWTH=85. | | |

### **FNTATR** |

Обязательный параметр. Этот параметр задает значение атрибута для подставляемого шрифта. Это значение должно быть целым числом. В большинстве случаев в качестве значения атрибута подставляемого шрифта указывается шрифт фиксированной ширины (FNTATR=1). | |

- |  $\mathbf{I}$ ||||
- **Целое Значение атрибута**
- **01** Шрифт фиксированной ширины
- **02** Пропорциональный шрифт
- **04** Типографский шрифт

### **DATA** |

 $\mathbf{I}$  $\mathbf{I}$  $\mathbf{I}$ 

|

Необязательный параметр. Он задает управляющую последовательность ASCII для выбора |

- подставляемого шрифта. Это должно быть шестнадцатеричное значение. Управляющая |
- последовательность ASCII указана в техническом руководстве по принтеру, в разделе с перечнем |
- начертаний шрифтов. Если управляющая последовательность отсутствует, то должно быть указано ''X. |
- Если в качестве управляющей последовательности указано ''X, то для выбора шрифта COR |
- используются значения параметров ASCIIFNT, FNTWTH и FNTATR. |
- *Тег Горизонтальное абсолютное перемещение (HORAMOV):* |

Тег Горизонтальное абсолютное перемещение (HORAMOV) задает текущую горизонтальную позицию | печати. |

Тег HORAMOV обязателен, если функция преобразования печати хоста выполняет преобразование из | AFPDS в ASCII. У этого тега следующий синтаксис:  $\blacksquare$ 

:HORAMOV VAROFFSET = смещение переменной в теменной и управляющей последовательности и VARLEN

# **VAROFFSET**

| |

| | | | | | | | |

- Обязательный параметр. Этот параметр задает смещение переменной в управляющей
- последовательности. Это значение должно быть целым числом. |

**Примечание:** Смещение задается относительно начала управляющей последовательности. Таким образом, 0 означает, что переменная начинается с первого байта управляющей последовательности.

# **VARLEN**

Обязательный параметр. Этот параметр задает длину переменной в управляющей последовательности. Это значение должно быть целым числом (количество байт).

# **VARTYP**

Обязательный параметр. Этот параметр задает тип переменной, используемой в категории тегов функции принтера. Возможные значения приведены ниже.

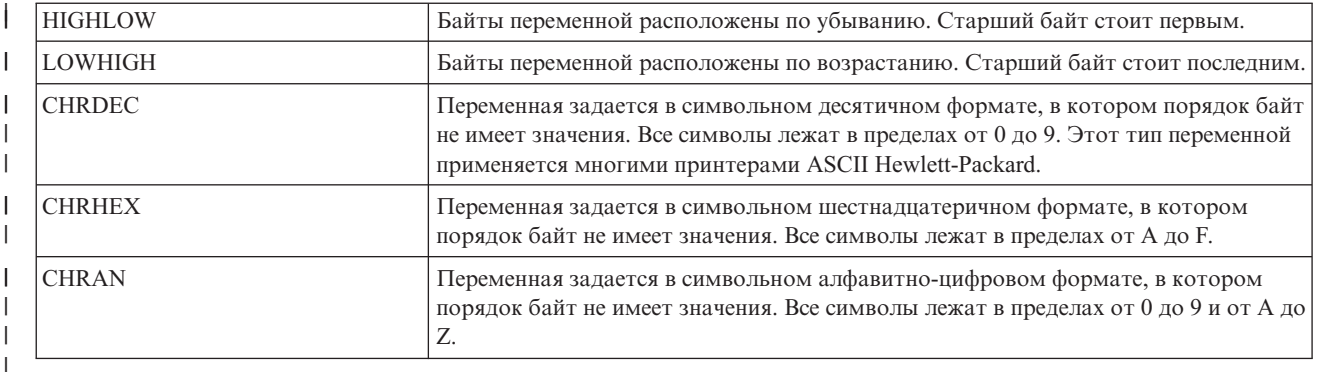

### **CNVNUM**

| | | | | | | |

I

Обязательный параметр. Он задает числитель коэффициента преобразования. Это значение должно быть целым числом. Чаще всего CNVNUM равен 1.

### **CNVDEN**

Обязательный параметр. Он задает знаменатель коэффициента преобразования. Это значение должно быть целым ненулевым числом.

CNVDEN определяет единицы измерения для этой переменной. Например, если единица измерения перемещения - 1/300-я дюйма, то CNVNUM должен быть равен 1, а CNVDEN - 300.

### **DATA** |

| | |

 $\mathsf{I}$ 

Обязательный параметр. Он задает управляющую последовательность ASCII для функции горизонтального абсолютного перемещения для принтера. Это должно быть шестнадцатеричное значение.

*Тег Горизонтальное относительное перемещение (HORRMOV):* |

Тег Горизонтальное относительное перемещение (HORRMOV) задает смещение позиции печати вперед или | назад относительно текущей позиции печати. |

В руководстве по принтеру функция горизонтального относительного перемещения может называться | горизонтальным позиционированием. |

В одном файле исходного кода может быть указано до двух тегов HORRMOV. Если в файле исходного кода | указано два тега HORRMOV, то один должен задавать направление вперед, а другой - назад. У этого тега | | следующий синтаксис:

 $DIRECTION = FWD|BCK|FWDBCK$  VAROFFSET = смещение переменной в управляющей | :HORRMOV

# **DIRECTION** |

Обязательный параметр. Он задает направление команды относительного перемещения. |

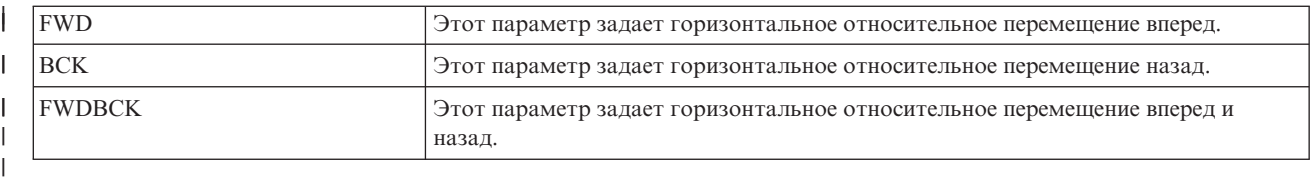

# **VAROFFSET**

| | |

| | | | | | | | | Обязательный параметр. Этот параметр задает смещение переменной в управляющей последовательности. Это значение должно быть целым числом.

**Примечание:** Смещение задается относительно начала управляющей последовательности. Таким образом, 0 означает, что переменная начинается с первого байта управляющей последовательности.

### **VARLEN**

Обязательный параметр. Этот параметр задает длину переменной в управляющей последовательности. Это значение должно быть целым числом (количество байт).

## **VARTYPE**

Обязательный параметр. Этот параметр задает тип переменной, используемой в этой категории тегов функции принтера. Возможные значения приведены ниже.

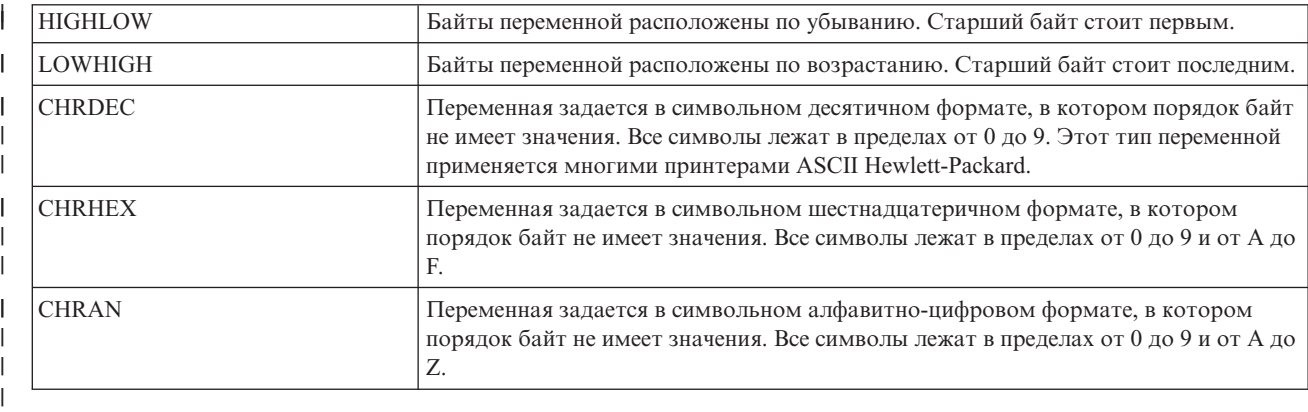

### **CNVNUM** |

| |

| | | |

| | | Обязательный параметр. Он задает числитель коэффициента преобразования. Это значение должно быть целым числом. Чаще всего CNVNUM равен 1.

#### **CNVDEN** |

Обязательный параметр. Он задает знаменатель коэффициента преобразования. Это значение должно быть целым ненулевым числом.

CNVDEN определяет единицы измерения для этой переменной. Например, если единица измерения перемещения - 1/300-я дюйма, то CNVNUM должен быть равен 1, а CNVDEN - 300.

#### **DATA** |

Обязательный параметр. Он задает управляющую последовательность ASCII для функции

горизонтального относительного перемещения для принтера. Это должно быть шестнадцатеричное значение.

### *Пропорциональный интервал:* |

Тег Начать пропорциональный интервал (STRPROP) и Завершить пропорциональный интервал (ENDPROP) | позволяет определить блок текста, печатаемый пропорциональным шрифтом.  $\mathbf{I}$ 

## **Тег Начать пропорциональный интервал (STRPROP)** |

Тег Начать пропорциональный интервал (STRPROP) определяет управляющую последовательность ASCII | начала печати пропорциональным шрифтом для принтера ASCII. |

У этого тега следующий синтаксис: |

DATA = управляющая последовательность ASCII. | :STRPROP

### **DATA** |

| | Обязательный параметр. Он задает управляющую последовательность ASCII начала печати пропорциональным шрифтом. Это должно быть шестнадцатеричное значение.

# **Тег Завершить пропорциональный интервал (ENDPROP)** |

Тег Завершить пропорциональный интервал (ENDPROP) определяет управляющую последовательность | ASCII завершения печати пропорциональным шрифтом для принтера ASCII. |

У этого тега следующий синтаксис: |

DATA = управляющая последовательность ASCII. | :FNDPROP

# **DATA** |

Обязательный параметр. Он задает управляющую последовательность ASCII завершения печати пропорциональным шрифтом. Это должно быть шестнадцатеричное значение. | |

## *Тег Пробел (SPACE):* |

Тег Пробел (SPACE) определяет управляющую последовательность ASCII для функции управления пробелами для принтера ASCII. | |

У этого тега следующий синтаксис: |

DATA = управляющая последовательность ASCII. | :SPACE

# **DATA** |

| |

- Обязательный параметр. Он задает управляющую последовательность ASCII для функции пробела. Это должно быть шестнадцатеричное значение.
- *Настройка вертикального перемещения:* |

Вы можете настроить перечисленные ниже функции вертикального перемещения. |

- | Перевод страницы
- **Перевод на полстроки** |
- | Перевод строки
- | Относительное вертикальное перемещение
- | Абсолютное вертикальное перемещение
- | Обратный перевод на полстроки
- | Обратный перевод строки
- | Вертикальный интервал

## *Тег Перевод страницы (FORMFEED):* |

Тег Перевод страницы (FORMFEED) определяет управляющую последовательность ASCII для функции | перевода страницы для принтера ASCII. |

Тег FORMFEED смещает бумагу к началу следующей страницы. У этого тега следующий синтаксис: |

:FORMFEED DATA = управляющая последовательность ASCII. |

# **DATA** |

Обязательный параметр. Он задает управляющую последовательность ASCII перевода страницы. Это должно быть шестнадцатеричное значение. | |

*Тег Перевод на полстроки (HLFLINEFEED):* |

Тег Перевод на полстроки (HLFLINEFEED) определяет управляющую последовательность ASCII для | функции перевода на полстроки для принтера ASCII.  $\blacksquare$ 

Тег HLFLINEFEED смещает бумагу на половину строки. У этого тега следующий синтаксис: |

:HLFLINEFEED DATA = управляющая последовательность ASCII. |

**DATA** |

|

Обязательный параметр. Он задает управляющую последовательность ASCII для функции перевода на полстроки. Это должно быть шестнадцатеричное значение. |

*Тег Перевод строки (LINEFEED):*  $\blacksquare$ 

Тег Перевод строки (LINEFEED) определяет управляющую последовательность ASCII для функции перевода | строки для принтера ASCII. |

Функция перевода строки смещает бумагу на одну строку. У этого тега следующий синтаксис:  $\blacksquare$ 

:LINEFEED DATA = управляющая последовательность ASCII. |

#### **DATA** |

Обязательный параметр. Он задает управляющую последовательность ASCII для функции перевода строки. Это должно быть шестнадцатеричное значение. | |

*Тег Вертикальное абсолютное перемещение (VERAMOV):* |

Тег Вертикальное абсолютное перемещение (VERAMOV) позволяет задать текущую вертикальную позицию | печати. |

Тег VERAMOV обязателен, если функция преобразования печати хоста выполняет преобразование из AFPDS в ASCII. У этого тега следующий синтаксис: | |

:VERAMOV VAROFFSET = смещение переменной в тото управляющей последовательности и VARLEN |

#### **VAROFFSET** |

| |

| | | | | | | | |

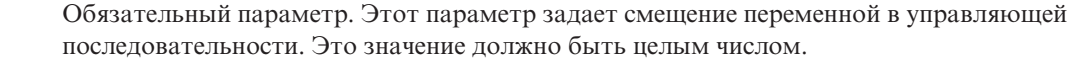

**Примечание:** Смещение задается относительно начала управляющей последовательности. Таким образом, 0 означает, что переменная начинается с первого байта управляющей последовательности.

### **VARLEN**

Обязательный параметр. Этот параметр задает длину переменной в управляющей последовательности. Это значение должно быть целым числом (количество байт).

### **VARTYP**

Обязательный параметр. Этот параметр задает тип переменной, используемой в этой категории тегов функции принтера. Возможные значения приведены ниже.

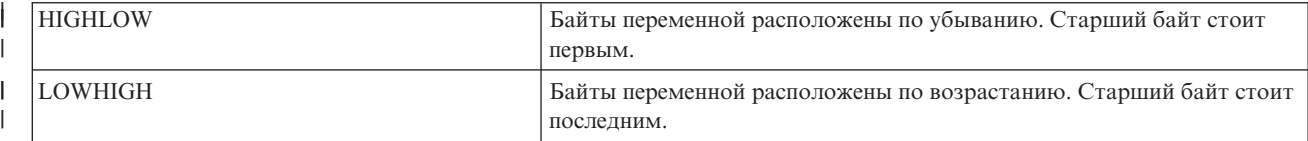

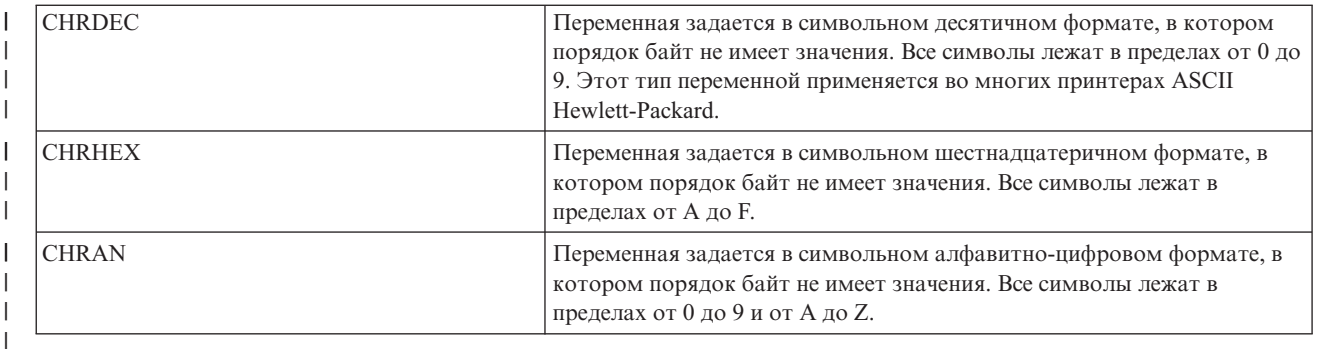

# **CNVNUM** |

| |

| | | |

| | | Обязательный параметр. Он задает числитель коэффициента преобразования. Это значение должно быть целым числом. Чаще всего CNVNUM равен 1.

### **CNVDEN** |

Обязательный параметр. Он задает знаменатель коэффициента преобразования. Это значение должно быть целым ненулевым числом.

CNVDEN определяет единицы измерения для этой переменной. Например, если единица измерения перемещения - 1/300-я дюйма, то CNVNUM должен быть равен 1, а CNVDEN - 300.

#### **DATA** |

Обязательный параметр. Он задает управляющую последовательность ASCII для функции горизонтального абсолютного перемещения для принтера. Это должно быть шестнадцатеричное значение.

*Тег Вертикальное относительное перемещение (VERRMOV):* |

Тег Вертикальное относительное перемещение (VERRMOV) служит для смещения позиции печати вверх или | вниз относительно текущей позиции печати. |

В руководстве по принтеру функция вертикального относительного перемещения может называться | вертикальным позиционированием. |

В одном файле исходного кода может быть указано до двух тегов VERRMOV. Если в файле исходного кода | указано два тега VERRMOV, то один должен задавать направление вверх, а другой - вниз. У этого тега |

| следующий синтаксис:

DIRECTION = UP|DOWN|UPDOWN VAROFFSET = смещение переменной в управляющей | :VERRMOV

# **DIRECTION**

| | |

> | |

Обязательный параметр. Этот параметр определяет направление относительного перемещения. Возможные значения приведены ниже.

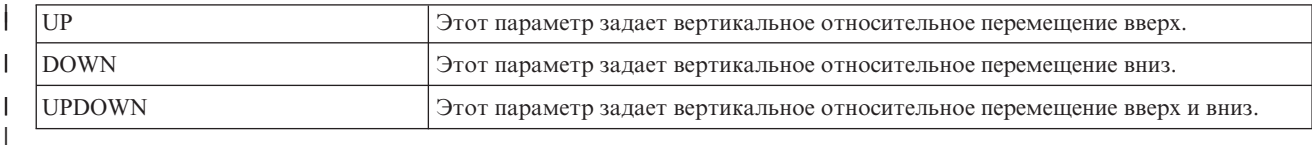

### **VAROFFSET** |

Обязательный параметр. Этот параметр задает смещение переменной в управляющей последовательности. Это значение должно быть целым числом.

**Примечание:** Смещение задается относительно начала управляющей последовательности. Таким образом, 0 означает, что переменная начинается с первого байта управляющей последовательности. | | |

# **VARLEN**

| | |

| | | | |||

| | | | | | | | | | | | | | | |

- Обязательный параметр. Этот параметр задает длину переменной в управляющей последовательности.
- Это значение должно быть целым числом (количество байт).

# **VARTYPE**

Обязательный параметр. Этот параметр задает тип переменной, используемой в этой категории тегов функции принтера. Возможные значения приведены ниже.

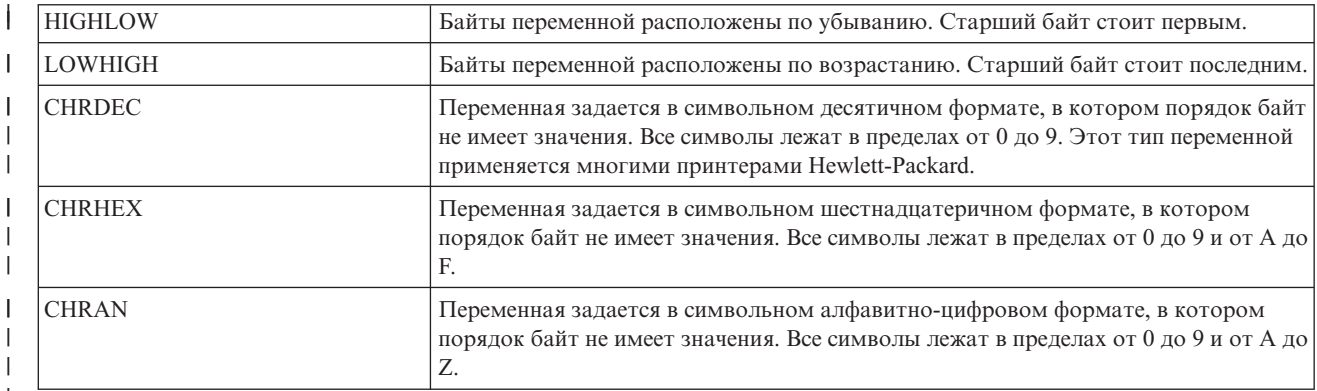

# **CNVNUM**

Обязательный параметр. Он задает числитель коэффициента преобразования. Это значение должно быть целым числом. Чаще всего CNVNUM равен 1.

# **CNVDEN**

Обязательный параметр. Он задает знаменатель коэффициента преобразования. Это значение должно быть целым ненулевым числом, определяющим единицы измерения переменной. Например, если единица измерения перемещения - 1/300-я дюйма, то CNVNUM должен быть равен 1, а CNVDEN - 300.

### **DATA** |

Обязательный параметр. Он задает управляющую последовательность ASCII для функции принтера. Это должно быть шестнадцатеричное значение. | |

*Тег Обратный перевод на полстроки (RVSHLFLINEFEED):* |

Тег Обратный перевод на полстроки (RVSHLFLINEFEED) определяет управляющую последовательность | ASCII для функции обратного перевода на полстроки для принтера ASCII. |

Функция обратного перевода на полстроки перемещает бумагу на полстроки вверх. У этого тега следующий синтаксис:  $\blacksquare$  $\blacksquare$ 

- DATA = управляющая последовательность ASCII. | :RVSHLFLINEFEED
- **DATA** |
- Обязательный параметр. Он задает управляющую последовательность ASCII для функции обратного перевода на полстроки. Это должно быть шестнадцатеричное значение. | |

*Тег Обратный перевод строки (RVSLINEFEED):* |

Тег Обратный перевод строки (RVSLINEFEED) определяет управляющую последовательность ASCII для | функции обратного перевода строки для принтера ASCII. |

Функция обратного перевода строки перемещает бумагу на одну строку вверх. У этого тега следующий | синтаксис: |

DATA = управляющая последовательность ASCII. | :RVSLINEFEED

# **DATA** |

| | Обязательный параметр. Он задает управляющую последовательность ASCII для функции обратного перевода строки. Это должно быть шестнадцатеричное значение.

*Вертикальный интервал:* |

Вы можете задавать расстояние между печатаемыми строками одним из следующих двух способов: | указывая число строк на дюйм или задавая межстрочный интервал равным значению переменной. |

Для настройки вертикального интервала служат следующие теги. |

*Тег Число строк на дюйм (LPI):* |

Тег Число строк на дюйм (LPI) определяет управляющую последовательность ASCII для задания числа | печатаемых строк на дюйм. |

Переменный интервал, если он задан, переопределяет фиксированный интервал. У этого тега следующий | синтаксис: |

 $LPI = 3|4|6|8$  DATA = управляющая последовательность ASCII. |

**LPI** |

| |

| |

| |

| | |

| | | | | Обязательный параметр. Он задает число строк на дюйм. Допустимые значения этого параметра - 3, 4, 6 и 8. Чаще всего применяется интервал в 6 или 8 строк на дюйм.

### **DATA** |

Обязательный параметр. Он задает управляющую последовательность ASCII для задания числа строк на дюйм. Это должно быть шестнадцатеричное значение.

*Тег Переменный интервал (VARLSPC):* |

Тег Переменный интервал (VARLSPC) служит для задания переменного интервала печати. |

Переменный интервал, если он задан, переопределяет фиксированный интервал. Если переменный интервал | не определен, то применяется тег фиксированного интервала, например в 8 строк на дюйм. У этого тега | | следующий синтаксис:

| :VARLSPC

VAROFFSET = смещение переменной в управляющей последовательности VARLEN

# **VAROFFSET** |

Обязательный параметр. Этот параметр задает смещение переменной в управляющей последовательности. Это значение должно быть целым числом.

**Примечание:** Смещение задается относительно начала управляющей последовательности. Таким образом, 0 означает, что переменная начинается с первого байта управляющей последовательности.

### **VARLEN** |

Обязательный параметр. Этот параметр задает длину переменной в управляющей последовательности. Это значение должно быть целым числом (количество байт).

# **VARTYPE**

Обязательный параметр. Этот параметр задает тип переменной, используемой в теге задания длины страницы в дюймах. Возможные значения приведены ниже.

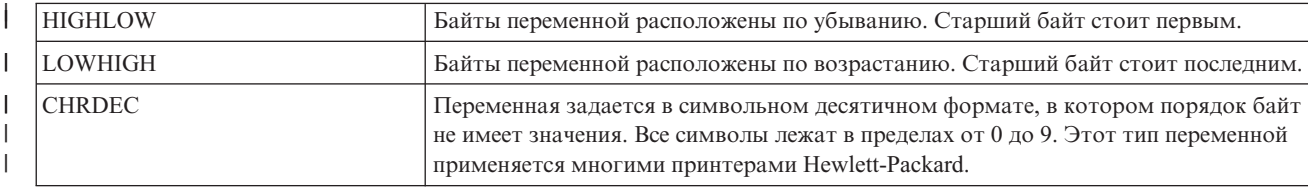

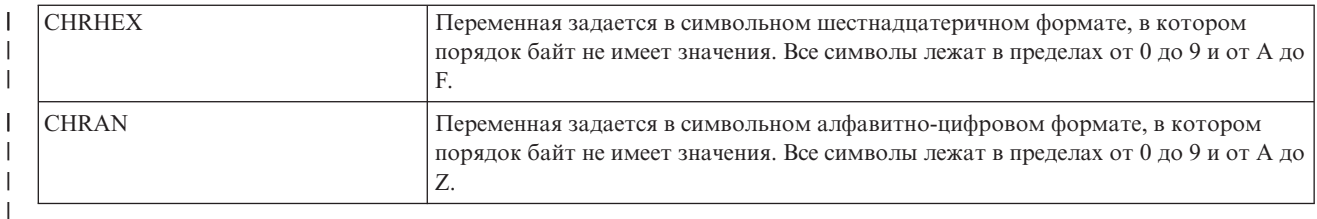

# **CNVNUM**

| | | | | |

| | Обязательный параметр. Он задает числитель коэффициента преобразования. Это значение должно быть целым числом. Чаще всего CNVNUM равен 1.

### **CNVDEN**

Обязательный параметр. Он задает знаменатель коэффициента преобразования. Это значение должно быть целым ненулевым числом, определяющим единицы измерения переменной.

### **DATA** |

Обязательный параметр. Он задает управляющую последовательность ASCII переменного интервала. Это должно быть шестнадцатеричное значение.

# *Настройка индексов:* |

Вы можете настроить управляющие символы верхних и нижних индексов на принтере ASCII. |

На некоторых принтерах эти управляющие символы перемещают позицию печати на 1/2 интервала вверх или вниз. На других принтерах верхние и нижние индексы создаются путем сжатия символов по высоте. | |

### *Нижний индекс:* |

Теги Начать нижний индекс (STRSUBS) и Завершить нижний индекс (ENDSUBS) позволяют определить | диапазон нижних индексов. |

### **Тег Начать нижний индекс (STRSUBS)** |

Тег Начать нижний индекс (STRSUBS) определяет управляющую последовательность ASCII начала нижнего | индекса для принтера ASCII. |

У этого тега следующий синтаксис: |

:STRSUBS DATA = управляющая последовательность ASCII.

#### **DATA** |

|

Обязательный параметр. Он задает управляющую последовательность ASCII начала нижнего индекса.  $\overline{1}$ | Это должно быть шестнадцатеричное значение. |

# **Тег Завершить нижний индекс (ENDSUBS)** |

Тег Завершить нижний индекс (ENDSUBS) определяет управляющую последовательность ASCII завершения | нижнего индекса для принтера ASCII. |

У этого тега следующий синтаксис: |

DATA = управляющая последовательность ASCII. | :ENDSUBS

### **DATA** |

| | Обязательный параметр. Он задает управляющую последовательность ASCII завершения нижнего индекса. Это должно быть шестнадцатеричное значение.

*Верхний индекс:* |

Теги Начать верхний индекс (STRSUPS) и Завершить верхний индекс (ENDSUPS) позволяют определить |

диапазон верхних индексов. |

# **Тег Начать верхний индекс (STRSUPS)** |

Тег Начать верхний индекс (STRSUPS) определяет управляющую последовательность ASCII начала верхнего | индекса для принтера ASCII. |

- У этого тега следующий синтаксис: |
- DATA = управляющая последовательность ASCII. | :STRSUPS

# **DATA** |

Обязательный параметр. Он задает управляющую последовательность ASCII начала верхнего индекса. |

Это должно быть шестнадцатеричное значение. |

### **Тег Завершить верхний индекс (ENDSUPS)** |

Тег Завершить верхний индекс (ENDSUPS) определяет управляющую последовательность ASCII завершения | верхнего индекса для принтера ASCII. |

У этого тега следующий синтаксис: |

DATA = управляющая последовательность ASCII. | :ENDSUPS

# **DATA** |

|

Обязательный параметр. Он задает управляющую последовательность ASCII завершения верхнего индекса. Это должно быть шестнадцатеричное значение. |

*Настройка цвета:* |

Тег Цвет текста (FOREGRND) позволяет настроить цвет. |

# **Тег Цвет текста (FOREGRND)** |

Тег Цвет текста (FOREGRND) определяет управляющую последовательность ASCII для настройки цветов, | если принтер поддерживает цветную печать. |

У этого тега следующий синтаксис: |

COLOR = BLACK|BLUE|RED|PINK|GREEN| CYAN|YELLOW|WHITE|DRKBLUE| ORANG | :FOREGRND

# **COLOR** |

| |

 $\overline{1}$ 

Обязательный параметр. Этот параметр определяет цвет, которым должен печатать принтер, поддерживающий цветную печать. Возможные значения приведены ниже.

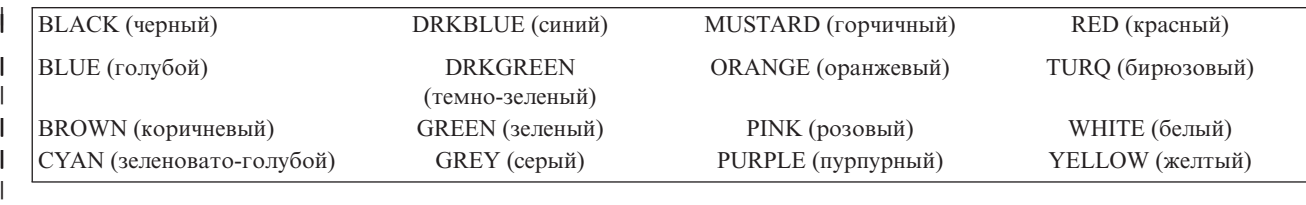

### **DATA** |

|

Обязательный параметр. Он задает управляющую последовательность ASCII цвета текста. Это должно быть шестнадцатеричное значение. |

*Настройка подачи бумаги:* |

Вы можете настроить перечисленные ниже функции подачи бумаги. |

- | Выбор лотка для бумаги
- Выбор номера лотка для бумаги |
- | Выбор дополнительного лотка для бумаги

*Тег Выбор лотка для бумаги (DWRSLT):* |

Тег Выбор лотка для бумаги (DWRSLT) определяет управляющие последовательности ASCII выбора лотка | для бумаги.  $\blacksquare$ 

Этот тег применяется только для лотка 1, лотка 2 и лотка для конвертов. У этого тега следующий синтаксис: | |

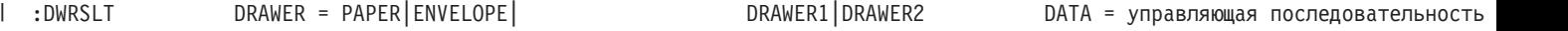

### **DRAWER** |

|

| |

| | | | | | | | | |

 $\overline{1}$ 

Обязательный параметр. Этот параметр определяет выбор лотка. Возможные значения приведены ниже.

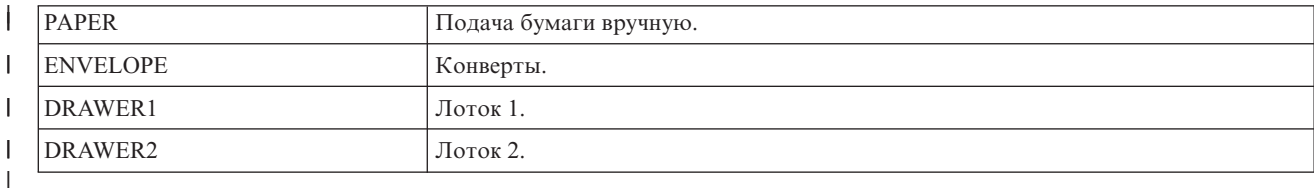

### **DATA** |

Обязательный параметр. Он задает управляющую последовательность ASCII для выбора лотка. Это должно быть шестнадцатеричное значение.

*Тег Выбор номера лотка для бумаги (DWRNBR):* |

Тег Выбор номера лотка для бумаги (DWRNBR) позволяет выбрать лоток для бумаги. |

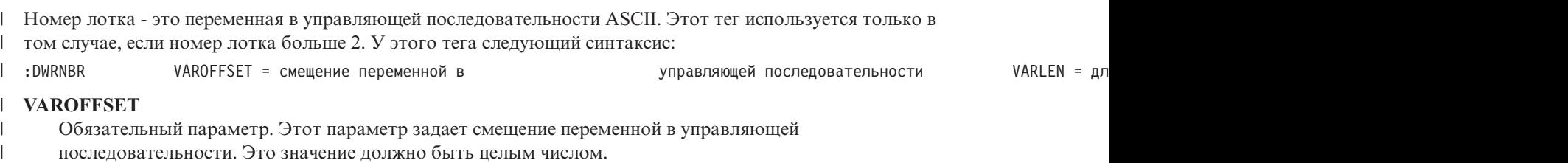

**Примечание:** Смещение задается относительно начала управляющей последовательности. Таким образом, 0 означает, что переменная начинается с первого байта управляющей последовательности.

### **VARLEN**

- Обязательный параметр. Этот параметр задает длину переменной в управляющей последовательности.
- Это значение должно быть целым числом (количество байт). Если это значение равно 0, то
- управляющая последовательность применяется без переменной.

# **VARTYPE**

Обязательный параметр. Этот атрибут определяет тип переменной. Возможные значения приведены в следующей таблице.

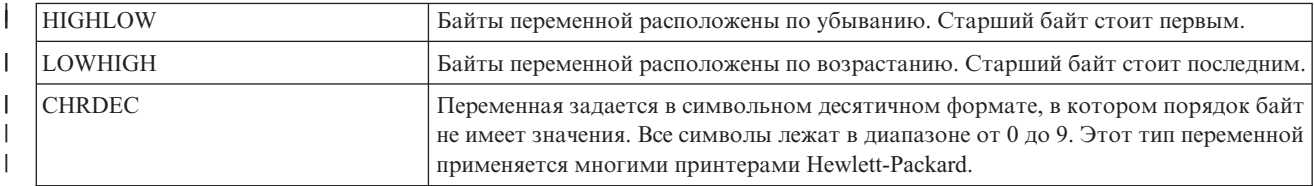

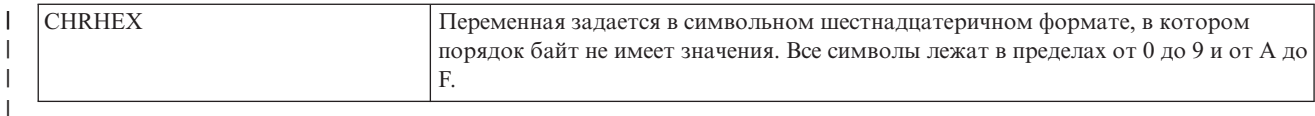

### **DATA** |

| | Обязательный параметр. Он задает управляющую последовательность ASCII для выбора номера лотка. Это должно быть шестнадцатеричное значение.

*Выбор дополнительного лотка для бумаги:* |

Тег Выбор дополнительного лотка для бумаги (ADDDRWTBL) служит для выбора дополнительных лотков | для бумаги. |

Этот тег используется только в том случае, если номер лотка больше 2. Для указания лотка 1 и лотка 2 | применяется тег Выбор лотка для бумаги. |

Блок выбора дополнительного лотка для бумаги начинается с тега ADDDRWTBL и заканчивается тегом | EADDDRWRTBL. Тег ADDDRWTBLE ставится перед определением каждого дополнительного лотка. |

| Если вы используете теги выбора дополнительного лотка, то в случае принтера с двумя дополнительными лотками синтаксис может быть примерно таким: |

:ADDDRWTBLE... :ADDDRWTBLE... :EADDDRWTBL. | :ADDDRWTBL.

*Тег Выбор дополнительного лотка для бумаги (ADDDRWTBL):* |

Тег Выбор дополнительного лотка для бумаги (ADDDRWTBL) определяет записи дополнительных лотков. |

Один или несколько таких тегов указываются после тега ADDDRWTBLE, определяющего дополнительный |

лоток. У данного тега нет параметров. Синтаксис: |

:ADDDRWTBL. |

*Тег Запись выбора дополнительного лотка для бумаги (ADDDRWTBLE):* |

Тег Запись выбора дополнительного лотка для бумаги (ADDDRWTBLE) определяет записи дополнительных | лотков. |

После тега ADDDRWTBL должен быть указан один или несколько тегов ADDDRWTBLE. За группой тегов | ADDDRWTBLE должен следовать тег EADDDRWTBLE. Синтаксис: |

:ADDDRWTABLE NUMBER = 3-255 DATA = ' 'X. |

**NUMBER** |

Это обязательный параметр. Этот параметр определяет лоток.

**DATA** |

|

Это обязательный параметр. Он задает управляющую последовательность ASCII для указанного лотка. Это должно быть шестнадцатеричное значение. | |

*Тег Завершить запись выбора дополнительного лотка для бумаги (EADDDRWTBL):* |

Тег Завершить запись выбора дополнительного лотка для бумаги (EADDDRWTBL) служит для завершения | группы записей дополнительных лотков в исходном коде настройки. |

У данного тега нет параметров. Синтаксис: |

:EADDDRWTBL. |

*Настройка выдачи бумаги:* |

Вы можете настроить перечисленные ниже функции выдачи бумаги. |

- | Выбор выходного лотка
- | Выходной лоток со сдвигом
- | Двусторонняя печать
- | Односторонняя печать
- *Выбор выходного лотка:* |

Вы можете настроить поддержку нескольких выходных лотков. |

Синтаксический блок выбора выходного лотка начинается с тега OUTBINTBL и заканчивается тегом | EOUTBINTBL. Между начальным и конечным тегами располагаются теги OUTBINTBLE; каждый из них | определяет отдельный выходной лоток. |

| Если вы используете данный тег выходного лотка, то в случае принтера с несколькими выходными лотками синтаксис может быть примерно таким: |

:OUTBINTBL. :OUTBINTBLE.... :OUTBINTBLE.... :EOUTBINTBL. | :OUTBINTBL.

*Тег Выбор выходного лотка (OUTBINTBL):* |

За тегом Выбор выходного лотка (OUTBINTBL) должен следовать один или несколько тегов OUTBINTBLE, | определяющих выходные лотки. |

У этого тега нет параметров. Синтаксис: |

:OUTBINTBL. |

*Тег Запись выбора выходного лотка (OUTBINTBLE):* |

Тег Запись выбора выходного лотка (OUTBINTBLE) определяет конкретный выходной лоток. |

После этого тега должен быть указан один или несколько тегов OUTBINTBL. За группой тегов |

OUTBINTBLE должен следовать тег Завершить выбор выходного лотка (EOUTBINTBL). Синтаксис: |

 $NUMBER = 1-65535$  DATA = ' 'X. | :OUTBINTBLE

#### **NUMBER** |

Это обязательный параметр. Этот параметр определяет выходной лоток.

### **DATA** |

|

Это обязательный параметр. Он задает управляющую последовательность ASCII для выходного лотка. Это должно быть шестнадцатеричное значение. | |

*Тег Завершить выбор выходного лотка (EOUTBINTBL):*  $\blacksquare$ 

Тег Завершить выбор выходного лотка (EOUTBINTBL) служит для завершения группы записей таблицы | выходных лотков в исходном коде настройки.  $\blacksquare$ 

У данного тега нет параметров. Синтаксис: |

:EOUTBINTBL. |

*Тег Выходной лоток со сдвигом (JOGOUTTRAY):* |

Тег Выходной лоток со сдвигом (JOGOUTTRAY) определяет управляющую последовательность ASCII для | функции выходного лотка со сдвигом для принтера ASCII.  $\blacksquare$ 

У этого тега следующий синтаксис: |

DATA = управляющая последовательность ASCII. | :JOGOUTTRAY

**172** System i: Основные сведения о печати
### **DATA** |

| |

- Обязательный параметр. Он задает управляющую последовательность ASCII для функции выходного лотка со сдвигом. Это должно быть шестнадцатеричное значение.
- *Двусторонняя печать:* |
- Эти теги позволяют настроить функции двусторонней печати. |
- *Тег Задать двустороннюю печать (DUPXPRT):* |

Тег Задать двустороннюю печать (DUPXPRT) определяет управляющую последовательность ASCII для | функции двусторонней печати для принтера ASCII. |

Тег DUPXPRT задает печать на обеих сторонах листа бумаги, слева направо. (Ср. тег DUPXPRT с тегом | TUMDUPXPRT.) У этого тега следующий синтаксис: |

DATA = управляющая последовательность ASCII. | :DUPXPRT

# **DATA** |

| |

- Обязательный параметр. Он задает управляющую последовательность ASCII для функции двусторонней печати. Это должно быть шестнадцатеричное значение.
- *Тег Выбрать следующую сторону при двусторонней печати (NXTDUPXPRT):* |
- Тег Выбрать следующую сторону при двусторонней печати (NXTDUPXPRT) определяет управляющую |
- последовательность ASCII для функции выбора следующей стороны при двусторонней печати для принтера | ASCII. |
- Если вы не определили тег NXTDUPXPRT, но он необходим функции преобразования печати хоста, то | вместо него используется перевод страницы. У этого тега следующий синтаксис: |
- DATA = управляющая последовательность ASCII. | :NXTDUPXPRT
- **DATA** |
- Обязательный параметр. Он задает управляющую последовательность ASCII для функции выбора следующей стороны при двусторонней печати. Это должно быть шестнадцатеричное значение. | |
- *Тег Задать двустороннюю печать с переворотом (TUMDUPXPRT):* |
- Тег Задать двустороннюю печать с переворотом (TUMDUPXPRT) определяет управляющую |
- последовательность ASCII для функции двусторонней печати с переворотом для принтера ASCII. |
- Тег TUMDUPXPRT задает печать на обеих сторонах листа бумаги, сверху вниз. (Ср. тег TUMDUPXPRT с тегом DUPXPRT.) У этого тега следующий синтаксис: | |
- DATA = управляющая последовательность ASCII. | :TUMDUPXPRT
- **DATA** |
- Обязательный параметр. Он задает управляющую последовательность ASCII для функции двусторонней печати с переворотом. Это должно быть шестнадцатеричное значение. | |
- *Односторонняя печать:* |

Тег Задать одностороннюю печать (SMPXPRT) позволяет настроить печать на одной стороне бумаги на | принтере. |

### **Тег Задать одностороннюю печать (SMPXPRT)** |

- Тег Задать одностороннюю печать (SMPXPRT) определяет управляющую последовательность ASCII для |
- функции односторонней печати для принтера ASCII. У этого тега следующий синтаксис: |

:SMPXPRT DATA = управляющая последовательность ASCII. |

- **DATA** |
- Обязательный параметр. Он задает управляющую последовательность ASCII для функции односторонней печати с переворотом. Это должно быть шестнадцатеричное значение. | |
- *Настройка ориентации печати:* |
- Вы можете настроить перечисленные ниже функции ориентации печати.  $\|$
- Угол печати |
- Ориентация бумаги |
- *Тег Угол печати (PRTANGLE):* |

Тег Угол печати (PRTANGLE) определяет управляющую последовательность для задания направления печати на странице. | |

Этот тег позволяет печатать во всех четырех направлениях на одной и той же странице. У этого тега следующий синтаксис:  $\blacksquare$ |

:PRTANGLE  $ANGLE = 0|90|180|270$  DATA = управляющая последовательность ASCII. |

#### **ANGLE** |

Обязательный параметр. Он задает угол поворота вывода при печати. Это значение должно быть целым числом. | |

- $\mathbf{I}$ **0** Угол печати составляет 0 градусов.
- || **90** Угол печати составляет 90 градусов.  $\mathbf{I}$
- **180**

| | | |

Угол печати составляет 180 градусов.

### **270**

Угол печати составляет 270 градусов.

#### **DATA** |

Обязательный параметр. Он задает управляющую последовательность ASCII для функции угла печати |

- принтера. Это должно быть шестнадцатеричное значение. |
- *Тег Ориентация бумаги (PRTORIENT):* |

Тег Ориентация бумаги (PRTORIENT) определяет управляющую последовательность для задания | ориентации бумаги.  $\mathbf{L}$ |

У этого тега следующий синтаксис: |

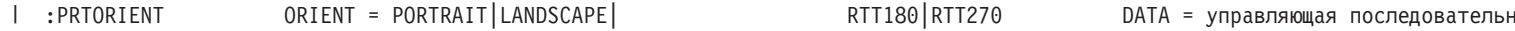

#### **ORIENT** |

Обязательный параметр. Он задает ориентацию, с которой печатается задание. Возможные значения приведены ниже. | |

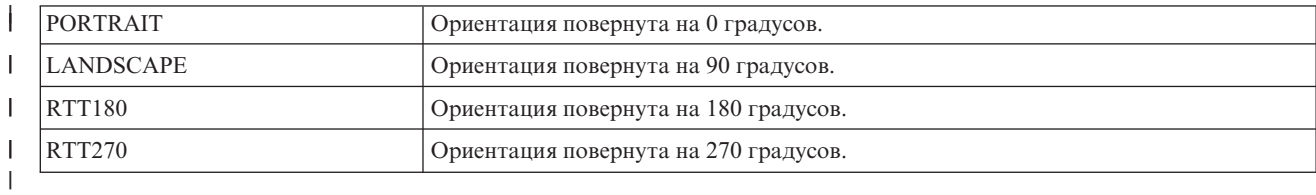

### **DATA** |

| | Обязательный параметр. Он задает управляющую последовательность ASCII для задания ориентации бумаги для принтера. Это должно быть шестнадцатеричное значение.

*Настройка качества печати:* |

Тег Качество печати (PRTQLTY) позволяет определить качество печати для принтера ASCII. |

## **Тег Качество печати (PRTQLTY)** |

Тег Качество печати (PRTQLTY) определяет управляющую последовательность для выбора уровня качества | печати (например, черновое или типографское) на принтере ASCII. |

У этого тега следующий синтаксис: |

| :PRTOLTY

|

:PRTQLTY QLTYTYPE = DRAFT|LETTER|TEXT DATA = управляющая последовательность ASCII.

#### **QLTYTYPE** |

Обязательный параметр. Он определяет качество печати. Возможные значения приведены ниже.

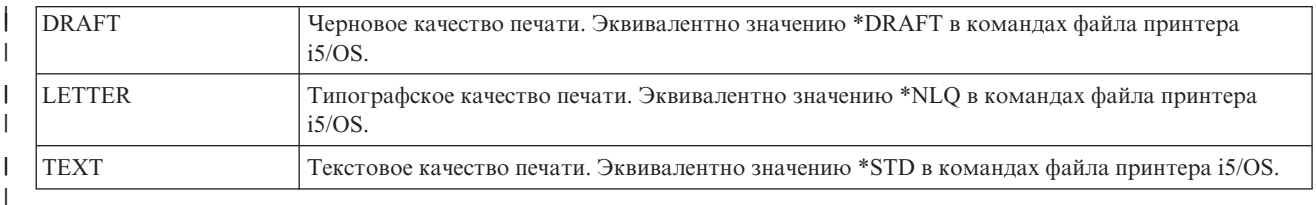

### **DATA** |

| | Обязательный параметр. Он задает управляющую последовательность ASCII для функции. Это шестнадцатеричное значение.

### *Настройка шрифтов:* |

Путем выбора и настройки шрифтов вы можете изменить внешний вид символов, печатаемых на принтере | ASCII. |

Вы можете выбрать диапазон шрифтов для принтера. Вы также можете настроить отдельные шрифты, | используемые принтером. |

При настройке шрифтов учтите следующее: |

- | Сначала считываются определения отдельных шрифтов, а затем групп шрифтов.
- | Используется первое определение группы, отвечающее запросу на шрифт.
- | Если ширина шрифта не указана, то применяется системная ширина шрифта.
- **| •** Определять ширину непропорционального шрифта не нужно, за исключением случая, когда указанный вами идентификатор не попадает в обычный диапазон идентификаторов для конкретной ширины шрифта. |

Например, для шрифта с шириной в 10 символов на дюйм обычный диапазон идентификаторов - от 1 до 65. Если для такого шрифта вы укажете идентификатор, превышающий 65, то вы должны будете задать и ширину шрифта. | | |

v Если вы указываете данные о ширине шрифта, то значения этих данных должны быть длиной либо 256, | либо 512 байт. Максимальная ширина в 255 1440-х долей дюйма на символ умещается в один байт. Если значения ширины шрифта для всех символов могут уместиться в один байт, то значения данных будут 256 байт длиной. Если ширина шрифта какого-либо символа превышает 255 1440-х долей дюйма в ширину, то используйте двухбайтовое значение для каждого символа. В этом случае значения данных будут 512 байт в длину. | | | | |

- v Для того чтобы гарантировать, что ваши задания печати будут схожи с теми, что генерируются хостом, | вы должны указать данные о ширине шрифта, равные или меньшие тех, что используются приложением хоста. | |
- v Для непропорциональных шрифтов определения числа символов на дюйм (CPI) считываются последними. |
- | Запросы на начертание шрифта автоматически генерируются для потока данных уровня 2 страничного принтера IBM и таблиц Hewlett-Packard PCL4 и Hewlett-Packard PCL5. |
- v Для пропорциональных и типографских шрифтов теги начала и завершения пропорционального режима считываются последними. | |

### *Группы шрифтов:* |

Вы можете выбирать группы шрифтов, используемые принтером ASCII. |

| Если вы используете теги групп шрифтов, то в случае принтера, поддерживающего пять различных групп шрифтов, синтаксис может быть примерно таким: |

:FNTGRPE.... :FNTGRPE.... :FNTGRPE.... :FNTGRPE.... :FNTGRPE.... :FFNTGRP. | :FNTGRP.

### *Тег Группа шрифтов (FNTGRP):* |

Тег Группа шрифтов (FNTGRP) определяет начало блока из одного или нескольких тегов Запись группы | шрифтов (FNTGRPE). За ним должен следовать один или несколько тегов FNTGRPE. |

У тега FNTGRP следующий синтаксис: |

:FNTGRP. |

*Тег Запись группы шрифтов (FNTGRPE):* |

Тег Запись группы шрифтов (FNTGRPE) определяет диапазон шрифтов. |

Тег FNTGRPE должен следовать либо за тегом Группа шрифтов (FNTGRP), либо за другим тегом FNTGRPE | в исходном коде. Затем, после группы таких тегов, должен следовать тег Завершить группу шрифтов | (EFNTGRP). У этого тега следующий синтаксис: |

 $MINFID = HQ$ ентификатор шрифта (целое число) МАХFID = идентификатор шрифта (целое число) | :FNTGRPE

#### **MINFID** |

| | | | | | | | | | |

 $\overline{1}$ 

Обязательный параметр. Он определяет минимальный идентификатор шрифта в группе. Это значение должно быть целым числом. |

### **MAXFID**

Обязательный параметр. Он определяет максимальный идентификатор шрифта в группе. Это значение должно быть целым числом.

### **FNTSTR**

Обязательный параметр. Он задает управляющую последовательность ASCII, начинающую запрос шрифта.

### **FNTEND**

Необязательный параметр. Он задает управляющую последовательность ASCII, завершающую запрос шрифта. Если управляющая последовательность ASCII, завершающая запрос шрифта, отсутствует, то должно быть указано ''X.

#### **FNTWTH** |

| | | Необязательный параметр. Он задает ширину символов в 1/1440-х долях дюйма для диапазона группы шрифтов. Если этот параметр задан, то это должно быть либо 256-, либо 512-байтовое

шестнадцатеричное значение. Если данные о ширине шрифта не заданы, то должно быть указано ''X.

# **Примечания:** |

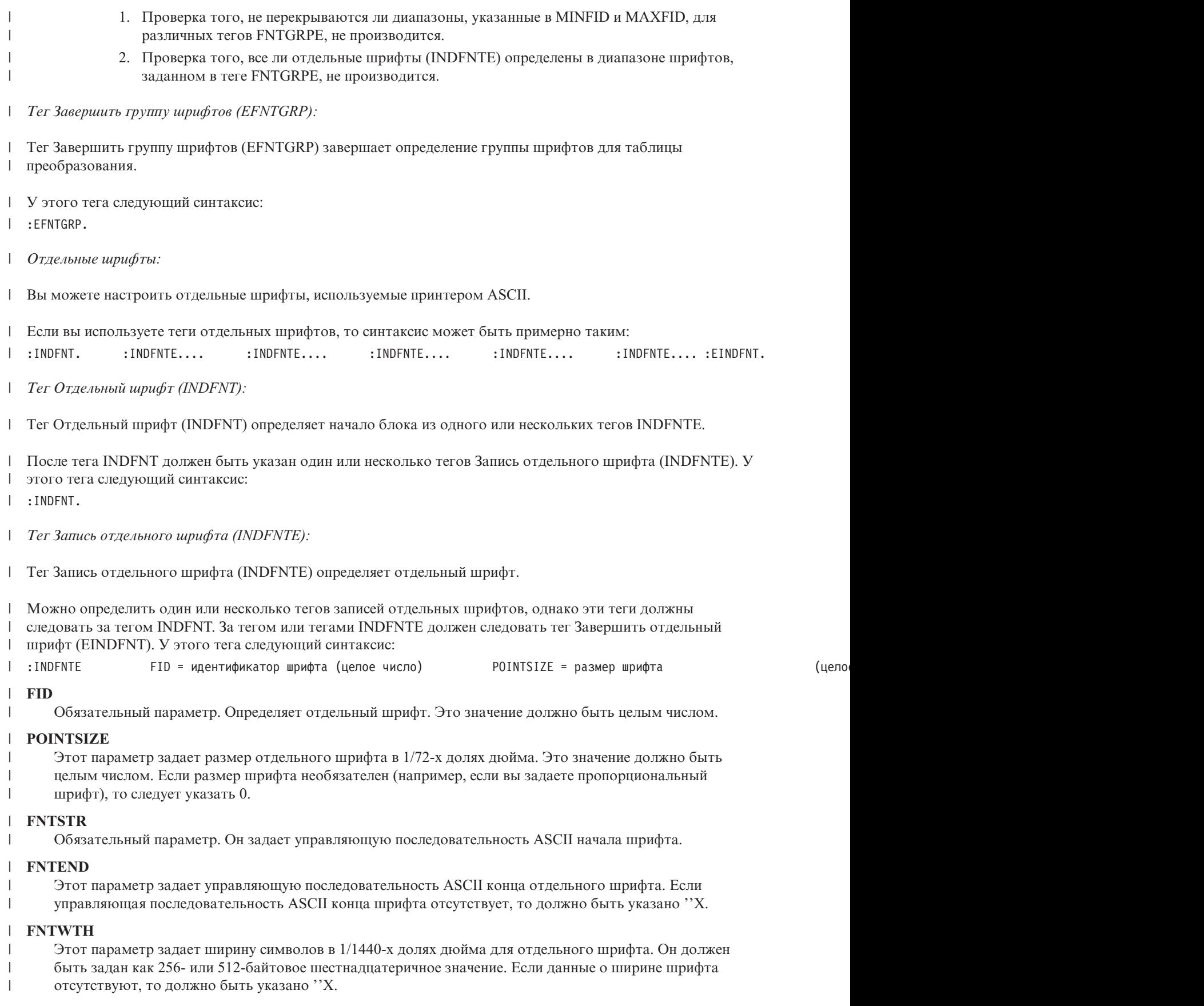

### **Примечания:** |

- 1. За последним элементом данных в записи тега должна стоять точка.
	- 2. Уникальность пар параметров FID и POINTSIZE не проверяется.
	- 3. Проверка того, не определен ли уже параметр FID в теге Группа шрифтов (FNTGRPE), не производится.
- *Тег Завершить отдельный шрифт (EINDFNT):* |

Тег Завершить отдельный шрифт (EINDFNT) определяет конец одного или нескольких тегов INDFNTE. |

У этого тега следующий синтаксис: |

:EINDFNT. |

| | | |

*Преобразование шрифтов:* |

Глобальные идентификаторы шрифтов (FGID) можно преобразовать в растровые шрифты AFP i5/OS. |

Синтаксис преобразования шрифта начинается с тега FNTMAPTBL и заканчивается тегом EFNTMAPTBL. | Между начальным и конечным тегами располагаются теги FNTMAPE; каждый из них определяет FGID, | преобразуемый в растровый шрифт i5/OS. |

| Если вы используете теги преобразования шрифтов, то синтаксис может быть примерно таким: :FNTMAPE.... :FNTMAPE.... :FNTMAPE.... :EFNTMAPTBL. | :FNTMAPTBL.

*Тег Преобразование шрифта (FNTMAPTBL):* |

Тег Преобразование шрифта (FNTMAPTBL) определяет преобразование Глобальных идентификаторов | шрифтов (FGID) в растровые шрифты AFP i5/OS. |

После этого тега должен быть указан один или несколько тегов FNTMAPE, содержащих преобразование | шрифта. У этого тега нет параметров. Синтаксис: |

:FNTMAPTBL. |

*Тег Запись преобразования шрифта (FNTMAPE):* |

Тег Запись преобразования шрифта (FNTMAPE) определяет преобразование Глобальных идентификаторов | шрифтов (FGID) в растровые шрифты AFP i5/OS. |

После тега FNTMAPTBL должен быть указан один или несколько тегов FNTMAPE. За группой тегов | FNTMAPE должен следовать тег Завершить преобразование шрифта (EFNTMAPTBL). Синтаксис: |

FGID = целое число (значение FGID) POINTSIZE = размер шрифта Мате = 8-символьное имя набора символов |

**FGID**  $\blacksquare$ 

|

|

| |

Это обязательный параметр. Он определяет глобальный идентификатор типа шрифта.

#### **POINTSIZE** |

Этот параметр задает размер отдельного шрифта в 1/72-х долях дюйма. Это значение должно быть | |

целым числом. Если размер шрифта необязателен (например, если вы задаете пропорциональный шрифт), то следует указать 0.

#### **NAME** |

Это обязательный параметр. Он задает имя постоянного набора символов растрового шрифта. Это 8 символов.

#### **LIBRARY** |

Это обязательный параметр. Он задает библиотеку, в которой находится набор символов. Это 10 символов. | |

*Тег Завершить преобразование шрифтов (EFNTMAPTBL):* |

Тег Завершить преобразование шрифтов (EFNTMAPTBL) применяется для завершения группы записей | таблицы преобразования шрифтов в исходном коде настройки. |

У этого тега нет параметров. Синтаксис: |

:EFNTMAPTBL. |

*Настройка поддержки кодовой страницы:* |

С помощью функций настройки рабочей станции можно настроить размер поддержку кодовой страницы для | принтера ASCII. |

- Можно выполнить следующие виды настройки: |
- | Настроить преобразование кодовой страницы из формата EBCDIC в формат ASCII
- **Настроить поддержку дополнительных кодовых страниц ASCII**
- | Переопределить кодовую страницу ASCII по умолчанию

| Если вы зададите информацию о кодовой странице в объекте настройки, то эта информация переопределит содержимое системных таблиц кодовых страниц. Если вы удалите теги кодовых страниц из объекта |

настройки, то информация о кодовых страницах будет считываться из системных таблиц. |

*Настройка преобразования кодовой страницы из формата EBCDIC в формат ASCII:* |

Таблицы преобразования EBCDIC-ASCII преобразуют символ EBCDIC, указанный в потоке данных | приложения, в кодовое значение ASCII, соответствующее этому символу. |

Таблица преобразования EBCDIC-ASCII, применяемая для данного принтера ASCII, зависит от |

производителя, типа и модели принтера. Различные типы принтеров ASCII поддерживают различные | кодовые страницы ASCII. Кодовая страница, применяемая всегда, определяется командой выбора кодовой |

страницы ASCII. |

Вы можете настроить преобразование EBCDIC-ASCII, которое должно применяться для принтера ASCII. В |

частности, можно полностью заменить кодовую страницу ASCII. Например, кодовая страница EBCDIC 037 |

для английского языка (США) обычно преобразуется в кодовую страницу ASCII 437. Вы можете задать |

преобразование кодовой страницы EBCDIC 037 в другую кодовую страницу ASCII (например, в кодовую | страницу ASCII 850). |

Ниже перечислены таблицы преобразования кодовых страниц, доступные в операционной системе для функции преобразования печати хоста. По умолчанию применяется та таблица преобразования, которая | задана по умолчанию в объекте настройки. | |

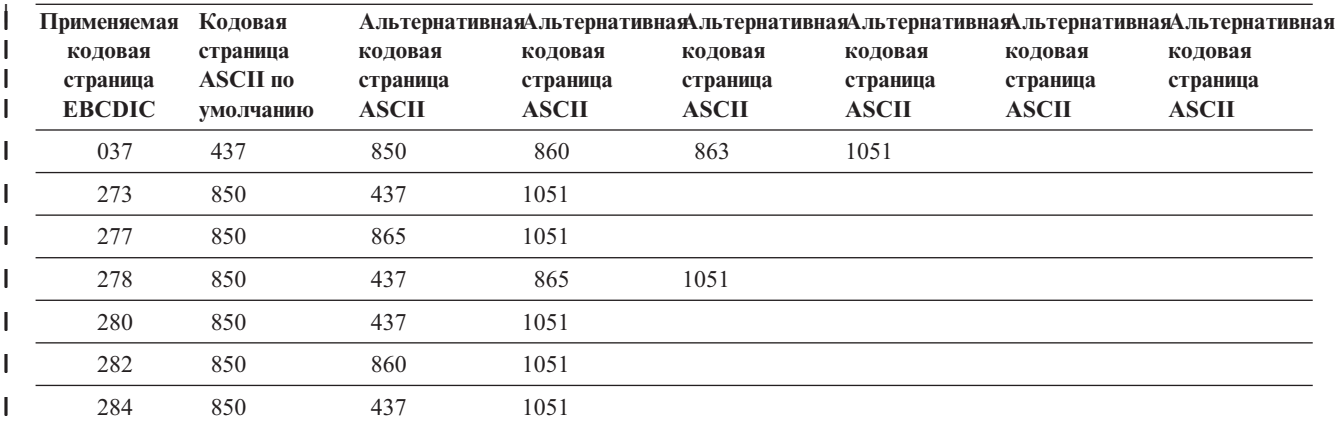

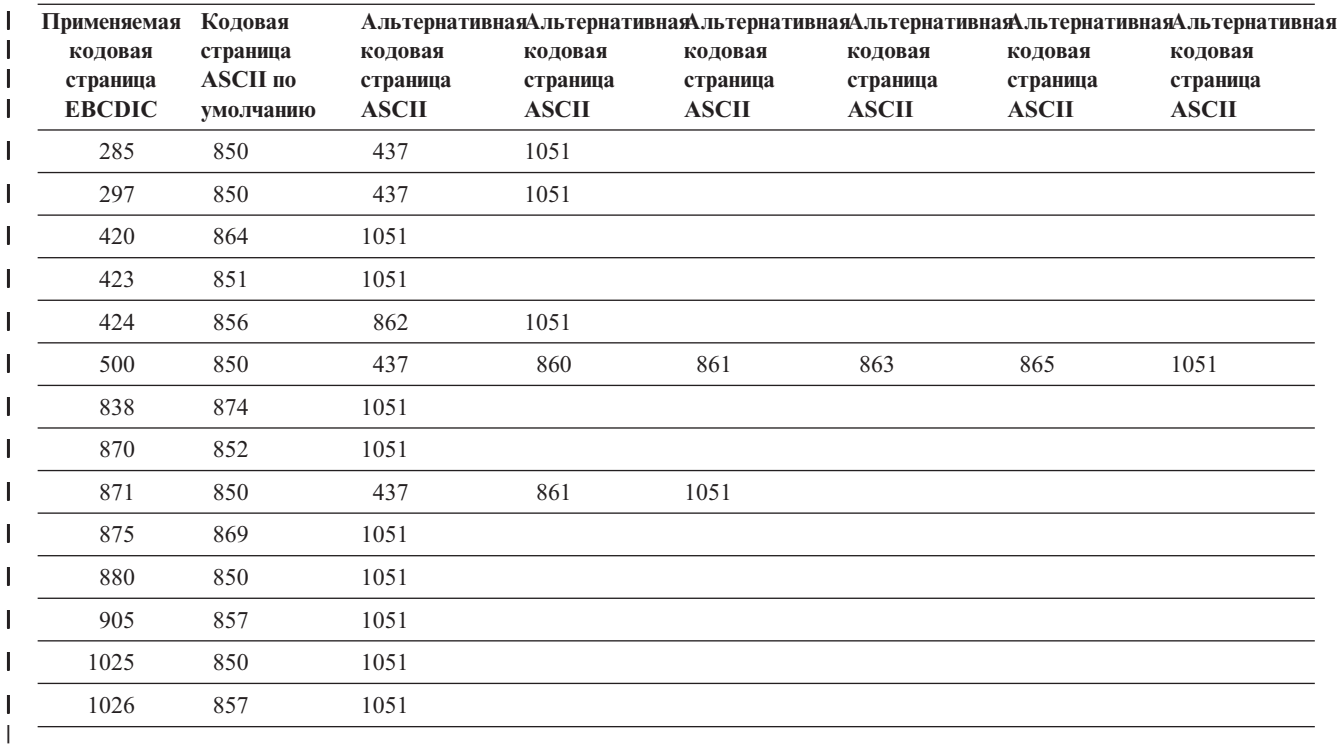

Кроме того, вы можете преобразовать кодовую страницу специальных символов EBCDIC (страницу 259) в | кодовую страницу ASCII. Если вы настроите на принтере поддержку кодовой страницы специальных | символов ASCII (страницу 899), то кодовая страница EBCDIC 259 будет полностью преобразована в | кодовую страницу ASCII 899. В противном случае будет выполнено частичное преобразование кодовой | страницы EBCDIC 259 в текущую определенную кодовую страницу ASCII. Кодовая страница EBCDIC 259 | может быть частично преобразована в любую из следующих кодовых страниц ASCII: |

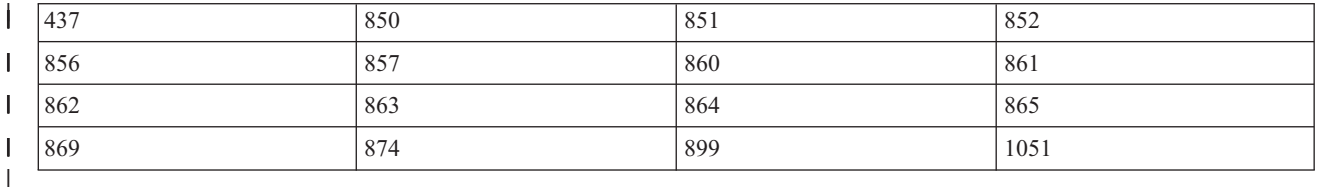

Вы также можете настроить преобразование EBCDIC-ASCII для отдельного кодового знака в кодовой | странице EBCDIC. Однако, когда вы настраиваете преобразование отдельного кодового знака, вы должны указать значения всех кодовых знаков в кодовой странице. Недостаточно указать только значение того | кодового знака, который вы хотите настроить. | |

Синтаксический блок задания различных таблиц преобразования начинается с тега Таблица преобразования | EBCDIC-ASCII (EBCASCTBL) и заканчивается тегом Завершить таблицу преобразования EBCDIC-ASCII | (EEBCASCTBL). Между начальным и конечным тегами располагаются теги EBCASCTBLE; каждый из них | определяет преобразование EBCDIC-ASCII с помощью параметра DATA. |

Если вы используете теги определения EBCDIC-ASCII, то синтаксис может быть примерно таким: |

:EBCASCTBL. :EBCASCTBLE... . .

:EBCASCTBLE... . .

:EEBCASCTBL.

| | | | |

*Тег Таблица преобразования EBCDIC-ASCII (EBCASCTBL):*  $\mathbf{I}$ 

Тег Таблица преобразования EBCDIC-ASCII (EBCASCTBL) начинает группу из одного или нескольких тегов | EBCASCTBLE. |

После этого тега должен быть указан один или несколько тегов Запись таблицы преобразования |

(EBCASCTBLE). У данного тега нет параметров. У этого тега следующий синтаксис: |

:EBCASCTBL. |

*Тег Запись таблицы преобразования EBCDIC-ASCII (EBCASCTBLE):* |

Таблица преобразования EBCDIC-ASCII для принтера ASCII указывается в параметре DATA тега Запись | таблицы преобразования EBCDIC-ASCII (EBCASCTBLE). |

Тег EBCASCTBLE должен следовать за тегом EBCASCTBL. У этого тега следующий синтаксис: |

:EBCASCTBLE EBCDICCP = идентификатор кодовой страницы EBCDIC (целое число) ASCIICP = идентификатор кодовой страницы

**EBCDICCP** |

|

| | | |

| | | |

| | |

| |

T

Обязательный параметр. Этот параметр задает идентификатор кодовой страницы EBCDIC.

*ИД кодовой страницы*

Зарегистрированный идентификатор, задающий конкретное соответствие между кодовыми знаками и графическими символами.

#### **ASCIICP** |

Обязательный параметр. Этот параметр задает идентификатор кодовой страницы ASCII.

*ИД кодовой страницы*

Зарегистрированный идентификатор, задающий конкретное соответствие между кодовыми знаками и графическими символами.

### **DATA** |

Обязательный параметр. Этот параметр задает шестнадцатеричные данные, применяемые для преобразования кодов EBCDIC, с которыми работает система i5/OS, в коды ASCII, с которыми работает принтер ASCII.

При настройке полной замены кодовой страницы ASCII на кодовую страницу EBCDIC параметру DATA следует присвоить значение ''X (пустое значение). Например, по умолчанию кодовая страница EBCDIC 277 преобразуется в кодовую страницу ASCII 865. Если вы предпочитаете преобразовывать кодовую страницу EBCDIC 277 в кодовую страницу ASCII 1051 (Roman 8), введите следующий код в исходном коде настройки: | | | | |

:EBCASCTBLE EBCDICCP = 277 ASCIICP = 1051 DATA = ''X. |

Когда вы настраиваете преобразование отдельного кодового знака в кодовой странице ASCII, вы должны указать значения всех кодовых знаков в этой кодовой странице. Недостаточно указать только значение того кодового знака, который вы хотите настроить. Значение должно быть |

шестнадцатеричным и составлять в точности 192 байта в длину. Например, по умолчанию кодовая страница EBCDIC 277 преобразуется в кодовую страницу ASCII 865. Предположим, что вас устраивает такое преобразование, за исключением одного символа. Для того чтобы изменить преобразование этого символа, вы должны указать значения всех кодовых знаков в кодовой странице, а не только нужного вам | | | |

символа. |

*Тег Завершить таблицу преобразования EBCDIC-ASCII (EEBCASCTBL):* |

Тег Завершить таблицу преобразования EBCDIC-ASCII (EEBCASCTBL) служит для завершения настройки | преобразования EBCDIC-ASCII. |

У этого тега следующий синтаксис: |

:EEBCASCTBL. |

*Дополнительные кодовые страницы ASCII:* |

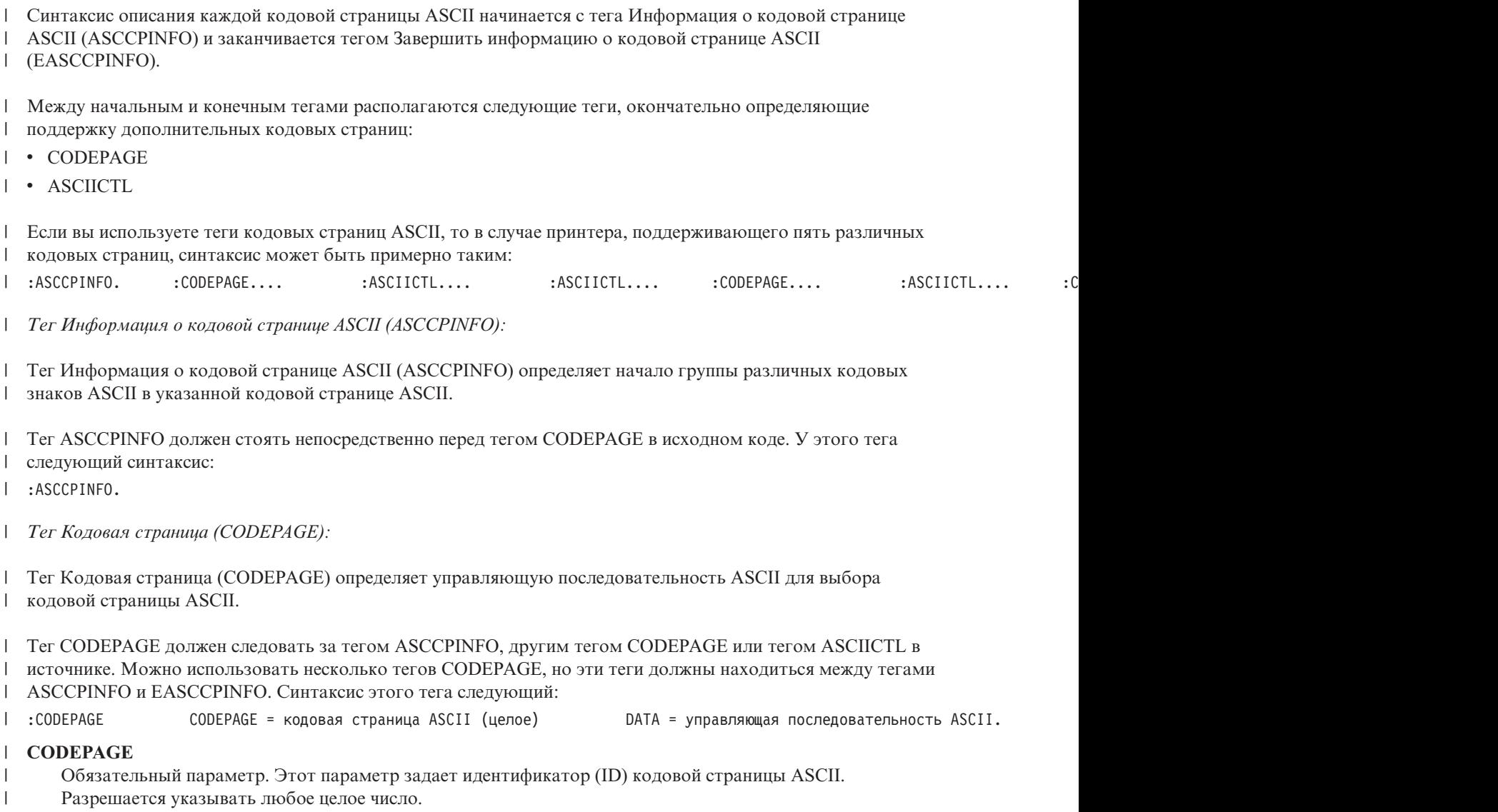

#### **DATA** |

- Обязательный параметр. Этот параметр указывает управляющую последовательность ASCII для |
- выбора кодовой странице ASCII на принтере ASCII. Должно быть указано 16-ричное значение. |
- Управляющая последовательность ASCII для выбора кодовой страницы ASCII отправляется на принтер,  $\overline{1}$ |
- когда эта кодовая страница запрашивается в потоке данных. |

*Тег Преобразование управляющего кода ASCII (ASCIICTL):* |

Тег Преобразование управляющего кода ASCII (ASCIICTL) определяет управляющую последовательность | ASCII для управляющего кода ASCII. |

Тег ASCIICTL должен следовать сразу за тегом CODEPAGE или другим тегом ASCIICTL в исходном коде. | Можно указать несколько тегов ASCIICTL, но все они должны следовать за тегом CODEPAGE. У этого тега | | следующий синтаксис:

ASCII = управляющий код DATA = управляющая последовательность ASCII. | :ASCIICTL

**ASCII** |

Обязательный параметр. Этот параметр задает управляющий код ASCII. Это должно быть шестнадцатеричное значение от '01'X до 'FF'X. | |

### **DATA** |

|

- Обязательный параметр. Он задает управляющую последовательность ASCII, подставляемую вместо
- управляющего кода ASCII, который нужно преобразовать. Это должно быть шестнадцатеричное значение. | |

Указание тега ASCIICTL позволяет преобразовать однобайтовый управляющий код в многобайтовую | управляющую последовательность. Например, с помощью этого кода можно напечатать на принтере | символы, не входящие в обычный диапазон печатаемых символов (например, знак червей или бубен). Кроме | того, с помощью этого тега можно переключить принтер на другую кодовую страницу для печати | отдельного символа. Затем принтер можно переключить обратно на исходную кодовую страницу. |

*Тег Завершить информацию о кодовой странице ASCII (EASCCPINFO):* |

Тег Завершить информацию о кодовой странице ASCII (EASCCPINFO) завершает группу тегов CODEPAGE | и ASCIICTL, определяющих поддержку кодовой страницы ASCII для принтера ASCII. |

Этот тег должен стоять после тега ASCCPINFO и непосредственно следовать за тегом CODEPAGE или |

ASCIICTL в исходном коде. У этого тега следующий синтаксис: |

:EASCCPINFO. |

*Тег Кодовая страница ASCII по умолчанию (DFTASCCP):* |

Тег Кодовая страница ASCII по умолчанию (DFTASCCP) позволяет переопределить кодовую страницу | ASCII по умолчанию для всех значений кодовых страниц EBCDIC. |

Этот тег применяется для замены определенной IBM кодовой страницы на кодовую страницу, определенную |

сторонним производителем для данного принтера. Например, кодовые страницы для принтеров |

Hewlett-Packard отличаются от заданных IBM. Тег DFTASCCP позволяет указать кодовую страницу |

Hewlett-Packard. Тег DFTASCCP применяется только при поиске системой своих таблиц. Синтаксис этого |

тега следующий: |

ASCIICP = идентификатор кодовой страницы ASCII по умолчанию (целое число).

- **ASCIICP** | | :DFTASCCP
- Обязательный параметр. Указывает идентификатор кодовой страницы ASCII, применяемой вместо |
- рекомендуемой кодовой страницы ASCII для всех значений кодовых страниц EBCDIC. Идентификатор |
- должен быть целым числом. Идентификатор кодовой страницы не проверяется при вводе. |
- *Настройка поддержки факсимильной связи:* |

В функции преобразования печати хоста можно настроить поддержку Facismile Support/400 с соединением через модем. | |

Теги допустимы только при следующих значениях потока данных принтера: |

- | IOCA\_G3MH
- | IOCA\_G3MRK2
- | IOCA\_G3MRK4

### **Размер факсимильного изображения** |

Вы можете настраивать размеры печатаемых факсимильных изображений. Синтаксический блок описания |

различных размеров факсимильных изображений начинается с тега Размер факсимильного изображения для |

преобразования (FAXSIZXFM) и заканчивается тегом Завершить размер факсимильного изображения для |

преобразования (EFAXSIZXFM). Между начальным и конечным тегами располагаются теги Запись размера |

факсимильного изображения (FAXSIZE); каждый из них определяет свой размер факсимильного |

изображения. |

| Если вы используете теги размеров факсимильных изображений, то в случае принтера, поддерживающего

два различных размера факсимильных изображений, синтаксис может быть примерно таким: |

:FAXSIZE.... :FAXSIZE.... :EFAXSIZXFM. | :FAXSIZXFM.

*Тег Размер факсимильного изображения для преобразования (FAXSIZXFM):*  $\blacksquare$ 

Тег Размер факсимильного изображения для преобразования (FAXSIZXFM) определяет размер выходного изображения для каждого номера лотка.  $\blacksquare$ |

После этого тега должен быть указан один или несколько тегов записей размеров факсимильного | изображения (ENVSIZE), содержащих размеры факсимильного изображения. У тега FAXSIZXFM |

| следующий синтаксис:

:FAXSIZXFM. |

*Тег Запись размера факсимильного изображения (FAXSIZE):* |

Тег Запись размера факсимильного изображения (FAXSIZE) определяет размер выходного изображения для | конкретного номера лотка. |

Один или несколько этих тегов указываются после тега FAXSIZXFM. После группы этих тегов должен | стоять тег EFAXSIZXFM. У тега ENVSIZE следующий синтаксис: |

DRAWER = 0-255 IMGWTH = ширина изображения в пикселах IMGLEN = длина изображения в пик | :FAXSIZE

### **DRAWER** |

|

| |

|

Обязательный параметр. Он определяет номер лотка для выходных изображений данного размера.

- **0** Лоток для конвертов. ||
- $\overline{1}$ **1-255** Лоток 1-255.

#### **IMGWTH** |

Обязательный параметр. Он задает ширину выходного изображения в пикселах. Это значение должно быть целым числом.

#### **IMGLEN** |

Обязательный параметр. Он задает длину выходного изображения в пикселах. Это значение должно быть целым числом. | |

*Тег Завершить размер факсимильного изображения для преобразования (EFAXSIZXFM):*  $\blacksquare$ 

Тег Завершить размер факсимильного изображения для преобразования (EFAXSIZXFM) завершает группу |  $\mathbf{L}$ записей размеров факсимильных изображений. |

У этого тега следующий синтаксис: |

:EFAXSIZXFM. |

*Настройка поддержки двухбайтовых символов (DBCS):* |

Приведенные ниже теги позволяют настроить поддержку DBCS. |

#### **Информация, связанная с данной** |

- ["Применение](#page-152-0) тегов" на стр. 145 |
- В этом разделе описаны функции принтера и соответствующие теги для класса устройств TRANSFORM. |
	- Эти теги должны следовать за тегом таблицы преобразования (TRNSFRMTBL) в исходном тексте.

*Преобразование CCSID:* |

Вы можете настроить преобразование CCSID EBCDIC-ASCII для наборов двухбайтовых символов.  $\blacksquare$ 

Синтаксический блок поддержки преобразования CCSID EBCDIC-ASCII начинается с тега Преобразование |

CCSID EBCDIC-ASCII (EBCASCCSID) и заканчивается тегом Конец записи таблицы преобразования CCSID |

| EBCDIC-ASCII (EEBCASCCSID). Между ними располагаются теги EBCASCCSIDE, определяющие

конкретные преобразования CCSID. |

Если вы используете теги преобразования CCSID EBCDIC-ASCII, то в случае принтера, поддерживающего | DBCS, синтаксис может быть примерно таким: |

:EEBACASCCSIDE.... :EEBACASCCSIDE.... :EEBCASCCSID. | :EBCASCCSID.

Если тег не указан, то преобразование CCSID выполняется в соответствии со следующей таблицей. |

#### *Таблица 6. Таблица преобразования CCSID по умолчанию* |

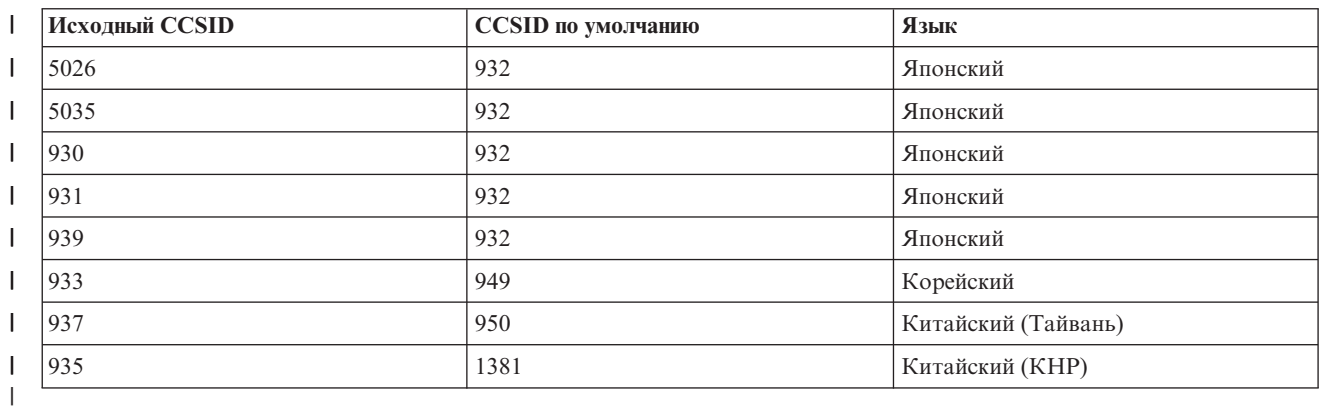

*Тег Преобразование CCSID EBCDIC-ASCII (EBCASCCSID):* |

Тег EBCASCCSID начинает группу из одного или нескольких тегов Запись преобразования CCSID | EBCDIC-ASCII (EBCASCCSIDE). |

После этого тега должна быть указана одна или несколько записей преобразования CCSID. У этого тега нет | | параметров. Синтаксис:

:EBASCCSID. |

*Тег Запись преобразования CCSID EBCDIC-ASCII (EBCASCCSIDE):* |

Тег EBCACCSIDE определяет преобразование CCSID двухбайтовых символов EBCDIC в соответствующий | CCSID ASCII. |

Теги EBCACCSIDE должны следовать за тегом EBCASCCSID. Синтаксис: |

EBCDICCSID = CCSID EBCDIC (целое число) ASCIICCSID = CCSID ASCII (целое число). | :EBCASCCSIDE

#### **EBCDICCSID** |

| | Это обязательный параметр. Этот параметр определяет идентификатор CCSID EBCDIC. CCSID - это

зарегистрированный идентификатор ASCII, применяемый для указания CCSID исходных символов.

#### **ASCIICCSID** |

- Это обязательный параметр. Этот параметр определяет идентификатор CCSID ASCII. CCSID это |
- зарегистрированный идентификатор ASCII, применяемый для указания CCSID целевых символов. |

*Тег Завершить запись таблицы преобразования CSSID EBCDIC-ASCII (EEBCASCCSID):* |

Тег EEBCASCCSID служит для завершения синтаксического блока настройки преобразования CCSID | EBCDIC-ASCII. |

Синтаксис: |

:EEBCASCCSID. |

*Тег Закрывающий символ (SI):* |

Тег Закрывающий символ (SI) определяет управляющую последовательность ASCII выбора режима | однобайтовых символов для принтера ASCII. |

Печатаемые символы представляются одним байтом. Синтаксис: |

DATA = управляющая последовательность ASCII. |

#### **DATA** |

| | Обязательный параметр. Он задает управляющую последовательность ASCII для функции принтера. Это должно быть шестнадцатеричное значение.

*Тег Открывающий символ (SO):* |

Тег Открывающий символ (SO) определяет управляющую последовательность ASCII выбора режима | двухбайтовых символов для принтера ASCII. |

Синтаксис: |

DATA = управляющая последовательность ASCII. | :SO

## **DATA** |

Обязательный параметр. Он задает управляющую последовательность ASCII для функции принтера. |

Это должно быть шестнадцатеричное значение. |

```
Тег Пробел DBCS (DBSPACE):
|
```
Тег Пробел DBCS (DBSPACE) определяет управляющую последовательность ASCII для функции управления двухбайтовыми пробелами для принтера ASCII. | |

| Синтаксис:

DATA = управляющая последовательность ASCII. | :DBSPACE

#### **DATA** |

Обязательный параметр. Он задает управляющую последовательность ASCII для функции принтера. Это должно быть шестнадцатеричное значение. | |

*Тег Ориентация символов (CHRORIENT):* |

Тег Ориентация символов (CHRORIENT) определяет управляющую последовательность, задающую ориентацию символов. | |

| Синтаксис:

:CHRORIENT ORIENT = PORTRAIT|LANDSCAPE|RTT180|RTT270 DATA = управляющая последовательность ASCII. |

#### **ORIENT** |

|

| | Обязательный параметр. Он задает ориентацию печатаемых символов.

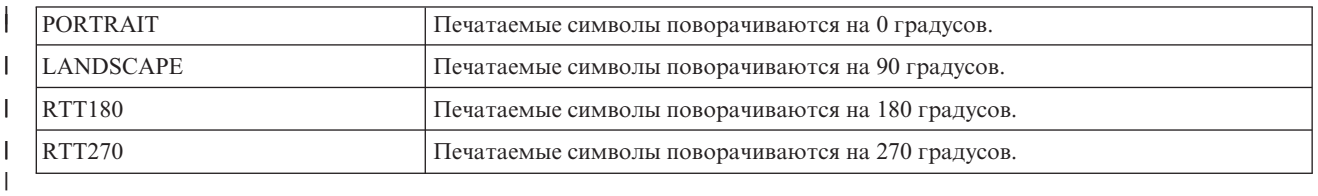

#### **DATA** |

Обязательный параметр. Он задает управляющую последовательность ASCII для функции принтера. Это должно быть шестнадцатеричное значение.

*Тег Задать число символов на дюйм (SCPITCH):* |

Тег Задать число символов на дюйм (SCPITCH) определяет управляющую последовательность ASCII для | задания числа символов на дюйм. |

Синтаксис: |

| |

| | | | | | | | |

:SCPITCH VAROFFSET = смещение переменной в управляющей последовательности VARLEN = длина переменной VARTYPE |

#### **VAROFFSET** |

Это обязательный параметр. Этот параметр задает смещение переменной в управляющей последовательности. Это значение должно быть целым числом.

**Примечание:** Смещение задается относительно начала управляющей последовательности. Таким образом, 0 означает, что переменная начинается с первого байта управляющей последовательности.

### **VARLEN**

Это обязательный параметр. Этот параметр задает длину переменной в управляющей

последовательности. Это значение должно быть целым числом (количество байт).

#### **VARTYP**

Обязательный параметр. Этот параметр задает тип переменной, используемой в категории тегов функции принтера.

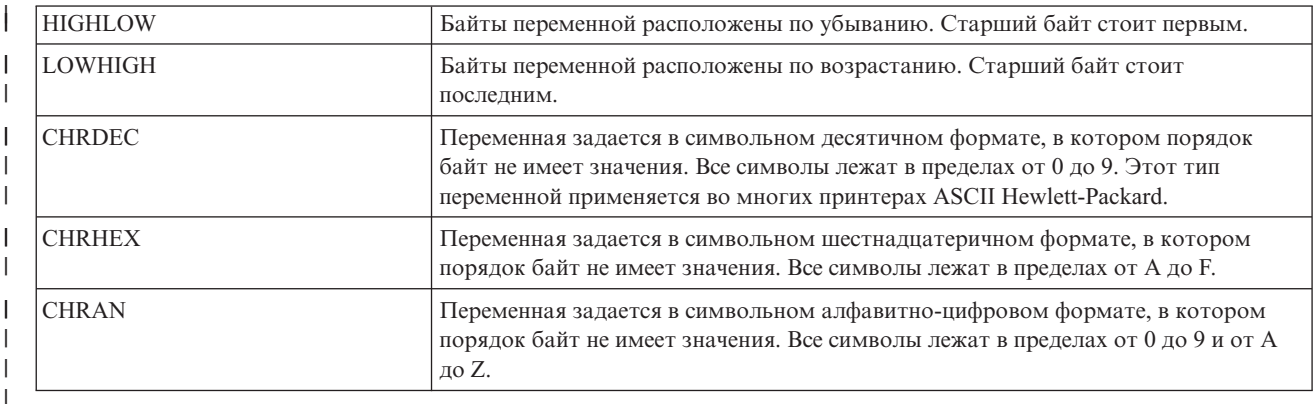

#### **CNVNUM** |

| | | | | | |

 $\mathbf{L}$ 

| | Обязательный параметр. Он задает числитель коэффициента преобразования. Это значение должно быть целым числом. Чаще всего CNVNUM равен 1.

### **CNVDEN**

Обязательный параметр. Он задает знаменатель коэффициента преобразования. Это значение должно быть целым ненулевым числом.

CNVDEN определяет единицы измерения для этой переменной. Например, если единица измерения перемещения - 1/300-я дюйма, то CNVNUM должен быть равен 1, а CNVDEN - 300.

#### **DATA** |

Обязательный параметр. Он задает управляющую последовательность ASCII для функции верхнего поля (в дюймах) принтера. Это должно быть шестнадцатеричное значение.

*Тег Задать число строк на дюйм (SLPITCH):* |

Тег Задать число строк на дюйм (SLPITCH) определяет управляющую последовательность ASCII для | задания числа строк на дюйм. |

Синтаксис: |

:SCPITCH VAROFFSET = смещение переменной в управляющей последовательности VARLEN = длина переменной VARTYPE |

### **VAROFFSET**

| | |

| | | | | | | | | Это обязательный параметр. Этот параметр задает смещение переменной в управляющей последовательности. Это значение должно быть целым числом.

**Примечание:** Смещение задается относительно начала управляющей последовательности. Таким образом, 0 означает, что переменная начинается с первого байта управляющей последовательности.

### **VARLEN**

Это обязательный параметр. Этот параметр задает длину переменной в управляющей последовательности. Это значение должно быть целым числом (количество байт).

### **VARTYP**

Обязательный параметр. Этот параметр задает тип переменной, используемой в категории тегов функции принтера.

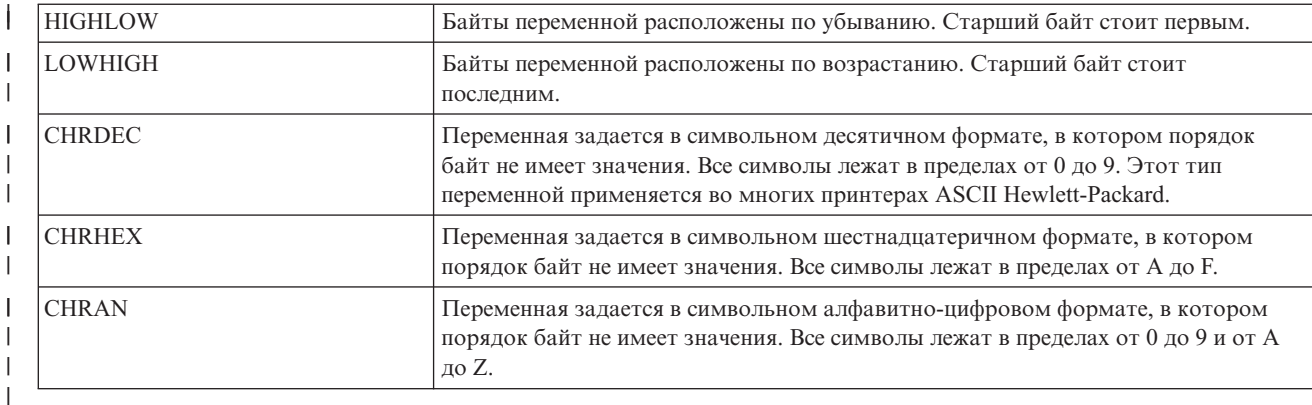

### **CNVNUM**

| | | | | |

|

Обязательный параметр. Он задает числитель коэффициента преобразования. Это значение должно быть целым числом. Чаще всего CNVNUM равен 1.

### **CNVDEN**

Обязательный параметр. Он задает знаменатель коэффициента преобразования. Это значение должно быть целым ненулевым числом.

CNVDEN определяет единицы измерения для этой переменной. Например, если единица измерения перемещения - 1/300-я дюйма, то CNVNUM должен быть равен 1, а CNVDEN - 300. |

#### **DATA** |

Обязательный параметр. Он задает управляющую последовательность ASCII для функции верхнего поля (в дюймах) принтера. Это должно быть шестнадцатеричное значение. | |

*Тег Задать масштабирование размера шрифта (FONTSCALING):* |

Тег Задать масштабирование размера шрифта (FONTSCALING) определяет управляющую |

последовательность ASCII для задания масштабирования размера шрифта.  $\blacksquare$ 

#### Синтаксис: |

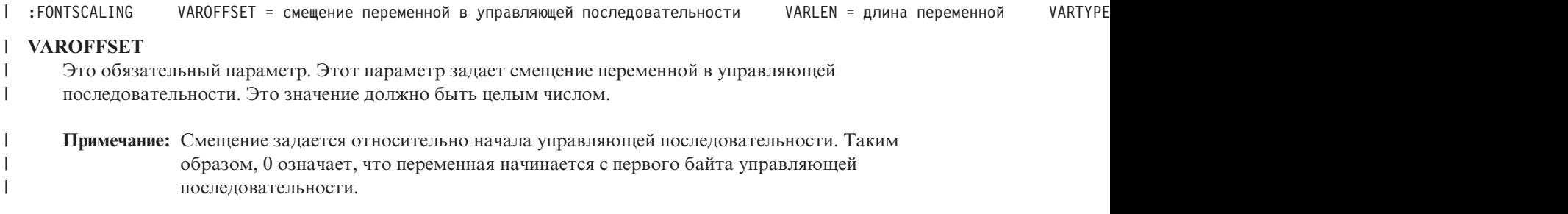

## **VARLEN** |

| |

| | Это обязательный параметр. Этот параметр задает длину переменной в управляющей

последовательности. Это значение должно быть целым числом (количество байт).

#### **VARTYP** |

Обязательный параметр. Этот параметр задает тип переменной, используемой в категории тегов функции принтера.

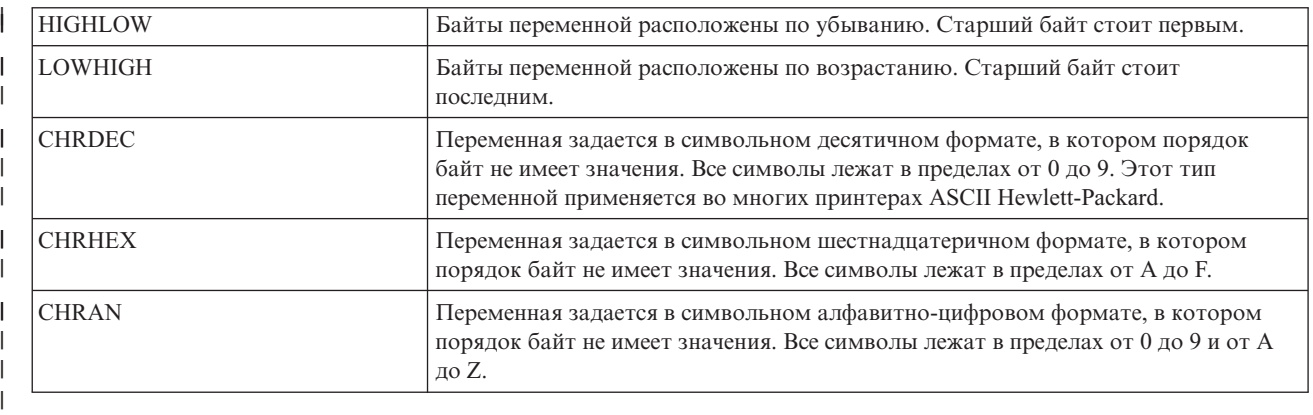

### **CNVNUM**

| | |

> | | | |

> | |

Обязательный параметр. Он задает числитель коэффициента преобразования. Это значение должно быть целым числом. Чаще всего CNVNUM равен 1.

#### **CNVDEN** |

Обязательный параметр. Он задает знаменатель коэффициента преобразования. Это значение должно быть целым ненулевым числом.

CNVDEN определяет единицы измерения для этой переменной. Например, если единица измерения перемещения - 1/300-я дюйма, то CNVNUM должен быть равен 1, а CNVDEN - 300.

#### **DATA** |

Обязательный параметр. Он задает управляющую последовательность ASCII для функции верхнего поля (в дюймах) принтера. Это должно быть шестнадцатеричное значение.

*Тег Задать масштаб размера шрифта (FONTSCALE):* |

Тег Задать масштаб размера шрифта (FONTSCALE) определяет управляющую последовательность ASCII | для задания масштаба размера шрифта. |

Синтаксис: |

 $SCALE = 1VX1H$  | 2VX1H | 1VX2H | 2VX2H | DATA = управляющая последовательность ASCII. | :FONTSCALE

**SCALE** |

|

Обязательный параметр. Этот параметр задает масштабирование размера шрифта.

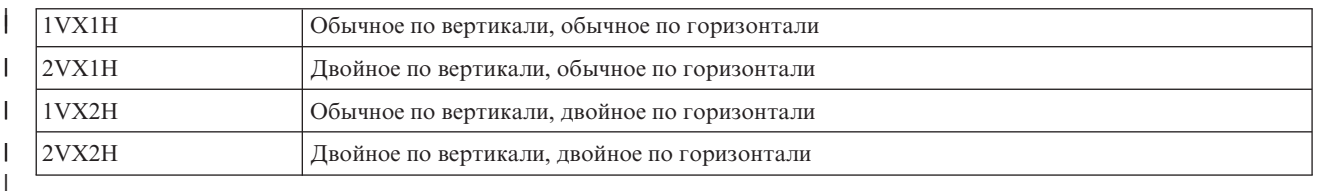

# **DATA** |

| | Обязательный параметр. Он задает управляющую последовательность ASCII для функции принтера.

Это должно быть шестнадцатеричное значение.

*Тег Задать число символов на дюйм (CPI):* |

Тег Задать число символов на дюйм (CPI) определяет управляющую последовательность ASCII для задания |

числа символов на дюйм. |

#### Синтаксис:  $\blacksquare$

:CPI  $CPI = 6|67|75|18$  DATA = управляющая последовательность ASCII. |

#### **CPI** |

|

| |

| |

| | |

| |

| |

 $\overline{1}$ 

Обязательный параметр. Этот параметр задает число символов на дюйм.

- $\mathbf{I}$ **6** 6 символов на дюйм
- **67** 6,7 символа на дюйм
- **75** 7,5 символа на дюйм  $\mathbf{I}$
- |||| **18** 18 символов на дюйм  $\overline{1}$

#### **DATA** |

- Обязательный параметр. Он задает управляющую последовательность ASCII для задания числа символов на дюйм. Это должно быть шестнадцатеричное значение.
- *Тег Задать тип сетки (GLTYPE):* |

Тег Задать тип сетки (GLTYPE) определяет управляющую последовательность ASCII для задания типа | линий сетки. |

#### Синтаксис: |

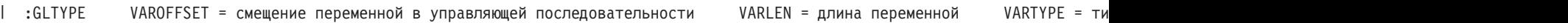

#### **VAROFFSET** |

Это обязательный параметр. Этот параметр задает смещение переменной в управляющей последовательности. Это значение должно быть целым числом.

**Примечание:** Смещение задается относительно начала управляющей последовательности. Таким образом, 0 означает, что переменная начинается с первого байта управляющей последовательности.

#### **VARLEN** |

Это обязательный параметр. Этот параметр задает длину переменной в управляющей

последовательности. Это значение должно быть целым числом (количество байт).

#### **VARTYP** |

Обязательный параметр. Этот параметр задает тип переменной, используемой в категории тегов функции принтера.

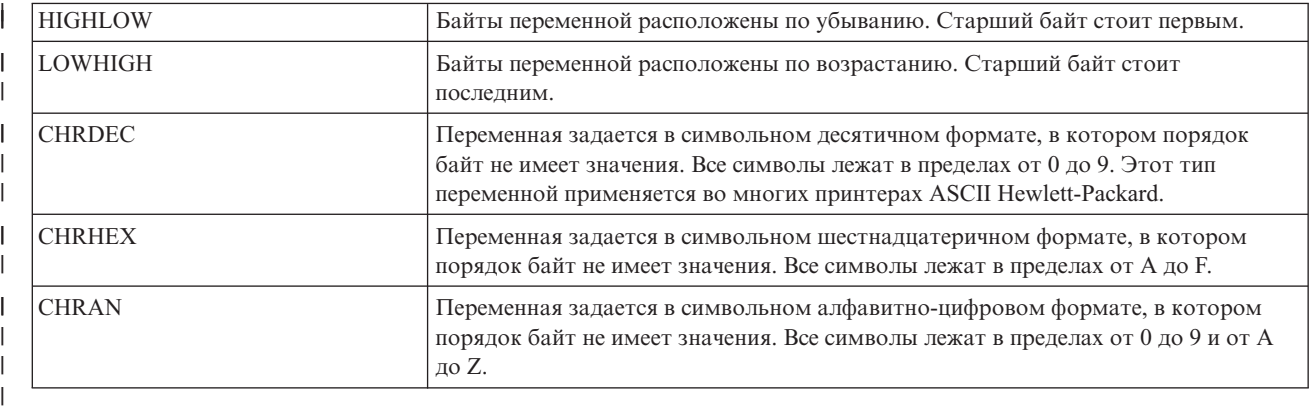

### **DATA** |

| |

| |

> | | |

> | |

> | |

Обязательный параметр. Он задает управляющую последовательность ASCII для функции верхнего поля (в дюймах) принтера. Это должно быть шестнадцатеричное значение.

*Тег Задать ширину линий сетки (GLWIDTH):* |

Тег Задать ширину линий сетки (GLWIDTH) определяет управляющую последовательность ASCII для | задания ширины линий сетки. |

Синтаксис: |

:GLWIDTH VAROFFSET = смещение переменной в управляющей последовательности VARLEN = длина переменной VARTYPE = т |

#### **VAROFFSET** |

- Это обязательный параметр. Этот параметр задает смещение переменной в управляющей
- последовательности. Это значение должно быть целым числом.

**Примечание:** Смещение задается относительно начала управляющей последовательности. Таким образом, 0 означает, что переменная начинается с первого байта управляющей последовательности.

#### **VARLEN** |

- Это обязательный параметр. Этот параметр задает длину переменной в управляющей
- последовательности. Это значение должно быть целым числом (количество байт).

#### **VARTYP** |

Обязательный параметр. Этот параметр задает тип переменной, используемой в категории тегов функции принтера.

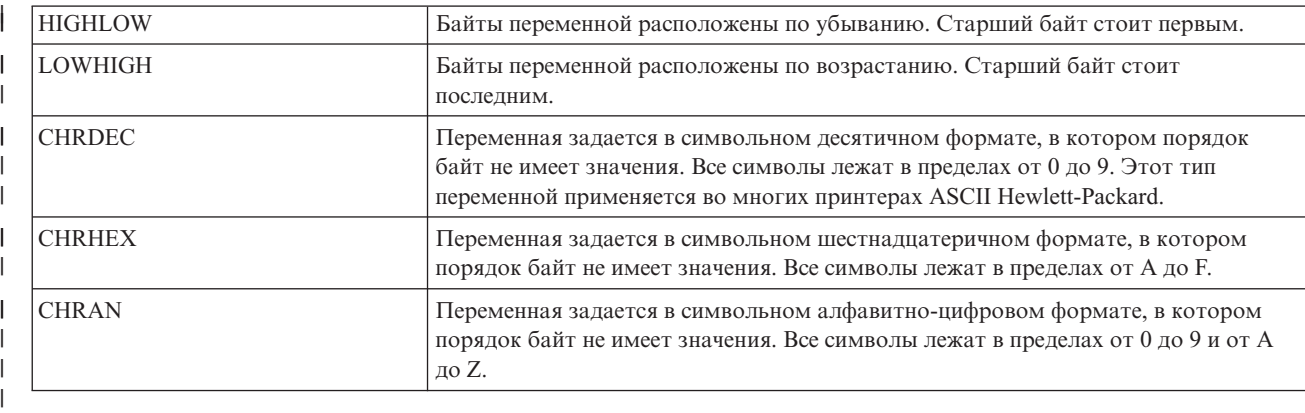

### **DATA** |

| | Обязательный параметр. Он задает управляющую последовательность ASCII для функции верхнего поля (в дюймах) принтера. Это должно быть шестнадцатеричное значение.

*Тег Нарисовать линию сетки (DRAWLINE):* |

Тег Нарисовать линию сетки (DRAWLINE) определяет управляющую последовательность ASCII для | функции рисования сетки. |

#### Синтаксис: |

VAROFFSET = смещение переменной в управляющей последовательности иАRLEN = длина переменной иАRTYPE | :DRAWLINE

#### **VAROFFSET** |

- Это обязательный параметр. Этот параметр задает смещение переменной в управляющей |
- последовательности. Это значение должно быть целым числом. |

**Примечание:** Смещение задается относительно начала управляющей последовательности. Таким образом, 0 означает, что переменная начинается с первого байта управляющей последовательности.

### **VARLEN**

| | |

| | | | | |

Это обязательный параметр. Этот параметр задает длину переменной в управляющей последовательности. Это значение должно быть целым числом (количество байт).

### **VARTYP**

Обязательный параметр. Этот параметр задает тип переменной, используемой в категории тегов функции принтера.

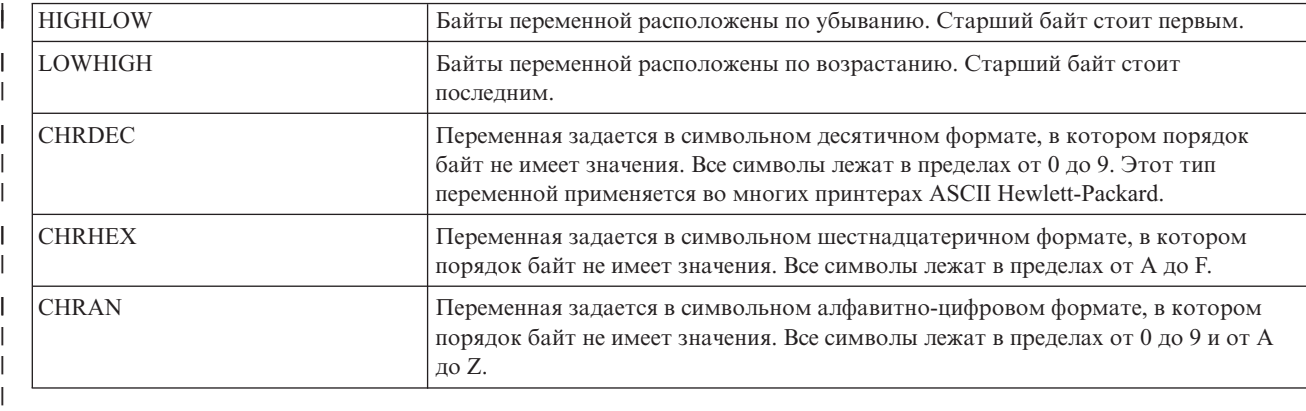

#### **CNVNUM** |

| | | | | | | Обязательный параметр. Он задает числитель коэффициента преобразования. Это значение должно быть целым числом. Чаще всего CNVNUM равен 1.

### **CNVDEN**

Обязательный параметр. Он задает знаменатель коэффициента преобразования. Это значение должно быть целым ненулевым числом.

CNVDEN определяет единицы измерения для этой переменной. Например, если единица измерения перемещения - 1/300-я дюйма, то CNVNUM должен быть равен 1, а CNVDEN - 300.

#### **DATA** |

Обязательный параметр. Он задает управляющую последовательность ASCII для функции верхнего поля (в дюймах) принтера. Это должно быть шестнадцатеричное значение. | |

*Тег Поток данных принтера (PRTDTASTRM):* |

Тег Поток данных принтера (PRTDTASTRM) задает поток данных принтера, поддерживаемый принтером ASCII. | |

Печать DBCS поддерживается следующими дополнительными значениями. Синтаксис: |

:PRTDTASTRM DATASTREAM = IBMNONPAGES|IBMPAGES|ESC/P|LIPS2+|LIPS3|201PL. |

| <b>Значение</b>    | Описание                                                               | Поддерживается ли<br>растровый режим |
|--------------------|------------------------------------------------------------------------|--------------------------------------|
| ECS/P              | Поддерживается поток данных Epson DBCS ESC/P.                          | Her                                  |
| <b>IBMNONPAGES</b> | Поддерживается поток данных IBM DBCS Nonpages (матричные<br>принтеры). | Her                                  |
| <b>IBMPAGES</b>    | Поддерживается поток данных IBM DBCS Pages.                            | Да                                   |
| $LIPS2+$           | Поддерживается поток данных Cannon DBCS LIPS2+.                        | Her                                  |
| LIPS3              | Поддерживается поток данных Cannon DBCS LIPS3.                         | Her                                  |

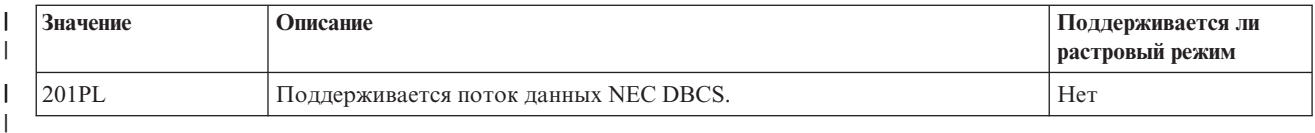

### | Настройка расширений файлов:

1 Тег Расширение файла (FILEEXT) позволяет определить расширение файла для файлов, генерируемых | системой.

### | Тег Расширение файла (FILEEXT)

– Тег Расширение файла (FILEEXT) позволяет определить расширение файла для файлов, генерируемых l системой, когда выходные данные перенаправляются в файл интегрированной файловой системы. Это последовательность 16-ричных значений, которые считаются символами UTF-8 и дописываются к имени | файла. Длина ограничена 16 байтами.

| Синтаксис этого тега следующий:

DATA = 16-ричное расширение файла | :FILEEXT

### $\mathbf{DATA}$

 $\overline{1}$ 

Это обязательный параметр. Он задает 16-ричное значение расширения файла.

Если этот тег не задан, то для файлов, генерируемых системой, используется расширение файла .prn.

### | Пример

| Следующий тег позволяет создавать выходные файлы с расширением .tif.

| :FILEEXT  $DATA = '746966'X.$ 

### | Настройка объекта WSCST типа преобразования \*CTXFORM:

| Объект WSCST типа \*CTXFORM позволяет настроить способ преобразования шрифтов при записи в | формат PDF.

| Как и с предыдущими классами объектов WSCST, вы можете получить исходный текст из готовых объектов I WSCST командой Получить исходный текст WSCST (RTVWSCST) и настроить версии командой Создать I WSCST (CRTWSCST). Поскольку требуется поддерживать строки с национальными символами для многих параметров, исходный физический файл для источника WSCST этого класса имеет кодировку UTF-8 (CCSID 1 1208). Попытки использовать физический файл с другой кодировкой приведут к ошибке команды. При этом **1 будет показано сообщение СРҒ5 ВЗЗ или СРҒ5 ВЗ4.** 

| Тег Класс устройств WSCST (WSCST)

Объекты WSCST этого класса устройств обозначаются как CTXFORM в теге WSCST. Этот тег должен быть | указан первым в исходном элементе WSCST. Синтаксис:

I :WSCST DEVCLASS = CTXFORM.

| Это значение указывает, что объект WSCST определяет информацию о конфигурации преобразования с помощью лицензионной программы IBM Transform Services for i5/OS (5761-TS1). Для работы с объектами I WSCST этого типа должны быть установлены этот продукт и соответствующий компонент продукта.

Примечание: Объекты WSCST этого типа пока не поддерживаются в преобразованиях печати на хосте.

| Тег Преобразование CTT (CTXFRMTBL):

Тег CTXFRMTBL указывает на начало таблицы настройки для объектов WSCST этого класса устройств. |

- Синтаксис: |
- :CTXFRMTBL.  $\blacksquare$
- *Тег Формат данных вывода (OUTDTAFMT):* |

Тег OUTDTAFMT определяет формат данных, генерируемых преобразованием. |

Синтаксис этого тега следующий: |

: OUTDTAFMT FORMAT = PDF. |

#### **FORMAT** |

|

Это обязательный параметр. Тег FORMAT определяет формат выходных данных.

Для поддержки указанного формата должен быть установлен компонент лицензионной программы IBM | Transform Services for i5/OS. Соответствующие компоненты перечислены в следующей таблице. |

*Таблица 7. Обязательный компонент для формата вывода* |

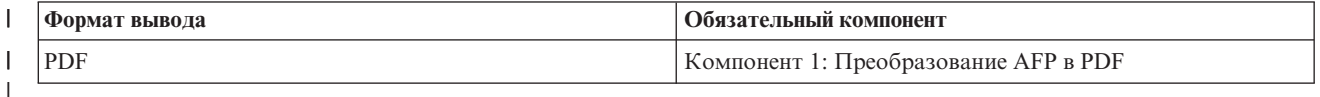

*Тег Расширение файла (FILEEXT):* |

Тег FILEEXT позволяет определить расширение файла для файлов, генерируемых системой, когда выходные | данные перенаправляются в файл интегрированной файловой системы.  $\blacksquare$ 

Синтаксис: |

STRING = 'расширение файла'. | :FILEEXT

**STRING** |

| | | Это обязательный параметр. Это строка символов, оканчивающаяся символом null, которая прибавляется к имени файла. Длина ограничена 3 символами. В этом параметре можно указывать символы только из набора ISO-8859-1.

Если этот тег не задан, то для файлов, генерируемых системой, используется расширение файла .prn. |

### **Пример** |

Следующий тег позволяет создавать выходные файлы с расширением .pdf. |

```
STRING = 'pdf'.| :FILEEXT
```
*Преобразование шрифта по FGID:* |

Глобальные идентификаторы шрифтов (FGID) могут быть связаны со ссылками на шрифты,  $\|$ 

распознаваемые форматом выходных данных. |

Запись преобразования начинается с тега Преобразование шрифта по FGID (FGIDMAPTBL) и заканчивается |

тегом Конец преобразования шрифта (EFGIDMAPTBL). Между ними идут теги Запись преобразования |

шрифта (FGIDMAPE), которые определяют преобразование указанных FGID в ссылки на шрифты. |

Исходный текст с тегами преобразования шрифтов может иметь следующий вид. |

:FGIDMAPTBL. :FGIDMAPE.... :FGIDMAPE.... :FGIDMAPE.... :EFGIDMAPTBL. |

*Тег Преобразование шрифта по FGID (FGIDMAPTBL):* |

Тег FGIDMAPTBL определяет преобразование глобальных идентификаторов шрифтов (FGID) в ресурсы | шрифтов, применяемые в выходных документах. |

За этим тегом должны следовать один или несколько тегов FGIDMAPE, описывающих преобразование |

шрифта. У этого тега нет параметров. Синтаксис этого тега следующий: |

:FGIDMAPTBL. |

*Тег Запись преобразования шрифта (FGIDMAPE):* |

Тег FGIDMAPE задает преобразование идентификаторов FGID на ресурсы шрифтов. |

За тегом должны следовать один или несколько тегов FGIDMAPTBL. За группой тегов FGIDMAPE должен следовать тег EFGIDMAPTBL. Синтаксис: | |

- 
- :FGIDMAPE FGID = целое число (значение FGID) TECH= TYPE1|CIDFONT0 NAME = ссылка на шрифт  $FILENAME =$ имя встраиваемого шрифта

**Примечание:** Последний параметр должен завершаться точкой (.). |

#### **FGID** |

| |

| | | | | | | | | | |

Это обязательный параметр. Этот параметр определяет идентификатор FGID.

### **TECH**

Это обязательный параметр. Параметр задает технологию, применяемую для ресурса шрифта. Возможны следующие значения:

#### **TYPE1**

Указывает, что шрифт применяет формат Adobe Type 1. Эта технология поддерживается в формате PDF.

#### **CIDFONT0**

Указывает, что это шрифт CID, основанный на формате Adobe Type1. Эти шрифты применяются для больших наборов символов, таких как DBCS и Unicode. Эта технология поддерживается в формате PDF.

#### **NAME** |

| | | | | | | | | | | | | |

I

Это обязательный параметр. Это строка, завершаемая null, которая указывается с учетом регистра и задает имя для ссылки на шрифт. Длина ее ограничена 64 символами. В этом параметре можно указывать символы только из набора ISO-8859-1. | | |

Имя для ссылки на шрифт может зависеть от формата вывода данных, от приложения для просмотра или печати и от операционной системы. | |

Для формата вывода PDF в качестве ссылок на шрифты Type 1 могут применяться следующие стандартные шрифты PDF, не встраиваемые в документ.

- Courier
	- Courier-Oblique
	- Courier-Bold
	- Courier-BoldOblique
	- Helvetica
- Helvetica-Oblique
- Helvetica-Bold
- Helvetica-BoldOblique
- Times-Roman
- Times-Italic
- Times-Bold
- Times-BoldItalic

• Symbol

| | | | | | | | | | | | | | | | | | | | | | | | | | | |

• ZapfDingbats

Также могут применяться дополнительные шрифты PostScript Type, не встраиваемые в документ.

- AvantGarde-Book
- AvantGarde-BookOblique
- AvantGarde-Demi
- AvantGarde-DemiOblique
- Bookman-Demi
- v Bookman-DemiItalic
- Bookman-Light
- Bookman-LightItalic
- Helvetica-Narrow
- Helvetica-Narrow-Oblique
- Helvetica-Narrow-Bold
- Helvetica-Narrow-BoldOblique
- NewCenturySchlbk-Roman
- NewCenturySchlbk-Italic
- NewCenturySchlbk-Bold
- NewCenturySchlbk-BoldItalic
- Palatino-Roman
- Palatino-Italic
- Palatino-Bold
- Palatino-BoldItalic
- Helvetica-Condensed
- v Helvetica-Condensed-Bold
- v Helvetica-Condensed-Oblique
- v Helvetica-Condensed-BoldObl
- ZapfChancery-MediumItalic

Для того чтобы использовать другие шрифты Type 1, имена файлов шрифтов должны быть указаны в параметре FILENAME. | |

Для поддержки языков с большим числом символов, таких как японский, китайский и корейский, PDF использует зарегистрированные CMap и наборы символов, к которым можно обращаться по следующим именам. | | |

#### *Таблица 8. Зарегистрированные CMap и наборы символов* |

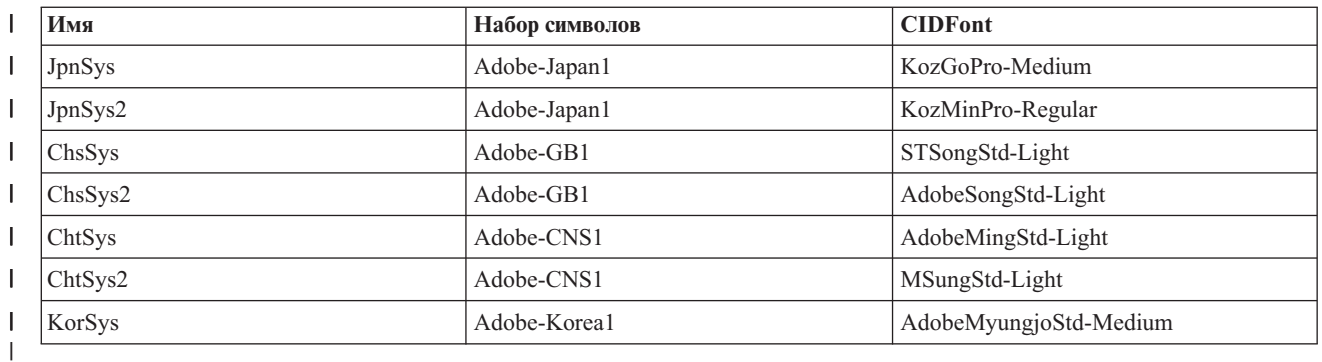

#### **WEIGHT** |

| | | | | | |

> | | | | | |

- Это необязательный параметр. Он задает толщину линий в начертании символа. Он применяется для выбора шрифта подстановки, если указанная ссылка недоступна для приложения или устройства вывода. Допустимые значения:
- v LIGHT
	- MEDIUM (по умолчанию)
- v BOLD
	- Если указан необязательный параметр FILENAME, то этот параметр игнорируется.

#### **ITALIC** |

Это необязательный параметр. Он задает наклон символов вправо. Он применяется для выбора шрифта подстановки, если указанная ссылка недоступна для приложения или устройства вывода. Допустимые значения:

- NO (по умолчанию)
- YES

Если указан необязательный параметр FILENAME, то этот параметр игнорируется.

#### **FILENAME** |

Необязательный параметр. Он задает имена файла шрифта. Этот параметр применяется только для шрифтов TYPE1. Это строка символов, указываемая с учетом регистра и оканчивающаяся символом null. Длина ее ограничена 64 символами. В этом параметре можно указывать символы только из набора ISO-8859-1. | | | |

Для вывода в формат PDF ресурсы шрифтов при преобразовании встраиваются в выходной документ. |

Для шрифтов TYPE1 параметр FILENAME должен содержать имя файла шрифтов без расширения. |

Файл с таким именем и расширением .pfb или .pfm должен находиться в каталоге \QIBM\UserData\ OS400\Fonts\Type1 или каталоге, указанном в теге каталога шрифтов. | |

Если в этом каталоге нет файлов для указанных шрифтов, то в протокол записывается сообщение CPDCE03, и шрифт не встраивается. | |

### **Пример 1** |

В следующем примере FGID 11 отображается на стандартный шрифт Helvitica-Oblique PDF. |

 $FGID = 11$  TECH = TYPE1 NAME = 'Helvitica-Oblique'. |

### **Пример 2** |

В следующем примере все ссылки с FGID 3412 на шрифт, заданный по имени ZuzusPetals, содержатся в файлах BedfordFalls.pfb и BedfordFalls.pfm. | |

FGID = 3412 TECH = TYPE1 NAME = 'ZuzusPetals' FILENAME = 'BedfordFalls'. | :FGIDMAPE

### **Пример 3** |

В следующем примере FGID 304 отображается на виртуальный шрифт JpnSys2 DBCS. Применяется ссылка | на зарегистрированный набор Adobe-Japan1. |

 $FGID = 304$  TECH = CIDFONT0 NAME = 'JpnSys2'. | · FGIDMAPF

*Тег Конец преобразования шрифта (EFGIDMAPTBL):* |

Тег EFGIDMAPTBL обозначает конец группы записей таблицы преобразования шрифтов в настраиваемом | источнике. |

У этого тега нет параметров. Синтаксис: |

:EFGIDMAPTBL. |

*Преобразование шрифтов TrueType.:* |

Шрифты TrueType и OpenType могут быть связаны со ссылками на шрифты, распознаваемые форматом | выходных данных. |

Преобразование шрифтов начинается с тега TTFMAPTBL и завершается тегом ETTFMAPTBL. Теги | TTFMAPE указываются между каждым определением полного имени шрифта (FFN), преобразуемым в | ссылку на шрифт. Исходный текст с тегами преобразования шрифтов может иметь следующий вид: | :TTFMAPTBL. :TTFMAPE.... :TTFMAPE.... :TTFMAPE.... :ETTFMAPTBL. | :TTFMAPTBL.

Для вывода в формат PDF ссылки на шрифты TrueType, которые не были преобразованы, встраиваются в | выходной документ. |

*Тег Преобразование шрифта по FGID (TTFMAPTBL):* |

Тег TTFMAPTBL определяет преобразование ссылок на шрифты TrueType на ресурсы шрифтов, | применяемые в выходных документах. |

За этим тегом должны следовать один или несколько тегов TTFMAPE, описывающих преобразование | шрифта. У этого тега нет параметров. Синтаксис этого тега следующий: |

:TTFMAPTBL. |

*Тег Запись преобразования шрифта (TTFMAPE):* |

Тег TTFMAPE задает преобразование ссылок на шрифт TrueType на другие ресурсы шрифтов. |

За тегом должны следовать один или несколько тегов TTFMAPTBL. За группой тегов TTFMAPE должен | следовать тег ETTFMAPTBL. Синтаксис: |

TTFONT = полное имя шрифта TrueType TECH= TYPE1| |CIDFONT0 МАМЕ = ссылка на шрифт иЕIGHT = | :TTFMAPE

#### **Notes:** |

| |

| | | |

| |

| | | | | |

- Последний параметр должен завершаться точкой (.).
- v Проверка соответствия стандартному набору символов или имени CMap не выполняется.

#### **TTFONT** |

Это обязательный параметр. Это строка, завершаемая null, которая указывается с учетом регистра и

задает ссылку на шрифт TrueType. Длина ее ограничена 64 символами. В этом параметре можно

указывать символы только из набора ISO-8859-1. В AFP шрифты TrueType указываются по их полному имени (FFN).

#### **TECH** |

Это обязательный параметр. Параметр задает технологию, применяемую для ресурса шрифта. Возможны следующие значения:

#### **TYPE1** |

Указывает, что шрифт применяет формат Adobe Type1. Эта технология поддерживается в формате PDF.

### **CIDFONT0**

Указывает, что это шрифт CID, основанный на формате Adobe Type1. Эти шрифты применяются для больших наборов символов, таких как DBCS и Unicode. Эта технология поддерживается в формате PDF.

### **NAME** |

Это обязательный параметр. Это строка, завершаемая null, которая указывается с учетом регистра и задает имя для ссылки на шрифт. Длина ее ограничена 64 символами. В этом параметре можно | |

указывать символы только из набора ISO-8859-1. Имя для ссылки на шрифт может зависеть от формата вывода данных, от приложения для просмотра или печати и от операционной системы. | |

Для формата вывода PDF в качестве ссылок на шрифты Type 1 могут применяться следующие стандартные шрифты PDF.

• Courier |

| |

| | | | | | | | | | | | |

| | | | | | | | | | | | | | | | | | | | |

 $\overline{\phantom{a}}$ 

- Courier-Oblique
- Courier-Bold
- Courier-BoldOblique
- Helvetica
- Helvetica-Oblique
- Helvetica-Bold
- Helvetica-BoldOblique
- Times-Roman
- Times-Italic
- Times-Bold
- Times-BoldItalic
- Symbol
- ZapfDingbats
- Также могут применяться дополнительные шрифты PostScript Type. |
	- AvantGarde-Book
	- AvantGarde-BookOblique
	- AvantGarde-Demi
	- AvantGarde-DemiOblique
	- Bookman-Demi
	- Bookman-DemiItalic
	- Bookman-Light
	- Bookman-LightItalic
	- Helvetica-Narrow
	- Helvetica-Narrow-Oblique
- Helvetica-Narrow-Bold
- Helvetica-Narrow-BoldOblique
- NewCenturySchlbk-Roman
- NewCenturySchlbk-Italic
- NewCenturySchlbk-Bold
- NewCenturySchlbk-BoldItalic
- Palatino-Roman
- Palatino-Italic
- Palatino-Bold

|

- v Palatino-BoldItalic
- Helvetica-Condensed
- Helvetica-Condensed-Bold |
- v Helvetica-Condensed-Oblique |
- v Helvetica-Condensed-BoldObl |
	- ZapfChancery-MediumItalic

Для поддержки языков с большим числом символов, таких как японский, китайский и корейский, PDF | |

использует зарегистрированные CMap и наборы символов, к которым можно обращаться по следующим именам.

*Таблица 9. Зарегистрированные CMap и наборы символов* |

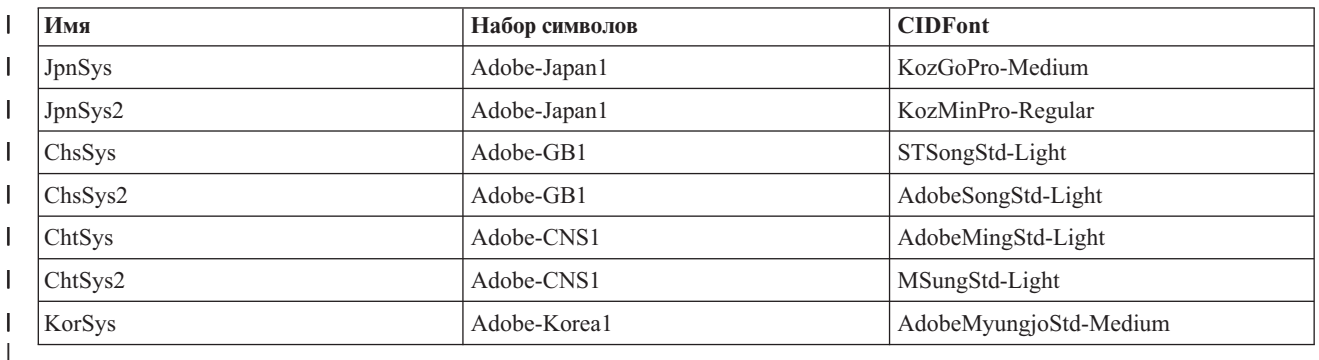

#### **WEIGHT** |

| | | | | |

> | | | | |

|

Это необязательный параметр. Он задает толщину линий в начертании символа. Он применяется для выбора шрифта подстановки, если указанная ссылка недоступна для приложения или устройства вывода. Возможны следующие значения:

v LIGHT

- MEDIUM (по умолчанию)
- v BOLD

#### **ITALIC** |

Это необязательный параметр. Он задает наклон символов. Он применяется для выбора шрифта подстановки, если указанная ссылка недоступна для приложения или устройства вывода. Возможны следующие значения:

- NO (по умолчанию)
- v YES

### **Пример 1** |

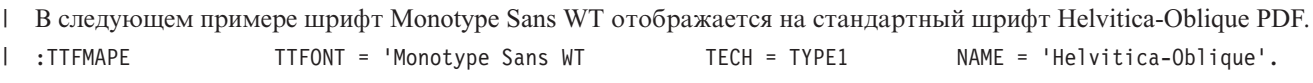

### **Пример 2** |

В следующем примере шрифт Monotype Sans Duospace WT SC отображается на виртуальный шрифт DBCS | ChsSys2. Применяется ссылка на зарегистрированный набор Adobe-GB1. |

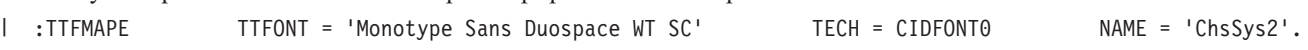

### **Пример 3** |

В следующем примере все ссылки на шрифт Thornsdale WT J связаны с виртуальным шрифтом DBCS JpnSys. |

Желательными атрибутами шрифта подстановки будут засечки, полужирный и курсив. |

:TTFMAPE TTFONT = 'Thornsdale WT J' TECH = CIDFONT0 NAME = 'JpnSys' WEIGHT = BOLD |

*Тег Завершить преобразование шрифта TrueType (ETTFMAPTBL):* |

Тег ETTFMAPTBL обозначает конец группы записей таблицы преобразования шрифтов в настраиваемом | источнике. |

У этого тега нет параметров. Синтаксис этого тега следующий: |

:ETTFMAPTBL. |

*Каталог шрифтов:* |

Можно указать каталог интегрированной файловой системы для поиска ресурсов шрифтов для заданной | технологии. |

Запись для каталога начинается с тега Таблица каталога шрифтов (FNTDIRTBL) и заканчивается тегом | Конец каталога шрифтов (EFNTDIRTBL). Между ними указываются теги Запись каталога шрифтов | (FNTDIRE), в которых указываются каталоги со шрифтами. Исходный текст с тегами каталогов шрифтов | | может иметь следующий вид: :FNTDIRE.... :FNTDIRE.... :EFNTDIRTBL. | :FNTDIRTBL.

## **Тег Таблица каталогов шрифтов (FNTDIRTBL)** |

Тег FNTDIRTBL открывает список с каталогами шрифтов. За этим тегом должны следовать один или | несколько тегов FNTDIRE, в которых указываются каталоги с требуемыми шрифтами для заданной | технологии. Для каждой технологии можно указывать только один тег FNTDIRE. У этого тега нет | | параметров. Синтаксис этого тега следующий:

:FNTDIRTBL. |

### **Тег Запись каталога шрифтов (FNTDIRE)** |

Тег FNTDIRE определяет встраиваемый ресурс шрифта. За тегом должны следовать один или несколько | тегов FNTDIRTBL. За группой тегов FNTDIRE должен следовать тег EFNTDIRTBL. Синтаксис этого тега |

| следующий:

TECH= TYPE1 **PATH = каталог с шрифтами** | :FNTDIRE

**Примечание:** Последний параметр должен завершаться точкой (.). |

**TECH** |

| | | | |

| | |

 $\overline{1}$ 

Это обязательный параметр. Параметр задает технологию, применяемую для ресурсов шрифтов каталога. Возможны следующие значения.

### **TYPE1**

Указывает, что эта запись применяется для шрифтов Adobe Type1. Каталог по умолчанию для таких шрифтов - это \QIBM\UserData\OS400\Fonts\Type1.

#### **PATH** |

Это обязательный параметр. Это строка, завершаемая null, которая указывается с учетом регистра и задает каталог с шрифтами. Длина ее ограничена 240 символами. В этом параметре можно указывать символы только из набора ISO-8859-1.

### **Тег Конец каталогов шрифтов (EFNTDIRTBL)** |

Тег EFNTDIRTBL обозначает конец группы записей каталогов шрифтов в настраиваемом источнике. У этого | тега нет параметров. Синтаксис этого тега следующий: |

:EFNTDIRTBL. |

### **Пример** |

Следующие теги указывают альтернативный каталог с шрифтами Adobe Type 1 для преобразования. |

:FNTDIRTBL. | |

TECH = TYPE1 PATH = '/home/myfontdirectory'. :EFNTDIRTBL.

Если в этом каталоге нет файлов для указанных шрифтов, то в протокол записывается сообщение CPDCE03, | и шрифт не встраивается. |

# Изменение существующего описания принтера

Для включения преобразования печати на хосте измените параметры существующего описания принтера.

Предварительные требования: Перед изменением описания принтера рекомендуется выполнить следующее:

- Завершить работу загрузчика принтера (команда ENDWTR)
- Выключить принтер (команда WRKCFGSTS)

Можно включить преобразование печати на хосте, изменив значения некоторых параметров в существующем описании принтера.

Для включения преобразования печати на хосте наберите команду Изменить описание устройства (Принтер) (CHGDEVPRT) и нажмите F4 (Приглашение).

# Просмотр описания принтера

Для проверки значений параметров преобразования печати на хосте наберите команду Просмотр описания устройства (DSPDEVD) для просмотра описания принтера.

Если для параметров PPRSRC1, PPRSRC2 и ENVELOPE задано значение по умолчанию \*MFRTYPMDL, то при просмотре описания устройства показываются системные значения.

Для изменения значений параметров используйте команду Изменить описание устройства (Принтер) (CHGDEVPRT).

# Рекомендации по настройке IBM System і Access для Windows PC5250

Настройка сеанса принтера PC5250 для использования преобразования печати на хосте вызывает преобразование потока данных принтера SCS для использования в операционной системе i5/OS. Это особенно полезно при одновременном использовании нескольких различных пакетов эмуляции принтера (например, PC5250, WSF и другие), потому что в этом случае вывод будет иметь однообразный вид. Это также позволяет контролировать внешний вид вывода, извлекая, изменяя и создавая собственную Таблицу настройки рабочей станции.

Когда сеанс принтера запущен, эти параметры передаются из персонального компьютера в операционную систему i5/OS. Описание принтера создается или изменяется для того, чтобы хранить эти значения, переданные из программы эмуляции PC5250. Все изменения могут быть произведены в сеансе эмуляции принтера на персональном компьютере, вместо использования команды CHGDEVPRT.

### Пользовательская настройка печати

Перед созданием объекта настройки рабочей станции для принтера, попробуйте применить задания печати, использующие поддержку преобразования печати на хосте. Возможно, вам не понадобится создавать объект настройки для принтера, потому что преобразование печати на хосте предоставляет расширенную поддержку печати.

### Информация, связанная с данной

Workstation Customization Programming PDF

# Рекомендации по настройке дисплейной станции 3486, 3487 или 3488 **InfoWindow**

Настраивайте принтеры, поддерживаемые дисплейным терминалом InfoWindow, в соответствии с рекомендациями меню настройки терминала InfoWindow. Настройте все принтеры, не включенные в список поддерживаемых принтеров, как 4201/4202.

После того, как вы покинете меню настройки терминала InfoWindow, будет автоматически создано описание принтера при выполнении двух следующих условий:

• Питание принтера включено

• Автоматическая настройка включена

После создания описания принтера в системе i5/OS включите преобразование печати на хосте с помощью команды СНGDEVPRT. Если включено преобразование печати на хосте, то настройка принтера дисплейной станции не используется. Поток данных для принтера генерируется на основании значения параметра MFRTYPMDL, указанного в описании принтера в системе i5/OS.

Примечание: Не изменяйте настройку принтера дисплейной станции после того, как описание устройства будет создано в операционной системе i5/OS. В противном случае, описание принтера i5/OS может быть заменено. В этом случае, преобразование печати на хосте будет недоступным. С помощью команды CHGDEVPRT можно повторно включить преобразование печати на хосте.

## Пользовательская настройка печати

Перед созданием объекта настройки рабочей станции для принтера, попробуйте применить задания печати, использующие поддержку преобразования печати на хосте. Возможно, вам не понадобится создавать объект настройки для принтера, потому что преобразование печати на хосте предоставляет расширенную поддержку печати.

Терминалы 348х могут использовать объект настройки рабочей станции (расположенный в описании устройства терминала) для определения принтера, подключенного к нему. И наоборот, преобразование печати на хосте использует объект настройки рабочей станции, расположенный в описании принтера. Настройки преобразования печати на хосте замещают настройки принтера в объекте настройки рабочей станции.

Однако, если необходимо настроить принтер при использовании преобразования печати на хосте, выполните следующее:

1. Убедитесь в том, что преобразование печати на хосте включено.

Значение параметра TRANSFORM в описании принтера должно быть равно \*YES.

2. Используйте объект настройки рабочей станции, совместимый с функцией преобразования печати на хосте.

Настройки принтера в этом объекте должны соответствовать настройкам в объекте настройки рабочей станции.

3. Параметру WSCST в описании принтера присвойте значение имени объекта настройки рабочей станции, совместимого с функцией преобразования печати на хосте.

Помните: Расположение объекта WSCST (в описании принтера, а не в описании устройства) важно при использовании настройки с функцией преобразования печати на хосте.

### Информация, связанная с ланной

Workstation Customization Programming PDF

### Рекомендации по настройке дисплейной станции 3477 InfoWindow

Настраивайте принтеры, поддерживаемые дисплейным терминалом InfoWindow, в соответствии с рекомендациями, приведенными в Приложении А Руководства пользователей IBM 3477 InfoWindow.

Настройте принтеры, не поддерживаемые 3477, используя следующие значения:

- Тип А для поля Набор символов принтера
- 5256 для поля Эмуляция принтера

После того, как вы покинете меню настройки терминала, будет автоматически создано описание принтера при выполнении двух следующих условий:

- Питание принтера включено
- Автоматическая настройка включена

После создания описания принтера в операционной системе i5/OS, включите преобразование печати на хосте с помощью команды Изменить описание устройства (принтер) (CHGDEVPRT). Если включено преобразование печати на хосте, то настройка принтера дисплейной станции не используется. Поток данных для принтера генерируется на основании значения параметра MFRTYPMDL, указанного в описании принтера в операционная системе i5/OS.

Примечание: Не изменяйте настройку принтера дисплейной станции после того, как описание устройства будет создано в операционной системе i5/OS. В противном случае, описание принтера i5/OS может быть заменено. В этом случае, преобразование печати на хосте будет недоступным. С помощью команды CHGDEVPRT можно повторно включить преобразование печати на хосте.

## Общие сведения о последовательности инициализации 3477 при включении

Каждый раз при включении принтера или терминала, 3477 посылает последовательность инициализации на подключенный принтер. Инициализация предназначена для принтеров IBM. Если подключенный принтер не поддерживает потоки данных IBM, при печати могут появляться неузнаваемые символы. В результате этой инициализации, поток данных для принтера будет генерироваться на основании значения параметра MFRTYPMDL, указанного в описании принтера в операционной системе i5/OS. Искажений символов при печати больше не будет.

Если 3477 имеет модель Н, последовательность инициализация можно выключить следующим образом:

- 1. В меню установки 3477 выберите Проверка рабочей станции.
- 2. Нажмите одновременно клавиши Alt, Shift и Setup.
- 3. Клавиша F6 теперь включает и выключает инициализацию.

После нажатия клавиши F6 внизу экрана появляется +6 или \*6. Если появляется +6, инициализация не активна. Если появляется \*6, инициализация активна.

4. Нажмите клавишу Reset для возвращения в меню установки 3477.

### Пользовательская настройка печати

Перед созданием объекта настройки рабочей станции для принтера, попробуйте применить задания печати, использующие поддержку преобразования печати на хосте. Возможно, вам не понадобится создавать объект настройки для принтера, потому что преобразование печати на хосте предоставляет расширенную поддержку печати.

Из всех моделей, только модель H терминала 3477 InfoWindow поддерживает пользовательскую настройку. Терминалы 3477 Модели Н могут использовать объект настройки рабочей станции (расположенный в описании устройства терминала) для определения принтера, подключенного к нему. И наоборот, преобразование печати на хосте использует объект настройки рабочей станции, расположенный в описании принтера. Настройки преобразования печати на хосте замещают настройки принтера в объекте настройки рабочей станции.

Однако, если необходимо настроить принтер при использовании преобразования печати на хосте, выполните следующее:

1. Убедитесь в том, что преобразование печати на хосте включено.

Значение параметра TRANSFORM в описании принтера должно быть равно \*YES.

2. Используйте объект настройки рабочей станции, совместимый с функцией преобразования печати на хосте.

Настройки принтера в этом объекте должны соответствовать настройкам в объекте настройки рабочей станции.

3. Параметру WSCST в описании принтера присвойте значение имени объекта настройки рабочей станции, совместимого с функцией преобразования печати на хосте.

Помните: Расположение объекта WSCST (в описании принтера, а не в описании устройства) важно при использовании настройки с функцией преобразования печати на хосте.

### Информация, связанная с данной

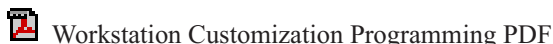

# Рекомендации по настройке дисплейной станции 3197

В документе Руководство пользователя дисплейной станции 3197 IBM описано, как настроить дисплей для работы с сеансом принтера.

Выберите Режим Дисплей-Принтер с ИД принтера 5256. Укажите значение 850 для Выбор набора символов принтера.

После того, как вы покинете меню настройки терминала InfoWindow, будет автоматически создано описание принтера при выполнении двух следующих условий:

- Питание принтера включено
- Автоматическая настройка включена

После создания описания принтера в операционной системе i5/OS, включите преобразование печати на хосте с помощью команды Изменить описание устройства (принтер) (CHGDEVPRT). Если включено преобразование печати на хосте, то настройка принтера дисплейной станции не используется. Поток данных для принтера генерируется на основании значения параметра MFRTYPMDL, указанного в описании принтера в системе i5/OS.

### Notes:

- 1. Каждый раз при включении принтера или терминала, 3197 посылает последовательность инициализации на подключенный принтер. Инициализация предназначена для принтеров IBM. Если подключенный принтер не поддерживает потоки данных IBM, при печати могут появляться неузнаваемые символы. В результате этой инициализации, поток данных для принтера будет генерироваться на основании значения параметра MFRTYPMDL, указанного в описании принтера в системе i5/OS. Искажений символов при печати больше не будет.
- 2. Не изменяйте настройку принтера дисплейной станции после того, как описание устройства будет создано в операционной системе i5/OS. В противном случае, описание принтера i5/OS может быть заменено. В этом случае, преобразование печати на хосте будет недоступным. С помощью команды CHGDEVPRT можно повторно включить преобразование печати на хосте.

Порядок, в котором включаются дисплей 3197 и подключенный к нему принтер, может повлиять на то, сможет ли система распознать принтер. Этот порядок зависит от модели 3197. Для проверки состояния принтера воспользуйтесь командой Работа с состоянием настройки (WRKCFGSTS). Если состоянием принтера является включение незавершенно или принтер не настроен автоматически, поменяйте порядок, в котором включаются дисплей и принтер.

# Рекомендации по настройке контроллера текстового терминала

Для принтеров, подключенных к контроллеру текстового терминала не предусмотрена возможность автоматической настройки. Для создания описаний конфигураций применяется команда Создать описание устройства (Принтер) (CRTDEVPRT). Для существующих принтеров используйте команду Изменить описание устройства (принтер) (CHGDEVPRT).

Не поддерживаемые контроллером текстового терминала принтеры настройте с помощью следующих значений: тип устройства - 4019, модель - Модель 1, эмулируемый принтер - 3812. Некоторые параметры зависят от подключенного принтера (быстродействие линии, биты данных и т.д.). Во избежание проверки параметров системой i5/OS укажите \*YES для параметра Эмуляция ASCII в описании принтера. Например, это позволит обеспечить скорость линии 38400 бит/с.

После включения функции преобразования печати на хосте, параметры типа устройства и модели в описании устройства перестают влиять на поток данных, посылаемый на принтер. Поток данных для принтера генерируется на основании значения параметра MFRTYPMDL, указанного в описании принтера в системе i5/OS.

### **Пользовательская настройка печати**

Перед созданием объекта настройки рабочей станции для принтера, попробуйте применить задания печати, использующие поддержку преобразования печати на хосте. Возможно, вам не понадобится создавать объект настройки для принтера, потому что преобразование печати на хосте предоставляет расширенную поддержку печати.

Контроллер текстового терминала может использовать объект настройки рабочей станции в описании принтера для определения параметров принтера. Этот объект настройки рабочей станции может быть настроен для использования особенностей принтера, которые не поддерживаются контроллером текстового терминала.

Если включена функция преобразования печати на хосте, то указанный в описании принтера контроллера текстового терминала объект настройки должен быть удален или замещен. Объекты настройки, созданные для контроллера текстового терминала, не совместимы с функцией преобразования печати на хосте.

Однако, если необходимо настроить принтер при использовании преобразования печати на хосте, выполните следующее:

1. Убедитесь в том, что преобразование печати на хосте включено.

Значение параметра TRANSFORM в описании принтера должно быть равно \*YES.

2. Используйте объект настройки рабочей станции, совместимый с функцией преобразования печати на хосте.

Настройки принтера в этом объекте должны соответствовать настройкам в объекте настройки рабочей станции, указанном в описании принтера контроллера текстового терминала.

- 3. Параметру контроллера текстового терминала в описании принтера присвойте значение имени объекта настройки рабочей станции, совместимого с функцией преобразования печати на хосте.
	- **Помните:** И контроллер текстового терминала, и функция преобразования печати на хосте, используют параметр объекта настройки рабочей станции в описании принтера. Этот объект должен быть совместим с функцией преобразования печати на хосте.

### **Информация, связанная с данной**

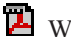

Workstation Customization Programming PDF

# **Рекомендации по настройке программы эмуляции удаленного 5250 IBM**

Информация о настройке сеансов принтера находится в руководстве *Remote 5250 Emulation Program User's Guide*.

Например, используйте файл IBM5204.PDT и выберите Эмуляцию принтера 5219 для IBM 5204 Quickwriter. Не поддерживаемые программой эмуляции принтеры настраивайте с помощью файла TBLPRT.PDT и выбора эмуляции принтера 5219.

При запуске сеанса принтера система автоматически создаст описание принтера (если включена автоматическая настройка).

В операционной системе i5/OS используйте команду Изменить описание устройства (принтер) (CHGDEVPRT) для включения функции преобразования печати на хосте.

#### **Пользовательская настройка печати**

Перед созданием объекта настройки рабочей станции для принтера, попробуйте применить задания печати, использующие поддержку преобразования печати на хосте. Возможно, вам не понадобится создавать объект настройки для принтера, потому что преобразование печати на хосте предоставляет расширенную поддержку печати.

Программа эмуляции удаленного 5250 поддерживает принтеры посредством таблицы описания принтера (PDT). Настройки преобразования печати на хосте замещают настройки принтера в PDT.

Однако, если необходимо настроить принтер при использовании преобразования печати на хосте, выполните следующее:

1. Убедитесь в том, что преобразование печати на хосте включено.

Значение параметра TRANSFORM в описании принтера должно быть равно \*YES.

- 2. Запомните настройки в РОТ.
- 3. Используйте объект настройки рабочей станции, совместимый с функцией преобразования печати на  $x^{\text{OCT}}$

Настройки в этом объекте должны совпадать с настройками, используемыми в РОТ.

4. Параметру WSCST в описании принтера присвойте значение имени объекта настройки рабочей станции, совместимого с функцией преобразования печати на хосте.

Более подробная информация о настройке принтера находится в документе Workstation Customization Programming (в формате PDF).

### Информация, связанная с данной

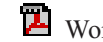

Workstation Customization Programming PDF

# Настройка функции преобразования образов печати

Функция преобразования образов печати работает как с принтерами ASCII, так и с принтерами IPDS, для которых в конфигурации указано AFP(\*YES).

# Печать на принтерах ASCII с помощью функции преобразования образов печати

Для включения функции преобразования образов печати при использовании принтера ASCII. выполните следующие действия.

- Убедитесь в том, что буферный файл это \*USERASCII.
- Убедитесь в том, что поле TRANSFORM в описании принтера имеет значение \*YES.
- Убедитесь в том, что поле IMGCFG в описании принтера имеет допустимое значение, отличное от \*NONE.

Поля TRANSFORM и IMGCFG могут быть заданы при создании описания устройства командой Создать описание устройства (принтер) (CRTDEVPRT), или при изменении существующего описания командой Изменить описание устройства (принтер) (CHGDEVPRT).

# Печать на принтерах IPDS с помощью функции преобразования образов печати

Для включения функции преобразования образов печати при использовании принтера IPDS, для которого в конфигурации указано AFP(\*YES), выполните следующие действия:

- Убедитесь в том, что буферный файл это \*USERASCII.
- Убедитесь в том, что поле IMGCFG в описании принтера имеет допустимое значение, отличное от \*NONE.

Поле IMGCFG может быть задано при создании описания устройства командой Создать описание устройства (принтер) (CRTDEVPRT), или при изменении существующего описания командой Изменить описание устройства (принтер) (CHGDEVPRT).

# Печать с помощью удаленных очередей вывода и функции преобразования образов печати

Для включения функции преобразования образов печати при печати или отправке буферных файлов в удаленные очереди вывода. выполните следующие действия.

- Убедитесь в том, что буферный файл это \*USERASCII.
- Убедитесь в том, что поле TRANSFORM в очереди вывода имеет значение \*YES.
- Убедитесь в том, что поле IMGCFG в очереди вывода имеет допустимое значение, отличное от \*NONE.

Поля TRANSFORM и IMGCFG можно задать при создании очереди вывода командой Создать очередь вывода (CRTOUTO). Изменить оба поля после создания очереди вывода можно с помощью команды Изменить очередь вывода (CHGOUTQ).

# Управление печатью

Администрирование служб печати вашей организации после первоначальной настройки включает в себя работу с изменяющимися требованиями пользователей и приложений, а также установку необходимых обновлений и обеспечение требуемой производительности по мере роста системы.

Следующие задачи помогут вам эффективно управлять службами печати:

- Управление буферными файлами
- Работа с файлом принтера
- Управление принтерами
- Управление загрузчиком принтера
- Управление удаленным загрузчиком
- Управление сервером IPP
- Различные залачи печати

Более подробная информация о печати примеров шрифтов находится в соответствующем разделе.

### Ссылки, связанные с данной

"Пример: Печать примеров шрифтов" на стр. 230

Ниже приведены инструкции и исходный код, с помощью которых можно напечатать глобальный идентификатор шрифта (FGID), набор символов шрифта или кодированный шрифт, для того чтобы увидеть, как они выглядят.

# Управление буферными файлами

Задачи управления буферными файлами - это блокировка буферного файла, отмена блокировки и перемещение буферного файла.

# Просмотр списка буферных файлов

Для просмотра списка буферных файлов вы можете воспользоваться любым из следующих способов,

### **System i Navigator**

- 1. Откройте Основные операции.
- 2. Выберите Вывод на принтер.

По умолчанию будут показаны все объекты вывода на принтер для текущего пользователя. Для просмотра вывода на другой принтер щелкните правой кнопкой мыши на значке Вывод на принтер и выберите опции Настроить вид → Включить.

### Текстовый интерфейс

Используйте команду Работа с буферными файлами (WRKSPLF).
#### <span id="page-216-0"></span>**Информация, связанная с данной**

Работа с буферными файлами (WRKSPLF), команда

## **Просмотр содержимого буферного файла**

Для просмотра содержимого буферного файла вы можете воспользоваться любым из следующих способов,

#### **System i Navigator**

- 1. Откройте **Основные операции**.
- 2. Выберите **Вывод на принтер**.
- 3. Щелкните правой кнопкой мыши на файле вывода, который вы хотите просмотреть.
- 4. Нажмите кнопку **Открыть**.

#### **Текстовый интерфейс**

Введите команду Работа с буферными файлами (WRKSPLF) и укажите опцию 5 (Показать).

### **Notes:**

- 1. В интерфейсе System i Navigator предусмотрена также возможность просмотра буферных файлов ASCII.
- 2. Текстовый интерфейс поддерживает возможность просмотра буферных файлов \*LINE и \*IPDS.

#### **Информация, связанная с данной**

Работа с буферными файлами (WRKSPLF), команда

### **Просмотр сообщений, связанных с буферным файлом**

Для просмотра сообщений, связанных с буферным файлом, вы можете воспользоваться любым из следующих способов,

### **System i Navigator**

- 1. Откройте **Основные операции**.
- 2. Выберите **Вывод на принтер**.
- 3. Щелкните правой кнопкой мыши на буферном файле, с которым связано сообщение.
- 4. Нажмите кнопку **Ответить**.

#### **Текстовый интерфейс**

Введите команду Работа с буферными файлами (WRKSPLF) и укажите опцию 7 (Сообщение).

#### **Информация, связанная с данной**

Работа с буферными файлами (WRKSPLF), команда

### **Блокировка буферного файла**

Для временного запрета печати буферного файла (вывода на принтер) вы можете воспользоваться любым из следующих способов,

#### **System i Navigator**

- 1. Откройте **Основные операции**.
- 2. Выберите **Вывод на принтер**.
- 3. Щелкните правой кнопкой мыши на файле вывода, который вы хотите заблокировать.
- 4. Нажмите кнопку **Заблокировать**.
- 5. Укажите опции блокирования и нажмите **OK**.

#### **Текстовый интерфейс**

<span id="page-217-0"></span>Введите команду Работа с буферными файлами (WRKSPLF) и укажите опцию 3 (Блокировать).

**Примечание:** В текстовом интерфейсе предусмотрена дополнительная возможность одновременной блокировки всех буферных файлов, относящихся к одному и тому же пользователю, устройству, типу формы, содержимому пользовательских данных или ASP.

#### **Информация, связанная с данной**

Работа с буферными файлами (WRKSPLF), команда

### **Разблокирование буферного файла**

Для разблокирования буферного файла (вывода на принтер) вы можете воспользоваться любым из следующих способов,

#### **System i Navigator**

- 1. Откройте **Основные операции**.
- 2. Выберите **Вывод на принтер**.
- 3. Щелкните правой кнопкой мыши на файле вывода, который вы хотите заблокировать.
- 4. Нажмите кнопку **Разблокировать**.

#### **Текстовый интерфейс**

Введите команду Работа с буферными файлами (WRKSPLF) и укажите опцию 6 (Разблокировать).

**Примечание:** В текстовом интерфейсе предусмотрена дополнительная возможность одновременного снятия блокировки всех буферных файлов, относящихся к одному и тому же пользователю, устройству, типу формы, содержимому пользовательских данных или ASP.

#### **Информация, связанная с данной**

Работа с буферными файлами (WRKSPLF), команда

### **Перемещение буферного файла**

Для перемещения буферного файла из одной очереди вывода в другую вы можете воспользоваться любым из следующих способов,

#### **System i Navigator**

- 1. Откройте **Основные операции**.
- 2. Выберите **Вывод на принтер**.
- 3. Щелкните правой кнопкой мыши на файле вывода, который вы хотите переместить.
- 4. Выберите **Переместить**.
- 5. Укажите имя принтера или очереди вывода для перемещения буферного файла и нажмите **OK**.

#### **Текстовый интерфейс**

Введите команду Работа с буферными файлами (WRKSPLF) и укажите опцию 2 (Изменить).

**Примечание:** В текстовом интерфейсе предусмотрена дополнительная возможность одновременного перемещения всех буферных файлов, относящихся к одному и тому же пользователю, устройству, типу формы, содержимому пользовательских данных или ASP.

#### **Понятия, связанные с данным**

"Особенности [перенаправления](#page-119-0) вывода" на стр. 112

Предназначенный для принтера буферизованный или не буферизованный вывод можно перенаправить на другой принтер. Однако при этом для каждого файла выполняется проверка: допустимы ли на новом

<span id="page-218-0"></span>принтере атрибуты файла (тип устройства, число строк на дюйм, число символов на дюйм и размеры страницы) и применяемые в файле расширенные функции (например, переменное значение LPI, переменный шрифт или определяемые символы).

#### Информация, связанная с данной

Работа с буферными файлами (WRKSPLF), команда

### Удаление буферных файлов

Для удаления буферного файла вы можете воспользоваться любым из следующих способов,

### **System i Navigator**

- 1. Откройте Основные операции.
- 2. Выберите Вывод на принтер.
- 3. Щелкните правой кнопкой мыши на файле вывода, который вы хотите удалить.
- 4. Нажмите Удалить.
- 5. Для подтверждения операции нажмите кнопку Удалить.

### Текстовый интерфейс

Введите команду Работа с буферными файлами (WRKSPLF) и укажите опцию 4 (Удалить).

Примечание: В текстовом интерфейсе предусмотрена дополнительная возможность одновременного удаления всех буферных файлов, относящихся к одному и тому же пользователю, устройству, типу формы, содержимому пользовательских данных или ASP.

### Информация, связанная с данной

Работа с буферными файлами (WRKSPLF), команда

# Преобразование буферного файла в PDF

Для преобразования буферного файла в файл PDF выполните следующие действия.

- 1. Щелкните правой кнопкой мыши на файле вывода, который вы хотите преобразовать.
- 2. Выберите опцию Преобразовать в РDF.
- 3. Укажите опции преобразования буферного файла в формат PDF и нажмите ОК.

### Копирование буферного файла в физический файл

Для копирования буферного файла в физический файл используется команда Скопировать буферные файлы (CPYSPLF).

Операция копирования не влияет на исходный буферный файл, который по-прежнему можно будет напечатать с помощью загрузчика. При копировании буферного файла в физический игнорируется большое число атрибутов устройства.

#### Информация, связанная с данной

Скопировать буферные файлы (CPYSPLF), команда

### Отправка буферного файла другому пользователю или в другую систему

Для отправки буферного файла (вывода принтера) в другую систему с помощью ТСР/IР или другому пользователю в сети Служб рассылки сетевой архитектуры (SNADS) выполните следующие действия.

### **System i Navigator**

- 1. Откройте Основные операции.
- 2. Выберите Вывод на принтер.
- 3. Щелкните правой кнопкой мыши на файле вывода, который вы хотите отправить.
- 4. Нажмите Отправить.
- <span id="page-219-0"></span>5. Для отправки файла в удаленную систему, использующую протокол TCP/IP, выберите опцию **Отправить с помощью TCP/IP**. Для отправки в файла другому пользователю сети SNADS выберите опцию **Отправить с помощью SNA**.
- 6. Укажите опции отправки и нажмите **OK**.

### **Текстовый интерфейс**

Введите команду Работа с буферными файлами (WRKSPLF) и выберите опцию 1 (Отправить), чтобы | отправить вывод другому пользователю в сети SNADS. Для отправки буферного файла другому |

пользователю по TCP/IP используйте команду Отправить буферный файл по TCP/IP (SNDTCPSPLF). |

### **Информация, связанная с данной**

Работа с буферными файлами (WRKSPLF), команда

Отправить буферный файл TCP/IP (SNDTCPSPLF), команда

## **Изменение атрибутов буферного файла**

Для изменения атрибутов буферного файла вы можете воспользоваться любым из следующих способов.

### **System i Navigator**

- 1. Откройте **Основные операции**.
- 2. Выберите **Вывод на принтер**.
- 3. Щелкните правой кнопкой мыши на файле вывода, атрибуты которого вы хотите изменить.
- 4. Выберите пункт **Свойства**.
- 5. Укажите требуемые значения атрибутов или свойств и нажмите **OK**.

### **Текстовый интерфейс**

Введите команду Работа с буферными файлами (WRKSPLF) и укажите опцию 2 (Изменить).

**Примечание:** В текстовом интерфейсе предусмотрена дополнительная возможность одновременного перемещения всех буферных файлов, относящихся к одному и тому же пользователю, устройству, типу формы, содержимому пользовательских данных или ASP.

### **Информация, связанная с данной**

Работа с буферными файлами (WRKSPLF), команда

# **Перезапуск печати буферного файла**

Для перезапуска печати буферного файла, начиная с определенной страницы, выполните следующие действия,

### **System i Navigator**

- 1. Откройте **Основные операции** → **Вывод на принтер**.
- 2. Щелкните правой кнопкой мыши на файле вывода, печать которого требуется перезапустить, и выберите **Свойства**.
- 3. В окне Свойства на вкладке **Общие** выберите **Повторить печать**.
- 4. В следующем окне укажите информацию о странице и нажмите **OK**.

### **Приостановка печати буферного файла и печать другого файла**

Вы можете временно приостановить печать одного буферного файла и немедленно начать печать другого буферного файла.

### **System i Navigator**

- 1. Откройте **Основные операции**.
- 2. Выберите **Вывод на принтер**.
- <span id="page-220-0"></span>3. Щелкните правой кнопкой мыши на файле вывода, который вы хотите напечатать следующим.
- 4. Выберите **Печатать следующий**. Буферный файл будет помещен в начало очереди вывода.
- 5. Щелкните правой кнопкой мыши на буферном файле, который в данный момент печатается.
- 6. Нажмите кнопку **Заблокировать**.
- 7. Выберите опцию **В конце страницы** и нажмите **OK**. После окончания текущей страницы печать буферного файла будет приостановлена. Сразу же будет начата печать следующего буферного файла из очереди вывода.
- 8. Щелкните правой кнопкой мыши на буферном файле, печать которого была прервана.
- 9. Выберите **Печатать следующий**. Буферный файл будет помещен в начало очереди вывода и его печать будет продолжена с первой ненапечатанной страницы.

## **Включение уведомляющего сообщения для буферного файла**

Вы можете получать уведомления о завершении печати буферного файла или о его блокировке загрузчиком. Для этого требуется включить уведомление для буферного файла.

### **System i Navigator**

- 1. Разверните значок **Пользователи и группы**.
- 2. Выберите **Все пользователи**.
- 3. Дважды щелкните на имени пользователя, которого необходимо изменить.
- 4. Выберите **Задания**.
- 5. Выберите **Показать сеанс**.
- 6. Выберите опцию **Отправить сообщение владельцу буферного файла**.

### **Управление числом буферных файлов**

Количество хранящихся буферных файлов в системе должно быть ограничено. При завершении задания связанные с ним буферные файлы, а также сведения об этом задании сохраняются до тех пор, пока они не будут напечатаны или удалены. Количество заданий и хранящихся в системе буферных файлов оказывает существенное влияние на продолжительность IPL и выполнение операций поиска объектов, а также увеличивает требования к объему временной памяти.

В связи с этим необходимо регулярно выявлять и удалять ненужные буферные файлы. Дополнительная информация о просмотре списка всех буферных файлов приведена в разделе Просмотр списка буферных файлов.

 $\parallel~$  Вы также можете влиять на количество создаваемых протоколов заданий путем указания параметра  ${\rm LOG}$ 

- или LOGOUTPUT в команде Создать описание задания (CRTJOBD) или в команде Изменить |
- задание(CHGJOB), а также с помощью системного значения QLOGOUTPUT. Дополнительная информация |
- приведена в разделе о протоколе заданий. |

Системное значение QMAXSPLF позволяет указать максимальное число буферных файлов, создаваемых | заданием. |

#### **Задачи, связанные с данной**

["Просмотр](#page-215-0) списка буферных файлов" на стр. 208

Для просмотра списка буферных файлов вы можете воспользоваться любым из следующих способов,

#### **Информация, связанная с данной**

Создать описание задания (CRTJOBD), команда

Изменить задание (CHGJOB), команда

Ожидание протокола задания

### **Удаление просроченных буферных файлов**

Для того чтобы буферный файл можно было удалить с помощью команды Удалить просроченные буферные файлы (DLTEXPSPLF), задайте соответствующие значения параметров EXPDATE и DAYS команд Изменить

файл принтера (CHGPRTF), Создать файл принтера ( CRTPRTF), Изменить атрибуты буферного файла (CHGSPLFA ) или Переопределить файл принтера (OVRPRTF).

Например, следующая команда создает запись расписания заданий, согласно которой команда DLTEXPSPLF удаляет все просроченные буферные файлы системы каждый день:

ADDJOBSCDE JOB(DLTEXPSPLF) CMD(DLTEXPSPLF ASPDEV(\*ALL)) FRQ(\*WEEKLY) SCDDATE(\*NONE) SCDDAY(\*ALL) SCDTIME(010000) JOBQ(QSYS/QSYSNOMAX) TEXT('DELETE EXPIRED SPOOLED FILES SCHEDULE ENTRY')

### **Информация, связанная с данной**

Изменить файл принтера (CHGPRTF), команда

Создать файл принтера (CRTPRTF), команда

Изменить атрибуты буферного файла (CHGSPLFA), команда

Переопределить файл принтера (OVRPRTF), команда

Удалить устаревшие буферные файлы (DLTEXPSPLF), команда

### **Восстановление памяти буферного файла**

Команда Восстановить память буферных файлов (RCLSPLSTG) и системное значение Автоматически очищать неиспользуемую память вывода на принтер (QRCLSPLSTG) позволяют автоматически освобождать память, используемую буферными файлами. Это единственно допустимые способы удаления элементов из файлов баз данных в библиотеке QSPL (QSPLxxxx). Применение любых других способов может привести к возникновению серьезных ошибок.

Дополнительная информация о памяти буферных файлов приведена в разделе Библиотека буферных файлов.

#### **Системное значение Автоматическая очистка неиспользуемой памяти вывода на принтер (QRCLSPLSTG)**

Системное значение Автоматическая очистка неиспользуемой памяти вывода на принтер (QRCLSPLSTG) позволяет поддерживать баланс между производительностью подсистемы буферизации и объемом используемой вспомогательной памяти. Это системное значение может применяться для очистки неиспользуемой памяти в системных ASP, базовых пользовательских ASP и независимых ASP. Дополнительная информация приведена в разделе Системные значения управления памятью: Автоматическая очистка неиспользуемой памяти вывода на принтер в главе Системные значения.

**Примечание:** Если системное значение Автоматическая очистка неиспользуемой памяти вывода на принтер (QRCLSPLSTG) равно 0, то производительностью может существенно снизиться.

Допустим, что в одной из прикладных программ есть ошибка и эта программа создает тысячи буферных файлов, которые не представляют для вас никакой ценности. Эти буферные файлы будут занимать в системе огромный объем памяти. Для восстановления этой памяти выполните следующие действия:

- 1. Укажите 1 в системном значении Автоматическая очистка неиспользуемой памяти вывода на принтер (QRCLSPLSTG).
- 2. Удалите все ненужные буферные файлы, созданные прикладной программой. Запомните день и время удаления буферных файлов.
- 3. Если элементы файлов баз данных, в которых хранились буферные файлы, не будут повторно использованы, то через 24 часа система освободит память, которую занимали эти буферные файлы.
- 4. Восстановите прежнее системное значение Автоматическая очистка неиспользуемой памяти вывода на принтер (QRCLSPLSTG).

### **Команда Восстановить память буферных файлов (RCLSPLSTG)**

В качестве еще одного способа, позволяющего немедленно восстановить память, используемую всеми | пустыми элементами буферных файлов, можно порекомендовать команду Восстановить память буферных | файлов (RCLSPLSTG) с параметром DAYS(\*NONE). Эта команда может применяться для очистки |

неиспользуемой памяти в системных ASP, базовых пользовательских ASP и независимых ASP. |

#### **Notes:**

- 1. При выполнении команды RCPLSPLSTG со значением \*NONE параметра Дни все неиспользуемые элементы базы данных будут удаляться немедленно. Это значит, что пустые элементы, в которых можно было бы помещать вновь создаваемые буферные файлы, не сохраняются.
- 2. Возможно возникновение конфликтов за очереди вывода и файлы баз данных, в которых хранятся буферные файлы, что в свою очередь может привести к заметному снижению производительности.

Допустим, что в одной из прикладных программ есть ошибка и эта программа создает тысячи буферных файлов, которые не представляют для вас никакой ценности. Эти буферные файлы будут занимать в системе огромный объем памяти. Для восстановления этой памяти выполните следующие действия:

- 1. Удалите все ненужные буферные файлы, созданные прикладной программой.
- 2. Введите команду RCLSPLSTG с параметром DAYS, равным \*NONE. Система немедленно восстановить всю вспомогательную памятью, которая была занята ненужными буферными файлами.

#### **Память системного ASP**

Вы можете сократить объем занятой буферными файлами памяти путем перемещения файлов в пользовательские или независимые ASP. Для этого при создании очереди вывода в библиотеке, расположенной в пользовательском или независимом ASP, укажите параметр SPLFASP(\*OUTQASP).

Данные всех буферных файлов, помещаемых в эту очередь вывода, будут размещаться в пользовательском или независимом ASP в библиотеке QSPL*xxxx*, где *xxxx* - это номер пользовательского или независимого ASP.

**Примечание:** Для файлов из пользовательских ASP ссылки на задание по-прежнему остаются в системном ASP. Если системный ASP будет утрачен, то все находящиеся в пользовательских ASP буферные файлы также будут утрачены. При утрате пользовательского ASP будут утрачены только буферные файлы из этого пользовательского ASP.

#### **Понятия, связанные с данным**

["Библиотека](#page-31-0) буферных файлов" на стр. 24

Библиотека буферных файлов (QSPL или QSPL*xxxx*, где *xxxx* - номер базового пользовательского ASP или основного независимого ASP) содержит файлы баз данных, применяемые для хранения внутренних файлов данных и буферных файлов. Каждый файл, находящийся в библиотеке QSPL или QSPLxxxx, содержит несколько элементов. Каждый элемент содержит все данные одного внутреннего файла данных или буферного файла.

#### **Информация, связанная с данной**

Системные значения управления памятью: автоматическая очистка неиспользуемой памяти вывода на принтер

Восстановить память буферных файлов (RCLSPLSTG), команда

Отчет о реальном восстановлении памяти буферных файлов

### **Сохранение и восстановление буферных файлов**

С помощью параметра SPLFDTA команд Сохранить библиотеку (SAVLIB), Сохранить объект (SAVOBJ) Восстановить библиотеку (RSTLIB) и Восстановить объект (RSTOBJ) можно сохранять и восстанавливать буферные файлы без потери точности печати, атрибутов и характеристик буферных файлов.

Для сохранения 100% точности печати при восстановлении буферных файлов необходимо:

- v Сохранять и восстанавливать все внешние ресурсы в той библиотеке, в которой они существовали в момент создания буферного файла.
- v Пользовательский профайл (владельца буферного файла) должен существовать и иметь соответствующие права доступа ко всем внешним ресурсам, необходимым для печати буферного файла, включая каталоги интегрированной файловой системы, файлы шрифтов TrueType интегрированной файловой системы, объекты ресурсов шрифта, оверлеи, определения форм, определения страниц, сегменты страниц и файлы встроенных объектов интегрированной файловой системы.
- Таблица выделения памяти для ресурсов (RAT) должна иметь те же шрифты и подключенные шрифты, что и в момент создания буферного файла. Это необходимо только для тех буферных файлов, которые используют подключенные шрифты true type.
- v Все шрифты true type, которые используются буферными файлами должны находится в соответствующих каталогах системы.
- Переменная среды QIBM\_AFP\_RESOURCES\_PATH должна иметь соответствующее значение пути для тех буферных файлов, которые используют встроенные объекты.
- v Восстанавливать все встроенные объекты, которые используются буферными файлами, в том же каталоге, в котором они находились в момент создания буферных файлов.

При сохранении и восстановлении буферного файла, другие операции сохранения и восстановления блокируются. Заблокированные операции сохранения и восстановления этого буферного файла могут не выполнится. Если это произойдет, появится диагностическое сообщение.

При восстановлении буферного файла он будет повторно подсоединен к первоначальному заданию, если оно все еще существует в системе. Если первоначальное задание не существует, тогда буферный файл восстановится в изолированном состоянии. В этом случае возможно наличие нескольких буферных файлов с одинаковыми полными именами задания, именами буферного файла и номерами буферного файла. Если произойдет такая ситуация, то для доступа пользователя или приложения к восстановленному буферному файлу будет необходимо указать системное имя задания и дату создания буферного файла. Это позволит операционной системе выбрать нужный буферный файл.

Порядок восстановленных буферных файлов определяется главным образом по атрибутам, таким как состояние файла, а не по порядку их восстановления. Дополнительная информация приведена в разделе Порядок размещения буферных файлов в очереди вывода.

Более подробная информация о процедурах сохранения и восстановления буферных файлов, которые использовались в более ранних версиях, чем V5R4 i5/OS, приведена в главе Сохранение буферных файлов раздела Управление системами.

#### **Понятия, связанные с данным**

"Порядок [размещения](#page-20-0) буферных файлов в очереди вывода" на стр. 13 Порядок размещения буферных файлов в очереди вывода определяется в основном состоянием этих буферных файлов.

#### **Информация, связанная с данной**

Сохранить библиотеку (SAVLIB), команда Сохранить объект (SAVOBJ), команда Восстановить библиотеку (RSTLIB), команда

Восстановить объект (RSTOBJ), команда

Сохранение буферных файлов

### **Управление печатью путем задания ограничений на размер буферного файла**

Для управления печатью путем задания ограничений на размер буферных файлов применяется параметр MAXPAGES команд Создать очередь вывода (CRTOUTQ) и Изменить очередь вывода (CHGOUTQ).

Допустим, например, что в интервале с 8:00 до 16:00 вы хотите запретить печать из очереди вывода MYOUTQ буферных файлов, размер которых превышает 40 страниц. С полудня до 13:00 должна быть разрешена печать только тех буферных файлов, размер которых не превышает 10 страниц. Для установки таких ограничений введите следующую команду:

CHGOUTQ OUTQ(MYOUTQ) MAXPAGES((40 0800 1600) (10 1200 1300))

### **Информация, связанная с данной**

Создать очередь вывода (CRTOUTQ), команда

Изменить очередь вывода (CHGOUTQ), команда

### **Исправление очередей вывода и буферных файлов** |

l Команда Начать восстановление буфера (STRSPLRCL) восстанавливает поврежденные очереди вывода и буферные файлы. |

| Если задание загрузчика завершается аварийно, или если обновление выполняется не полностью, то

состояние очереди вывода или буферного файла задания может быть различным (WTR, PRT, PND, MSGW). |

| Команда STRSPLRCL не ожидает завершения работы функции восстановления буфера. Эту команду можно

использовать для исправления очередей вывода и буферных файлов в SYSBASE или независимых ASP. |

Если параметр **Группа ASP (ASPGRP)** равен (\*) и в пространстве имен текущей нити есть группа ASP, то | могут отправляться два независимых запроса на восстановление очереди вывода. Если соответствующая | очередь вывода находится в \*SYSBAS, то запрос будет отправлен заданию обслуживания буфера в | \*SYSBAS. Если соответствующая очередь вывода находится в указанной группе ASP, то запрос будет | отправлен заданию обслуживания буфера в этой группе ASP. По окончании работы функции каждое задание | обслуживания буфера отправляет сообщение CPC3309 в очереди сообщений QHST и QSYSOPR. |

#### **Информация, связанная с данной** |

Начать восстановление буферных файлов (STRSPLRCL), команда |

# **Задачи, связанные с файлом принтера**

Задачи, связанные с файлом принтера, включают изменение файлов принтера, переопределение таких файлов и удаление переопределений.

### **Изменение файлов принтеров**

Изменить параметры файла принтера можно с помощью команды CL Изменить файл принтера (CHGPRTF).

Команда CHGPRTF вносит изменения на постоянной основе, т.е. эти изменения действуют как в текущем, так и во всех последующих сеансах.

Допустим, что у вас есть программа печати наклеек с почтовыми адресами, использующая файл принтера LABELPR3. Вы хотите, чтобы при каждом запуске программы создавалось два набора наклеек, а буферный файл направлялся бы в очередь вывода LABELS. Команда CL имеет следующий вид: CHGPRTF FILE(LABELPR3) COPIES(2) OUTQ(LABELS)

Команда CHGPRTF начинает действовать сразу после выполнения.

При запуске прикладной программы, использующей файл принтера LABELPR3, буферный файл будет направлен в очередь вывода LABELS и будут напечатаны две копии наклеек.

#### **Информация, связанная с данной**

Изменить файл принтера (CHGPRTF), команда

### **Переопределение файлов принтеров**

С помощью команды CL Переопределить файл принтера (OVRPRTF) вы можете временно заменить применяемый файл принтера или изменить какие-либо атрибуты файла принтера.

**Понятия, связанные с данным**

["Переопределения](#page-14-0) файлов принтеров" на стр. 7

Переопределение файлов (файлов принтеров, файлов дисплея, файлов дискет, файлов баз данных и файлов магнитных лент) может выполняться с помощью команд, из программ на CL или из программ на языках высокого уровня. Переопределения можно вызывать на разных уровнях (в программах, вызывающих другие программы). В этом разделе рассказано о переопределении файлов принтеров.

#### **Информация, связанная с данной**

Переопределить файл принтера (OVRPRTF), команда

#### **Переопределение атрибутов файлов:**

Простейшая операция переопределения файла включает в себя переопределение атрибутов файла.

Допустим, например, что вы создали файл принтера OUTPUT со следующими атрибутами:

- Размер страницы: 66 на 132
- Число строк на дюйм: 6
- Число печатаемых копий: 2
- Число разделителей файлов: 2
- Номер строки переполнения: 55

Команда Создать файл принтера (CRTPRTF), применявшаяся для создания этого файла, выглядела следующим образом: CRTPRTF FILE(QGPL/OUTPUT) SPOOL(\*YES) PAGESIZE(66 132) LPI(6) COPIES(2) FILESEP(2) OVRFLW(55)

В вашей прикладной программе указан файл принтера OUTPUT со строкой переполнения 58. Однако, перед запуском прикладной программы вы решили, что необходимо печатать по 3 копии вывода и установить строку переполнения равной 60. Команда переопределения будет выглядеть следующим образом: OVRPRTF FILE(OUTPUT) COPIES(3) OVRFLW(60)

При вызове прикладной программы будет напечатано три копии вывода.

В тот момент, когда прикладная программа открывает файл, то действующие переопределения, указанные в программе атрибуты и атрибуты файла объединяются в путь к открытым данным (ODP), который и применяется в дальнейшем для управления файлом во время работы программы. Переопределения имеют более высокий приоритет, чем указанные в программе атрибуты. Атрибуты, указанные в программе, имеют более высокий приоритет, чем атрибуты, указанные в файле. В нашем примере после открытия файла и выполнения операций вывода буферизованный вывод будет создан со следующими параметрами: размер страницы 66 на 132, шесть строк на дюйм, три копии, две разделительные страницы между файлами и переполнение на 60 строке.

Этот пример проиллюстрирован на следующем рисунке.

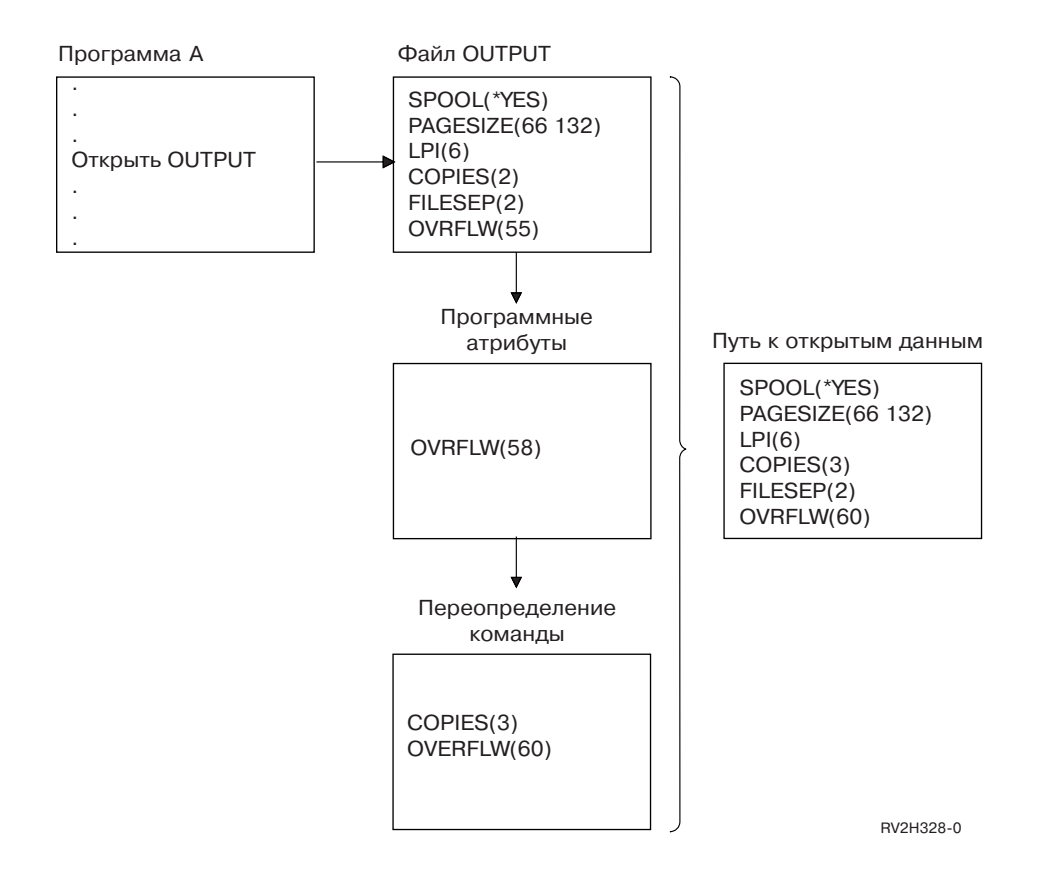

#### Переопределение имен и типов файлов:

Другая простая операция переопределения файла заключается в изменении имени файла, используемого в программе. Данная возможность может быть полезна при работе с файлами, которые были перемещены или переименованы после компиляции программы.

Допустим, например, что вы хотите напечатать вывод прикладной программы не с помощью файла принтера, OUTPUT а с помощью файла REPORTS (в прикладной программе указан файл принтера OUTPUT).

Перед запуском программы введите следующую команду: OVRPRTF FILE(OUTPUT) TOFILE(REPORTS)

Файл REPORTS должен быть создан с помощью команды CRTPRTF заранее, до обращения к нему.

Если вы хотите задать при переопределении другой тип файла, то введите команду переопределения для файла нового типа. Например, при переопределении файла дискеты файлом принтера необходимо ввести команду Переопределить файлом принтера (OVRPRTF).

#### Переопределение имен и типов файлов, а также атрибутов нового файла:

Такой способ переопределения файлов представляет собой сочетание переопределения имен и типов с переопределением атрибутов. Данный способ позволяет переопределить используемый в программе файл и одновременно изменить атрибуты переопределяющего файла.

Допустим, например, что вы хотите напечатать вывод прикладной программы не с помощью файла принтера, OUTPUT а с помощью файла REPORTS (в прикладной программе указан файл принтера OUTPUT). Помимо использования файла принтера REPORTS, вы также хотите указать при переопределении печать трех копий. Допустим, что файл REPORTS был создан с помощью следующей команды:

CRTPRTF FILE(REPORTS) SPOOL(\*YES) PAGESIZE (68 132) LPI(8) OVRFLW(60) COPIES(2) FILESEP(1)

Перед запуском программы введите следующую команду: OVRPRTF FILE(OUTPUT) TOFILE(REPORTS) COPIES(3)

Теперь при вызове прикладной программы будет применяться файл принтера REPORTS и будет печататься три копии.

Обратите внимание, что эффект этой операции не эквивалентен вызову двух последовательных команд переопределения:

#### Переопределение 1

OVRPRTF FILE(OUTPUT) TOFILE(REPORTS)

#### Переопределение 2

OVRPRTF FILE(REPORTS) COPIES(3)

На каждом уровне вызова для открываемого файла может действовать только одно переопределение, поэтому в том случае, когда вы хотите указать для программы другой файл и одновременно изменить атрибуты файла, должна применяться одна команда переопределения. При вводе двух последовательных команд переопределения первая команда приведет к печати вывода с помощью файла принтера REPORTS, а вторая будет проигнорирована.

#### Шаблонное переопределение файлов принтеров:

Команда OVRPRTF позволяет задавать общее переопределение для всех применяемых в задании файлов принтеров с одинаковым набором значений. Без шаблонного переопределения вам пришлось бы вводить отдельную команду переопределения для каждого файла принтера.

Указав в команде OVRPRTF в качестве имени файла значение \*PRTF, вы можете применить переопределение ко всем файлам принтеров.

Переопределение, указанное с помощью команды OVRPRTF со значением \*PRTF, выполняется только в том случае, если на этом же уровне вывода не действуют другие переопределения файлов принтеров. Следующий пример иллюстрирует применение значения \*PRTF:

#### Переопределение 1

```
OVRPRTF FILE(OUTPUT) COPIES(6) LPI(6)
```
#### Переопределение 2

OVRPRTF FILE(\*PRTF) COPIES(1) LPI(8)

 $CALL$   $PGM(X)$ 

Когда программа X откроет файл OUTPUT, то этот файл будет иметь следующие атрибуты:

#### COPIES(6)

Из переопределения 1

**LPI(6)** Из переопределения 1

Когда программа X откроет файл PRTOUT, то этот файл будет иметь следующие атрибуты:

#### $COPIES(1)$

Из переопределения 2

**LPI(8)** Из переопределения 2

### Удаление переопределений файлов принтеров

Для того чтобы удалить переопределение до завершения работы программы, воспользуйтесь командой Удалить переопределение (DLTOVR). Эта команда удаляет только переопределения, действующие на том <span id="page-228-0"></span>уровне вызова, в котором введена команда. Для указания переопределения вы должны задать в команде имя файла принтера, которое ранее было указано в параметре FILE команды переопределения.

Ниже приведен пример, в котором файл принтера PRTF1 переопределяется другим файлом принтера PRTF2. Во второй строке примера установленное переопределение удаляется с помощью команды Удалить переопределение (DLTOVR). Для обработки вывода прикладной программы будет применяться файл принтера PRTF1.

OVRPRTF FILE(PRTF1) TOFILE(PRTF2) DLTOVR FILE(PRTF1)

Для удаления всех действующих на текущем уровне вызова переопределений файлов принтеров моно указать в параметре FILE значение \*ALL.

Ниже приведен пример установки двух переопределений для файлов PRTC и PRT3. В обоих случаях изменяется значение параметра COPIES. В третьей строке примера указана команда Удалить переопределение (DLTOVR) с параметром FILE, равным \*ALL. Эта команда удаляет действующие переопределения файлов PRTC и PRT3.

OVRPRTF FILE(PRTC) COPIES(2) OVRPRTF FILE(PRT3) COPIES(4) DLTOVR FILE(\*ALL)

#### **Информация, связанная с данной**

Удалить переопределение (DLTOVR), команда

### **Просмотр переопределений файлов принтеров**

Для просмотра действующих переопределений можно воспользоваться командой Показать переопределение (DSPOVR). Вы можете просмотреть все действующие переопределения файлов принтеров или только переопределение какого-либо одного файла.

Для просмотра переопределений файла принтера PRTF1 введите команду DSPOVR FILE(PRTF1)

Для просмотра всех переопределений файлов принтеров введите команду DSPOVR FILE(\*ALL)

Следует помнить, что при указании в параметре FILE значения \*ALL система покажет все действующие переопределения для всех поддерживаемых системой типов файлов. Применение команды DSPOVR с параметром FILE(\*ALL) предоставляет косвенную возможность определения действующих переопределений для всех файлов принтеров; для прямого определения переопределений следует ввести команду DSPOVR для каждого файла принтера.

#### **Информация, связанная с данной**

Показать переопределение (DSPOVR), команда

# **Управление принтерами**

Задачи управления принтерами - это проверка состояния принтера, разрешение доступа к принтеру и запрет доступа.

### **Проверка состояния принтера**

Для проверки состояния принтера выполните следующие действия.

- 1. Откройте **Основные операции**.
- 2. Выберите **Принтеры**. Будет показан список принтеров с указанием сведений об их состоянии.
- 3. Щелкните правой кнопкой мыши на принтере для вызова меню действий.

### **Добавление принтера в число используемых**

Для того чтобы сделать принтер доступным (включить его), выполните следующие действия.

- 1. Откройте **Основные операции**.
- 2. Выберите **Принтеры**.
- <span id="page-229-0"></span>3. Щелкните правой кнопкой мыши на принтере, который необходимо включить.
- 4. Выберите **Сделать доступным**.

### **Запрет доступа к принтеру**

Для того чтобы сделать принтер недоступным (выключить его), выполните следующие действия.

- 1. Откройте **Основные операции**.
- 2. Выберите **Принтеры**.
- 3. Щелкните правой кнопкой мыши на принтере, который необходимо выключить.
- 4. Выберите **Сделать недоступным**.

# **Управление загрузчиками принтеров**

Задачи управления загрузчиками принтеров - это запуск, остановка и проверка состояния загрузчика принтеров.

### **Запуск загрузчика принтера**

Для запуска загрузчика принтера выполните следующие действия.

- 1. Убедитесь в том, что принтер находится в состоянии **Доступен**.
	- a. Способ проверки состояния принтера описан в соответствующем разделе.
	- b. Если принтер недоступен, сделайте его доступным. Эта процедура описана в соответствующем разделе.
- 2. Откройте **Основные операции**.
- 3. Выберите **Принтеры**.
- 4. Щелкните правой кнопкой мыши на принтере, загрузчик которого необходимо запустить.
- 5. Выберите **Запустить**.

#### **Задачи, связанные с данной**

["Проверка](#page-228-0) состояния принтера" на стр. 221

Для проверки состояния принтера выполните следующие действия.

"Добавление принтера в число [используемых"](#page-228-0) на стр. 221

Для того чтобы сделать принтер доступным (включить его), выполните следующие действия.

### **Остановка загрузчика принтера**

Для остановки загрузчика принтера выполните следующие действия.

- 1. Откройте **Основные операции**.
- 2. Выберите **Принтеры**.
- 3. Щелкните правой кнопкой мыши на принтере, загрузчик которого необходимо завершить.
- 4. Нажмите **Остановить**.

### **Проверка состояния загрузчика принтера**

Для проверки состояния загрузчика принтера применяется команда Работа с загрузчиком (WRKWTR).

Например, для проверки состояния PRT01 введите следующую команду: WKRWTR \*DEV PRT01

Для поиска протокола задания загрузчика (как активного, так и завершенного) можно воспользоваться командой Работа с заданием (WRKJOB). Например, для просмотра заданий PRT01 введите следующую команду:

WRKJOB PRT01

Если в системе есть несколько заданий, связанных с загрузчиком, то выберите требуемое задание и нажмите Enter. После выбора задания укажите опцию 10 для просмотра протокола выполняемого задания или опцию 4 для работы с буферными файлами, содержащими протокол уже завершенного задания.

### **Информация, связанная с данной**

Работа с загрузчиком (WRKWTR), команда

# **Управление удаленными загрузчиками**

Задачи управления удаленными загрузчиками - это просмотр состояния удаленного загрузчика, запуск и остановка удаленного загрузчика.

### **Просмотр состояния удаленного загрузчика**

Для просмотра загрузчиков используется команда Работа со всеми загрузчиками (WRKWTR).

Например, можно ввести следующую команду: WRKWTR WTR(\*ALL)

**Примечание:** Не используйте опцию 1 (Запуск) для запуска удаленного загрузчика. Используйте команду Запуск удаленного загрузчика (STRRMTWTR). Например, для запуска RMTWTR01 введите: STRRMTWTR OUTQ(RMTWTR01)

#### **Информация, связанная с данной**

Работа со всеми загрузчиками (WRKWTR), команда

Запустить удаленный загрузчик (STRRMTWTR), команда

### **Запуск удаленного загрузчика**

Для запуска удаленного загрузчика используйте команду Запуск удаленного загрузчика (STRRMTWTR).

Например, для запуска RMTWTR01 введите:

STRRMTWTR OUTQ(RMTWTR01)

#### **Информация, связанная с данной**

Запустить удаленный загрузчик (STRRMTWTR), команда

### **Остановка удаленного загрузчика**

Для завершения работы удаленного загрузчика используйте команду Завершить работу загрузчика (ENDWTR ).

Например, для завершения RMTWTR01 введите: ENDWTR OUTQ(RMTWTR01)

## **Информация, связанная с данной**

Завершить загрузчик (ENDWTR), команда

# **Управление сервером IPP**

Для администрирования сервера IPP используется графический пользовательский интерфейс на основе браузера IBM IPP Server Administrator для iSeries. Перед применением интерфейса его необходимо настроить.

В форме Управление IBM IPP Server имеются кнопки для запуска, завершения и перезагрузки сервера IPP. Текущее состояние сервера вместе с портами, которые прослушивает сервер, показываются в таблице. В большинстве случаев сервер IPP работает на двух портах одновременно. Порт 631 предназначен для не требующих защиты данных и данных, предоставляемых соединением TLS. Другой порт предназначен для защищенных данных, предоставляемых соединением SSL. Также отображается время последнего обновления таблицы. Таблицу можно обновить с помощью кнопки обновления.

Для доступа к интерфейсу администратора IBM IPP Server выполните следующие действия:

1. Доступ к странице Задачи iSeries осуществляется по следующему URL: http:// *система*:2001

где система - это имя системы.

2. На странице Задачи iSeries щелкните на значке IBM IPP Server.

Будет показан интерфейс Администратора IBM IPP Server. Для использования интерфейса администратора необходимо иметь права доступа \*IOSYSCFG, а также необходимо иметь права на чтение и запись для следующих файлов свойств:

- QIBM/UserData/OS400/Ipp/conf/qippsvr-cust.conf
- QIBM/UserData/OS400/Ipp/conf/printer.properties

Для изменения параметров необходимо иметь права на чтение и запись для файла параметров OIBM/UserData/OS400/Ipp/conf/preferences.properties, если он существует.

### Понятия, связанные с данным

"Настройка сервера IPP" на стр. 130

Для администрирования и настройки сервера IPP используется графический пользовательский интерфейс на основе браузера IBM IPP Server Administrator для iSeries.

### Запуск сервера IPP

Для запуска сервера IPP выполните следующие действия.

- 1. Перейдите на вкладку Администрирование.
- 2. Щелкните на Управление IBM IPP Server.
- 3. Выберите Запустить.

## Завершение работы сервера IPP

Для остановки сервера IPP выполните следующие действия.

- 1. Перейдите на вкладку Администрирование.
- 2. Выберите Управление IBM IPP Server.
- 3. Нажмите Остановить.

### Изменение конфигурации принтера IPP

Для изменения конфигурации принтера IPP выполните следующие действия.

- 1. Выберите вкладку Конфигурация.
- 2. Разверните пункт Сетевые принтеры.
- 3. Выберите Изменить конфигурацию для запуска мастера изменений.
- 4. Следуйте его подсказкам для изменения конфигурации принтера IPP.
- 5. Нажмите кнопку Готово на панели подтверждения.

### Просмотр конфигурации принтера IPP

Для просмотра всех принтеров IPP системы выполните следующие действия.

- 1. Выберите вкладку Конфигурация для загрузки меню конфигурации.
- 2. Разверните пункт Сетевые принтеры.
- 3. Выберите Показать конфигурации.

### Удаление конфигурации принтера IPP

Для удаления конфигурации принтера IPP выполните следующие действия.

- 1. Перейдите на вкладку Конфигурация.
- 2. Разверните пункт Сетевые принтеры.
- 3. Выберите Удалить конфигурацию для просмотра списка настроенных принтеров IPP.
- 4. Выберите принтер IPP для удаления.
- 5. Нажмите кнопку Удалить.

# **Различные задачи печати**

В этом разделе описаны прочие задачи печати.

# **Разрешение печати без буферизации**

Печать без буферизации выполняется в том случае, когда параметр SPOOL в файле принтера равен \*NO и данные вывода направляются непосредственно на принтер.

С принтером могут одновременно работать загрузчики и задания печати без буферизации. Для того чтобы задания печати без буферизации могли печататься на принтере наравне с буферными файлами, укажите в команде Запустить загрузчик принтера (STRPRTWTR) параметр ALWDRTPRT(\*YES). В этом случае при выполнении любого из следующих условий загрузчик принтера будет освобождать принтер для заданий печати без буферизации:

- Загрузчик принтера блокирован.
- В связанной с принтером очереди вывода отсутствуют предназначенные для печати буферные файлы.

При использовании печати без буферизации следует также помнить о параметре WAITFILE файла принтера. Параметр WAITFILE указывает время ожидания для задания печати без буферизации в случае занятости принтера. По истечении этого времени задание отменяется. По умолчанию параметр WAITFILE содержит значение \*IMMED. Рекомендуется указывать в параметре WAITFILE время от 2 до 3 минут. Если указать в параметре WAITFILE слишком большое значение, то интерактивный сеанс будет недоступен на протяжении всего времени ожидания печати.

С помощью команды STRPRTWTR можно также разрешить печать без буферизации на всех принтерах. Для этого введите команду Изменить значения команды по умолчанию (CHGCMDDFT) и укажите в параметре ALWDRTPRT значение \*YES. После этого при вводе команды STRPRTWTR будет разрешена печать без буферизации.

Разрешить печать без буферизации с помощью команды Изменить загрузчик (CHGWTR) нельзя.

На принтерах Advanced Function Presentation (AFP), печать без буферизации не поддерживается.

#### **Понятия, связанные с данным**

["Особенности](#page-110-0) печати без буферизации" на стр. 103

Задание печати, в котором данные вывода направляются непосредственно на принтер, а не помещаются в очередь вывода, называется заданием печати без буферизации. При печати задания без буферизации на принтере SCS i5/OS изменяет тип устройства файла на \*SCS. При печати на принтере IPDS, настроенном с опцией AFP(\*NO), операционная система изменяет тип устройства файла на \*IPDS. Если в задании печати указан тип устройства файла \*AFPDS, \*USERASCII, \*LINE или \*AFPDSLINE, то задания печати без буферизации не поддерживаются.

#### **Информация, связанная с данной**

Запустить загрузчик принтера (STRPRTWTR), команда

Изменить значение по умолчанию для команды (CHGCMDDFT), команда

### **Указание разделительных страниц**

Разделительные страницы - это страницы, печатаемые в начале каждого задания печати.

Страницы, применяемые в качестве разделителей заданий печати, указываются в параметре SEPPAGE очереди вывода. В начале вывода каждого задания, буферные файлы которого находятся в очереди вывода, будет печататься указанное количество разделительных страниц.

Страницы, применяемые в качестве разделителей буферных файлов, указываются в файле принтера или в параметрах загрузчика принтера. Перед каждым буферным файлом печатается указанное количество разделительных страниц.

С помощью программы выхода можно настроить печать пользовательских разделительных страниц. Программу выхода можно указать в параметре SEPPGM описания принтера. Пример программы выхода с исходным текстом на C и RPG приведен в библиотеке QUSRTOOL. Информация об этом примере программы выхода приведена в элементе TBSINFO файла QATTINFO в библиотеке QUSRTOOL.

### **Указание текста для печати**

*Текст для печати* - это строка текста, которая должна печататься в нижней части каждой страницы. Текст для печати можно задать с помощью параметра PRTTXT команд Создать файл принтера (CRTPRTF), Изменить файл принтера (CHGPRTF) и Переопределить файл принтера (OVRPRTF).

Длина текста для печати не должна превышать 30 символов. Эти 30 символов размещаются в центре нижней части страницы, на 2 строки ниже строки переполнения. Если у пользователя уже есть данные, предназначенные для печати на той строке, на которой должен размещаться текст для печати, то текст для печати сдвигается на следующую пустую строку на странице. Если пустых строк нет, то текст печатается на последней строке страницы.

### **Notes:**

- 1. Для внешне описанных файлов принтеров с параметром DEVTYPE(\*AFPDS), в которых используется ключевое слово DDS POSITION, текст для печати позиционируется путем игнорирования расположения любых данных, помещаемых на страницу записями с ключевым словом POSITION. Если все данные на странице позиционируются с помощью ключевого слова DDS POSITION, то текст для печати размещается на строке переполнения.
- 2. Если в файле принтера указан резидентный шрифт принтера, то размещение текста, заданного в параметре PRTTXT, вычисляется исходя из предположения, что горизонтальная плотность печати этого шрифта составляет 10 символов на дюйм.

Для указания текста, который должен печататься на всех страницах печатаемых в системе файлов, можно воспользоваться системным значением Колонтитул страницы (QPRTTXT). Кроме того, текст для печати может быть получен из описания задания. Таким образом, можно настроить одинаковый текст для печати для всех файлов, создаваемых этим заданием.

Текст для печати может применяться, например, для указания на конфиденциальную информацию. Другой пример применения текста для печати - это печать корпоративного девиза на каждой странице.

### **Замена непечатаемых символов**

С помощью параметра RPLUNPRT(\*YES) команд Создать файл принтера (CRTPRTF), Изменить файл принтера (CHGPRTF) или Переопределить файл принтера (OVRPRTF) можно заменять встречающиеся в данных непечатаемые символы перед записью этих данных на принтер или в буферный файл. Символ, применяемый вместо непечатаемого символа, зависит от применяемого принтера и от шестнадцатеричного кода этого непечатаемого символа.

Параметр RPLUNPRT должен быть задан до создания буферного файла. После помещения буферного файла в очередь вывода изменение значения RPLUNPRT не оказывает никакого влияния на этот буферный файл.

- v Если указан параметр RPLUNPRT(\*YES), то заменяются все символы с шестнадцатеричными кодами, лежащими в диапазоне от 00 до 3F, а также FF. По умолчанию в качестве заменяющего символа применяется пробел. Перечень непечатаемых символов зависит от типа принтера.
- Если указан параметр RPLUNPRT(\*NO), то преобразование потока данных не выполняется. Наличие в потоке данных символов с шестнадцатеричными кодами, лежащими в диапазоне от 00 до 3F, а также FF, может привести к нежелательным результатам. Символы из этого диапазона применяются для управления процессом печати.

При обнаружении большинства символов из этого диапазона принтер сообщает о неустранимой ошибке. В результате буферный файл либо блокируется в очереди вывода, либо просто не обрабатывается. Некоторые символы из этого диапазона обеспечивают управление формами и представлением символов на принтере, что может привести к появлению дополнительных пробелов и пропусков. При наличии в

данных управляющих символов вызов системных функций, связанных с просмотром и копированием буферных файлов, а также с перезапуском или резервированием принтеров, может приводить к непредсказуемым результатам.

Если шестнадцатеричный код непечатаемого символа лежит в диапазоне от 40 до FE, то в связанную с принтером очередь сообщений отправляется сообщение. Сообщение предлагает следующие варианты действий: завершить загрузчик, блокировать буферный файл, проигнорировать ошибку и продолжить печать, либо выбрать номер страницы, с которой следует возобновить печать. Если выбрана опций игнорирования, то сообщения о непечатаемых символах будут выдаваться снова. Если выбрана опция перезапуска с указанием номера страницы, то все непечатаемые символы будут заменены на пробелы и дополнительные сообщения о непечатаемых символах показаны не будут.

### **Особенности принтеров 4245, 5262, 6252 и 6262**

При использовании ленты, не имеющей символов нижнего регистра, принтер преобразует все символы в верхний регистр. При печати задания, содержащего символы, которые отсутствуют на ленте, эти символы можно преобразовать в пробелы с помощью параметра RPLUNPRT(\*YES) файла принтера.

Печатающая лента выбирается на принтере 5262 с помощью переключателей, расположенных на панели управления. Оператор должен выбрать с помощью переключателей ИД языка и печатающую ленту.

Принтеры 4245, 6252 и 6262 могут автоматически определять используемую печатающую ленту.

При смене печатающей ленты для задания печати сообщение-вопрос не отправляется в очередь сообщений загрузчика. Вы можете выбрать для задания другой тип формы, например, пустые формы счетов. Сообщение о смене типа форм отправляется в очередь сообщений загрузчика, уведомляя оператора о необходимости смены ленты.

### **Печать графических изображений вместе с другими типами вывода**

Командное слово #\$@INCLGRPH позволяет принтеру включить графическое изображение в любое место данных, печатаемых с помощью языков высокого уровня.

Для объединения графики с другими типами вывода программ применяется особая управляющая запись. Формат этой управляющей записи:

#\$@INCLGRPH filename,x,y,w,l

#### **Notes:**

- Между командным словом и параметрами должен быть только один пробел.
- v Должны быть указаны все пять параметров. Если один из параметров *x, y, w,* или *l* не указан, то для него будет применяться значение по умолчанию, равное 1. Например, допустима следующая запись с параметрами *x, y,* и *l*, имеющими значения по умолчанию: #\$@INCLGRPH имя-файла,,,9.5,
- Управляющая запись  $\frac{4}{3}$ @INCLGRPH должна быть единственной в печатаемой записи, поскольку все находящиеся вместе с ней данные могут рассматриваться как ее параметры.
- Параметры должны следовать друг за другом без пробелов, через запятую.
- Символы INCLGRPH должны быть указаны в верхнем регистре.
- Управляющая запись #\$@INCLGRPH должна быть размещена в первом столбце.
- Управляющее слово #\$@INCLGRPH используется с символами из кодовой страницы 500. В кодовой странице 500, символ @ имеет шестнадцатеричный код '7B', \$ - код '5B', а @ - код '7C'. Другие кодовые страницы могут использовать в управляющей записи #\$@INCLGRPH другие символы. Вы должны изменить символы в соответствии с используемой кодовой страницей.

Параметры описаны ниже. Параметры *x, y, w* и *l* определяют область страницы, в которой будет напечатан графический файл. Параметры *x* и *y* задают координаты верхнего левого угла графической области, а параметры *w* и *l* - соответственно ширину и высоту этой области.

#### **имя-файла**

Имя включаемого графического объекта. Если в файле присутствует несколько элементов, то применяется последний элемент. Библиотека, в которой находится файл, должна присутствовать в списке библиотек.

- **x** Расстояние в дюймах от левого края страницы до левого края графической области. Значение по умолчанию равно 0.
- **y** Расстояние в дюймах от верхнего края страницы до верхнего края графической области. Значение по умолчанию равно 0.
- **w** Ширина графической области в дюймах. Значение по умолчанию равно текущей ширине страницы.
- **l** Длина графической области в дюймах. Значение по умолчанию равно текущей длине страницы.

Параметры *x, y, w* и *l* могут указываться в десятичном формате в виде of *xx.xx*, где *x* - цифра от 0 до 9. Указанное значение не должно превышать 45.50. Если указано значение 0, то для параметра применяется значение по умолчанию.

При обнаружении ошибки в управляющей записи или в случае возникновения ошибки во время печати графического файла графическая запись печатается как обычные текстовые данные. Графический файл должен быть сохранен в формате, поддерживаемом принтером. Для устройств IPDS это должен быть уровень DR/2 формата Graphic Object Content Architecture (GOCA). Дополнительная информация о GOCA приведена в руководстве *Graphic Object Content Architecture*, SC31-6804.

## **Показ наборов графических символов**

Принтеры IPDS позволяют выбирать наборы графических символов в качестве шрифтов с помощью ключевого слова DDS FONT.

Для просмотра доступных в системе наборов символов введите следующую команду CL: DSPOBJD OBJTYPE(\*GSS) OBJ(QGDDM/\*ALL)

### **Изменение описания удаленной очереди вывода**

Для изменения описания удаленной очереди вывода выполните следующие действия.

- 1. Для завершения работы загрузчика выполните команду Завершить работу загрузчика(ENDWTR). Например, для завершения RMTWTR01 введите: ENDWTR OUTQ(RMTWTR01) OPTION(\*IMMED)
- 2. Для изменения очереди вывода выполните команду Изменить очередь вывода (CHGOUTQ). Например, для изменения RMTWTR01 введите: CHGOUTQ OUTQ(RMTWTR01)
- 3. Нажмите F9 для просмотра всех параметров.
- 4. Сделайте необходимые изменения и нажмите Enter.
- 5. Используйте команду Запуск удаленного загрузчика (STRRMTWTR). Например, для завершения RMTWTR01 введите:

STRRMTWTR OUTQ(RMTWTR01)

### **Информация, связанная с данной**

Завершить загрузчик (ENDWTR), команда

Изменить очередь вывода (CHGOUTQ), команда

Запустить удаленный загрузчик (STRRMTWTR), команда

# **Примеры: Использование DDS и файлов принтера**

В этом разделе приведены примеры работы со спецификациями описания данных и файлами принтеров.

# **Пример: Использование DDS с RPG или COBOL**

В этих примерах приведены инструкции и примеры использования спецификаций описания данных (DDS) в RPG или COBOL.

**Примечание:** Используя примеры кода, вы выражаете согласие с условиями ["Лицензия](#page-394-0) на исходный код и отказ от [обязательств"](#page-394-0) на стр. 387.

### **Пример: Исходный код DDS для расположения строк и столбцов**

Метод расположения с помощью строки и столбца означает указание начала для печати (сколько строк вниз и столбцов вправо).

**Примечание:** Используя примеры кода, вы выражаете согласие с условиями ["Лицензия](#page-394-0) на исходный код и отказ от [обязательств"](#page-394-0) на стр. 387.

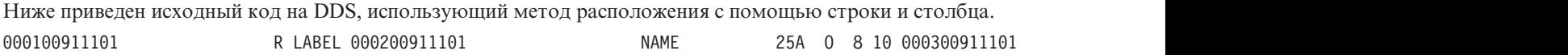

Например, штриховой код печатается в строке 10 и столбце 30.

На следующем рисунке показан вывод, полученный методом расположения с помощью строки и столбца.

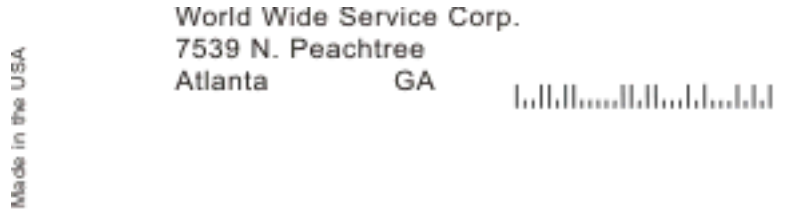

RV2H336-1

### **Пример: исходный код DDS для абсолютного позиционирования**

Абсолютное расположение означает возможность начать печать в любой заданной точке на листе бумаги.

**Примечание:** Используя примеры кода, вы выражаете согласие с условиями ["Лицензия](#page-394-0) на исходный код и отказ от [обязательств"](#page-394-0) на стр. 387.

Использование абсолютного расположения требует потока данных Advanced Function Presentation. В системе i5/OS это возможно посредством задания значения \*AFPDS параметру типа устройства (DEVTYPE) файла принтера.

Измерение может производится в дюймах или сантиметрах. Единицы измерения выбираются с помощью значений \*INCH или \*CENT параметра Единицы измерения (UOM) файла принтера.

Ниже приведен исходный код на DDS, использующий метод абсолютного позиционирования. 000100911101 R LABEL PAGSEG(LOGO 1.5 1) 000200911101

В этом примере, задано начало сегмента страницы по имени LOGO: 1.5 единицы вниз и 1 единица вправо. Запись TEXT (Made in the USA) обеспечивается прикладной программой. На следующем рисунке показан вывод, полученный с помощью абсолютного позиционирования.

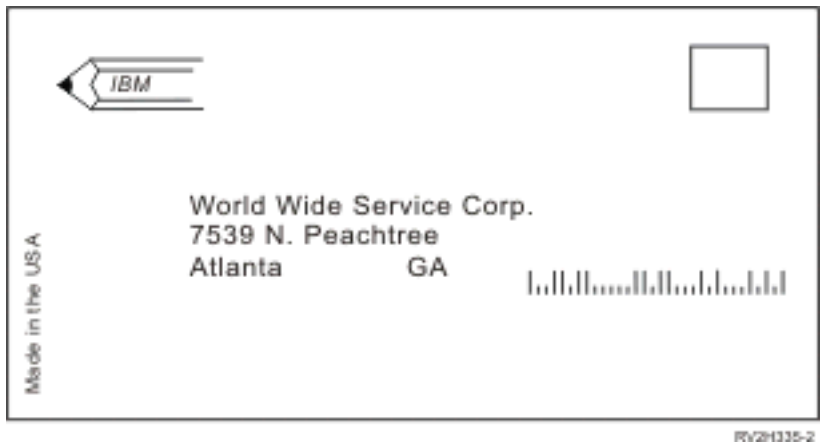

### Пример: исходный код COBOL для позиционирования

В этом разделе приведен пример указания расположения в исходном коде на СОВОL.

Примечание: Используя примеры кода, вы выражаете согласие с условиями "Лицензия на исходный код и отказ от обязательств" на стр. 387.

STMT SEQNBR -A 1 B..+....2....+....3....+....4....+....5....+....6....+....7.. IDENTFCN S COPYNAME AS/400 COBOL Source SGAFP/CBLLBL RCHASA12 10/24/91 10:18:16 Page 3 STMT SEONBR -A 1 B..+... 5738CB1 V2R1M0 910524

### Пример: исходный код RPG для позиционирования

В этом разделе приведен пример указания расположения в исходном коде на RPG.

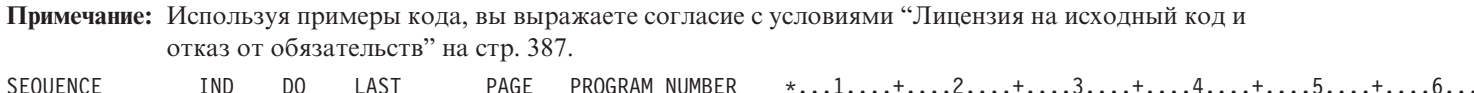

# Пример: Печать примеров шрифтов

Ниже приведены инструкции и исходный код, с помощью которых можно напечатать глобальный идентификатор шрифта (FGID), набор символов шрифта или кодированный шрифт, для того чтобы увидеть, как они выглядят.

Представленный исходный код является спецификацией описания данных (DDS), которую можно использовать в следующих языках высокого уровня:

- $\bullet$  C
- COBOL
- $\cdot$  RPG

Notes:

- 1. Используя примеры кода, вы выражаете согласие с условиями "Лицензия на исходный код и отказ от обязательств" на стр. 387.
- 2. Эти примеры работают только на принтерах, настроенных с помощью значения AFP(\*YES).
- 3. Имена FGID, наборы символов шрифтов и кодированные шрифты описаны в разделе о совместимости шрифтов AFP.

Ниже приведены инструкции, с помощью которых можно напечатать глобальный идентификатор шрифта (FGID), набор символов шрифта или кодированный шрифт, для того чтобы увидеть, как они выглядят. Справку по любой команде CL можно получить, нажав клавишу F4 (Приглашение), и затем нажав клавишу Справка на любом из параметров.

- 1. Создайте библиотеку, которая будет содержать необходимые для печати примеров шрифтов объекты. В этом примере, библиотека названа FONTSAMPLE. CRTLIB FONTSAMPLE
- 2. Добавьте FONTSAMPLE в список библиотек. ADDLIBLE FONTSAMPLE
- 3. Создайте исходный физический файл в FONTSAMPLE, в котором будет содержаться исходный код. В этом примере, исходный файл назван SOURCE. CRTSRCPF FONTSAMPLE/SOURCE
- 4. Добавьте в физический файл элемент по имени FONT. Этот элемент применяется для исходного кода для файла принтера. ADDPFM FILE(FONTSAMPLE/SOURCE) MBR(FONT)
- 5. Правка элемента FONT производится с помощью утилиты ввода исходного кода (SEU). STRSEU SRCFILE(FONTSAMPLE/SOURCE) SRCMBR(FONT) TYPE(PRTF) Введите исходный код DDS (приведенный в "Исходный код DDS" на стр. 232) для файла принтера. Вставьте в DDS верный идентификатор или имя шрифта. Затем нажмите F3 для выхода.
- 6. Создайте файл принтера из этого DDS. CRTPRTF FILE(FONTSAMPLE/FONT) SRCFILE(FONTSAMPLE/SOURCE) SRCMBR(FONT) DEVTYPE(\*AFPDS)
- 7. Выберите язык высокого уровня для работы с выводом. Компилятор выбранного языка должен быть установлен в системе. Приведены примеры для языков С, RPG и COBOL. Добавьте элемент в физический файл SOURCE. В зависимости от выбранного языка используйте одно из следующих имен:
	- ССОДЕ для языка С
	- COBOLCODE для языка COBOL
	- RPGCODE для языка RPG

ADDPFM FILE(FONTSAMPLE/SOURCE) MBR(CCODE, COBOLCODE или RPGCODE)

8. Исправьте элемент (CCODE, COBOLCODE или RPGCODE) с помощью утилиты ввода исходного кода (SEU). Введите команду, соответствующую используемому языку.

 $C:$ STRSEU SRCFILE(FONTSAMPLE/SOURCE) SRCMBR(CCODE) TYPE(C)

RPG: STRSEU SRCFILE(FONTSAMPLE/SOURCE) SRCMBR(RPGCODE) TYPE(RPG)

# $COROL:$

```
STRSEU SRCFILE(FONTSAMPLE/SOURCE) SRCMBR(COBOLCODE) TYPE(CBL)
```
- 9. Введите исходный код программы для одного из языков:
	- Исходный код С
	- Исходный код RPG
	- Исходный код COBOL

Затем нажмите F3 для выхода.

- 10. Создайте программу, используя приведенные ниже команды, соответствующие выбранному языку:
	- $C:$ CRTCPGM PGM(FONTSAMPLE/CPGM) SRCFILE(FONTSAMPLE/SOURCE) SRCMBR(CCODE)

RPG: CRTRPGPGM PGM(FONTSAMPLE/RPGPGM) SRCFILE(FONTSAMPLE/SOURCE SRCMBR(RPGCODE)

**COBOL:** 

CRTCBLPGM PGM(FONTSAMPLE/CBLPGM) SRCFILE(FONTSAMPLE/SOURCE) SRCMBR(COBOLCODE)

- 11. Вызовите программу, соответствующую выбранному языку:
	- $C:$ Вызовите СРСМ

<span id="page-239-0"></span>RPG: Вызовите RPGPGM

**COBOL:** 

Вызовите CBLPGM

Вывод программы направляется в буферный файл под именем FONT. Нельзя просмотреть этот буферный файл, не напечатав его.

#### Ссылки, связанные с данной

"Совместимые с АFP шрифты и подстановка шрифта" на стр. 291 Данный раздел содержит сведения о совместимых с Advanced Function Presentation (AFP) шрифтах, идентификаторах символов и других параметрах печати, а также некоторые таблицы, описывающие подстановку шрифтов.

### Исходный код DDS

В этом разделе приведен исходный код на data программы из раздела Пример: образцы шрифтов печати.

Примечание: Используя примеры кода, вы выражаете согласие с условиями "Лицензия на исходный код и отказ от обязательств" на стр. 387.

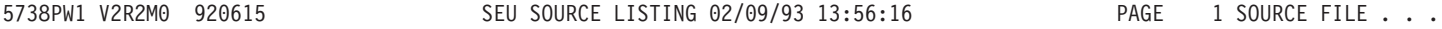

### Исходный код С

В этом разделе приведен исходный код на С программы из раздела Пример: образцы шрифтов печати.

Примечание: Используя примеры кода, вы выражаете согласие с условиями "Лицензия на исходный код и отказ от обязательств" на стр. 387.

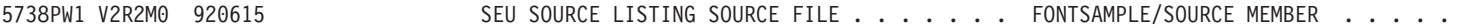

### Исходный код COBOL

В этом разделе приведен исходный код на СОВОL программы из раздела Пример: образцы шрифтов печати.

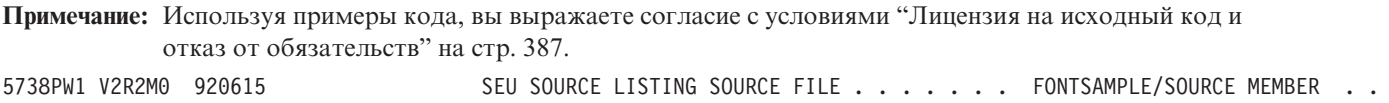

### Исходный код RPG

В этом разделе приведен исходный код на RPG программы из раздела Пример: образцы шрифтов печати.

Примечание: Используя примеры кода, вы выражаете согласие с условиями "Лицензия на исходный код и отказ от обязательств" на стр. 387. 5738PW1 V2R2M0 920615 SEU SOURCE LISTING SOURCE FILE . . . . . . . FONTSAMPLE/SOURCE MEMBER . . . . . .

# Пример: Применение в прикладной программе программно описанного файла принтера

Этот пример иллюстрирует применение в прикладной программе программно описанного файла принтера для управления представлением напечатанной информации.

Данный пример включает следующие элементы:

- Написанная на RPG прикладная программа для печати наклеек с почтовыми адресами.
- Файл принтера, открываемый прикладной программой при запуске.
- Подробное описание применяемых прикладной программой параметров файла принтера с указанием моментов, в которые применяются те или иные параметры.

Это прикладная программа, написанная на языке RPG. Числа в программе соответствуют приведенному ниже списку частей программы. В этом списке показано, как именно работает программа и каким образом она открывает и использует файл принтера.

- Часть (1) открывает файл принтера.
- Часть (2) отправляет вывод в указанную очередь вывода.
- Часть (3) закрывает открытые файлы.
- Часть (4) обрабатывает данные.
- Часть (5) содержит код, управляющий внешним видом напечатанной информации.

Примечание: Используя примеры кода, вы выражаете согласие с условиями "Лицензия на исходный код и отказ от обязательств" на стр. 387.

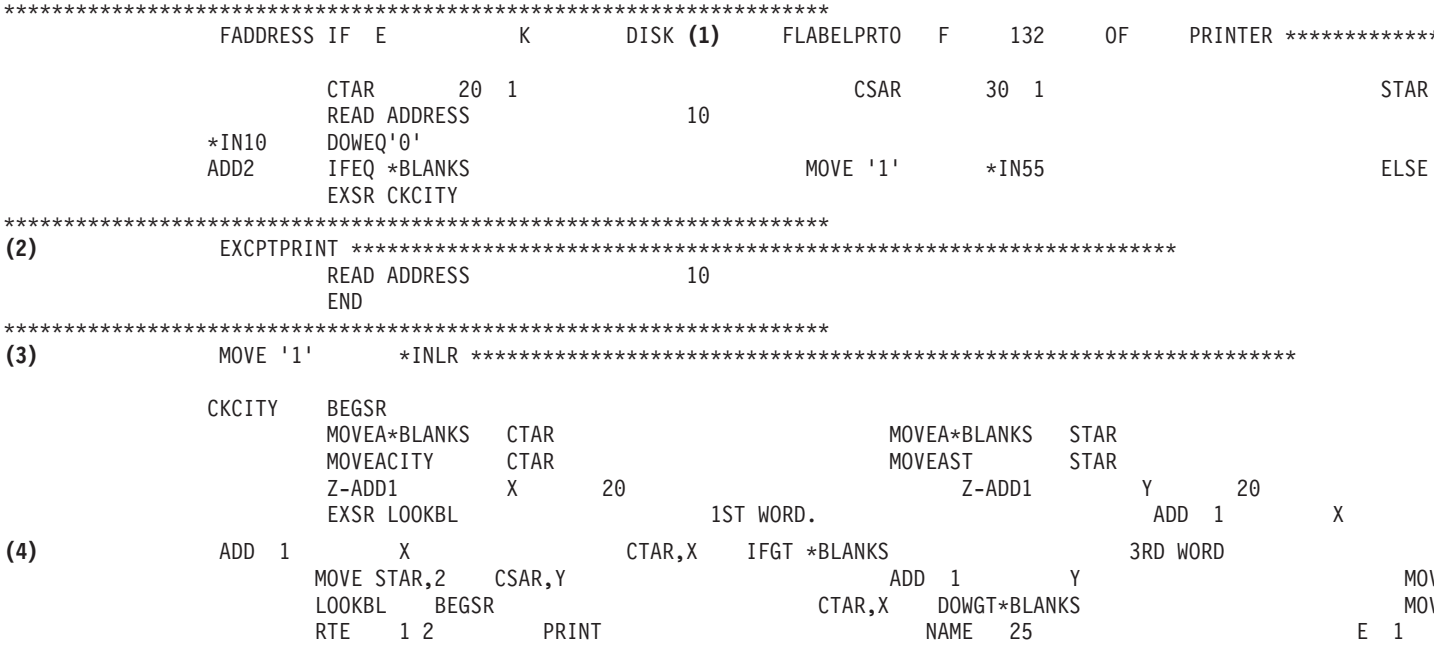

#### Начало обработки

Часть (1) прикладной программы открывает файлы, вызываемые из этой программы.

Когда программа открывает файл, то с этой программой связывается объект типа \*FILE, с которым можно в дальнейшем работать. Среди открываемых в этом примере файлов наибольший интерес для нас представляет файл принтера с именем LABELPRT. Имя файла принтера LABELPRT вы можете найти рядом с цифрой (1) в тексте программы.

Открытые файла принтера готовит систему к тому, чтобы приложение могло помещать данные в буферный файл или направлять их непосредственно на принтер. При этом объединяется информация из прикладной программы, файла принтера и из всех действующих переопределений файла принтера.

Операцией открытия файла принтера управляют указанные в этом файле параметры, опции прикладной программы и переопределения файла принтера, заданные с помощью команды Переопределить файл принтера (OVRPRTF). Дополнительная информация приведена в разделе "Переопределения файлов принтеров" на стр. 7.

Например, если в файле принтера указано число строк на дюйм (LPI), равное 8, а в команде OVRPRTF для параметра LPI указано значение 6, то будет применяться LPI 6, поскольку значение, указанное в команде переопределения OVRPRTF, имеет более высокий приоритет, чем значение, указанное в файле принтера.

Ниже перечислены параметры, хранящиеся в файле принтера LABELPRT. Это параметры, к которым прикладная программа обращается при открытии файла принтера. Это большая часть параметров, хранящихся в файле принтера, но не все параметры. При обращении к параметру прикладная программа определяет значение, указанное в этом параметре. Описание всех параметров приведено в описании команды CL Создать файл принтера (CRTPRTF).

FILE DEV DEVTYPE CVTLINDTA PAGESIZE LPI UOM CPI OVRFLW RPLUNPRT FIDELITY CTLCHAR PRTQLTY FORMFEED DRAWER OUTBIN FONT (

#### **Обработка вывода**

Часть **(2)** прикладной программы выполняет операции, связанные со считыванием, обработкой и отправкой вывода в очередь вывода, заданную в параметре OUTQ команды CRTPRTF или на принтер, указанный в параметре DEV команды CRTPRTF. В данном примере параметру SPOOL присвоено значение (\*YES). Это значит, что вывод направляется в буферный файл, находящийся в указанной очереди вывода.

Ниже приведен список параметров файла принтера, которые представляют собой значения параметров CRTPRTF, проверяемые системной и прикладной программой во время обработки вывода в прикладной программой. Описание всех параметров приведено в описании команды CL CRTPRTF.

В этом примере не применяется исходный файл DDS. Таким образом, когда прикладная программа обращается к файлу принтера LABELPRT и проверяет параметр SRCFILE, то в этом параметре указано значение \*NONE. Поскольку DDS не применяется, то управление видом напечатанного вывода должно осуществляться с помощью программы на языке высокого уровня. В этом примере управляющий код программы на языке высокого уровня приведен в разделе **(5)**.

SRCFILE SRCMBR FOLD ALIGN CHLVAL PRTTXT REDUCE MULTIUP FRONTMGN BACKMGN FRONTOVL BACKOVL MAXRCDS DFRWRT

#### **Закрытие файлов**

Часть **(3)** прикладной программы закрывает открытые файлы.

Когда прикладная программа закончила обработку вывода, она должна закрыть все файлы, открытые во время обработки первой части прикладной программы.

Следующие параметры файла принтера представляют собой значения параметров команды CRTPRTF, проверяемые системной и прикладной программой во время закрытия файлов прикладной программой. Описание всех параметров приведено в описании команды CL CRTPRTF. SCHEDULE

#### **Вывод, создаваемый в данном примере**

Ann White Box 123 RR 1 Anytown, IA 12345 Tom Smith 123 Main St. Somewhere, IN 54321

#### **Информация, связанная с данной**

Создать файл принтера (CRTPRTF), команда

# **Пример: Применение в прикладной программе внешне описанного файла принтера**

Этот пример иллюстрирует применение в прикладной программе внешне описанного файла принтера для управления представлением напечатанной информации.

Данный пример включает следующие элементы:

- Написанная на RPG прикладная программа для печати наклеек с почтовыми адресами.
- Файл принтера, открываемый прикладной программой при запуске.
- Подробное описание применяемых прикладной программой параметров файла принтера с указанием моментов, в которые применяются те или иные параметры.
- Код DDS с подробным описанием всех ключевых слов DDS, применяемых в прикладной программе печати наклеек с почтовыми адресами.

Это прикладная программа, написанная на языке RPG. Числа в программе соответствуют приведенному ниже списку частей программы. В этом списке показано, как именно работает программа и каким образом она открывает и использует файл принтера.

- Часть (1) открывает файл принтера.
- Часть (2) отправляет вывод в указанную очередь вывода.
- Часть (3) закрывает открытые файлы.
- Часть (4) обрабатывает данные.

Примечание: Используя примеры кода, вы выражаете согласие с условиями "Лицензия на исходный код и отказ от обязательств" на стр. 387.

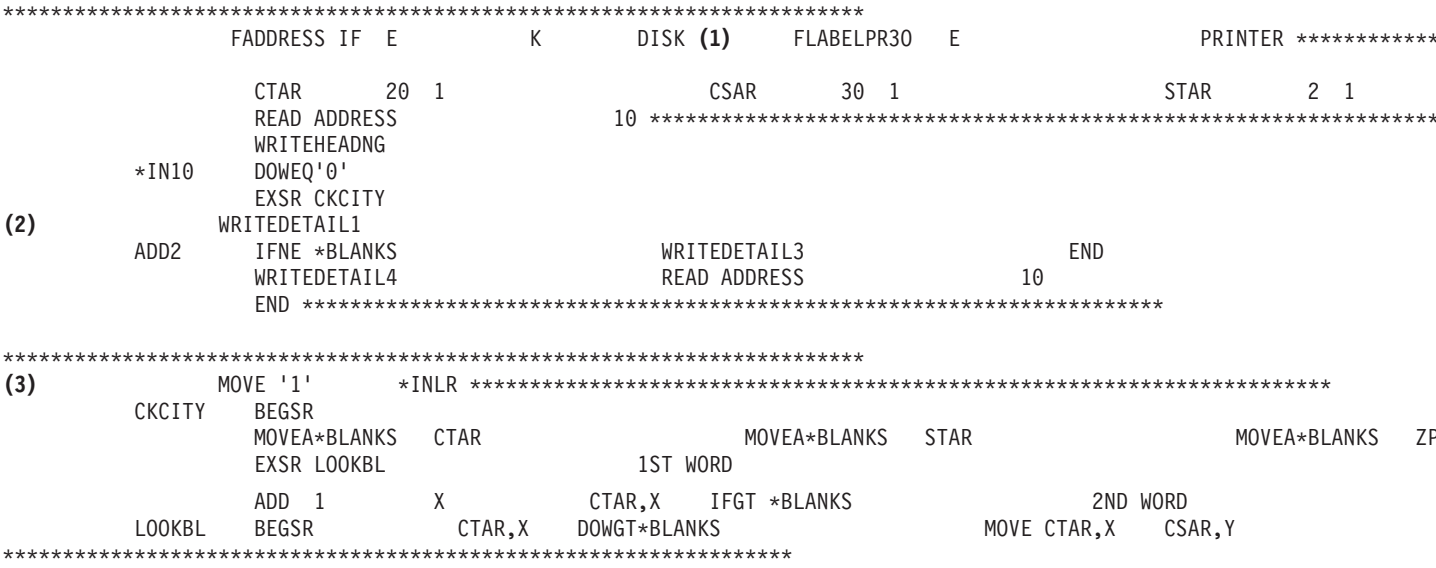

#### Начало обработки

Часть (1) прикладной программы открывает файлы, вызываемые из этой программы. В этом примере наибольший интерес для нас представляет файл принтера с именем LABELPR3. Вы можете найти имя LABELPR3 в тексте программы рядом с цифрой (1).

Открытые файла принтера готовит систему к тому, чтобы приложение могло помещать данные в буферный файл или направлять их непосредственно на принтер. При этом объединяется информация из прикладной программы, файла принтера и из всех действующих переопределений файла принтера.

Операцией открытия файла принтера управляют указанные в этом файле параметры, опции прикладной программы и переопределения файла принтера, заданные с помощью команды OVRPRTF. Дополнительная информация приведена в разделе "Переопределения файлов принтеров" на стр. 7.

Например, если в файле принтера указано число строк на дюйм (LPI), равное 8, а в команде Переопределить файл принтера (OVRPRTF) для параметра LPI указано значение 6, то будет применяться LPI 6, поскольку значение, указанное в команде переопределения OVRPRTF, имеет более высокий приоритет, чем значение, указанное в файле принтера.

Ниже перечислены параметры, хранящиеся в файле принтера LABELPRT. Это параметры, к которым прикладная программа обращается при открытии файла принтера. Это большая часть параметров,

хранящихся в файле принтера, но не все параметры. При обращении к параметру прикладная программа определяет значение, указанное в этом параметре. Описание всех параметров приведено в описании команды CL Создать файл принтера (CRTPRTF).

FILE DEV DEVTYPE CVTLINDTA PAGESIZE LPI UOM CPI OVRFLW RPLUNPRT FIDELITY CTLCHAR PRTQLTY FORMFEED DRAWER OUTBIN FONT (

#### Обработка вывода

Часть (2) прикладной программы выполняет операции, связанные со считыванием, обработкой и отправкой вывода в очередь вывода, заданную в параметре OUTQ команды CRTPRTF или на принтер, указанный в параметре DEV команды CRTPRTF. В данном примере параметру SPOOL присвоено значение (\*YES), которое указывает, что вывод направляется в буферный файл, находящийся в заданной очереди вывода.

Следующие параметры файла принтера представляют собой параметры команды CRTPRTF, проверяемые прикладной программой во время обработки вывода. DDS компилируется перед выполнением прикладной программы. Прикладная программа никогда не обращается к файлу и элементу DDS, она работает только с откомпилированным кодом.

Поскольку в этом примере применяется DDS, то в части (1) текста программы вы можете увидеть имя файла принтера LABELPR3. LABELPR3 откомпилирован на основании указанного здесь исходного файла и элемента.

SRCFILE SRCMBR FOLD ALIGN CHLVAL PRTTXT REDUCE MULTIUP FRONTMGN BACKMGN FRONTOVL BACKOVL MAXRCDS DFRWRT OPTION GENLVL

#### Спецификации описания данных

Ниже приведен пример откомпилированного кода DDS, применяемого в рассматриваемой программе на RPG. Вы можете изменять DDS, но после этого необходимо повторно откомпилировать измененный  $K$  $O$  $H$ .

000100900115 R HEADNG 000200900115 3 2'MAILING LABELS' 00030090

В данном примере применяются следующие ключевые слова DDS: SPACEB, UNDERLINE и HIGHLIGHT.

DDS и связанные с DDS ключевые слова могут применяться только в том случае, если в параметре SRCFILE указано имя файла, а в параметре SRCMBR - имя элемента с исходным текстом DDS.

Описание ключевых слов DDS, применяемых в файлах принтеров, а также подробную информацию об исходных файлах DDS вы можете найти в главе DDS Reference: Printer files в разделе Программирование.

#### Закрытие файлов

Часть (3) прикладной программы закрывает открытые файлы.

Когда прикладная программа закончила обработку вывода, она должна закрыть все файлы, открытые во время обработки первой части прикладной программы.

Во время закрытия файлов прикладная программа проверяет значение параметра SCHEDULE команды CRTPRTF.

#### Вывод, создаваемый в данном примере

Ann White Box 123 RR 1 Anytown, IA 12345 Tom Smith 123 Main St. Somewhere, IN 54321

# **Устранение неполадок печати**

Если принтер не печатает, то проверьте следующий список причин.

- v Буферные файлы в очереди вывода не находятся в состоянии готовности. Информация о просмотре списка всех буферных файлов и сведений об их состоянии приведена в разделе ["Просмотр](#page-215-0) списка [буферных](#page-215-0) файлов" на стр. 208.
- v Принтер может быть выключен или ожидать ответа на сообщение. Информация о просмотре списка принтеров и сведений об их состоянии приведена в разделе ["Проверка](#page-228-0) состояния принтера" на стр. 221.
- Загрузчик принтера не запущен, блокирован или остановлен. Информация о просмотре сведений о состоянии загрузчика принтера приведена в разделе "Проверка состояния [загрузчика](#page-229-0) принтера" на стр. [222.](#page-229-0)

Справка об устранении неполадок IBM IPP Server приведена в разделе Устранение неполадок IPP Server.

Справка об устранении неполадок функции преобразования образов печати приведена в соответствующем разделе.

Дополнительные инструкции по устранению неполадок печати приведены в документах на Web-сайтах [IBM](http://www.printers.ibm.com/internet/wwsites.nsf/vwwebpublished/supportoverview_ww)

Printing Systems Support and [maintenance](http://www.printers.ibm.com/internet/wwsites.nsf/vwwebpublished/supportoverview_ww)  $\ddot{\bullet}$  (www.printers.ibm.com/R5PSC.NSF/Web/support+overview) и [Support](http://www.ibm.com/eserver/support/iseries/) for IBM System  $\mathbf{i}$  (www.ibm.com/support/).

# **Устранение неполадок сервера IPP**

Если при использовании Администратора IBM IPP Server возникает ошибка, то сообщение обычно содержит сведения об ошибке и способ ее устранения.

Для получения дополнительной информации можно произвести внутреннюю трассировку. Трассировка дает возможность получить информацию о состоянии во время работы администратора сервера IPP. Для активации трассировки укажите допустимое имя файла протокола ошибок в форме **Протоколы ошибок**. Затем, выберите уровень протокола ниже **Критического**. Выбор уровня протокола **Отладка** предоставит максимальное количество информации. Протокол трассировки, содержащий подробную информацию о работе администратора, находится в файле /QIBM/UserData/OS400/Ipp/Logs/qippcfg.log.

Протокол трассировки, содержащий подробную информацию о работе сервера IPP, находится в файле /QIBM/UserData/OS400/Ipp/Logs/qippsvr.log.

Для прекращения внутренней трассировки администратора и сервера IPP выберите уровень протокола выше, чем Ошибка, например, Критический, Предупреждение или Аварийный, в форме **Протокол ошибок** и нажмите кнопку **Применить** .

**Примечание:** Файлы трассировок /QIBM/UserData/OS400/Ipp/Logs/qippcfg.log и qippsvr.log удаляются каждый раз при запуске трассировок. Рекомендуется периодически останавливать трассировку, сохранять файл трассировки и запускать трассировку снова.

Используйте следующую таблицу при устранении других неполадок, которые могут произойти при работе администратора IBM IPP Server или IBM IPP Server.

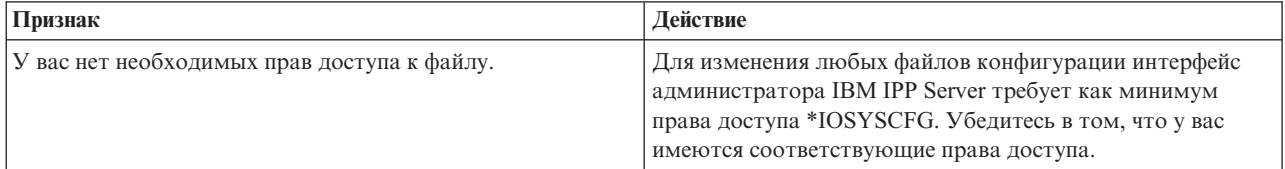

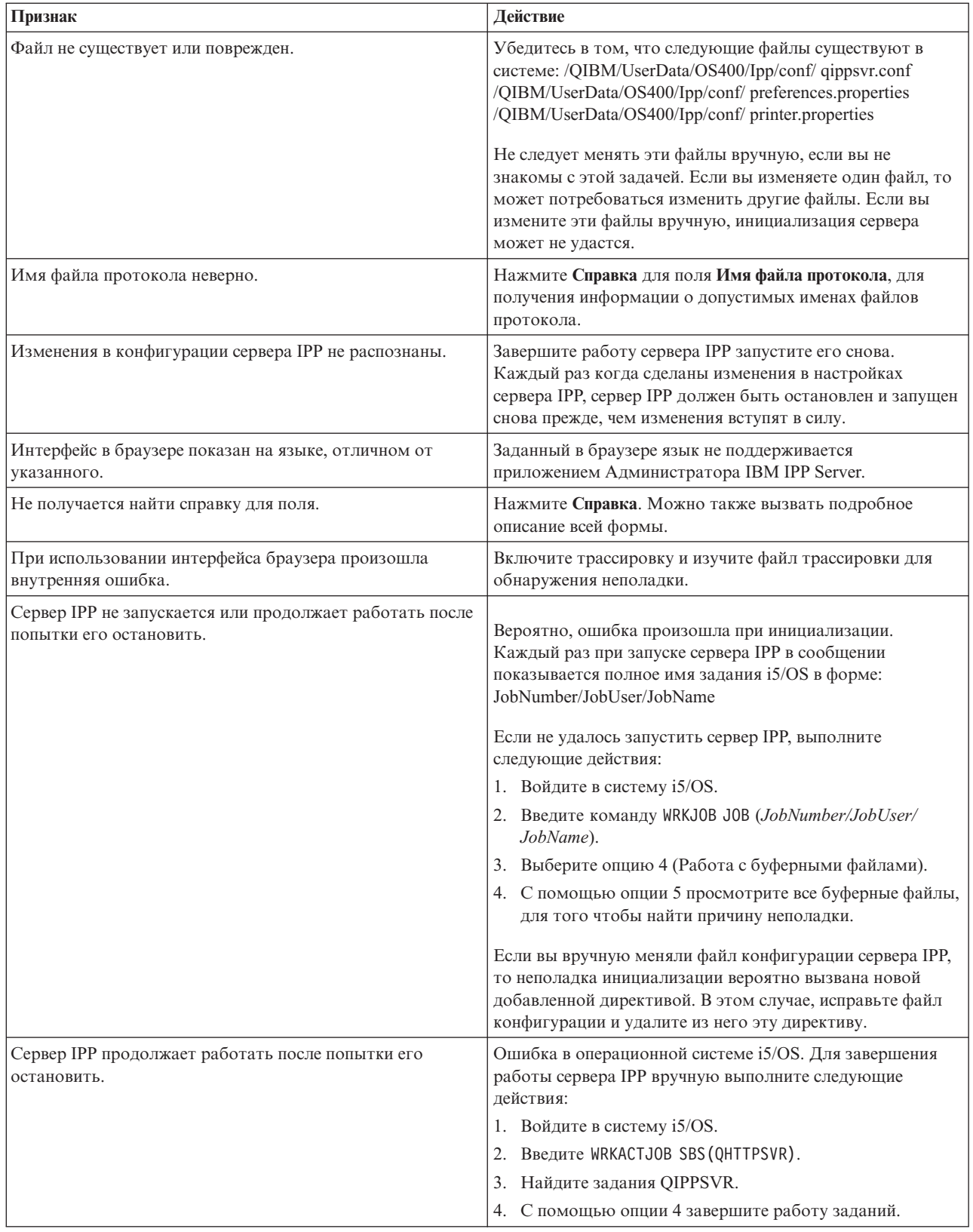

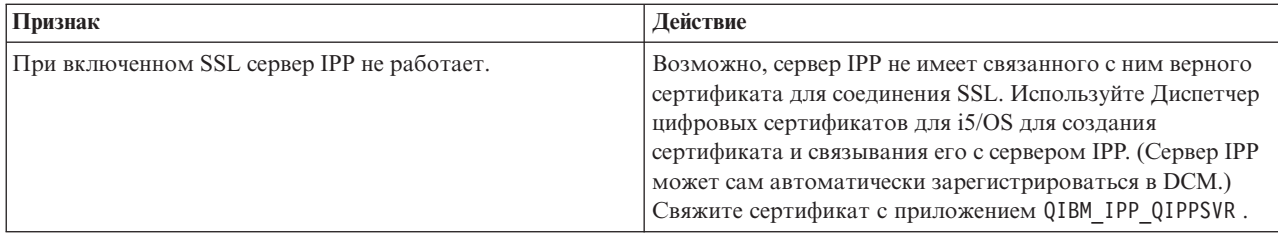

# Устранение неполадок функции преобразования образов печати

Ниже приведены ответы на некоторые вопросы, которые могут возникнуть при использовании преобразования образов печати или API Преобразование изображения.

• Почему обработка потоков данных PostScript занимает больше времени?

Одна из причин долгой обработки потоков данных PostScript - это объем информации, которую необходимо обработать. Цветные документы особенно требуют большого объема памяти и выполнения многих операций над данными, что приводит к увеличению времени обработки.

- Примечание: Если фотометрия преобразованного потока данных не требуется, по умолчанию предполагается, что он RGB или цветной. Однако если не требуется обрабатывать RGB или если входной поток данных не цветной, задайте в объекте конфигурации изображения только поддержку черно-белого вывода. Это значительно повысит производительность функции преобразования образов печати и скорость обработки PostScript.
- Почему преобразованный поток данных неправильно расположен на листе бумаги или выходит за его пределы? Почему он не центрирован?

Указанное в объекте конфигурации изображения разрешение, возможно, не поддерживается принтером. Если это так, то неверные непечатаемые границы извлекаются из объекта конфигурации изображения и данные неверно позиционируются на странице. Принтер также может быть настроен для автоматического добавления непечатаемых границ, что приводит к смещению вывода, сгенерированного функцией преобразования образов печати, на странице. Убедитесь в том, что для принтера используется верный объект конфигурации изображения, что принтер правильно настроен, и что он правильно физически калиброван.

• Почему поток данных PostScript генерирует новый поток данных?

Возможно, поток данных PostScript не содержит пригодных для печати данных. Для проверки, запустите функцию преобразования образов печати и просмотрите протокол задания загрузчика. Найдите сообщение о том, что не найдено данных, пригодных для печати. Если таких сообщений нет, то ошибка, возможно, происходит при обработке файла. Просмотрите протокол соответствующего задания QIMGSERV.

• Почему размер напечатанного изображения увеличивается в три раза по сравнению с первоначальным, при использовании преобразования из цветного или серого изображения в черно-белое?

Во время преобразования цветного или серого изображения в черно-белое происходит процесс сглаживания. В этом процессе каждый цветной или серый пиксел преобразуется в матрицу пикселов 3х3. Пиксел в этой матрице будет черным или белым в зависимости от исходного цвета.

# Справочная информация

В этом разделе приведена дополнительная справочная информация, относящаяся к печати.

# Команды CL

Для настройки и управления печатью применяются следующие группы команд CL.

# Задания

Для работы с заданиями применяются описанные ниже команды.

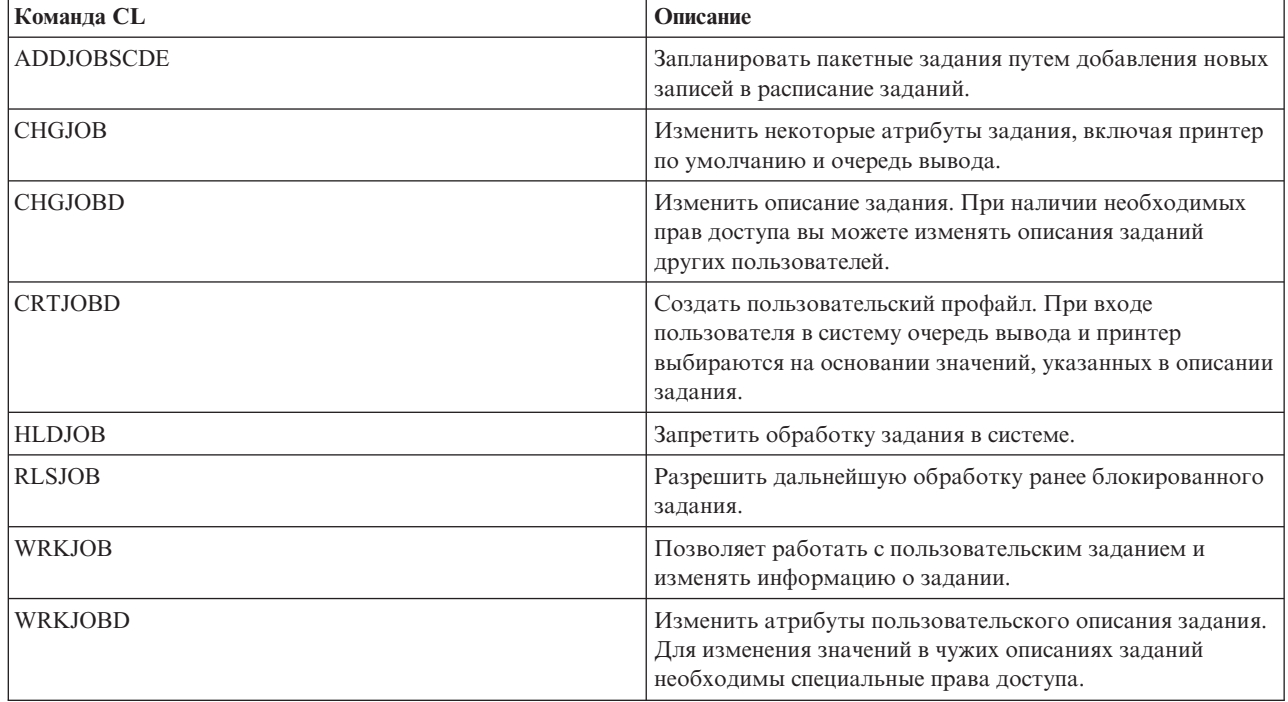

# **Очереди вывода**

Для работы с очередями вывода применяются следующие команды.

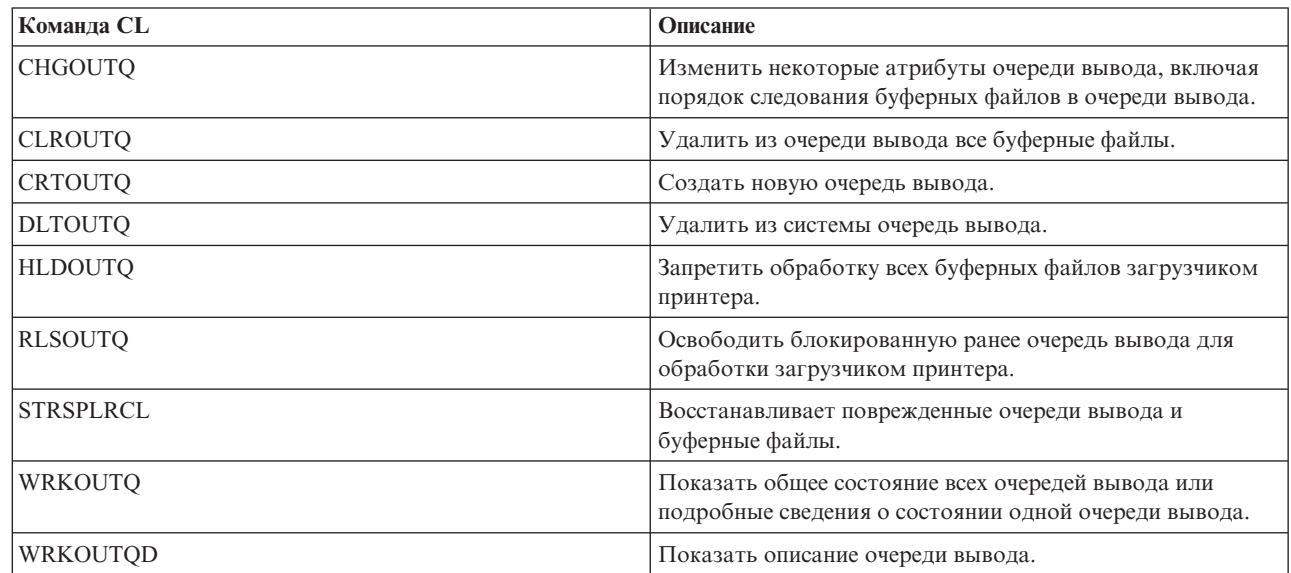

# **Принтеры**

|  $\begin{array}{c} 1 \\ 1 \end{array}$ 

Для работы с принтерами применяются следующие команды.

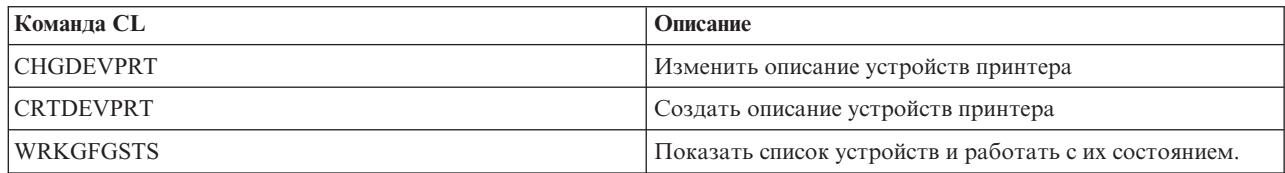

# **Файлы принтеров**

Для работы с файлами принтеров применяются следующие команды.

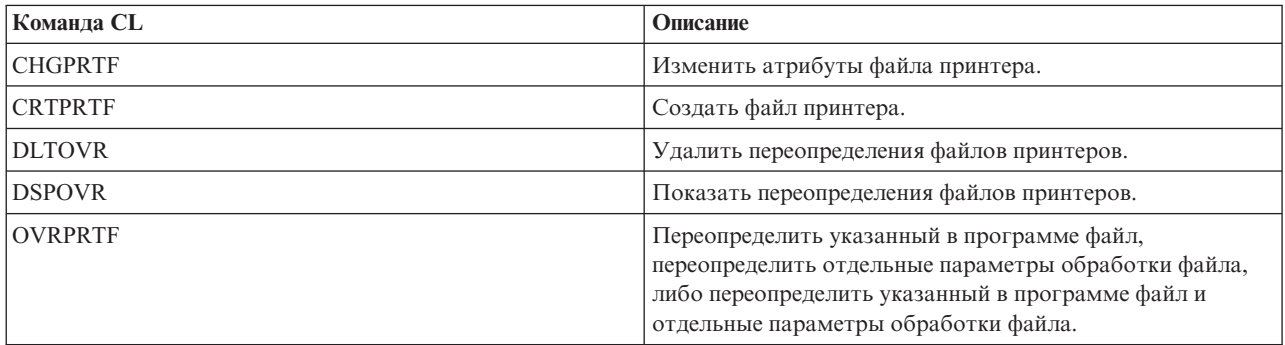

## **Загрузчики принтеров**

Для работы с загрузчиками принтеров применяются следующие команды.

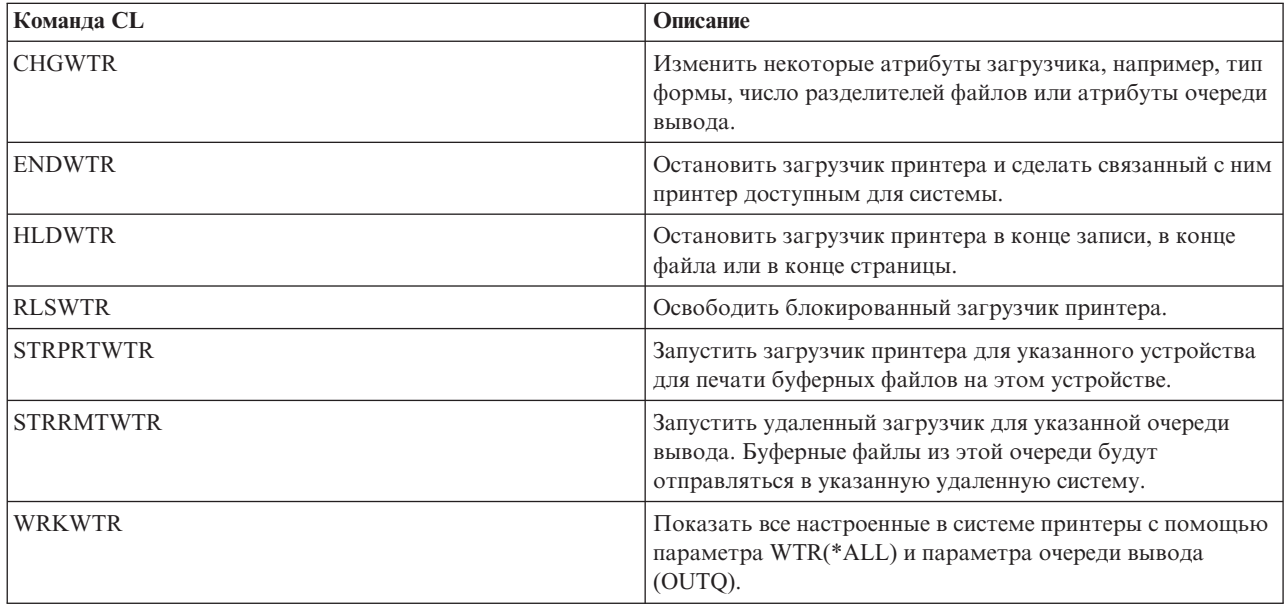

# **Буферные файлы**

Для работы с буферными файлами (также называемыми очередями принтера) применяются следующие команды.

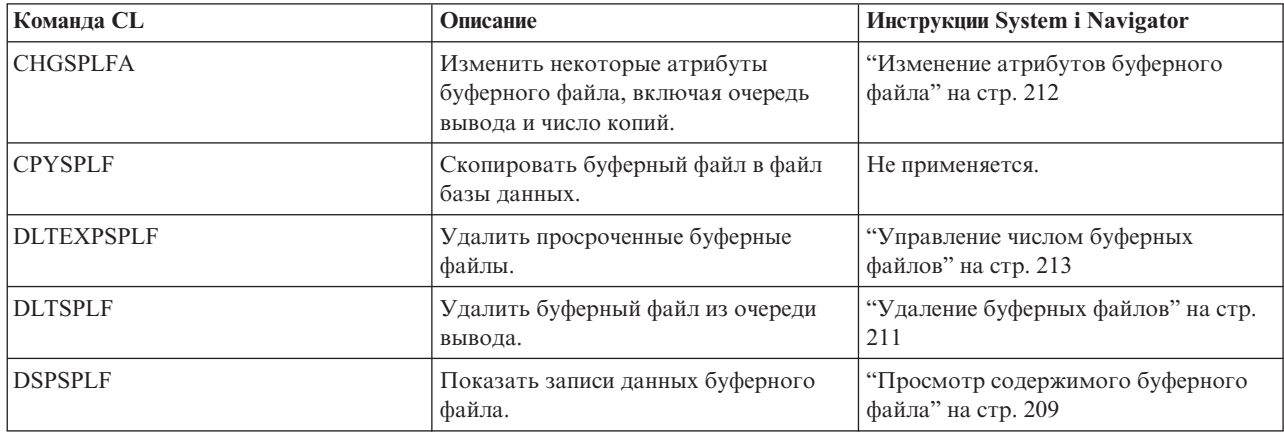

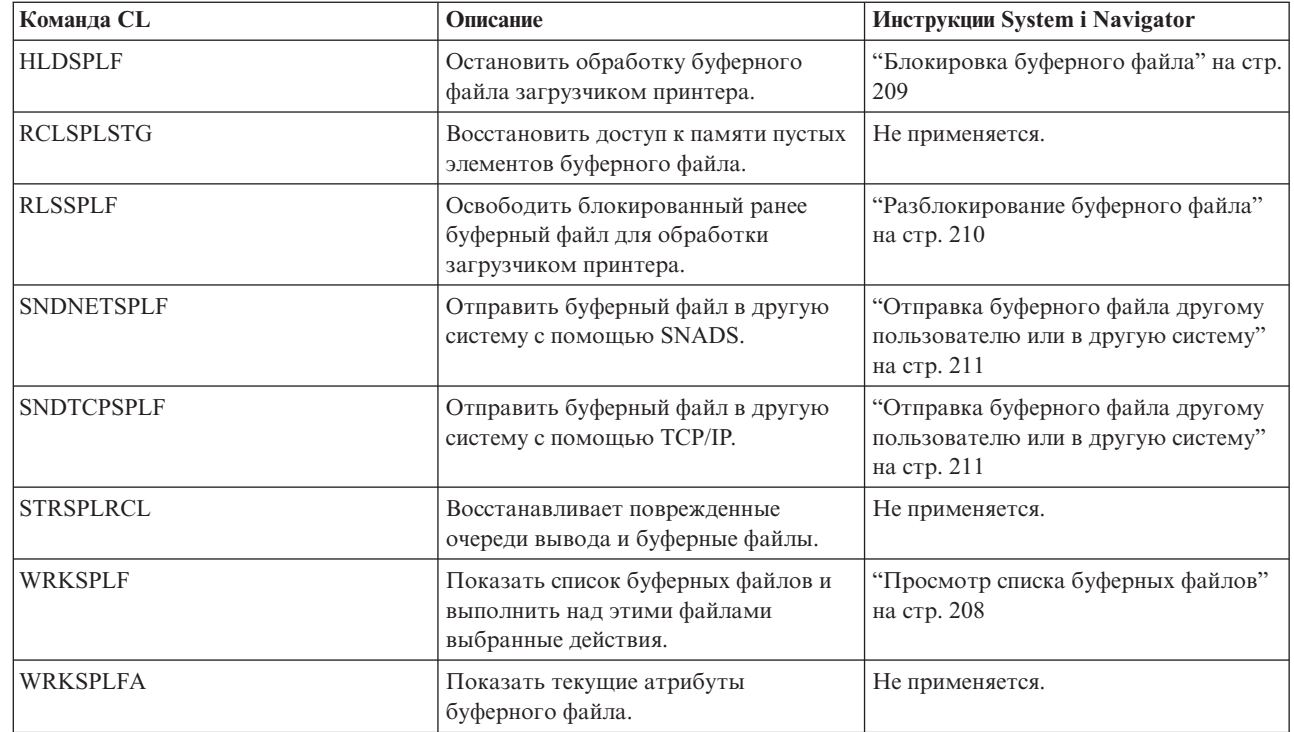

### **Пользовательские профайлы**

| |

Для работы с пользовательскими профайлами применяются следующие команды.

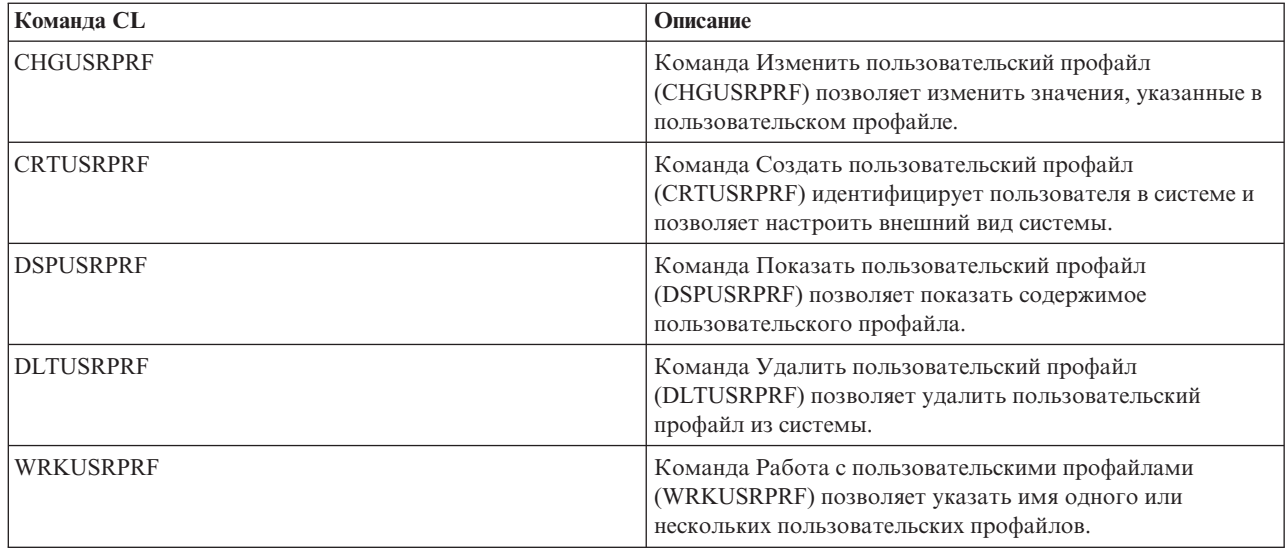

# **Параметры файлов принтеров**

В этом разделе подробно обсуждается работа с параметрами файлов принтеров.

# **Параметр выравнивания (ALIGN)**

Параметр ALIGN команд Запустить загрузчик принтера (STRPRTWTR) и Создать файл принтера (CRTPRTF) влияет на выдачу операционной системой i5/OS сообщений о проверке выравнивания форм на принтере перед началом печати буферных файлов.

Если в команде STRPRTWTR параметр ALIGN равен \*WTR, то загрузчик будет проверять все печатаемые буферные файлы и отправлять сообщение о выравнивании форм каждый раз, когда возникнет такая необходимость.

Если указано значение \*FIRST, то сообщение о выравнивание форм будет выдаваться только для первого печатаемого буферного файла.

Сообщение о выравнивании форм отправляется загрузчиком в следующих ситуациях:

- v Введена команда удаления или блокирования буферного файла с опцией \*IMMED для буферного файла, находящегося в состоянии WTR
- Перезапущен загрузчик принтера или буферный файл
- v Предыдущий буферный файл был создан с данными ASCII (виртуальная печать), а текущий нет
- v Длина форм предыдущего буферного файла отличается от длины форм для текущего файла
- Загрузчик принтера только что запущен и печатается первый файл
- v Тип форм изменен (после ответа G на сообщение CPA3394 или CPA3395)

**Примечание:** Ответ B позволяет пропустить сообщение о выравнивании форм.

- Принтером рабочей станции в предыдущем файле были обнаружены недопустимые управляющие символы
- v Во время печати предыдущего файла на принтере рабочей станции была нажата клавиша Отмена
- v Во время печати на принтере рабочей станции предыдущего файла был дан ответ C (Cancel Отменить) на на сообщение-вопрос с информацией о непечатаемых символах
- v В ответ на сообщение-вопрос был дан ответ H (Hold Блокировать)
- Загрузчик принтера восстановил работу после сбоя связи с принтером удаленной рабочей станции

Если вы не хотите, чтобы отправкой сообщений о выравнивании форм управлял загрузчик принтера, то укажите значение \*FILE в параметре ALIGN команды STRPRTWTR и значение \*YES в параметре ALIGN файла принтера, применяемого приложением, которое создает буферный файл.

Если в параметре ALIGN команды STRPRTWTR указано значение \*FILE, то загрузчик проверяет атрибуты созданного программой буферного файла. При этом загрузчик определяет значение атрибута ALIGN буферного принтера и выясняет, должен ли он проверять выравнивание форм.

Если параметр ALIGN в атрибутах буферного файла равен \*YES, то загрузчик отправляет сообщение для проверки выравнивания форм на целевом принтере.

Если параметр ALIGN в атрибутах буферного файла равен \*NO, то загрузчик не отправляет сообщения для проверки выравнивания форм на целевом принтере.

Для отказа от сообщений о выравнивании форм вы можете указать значение \*FILE в параметре ALIGN команды Запустить загрузчик принтера (STRPRTWTR) и значение \*NO в параметре ALIGN файла принтера. При таком сочетании значений система не будет отправлять сообщения о проверке форм.

# **Параметр кодированного шрифта (CDEFNT)**

Этот параметр указывается только для файлов принтеров с типом устройства DEVTYPE(\*AFPDS) при печати на принтерах IPDS, настроенных с параметром AFP(\*YES).

Кодированный шрифт - это сочетание набора символов шрифта и кодовой страницы. Данному сочетанию присваивается имя и оно называется кодированным шрифтом.

**Примечание:** Кодированный шрифт содержит только имя набора символов шрифта и кодовой страницы. Он не содержит данных шрифта и кодовой страницы.

Для контурных шрифтов можно указать размер в пунктах. Для растровых шрифтов размер игнорируется.

Для того чтобы определить, какие кодированные шрифты поставляются в операционной системе i5/OS, введите команду Работа с ресурсами шрифта (WRKFNTRSC) и укажите в качестве библиотеки QFNTCPL, а в качестве атрибута объекта - \*CDEFNT.

**Примечание:** Если вы получили кодированные шрифты из других источников и они хранятся в другой библиотеке, то вы можете просмотреть с помощью команды WRKFNTRSC кодированные шрифты из этой библиотеки.

Вы можете указать библиотеку для кодированного шрифта, заданного в файле принтера. Однако, если набор символов шрифта и кодовая страница, образующие кодированный шрифт, находятся в библиотеке, отсутствующей в списке библиотек, то кодированный шрифт найден не будет.

### **Параметр угла скрепления (CORNERSTPL)**

Этот параметр указывает скрепляемый угол бумаги.

На следующем рисунке проиллюстрированы поддерживаемые значения. Фактически допустимые значения зависят от применяемого принтера. Необходимая информация должна быть приведена в документации по принтеру. Обратите внимание, что поворот страницы не влияет на выбранный угол скрепления.

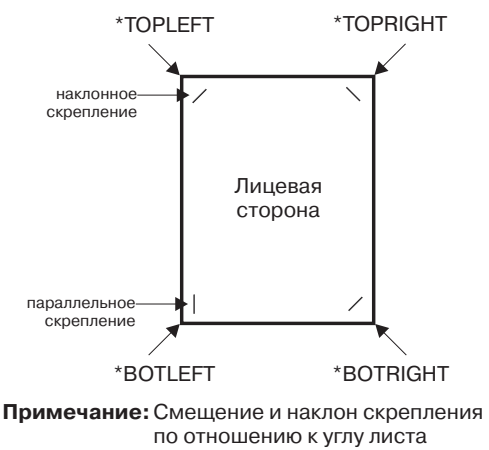

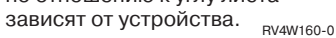

### **Параметр применения кодированных шрифтов DBCS (IGCCDEFNT)**

Кодированный шрифт DBCS - это шрифт, применяемый системой для печати данных DBCS на принтерах IPDS. Этот параметр указывается только для файлов принтеров с типом устройства DEVTYPE (\*SCS) или (\*AFPDS) при печати на принтерах IPDS, настроенных с параметром AFP(\*YES). Для контурных шрифтов можно указать размер в пунктах. Для растровых шрифтов размер игнорируется.

### **Преобразование данных SCS DBCS в поток данных Advanced Function Presentation**

При преобразовании потока данных SCS в поток данных Advanced Function Presentation для печати данных DBCS применяется параметр IGCCDEFNT. Если буферный файл создан в формате SCS, то он содержит открывающие и закрывающие скобочные символы (SO/SI), обозначающие начало и конец двухбайтовых данных. Когда загрузчик принтера печатает буферный файл, то при обнаружении в потоке данных AFP символа SO шрифт заменяется на кодированный шрифт DBCS. При обнаружении в потоке данных символа SI в поток данных помещается команда смены шрифта на предыдущий шрифт SBCS.
## **Формирование потока данных Advanced Function Presentation для буферизации**

При формировании потока данных Advanced Function Presentation применяется параметр IGCCDEFNT. Если поток данных содержит двухбайтовые данные (IGCDTA(\*YES)), то применяется подстановка шрифта с установкой кодированного шрифта DBCS.

Во внешне описанном файле (DDS), пользователь может указать шрифт DBCS с помощью ключевого слова DDS IGCCDEFNT. Этот шрифт будет применяться для печати всех данных DBCS, обнаруженных в поле или в записи. Если пользователь укажет графическое поле DBCS и на уровне записи или поля не указано ключевое слово DDS IGCCDEFNT, то будет применяться параметр IGCCDEFNT из файла принтера.

## **Параметр типа устройства (DEVTYPE)**

Параметр типа устройства (DEVTYPE) задает тип потока данных, создаваемый для файла принтера. Этот параметр указывает тип требуемого потока данных: Intelligent Printer Data Stream (\*IPDS), поток символов SNA (\*SCS), поток данных ASCII (\*USERASCII), поток данных Advanced Function Presentation (\*AFPDS), строковые данные (\*LINE) или смешанные данные (\*AFPDSLINE).

Потоки данных AFP могут создаваться следующими источниками:

- Платформа System z
- PrintManager
- AFP Utilities for i5/OS
- v Функция поддержки виртуальных принтеров в лицензионной программе System i Access for Windows

Однако для применения функций, предоставляемых параметрами файла принтера, поддерживающими данные AFP, этот буферный файл должен быть создан с помощью файла принтера с типом устройства \*AFPDS. К числу таких параметров относятся FRONTMGN, BACKMGN, FRONTOVL, BACKOVL, FNTCHRSET, CDEFNT и IGCCDEFNT. В тех случаях, когда операционная система i5/OS не генерирует фактически поток данных AFP (см. приведенный выше список), файл принтера либо не применяется, либо параметр DEVTYPE файла принтера игнорируется.

В этом разделе вывод потока данных AFP, созданный в операционной системе i5/OS с помощью файла принтера с параметром DEVTYPE(\*AFPDS), называется выводом \*AFPDS, созданным в системе.

Если указан параметр DEVTYPE(\*USERASCII), то ответственность за правильность сформированного потока данных (например, PPDS для принтера 4019), полностью возлагается на пользователя. Система не будет отправлять на принтер команды форматирования, соответствующие атрибутам буферного файла. Например, для буферных файлов с параметром DEVTYPE(\*SCS) или DEVTYPE(\*IPDS) система отправляет на принтер команды начального форматирования, настраивающие размер страницы, число строк на дюйм, число символов на дюйм, а также шрифт. Для буферных файлов с параметром DEVTYPE(\*USERASCII) такие команды не отправляются. В этом случае система отправляет на принтер только содержимое буферного файла, не добавляя какие-либо команды форматирования.

Такой буферный файл можно напечатать на подключенном к продукту System i принтере ASCII. При использовании параметра DEVTYPE(\*USERASCII) не рекомендуется применять разделители файлов или заданий.

**Примечание:** Не включайте в поток данных команды прозрачности с шестнадцатеричным кодом 03. Используйте только команды ASCII, которые способен распознать принтер. Система вставляет шестнадцатеричные команды 03 правильной длины, отключая преобразование EBCDIC в ASCII.

## **Параметр бокового скрепления (EDGESTITCH)**

Этот параметр задает положение линии скрепления напечатанного документа. Поддерживаемые элементы и значения вы можете найти в документации по принтеру. Если ваш принтер не поддерживает какие-либо значения элементов этого параметра, то укажите в этих элементах значение \*DEVD.

**Примечание:** Линия скрепления - это воображаемая линия, на которой выполняются операции скрепления бумаги, например, с помощью скрепок. Положение линии скрепления задается по отношению к физическому краю бумаги, заданному в элементе этого параметра Базовый край.

#### **Элемент 1: Базовый край**

Указывает, вдоль какого края будет выполняться скрепление. Возможны следующие значения:

#### **\*DEVD**

Значение по умолчанию, заданное для устройства.

## **\*BOTTOM**

Скрепление вдоль нижнего края.

#### **\*LEFT**

Скрепление вдоль левого края.

#### **\*RIGHT**

Скрепление вдоль правого края.

**\*TOP** Скрепление вдоль верхнего края.

#### **Элемент 2: Смещение от базового края**

Указывает смещение скрепок от выбранного базового края. Возможны следующие значения:

### **\*DEVD**

Значение по умолчанию, заданное для устройства.

#### **смещение**

Величина смещения в сантиметрах (от 0 до 57,79) или в дюймах (от 0 до 22,57).

#### **Элемент 3: Число скрепок**

Указывает количество скрепок. Возможны следующие значения:

#### **\*DEVD**

Значение по умолчанию, заданное для устройства. Это значение, применяемое в том случае, если в элементе смещения скрепок также задано значение \*DEVD. Если в этом элементе и в элементе смещения скрепок указаны значения \*DEVD , то система применяет число скрепок по умолчанию для устройства.

**число** Укажите число от 1 до 122. Число скрепок должно совпадать с числом указанных значений смещения.

### **Элемент 4: Смещение скрепок**

Задает расстояние между скрепками. Если скрепки размещаются вдоль левого или правого края листа, то смещение первой скрепки отсчитывается от точки пересечения линии скрепления с низом страницы по направлению к центру. Смещение остальных скрепок отсчитывается от этой же точки (а не от предыдущей скрепки). Если скрепки размещаются вдоль верхнего или нижнего края листа, то смещение первой скрепки отсчитывается от точки пересечения линии скрепления с левым краем страницы по направлению к центру. Смещение остальных скрепок отсчитывается от этой же точки (а не от предыдущей скрепки). Возможны следующие значения:

#### **\*DEVD**

Смещение по умолчанию для устройства. Если вы указали количество скрепок, то принтер автоматически определит их размещение.

#### **смещение**

Допустимое значение от 1 до 122 смещений. Если вы указали смещение, то в параметре числа скрепок должно быть задано значение \*DEVD. Величина смещения может указываться в сантиметрах (от 0 до 57,79) или в дюймах (от 0 до 22,57).

На следующем рисунке показано смещение от базового края (от левого края листа) двух скрепок. Применяются следующие значения:

v Элемент 1: Базовый край—\*LEFT

- Элемент 2: Смещение от базового края-\*DEVD
- Элемент 3: Число скрепок—\*DEVD
- Элемент 4: Смещение скрепок—\*DEVD

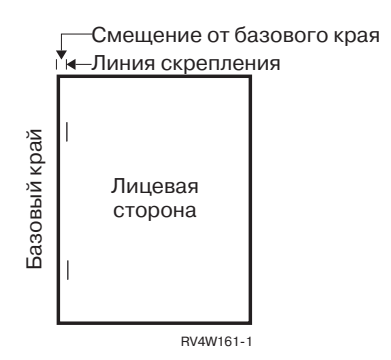

## **Параметр точности (FIDELITY)**

При обнаружении неподдерживаемых функций AFP параметр FIDELITY позволяет указать, какую операцию следует выполнить при обнаружении неподдерживаемой расширенной функции печати: продолжить печать буферного файла на принтере IPDS с параметром AFP(\*YES) или прекратить печать.

Например, в случае печати на принтере 3820 буферного файла, содержащего команды печати штриховых кодов, допускаются следующие значения параметра FIDELITY:

- \* ABSOLUTE: буферный файл не печатается, поскольку принтер 3820 не поддерживает штриховые коды.
- \*CONTENT: буферный файл печатается без штриховых кодов.
- **Примечание:** Если в описании устройства принтера указан параметр преобразования при печати PRTCVT(\*YES), то, независимо от значения точности, буферный файл может быть напечатан вплоть до того места, в котором встречается штриховой код.

#### **Точность и другие параметры файла принтера**

Если указан параметр FIDELITY(\*ABSOLUTE), то значения следующих параметров файла принтера должны быть допустимыми для выбранного принтера. В противном случае буферный файл будет блокирован.

- DRAWER
- $\cdot$  FONT
- DUPLEX
- MULTIUP
- $\cdot$  OUTBIN
- PAGRTT
- FRONTOVL
- BACKOVL

Если указано FIDELITY (\*CONTENT), то применяется значение по умолчанию. Например, если задан параметр DUPLEX(\*YES), но принтер не поддерживает двухстороннюю печать, то буферный файл печатается на одной стороне бумаги.

## **Параметр набора символов шрифта (FNTCHRSET)**

Этот параметр указывается только для файлов принтеров с типом устройства DEVTYPE(\*AFPDS) при печати на принтерах IPDS, настроенных с параметром AFP(\*YES).

При использовании набора символов шрифта в параметре набора символов шрифта (FNTCHRSET) в файле принтера должен быть указан набор символов и кодовая страница. Для контурных шрифтов можно указать размер в пунктах. Для растровых шрифтов размер игнорируется.

При использовании параметра FNTCHRSET в файле принтера указать кодированный шрифт нельзя.

Для того чтобы определить, какие наборы символов шрифтов и кодовые страницы поставляются в операционной системе i5/OS, введите команду Работа с ресурсами шрифта (WRKFNTRSC) и укажите в качестве библиотеки QFNTCPL, а в качестве атрибута объекта - \*FNTCHRSET или \*CDEPAG.

Наборы символов шрифтов и кодовые страницы загружаются с платформы System i на принтер IPDS при печати буферного файла. Они поддерживаются всеми принтерами IPDS, за исключением 4224, 4230, 4234, 4247 и 64*xx*. Применение наборов символов шрифтов обеспечивает больший уровень унификации вывода, напечатанного на разных принтерах.

**Примечание:** Если при создании файла принтера в параметре FNTCHRSET указан набор символов и кодовая страница, то позиционирование столбцов осуществляется с помощью параметра, заданного на уровне файла принтера. Все шрифты и кодовые страницы, указанные в ключевом слове DDS FNTCHRSET, игнорируются, и вместо них применяются значения, указанные в параметре FNTCHRSET файла принтера.

## **Параметры отступов (FRONTMGN и BACKMGN)**

Для применения параметров отступов параметр типа устройства (DEVTYPE) в файле принтера должен быть равен \*AFPDS. Для устройств, отличных от \*AFPDS, система вычисляет отступы автоматически.

Отступы определяют начальную точку печати вывода на листе бумаги. Параметр FRONTMGN задает отступ для печати на лицевой стороне бумаги; а параметр BACKMGN - отступ для печати на обратной стороне.

Существует два отступа: на лицевой и на обратной стороне. Для фиксации положения отступа указываются значения, задающие отступ по вертикали и по горизонтали. Отступ по горизонтали определяется в направлении слева направо. Отступ по вертикали определяется в направлении сверху вниз.

Значения отступов могут задаваться в дюймах или в сантиметрах. Единицы измерения задаются в параметре UOM в файле принтера.

#### **Значения отступов \*DEVD и 0**

Если у вас есть прикладные программы, в которых указаны отступы по вертикали и по горизонтали, то в файле принтера для отступов необходимо задать значение 0 (ноль) или \*DEVD.

### **\*DEVD**

Если указано значение \*DEVD, то для определения отступа применяется непечатаемая область (*непечатаемая область* - это небольшая область по краям страницы, на которой принтер не может печатать данные).

Для принтеров, настроенных с параметром AFP(\*NO), при указании значения \*DEVD используется  $\Omega$ .

**0** Если указано значение 0, то в качестве начальной точки для печати выбирается верхний левый угол листа.

На следующем рисунке показана непечатаемая область. Размер этой области зависит от модели принтера.

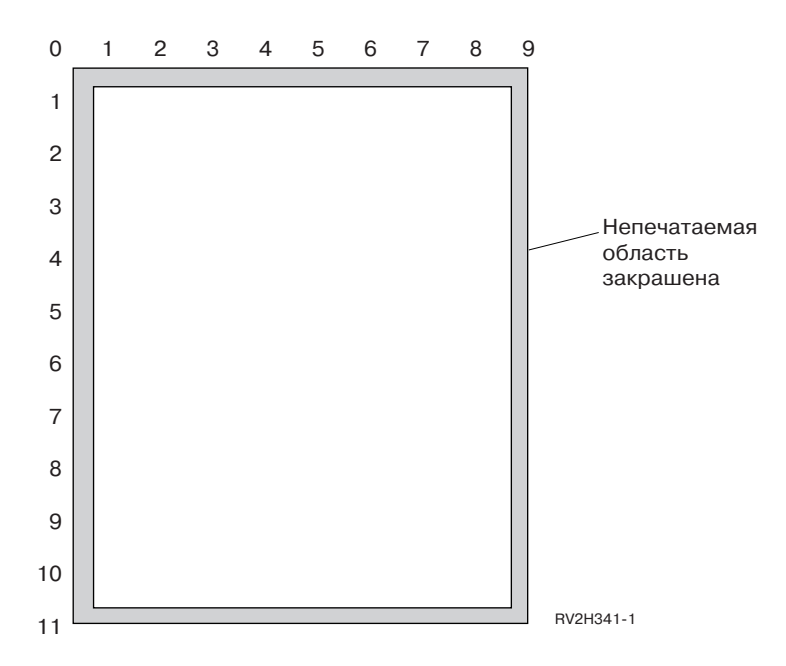

**Ограничения, действующие при настройке отступов**

Если в параметре угла поворота страницы (PAGRTT) файла принтера указано значение \*COR, то значения отступов (как для лицевой, так и для обратной стороны) игнорируются. Это связано с применением в функции \*COR по умолчанию отступа шириной в половину дюйма. Кроме того, параметры отступов игнорируются для буферных файлов, в которых параметр MULTIUP равен 2, 3 или 4.

### **Применение параметров отступов и перекрытий**

Существует два способа позиционирования перекрытий.

- Указание перекрытия с параметром отступа для лицевой или обратной стороны (FRONTMGN или BACKMGN), чтобы перекрытие перемещалось вместе с текстом в зависимости от величины отступа.
- Изменение значения в области данных QPRTVALS, при котором значения отступов не влияют на положение перекрытия.

#### **Позиционирование перекрытий с помощью параметров отступов**

На положение перекрытий, указанных в файле принтера для лицевой и обратной стороны, влияют значения отступов. На следующем рисунке показано, как будет выглядеть напечатанный вывод, если отступ равен 2 единицам по вертикали и 2 единицам по горизонтали, а перекрытие должно размещаться со смещением на 4 единицы по вертикали и на 4 единицы по горизонтали:

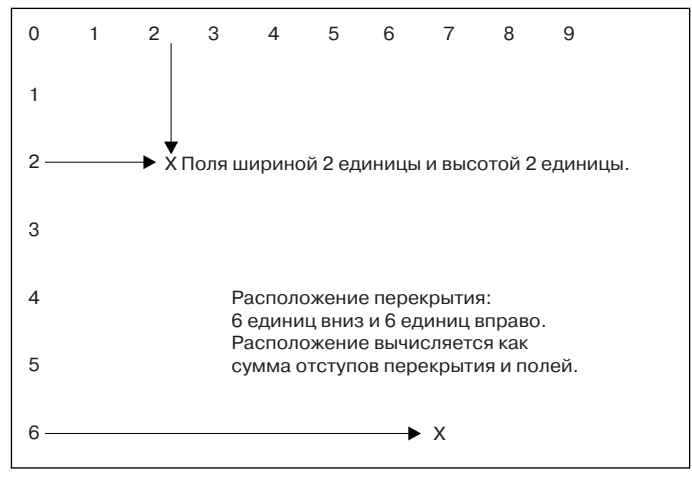

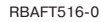

**Примечание:** Если отступы и перекрытия применяются одновременно, то для отступов и для перекрытий применяются одинаковые единицы изменения (UOM): дюймы (\*INCH) или сантиметры (\*CM), но не дюймы и сантиметры одновременно.

#### **Независимое позиционирование перекрытий**

Если вы не хотите, чтобы положение перекрытий зависело от величины полей, то укажите символ Y (в верхнем регистре) в 4 позиции области данных QPRTVALS. На следующем рисунке проиллюстрировано позиционирование перекрытия в обоих случаях:

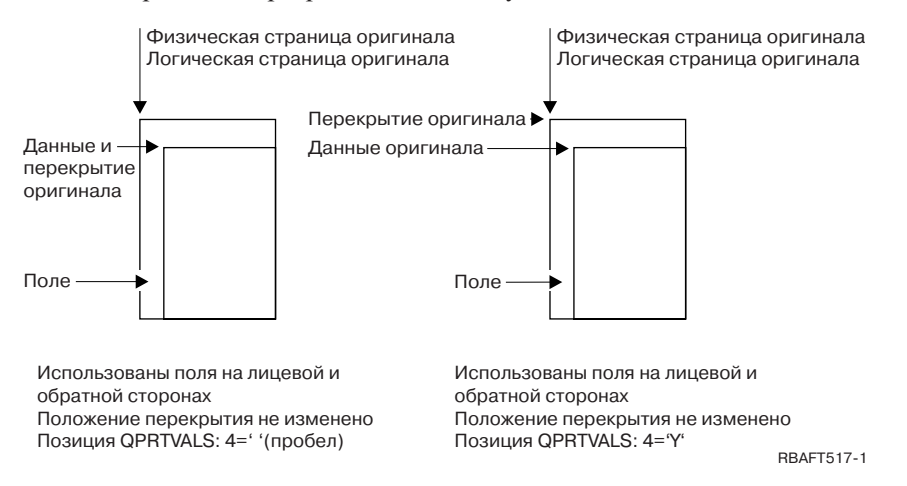

Для того чтобы определить, существует ли в системе область данных QPRTVALS, введите следующую команду:

DSPDTAARA DTAARA(QUSRSYS/QPRTVALS)

Если область данных QPRTVALS существует, но в позиции 4 не указан символ 'Y' (в верхнем регистре), то введите следующую команду:

CHGDTAARA DTAARA (QUSRSYS/QPRTVALS (4 1)) VALUE ('Y')

Если область данных QPRTVALS не существует в системе, то вы можете создать ее с помощью следующих команд:

- 1. CRTDTAARA DTAARA(QUSRSYS/QPRTVALS) TYPE(\*CHAR) LEN(256) VALUE(' Y')
- 2. CHGOBJOWN OBJ(QUSRSYS/QPRTVALS) OBJTYPE(\*DTAARA) NEWOWN(QSYS) CUROWNAUT(\*SAME)

<span id="page-258-0"></span>3. CRTOBJAUT OBJ(QUSRSYS/QPRTVALS) OBJTYPE(\*DTAARA) USER(\*PUBLIC) AUT(\*ALL)

## **Параметры MULTIUP(1, 2, 3 или 4) и REDUCE(\*NONE)**

Для применения аппаратной поддержки MULTIUP можно выбрать любое значение MULTIUP (от 1 до 4) и указать в файле принтера параметр REDUCE(\*NONE). После этого размещение вывода в требуемой части страницы должно обеспечиваться приложением.

**Примечание:** Аппаратная поддержка MULTIUP (REDUCE(\*NONE)) поддерживается лишь некоторыми принтерами. Например, опция MULTIUP аппаратно поддерживается принтерами 3130 и 3935. Если целевой принтер не обеспечивает аппаратную поддержку MULTIUP, то при печати страниц функция MULTIUP не применяется.

Разделение страницы на части выполняется принтером. Сочетание параметров MULTIUP и REDUCE позволяет обеспечить реализацию функции MULTIUP для потоков данных с программным ограничением применения этой функции. Например, функцию MULTIUP можно применять в потоках данных \*LINE и \*AFPDSLINE, которые содержат расширенные функции печати и резидентные шрифты хоста.

При указании значения REDUCE(\*NONE) перекрытия, сегменты страниц и ресурсы, хранящиеся в интегрированной файловой системе, применяются к каждой части страницы, печатаемой с применением функции MULTIUP. Таким образом, если задано перекрытие для лицевой (FRONTOVL) и обратной (BACKOVL) стороны листа, и указаны параметры MULTIUP(2) REDUCE(\*NONE), то FRONTOVL будет печататься в первой части, а BACKOVL - во второй.

## **Notes:**

- 1. Угол, помеченный символом **X**, задает начало координат физической страницы. Это левый угол короткой стороны страницы.
- 2. Окружность с символом плюс (+) внутри обозначает начало координат логической страницы.

На следующих рисунках проиллюстрирован внешний вид вывода при указании параметров REDUCE(\*NONE) и MULTIUP(2, 3 или 4).

## MULTIUP(2), REDUCE(\*NONE) и PAGRTT(0)

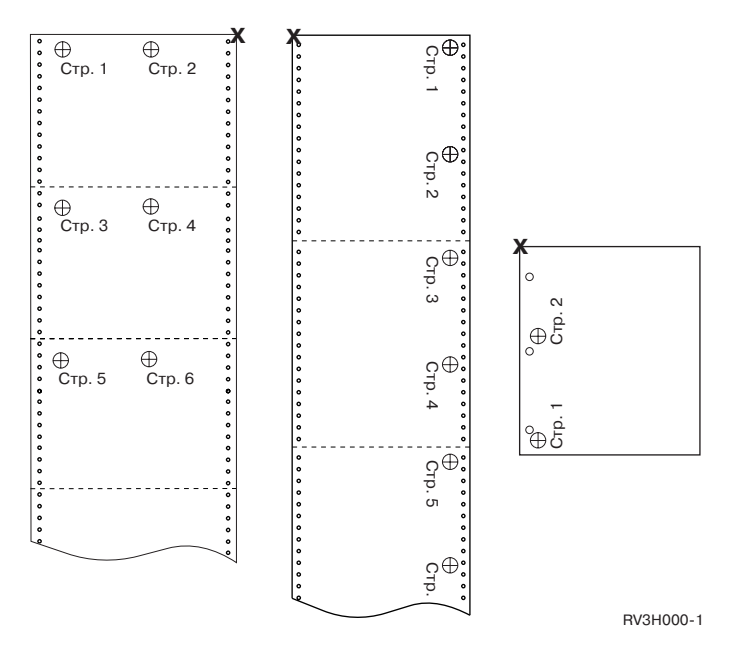

MULTIUP(3), REDUCE(\*NONE) и PAGRTT(0)

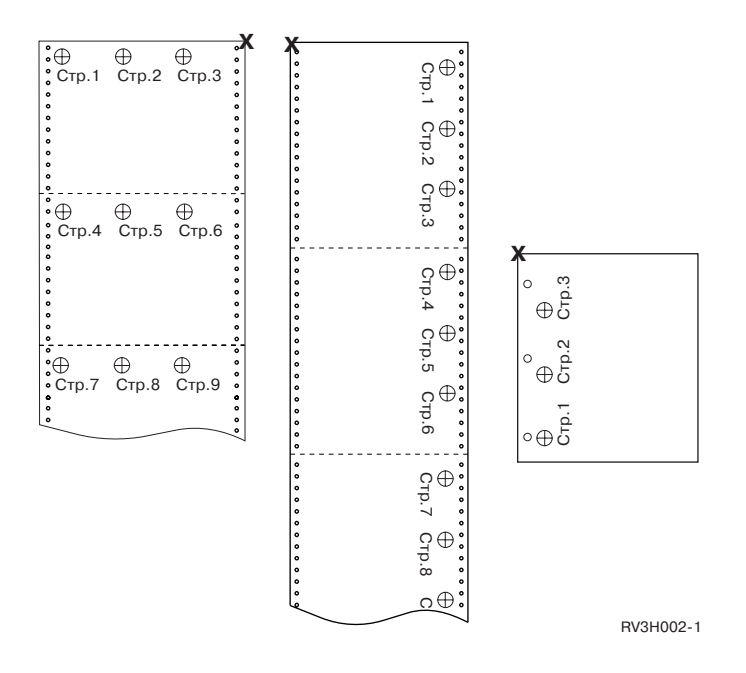

### MULTIUP(4), REDUCE(\*NONE) и PAGRTT(0)

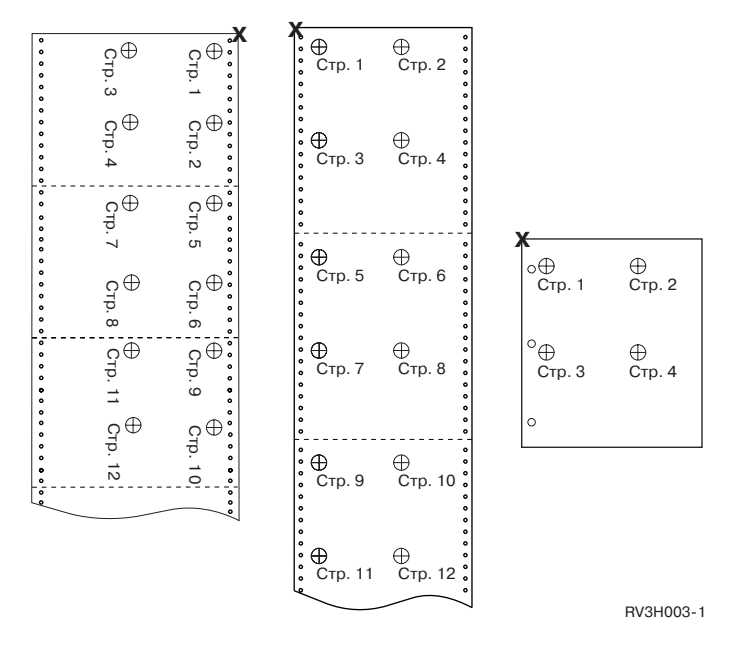

## MULTIUP(4), REDUCE(\*NONE) и PAGRTT(90)

**Примечание:** Применять поворот страницы одновременно с параметрами MULTIUP и REDUCE(\*NONE) не рекомендуется. Из-за ориентации данных на физической странице чтение напечатанного таким образом вывода может быть весьма затруднительным. Ниже приведены примеры внешнего вида распечаток.

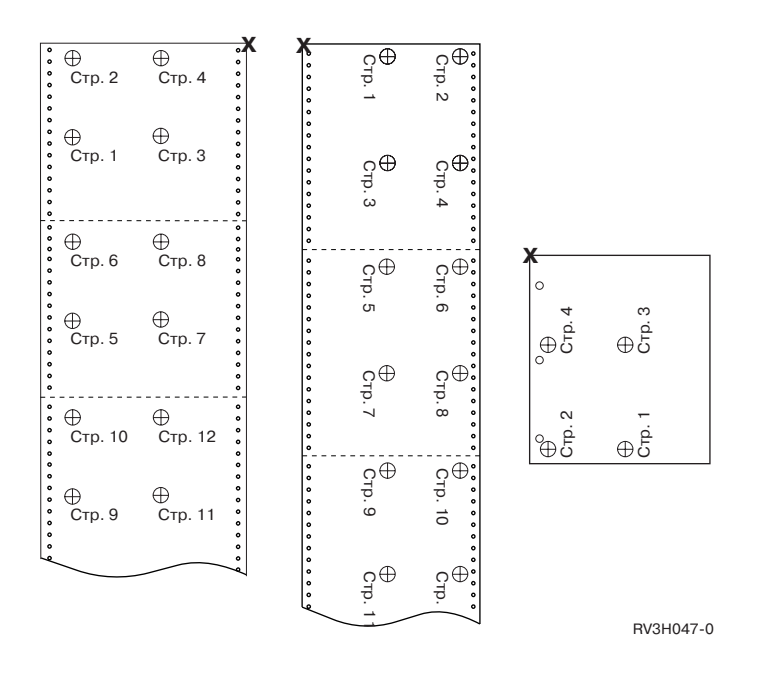

## **Параметры MULTIUP(1, 2, 3 или 4) и REDUCE(\*TEXT)**

Параметр MULTIUP позволяет напечатать на одном листе бумаги несколько логических страниц данных. В зависимости от применяемого принтера, на одном физическом листе бумаги можно напечатать от одной до восьми отформатированных логических страниц.

При использовании двухсторонней печати на каждой стороне листа можно напечатать до восьми логических страниц, сократив тем самым число напечатанных физических страниц с восьми до одной.

**Примечание:** При указании параметра REDUCE(\*TEXT) в параметре MULTIUP нельзя задавать значение 3.

Функция MULTIUP может поддерживаться аппаратно или программно. Программная функция MULTIUP выбирается при указании параметра REDUCE(\*TEXT) в файле принтера. Аппаратная функция MULTIUP выбирается при указании в файле принтера параметра REDUCE(\*NONE).

Вся приведенная здесь информация относится к тому случаю, когда параметр REDUCE содержит значение \*TEXT.

Информация о применении функции MULTIUP с параметром REDUCE, равным \*NONE, приведена в разделе "Параметры MULTIUP(1, 2, 3 или 4) и [REDUCE\(\\*NONE\)"](#page-258-0) на стр. 251.

Для определения угла поворота при использовании функции MULTIUP применяется значение, указанное в параметре PAGRTT файла принтера. Если указано значение PAGRTT(\*AUTO), PAGRTT(\*DEVD) или PAGRTT(\*COR), и параметр MULTIUP равен 2 или 4, то значение PAGRTT устанавливается равным 0.

**Примечание:** При включении в вывод с поддержкой функции MULTIUP перекрытий (на лицевой (FRONTOVL) и обратной (BACKOVL) стороне лица) перекрытие применяется ко всему листу. Таким образом, перекрытие для лицевой стороны листа печатается на лицевой стороне бумаги, а перекрытие для обратной стороны - на обратной.

## **Поддержка MULTIUP:**

Поддержка MULTIUP доступна на следующих принтерах: 3130 3812 3816 3820 3825 3827 3828 3829 3831 3835 3900 3912 3916 3930 3935 4028 4312 4317 4324 Infoprint 20 Infoprint 32.

Это принтеры IPDS, поддерживающие параметры поворота страницы (PAGRTT) и числа страниц на одной стороне листа (MULTIUP).

Приведенные ниже рисунки иллюстрируют вид вывода, напечатанного на перечисленных выше принтерах при разных значениях параметров PAGRTT и MULTIUP.

### PAGRTT(0) или PAGRTT(180) и MULTIUP(2)

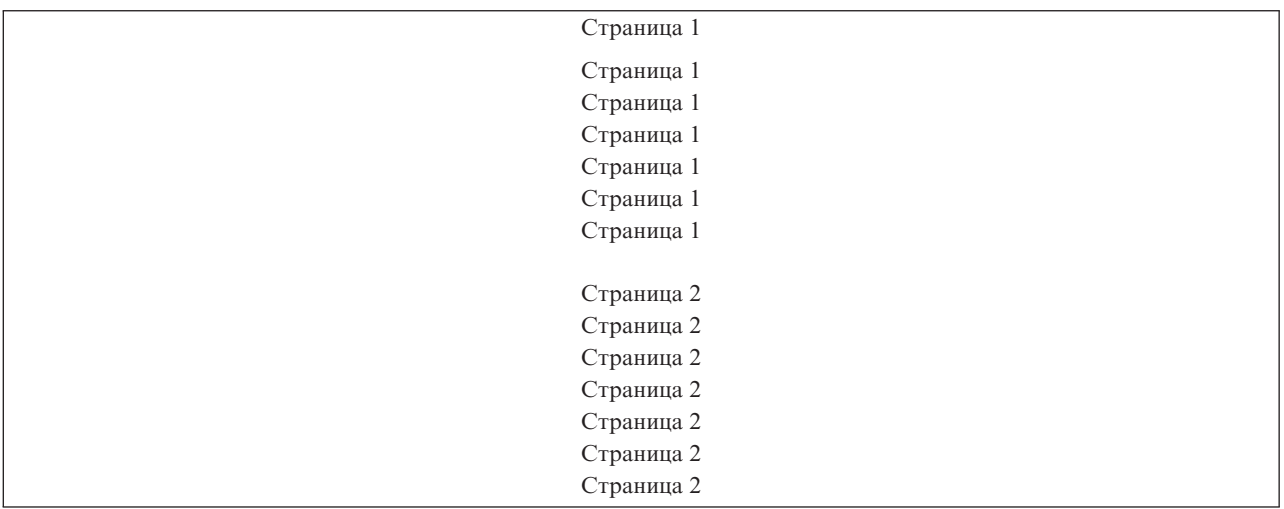

Если ширина логической страницы меньше или равна 8 дюймам и длина логической страницы меньше или равна 5 дюймам, то шрифт не изменяется.

Если ширина логической страницы больше 8 дюймов или длина логической страницы больше 5 дюймов, то шрифт выбирается по следующим правилам:

Все встречающиеся в следующей таблице ссылки на принтер 4028 относятся также к принтерам 3912, 3916, 4312, 4317, 4324, Infoprint 20 и Infoprint 32. Следующие примечания о подстановке шрифтов при использовании параметра MULTIUP относятся ко всем приведенным ниже таблицам.

#### **Notes:**

- 1. Если на целевом принтере отсутствует резидентный шрифт 230, то применяется шрифт 223.
- 2. Если используется принтер 4028, на котором есть резидентный шрифт 283 (20 символов на дюйм), то применяется шрифт 283. В противном случае применяется шрифт 281 (20 символов на дюйм).
- 3. Если используется принтер 3130 или 3935, то применяется шрифт 416 размера 4 (30 символов на дюйм). Если используется принтер 4028 без резидентного шрифта 290, но с резидентным шрифтом 283, то будет применяться шрифт 283. Если используется принтер 4028 без резидентных шрифтов 290 и 2830, то будет применяться шрифт 281 (20 символов на дюйм).

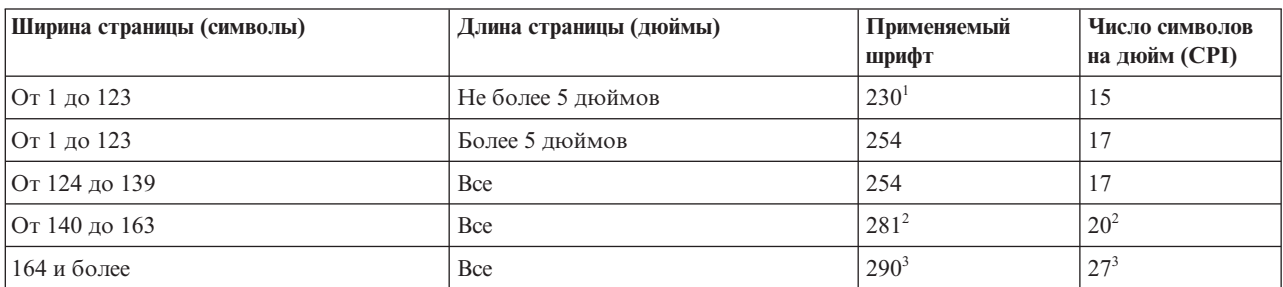

*Таблица 10. Подстановка шрифта при повороте страницы на 0 или 180 градусов с параметром MULTIUP(2)*

## PAGRTT(90) или PAGRTT(270) и MULTIUP(2)

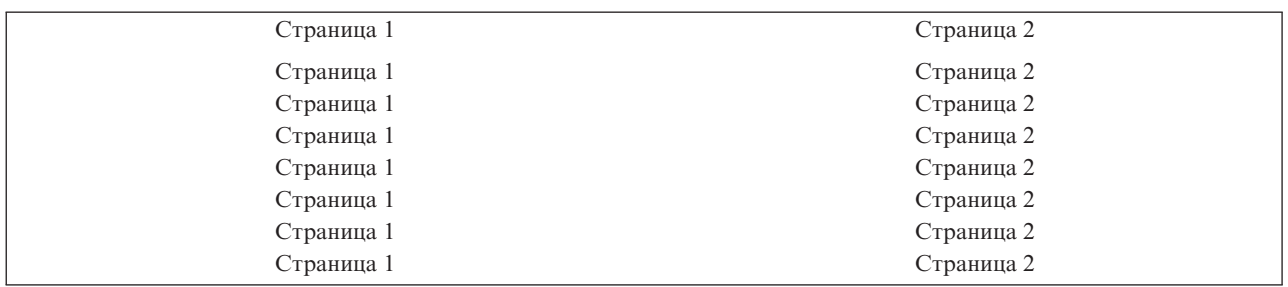

Если ширина логической страницы меньше или равна 5 дюймам и длина логической страницы меньше или равна 8 дюймам, то шрифт не изменяется.

Если ширина логической страницы больше 5 дюймов или длина логической страницы больше 8 дюймов, то шрифт выбирается по следующим правилам:

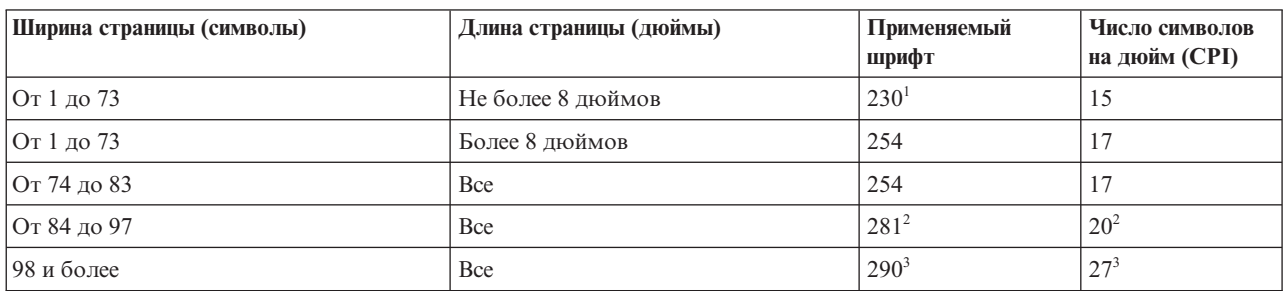

*Таблица 11. Подстановка шрифта при повороте страницы на 90 или 270 градусов с параметром MULTIUP(2)*

### PAGRTT(0) или PAGRTT(180) и MULTIUP(4)

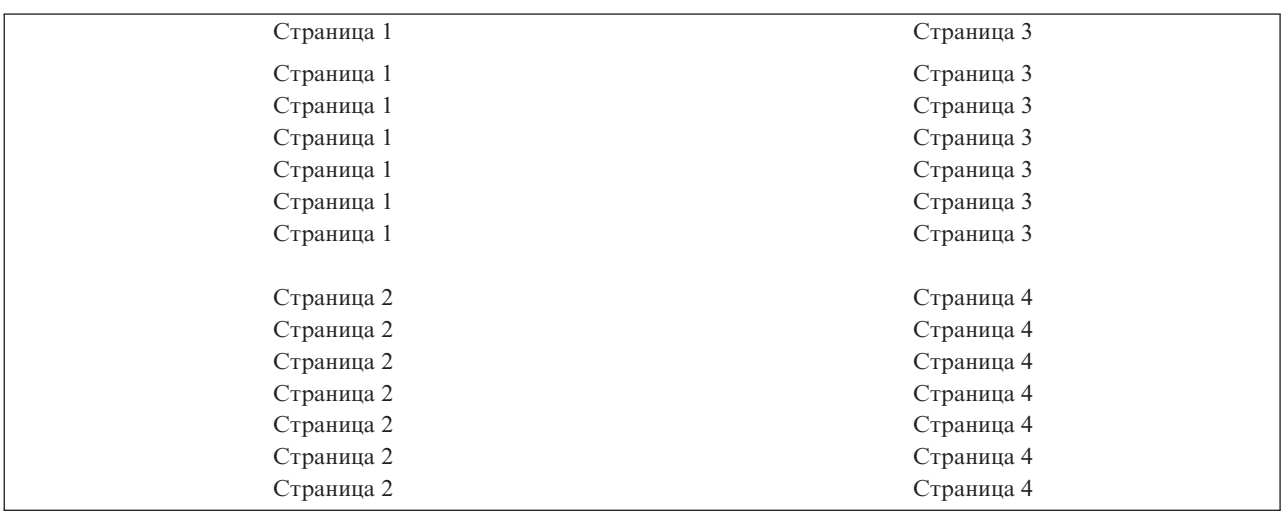

Если ширина логической страницы меньше или равна 3,75 дюйма и длина логической страницы меньше или равна 5 дюймам, то шрифт не изменяется.

Если ширина логической страницы больше 3,75 дюйма или длина логической страницы больше 5 дюймов, то шрифт выбирается по следующим правилам:

| Ширина страницы (символы) | Длина страницы (дюймы) | Применяемый<br>шрифт | Число символов<br>на дюйм (СРІ) |
|---------------------------|------------------------|----------------------|---------------------------------|
| От 1 до 54                | Не более 5 дюймов      | $230*$               | 15                              |
| От 1 до 54                | Более 5 дюймов         | 254                  | 17                              |
| От 55 до 61               | Bce                    | 254                  |                                 |
| От 62 до 71               | Bce                    | $281^2$              | $20^{2}$                        |
| 172 и более               | Bce                    | $290^3$              | $27^{3}$                        |

*Таблица 12. Подстановка шрифта при повороте страницы на 0 или 180 градусов с параметром MULTIUP(4)*

## PAGRTT(90) или PAGRTT(270) и MULTIUP(4) PAGRTT(0) или PAGRTT(180) и MULTIUP(4)

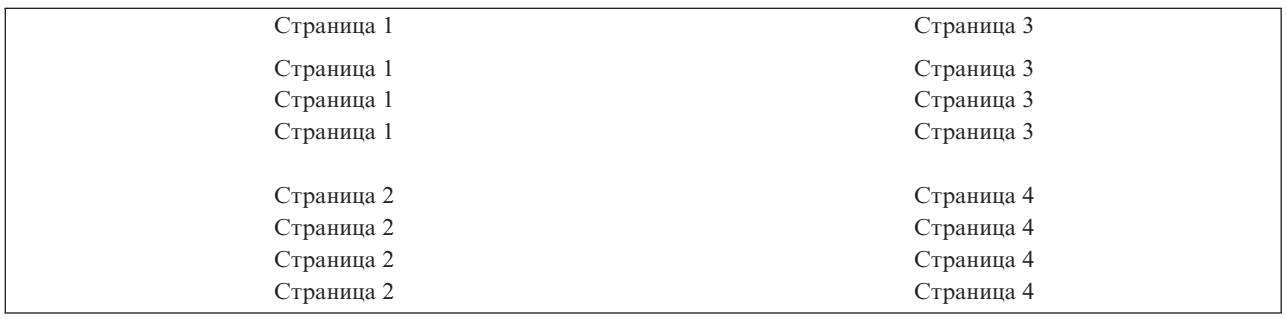

Если ширина логической страницы меньше или равна 5 дюймам и длина логической страницы меньше или равна 3,75 дюйма, то шрифт не изменяется.

Если ширина логической страницы больше 5 дюймов или длина логической страницы больше 3,75 дюйма, то шрифт выбирается по следующим правилам:

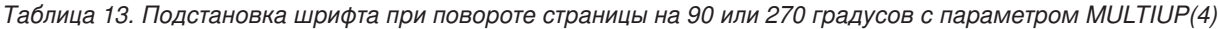

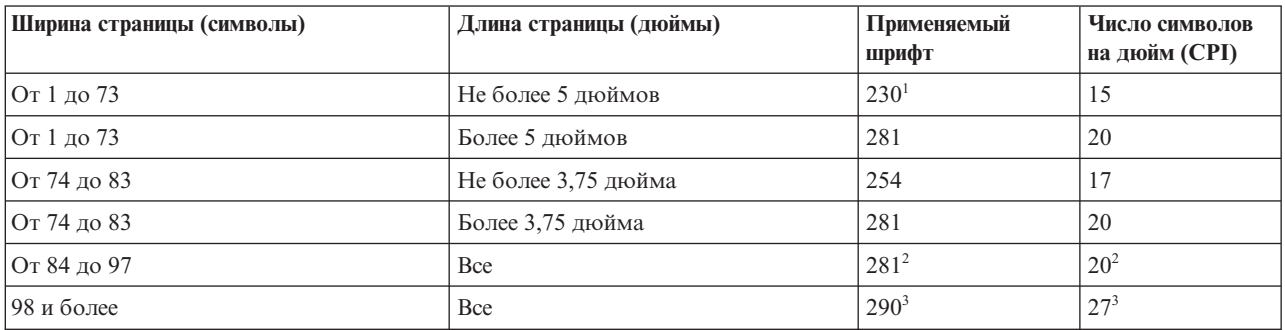

## **Поддержка функции MULTIUP принтерами 4224, 4230, 4234 и 4247:**

Это принтеры, печатающие на непрерывной ленте и не поддерживающие поворот страницы. В этом случае единственным допустимым сочетанием параметров является MULTIUP(2) и PAGRTT(0). Ниже приведен пример выводимой страницы. Если ширина логической страницы меньше или равна 6,5 дюймов, то шрифт не изменяется. В противном случае применяется шрифт 223 с горизонтальной плотностью печати 15 символов на дюйм.

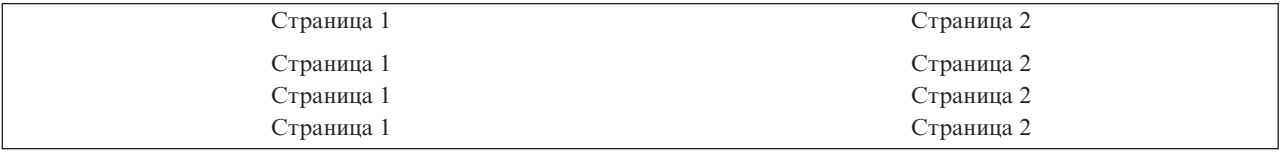

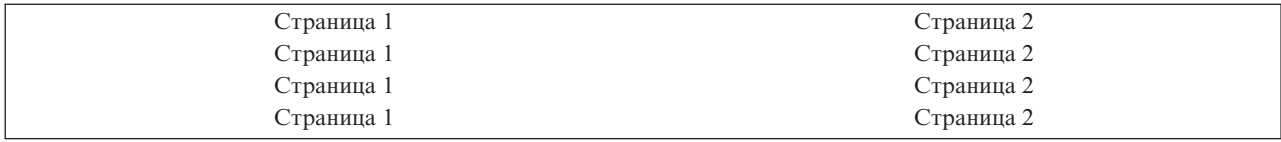

#### **Ограничения, действующие при использовании параметра MULTIUP с параметром REDUCE(\*TEXT):**

При использовании параметра MULTIUP с параметром REDUCE(\*TEXT) действуют следующие ограничения.

- Параметр MULTIUP применяется только с принтерами IPDS. Его можно указывать с параметром AFP(\*YES) или AFP(\*NO).
- MULTIUP сокращает размер линий, включенных в печатаемый вывод с помощью ключевых слов DDS LINE и BOX. При недостаточном разрешении применяемого принтера ширина линии может оказаться слишком узкой для печати.
- Параметр MULTIUP с параметром REDUCE(\*TEXT) нельзя указывать для буферных файлов, созданных с указанием типа устройства (DEVTYPE) \*LINE, \*AFPDSLINE или \*AFPDS (если создается не файл AFP).
- Если буферный файл содержит хотя бы одну из следующих расширенных функций печати, то параметр MULTIUP игнорируется:
	- Окончательная форма текста
	- Переменные шрифты
	- Переменное число строк на дюйм
	- Переменный лоток
	- Верхний или нижний индекс
	- Переменный ИД символа
	- Выделение
	- Расширенные шрифты 3812
	- Графические изображения
	- Штриховые коды
	- Переменный угол поворота страницы
	- Эмуляция принтера PC
	- Определяемые символы
	- Переменное число символов на дюйм
	- Команды прозрачности
	- Выделение полей
	- Ресурсы AFP (перекрытия, сегменты страниц, ресурсы в интегрированной файловой системе или резидентные шрифты хоста)

## **Параметр приоритета вывода (OUTPTY)**

После того, как буферный файл стал доступным для загрузчика, порядок обработки файлов определяется значением параметра OUTPTY.

Параметр OUTPTY поддерживает значение \*JOB (соответствующее применению приоритета вывода по умолчанию для задания), а также значения от 1 до 9. Все доступные файлы с приоритетом вывода 1 помещаются в начало очереди вывода и печатаются первыми. После них следуют файлы с приоритетом 2. Установив требуемые значения приоритетов для буферных файлов, вы можете обеспечить первоочередную печать самых нужных файлов.

При создании буферного файла приоритет для него устанавливается в соответствии со значениями из файла принтера. Для того чтобы задать значение приоритета до открытия файла, вы можете воспользоваться

командами Создать файл принтера, Изменить файл принтера и Переопределить с помощью файла принтера. После открытия файла приоритет вывода буферного файла можно изменить с помощью команды CHGSPLFA.

## **Параметры перекрытий (FRONTOVL и BACKOVL)**

Если в файле принтера задано перекрытие, то вы можете напечатать данные из буферного файла и из перекрытия на одном листе бумаги. Параметр FRONTOVL указывает перекрытие, которое должно печататься на лицевой стороне лица, а параметр BACKOVL - на обратной.

В прикладных программах можно применять перекрытия, созданные с помощью лицензионной программы Advanced Function Presentation Utilities for i5/OS, а также перекрытия, полученные из System z.

Дополнительная информация о лицензионной программе Advanced Function Presentation Utilities for i5/OS приведена в Руководстве пользователя AFP Utilities for i5/OS (PDF).

На следующем рисунке приведен пример перекрытия, которое можно создать с помощью утилит AFP. Кроме того, показано, как такое перекрытие может объединено с данными из буферного файла для получения единого документа.

Объединенный документ можно напечатать на любом принтере IPDS, в описании устройства которого указан параметр AFP(\*YES).

Перекрытия могут объединяться только с буферными файлами, созданными с указанием типа устройства (DEVTYPE) \*SCS, \*IPDS или \*AFPDS. В операционной системе i5/OS должен быть создан \*AFPDS.

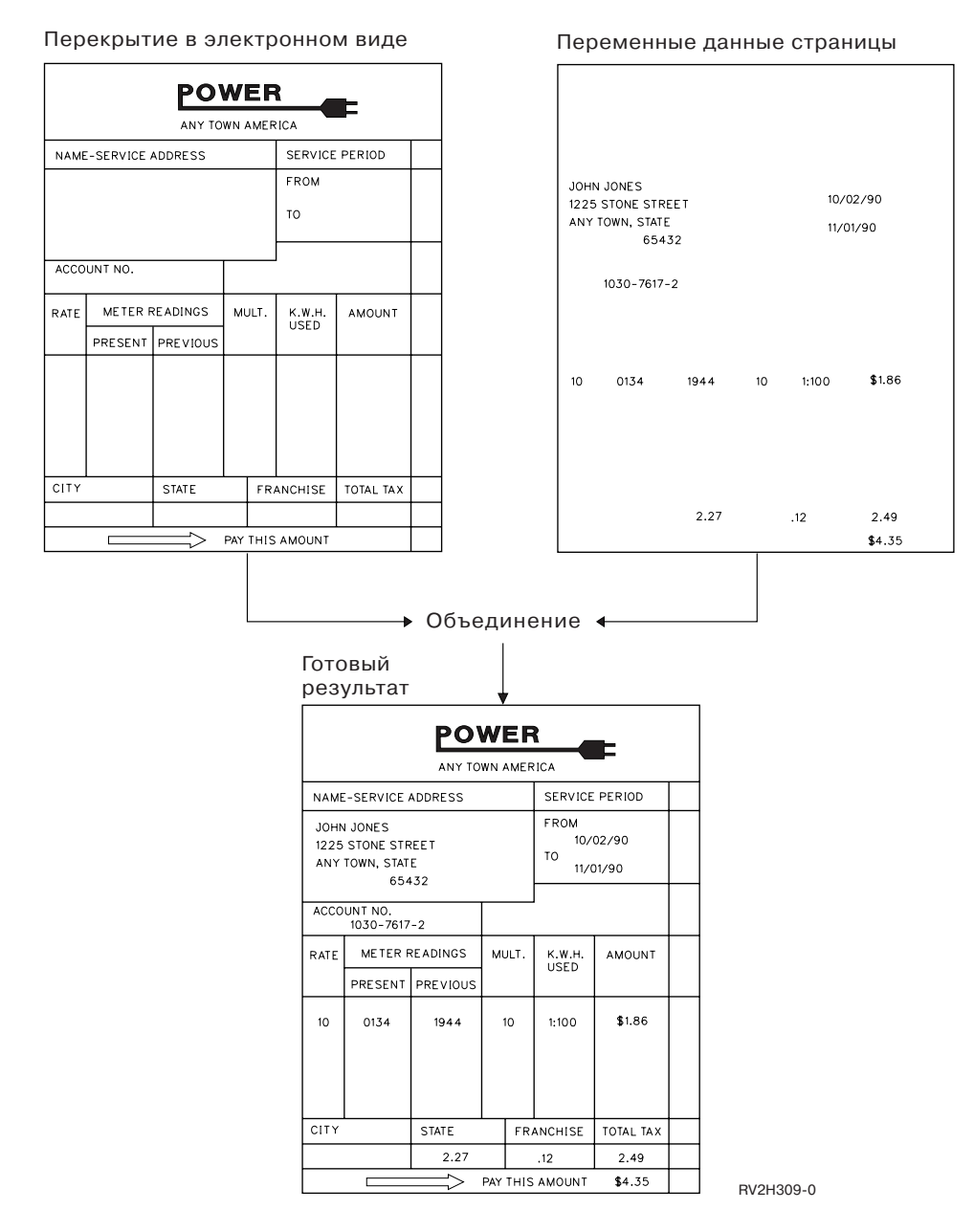

#### **Применение перекрытий и опции поворота**

Поворот может выполняться как для текста, так и для перекрытий. Система обрабатывает тест и перекрытие отдельно. Таким образом, поворотом текста управляет параметр поворота страницы (PAGRTT) из файла принтера. Поворот перекрытия можно задать при создании этого перекрытия. Параметр PAGRTT на поворот перекрытий не влияет.

Для применения одного и того же перекрытия с различными углами поворота (0 и 90 градусов) создайте два экземпляра перекрытия - один с поворотом 0 градусов, и один с поворотом 90 градусов.

Предполагая, что текст и перекрытие читаются в одном направлении, значения смещения перекрытия (по вертикали и по горизонтали) должны задаваться в файле принтера с учетом угла поворота текста (т.е. с учетом значения параметра PAGRTT). Таким образом, перекрытие, созданное с углом поворота 90 градусов, чаще всего применяется с текстом, повернутым на 90 градусов.

#### **Примечание:**

- 1. Для определения значений параметров перекрытия проще всего выбрать один из узлов перекрытия в соответствии с выбранным углом поворота.
- 2. Помните, что во время печати бумага не поворачивается.
- 3. Значения размера страницы (PAGESIZE) по горизонтали и по вертикали, зависят от угла поворота страницы (PAGRTT). Это проиллюстрировано в приведенных ниже примерах с помощью цифр, показанных вдоль краев бумаги.

Ниже приведены примеры определения значений параметров перекрытий при использовании параметра поворота страницы (PAGRTT).

## *Пример: Определение значений параметров перекрытия, если параметр поворота страницы (PAGRTT) равен 0 градусов*

В этом примере используются следующие предположения:

- Параметр размера страницы (PAGESIZE) содержит значения  $(11.9)$
- Параметр поворота страницы (PAGRTT) содержит значение (0)

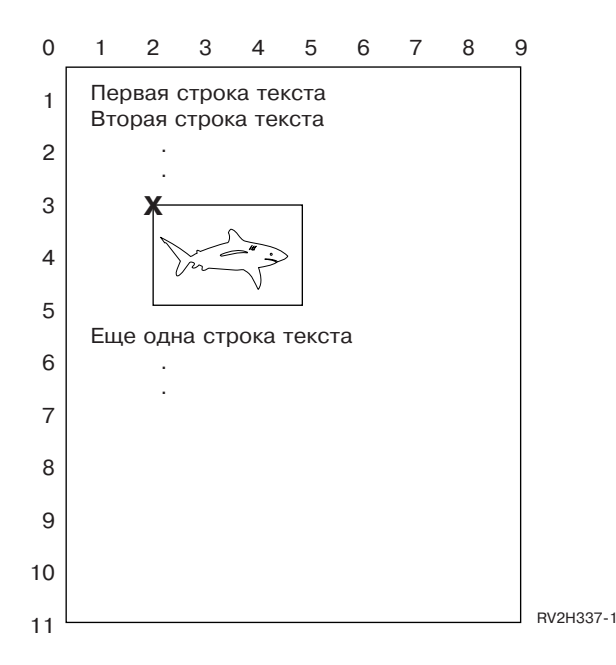

Если параметр PAGRTT равен 0, то фокусной точкой, применяемой для определения значений параметров перекрытия, является верхний левый угол перекрытия (помеченный на рисунке символом **X**).

Показанные рядом со страницей цифры позволяют определить смещение перекрытия по вертикали (3) и по горизонтали (2).

Значения параметров перекрытия: (3,2).

### *Пример: Определение значений параметров перекрытия, если параметр поворота страницы (PAGRTT) равен 90 градусов*

В этом примере используются следующие предположения:

- Параметр размера страницы (PAGESIZE) содержит значения  $(9,11)$
- Параметр поворота страницы (PAGRTT) содержит значение (90)

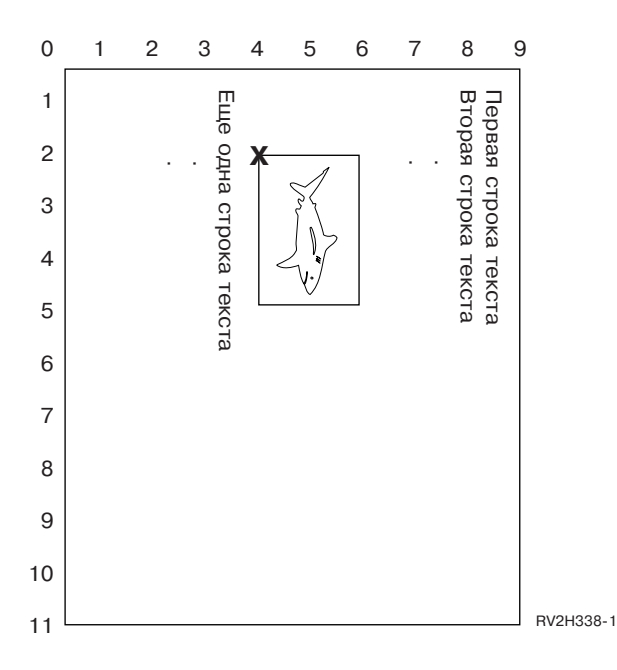

Если параметр PAGRTT равен 90, то фокусной точкой, применяемой для определения значений параметров перекрытия, является нижний левый угол перекрытия (помеченный на рисунке символом **X**).

Показанные рядом со страницей цифры позволяют определить смещение перекрытия по вертикали (2) и по горизонтали (4).

Значения параметров перекрытия: (2,4).

## *Пример: Определение значений параметров перекрытия, если параметр поворота страницы (PAGRTT) равен 180 градусов*

В этом примере используются следующие предположения:

- Параметр размера страницы (PAGESIZE) содержит значения (11,9)
- Параметр поворота страницы (PAGRTT) содержит значение (180)

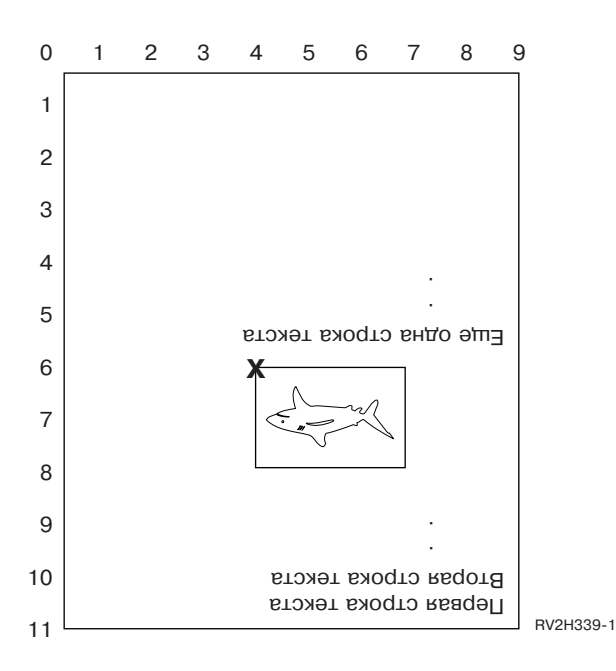

Если параметр PAGRTT равен 180, то фокусной точкой, применяемой для определения значений параметров перекрытия, является нижний правый угол перекрытия (помеченный на рисунке символом **X**).

Показанные рядом со страницей цифры позволяют определить смещение перекрытия по вертикали (6) и по горизонтали (4).

Значения параметров перекрытия: (6,4).

### *Пример: Определение значений параметров перекрытия, если параметр поворота страницы (PAGRTT) равен 270 градусов*

В этом примере используются следующие предположения:

- Параметр размера страницы (PAGESIZE) содержит значения  $(9,11)$
- Параметр поворота страницы (PAGRTT) содержит значение (270)

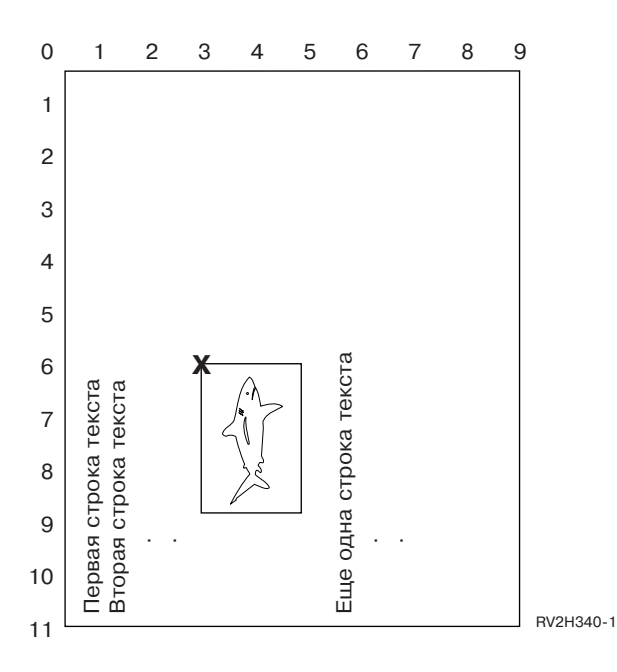

Если параметр PAGRTT равен 270, то фокусной точкой, применяемой для определения значений параметров перекрытия, является верхний правый угол перекрытия (помеченный на рисунке символом **X**).

Показанные рядом со страницей цифры позволяют определить смещение перекрытия по вертикали (6) и по горизонтали (3).

Значения параметров перекрытия: (6,3).

**Информация, связанная с данной**

AFP Utilities for iSeries User's Guide PDF

## **Параметр поворота страницы (PAGRTT)**

Параметр PAGRTT управляет поворотом текста на странице. Если в параметре PAGRTT указано значение \*AUTO или \*DEVD, то система автоматически определяет ориентацию печатаемой страницы. Например, если вывод слишком широкий, то страница поворачивается на 90 градусов.

При использовании принтеров 3831, 3835, 3900, InfoPrint 3000 и InfoPrint 4000 система автоматически определяет, что вывод слишком широк для размещения на бумаге, загруженной в принтер. Кроме того, система определяет, когда размер бумаги превышает 8,5 дюймов на 14 дюймов. В приведенной ниже информации выражение "не умещается на форме" относится к размеру страницы, определенному в параметрах файла принтера. Если и длина и ширина вывода превышают 8,5 дюймов, либо если и длина и ширина превышают 14 дюймов, то считается, что вывод не умещается на форме. Например, страница, ширина которой должна равняться 13,2 дюйма, а длина - 11 дюймам, не умещается на форме шириной 8,5 и длиной 14 дюймов. Такая страница будет кандидатом на применение функции сокращения вывода (COR). Данные сведения относятся к принтерам, отличным от 3831, 3835, 3900, InfoPrint 3000 и InfoPrint 4000.

## **Параметр PAGRTT, равный \*AUTO:**

Если PAGRTT = \*AUTO, то выполняются следующие условия.

- v Если вывод не умещается на форме, то автоматически выполняется сокращение вывода компьютером.
- v Если ширина страницы больше ее длины, то страница поворачивается на 90 градусов. Если ширина страницы не превышает ее длину, то страница не поворачивается.

• Значение \*AUTO поддерживается только для буферных файлов, созданных в операционной системе i5/OS с типом устройства DEVTYPE, равным \*SCS, \*IPDS или \*AFPDS. Для создаваемых в операционной системе i5/OS файлов типа \*USERASCII, \*LINE, \*AFPDSLINE и \*AFPDS это значение не поддерживается.

## **Параметр PAGRTT, равный \*DEVD:**

Если PAGRTT = \*DEVD, то выполняются следующие условия.

- v Если вывод не умещается на форме, то автоматически выполняется сокращение вывода компьютером.
- v Если ширина страницы больше ее длины, то страница поворачивается на 90 градусов. Если ширина страницы не превышает ее длину, то страница не поворачивается.
- При печати с автоматическим сокращением вывода параметр PRTQLTY (качество печати) должен быть равен \*DRAFT или \*DEVD. Если параметр PRTQLTY равен \*STD или \*NLQ, то буферные файлы печатаются без применения сокращения вывода (COR) и без поворота страницы.
- При использовании параметра PAGRTT не следует указывать значение \*DEVD в параметре FONT. Если указано FONT(\*DEVD), то система не может определить точную ширину страницы и позиционирование страницы будет невозможно.
- **Примечание:** Если параметр PAGRTT равен \*AUTO или \*DEVD, и в одном из полей Требований к устройству указано Y, то сокращение вывода (COR) не выполняется. Для просмотра требований буферного файла к устройству введите команду Работа с буферными файлами (WRKSPLF) и укажите опцию 8=Атрибуты.

## **Параметр PAGRTT, равный 0, 90, 180 или 270 градусам:**

Если параметр PAGRTT равен 0, 90, 180 или 270 градусам, то выполняются следующие условия.

Если в параметре PAGRTT указано значение 0, 90, 180 или 270, то параметр размера страницы (PAGESIZE) автоматически не изменяется. Значения параметра PAGESIZE должны указываться с учетом направления печати данных на странице. Например, при использовании форм шириной 8,5 дюймов и длиной 11 дюймов, вертикальной плотности печати 6 строк на дюйм и горизонтальной 10 символов на дюйм:

• При указании PAGRTT(0) или PAGRTT(180) следует задать значение PAGESIZE(66 85).

При этом страница будет печататься сверху вниз и строки будут размещаться вдоль стороны длиной 8,5 дюймов (книжная ориентация).

• При указании PAGRTT(90) или PAGRTT(270) следует задать значение PAGESIZE(51 110).

При этом страница будет печататься сверху вниз и строки будут размещаться вдоль стороны длиной 11 дюймов (альбомная ориентация).

## **Параметр PAGRTT, равный \*COR:**

Если PAGRTT = \*COR, то выполняются следующие условия.

- Вывод поворачивается на 90 градусов.
- Размер страницы устанавливается равным 11 на 8,5 дюймов.
- Подстановка шрифта выполняется следующим образом:
	- Шрифт с горизонтальной плотностью печати 12 символов на дюйм заменяется на шрифт 15 символов на дюйм.
	- Шрифт с горизонтальной плотностью печати 15 символов на дюйм заменяется на шрифт 20 символов на дюйм.
	- Все остальные шрифты заменяются на шрифт с горизонтальной плотностью печати 13,3 символа на дюйм (за исключением принтера 4028, который использует шрифт 15 символов на дюйм).

## **Примечание:** Если параметр PAGRTT равен \*COR, буферный файл \*AFPDS создан в операционной системе i5/OS и хотя бы в одном из полей Требований к устройству указано Y, то сокращение вывода не выполняется.

Для просмотра требований буферного файла к устройству введите команду Работа с буферными файлами (WRKSPLF) и укажите опцию 8=Атрибуты. Кроме того, значение \*COR не поддерживается при обработке буферных файлов со следующими типами устройства:

- \*USERASCII
- \*LINE (если буферный файл отправляется на принтер, настроенный с параметром AFP(\*YES)
- \*AFPDSLINE
- \*AFPDS (если буферный файл был создан не в операционной системе i5/OS)

#### **Поворот страницы на принтерах 3831, 3835, 3900, InfoPrint 3000 и InfoPrint 4000:**

Принтеры 3831, 3835, 3900, InfoPrint 3000 и InfoPrint 4000 печатают на непрерывной бумаге и могут принимать команды поворота страницы.

Вывод, ширина которого больше длины, печатается с поворотом на 90 градусов. Поворот страницы измеряется против часовой стрелки. Обычно вывод поворачивается по часовой стрелке. Приведенные ниже рисунки иллюстрируют вид напечатанного на этих принтерах вывода при повороте страниц.

#### **Notes:**

- 1. Угол, помеченный символом **X**, задает начало координат физической страницы. Это левый угол короткой стороны страницы.
- 2. Окружность с символом плюс (+) внутри обозначает начало координат логической страницы.

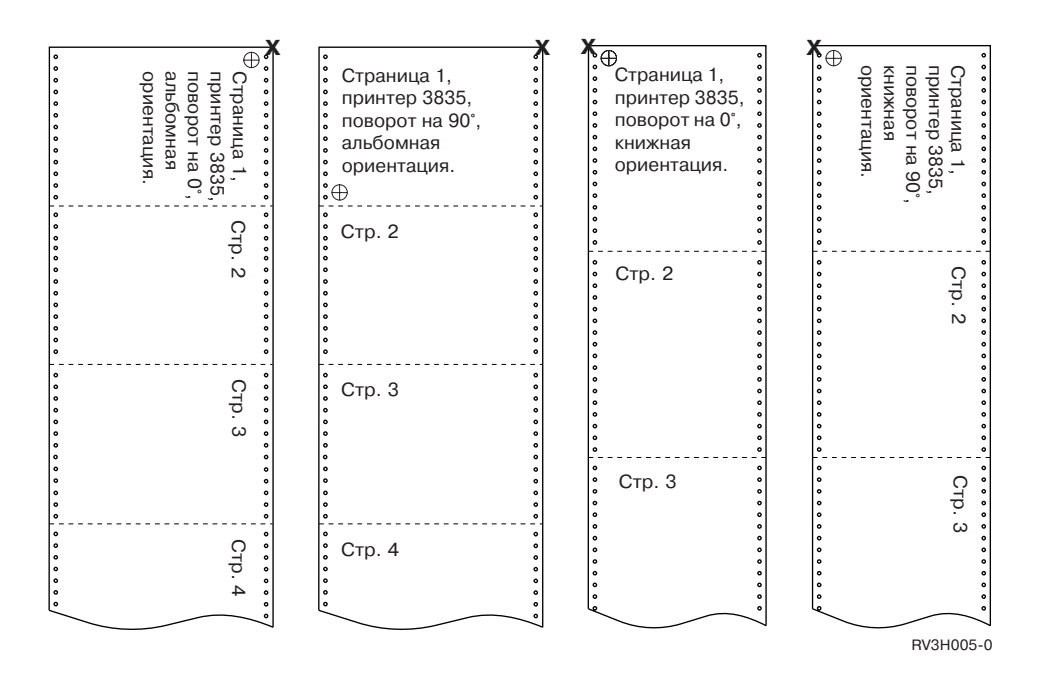

#### **Поворот страницы и двухсторонняя печать:**

Следующий пример иллюстрирует внешний вид напечатанного вывода при сочетании поворота страницы и двухсторонней печати. Изображенные по краям страницы точки иллюстрируют перфорацию на бумажной ленте.

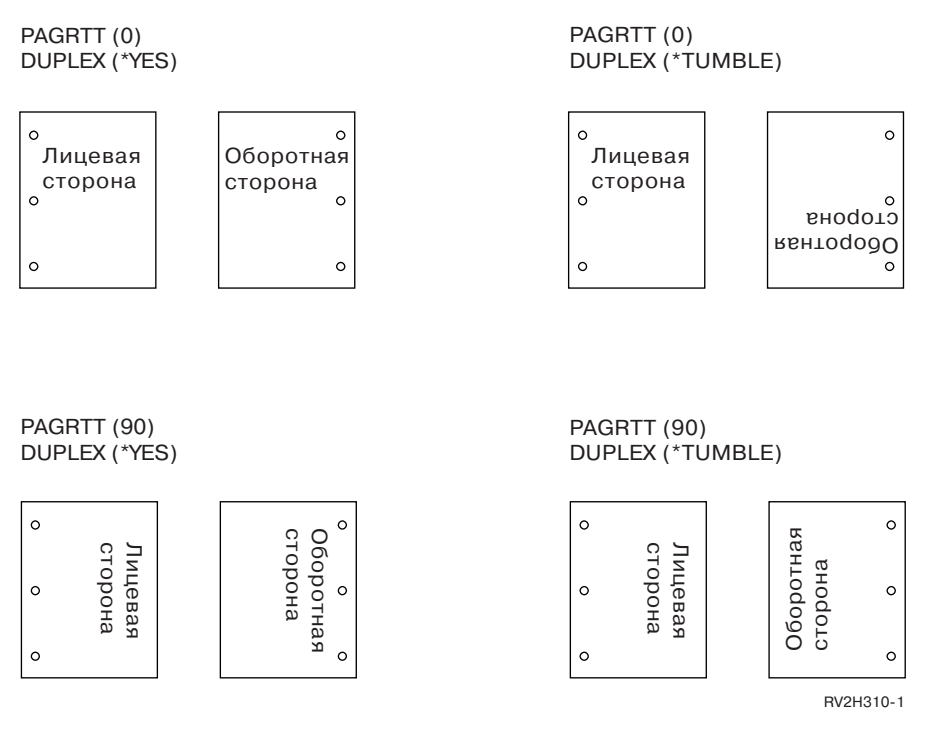

**Примечание:** Сегменты страниц, перекрытия и ресурсы, включенные в состав страницы с помощью ключевых слов DDS PAGSEG, OVERLAY и AFPRSC, не поворачиваются вместе с выводом. Это правило также относится к перекрытиям (на лицевой или обратной стороне лица), указанным в файле принтера.

> При создании сегмента страницы, перекрытия или ресурса, необходимо указать требуемый угол поворота. Для создания перекрытий и сегментов страниц можно воспользоваться программой Infoprint Designer for i5/OS.

## **Параметр скрепления листов SADLSTITCH**

Этот параметр задает положение линии скрепления на листе. При скреплении листов линия скрепления находится в центре листа, параллельно базовому краю. Поворот страницы не влияет на скрепление листов.

Поддерживаемые элементы и значения вы можете найти в документации по принтеру. Если ваш принтер не поддерживает какие-либо значения элементов этого параметра, то укажите в этих элементах значение \*DEVD.

#### **Элемент 1: Базовый край**

Указывает, вдоль какого края будет выполняться скрепление. Возможны следующие значения:

#### **\*DEVD**

Значение по умолчанию, заданное для устройства.

**\*TOP** Скрепление вдоль верхнего края.

#### **\*LEFT**

Скрепление вдоль левого края.

#### **Элемент 2: Число скрепок**

Указывает количество скрепок. Возможны следующие значения:

## **\*DEVD**

Значение по умолчанию, заданное для устройства. Это значение, применяемое в том случае, если в элементе смещения скрепок также задано значение \*DEVD. Если в этом параметре и в параметре смещения скрепок указано значение \*DEVD, то будет применяться число скрепок

по умолчанию для устройства. Если вы укажете значения смещения, то число скрепок будет совпадать с числом указанных значений смещения.

**число** Укажите число от 1 до 122.

#### **Элемент 3: Смещение скрепок**

Задает расстояние между скрепками. Если скрепки размещаются вдоль левого или правого края листа, то смещение первой скрепки отсчитывается от точки пересечения линии скрепления с низом страницы по направлению к центру. Смещение остальных скрепок отсчитывается от этой же точки (а не от предыдущей скрепки). Если скрепки размещаются вдоль верхнего или нижнего края листа, то смещение первой скрепки отсчитывается от точки пересечения линии скрепления с левым краем страницы по направлению к центру. Смещение остальных скрепок отсчитывается от этой же точки (а не от предыдущей скрепки). Возможны следующие значения:

#### **\*DEVD**

Значение по умолчанию, заданное для устройства. Если вы указали количество скрепок, то принтер автоматически определит их размещение.

#### **смещение**

Допустимое значение от 1 до 122 смещений. Если вы указали смещение, отличное от \*DEVD, то в параметре числа скрепок должно быть указано \*DEVD. Величина смещения может указываться в сантиметрах (от 0 до 57,79) или в дюймах (от 0 до 22,57).

## **Параметр расписания печати буферных файлов (SCHEDULE)**

В параметре SCHEDULE можно задать одно из следующих трех значений, определяющих, когда буферный файл становится доступным загрузчику.

### **\*FILEEND**

Буферный файл становится доступным для загрузчика при закрытии файла.

#### **\*JOBEND**

Буферный файл становится доступным для загрузчика при завершении работы задания, создавшего этот буферный файл.

#### **\*IMMED**

Буферный файл становится доступным для загрузчика при открытии файла.

#### **Особенности применения значения \*JOBEND**

При указании параметра SCHEDULE(\*JOBEND) буферные файлы задания группируются в очереди вывода в момент завершения работы задания. Все относящиеся к одному заданию буферные файлы с параметром SCHEDULE(\*JOBEND) обрабатываются загрузчиком как одна группа. Во время обработки загрузчиком буферного файла с параметром SCHEDULE(\*JOBEND) в начало очереди можно добавить еще один буферный файл. После завершения обработки файла SCHEDULE(\*JOBEND) загрузчик проверяет следующий находящийся в очереди файл. Если этот файл относится к тому же заданию и тоже содержит параметр SCHEDULE(\*JOBEND), то загрузчик обрабатывает этот файл следующим. Однако если этот файл относится к другому заданию или не имеет параметра SCHEDULE(\*JOBEND), то следующим обрабатывается первый файл из очереди.

Если вы хотите, чтобы буферные файлы с параметром SCHEDULE(\*JOBEND) группировались в очереди вывода SEQ(\*FIFO), то не следует разделять буферные файлы. Выполняемые над буферными файлами операции HLDSPLF, CHGSPLFA и RLSSPLF обрабатывают файлы по одному, даже если эти операции вызываются из меню Работа с очередью вывода (WRKOUTQ). Если в это же время выполняются операции над какими-либо другими файлами из этой очереди вывода SEQ(\*FIFO), то буферные файлы не будут сгруппированы. Если буферные файлы с параметром SCHEDULE(\*JOBEND) оказались разделенными, то вы можете перегруппировать их, изменив приоритет этих файлов командой Изменить задание (CHGJOB).

### **Особенности применения значения \*IMMED**

Когда загрузчик обрабатывает буферный файл, созданный с параметром SCHEDULE(\*IMMED), то он может печатать данные быстрее, чем они создаются прикладной программой. В этом случае загрузчик будет ждать, пока программа не создаст очередной блок данных. В связи с этим опцию \*IMMED следует применять с осторожностью. Во время ожидания загрузчик не может обрабатывать другие буферные файлы. Более того, принтер при этом также оказывается недоступным для выполнения других заданий.

Обычно для буферных файлов, создаваемых с параметром SCHEDULE(\*IMMED), выделяется внутренний буфер меньшего размера, чем для буферных файлов с параметром SCHEDULE(\*JOBEND) или SCHEDULE(\*FILEEND). Применение параметра SCHEDULE(\*IMMED) для уменьшения размера внутреннего буфера может ускорить создание буферизуемых данных, однако может также привести к снижению производительности из-за увеличения числа дисковых операций, требуемых для обработки того же объема данных.

Для буферных файлов с набором особых требований к устройствам всегда применяется большой внутренний буфер. К особым требованиям относятся:

- Применение определяемых символов
- Применение графических изображений с 4214
- Применение графических изображений с 4234
- Применение графических изображений с 522х

Изменение значения параметра SCHEDULE буферного файла с помощью команды CHGSPLFA не влияет на размер выделенных внутренних буферов этого файла.

## **Параметр Перенаправить в потоковый файл (TOSTMF)** |

Параметр TOSTMF применяется для перенаправления выходных данных в потоковый файл в | интегрированной файловой системе. Когда параметр TOSTMF используется вместе с параметром Объект настройки рабочей станции (WSCST), выходные данные преобразуются в другой формат перед записью в | потоковый файл. |  $\blacksquare$ 

Для этого параметра можно указать имя каталога или потокового файла. Все каталоги в пути должны | существовать. Новые каталог не будут созданы. Если TOSTMF указывает на каталог, то система создает в | этом каталоге потоковый файл с уникальным именем на основе имени файла принтера. Если TOSTMF | указывает на файл, то потоковый файл с таким именем не должен существовать. |

По умолчанию этот параметр равен \*NONE. При этом вывод будет записан в буферный файл или прямо на | принтер. |

## **Параметр Объект настройки рабочей станции (WSCST)** |

Параметр WSCST применяется для преобразования вывода файла принтера в конечную форму перед его записью в потоковый файл. Этот параметр допустим, если параметр В потоковый файл (TOSTMF) не равен | \*NONE, и параметр Тип устройства (DEVTYPE) не равен \*AFPDS. | |

Для объекта WSCST должен быть указан атрибут TRANSFORM или CTXFORM. Если объект WSCST имеет | атрибут TRANSFORM, то функция преобразования печати на хосте обработает данные перед их записью в | потоковый файл. |

Если объект WSCST имеет атрибут CTXFORM, то должна быть установлена среда PASE и лицензионная | программа IBM Transform Services for i5/OS (5761-TS1). В i5/OS включены три объекта CTXFORM WSCST, | преобразующие выходные данные в формат PDF. Для работы этих объектов необходим компонент 01 | (Преобразование AFP в PDF) продукта 5761-TS1. Объекты отличаются тем, как они преобразуют ссылки на шрифты AFP в ссылки на шрифты PDF. | |

#### **QSYS/QCTXPDF** |

| | |

Это объект по умолчанию WSCST PDF, применяемый, если указано значение \*PDF. Он содержит теги для преобразования всех шрифтов CJK World Type, включенных в компонент 43 i5/OS, в соответствующие зарегистрированные CMap и наборы символов. При этом иероглифы могут

отображаться, даже если эти шрифты большого размера не встроены в документ. Шрифты World Type меньшего размера не преобразуются этим объектом, и они будут встроены в конечный документ для представления языков в кодировках, отличных от Latin1.

## **QSYS/QCTXPDFWT**

| | | | | | | | | | | | | | | | |

Этот объект содержит теги для преобразования всех шрифтов World Type, включенных в компонент 43 i5/OS, в соответствующие шрифты Type 1 или зарегистрированные CMap и наборы символов. Обычно при этом получается меньший по размеру файл PDF, но в нем будут надежно представляться только языки в кодировках Latin 1 и CJK.

#### **QSYS/QCTXPDFMBD**

Это минимальный встроенный объект WSCST PDF. В нем опущены все теги шрифтов, поэтому для всех ссылок на шрифты используется преобразование шрифта по умолчанию. По умолчанию все ссылки на 8-битные шрифты AFP преобразуются в стандартные шрифты PDF, все двухбайтовые шрифты AFP - в общие шрифты CID, а ссылки на шрифты TrueType встраиваются.

#### **Понятия, связанные с данным**

"Настройка объекта WSCST типа [преобразования](#page-200-0) \*CTXFORM" на стр. 193

Объект WSCST типа \*CTXFORM позволяет настроить способ преобразования шрифтов при записи в

## формат PDF.

## **Коды возврата файла принтера**

Главные и вспомогательные коды возврата для файлов принтеров задаются в области обратной связи ввода-вывода файла принтера.

Коды возврата сообщают о результатах выполнения каждой операции. Соответствующий код возврата доступен для прикладной программы, запустившей операцию. Затем программа проверяет код возврата и выполняет соответствующие действия. Инструкции по просмотру кодов возврата приведены в документации к языку высокого уровня.

Код возврата представляет собой 4-разрядное значение: первые два разряда содержат главный код, а последние два разряда содержат вспомогательный код. С некоторыми кодами возврата также отправляется сообщение в протокол задания или очередь сообщений системного оператора (QSYSOPR). Эти сообщения содержат дополнительную информацию. Во время буферизации вывода приложения могут принимать ИД сообщений, за которыми следует символ \*.

**Примечание:** Коды возврата, связанные с условиями принтера, доступны для прикладной программы только во время печати с параметром SPOOL, равным \*NO. Если значение параметра SPOOL равно \*YES, то сеанс связи установлен между принтером и его загрузчиком, а не прикладной программой.

## **Главный код 00 (00xx)**

В этом разделе описаны операции и сообщения главного кода 00 (00xx).

**Главный код 00** – Операция выполнена успешно.

**Описание:** Операция, запущенная программой, выполнена успешно.

**Действие:** Продолжите выполнение следующей операции.

**0000 Описание:** Для операций вывода, выполняемых программой, код 0000 означает, что последняя операция вывода выполнена успешно.

Уведомляющие сообщения отправляются после определенных ошибок и дают оператору возможность продолжить или отменить печать текущего файла. Если оператор нажимает клавишу CANCEL, ему будет отправлено новое сообщение с ненулевым кодом возврата.

**Действие:** Выполнение программы может быть продолжено. В качестве предупреждения о нестандартном условии, которое может повлиять на выполнение программы, но не является ошибкой, может быть отправлено одно из следующих диагностических сообщений.

**Сообщения:**

**CPA4001 (запрос)** CPA5341 (запрос) **CPA4003 (запрос)** CPA5342 (запрос) **CPA4004 (запрос)** CPA5343 (запрос) **CPA4005 (запрос)** CPA5344 (запрос) **CPA4007 (запрос)** CPA5347 (запрос) **CPA4008 (запрос)** CPA5348 (запрос) **CPA4009 (запрос)** CPD4005 (диагностическое) **CPA4010 (запрос)** CPD4006 (диагностическое) **CPA4011 (запрос)** CPD4007 (диагностическое) **CPA4012 (запрос)** CPD4008 (диагностическое) **CPA4013 (запрос)** CPD4069 (диагностическое) **CPA4014 (запрос)** CPD4071 (диагностическое)\* **CPA4015 (запрос)** CPD4072 (диагностическое) **CPA4017 (запрос)** CPF4032 (диагностическое) **CPA4019 (запрос)** CPF4033 (диагностическое) **CPA4037 (запрос)** CPF4056 (диагностическое) **CPA4038 (запрос)** CPF4057 (диагностическое) **CPA4039 (запрос)** CPF4239 (аварийное) **CPA4040 (запрос)** CPF4245 (аварийное) **CPA4042 (запрос)** CPF4249 (аварийное)

```
CPA4043 (запрос)
       CPF4260 (аварийное)*
CPA4046 (запрос)
       CPF4420 (диагностическое)
CPA4047 (запрос)
       CPF4421 (диагностическое)
CPA4048 (запрос)
       CPF4905 (уведомление)*
CPA4065 (запрос)
       CPF4913 (диагностическое)
CPA4066 (запрос)
       CPF4914 (диагностическое)
CPA4072 (запрос)*
       CPF4916 (уведомление)*
CPA4073 (запрос)
       CPF4918 (уведомление)*
CPA4074 (запрос)
       CPF4919 (уведомление)*
CPA4075 (запрос)
       CPI4015 (информационное)
CPA4076 (запрос)
       CPI4016 (информационное)
CPA4251 (запрос)
       CPI4017 (информационное)
CPA4256 (запрос)
       CPI4018 (информационное)
CPA5335 (запрос)
       CPI4019 (информационное)
CPA5339 (запрос)
       CPI4020 (информационное)
CPA5340 (запрос)
       CPI4024 (информационное)
```
## **Главный код 80 (80xx)**

В этом разделе описаны операции и сообщения главного кода 80 (80xx).

**Главный код 80** – Постоянная ошибка системы или файла (неустранимая).

**Описание:** Возникла неустранимая ошибка файла или системы. Восстановление возможно только после исправления ошибки.

**Действие:** Для каждого кода возврата 80xx программа может выполнить следующие общие действия. Остальные специальные действия указываются в описании каждого конкретного кода возврата.

- Продолжить обработку без принтера.
- Закрыть и вновь открыть файл принтера.

• Завершить работу.

**Действие:** Необходимо выключить принтер и включить его снова. Программа может выполнить одно из следующих действия:

- Продолжить обработку без принтера.
- Закрыть и вновь открыть файл устройства.
- Завершить работу.

### **Сообщения:**

```
CPF4182 (аварийное)*
       CPF5409 (аварийное)
```

```
CPF4289 (аварийное)
       CPF5410 (аварийное)
```
- **CPF4510 (аварийное)\*** CPF5414 (аварийное)
- **CPF4516 (аварийное)** CPF5416 (аварийное)
- **CPF4552 (аварийное)** CPF5418 (аварийное)
- **CPF4591 (аварийное)** CPF5423 (аварийное)
- **CPF5159 (аварийное)** CPF5429 (аварийное)
- **CPF5196 (аварийное)** CPF5431 (аварийное)\*
- **CPF5246 (аварийное)** CPF5433 (аварийное)
- **CPF5257 (аварийное)\*** CPF5434 (аварийное)
- **CPF5261 (аварийное)** CPF5447 (аварийное)
- **CPF5262 (аварийное)\*** CPF5453 (аварийное)
- **CPF5401 (аварийное)** CPF5507 (аварийное)

#### **CPF5408 (аварийное)**

```
8082 Описание: Операция не выполнена, поскольку принтер непригоден к использованию. Возможные
       причины ошибки:
```
- v Пользователь дал ответ Отмена на сообщение о восстановлении ошибок для данного устройства.
- На сообщение-вопрос о достижении максимального числа записей пользователь дал ответ Отмена.
- Принтер заблокирован командой Заблокировать устройство связи (HLDCMNDEV).

Не следует отправлять устройству какие-либо команды.

**Действие:** Связь с принтером не может быть восстановлена, пока устройство перейдет в состояние ″включено″. Если устройство заблокировано, выполните команду Разблокировать устройство связи (RLSCMNDEV), чтобы сбросить состояние устройства. Если блокировка устройства вызвана ошибкой, выключите его и включите снова. После сброса состояния устройства необходимо вновь открыть файл принтера, чтобы восстановить нормальную работу устройства.

#### **Сообщения:**

- СРҒ4502 (аварийное)
- СРҒ5104 (аварийное)
- СР $F5116$  (аварийное)\*
- СР $F$ 5269 (аварийное)
- **80B3 Описание:** Операция открытия файла принтера не выполнена, поскольку файл принтера или само устройство недоступны.

**Действия:** Открытие файла принтера будет невозможно, пока все необходимые ресурсы не станут доступны. Программа может дождаться освобождения ресурсов и повторить операцию открытия файла принтера. В противном случае можно продолжить выполнение другой операции или завершить программу. Команда Работа с состоянием конфигурации (WRKCFGSTS) позволяет определить, используется ли принтер в данный момент или он выключен. Если устройство используется, команда WRKCFGSTS также позволяет определить, какое задание использует устройство.

Для увеличения времени ожидания доступности ресурсов файла можно увеличить значение параметра WAITFILE с помощью команды Изменить файл принтера (CHGPRTF) или Переопределить файл принтера (OVRPRTF).

#### **Сообщения:**

- СР $F4128$  (аварийное)\*
- СРГ $9808$  (диагностическое)\*

**80C0 Описание:** В принтере произошла неустранимая ошибка.

**Действие:** Необходимо выключить принтер и включить его снова. Программа может выполнить одно из следующих действия:

- Продолжить обработку без принтера.
- Закрыть и вновь открыть файл принтера.
- Завершить работу.

#### **Сообщения:**

```
CPF4262 (аварийное)
       CPF5413 (аварийное)
```
- **CPF4509 (аварийное)** CPF5419 (аварийное)
- **CPF5103 (аварийное)** CPF5420 (аварийное)
- **CPF5247 (аварийное)** CPF5430 (аварийное)

**CPF5412 (аварийное)** CPF5437 (аварийное)

**80EB Описание:** Операция открытия файла принтера не выполнена, поскольку в программе, файле принтера или команде переопределения указан недопустимый параметр открытия или недопустимая комбинация параметров.

**Действие:** Закройте файл принтера, устраните неполадку и повторите операцию открытия. Список недопустимых параметров указан в отдельных сообщениях.

#### **Сообщения:**

**CPD4012 (диагностическое)** CPF4209 (аварийное)

```
CPD4013 (диагностическое)*
       CPF4214 (аварийное)*
```
- **CPD4020 (диагностическое)** CPF4217 (аварийное)
- **CPD4021 (диагностическое)\*** CPF4219 (аварийное)
- **CPD4023 (диагностическое)** CPF4224 (аварийное)
- **CPD4024 (диагностическое)** CPF4237 (аварийное)\*
- **CPD4025 (диагностическое)** CPF4238 (аварийное)
- **CPD4033 (диагностическое)** CPF4263 (аварийное)\*
- **CPD4034 (диагностическое)\*** CPF4295 (аварийное)\*
- **CPD4036 (диагностическое)\*** CPF4296 (аварийное)\*
- **CPD4037 (диагностическое)\*** CPF4335 (аварийное)
- **CPD4038 (диагностическое)\*** CPF4336 (аварийное)
- **CPF411E (аварийное)** CPF4264 (аварийное)\*
- **CPF4133 (аварийное)** CPF4337 (аварийное)
- **CPF4138 (аварийное)\*** CPF4338 (аварийное)
- **CPF4139 (аварийное)\*** CPF4339 (аварийное)\*
- **CPF4148 (аварийное)** CPF4340 (аварийное)
- **CPF4156 (аварийное)** CPF4345 (аварийное)
- **CPF4157 (аварийное)\*** CPF4352 (аварийное)
- **CPF4159 (аварийное)\*** CPF4637 (аварийное)
- **CPF4162 (аварийное)** CPF5370 (аварийное)
- **CPF4181 (аварийное)\***
- **CPF4196 (аварийное)\***
- **CPF4206 (аварийное)\***

**80ED Описание:** Операция открытия файла принтера не выполнена, поскольку описания формата записи в файле принтера изменились с момента компиляции программы.

**Действие:** Закройте файл принтера и завершите работу программы. Определите, затрагивают ли внесенные изменения прикладную программу. В этом случае потребуется повторная компиляция программы. Если изменения не затрагивают программу, необходимо изменить или переопределить файл, указав параметр LVLCHK(\*NO). Если указан параметр LVLCHK(\*NO), сравнение описаний формата записи не выполняется.

#### **Сообщения:**

- СР $F4131$  (аварийное)\*
- **80EF Описание:** Операция открытия файла принтера не выполнена, поскольку у программы нет прав доступа к принтеру.

**Действие:** Закройте файл принтера, устраните неполадку и повторите операцию открытия. Получите права доступа к устройству у администратора защиты или владельца устройства.

#### **Сообщения:**

- СР $F4104$  (аварийное)\*
- **80F8 Описание:** Операция не выполнена, поскольку файл помечен в ошибке.

**Действие:** Закройте файл. Описание ошибок можно найти в сообщениях в протоколе задания. Необходимо выполнить соответствующие действия по исправлению ошибок.

#### **Сообщения:**

- СР $F4132$  (аварийное)\*
- СР $F5129$  (аварийное)\*
- СР $F$ 5293 (аварийное)\*
- СР $F$ 5427 (аварийное)\*

## **Главный код 81 (81xx)**

В этом разделе описаны операции и сообщения главного кода 81 (81xx).

**Главный код 81** – Постоянная ошибка устройства (неустранимая).

**Описание:** Во время операции ввода-вывода произошла неустранимая ошибка, связанная с устройством. Все попытки продолжить работу с данным принтером будут завершаться ошибками, пока не будет обнаружена и устранена причина неполадки.

**Действие:** Для каждого кода возврата 81xx можно выполнить следующие действия. Остальные специальные действия указываются в описании каждого конкретного кода возврата.

- Продолжить обработку без принтера.
- v Закрыть файл, устранить неполадку и вновь открыть файл. Если ошибка повторится, попытайтесь выполнить данную операцию еще несколько раз. (Точное число раз должно быть указано в программе.)
- Завершить работу.

Некоторые коды возврата означают, что для устранения причины неполадки необходимо выключить устройство и включить его снова.

**8181 Описание:** Во время операции ввода-вывода для принтера произошла ошибка системы.

**Действие:** Закройте файл. Возможно, для устранения ошибки необходимо выключить устройство и включить его снова. Определите причину сбоя с помощью соответствующего сообщения. Просмотрите сообщения системного оператора, содержащие дополнительные инструкции по устранению ошибки. Для продолжения работы вновь откройте файл.

#### **Сообщения:**

• СРҒ4289 (аварийное)

- СР $F4552$  (аварийное)
- СР $F4553$  (аварийное)
- СРҒ5105 (аварийное)
- СРҒ5159 (аварийное)
- СР $F$ 5507 (аварийное)
- **8191 Описание:** Операция не выполнена, поскольку произошла постоянная ошибка строки. В ответ на сообщение об ошибке системный оператор выбрал опцию восстановления. (Для определения типа ошибки необходимо обратиться к системному оператору.) Устройство было помечено как непригодное к использованию.

**Действие:** Закройте файл. Для устранения ошибки выключите устройство и включите его снова. Для продолжения работы вновь откройте файл.

#### **Сообщения:**

- $CPF4146$  (аварийное)
- СР $F4193$  (аварийное)
- СРҒ4526 (аварийное)
- СРҒ4542 (аварийное)
- СР $F5128$  (аварийное)
- СР $F5198$  (аварийное)
- **8197 Описание:** Обнаружена неустранимая ошибка устройства.

**Действие:** Закройте файл. Для устранения ошибки выключите устройство и включите его снова. Дополнительная информация о причине данной ошибки приведена в соответствующем сообщении об ошибке. Для продолжения работы вновь откройте файл.

#### **Сообщения:**

```
CPF4149 (аварийное)
       CPF4583 (аварийное)
CPF4192 (аварийное)
       CPF5106 (аварийное)
CPF4197 (аварийное)
       CPF5143 (аварийное)
CPF4216 (аварийное)
       CPF5199 (аварийное)
CPF4524 (аварийное)
       CPF5201 (аварийное)
```
- **CPF4533 (аварийное)** CPF5268 (аварийное)
- **CPF4538 (аварийное)** CPF5360 (аварийное)
- **81C2 Описание:** Операция, запущенная программой пользователя, не выполнена, поскольку сеанс Системной сетевой архитектуры (SNA) с данным принтером неактивен.

**Действие:** Закройте файл. Для устранения ошибки выключите устройство и включите его снова. Для продолжения работы вновь откройте файл.

#### **Сообщения:**

• СРҒ5422 (аварийное)

# **Главный код 82 (82xx)**

В этом разделе описаны операции и сообщения главного кода 82 (82xx).

**Главный код 82** – Не удалось выполнить операцию открытия.

**Описание:** При попытке открыть файл принтера произошла ошибка. Ошибка может быть неустранимой или постоянной, она ограничена принтером. Восстановление возможно только после исправления ошибки.

**Действие:** Для каждого кода возврата 82xx можно выполнить следующие действия. Остальные специальные действия указываются в описании каждого конкретного кода возврата. Пользователь может:

- Продолжить обработку без принтера.
- v Закрыть файл, устранить неполадку и вновь открыть файл. Последующие попытки могут быть успешны, если причина ошибки была связана с каким-то временным сбоем, например, устройство было занято.

Если ошибка повторится, попытайтесь выполнить данную операцию еще несколько раз. (Точное число раз должно быть указано в программе.)

• Завершить работу.

Некоторые коды возврата означают, что для устранения причины неполадки необходимо изменить определенное значение в файле. Для изменения значения параметра для файла применяются команды Изменить файл принтера (CHGPRTF) или Переопределить файл принтера (OVRPRTF).

**8281 Описание:** Во время операции открытия произошла ошибка системы. Возможно, файл принтера уже был поврежден, либо произошла ошибка системы при его открытии.

**Действие:** Возможно, необходимо выключить принтер и включить его снова. Программа может выполнить одно из следующих действия:

- Продолжить обработку без принтера.
- Закрыть файл, устранить неполадку и вновь открыть файл.
- Завершить работу.

Определите причину сбоя с помощью соответствующего сообщения.

#### **Сообщения:**

- СР $F4168$  (аварийное)\*
- **8282 Описание:** Операция открытия не выполнена, поскольку принтер непригоден к использованию. Возможно, на сообщение о восстановлении ошибок для данного принтера получен ответ Отмена, либо принтер заблокирован командой Заблокировать устройство связи (HLDCMNDEV). Не следует отправлять устройству какие-либо команды.

**Действие:** Закройте файл. Связь с принтером не может быть восстановлена, пока устройство не перейдет в состояние ″включено″. Если устройство заблокировано, выполните команду Разблокировать устройство связи (RLSCMNDEV), чтобы сбросить состояние устройства. Если блокировка устройства вызвана ошибкой, выключите его и включите снова. После сброса состояния устройства необходимо открыть файл принтера, чтобы восстановить нормальную работу устройства.

#### **Сообщения:**

- $CPF4110$  (аварийное)
- СРҒ4298 (аварийное)
- СР $F4354$  (аварийное)
- **8291 Описание:** Во время операции открытия произошла постоянная ошибка строки. Принтер был помечен как непригодный к использованию.

**Действие:** Закройте файл. Для устранения ошибки выключите устройство и включите его снова. Для продолжения работы вновь откройте файл.

#### **Сообщения:**

- СР $F4179$  (аварийное)
- v CPF4291 (аварийное)
- **82A6 Описание:** Операция открытия не выполнена из-за нарушения протокола в сети Системной сетевой архитектуры (SNA).

**Действие:** Убедитесь, что принтер, с которым программа пользователя установила сеанс связи, настроен правильно. Дополнительная информация об ошибке приведена в кодах возврата в соответствующем сообщении об ошибке.

#### **Сообщения:**

**CPF4124 (аварийное)** CPF4533 (аварийное)

- **CPF4190 (аварийное)** CPF5103 (аварийное)
- **CPF4192 (аварийное)** CPF5143 (аварийное)
- **CPF4527 (аварийное)** CPF5453 (аварийное)
- **82AA Описание:** Операция открытия не выполнена, поскольку описание принтера не обнаружено.

**Действие:** Пользователь может продолжить выполнение программы без принтера, выбрать другой принтер или завершить работу программы.

Убедитесь, что в параметре DEV команды CRTPRTF, CHGPRTF, OVRPRTF или CRTPRTF указано правильное имя принтера.

#### **Сообщения:**

- СР $F4103$  (аварийное)\*
- **82B3 Описание:** Операция открытия не выполнена, поскольку требуемый принтер используется в настоящее время другим файлом задания.

**Действие:** Закройте оба файла принтера, затем откройте только необходимый файл.

#### **Сообщения:**

- СРҒ4106 (аварийное)
- **82EE Описание:** Была сделана попытка выполнить операцию открытия для устройства, которое не поддерживается файлом принтера.

Программа пользователя попыталась открыть файл устройства, которое не является допустимым принтером.

**Действие:** Пользователь может продолжить выполнение программы без принтера, выбрать другой принтер либо закрыть файл и завершить работу программы.

Убедитесь, что в команде CHGPRTF или OVRPRTF указано правильное имя принтера.

#### **Сообщения:**

- СРҒ4105 (аварийное)
- **82EF Описание:** Была сделана попытка выполнить операцию открытия для устройства, для работы с которым у пользователя нет необходимых прав доступа либо это устройство находится в служебном режиме.

**Действие:** Пользователь может продолжить выполнение программы без принтера, выбрать другой принтер или завершить работу программы.

Закройте файл, устраните неполадку и повторите операцию открытия.

Получите права доступа к устройству у администратора защиты или владельца устройства. Если устройство находится в служебном режиме, то оно используется функцией Системный инструментарий (SST). Дождитесь освобождения устройства и повторите попытку.

### **Сообщения:**

- СР $F4104$  (аварийное)\*
- СРҒ4186 (аварийное)
- СРГ9802 (диагностическое)\*

## **Главный код 83 (83xx)**

В этом разделе описаны операции и сообщения главного кода 83 (83xx).

**Главный код 83** – Ошибка устройства (исправимая).

**Описание:** Во время операции ввода-вывода произошла ошибка, однако принтер по-прежнему пригоден к использованию. Восстановление программы возможно.

**Действие:** Для каждого кода возврата 83xx можно выполнить следующие действия. Остальные специальные действия указываются в описании каждого конкретного кода возврата.

- Продолжить обработку без принтера.
- v Исправить неполадку и продолжить обработку с помощью принтера. Если попытка восстановить состояние устройства завершится неудачно, попытайтесь выполнить данную операцию еще несколько раз. (Точное число раз должно быть указано в программе.)
- Завершить работу.

Некоторые коды возврата означают, что для устранения причины неполадки необходимо изменить определенное значение в файле. Для изменения значения параметра для файла применяются команды Изменить файл принтера (CHGPRTF) или Переопределить файл принтера (OVRPRTF).

**8319 Описание:** При попытке выполнить последнюю операцию с принтером был получен отрицательный ответ. Причина ошибки может быть связана с тем, что пользователь нажал клавишу Отмена на принтере.

**Действие:** Можно попытаться выполнить другую операцию либо закрыть файл и завершить работу программы. Причина ошибки описана в коде возврата в соответствующем сообщении. Исправьте ошибку в программе, а затем повторите попытку.

#### **Сообщения:**

- $CPF4158$  (аварийное)
- СРҒ4531 (аварийное)
- СРҒ5050 (аварийное)
- **831D Описание:** Невозможно выполнить операцию, поскольку указанный параметр недопустим, его значение выходит за допустимые пределы либо отсутствует.

**Действие:** Можно пропустить этот шаг и продолжить обработку либо закрыть файл и завершить работу программы. Неверный параметр указан в соответствующем сообщении. Исправьте ошибку в программе, а затем повторите попытку.

## **Сообщения:**

```
CPD4016 (диагностическое)*
       CPF5275 (аварийное)
```

```
CPD4017 (диагностическое)*
       CPF5276 (аварийное)*
```

```
CPD4027 (диагностическое)*
       CPF5288 (аварийное)*
```

```
CPD4028 (диагностическое)*
       CPF5289 (аварийное)*
```
- **CPD4029 (диагностическое)\*** CPF5324 (аварийное)\*
- **CPD4030 (диагностическое)\*** CPF5359 (аварийное)\*
- **CPD4041 (диагностическое)\*** CPF5363 (аварийное)
- **CPF4909 (уведомление)\*** CPF5366 (аварийное)\*
- **CPF5108 (аварийное)\*** CPF5367 (аварийное)\*
- **CPF5148 (аварийное)\*** CPF5368 (аварийное)\*

### **CPF5273 (аварийное)\***

**831E Описание:** Операция, которую попыталась выполнить программа, недопустима, либо указана недопустимая комбинация операций.

**Действие:** Можно пропустить неверную операцию и продолжить обработку либо закрыть файл и завершить работу программы. Причина ошибки описана в соответствующем сообщении. Исправьте ошибку в программе, а затем повторите попытку.

#### **Сообщения:**

```
CPD4015 (диагностическое)*
       CPF5290 (аварийное)*
CPD4018 (диагностическое)*
       CPF5320 (аварийное)*
```
- **CPD4031 (диагностическое)** CPF5321 (аварийное)\*
- **CPF4915 (уведомление)\*** CPF5322 (аварийное)\*
- **CPF5149 (аварийное)\*** CPF5323 (аварийное)\*
- **CPF5185 (аварийное)\*** CPF5325 (аварийное)\*
- **CPF5245 (аварийное)\*** CPF5362 (аварийное)\*

```
831F Описание: В операции указана недопустимая длина.
```
Во время операции вывода программа попыталась отправить запись данных с длиной, превышающей максимально допустимую для принтера длину или размер страницы, определенный для файла. При использовании прозрачного ввода-вывода было превышено максимальное число байт, допустимых для страницы. Данные были усечены.

**Действие:** Повторите операцию вывода, указав меньшую длину записи. Длина записи для программно описанного файла принтера не может превышать размер страницы. Для файла принтера длина записи не должна превышать 32767 символов.

### **Сообщения:**

• СРГ4906 (уведомление) $*$
- $CPF5160$  (аварийное)
- **8343 Описание:** Достигнут максимальный номер строки переполнения страниц.

**Действие:** Программа должна выполнить необходимые действия. Например, напечатать число страниц или нижнюю строку.

#### **Сообщения:**

- СР $F5004$  (состояние)\*
- **83E0 Описание:** Программа попыталась выполнить операцию, используя формат записи, который не определен для данного файла принтера, либо имя формата записи не указано.

**Действие:** Проверьте правильность указанного имени формата записи. Затем проверьте, правильно ли определен формат записи в DDS для данного файла.

#### **Сообщения:**

- СР $F5186$  (аварийное)\*
- СР $F5187$  (аварийное)\*
- **83F6 Описание:** Программа отправила на принтер недопустимые данные. Возможно, указан неверный тип данных для данного поля.

**Действие:** Проверьте правильность указанного имени формата записи. Убедитесь, что операторы определения данных в программе соответствуют записи вывода, определенной в DDS для данного файла. Исправьте ошибку в программе, а затем повторите попытку.

#### **Сообщения:**

```
CPD4014 (диагностическое)*
       CPF5075 (уведомление)*
CPD4022 (диагностическое)*
       CPF5234 (аварийное)*
CPD4026 (диагностическое)*
       CPF5246 (аварийное)
CPD4035 (диагностическое)*
       CPF5261 (аварийное)
CPD4516 (информационное)
       CPF5297 (аварийное)*
CPD4591 (аварийное)
       CPF5364 (аварийное)
CPF4634 (аварийное)
       CPF5365 (аварийное)
CPF4635 (аварийное)
       CPF5369 (аварийное)
CPF4636 (аварийное)
       CPF5372 (аварийное)
CPF4642 (аварийное)
       CPF5373 (аварийное)
CPF4643 (аварийное)
       CPF5374 (аварийное)
CPF4644 (аварийное)
       CPF5375 (аварийное)
```
**CPF4645 (аварийное)** CPF5376 (аварийное)

**CPF4646 (аварийное)** CPF5377 (аварийное)

**CPF4647 (аварийное)** CPF5411 (аварийное)

# **Области обратной связи файла принтера**

Этот раздел содержит описание открытых областей обратной связи и областей обратной связи ввода-вывода, связанных с открытым файлом принтера.

Для каждого элемента области обратной связи этот раздел предоставляет следующую информацию:

- Смещение, т.е. число байт с начала области обратной связи до расположения элемента
- Тип данных

|| | | | | | | |

 $\mathbf{I}$ 

 $\mathbf{I}$  $\mathbf{I}$ 

- v Длина в байтах
- Содержимое, т.е. описание элемента и его допустимых значений

Уровень поддержки, предоставляемый языком высокого уровня, определяет способ доступа к этой информации и представление типов данных. Дополнительная информация приведена в справочном руководстве по языку высокого уровня.

## **Открытая область обратной связи для принтера**

Путь к открытым данным (ODP) содержит сведения об объединенных атрибутах файла и данные, возвращенные операциями ввода или вывода. ODP существует только для открытых файлов.

Открытая область обратной связи является частью пути к открытым данным (ODP), который содержит общие сведения об открытом файле. Также он содержит сведения, специфические для конкретных типов файлов, а также сведения о всех устройствах, определенных для данного файла. Эти данные определяются во время операции открытия файла и обновляются при выполнении других операций.

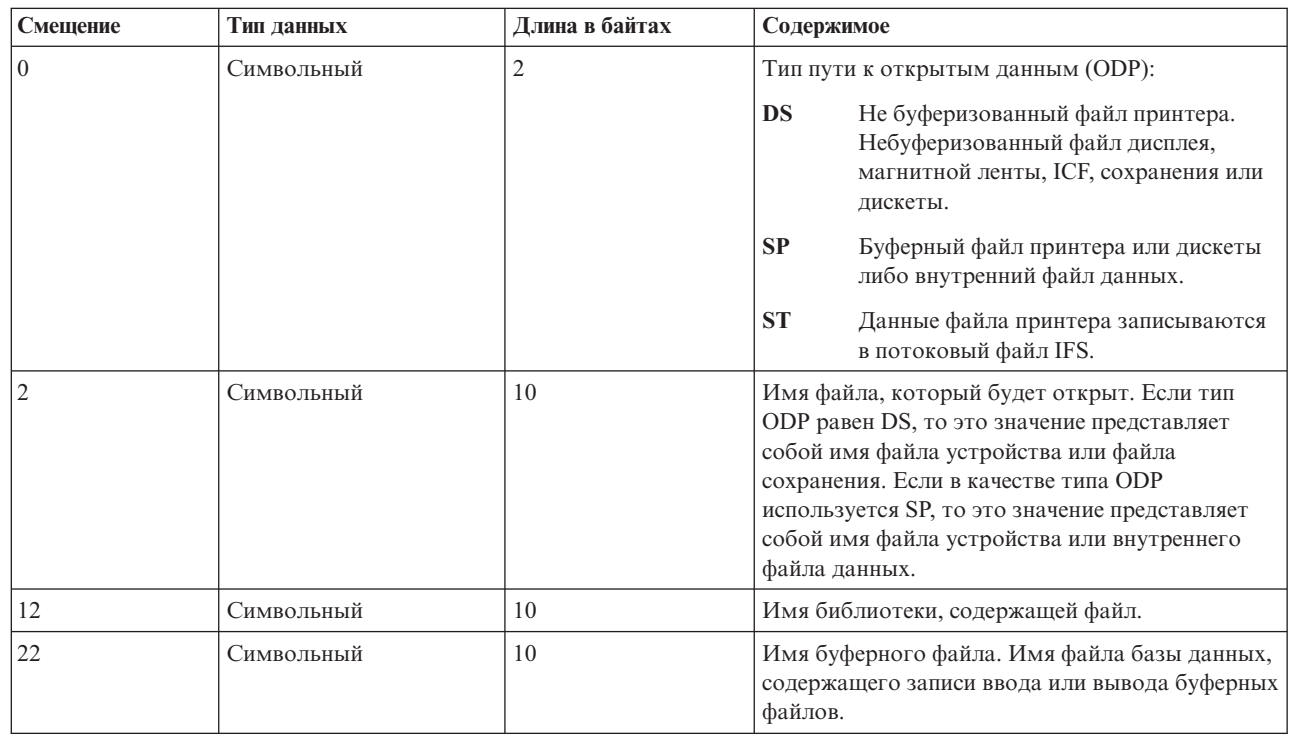

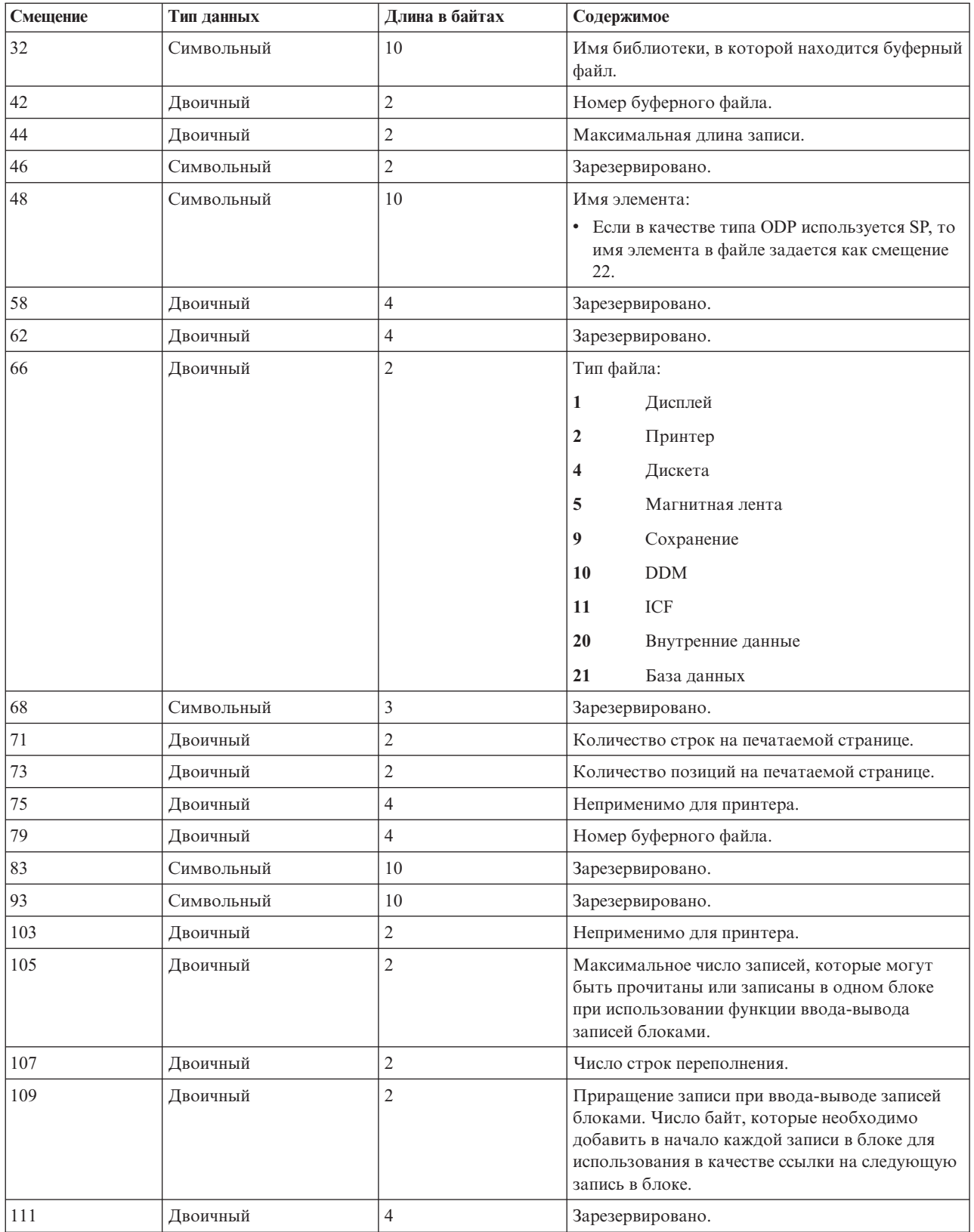

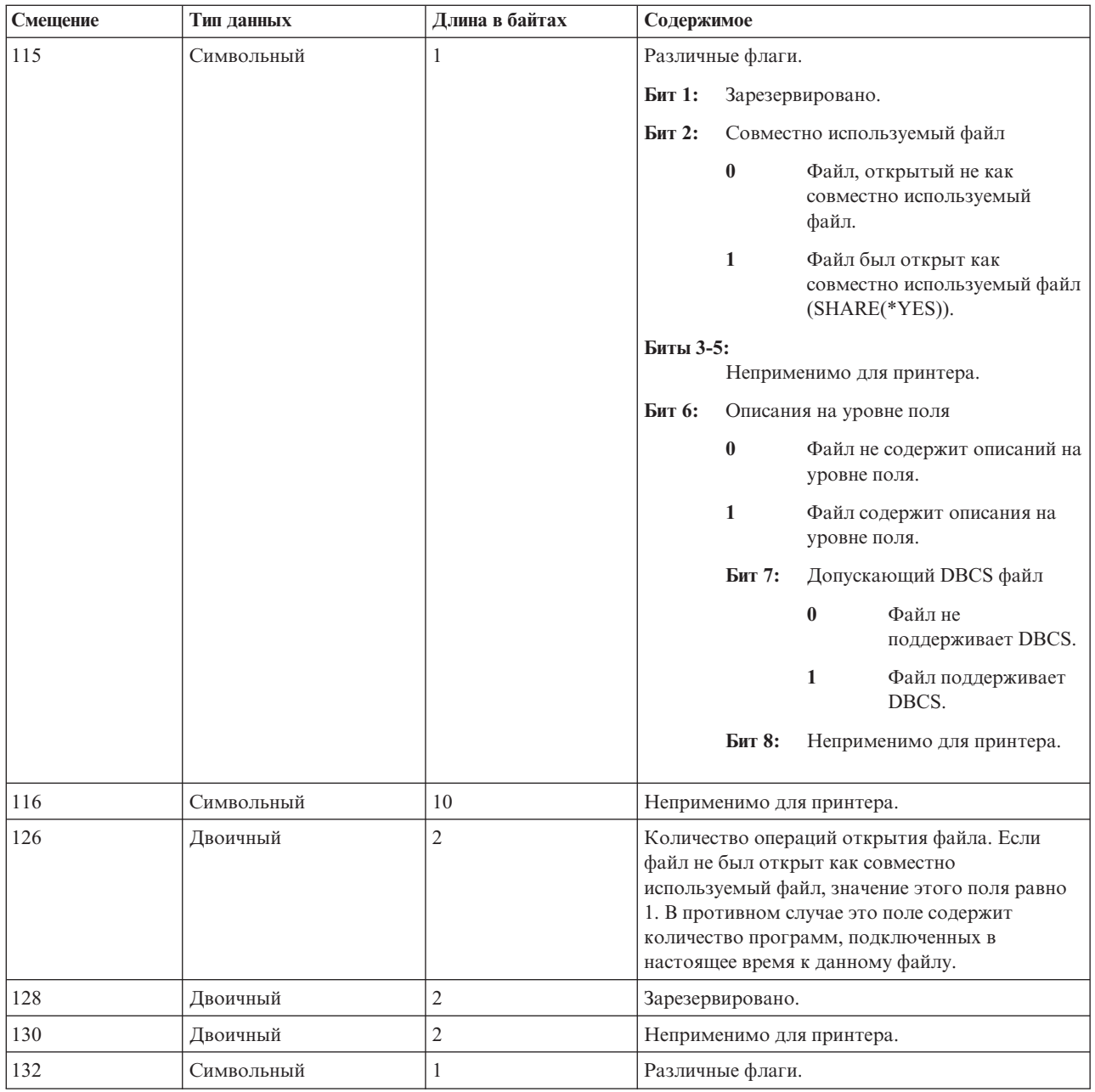

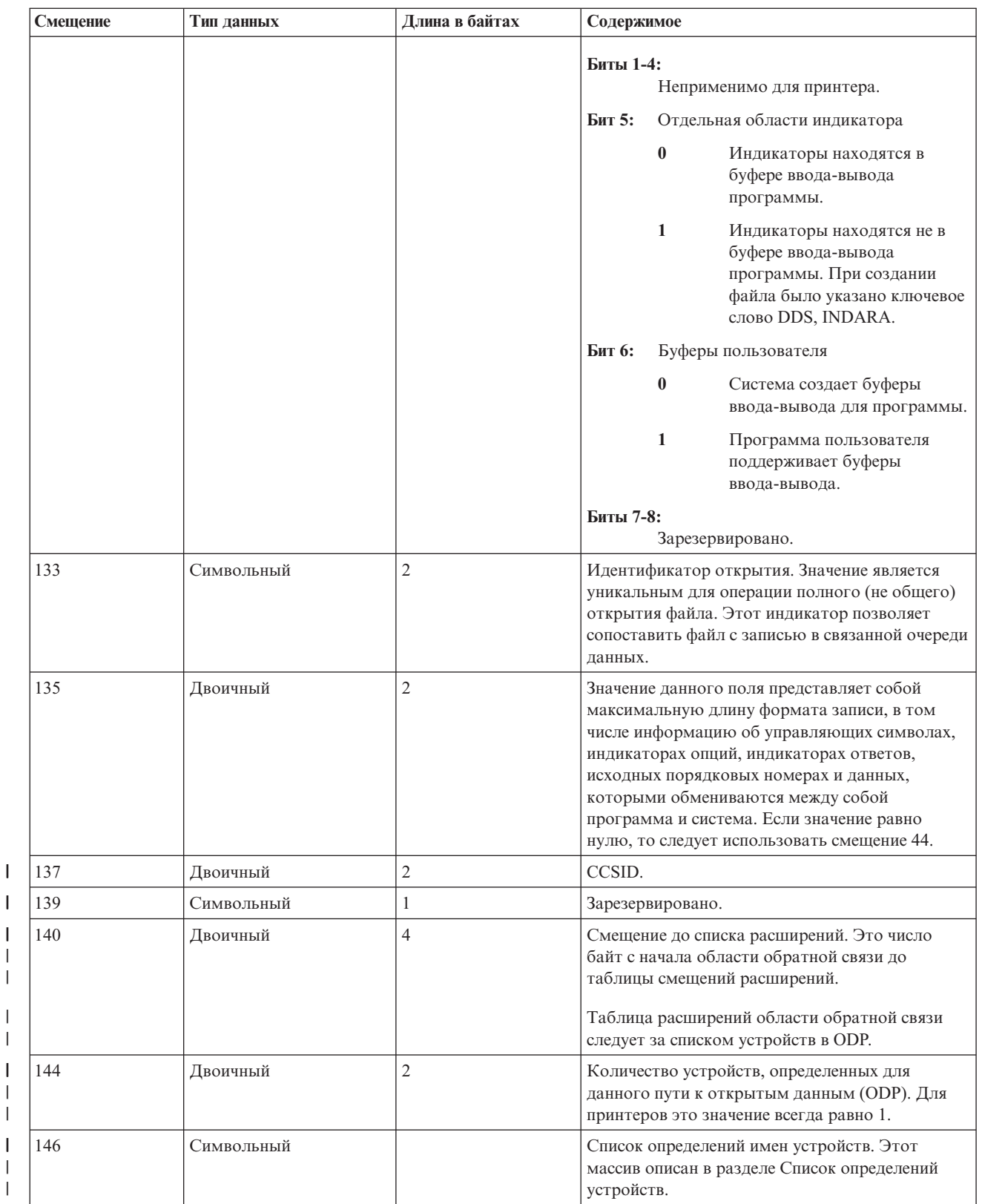

**Список описаний устройств:**

|||

|

 $\overline{1}$ 

|

 $\sf I$  $\overline{\phantom{a}}$ 

 $\sf I$ | Список определений устройств является частью открытой области обратной связи и представляет собой массив данных. Каждая запись массива содержит сведения о каждом устройстве или сеансе связи, подключенном к данному файлу.

Количество записей в массиве определяется значением отступа 146 открытой области обратной связи. Список определений устройств начинается со смещения 148 открытой области обратной связи. Смещения начинаются с начала списка определений устройств, а не с начала открытой области обратной связи.

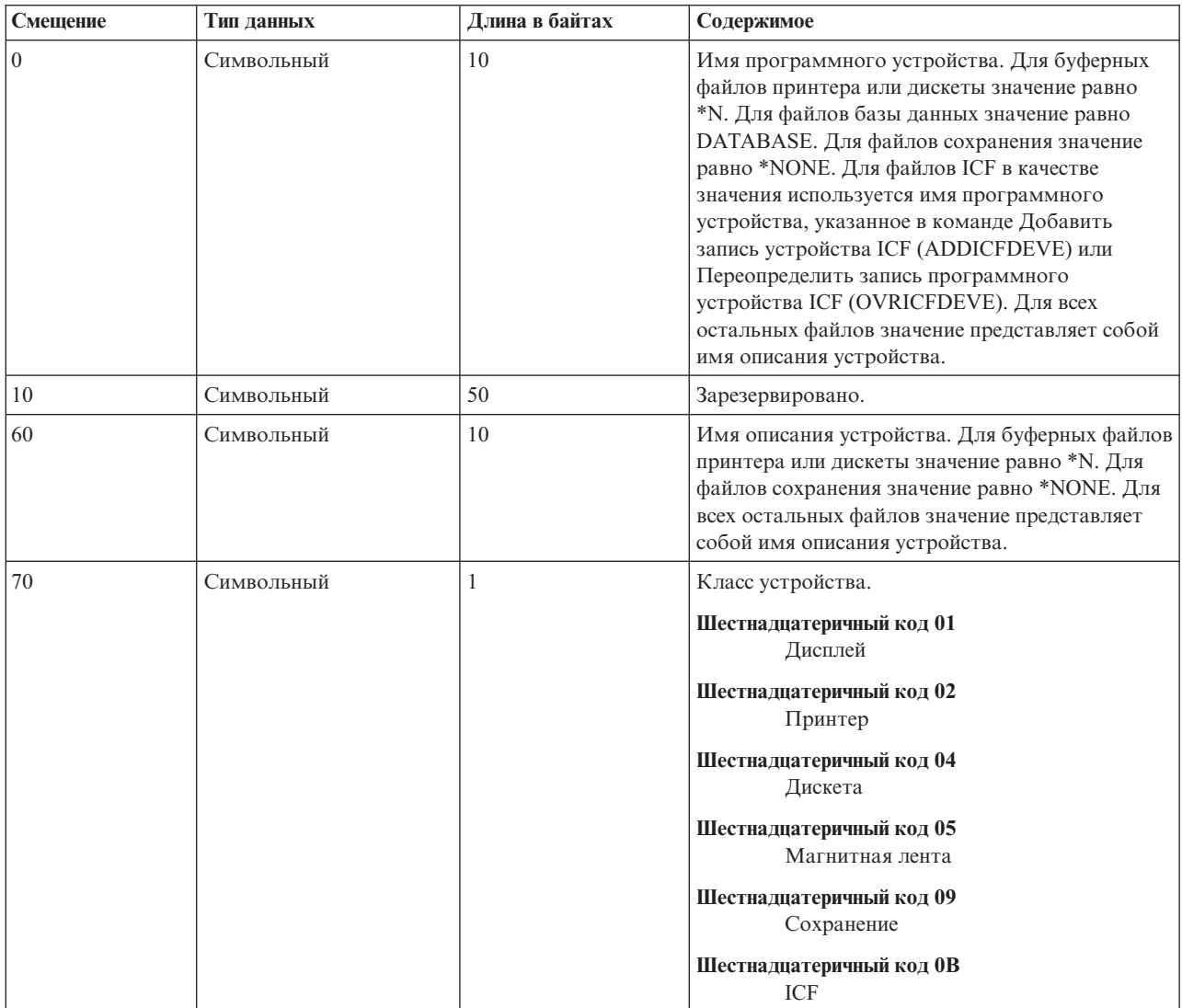

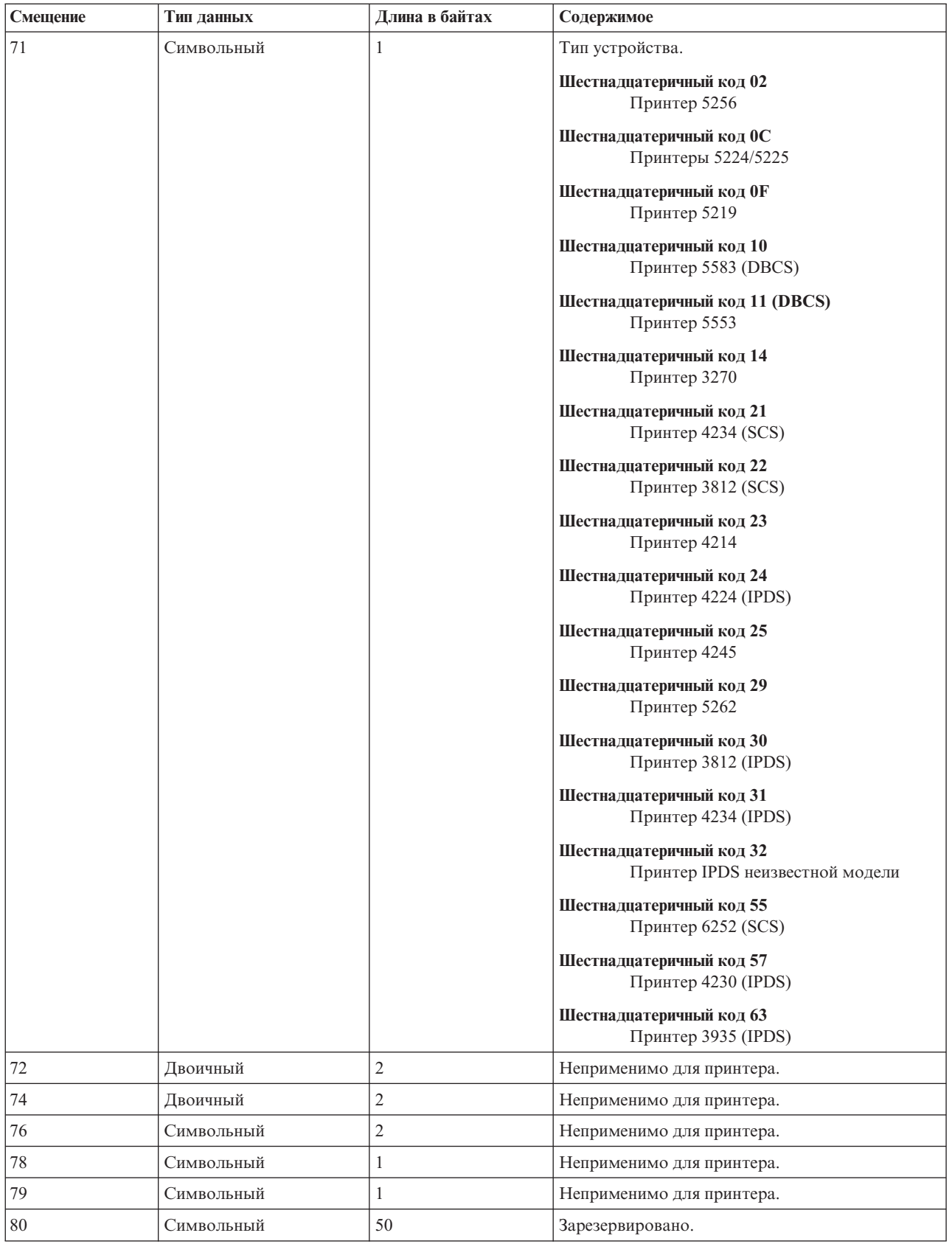

**Список расширений области обратной связи:** |

| Список расширений области обратной связи содержит массив смещений для новых разделов области

обратной связи. |

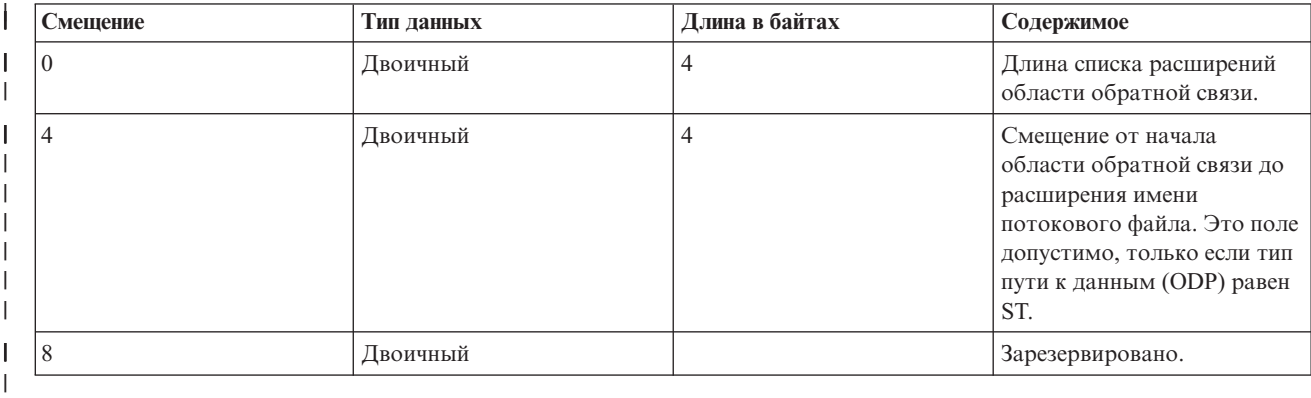

В настоящее время определена только первая запись списка расширений области обратной связи. |

### **Расширение области обратной связи потокового файла:** |

Расширение области обратной связи потокового файла - это дополнительный компонент области обратной | связи, указывающий путь вывода.  $\blacksquare$ 

Потоковый файл всегда указывается с полным путем, например, '/home/username/mydir/myfile.pdf', даже | если при открытии файла был задан относительный путь. |

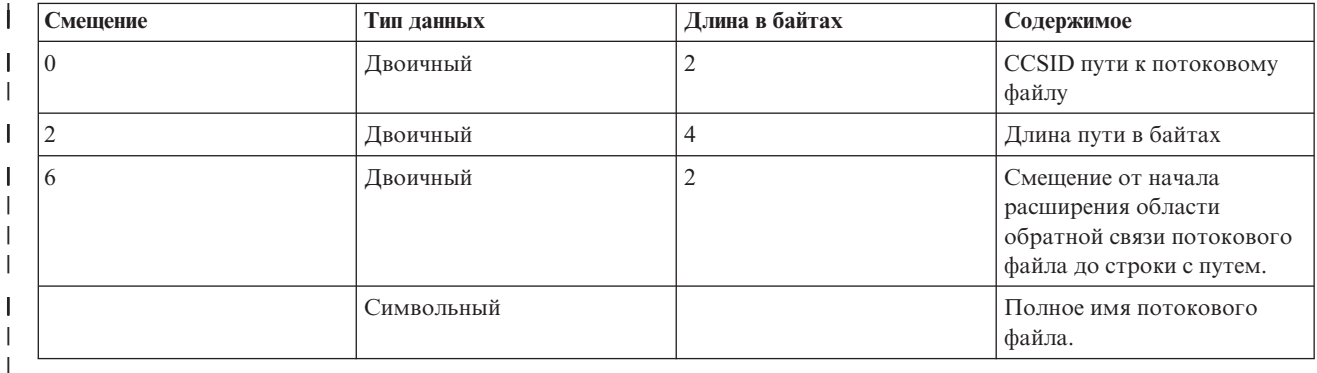

**Область обратной связи ввода-вывода** |

Результаты операций ввода-вывода передаются программе с помощью сообщений i5/OS и данных обратной связи ввода-вывода.

Область обратной связи ввода-вывода обновляется после каждой операции ввода-вывода, при условии, что ввод-вывод записей осуществляется последовательно, а не блоками. В противном случае область обратной связи обновляется после записи каждого блока записей. Область обратной связи содержит информацию о последней записи в блоке. Значение количества операций ввода-вывода отражает число операций с блоками записей, а не число самих записей. Обратитесь к справочному руководству по языку высокого уровня, чтобы выяснить, используется ли ввод-вывод записей блоками.

Область обратной связи ввода-вывода состоит из двух частей: общей области и области, зависящей от конкретного файла. Последняя зависит от типа файла. В разделе описываются только типы файлов принтеров.

#### **Общая область обратной связи ввода-вывода**

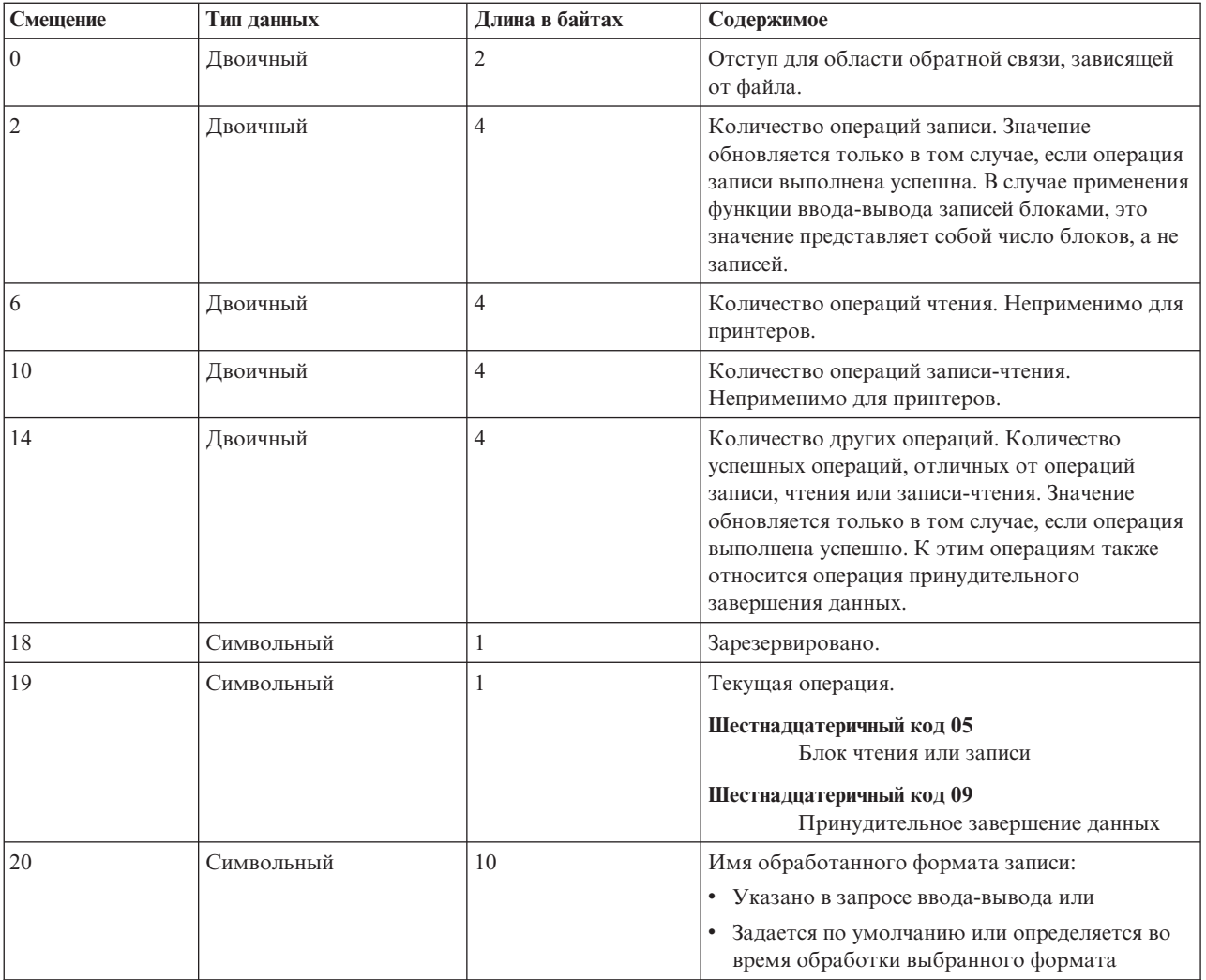

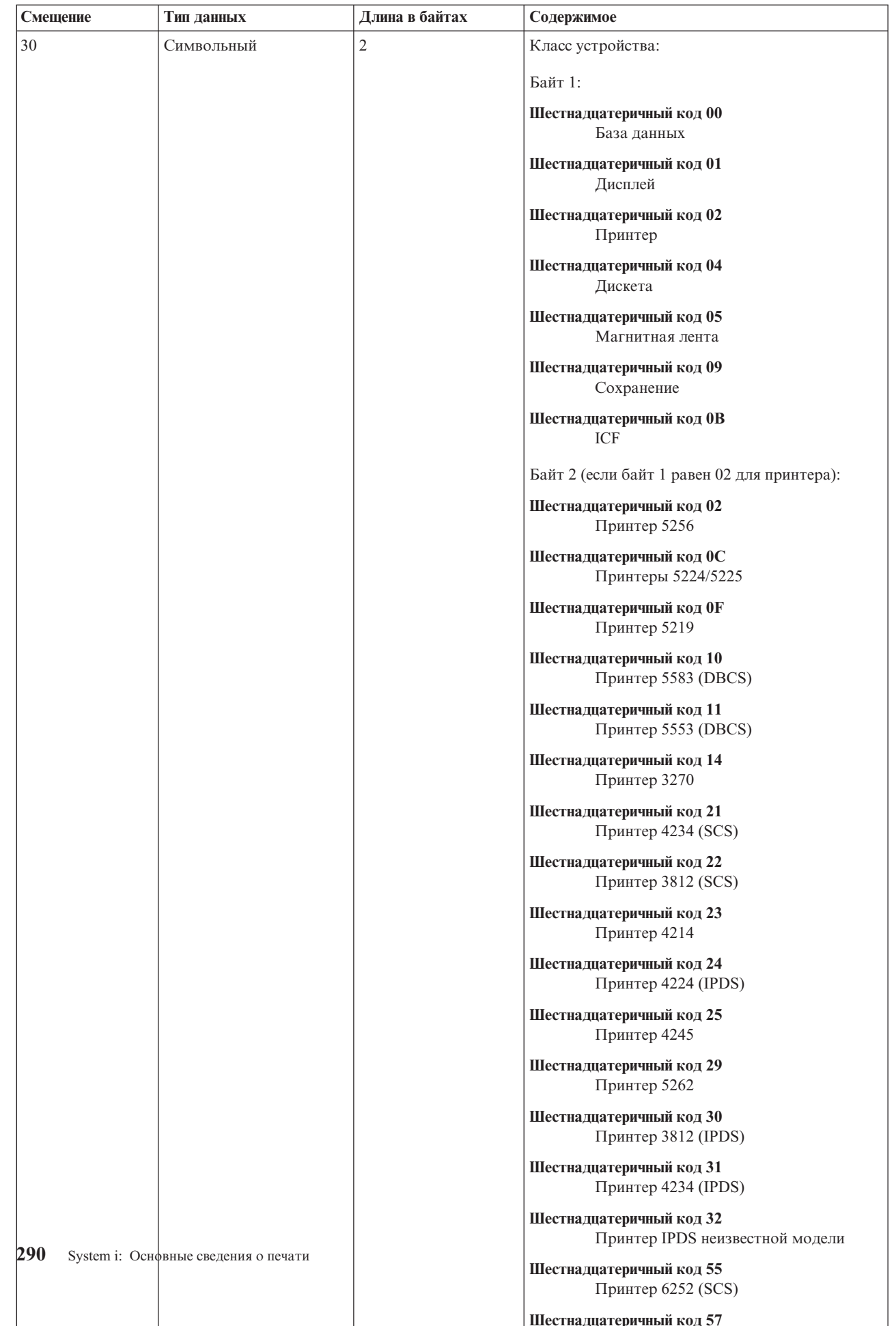

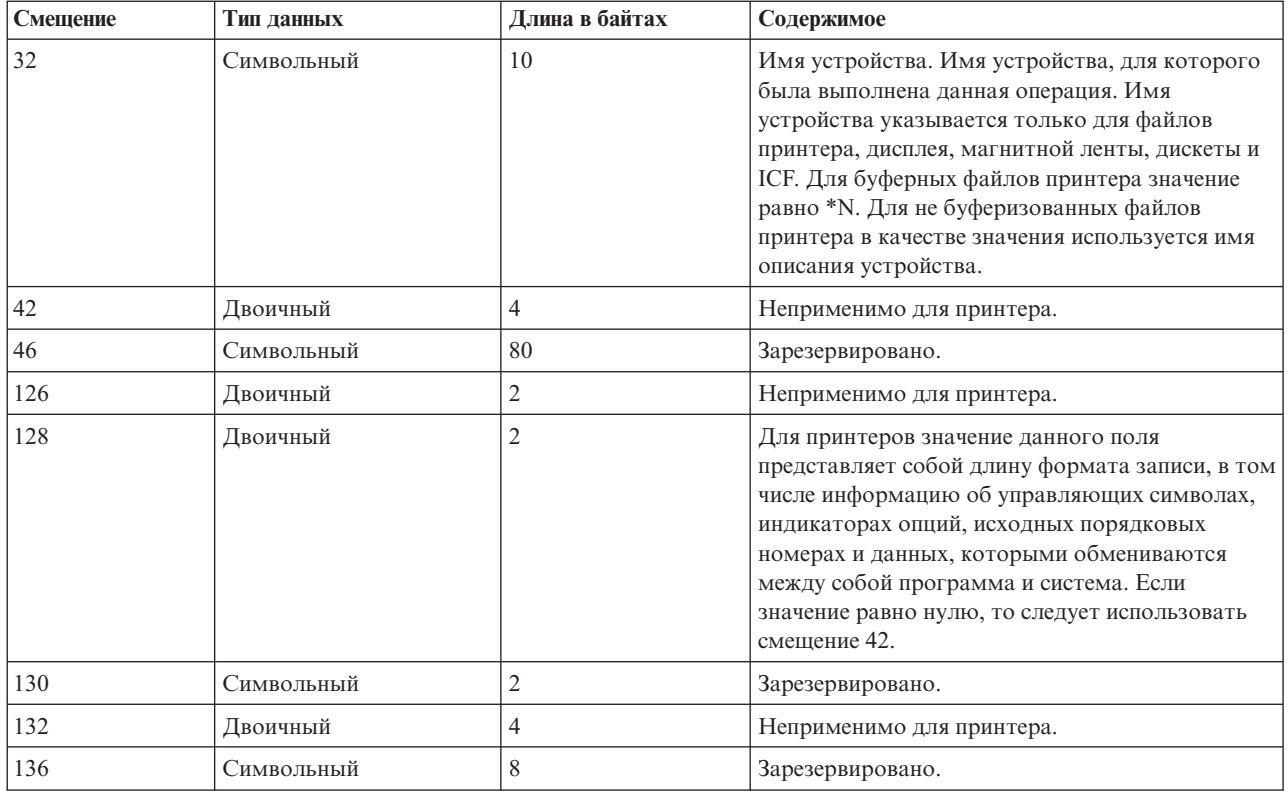

#### **Область обратной связи ввода-вывода для файлов принтеров**

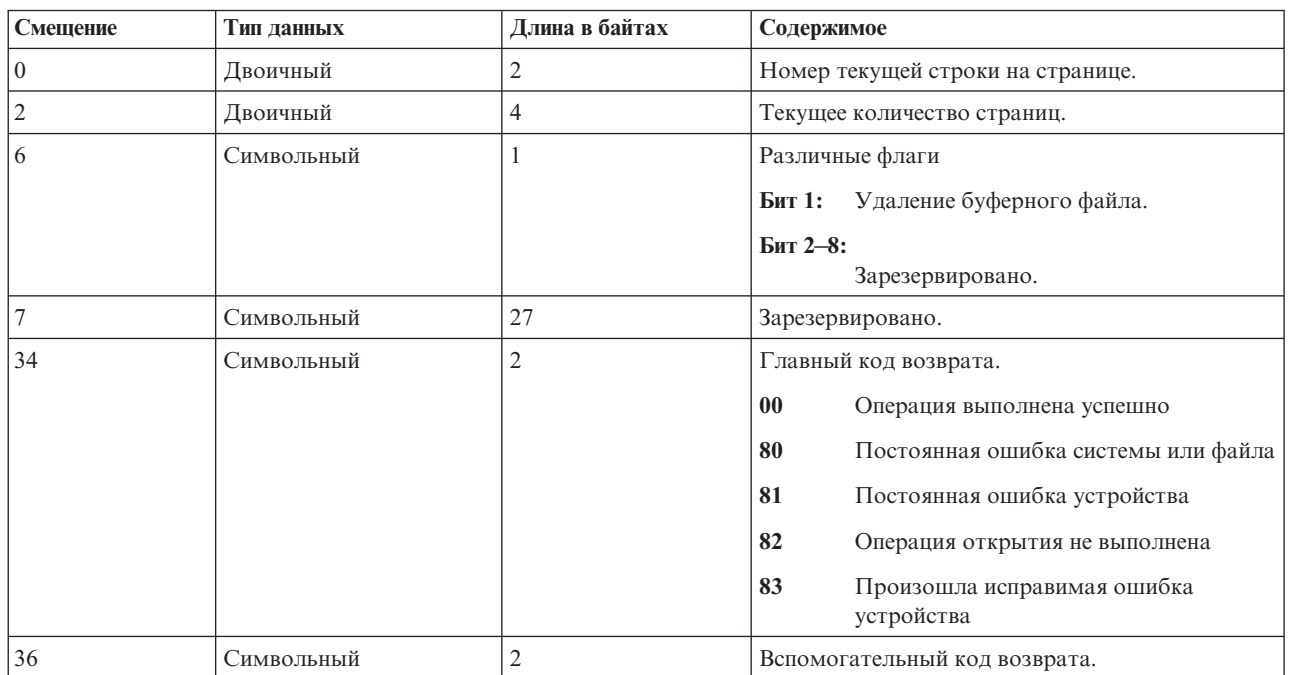

# **Совместимые с AFP шрифты и подстановка шрифта**

Данный раздел содержит сведения о совместимых с Advanced Function Presentation (AFP) шрифтах, идентификаторах символов и других параметрах печати, а также некоторые таблицы, описывающие подстановку шрифтов.

Подстановку шрифтов выполняет система i5/OS. Это происходит в том случае, если указанный ИД шрифта не поддерживается данным принтером или не может быть загружен из системы для данного принтера.

#### **Notes:**

- 1. Система i5/OS поддерживает наборы символов шрифта Архитектура содержимого объекта шрифта (FOCA) 2. Это означает, что данная система не поддерживает наборы символов шрифтов, которые применяются в различных моделях принтера IBM 3800. Дополнительная информация о шрифтах FOCA 2 приведена в справочнике Font Object Content Architecture (FOCA) Reference (PDF).
- 2. В этих таблицах глобальный идентификатор шрифта (FGID) используется наравне с ИД шрифта.

### **Информация, связанная с данной**

Font Object Content [Architecture](http://publib.boulder.ibm.com/prsys/pdfs/54432854.pdf) (FOCA) Reference PDF

## **Примеры работы с шрифтами**

В этих примерах иллюстрируется работа с шрифтами и подстановками шрифтов в операционной системе i5/OS.

#### **Убедитесь, что принтер поддерживает данный ИД шрифта**

Для того чтобы проверить, поддерживает ли определенный принтер указанный ИД шрифта, обратитесь к разделу Поддержка шрифтов в принтерах. Например, найдите шрифт с ИД 112. Шрифт с ИД 112 поддерживается принтерами SCS 3812 и 3816, IPDS и 4028 (им соответствуют пустые поля). Принтер 4019 поддерживает шрифт с ИД 112 на шрифтовой карте, резидентно расположенной в принтере 4019. Принтеры 4224, 4234 и 5219 поддерживают шрифты с ИД 86 или 87.

**Примечание:** Шрифтовая карта - это аппаратная карта, на которой может быть записано множество наборов символов резидентных шрифтов. Шрифтовые карты устанавливаются в принтерах для обеспечения возможности использовать дополнительные шрифты.

### **Определите, какой шрифт будет применяться для подстановки в том случае, если принтер не поддерживает необходимый ИД шрифта**

Если пользовательское приложение использует ИД шрифта, который не поддерживается всеми принтерами, следует обратиться к разделу Поддержка шрифтов в принтерах, в котором описываются особенности подстановки шрифтов. Например, найдите шрифт с ИД 30. Как видно из таблицы, шрифт с ИД 30 поддерживают принтеры SCS 3812 и 3816, а также IPDS. Однако в случае печати на других принтерах, перечисленных в таблице, вместо этого шрифта будет применяться шрифт с ИД 11.

### **Определите, какой шрифт будет применяться для подстановки в том случае, если необходимый шрифт недоступен в системе или принтере**

Предположим, приложение обращается к шрифту с ИД 4, а для печати буферного файла следует использовать принтер 4224. Для того чтобы определить, поддерживает ли данный принтер шрифт с ИД 4 или требуется подстановка шрифта, необходимо выполнить следующие действия:

- 1. Обратитесь к разделу Поддержка шрифтов в принтерах и попытайтесь найти необходимый ИД шрифта. Поскольку шрифт с ИД 4 отсутствует в таблице, перейдите к следующему шагу.
- 2. Обратитесь к разделу Подстановка шрифта по диапазону ИД шрифтов и определите, какой шрифт будет применяться для подстановки. Шрифты с ИД от 0 до 65 заменяются на шрифт с ИД 11.
- 3. Обратитесь к разделу Поддержка шрифтов в принтерах и найдите шрифт подстановки. Принтер 4224 поддерживает шрифт с ИД 11. В результате подстановки приложение будет использовать во время печати шрифт с ИД 11.

#### **Ссылки, связанные с данной**

"Поддержка шрифтов [принтерами"](#page-314-0) на стр. 307 Данная таблица содержит сведения о подстановке шрифтов, а также перечень шрифтов, поддерживаемых различными принтерами. Например, если приложение обращается к определенному ИД шрифта, который не поддерживается принтером пользователя, необходимо выяснить, какие принтеры поддерживают этот шрифт, и передать одному из них обработку вывода.

["Подстановка](#page-324-0) шрифта по диапазону ИД шрифтов" на стр. 317

Если в приложении указан ИД шрифта (FGID), который не удалось найти в функциях печати принтера или который не является резидентным для принтера (шрифтовой карты), система осуществляет подстановку на основе диапазонов ИД шрифтов, указанных в следующей таблице. Например, если в приложении указан шрифт с ИД 4, то i5/OS использует для замены шрифт с ИД 11, как показано в следующей таблице.

## **Информация о шрифтах**

В этой таблице перечислены совместимые шрифты Advanced Function Presentation (AFP), поддерживаемые операционной системой i5/OS.

Дополнительная информация об атрибутах и типах шрифтов приведена в разделе о типах и атрибутах шрифтов.

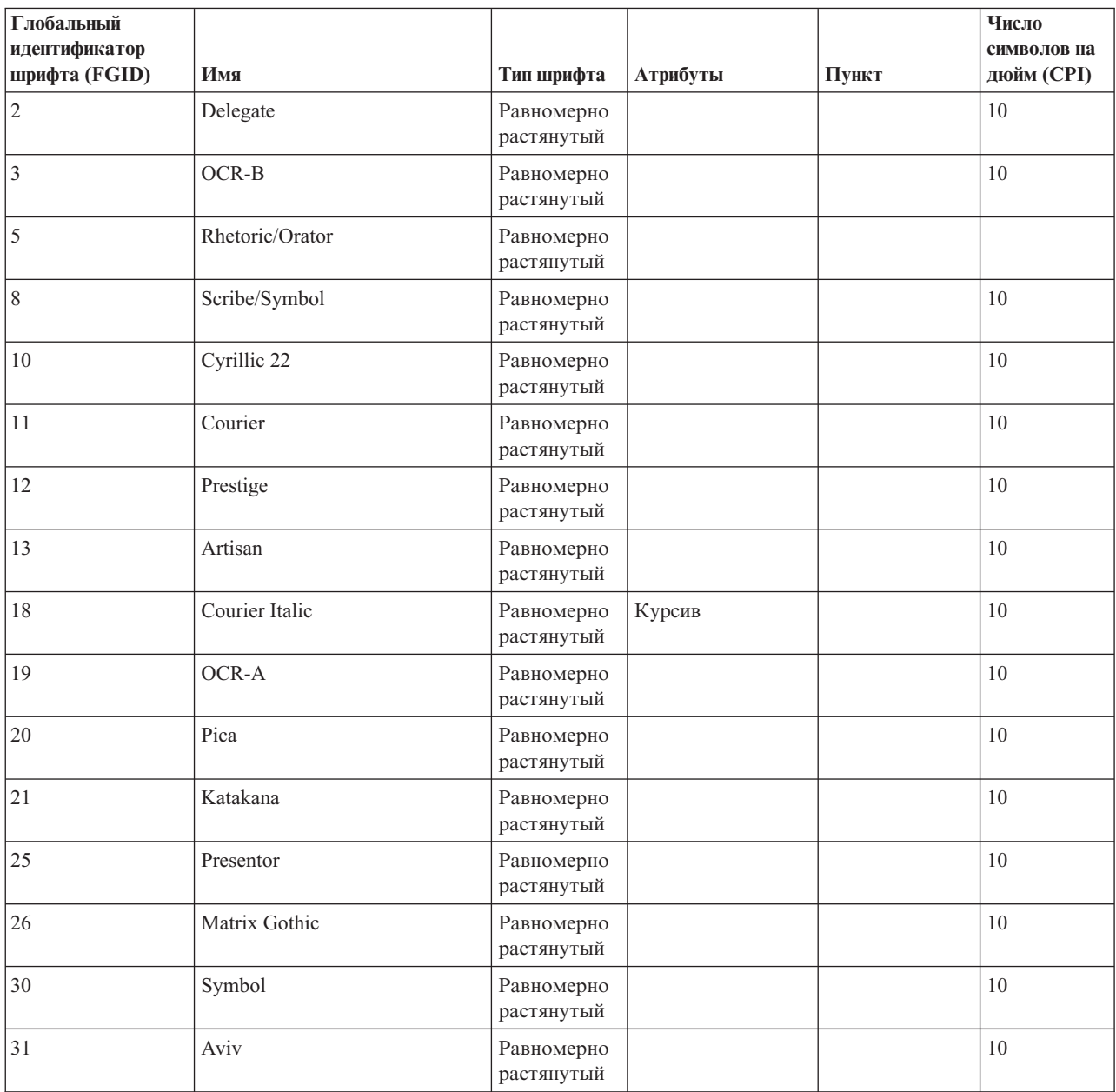

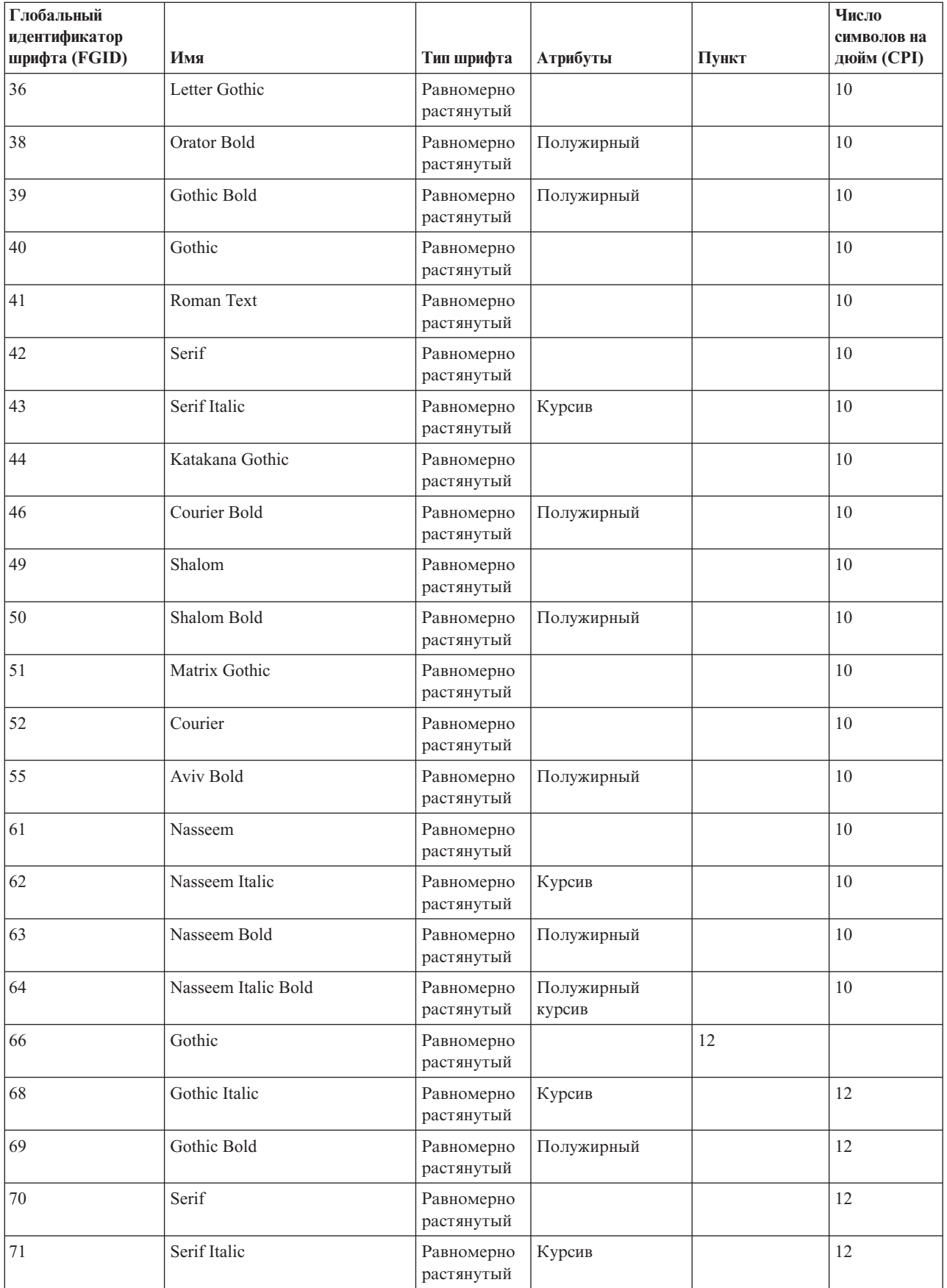

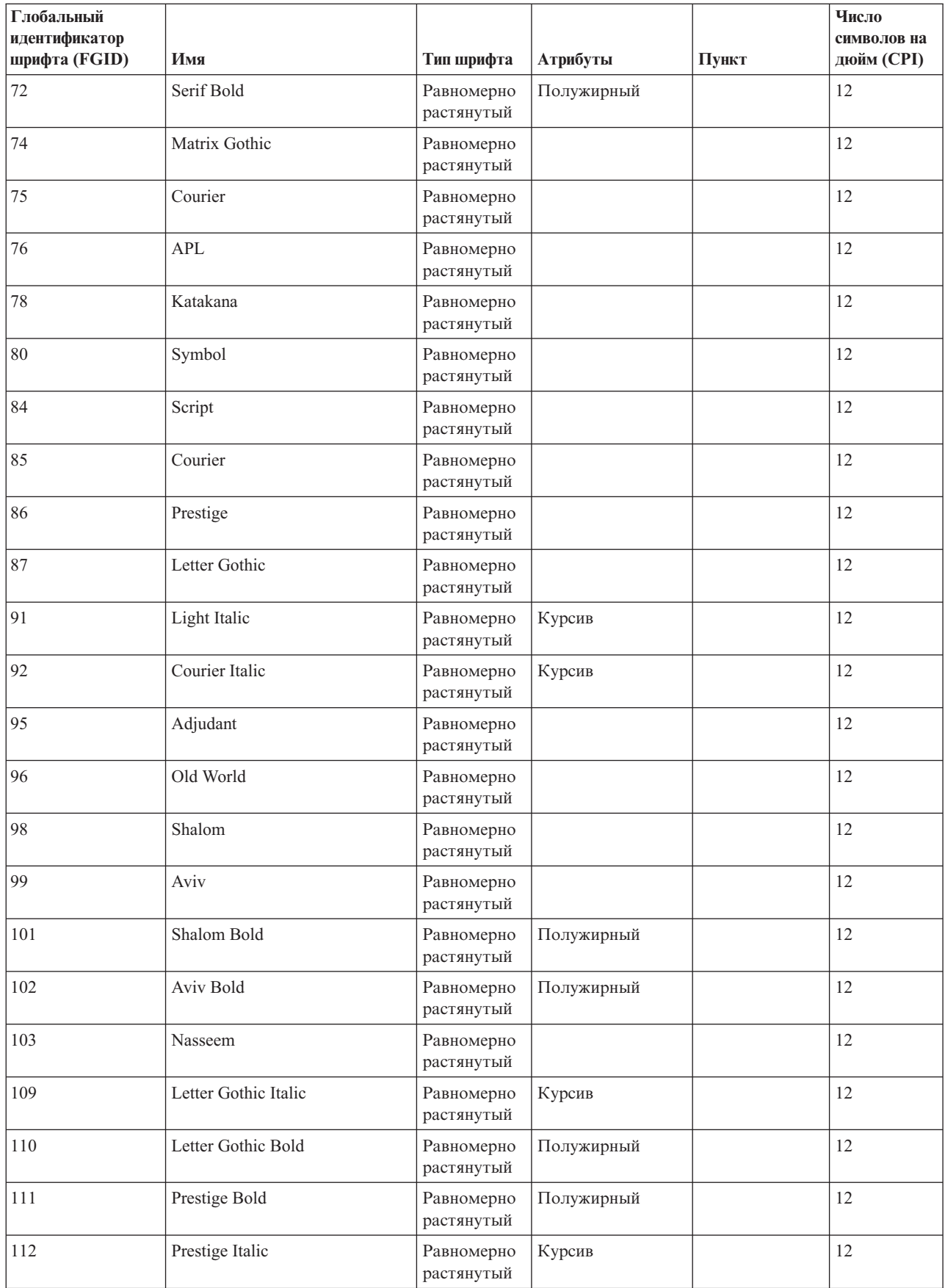

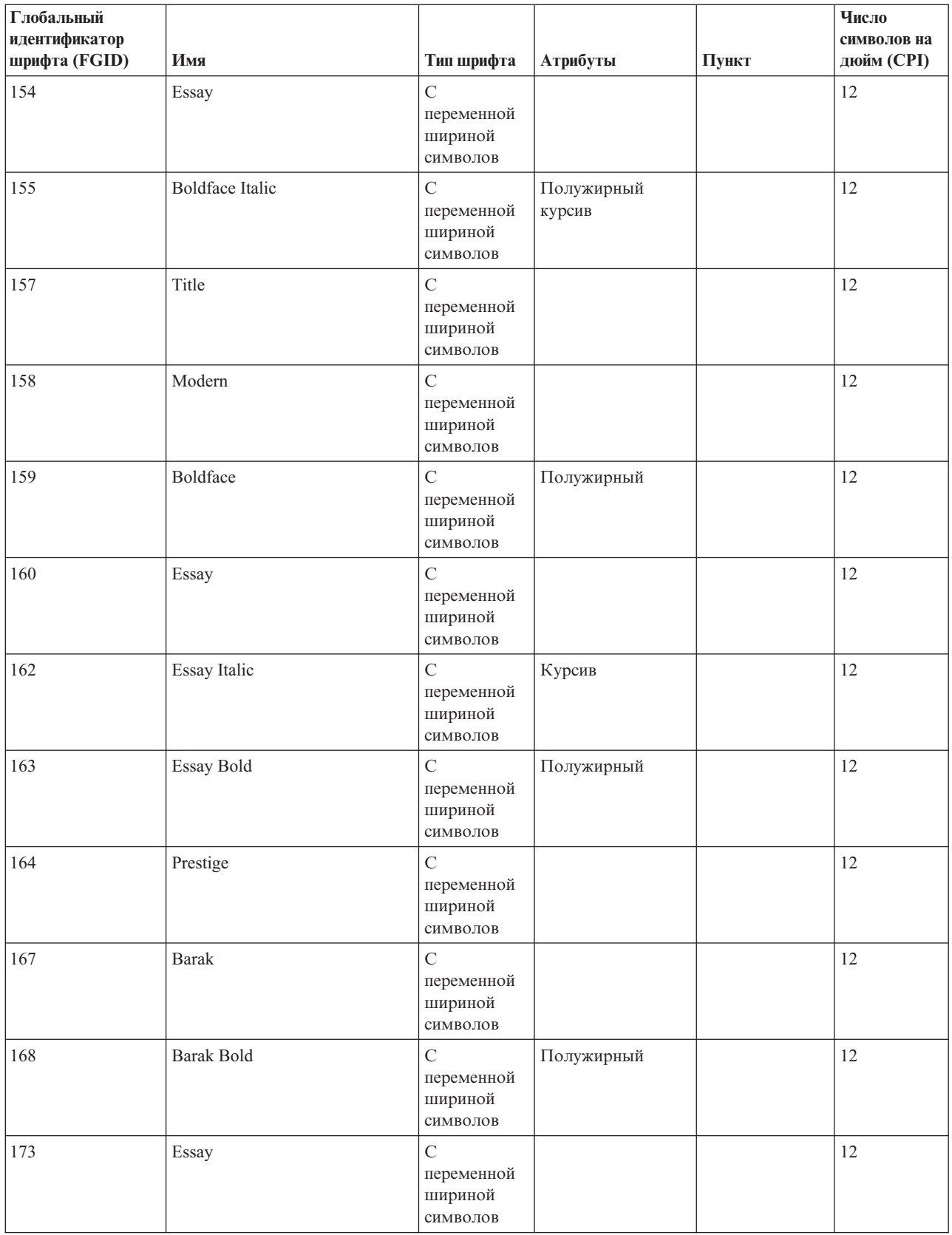

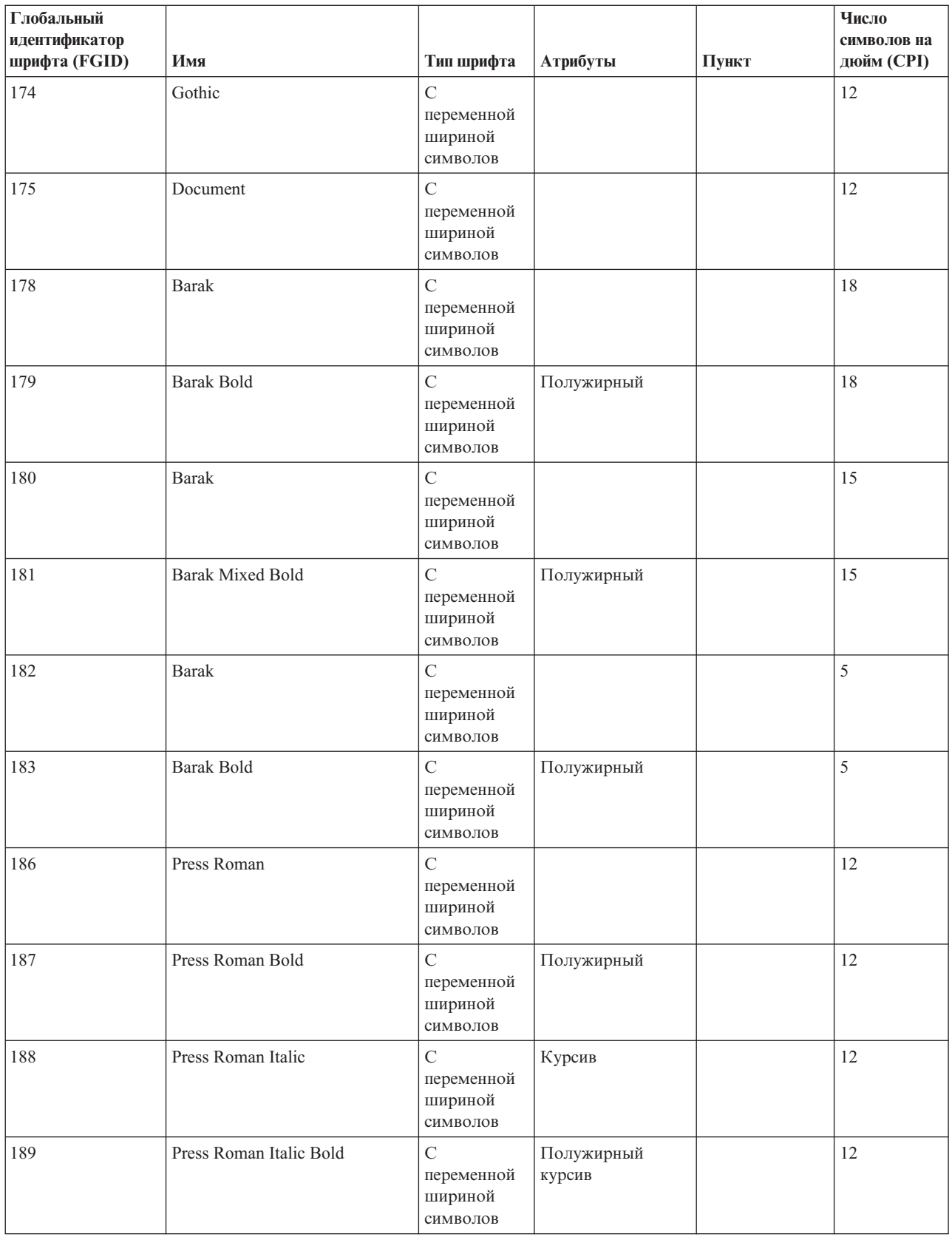

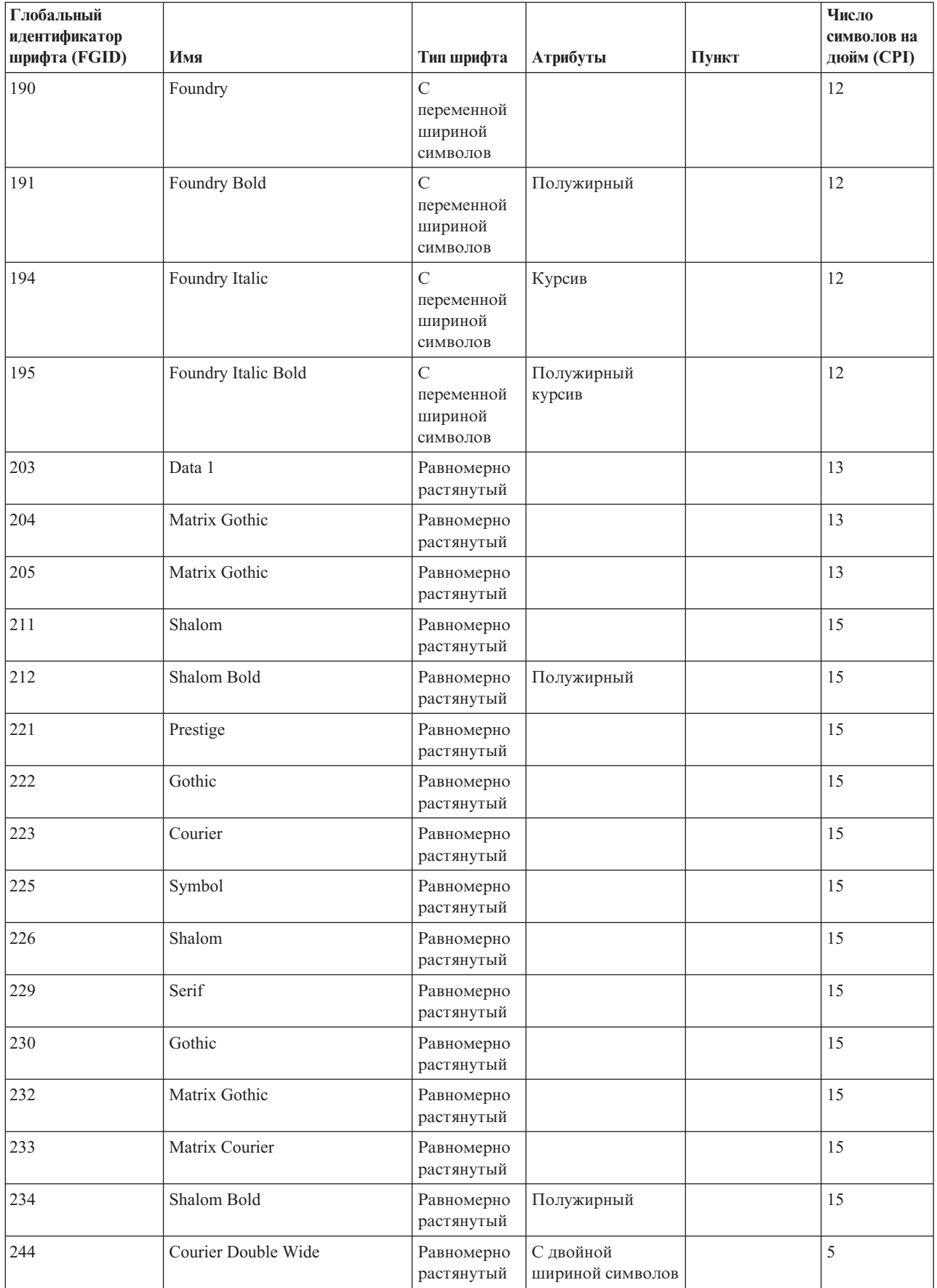

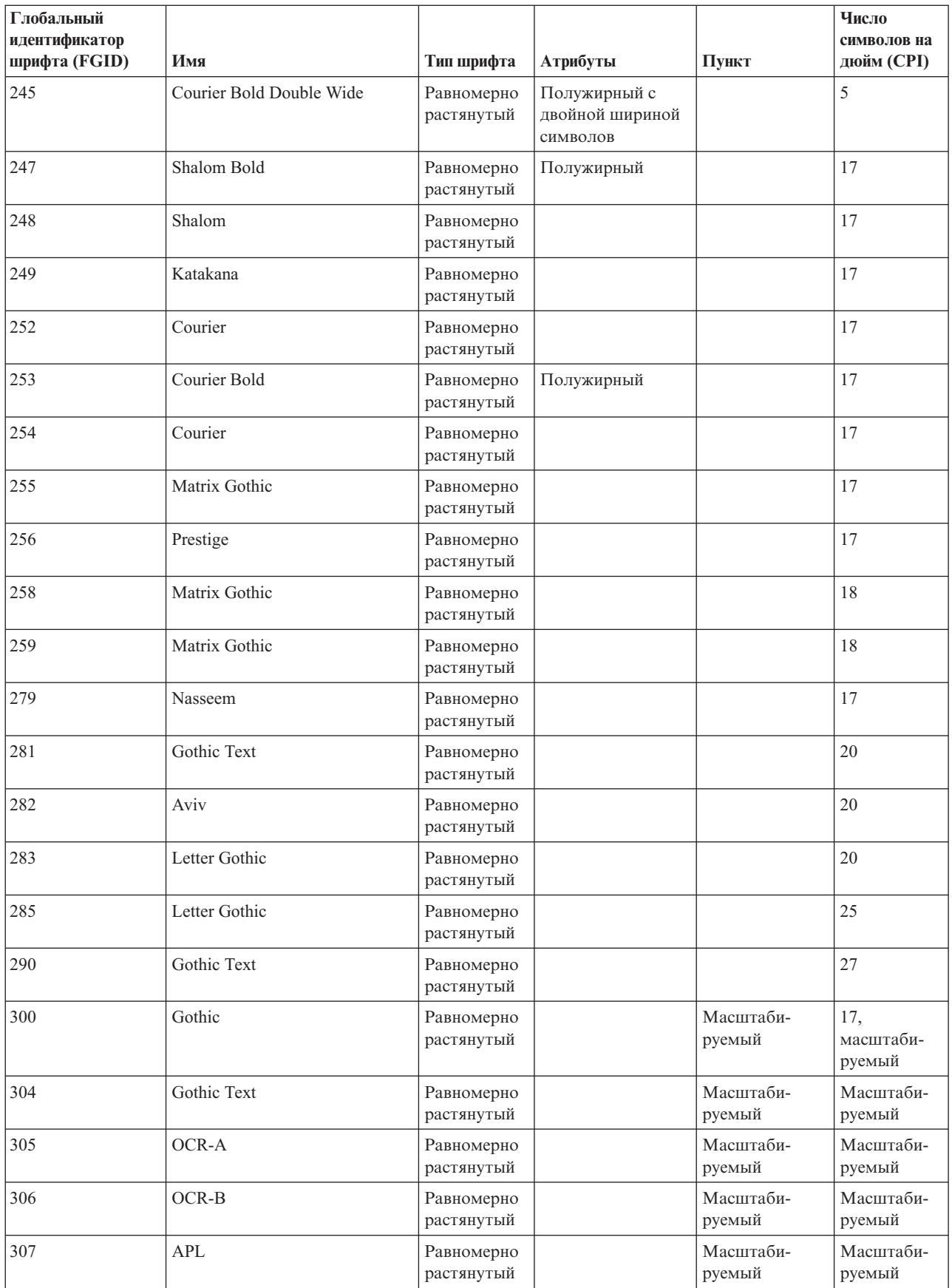

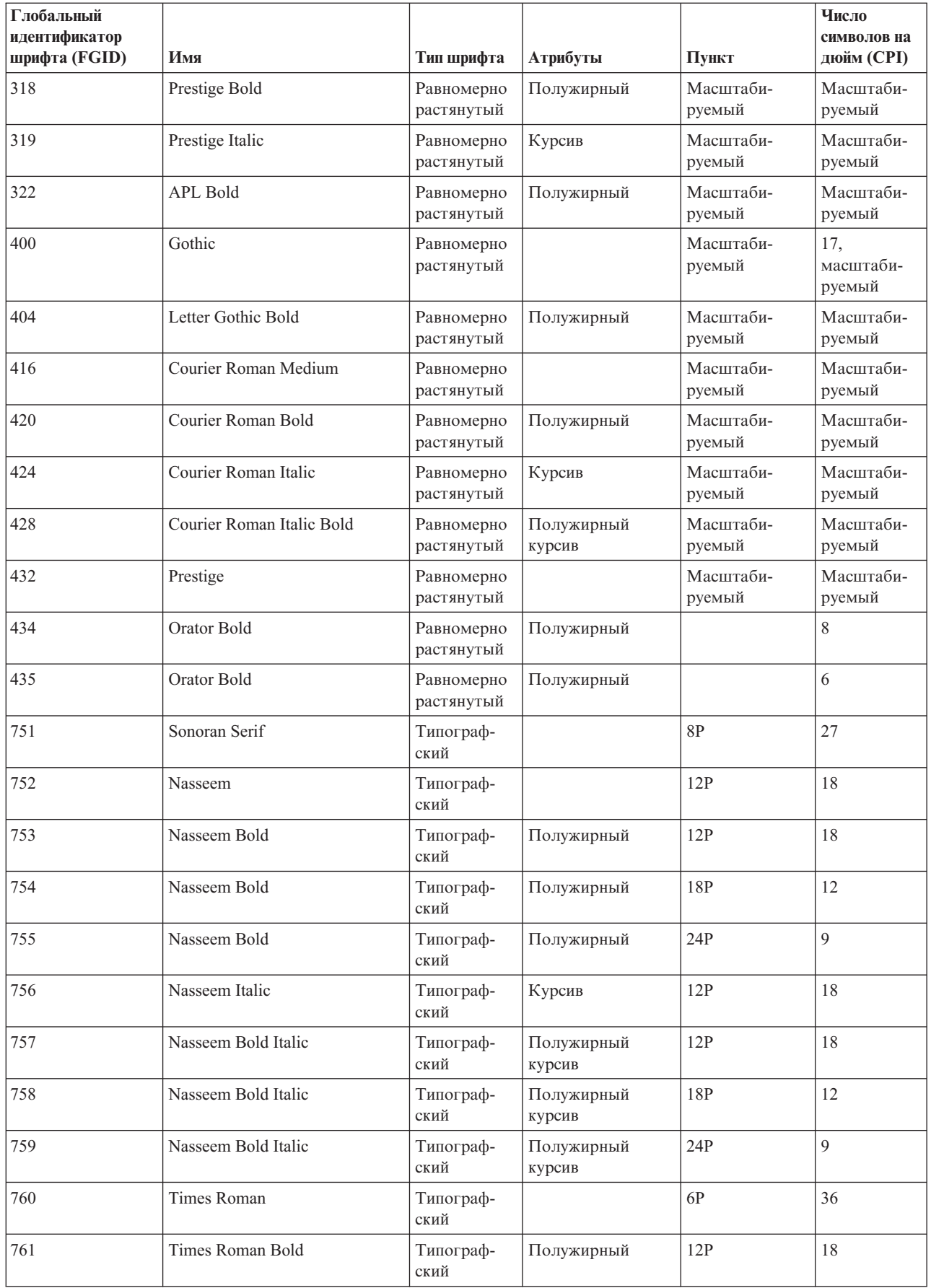

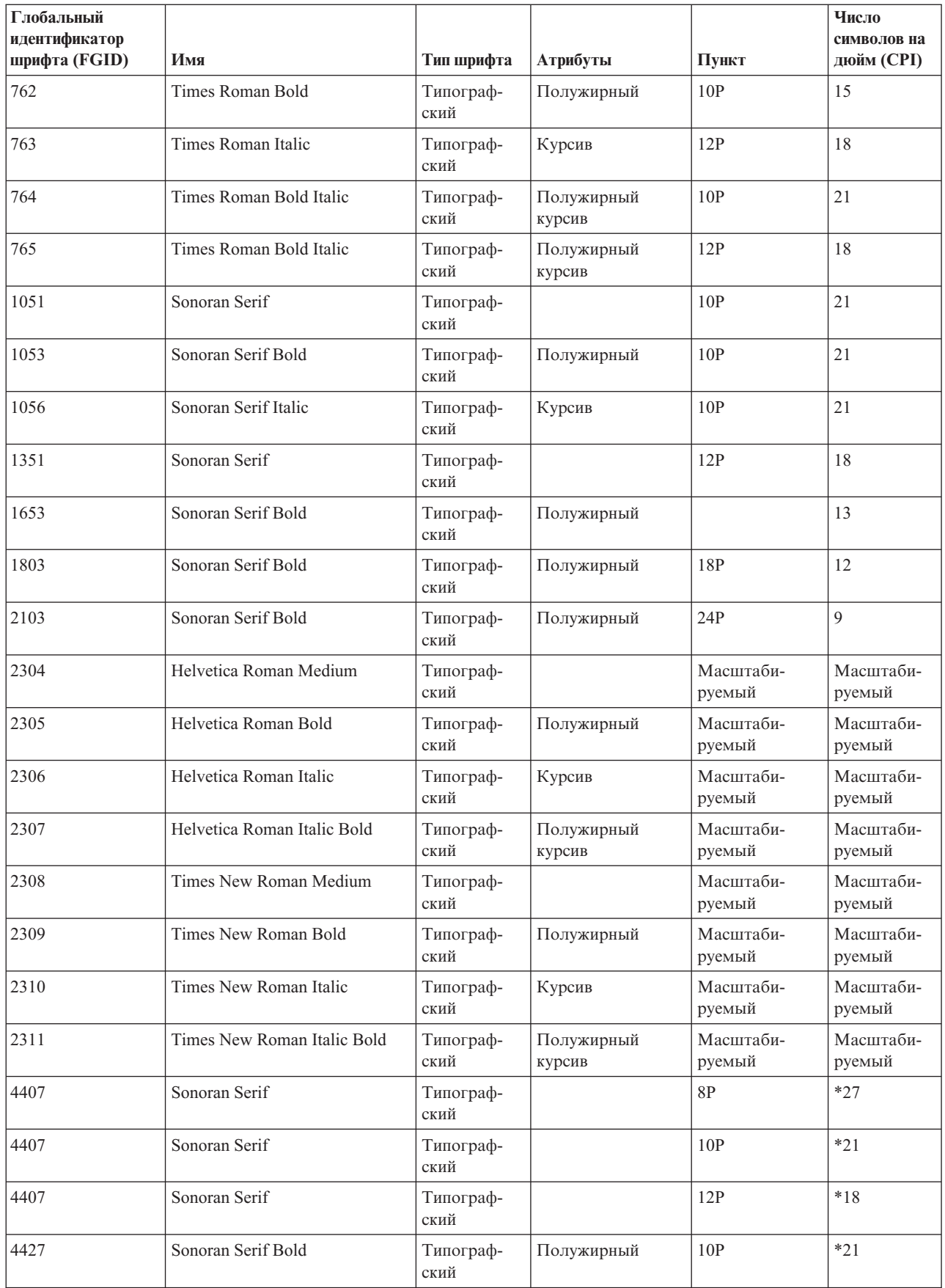

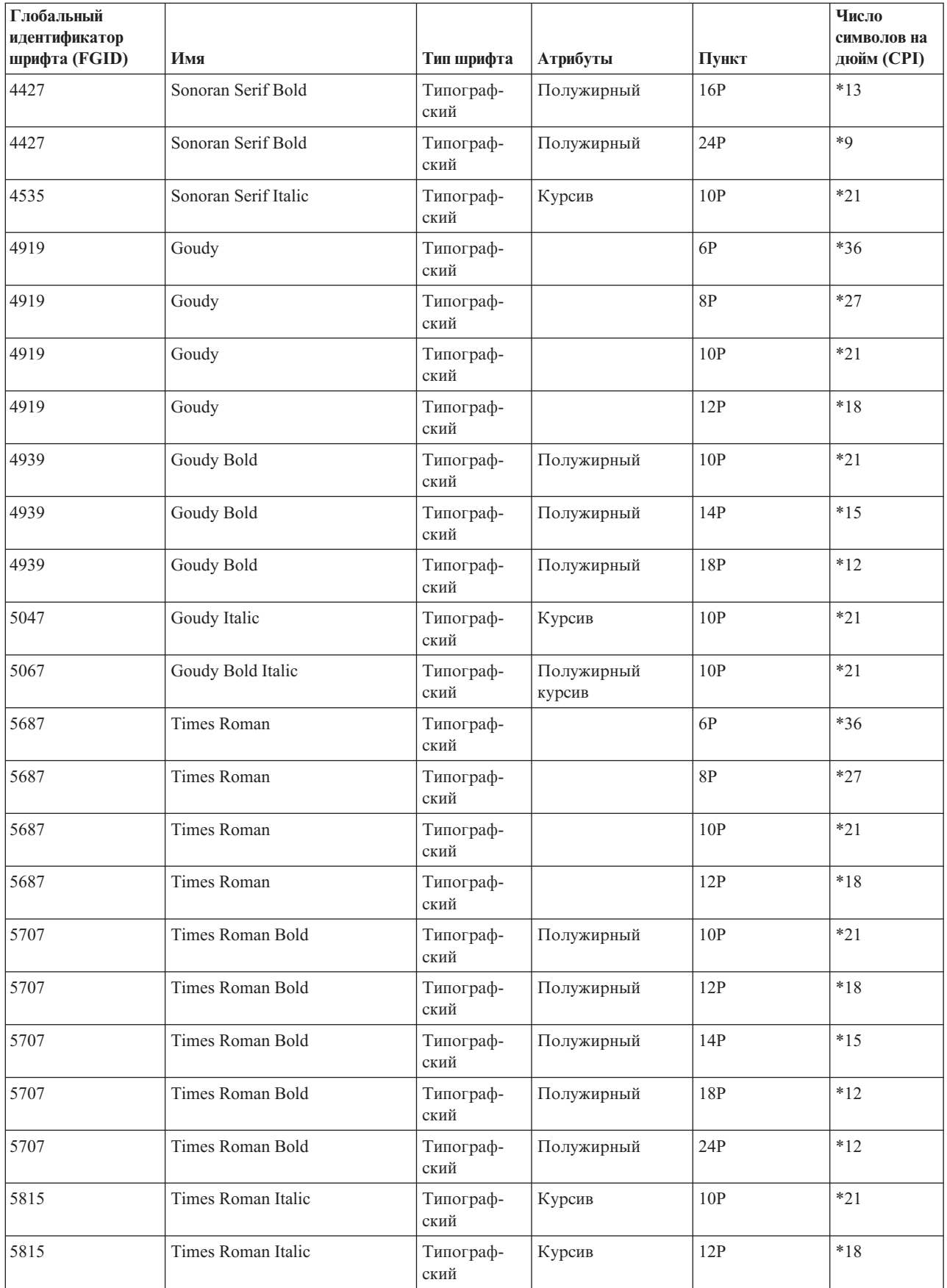

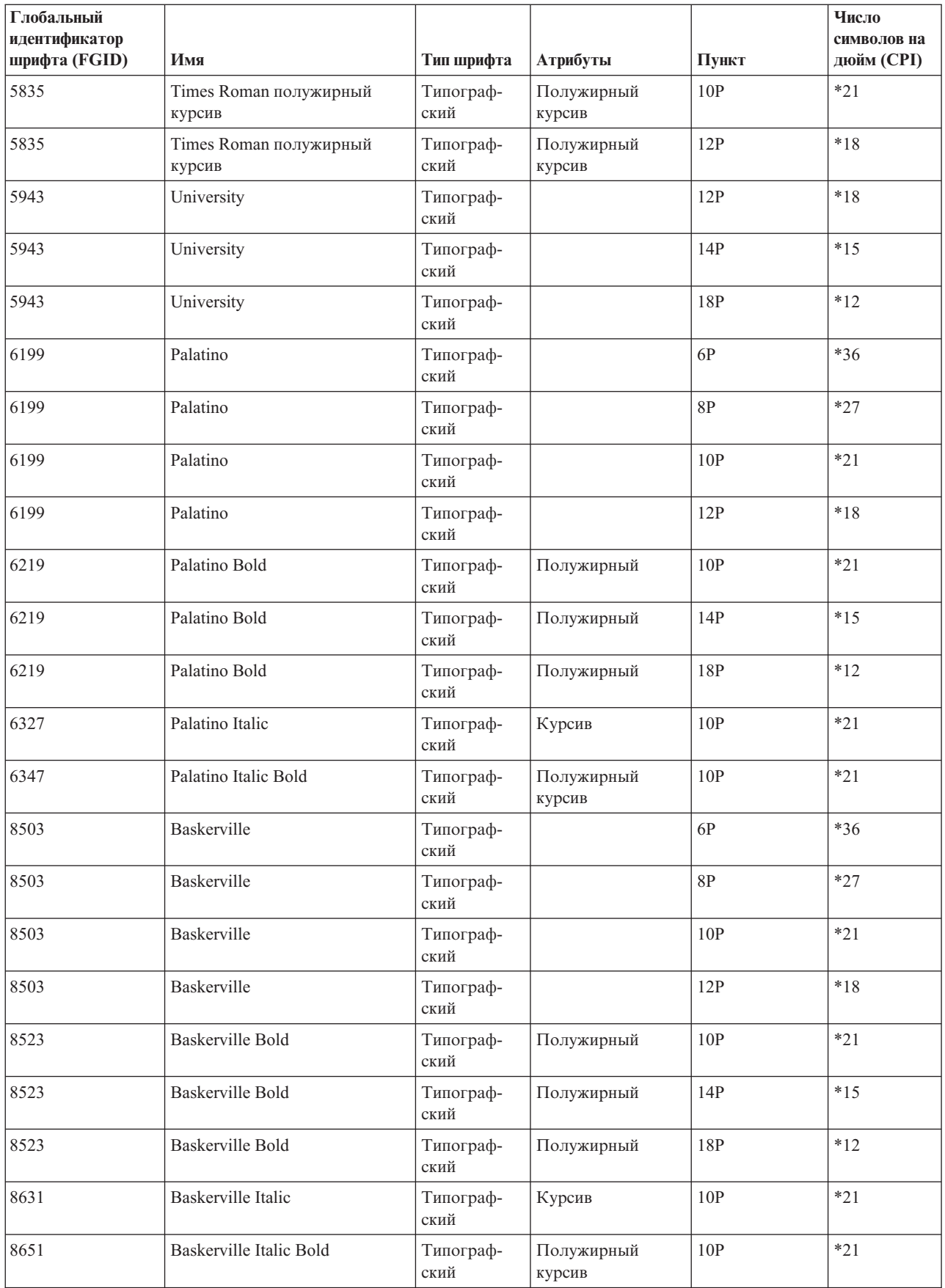

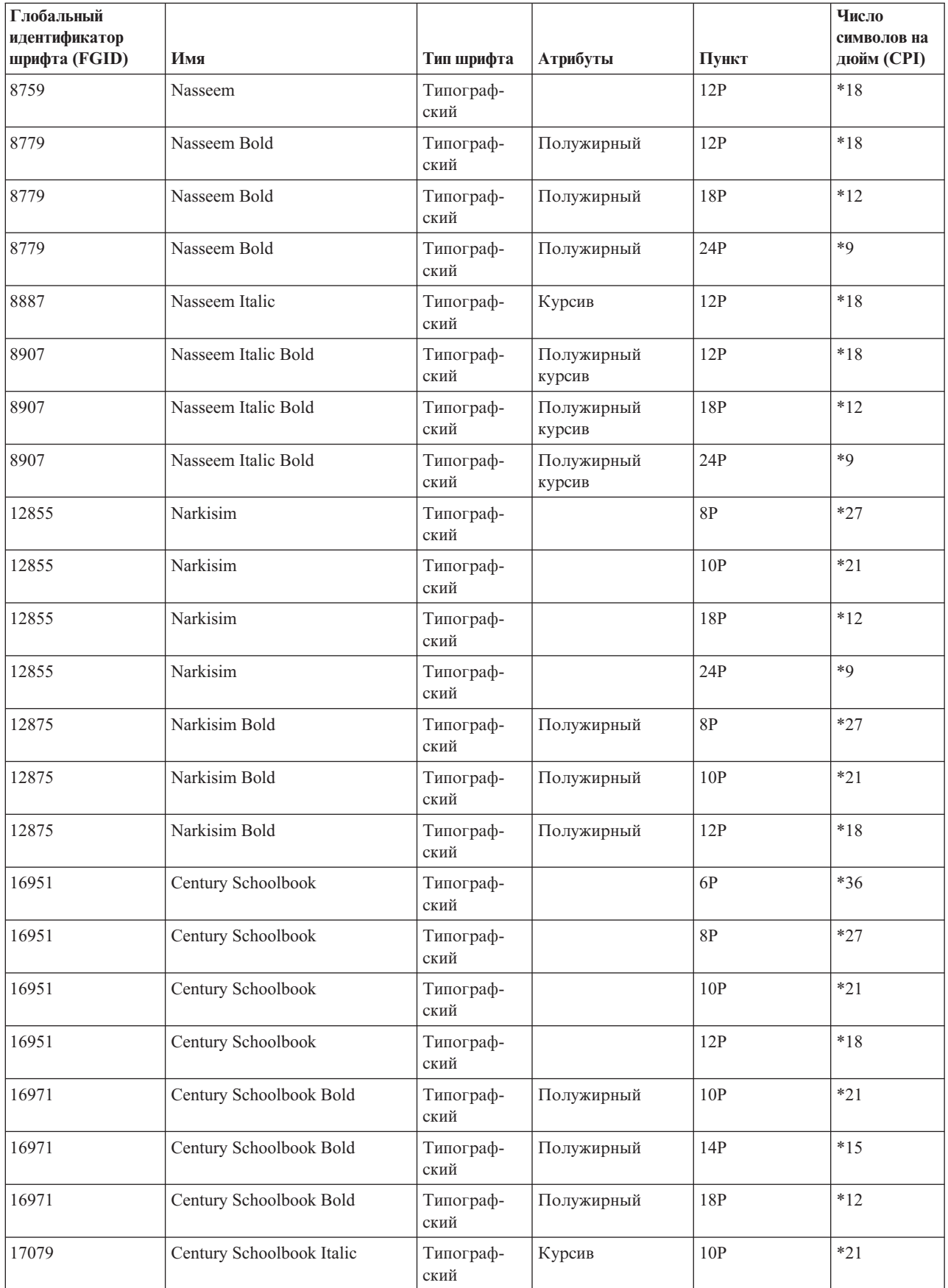

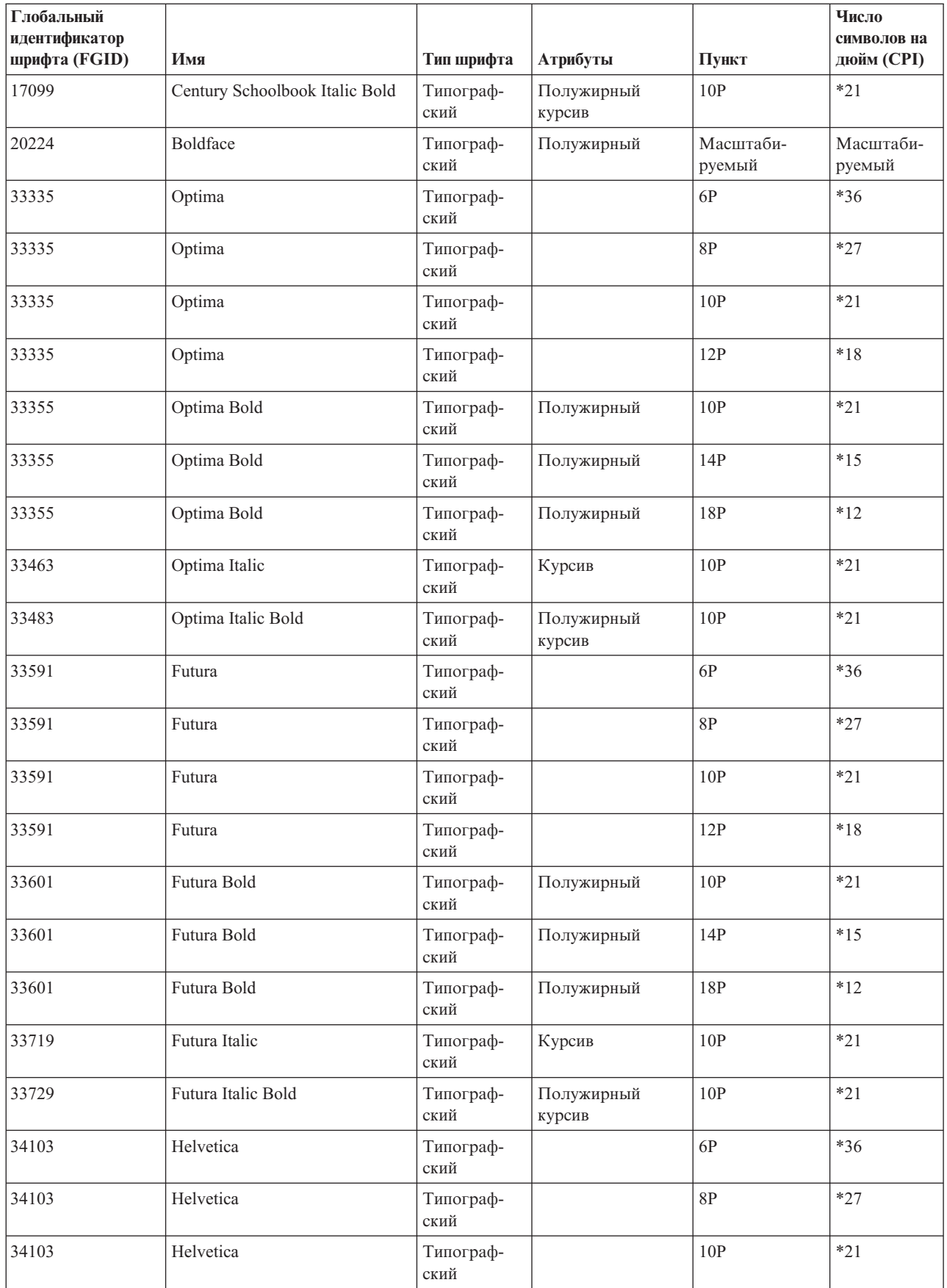

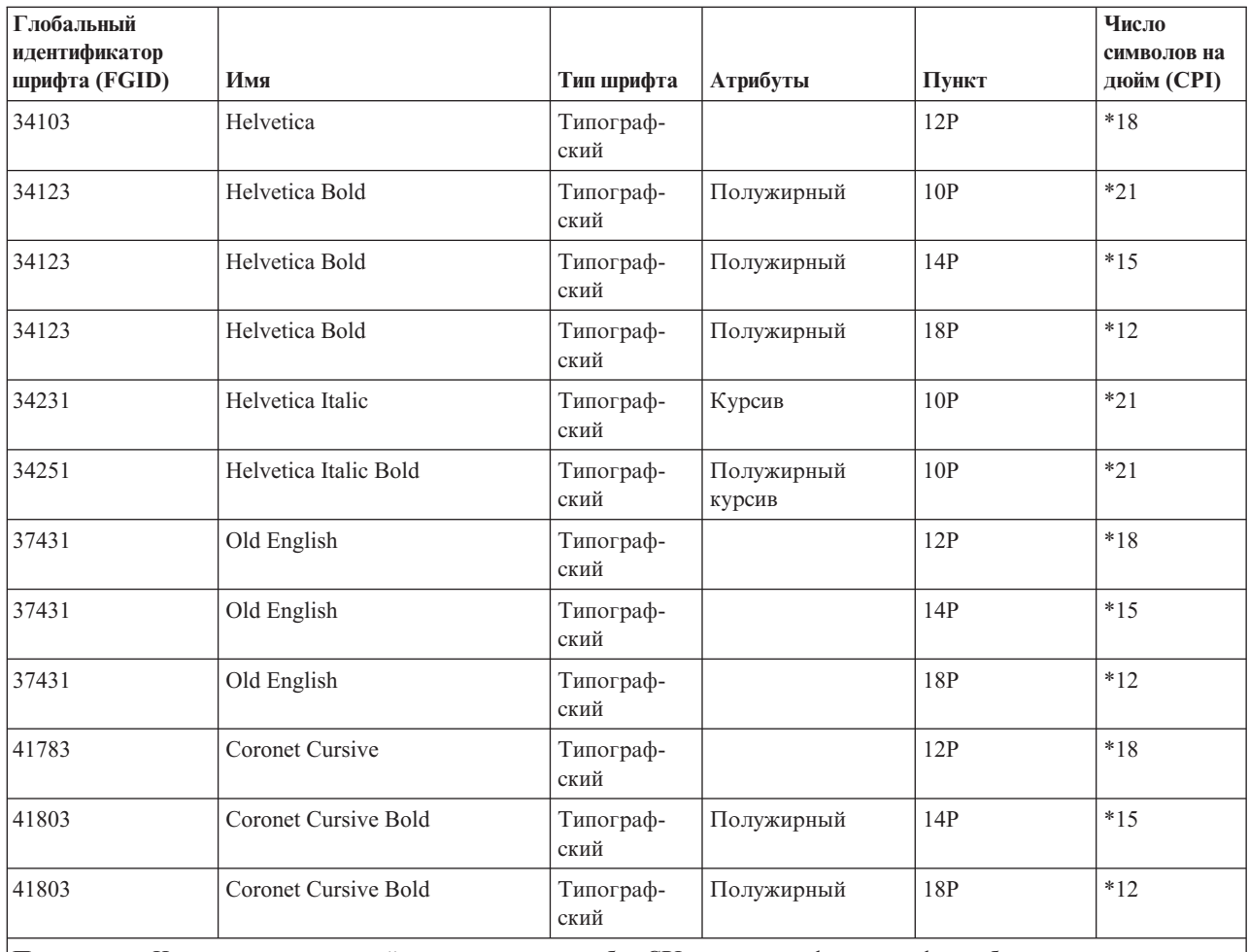

**Примечание:** Число символов на дюйм или значение столбца CPI для типографских шрифтов обозначает ширину символа пробела между печатными символами. Ширина, число символов на дюйм и параметр CPI для других символов пробела могут отличаться.

#### **Ссылки, связанные с данной**

"Атрибуты шрифтов и типы шрифтов"

Атрибуты шрифта - это параметры или свойства, которые определяют шрифт. Например, шрифт может быть иметь следующие атрибуты: 14 пунктов (высота шрифта), полужирный и курсив.

### **Атрибуты шрифтов и типы шрифтов**

Атрибуты шрифта - это параметры или свойства, которые определяют шрифт. Например, шрифт может быть иметь следующие атрибуты: 14 пунктов (высота шрифта), полужирный и курсив.

Существуют следующие типы шрифтов:

#### **С переменной шириной символов**

Этот тип относится к пропорциональным шрифтам. Символы такого шрифта имеют ограниченное число различных значений ширины шрифта. Общий интервал примерно равен 12 символам на дюйм. Примеры шрифтов: Document и Essay.

#### **Равномерно растянутый**

Этот тип аналогичен шрифтам пишущей машинки. Символы шрифта имеют одинаковую ширину. Примеры шрифтов: Courier и Gothic Text. Некоторые равномерно растянутые шрифты и многие типографские шрифты являются масштабируемыми. Для таких шрифтов необходимо указывать их размер в пунктах. Например, равномерно растянутый шрифт с высотой 12 пунктов соответствует

шрифту 10 CPI. Пример такого шрифта: 416, Courier Roman Medium. Если для масштабируемого шрифта размер в пунктах не указан, то по умолчанию используется высота, равная 10 пунктам.

#### <span id="page-314-0"></span>**Типограф- ский**

Типографские шрифты имеют переменную высоту, которая измеряется в пунктах (1 пункт = 1/72 дюйма). Таким образом, если высота шрифта равна 36 пунктам, то высота его символов будет равна 1/2 дюйма. Типографские шрифты имеют переменную ширину. Для каждого символа шрифта ширина может быть различной. Примеры шрифтов: Sonoran Serif и Century Schoolbook.

Смешанная плотность Printing on the server <u> Lun in cumulum in cumul</u>

Равномерная плотность

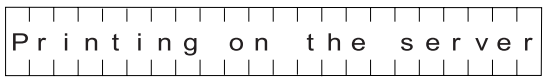

Типографская печать

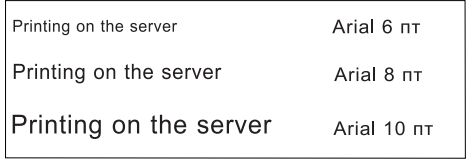

RV2H301-3

## **Поддержка шрифтов принтерами**

Данная таблица содержит сведения о подстановке шрифтов, а также перечень шрифтов, поддерживаемых различными принтерами. Например, если приложение обращается к определенному ИД шрифта, который не поддерживается принтером пользователя, необходимо выяснить, какие принтеры поддерживают этот шрифт, и передать одному из них обработку вывода.

Также в этой таблице перечислены шрифты, которые используются для подстановки в том случае, если принтер не поддерживает необходимый шрифт.

Обозначения, используемые в таблице:

- Пустое поле означает, что принтер поддерживает данный шрифт.
- Число означает, что шрифт с данным ИД требует подстановки
- Звездочка означает, что заменяемый шрифт может иметь другое значение ширины. Если заменяемый шрифт является масштабируемым, то значение ширины сохраняется.

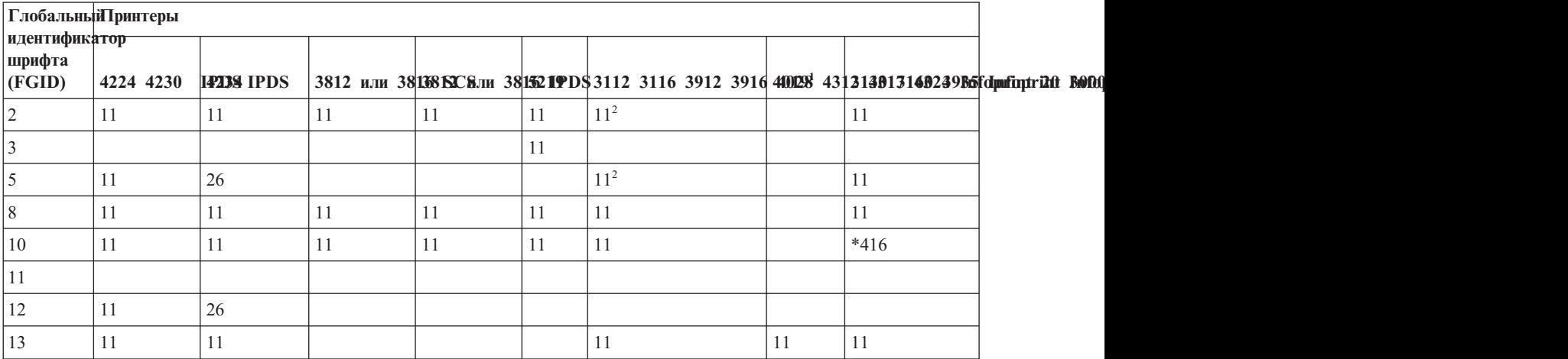

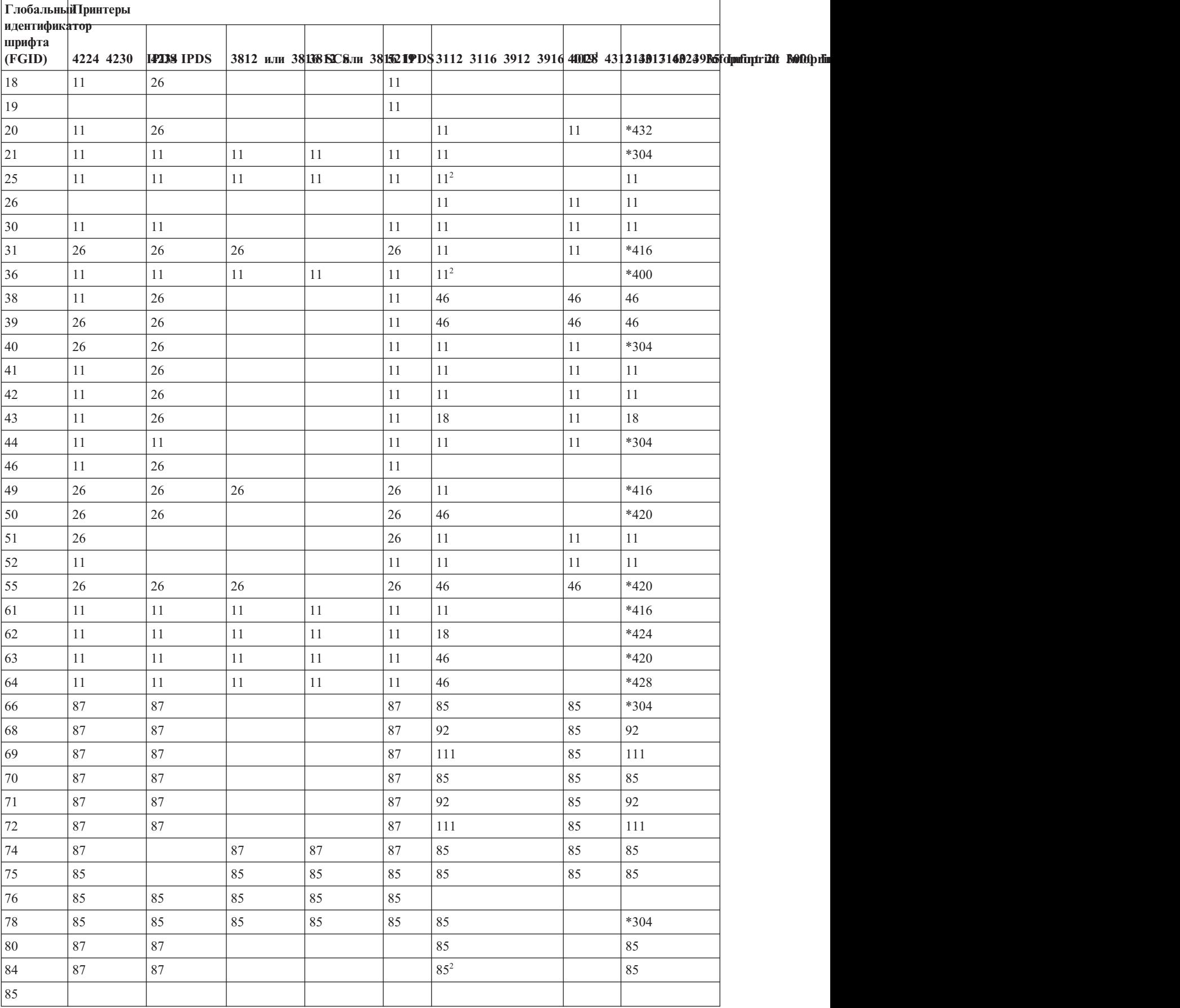

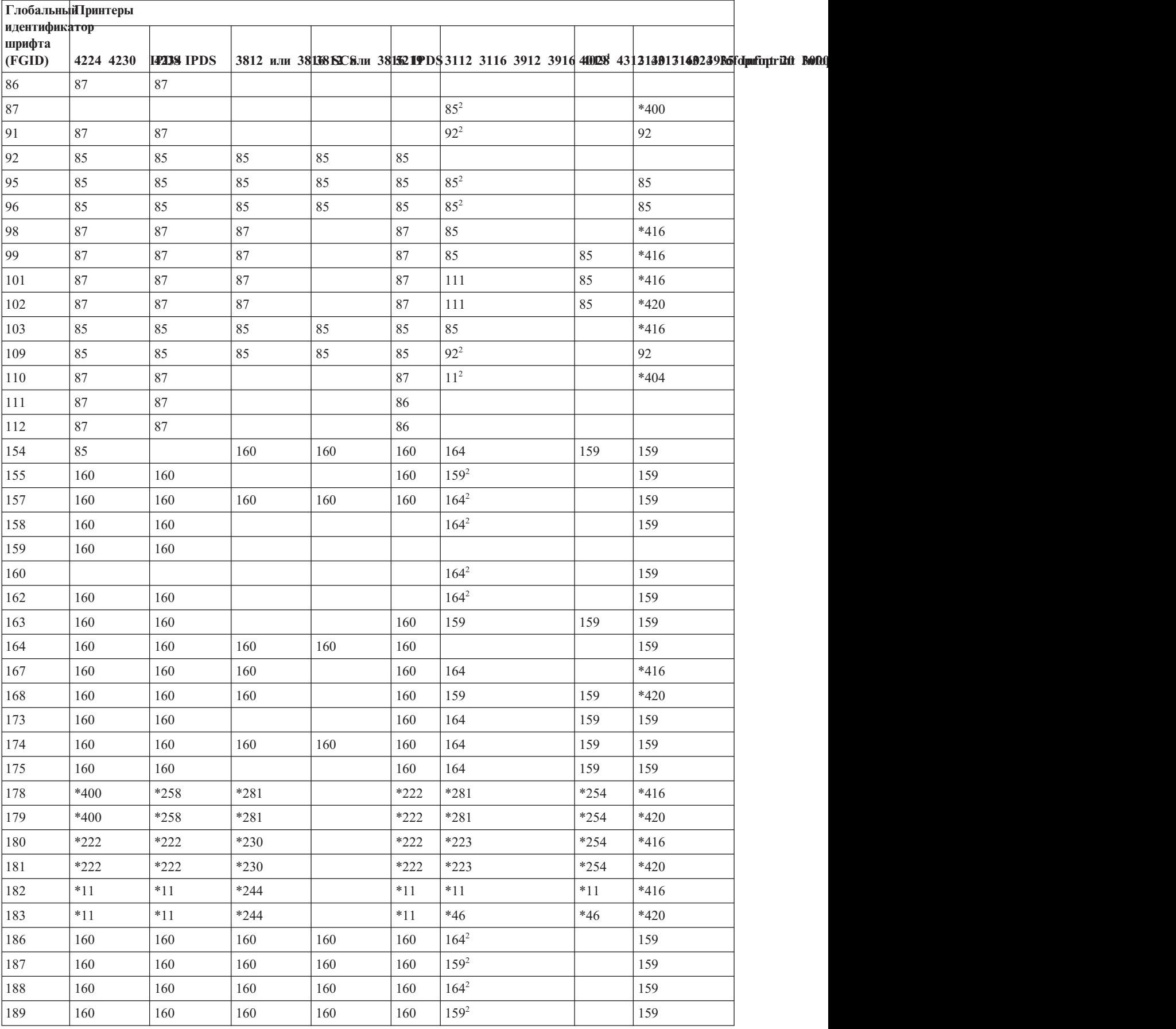

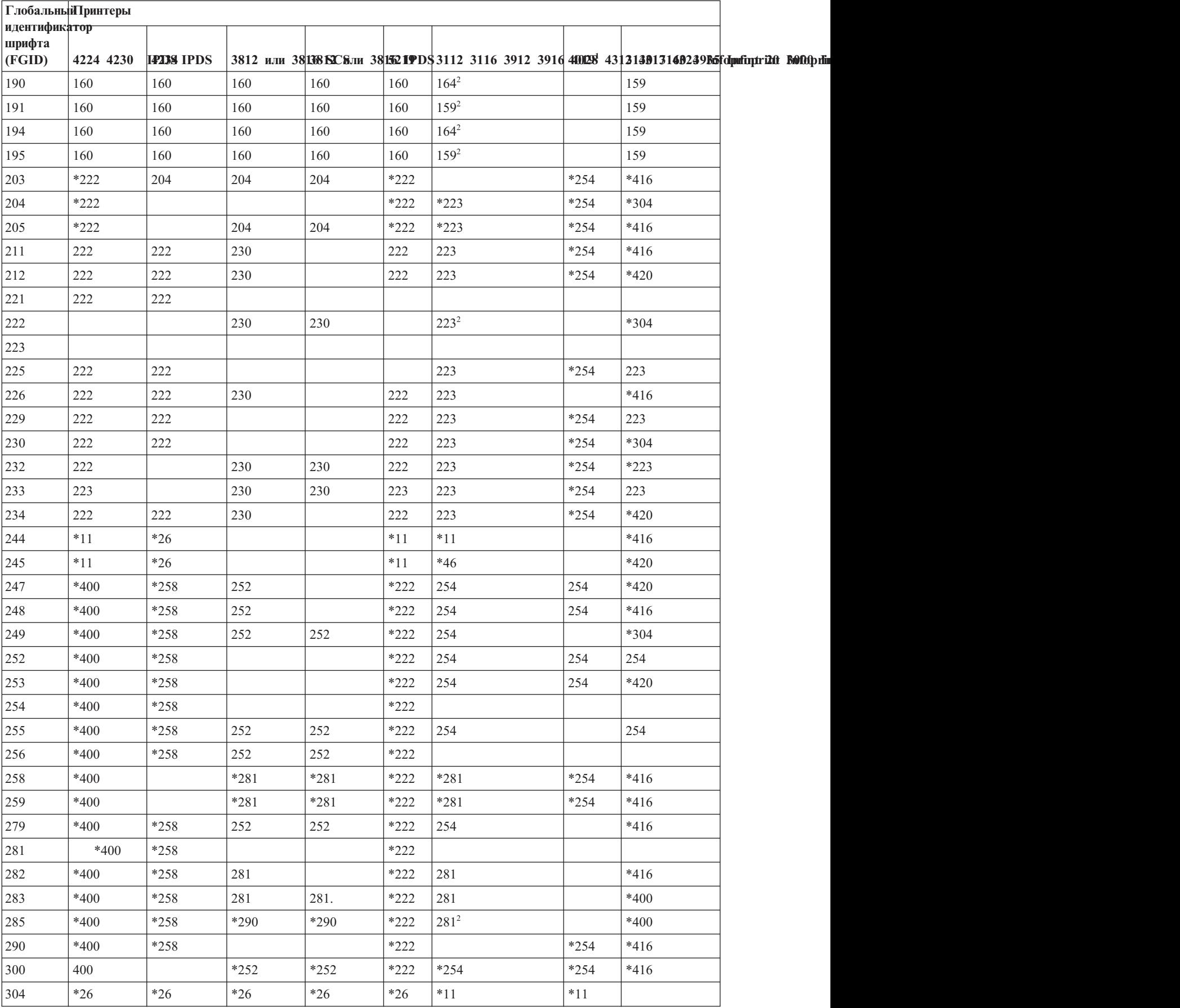

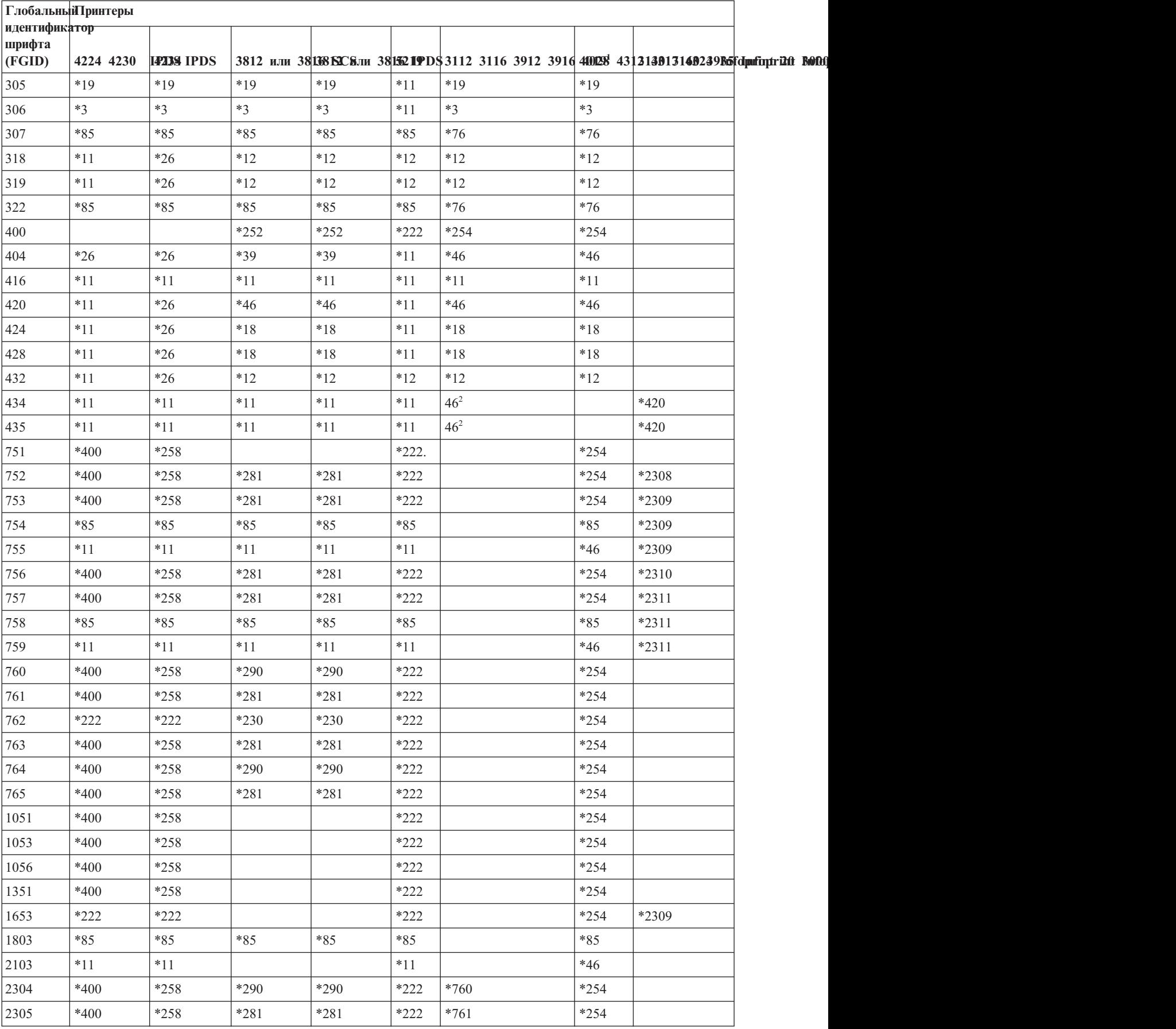

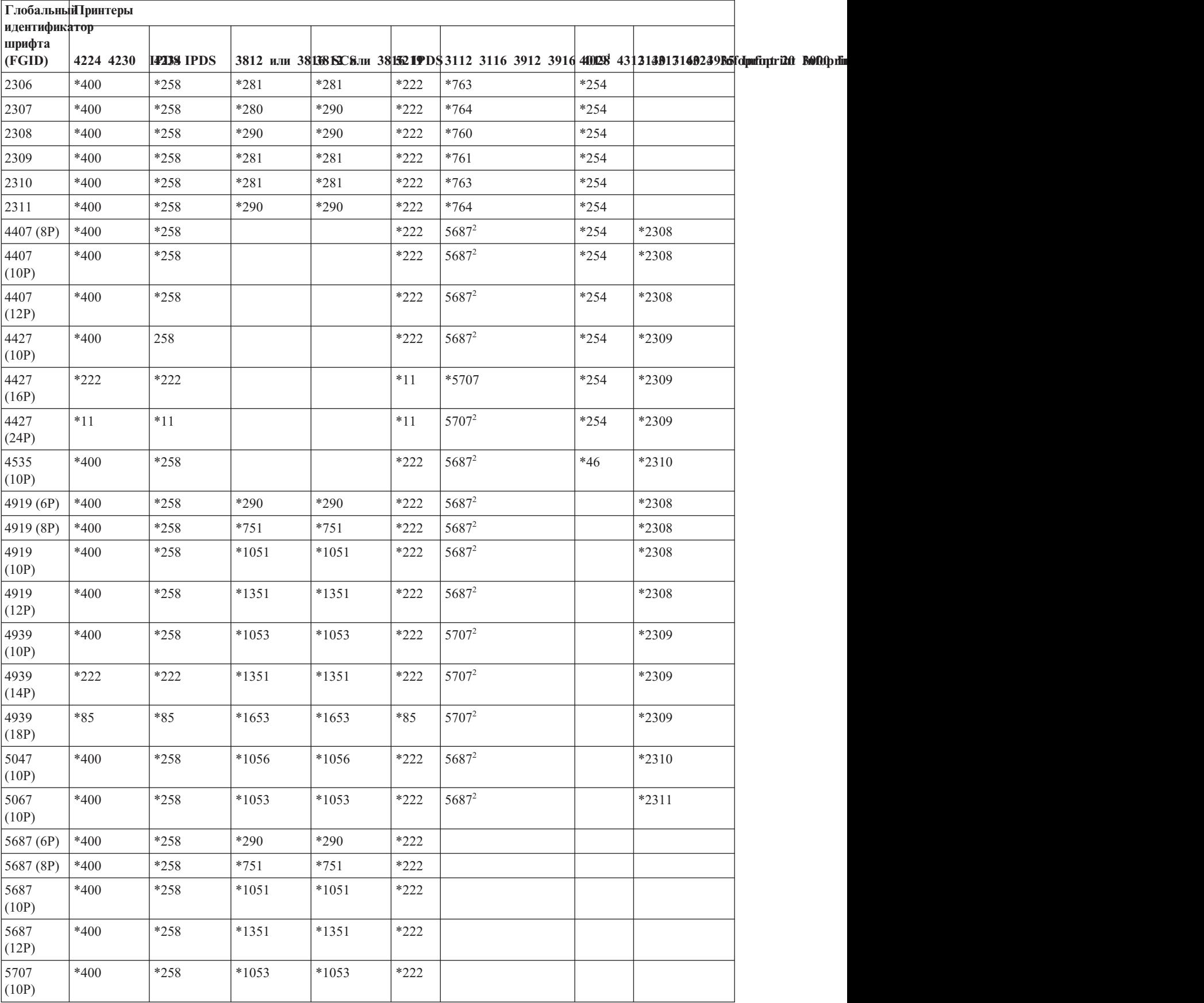

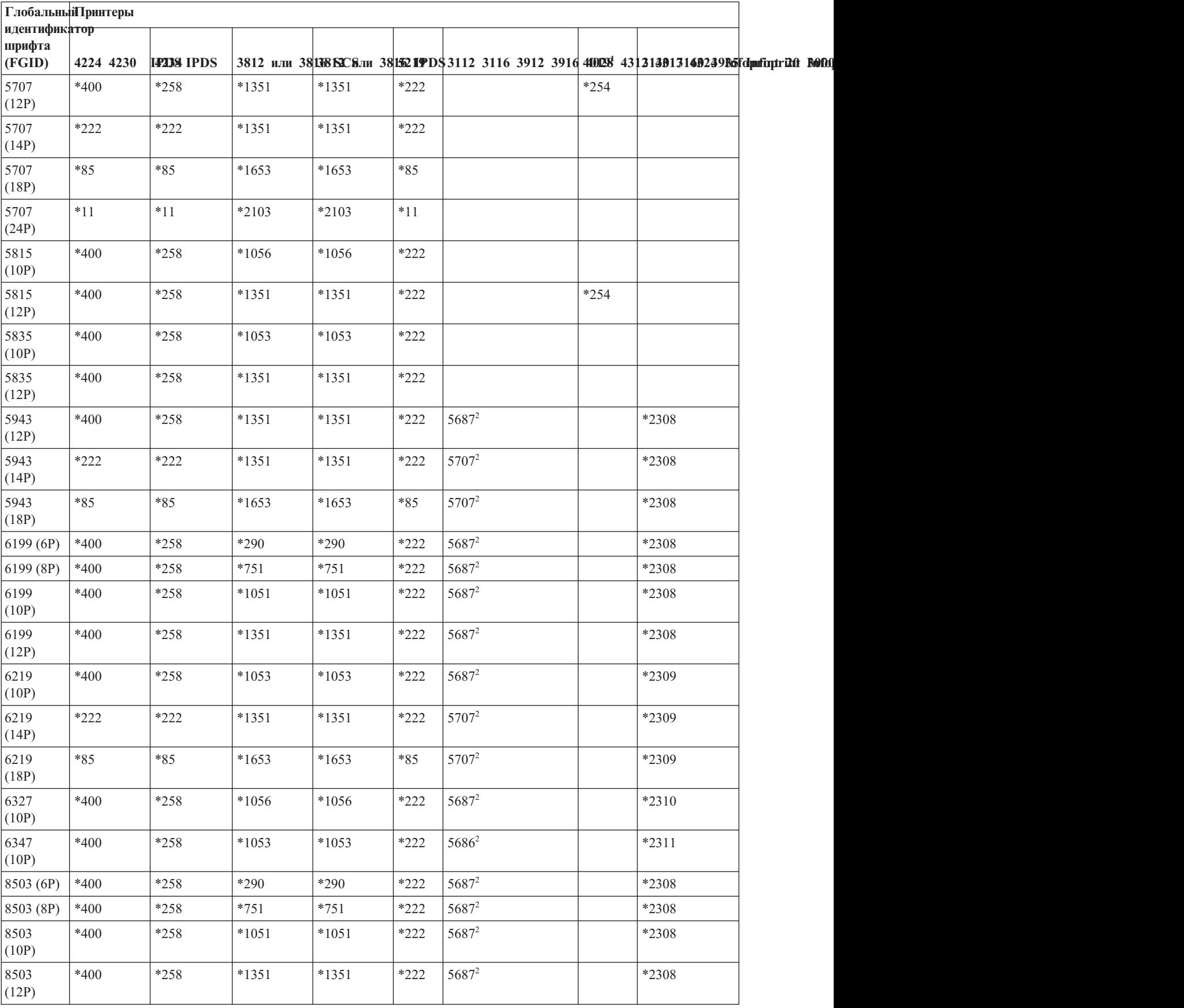

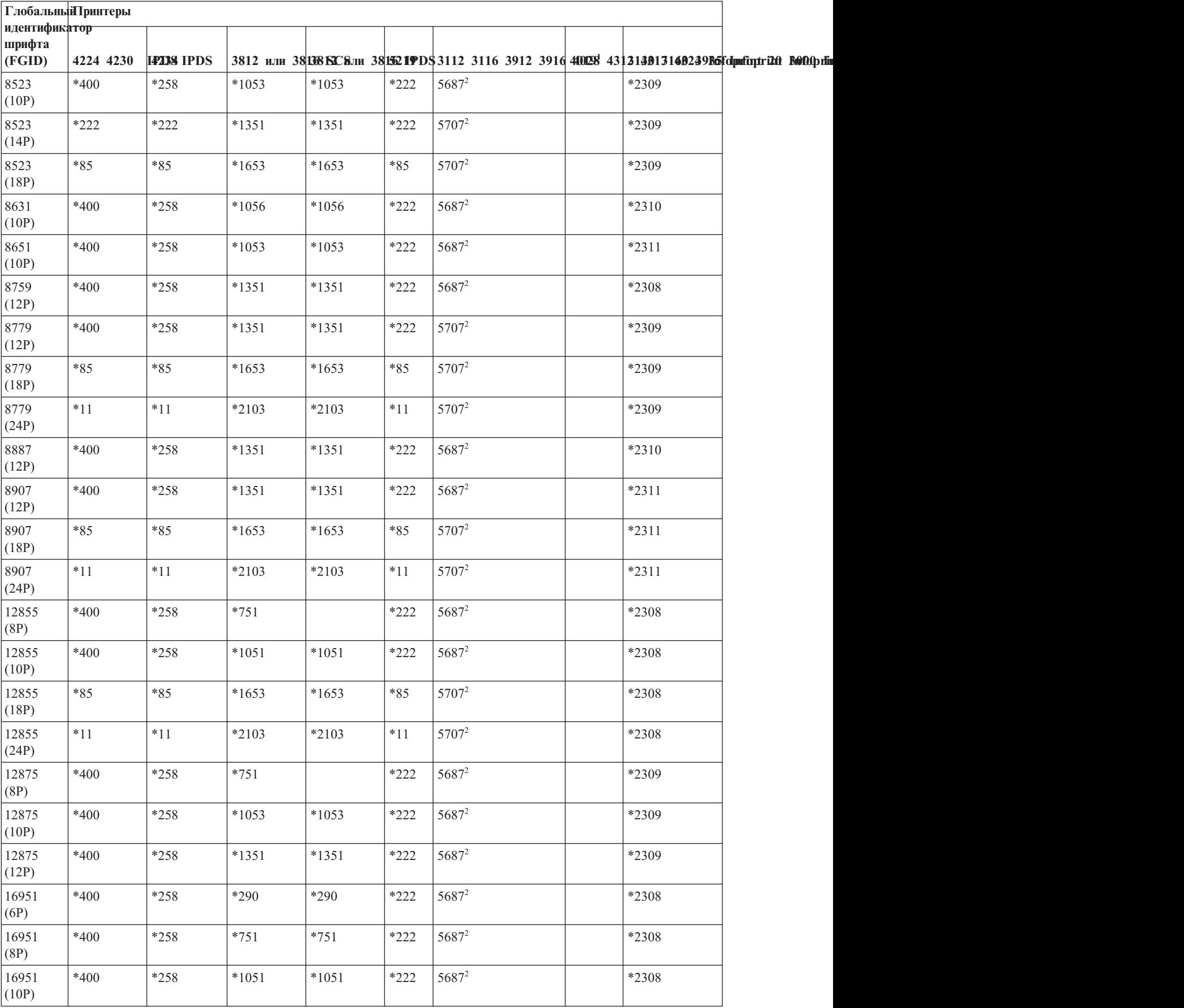

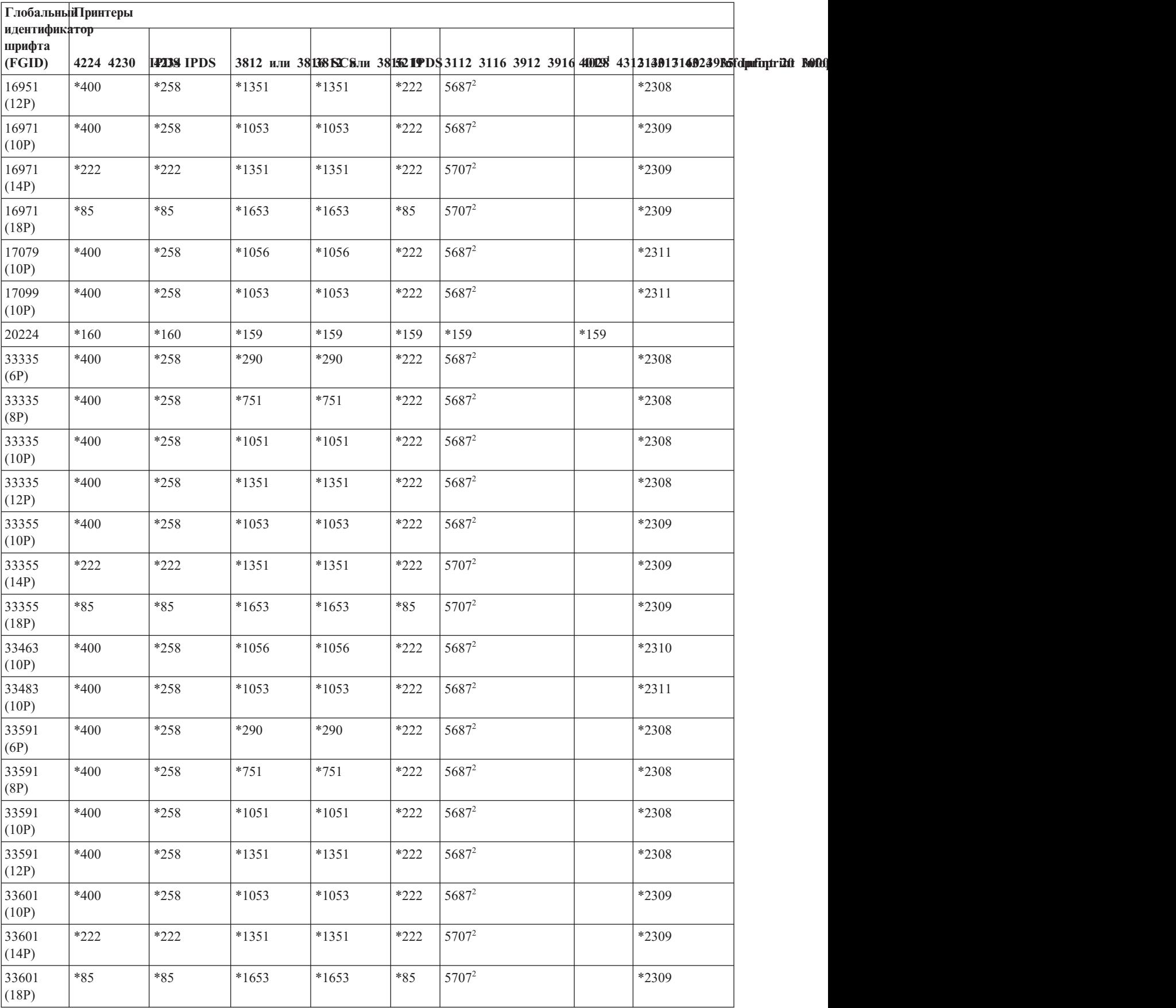

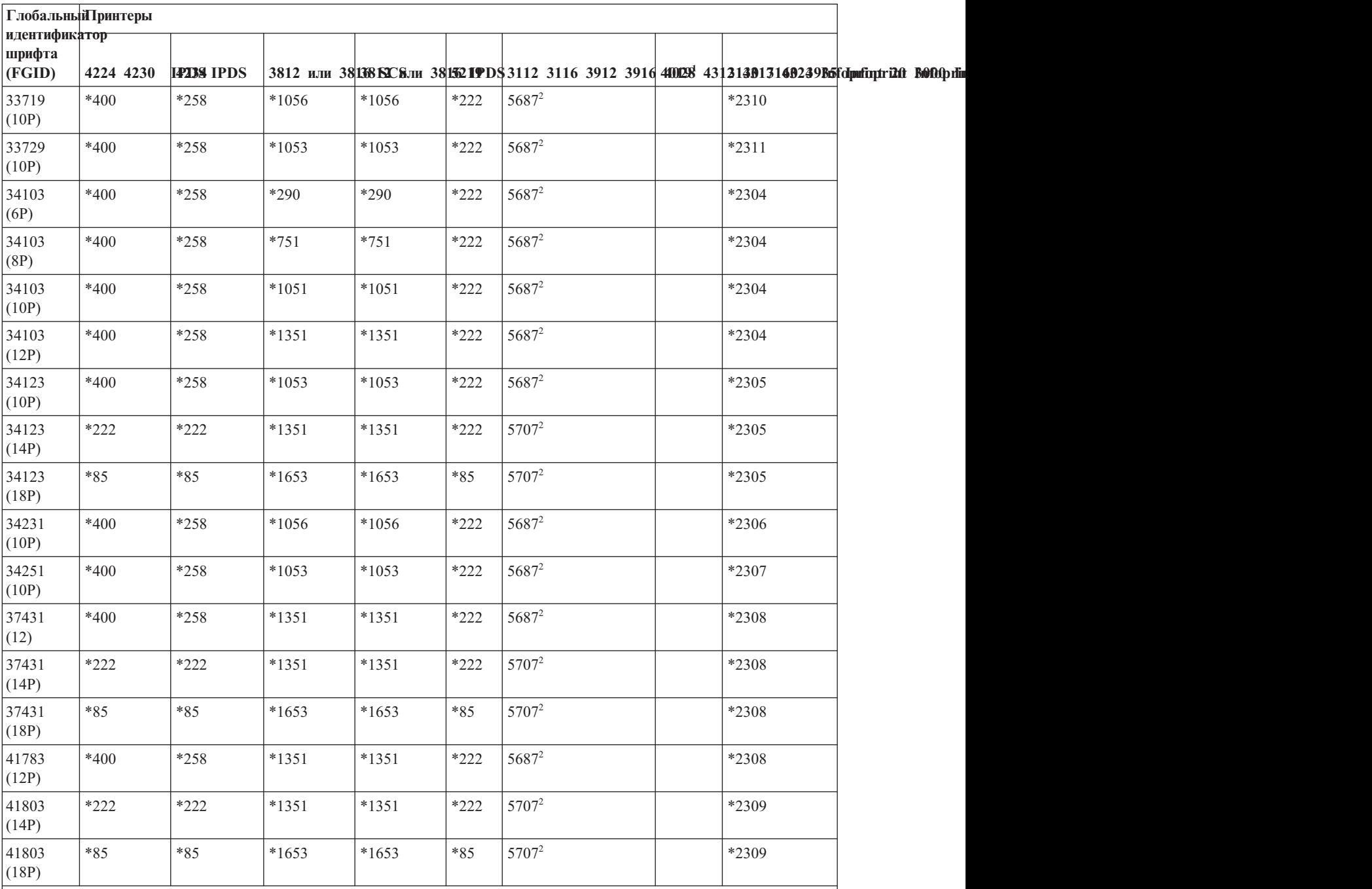

**Notes:**

**<sup>1</sup>** Принтер 4019 поддерживает пять резидентных шрифтов со следующими глобальными идентификаторами (FGID): 11, 46, 85, 159 и 254. Система отправляет любой из этих FGID, если они не требуют подстановки, эмулятору, к которому подключен принтер 4019. Возможно, эмулятор поддерживает не все FGID. В этом случае он может выдать ошибку или выполнить подстановку самостоятельно.

<sup>2</sup> Принтер 4028 выполняет подстановку шрифта, если шрифтовая карта, содержащая данный FGID, не установлена. Например, если установленная шрифтовая карта содержит глобальный идентификатор шрифта 2, то система отправляет этот идентификатор принтеру. Однако если шрифтовая карта не установлена, система заменяет его на FGID 11.
## **Подстановка шрифта по диапазону ИД шрифтов**

Если в приложении указан ИД шрифта (FGID), который не удалось найти в функциях печати принтера или который не является резидентным для принтера (шрифтовой карты), система осуществляет подстановку на основе диапазонов ИД шрифтов, указанных в следующей таблице. Например, если в приложении указан шрифт с ИД 4, то i5/OS использует для замены шрифт с ИД 11, как показано в следующей таблице.

В таблице ниже ИД шрифтов разделены на диапазоны. Диапазон объединяет шрифты с одинаковым начертанием и размером. В каждом диапазоне необходимо выбрать шрифт по умолчанию, который будет применяться для подстановки в том случае, если шрифт не найден.

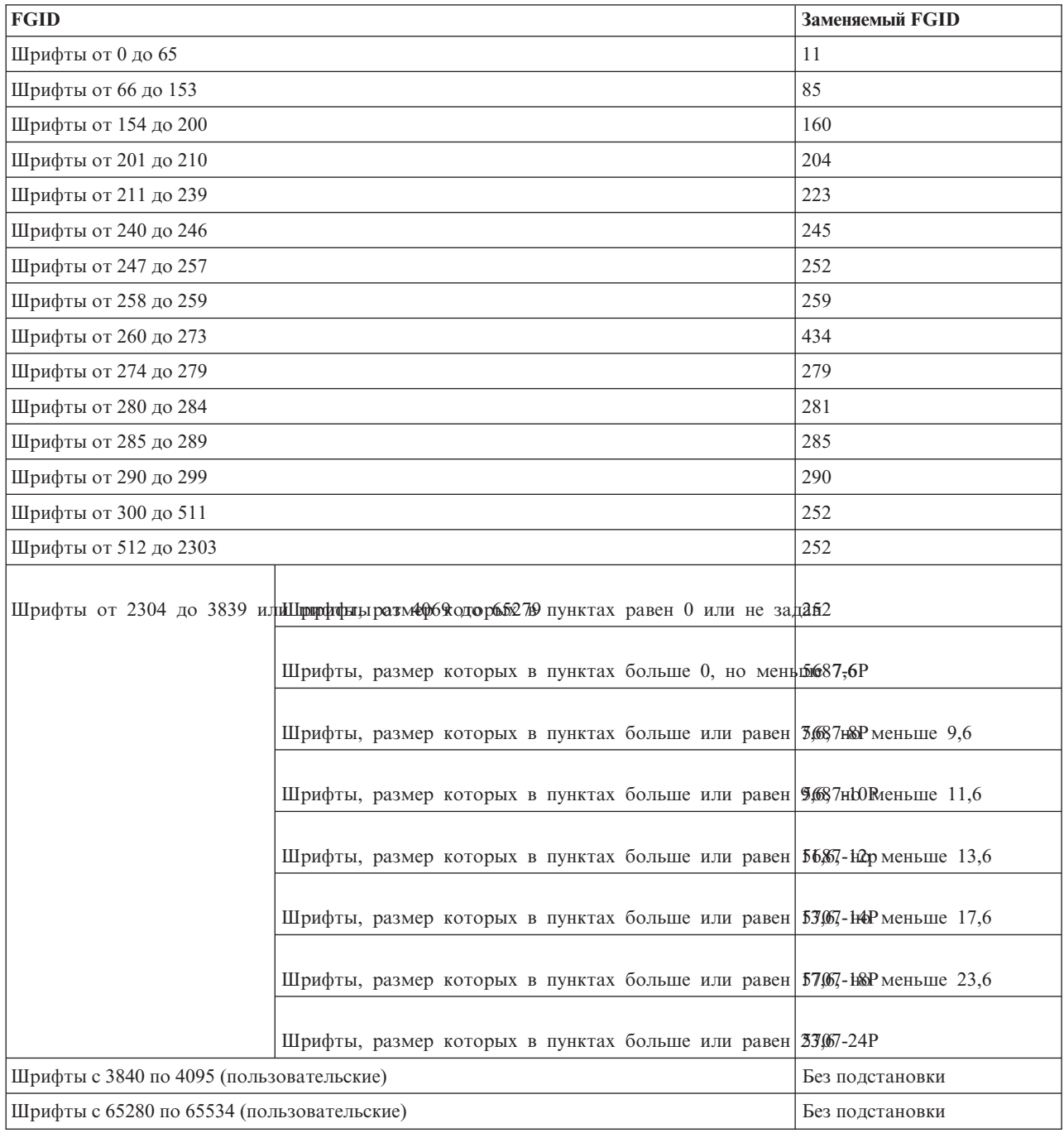

**Ссылки, связанные с данной**

"Поддержка шрифтов [принтерами"](#page-314-0) на стр. 307

Данная таблица содержит сведения о подстановке шрифтов, а также перечень шрифтов, поддерживаемых различными принтерами. Например, если приложение обращается к определенному ИД шрифта, который не поддерживается принтером пользователя, необходимо выяснить, какие принтеры поддерживают этот шрифт, и передать одному из них обработку вывода.

## **Преобразование наборов символов резидентного шрифта хоста в наборы символов резидентного шрифта принтера**

Если в пользовательском приложении указан набор символов резидентного шрифта хоста (шрифты, хранящиеся в системе), а пользователь хочет напечатать буферный файл на принтере 4224, 4230, 4234 или 64*xx*, поддерживающем функцию AFP, система должна заменить его на набор символов резидентного шрифта принтера (шрифты, хранящиеся в принтере).

С помощью следующей таблицы можно определить, какой набор символов резидентного шрифта принтера запрашивается, если вместо зарегистрированного идентификатора шрифта буферный файл ссылается на набор символов резидентного шрифта хоста. Данная подстановка шрифта является необходимой, поскольку эти принтеры не поддерживают загрузку наборов символов резидентного шрифта хоста размером 240 пикселов. В зависимости от имени запрашиваемого набора символов резидентного шрифта хоста, выбирается значение зарегистрированного ИД шрифта, значение ширины шрифта и атрибуты шрифта, максимально соответствующие запросу.

В столбце Ширина шрифта указывается значение ширины символа пробела в 1440-х долях дюйма. Это значение обозначает, сколько символов помещается на одном дюйме листа бумаги.

В столбце Точность преобразования указывается, насколько резидентный шрифт принтера, выбранный для подстановки, соответствует набору символов шрифта, запрашиваемому в буферном файле.

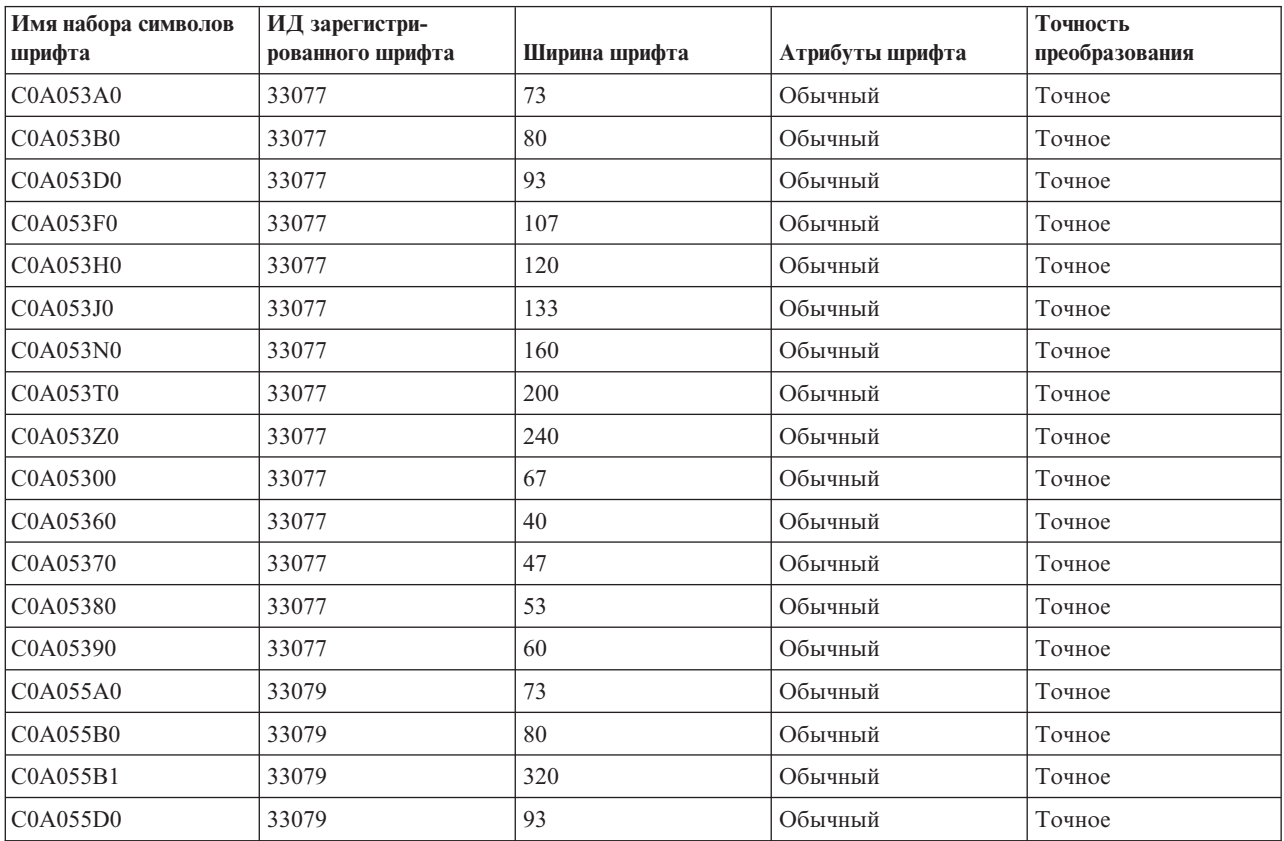

*Таблица 14. Преобразование набора символов резидентного шрифта хоста в набор символов резидентного шрифта принтера*

| Имя набора символов<br>шрифта | ИД зарегистри-<br>рованного шрифта | Ширина шрифта | Атрибуты шрифта | Точность<br>преобразования |
|-------------------------------|------------------------------------|---------------|-----------------|----------------------------|
| C0A055F0                      | 33079                              | 107           | Обычный         | Точное                     |
| C0A055H0                      | 33079                              | 120           | Обычный         | Точное                     |
| C0A055J0                      | 33079                              | 133           | Обычный         | Точное                     |
| C0A055N0                      | 33079                              | 160           | Обычный         | Точное                     |
| C0A055N1                      | 33079                              | 400           | Обычный         | Точное                     |
| C0A055T0                      | 33079                              | 200           | Обычный         | Точное                     |
| C0A055Z0                      | 33079                              | 240           | Обычный         | Точное                     |
| C0A055Z1                      | 33079                              | 480           | Обычный         | Точное                     |
| C0A05500                      | 33079                              | 67            | Обычный         | Точное                     |
| C0A05560                      | 33079                              | 40            | Обычный         | Точное                     |
| C0A05570                      | 33079                              | 47            | Обычный         | Точное                     |
| C0A05580                      | 33079                              | 53            | Обычный         | Точное                     |
| C0A05590                      | 33079                              | 60            | Обычный         | Точное                     |
| C0A057A0                      | 33081                              | 73            | Обычный         | Точное                     |
| C0A057B0                      | 33081                              | 80            | Обычный         | Точное                     |
| C0A057D0                      | 33081                              | 93            | Обычный         | Точное                     |
| C0A057F0                      | 33081                              | 107           | Обычный         | Точное                     |
| C0A057H0                      | 33081                              | 120           | Обычный         | Точное                     |
| C0A057J0                      | 33081                              | 133           | Обычный         | Точное                     |
| C0A057N0                      | 33081                              | 160           | Обычный         | Точное                     |
| C0A057T0                      | 33081                              | 200           | Обычный         | Точное                     |
| C0A057Z0                      | 33081                              | 240           | Обычный         | Точное                     |
| C0A05700                      | 33081                              | 67            | Обычный         | Точное                     |
| C0A05760                      | 33081                              | 40            | Обычный         | Точное                     |
| C0A05770                      | 33081                              | 47            | Обычный         | Точное                     |
| C0A05780                      | 33081                              | 53            | Обычный         | Точное                     |
| C0A05790                      | 33081                              | 60            | Обычный         | Точное                     |
| C0A073A0                      | 33097                              | 73            | Полужирный      | Точное                     |
| C0A073B0                      | 33097                              | 80            | Полужирный      | Точное                     |
| C0A073D0                      | 33097                              | 93            | Полужирный      | Точное                     |
| C0A073F0                      | 33097                              | 107           | Полужирный      | Точное                     |
| C0A073H0                      | 33097                              | 120           | Полужирный      | Точное                     |
| C0A073J0                      | 33097                              | 133           | Полужирный      | Точное                     |
| C0A073N0                      | 33097                              | 160           | Полужирный      | Точное                     |
| C0A073T0                      | 33097                              | 200           | Полужирный      | Точное                     |
| C0A073Z0                      | 33097                              | 240           | Полужирный      | Точное                     |
| C0A07300                      | 33097                              | 67            | Полужирный      | Точное                     |
| C0A07360                      | 33097                              | $40\,$        | Полужирный      | Точное                     |

*Таблица 14. Преобразование набора символов резидентного шрифта хоста в набор символов резидентного шрифта принтера (продолжение)*

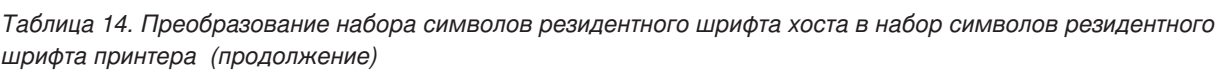

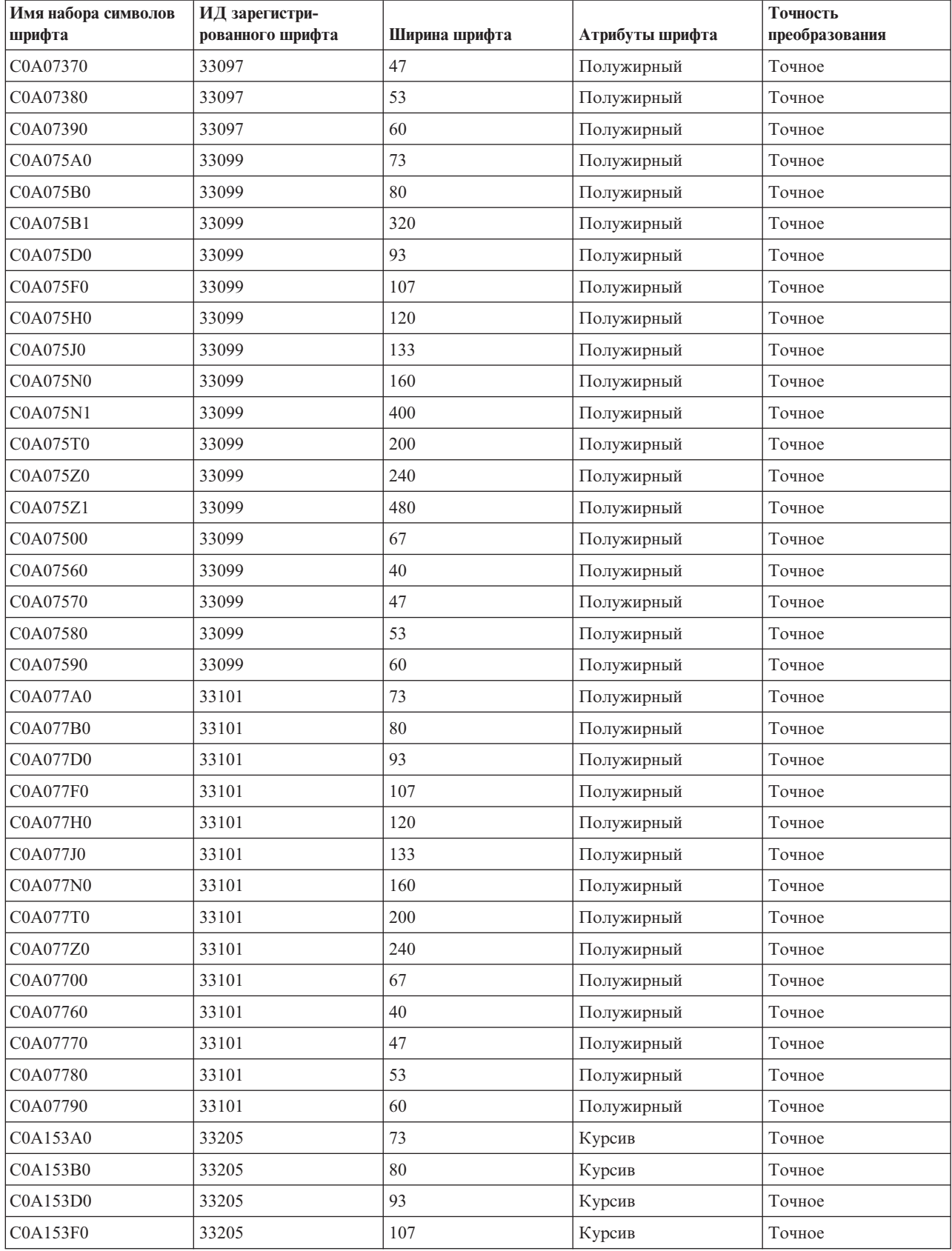

| Имя набора символов | ИД зарегистри-   |               |                   | Точность       |
|---------------------|------------------|---------------|-------------------|----------------|
| шрифта              | рованного шрифта | Ширина шрифта | Атрибуты шрифта   | преобразования |
| C0A153H0            | 33205            | 120           | Курсив            | Точное         |
| C0A153J0            | 33205            | 133           | Курсив            | Точное         |
| C0A153N0            | 33205            | 160           | Курсив            | Точное         |
| C0A153T0            | 33205            | 200           | Курсив            | Точное         |
| C0A153Z0            | 33205            | 240           | Курсив            | Точное         |
| C0A15300            | 33205            | 67            | Курсив            | Точное         |
| C0A15360            | 33205            | 40            | Курсив            | Точное         |
| C0A15370            | 33205            | 47            | Курсив            | Точное         |
| C0A15380            | 33205            | 53            | Курсив            | Точное         |
| C0A15390            | 33205            | 60            | Курсив            | Точное         |
| C0A155A0            | 33207            | 73            | Курсив            | Точное         |
| C0A155B0            | 33207            | 80            | Курсив            | Точное         |
| C0A155B1            | 33207            | 320           | Курсив            | Точное         |
| C0A155D0            | 33207            | 93            | Курсив            | Точное         |
| C0A155F0            | 33207            | 107           | Курсив            | Точное         |
| C0A155H0            | 33207            | 120           | Курсив            | Точное         |
| C0A155J0            | 33207            | 133           | Курсив            | Точное         |
| C0A155N0            | 33207            | 160           | Курсив            | Точное         |
| C0A155N1            | 33207            | 400           | Курсив            | Точное         |
| C0A155T0            | 33207            | 200           | Курсив            | Точное         |
| C0A155Z0            | 33207            | 240           | Курсив            | Точное         |
| C0A155Z1            | 33207            | 480           | Курсив            | Точное         |
| C0A15500            | 33207            | 67            | Курсив            | Точное         |
| C0A15560            | 33207            | 40            | Курсив            | Точное         |
| C0A15570            | 33207            | 47            | Курсив            | Точное         |
| C0A15580            | 33207            | 53            | Курсив            | Точное         |
| C0A15590            | 33207            | 60            | Курсив            | Точное         |
| C0A175A0            | 33227            | 73            | Полужирный курсив | Точное         |
| C0A175B0            | 33227            | 80            | Полужирный курсив | Точное         |
| C0A175B1            | 33227            | 320           | Полужирный курсив | Точное         |
| C0A175D0            | 33227            | 93            | Полужирный курсив | Точное         |
| C0A175F0            | 33227            | 107           | Полужирный курсив | Точное         |
| C0A175H0            | 33227            | 120           | Полужирный курсив | Точное         |
| C0A175J0            | 33227            | 133           | Полужирный курсив | Точное         |
| C0A175N0            | 33227            | 160           | Полужирный курсив | Точное         |
| C0A175N1            | 33227            | 400           | Полужирный курсив | Точное         |
| C0A175T0            | 33227            | 200           | Полужирный курсив | Точное         |
| C0A175Z0            | 33227            | 240           | Полужирный курсив | Точное         |

*Таблица 14. Преобразование набора символов резидентного шрифта хоста в набор символов резидентного шрифта принтера (продолжение)*

| Имя набора символов<br>шрифта | ИД зарегистри-<br>рованного шрифта | Ширина шрифта | Атрибуты шрифта   | Точность<br>преобразования |
|-------------------------------|------------------------------------|---------------|-------------------|----------------------------|
| C0A175Z1                      | 33227                              | 480           | Полужирный курсив | Точное                     |
| C0A17500                      | 33227                              | 67            | Полужирный курсив | Точное                     |
| C0A17560                      | 33227                              | 40            | Полужирный курсив | Точное                     |
| C0A17570                      | 33227                              | 47            | Полужирный курсив | Точное                     |
| C0A17580                      | 33227                              | 53            | Полужирный курсив | Точное                     |
| C0A17590                      | 33227                              | 60            | Полужирный курсив | Точное                     |
| C0BPOSA0                      | 323                                | 120           | Обычный           | Точное                     |
| <b>C0BPOSBN</b>               | 323                                | 240           | Обычный           | Точное                     |
| C0BPOSB0                      | 323                                | 168           | Обычный           | Точное                     |
| C0BPOS91                      | 323                                | 144           | Обычный           | Точное                     |
| C0B20CA0                      | 335                                | 73            | Обычный           | Точное                     |
| C0B20CB0                      | 335                                | 80            | Обычный           | Точное                     |
| COB20CD0                      | 335                                | 93            | Обычный           | Точное                     |
| C0B20CF0                      | 335                                | 107           | Обычный           | Точное                     |
| C0B20CH0                      | 335                                | 120           | Обычный           | Точное                     |
| C0B20CJ0                      | 335                                | 133           | Обычный           | Точное                     |
| C0B20CN0                      | 335                                | 160           | Обычный           | Точное                     |
| C0B20CT0                      | 335                                | 200           | Обычный           | Точное                     |
| C0B20CZ0                      | 335                                | 240           | Обычный           | Точное                     |
| C0B20C00                      | 335                                | 67            | Обычный           | Точное                     |
| C0B20C50                      | 335                                | 33            | Обычный           | Точное                     |
| COB20C60                      | 335                                | 40            | Обычный           | Точное                     |
| C0B20C70                      | 335                                | 47            | Обычный           | Точное                     |
| C0B20C80                      | 335                                | 53            | Обычный           | Точное                     |
| C0B20C90                      | 335                                | 60            | Обычный           | Точное                     |
| C0B200A0                      | 335                                | 73            | Обычный           | Точное                     |
| COB200B0                      | 335                                | $80\,$        | Обычный           | Точное                     |
| C0B200D0                      | 335                                | 93            | Обычный           | Точное                     |
| <b>C0B200F0</b>               | 335                                | 107           | Обычный           | Точное                     |
| C0B200H0                      | 335                                | 120           | Обычный           | Точное                     |
| C0B200J0                      | 335                                | 133           | Обычный           | Точное                     |
| <b>C0B200N0</b>               | 335                                | 160           | Обычный           | Точное                     |
| C0B200T0                      | 335                                | 200           | Обычный           | Точное                     |
| C0B200Z0                      | 335                                | 240           | Обычный           | Точное                     |
| C0B20000                      | 335                                | 67            | Обычный           | Точное                     |
| C0B20050                      | 335                                | 33            | Обычный           | Точное                     |
| C0B20060                      | 335                                | 40            | Обычный           | Точное                     |
| C0B20070                      | 335                                | 47            | Обычный           | Точное                     |

*Таблица 14. Преобразование набора символов резидентного шрифта хоста в набор символов резидентного шрифта принтера (продолжение)*

| Имя набора символов | ИД зарегистри-   |               |                 | Точность       |
|---------------------|------------------|---------------|-----------------|----------------|
| шрифта              | рованного шрифта | Ширина шрифта | Атрибуты шрифта | преобразования |
| C0B20080            | 335              | 53            | Обычный         | Точное         |
| C0B20090            | 335              | 60            | Обычный         | Точное         |
| C0B30CA0            | 337              | 73            | Курсив          | Точное         |
| C0B30CB0            | 337              | 80            | Курсив          | Точное         |
| C0B30CD0            | 337              | 93            | Курсив          | Точное         |
| C0B30CF0            | 337              | 107           | Курсив          | Точное         |
| C0B30CH0            | 337              | 120           | Курсив          | Точное         |
| C0B30CJ0            | 337              | 133           | Курсив          | Точное         |
| C0B30CN0            | 337              | 160           | Курсив          | Точное         |
| C0B30CT0            | 337              | 200           | Курсив          | Точное         |
| C0B30CZ0            | 337              | 240           | Курсив          | Точное         |
| C0B30C00            | 337              | 67            | Курсив          | Точное         |
| C0B30C50            | 337              | 33            | Курсив          | Точное         |
| C0B30C60            | 337              | 40            | Курсив          | Точное         |
| C0B30C70            | 337              | 47            | Курсив          | Точное         |
| C0B30C80            | 337              | 53            | Курсив          | Точное         |
| C0B30C90            | 337              | 60            | Курсив          | Точное         |
| C0B300A0            | 337              | 73            | Курсив          | Точное         |
| C0B300B0            | 337              | 80            | Курсив          | Точное         |
| C0B300D0            | 337              | 93            | Курсив          | Точное         |
| C0B300F0            | 337              | 107           | Курсив          | Точное         |
| C0B300H0            | 337              | 120           | Курсив          | Точное         |
| C0B300J0            | 337              | 133           | Курсив          | Точное         |
| C0B300N0            | 337              | 160           | Курсив          | Точное         |
| C0B300T0            | 337              | 200           | Курсив          | Точное         |
| C0B300Z0            | 337              | 240           | Курсив          | Точное         |
| C0B30000            | 337              | 67            | Курсив          | Точное         |
| C0B30050            | 337              | 33            | Курсив          | Точное         |
| C0B30060            | 337              | 40            | Курсив          | Точное         |
| C0B30070            | 337              | 47            | Курсив          | Точное         |
| C0B30080            | 337              | 53            | Курсив          | Точное         |
| C0B30090            | 337              | 60            | Курсив          | Точное         |
| C0B40CA0            | 336              | 73            | Полужирный      | Точное         |
| C0B40CB0            | 336              | 80            | Полужирный      | Точное         |
| C0B40CD0            | 336              | 93            | Полужирный      | Точное         |
| C0B40CF0            | 336              | 107           | Полужирный      | Точное         |
| C0B40CH0            | 336              | 120           | Полужирный      | Точное         |
| C0B40CJ0            | 336              | 133           | Полужирный      | Точное         |

*Таблица 14. Преобразование набора символов резидентного шрифта хоста в набор символов резидентного шрифта принтера (продолжение)*

| Имя набора символов<br>шрифта | ИД зарегистри-<br>рованного шрифта | Ширина шрифта | Атрибуты шрифта   | Точность<br>преобразования |
|-------------------------------|------------------------------------|---------------|-------------------|----------------------------|
| C0B40CN0                      | 336                                | 160           | Полужирный        | Точное                     |
| C0B40CT0                      | 336                                | 200           | Полужирный        | Точное                     |
| C0B40CZ0                      | 336                                | 240           | Полужирный        | Точное                     |
| C0B40C00                      | 336                                | 67            | Полужирный        | Точное                     |
| C0B40C50                      | 336                                | 33            | Полужирный        | Точное                     |
| C0B40C60                      | 336                                | 40            | Полужирный        | Точное                     |
| C0B40C70                      | 336                                | 47            | Полужирный        | Точное                     |
| C0B40C80                      | 336                                | 53            | Полужирный        | Точное                     |
| C0B40C90                      | 336                                | 60            | Полужирный        | Точное                     |
| C0B400A0                      | 336                                | 73            | Полужирный        | Точное                     |
| C0B400B0                      | 336                                | 80            | Полужирный        | Точное                     |
| C0B400D0                      | 336                                | 93            | Полужирный        | Точное                     |
| <b>C0B400F0</b>               | 336                                | 107           | Полужирный        | Точное                     |
| C0B400H0                      | 336                                | 120           | Полужирный        | Точное                     |
| C0B400J0                      | 336                                | 133           | Полужирный        | Точное                     |
| C0B400N0                      | 336                                | 160           | Полужирный        | Точное                     |
| C0B400T0                      | 336                                | 200           | Полужирный        | Точное                     |
| C0B400Z0                      | 336                                | 240           | Полужирный        | Точное                     |
| C0B40000                      | 336                                | 67            | Полужирный        | Точное                     |
| C0B40050                      | 336                                | 33            | Полужирный        | Точное                     |
| C0B40060                      | 336                                | 40            | Полужирный        | Точное                     |
| C0B40070                      | 336                                | 47            | Полужирный        | Точное                     |
| C0B40080                      | 336                                | 53            | Полужирный        | Точное                     |
| C0B40090                      | 336                                | 60            | Полужирный        | Точное                     |
| C0B50CA0                      | 338                                | 73            | Полужирный курсив | Точное                     |
| C0B50CB0                      | 338                                | 80            | Полужирный курсив | Точное                     |
| C0B50CD0                      | 338                                | 93            | Полужирный курсив | Точное                     |
| C0B50CF0                      | 338                                | 107           | Полужирный курсив | Точное                     |
| C0B50CH0                      | 338                                | 120           | Полужирный курсив | Точное                     |
| C0B50CJ0                      | 338                                | 133           | Полужирный курсив | Точное                     |
| C0B50CN0                      | 338                                | 160           | Полужирный курсив | Точное                     |
| C0B50CT0                      | 338                                | 200           | Полужирный курсив | Точное                     |
| C0B50CZ0                      | 338                                | 240           | Полужирный курсив | Точное                     |
| C0B50C00                      | 338                                | 67            | Полужирный курсив | Точное                     |
| C0B50C50                      | 338                                | 33            | Полужирный курсив | Точное                     |
| C0B50C60                      | 338                                | 40            | Полужирный курсив | Точное                     |
| C0B50C70                      | 338                                | 47            | Полужирный курсив | Точное                     |
| C0B50C80                      | 338                                | 53            | Полужирный курсив | Точное                     |

*Таблица 14. Преобразование набора символов резидентного шрифта хоста в набор символов резидентного шрифта принтера (продолжение)*

| Имя набора символов<br>шрифта | ИД зарегистри-<br>рованного шрифта | Ширина шрифта | Атрибуты шрифта   | Точность<br>преобразования |
|-------------------------------|------------------------------------|---------------|-------------------|----------------------------|
| C0B50C90                      | 338                                | 60            | Полужирный курсив | Точное                     |
| C0B500A0                      | 338                                | 73            | Полужирный курсив | Точное                     |
| C0B500B0                      | 338                                | 80            | Полужирный курсив | Точное                     |
| C0B500D0                      | 338                                | 93            | Полужирный курсив | Точное                     |
| C0B500F0                      | 338                                | 107           | Полужирный курсив | Точное                     |
| C0B500H0                      | 338                                | 120           | Полужирный курсив | Точное                     |
| C0B500J0                      | 338                                | 133           | Полужирный курсив | Точное                     |
| C0B500N0                      | 338                                | 160           | Полужирный курсив | Точное                     |
| C0B500T0                      | 338                                | 200           | Полужирный курсив | Точное                     |
| C0B500Z0                      | 338                                | 240           | Полужирный курсив | Точное                     |
| C0B50000                      | 338                                | 67            | Полужирный курсив | Точное                     |
| C0B50050                      | 338                                | 33            | Полужирный курсив | Точное                     |
| C0B50060                      | 338                                | 40            | Полужирный курсив | Точное                     |
| C0B50070                      | 338                                | 47            | Полужирный курсив | Точное                     |
| C0B50080                      | 338                                | 53            | Полужирный курсив | Точное                     |
| C0B50090                      | 338                                | 60            | Полужирный курсив | Точное                     |
| C0B60CA0                      | 339                                | 73            | Обратный          | Точное                     |
| C0B60CB0                      | 339                                | 80            | Обратный          | Точное                     |
| C0B60CD0                      | 339                                | 93            | Обратный          | Точное                     |
| C0B60CF0                      | 339                                | 107           | Обратный          | Точное                     |
| C0B60CH0                      | 339                                | 120           | Обратный          | Точное                     |
| C0B60CJ0                      | 339                                | 133           | Обратный          | Точное                     |
| C0B60CN0                      | 339                                | 160           | Обратный          | Точное                     |
| C0B60CT0                      | 339                                | 200           | Обратный          | Точное                     |
| C0B60CZ0                      | 339                                | 240           | Обратный          | Точное                     |
| C0B60C00                      | 339                                | 67            | Обратный          | Точное                     |
| C0B60C50                      | 339                                | 33            | Обратный          | Точное                     |
| C0B60C60                      | 339                                | 40            | Обратный          | Точное                     |
| C0B60C70                      | 339                                | 47            | Обратный          | Точное                     |
| C0B60C80                      | 339                                | 53            | Обратный          | Точное                     |
| C0B60C90                      | 339                                | 60            | Обратный          | Точное                     |
| C0B600A0                      | 339                                | 73            | Обратный          | Точное                     |
| C0B600B0                      | 339                                | 80            | Обратный          | Точное                     |
| C0B600D0                      | 339                                | 93            | Обратный          | Точное                     |
| C0B600F0                      | 339                                | 107           | Обратный          | Точное                     |
| C0B600H0                      | 339                                | 120           | Обратный          | Точное                     |
| C0B600J0                      | 339                                | 133           | Обратный          | Точное                     |
| COB600N0                      | 339                                | 160           | Обратный          | Точное                     |

*Таблица 14. Преобразование набора символов резидентного шрифта хоста в набор символов резидентного шрифта принтера (продолжение)*

| Имя набора символов | ИД зарегистри-   |               |                 | Точность       |
|---------------------|------------------|---------------|-----------------|----------------|
| шрифта              | рованного шрифта | Ширина шрифта | Атрибуты шрифта | преобразования |
| C0B600T0            | 339              | 200           | Обратный        | Точное         |
| C0B600Z0            | 339              | 240           | Обратный        | Точное         |
| C0B60000            | 339              | 67            | Обратный        | Точное         |
| C0B60050            | 339              | 33            | Обратный        | Точное         |
| C0B60060            | 339              | 40            | Обратный        | Точное         |
| C0B60070            | 339              | 47            | Обратный        | Точное         |
| C0B60080            | 339              | 53            | Обратный        | Точное         |
| C0B60090            | 339              | 60            | Обратный        | Точное         |
| C0C055A0            | 16951            | 73            | Обычный         | Точное         |
| C0C055B0            | 16951            | 80            | Обычный         | Точное         |
| C0C055D0            | 16951            | 93            | Обычный         | Точное         |
| C0C055F0            | 16951            | 107           | Обычный         | Точное         |
| C0C055H0            | 16951            | 120           | Обычный         | Точное         |
| C0C055J0            | 16951            | 133           | Обычный         | Точное         |
| C0C055N0            | 16951            | 160           | Обычный         | Точное         |
| C0C055T0            | 16951            | 200           | Обычный         | Точное         |
| C0C055Z0            | 16951            | 240           | Обычный         | Точное         |
| C0C05500            | 16951            | 67            | Обычный         | Точное         |
| C0C05560            | 16951            | 40            | Обычный         | Точное         |
| C0C05570            | 16951            | 47            | Обычный         | Точное         |
| C0C05580            | 16951            | 53            | Обычный         | Точное         |
| C0C05590            | 16951            | 60            | Обычный         | Точное         |
| C0C075A0            | 16971            | 73            | Полужирный      | Точное         |
| C0C075B0            | 16971            | 80            | Полужирный      | Точное         |
| C0C075D0            | 16971            | 93            | Полужирный      | Точное         |
| C0C075F0            | 16971            | 107           | Полужирный      | Точное         |
| C0C075H0            | 16971            | 120           | Полужирный      | Точное         |
| C0C075J0            | 16971            | 133           | Полужирный      | Точное         |
| C0C075N0            | 16971            | 160           | Полужирный      | Точное         |
| C0C075T0            | 16971            | 200           | Полужирный      | Точное         |
| C0C075Z0            | 16971            | 240           | Полужирный      | Точное         |
| C0C07500            | 16971            | 67            | Полужирный      | Точное         |
| C0C07560            | 16971            | 40            | Полужирный      | Точное         |
| C0C07570            | 16971            | 47            | Полужирный      | Точное         |
| C0C07580            | 16971            | 53            | Полужирный      | Точное         |
| C0C07590            | 16971            | 60            | Полужирный      | Точное         |
| C0C155A0            | 17079            | 73            | Курсив          | Точное         |
| C0C155B0            | 17079            | $80\,$        | Курсив          | Точное         |

*Таблица 14. Преобразование набора символов резидентного шрифта хоста в набор символов резидентного шрифта принтера (продолжение)*

| Имя набора символов<br>шрифта | ИД зарегистри-<br>рованного шрифта | Ширина шрифта | Атрибуты шрифта   | Точность<br>преобразования |
|-------------------------------|------------------------------------|---------------|-------------------|----------------------------|
| C0C155D0                      | 17079                              | 93            | Курсив            | Точное                     |
| C0C155F0                      | 17079                              | 107           | Курсив            | Точное                     |
| C0C155H0                      | 17079                              | 120           | Курсив            | Точное                     |
| C0C155J0                      | 17079                              | 133           | Курсив            | Точное                     |
| C0C155N0                      | 17079                              | 160           | Курсив            | Точное                     |
| C0C155T0                      | 17079                              | 200           | Курсив            | Точное                     |
| C0C155Z0                      | 17079                              | 240           | Курсив            | Точное                     |
| C0C15500                      | 17079                              | 67            | Курсив            | Точное                     |
| C0C15560                      | 17079                              | 40            | Курсив            | Точное                     |
| C0C15570                      | 17079                              | 47            | Курсив            | Точное                     |
| C0C15580                      | 17079                              | 53            | Курсив            | Точное                     |
| C0C15590                      | 17079                              | 60            | Курсив            | Точное                     |
| C0C175A0                      | 17099                              | 73            | Полужирный курсив | Точное                     |
| C0C175B0                      | 17099                              | 80            | Полужирный курсив | Точное                     |
| C0C175D0                      | 17099                              | 93            | Полужирный курсив | Точное                     |
| C0C175F0                      | 17099                              | 107           | Полужирный курсив | Точное                     |
| C0C175H0                      | 17099                              | 120           | Полужирный курсив | Точное                     |
| C0C175J0                      | 17099                              | 133           | Полужирный курсив | Точное                     |
| C0C175N0                      | 17099                              | 160           | Полужирный курсив | Точное                     |
| C0C175T0                      | 17099                              | 200           | Полужирный курсив | Точное                     |
| C0C175Z0                      | 17099                              | 240           | Полужирный курсив | Точное                     |
| C0C17500                      | 17099                              | 67            | Полужирный курсив | Точное                     |
| C0C17560                      | 17099                              | 40            | Полужирный курсив | Точное                     |
| C0C17570                      | 17099                              | 47            | Полужирный курсив | Точное                     |
| C0C17580                      | 17099                              | 53            | Полужирный курсив | Точное                     |
| C0C17590                      | 17099                              | 60            | Полужирный курсив | Точное                     |
| COD0GB10                      | 39                                 | 144           | Полужирный        | Точное                     |
| C0D0GB12                      | 69                                 | 120           | Полужирный        | Точное                     |
| C0D0GC15                      | 231                                | 96            | Обычный           | Не точное                  |
| C0D0GI12                      | 68                                 | 120           | Курсив            | Точное                     |
| C0D0GL10                      | 303                                | 144           | Обычный           | Не точное                  |
| C0D0GL12                      | 303                                | 120           | Обычный           | Не точное                  |
| C0D0GL15                      | 303                                | 96            | Обычный           | Не точное                  |
| C0D0GP12                      | 174                                | 120           | Обычный           | Точное                     |
| C0D0GR10                      | 310                                | 144           | Обычный           | Не точное                  |
| C0D0GT10                      | 40                                 | 144           | Обычный           | Точное                     |
| C0D0GT12                      | 66                                 | 120           | Обычный           | Точное                     |
| C0D0GT13                      | 203                                | 108           | Обычный           | Точное                     |

*Таблица 14. Преобразование набора символов резидентного шрифта хоста в набор символов резидентного шрифта принтера (продолжение)*

| Имя набора символов<br>шрифта | ИД зарегистри-<br>рованного шрифта | Ширина шрифта | Атрибуты шрифта | Точность<br>преобразования |
|-------------------------------|------------------------------------|---------------|-----------------|----------------------------|
| C0D0GT15                      | 230                                | 96            | Обычный         | Точное                     |
| C0D0GT18                      | 275                                | 78            | Обычный         | Не точное                  |
| C0D0GT20                      | 281                                | 72            | Обычный         | Точное                     |
| C0D0GT24                      | 290                                | 54            | Обычный         | Точное                     |
| C0D0RT10                      | 41                                 | 144           | Обычный         | Точное                     |
| C0D0SB12                      | 72                                 | 120           | Полужирный      | Точное                     |
| C0D0SI10                      | 43                                 | 144           | Курсив          | Точное                     |
| C0D0SI12                      | 71                                 | 120           | Курсив          | Точное                     |
| C0D0SO12                      | 332                                | 120           | Обычный         | Не точное                  |
| C0D0ST10                      | 42                                 | 144           | Обычный         | Точное                     |
| C0D0ST12                      | 70                                 | 120           | Обычный         | Точное                     |
| C0D0ST15                      | 229                                | 96            | Обычный         | Точное                     |
| C0G055A0                      | 4663                               | 73            | Обычный         | Точное                     |
| C0G055B0                      | 4663                               | 80            | Обычный         | Точное                     |
| C0G055D0                      | 4663                               | 93            | Обычный         | Точное                     |
| C0G055F0                      | 4663                               | 107           | Обычный         | Точное                     |
| C0G055H0                      | 4663                               | 120           | Обычный         | Точное                     |
| C0G055J0                      | 4663                               | 133           | Обычный         | Точное                     |
| C0G055N0                      | 4663                               | 160           | Обычный         | Точное                     |
| C0G055T0                      | 4663                               | 200           | Обычный         | Точное                     |
| C0G055Z0                      | 4663                               | 240           | Обычный         | Точное                     |
| C0G05500                      | 4663                               | 67            | Обычный         | Точное                     |
| C0G05560                      | 4663                               | 40            | Обычный         | Точное                     |
| C0G05570                      | 4663                               | 47            | Обычный         | Точное                     |
| C0G05580                      | 4663                               | 53            | Обычный         | Точное                     |
| C0G05590                      | 4663                               | 60            | Обычный         | Точное                     |
| C0G075A0                      | 4683                               | 73            | Полужирный      | Точное                     |
| C0G075B0                      | 4683                               | 80            | Полужирный      | Точное                     |
| C0G075D0                      | 4683                               | 93            | Полужирный      | Точное                     |
| C0G075F0                      | 4683                               | 107           | Полужирный      | Точное                     |
| C0G075H0                      | 4683                               | 120           | Полужирный      | Точное                     |
| C0G075J0                      | 4683                               | 133           | Полужирный      | Точное                     |
| C0G075N0                      | 4683                               | 160           | Полужирный      | Точное                     |
| C0G075T0                      | 4683                               | 200           | Полужирный      | Точное                     |
| C0G075Z0                      | 4683                               | 240           | Полужирный      | Точное                     |
| C0G07500                      | 4683                               | 67            | Полужирный      | Точное                     |
| C0G07560                      | 4683                               | 40            | Полужирный      | Точное                     |
| C0G07570                      | 4683                               | 47            | Полужирный      | Точное                     |

*Таблица 14. Преобразование набора символов резидентного шрифта хоста в набор символов резидентного шрифта принтера (продолжение)*

| Имя набора символов | ИД зарегистри-   |               |                   | Точность       |
|---------------------|------------------|---------------|-------------------|----------------|
| шрифта              | рованного шрифта | Ширина шрифта | Атрибуты шрифта   | преобразования |
| C0G07580            | 4683             | 53            | Полужирный        | Точное         |
| C0G07590            | 4683             | 60            | Полужирный        | Точное         |
| C0G155A0            | 4791             | 73            | Курсив            | Точное         |
| C0G155B0            | 4791             | 80            | Курсив            | Точное         |
| C0G155D0            | 4791             | 93            | Курсив            | Точное         |
| C0G155F0            | 4791             | 107           | Курсив            | Точное         |
| C0G155H0            | 4791             | 120           | Курсив            | Точное         |
| C0G155J0            | 4791             | 133           | Курсив            | Точное         |
| C0G155N0            | 4791             | 160           | Курсив            | Точное         |
| C0G155T0            | 4791             | 200           | Курсив            | Точное         |
| C0G155Z0            | 4791             | 240           | Курсив            | Точное         |
| C0G15500            | 4791             | 67            | Курсив            | Точное         |
| C0G15560            | 4791             | 40            | Курсив            | Точное         |
| C0G15570            | 4791             | 47            | Курсив            | Точное         |
| C0G15580            | 4791             | 53            | Курсив            | Точное         |
| C0G15590            | 4791             | 60            | Курсив            | Точное         |
| C0G175A0            | 4811             | 73            | Полужирный курсив | Точное         |
| C0G175B0            | 4811             | 80            | Полужирный курсив | Точное         |
| C0G175D0            | 4811             | 93            | Полужирный курсив | Точное         |
| C0G175F0            | 4811             | 107           | Полужирный курсив | Точное         |
| C0G175H0            | 4811             | 120           | Полужирный курсив | Точное         |
| C0G175J0            | 4811             | 133           | Полужирный курсив | Точное         |
| C0G175N0            | 4811             | 160           | Полужирный курсив | Точное         |
| C0G175T0            | 4811             | 200           | Полужирный курсив | Точное         |
| C0G175Z0            | 4811             | 240           | Полужирный курсив | Точное         |
| C0G17500            | 4811             | 67            | Полужирный курсив | Точное         |
| C0G17560            | 4811             | 40            | Полужирный курсив | Точное         |
| C0G17570            | 4811             | 47            | Полужирный курсив | Точное         |
| C0G17580            | 4811             | 53            | Полужирный курсив | Точное         |
| C0G17590            | 4811             | 60            | Полужирный курсив | Точное         |
| <b>C0H200A0</b>     | 2304             | 73            | Обычный           | Точное         |
| <b>C0H200B0</b>     | 2304             | 80            | Обычный           | Точное         |
| <b>C0H200D0</b>     | 2304             | 93            | Обычный           | Точное         |
| C0H200F0            | 2304             | 107           | Обычный           | Точное         |
| C0H200H0            | 2304             | 120           | Обычный           | Точное         |
| C0H200J0            | 2304             | 133           | Обычный           | Точное         |
| C0H200N0            | 2304             | 160           | Обычный           | Точное         |
| C0H200T0            | 2304             | 200           | Обычный           | Точное         |

*Таблица 14. Преобразование набора символов резидентного шрифта хоста в набор символов резидентного шрифта принтера (продолжение)*

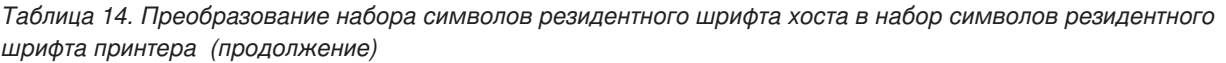

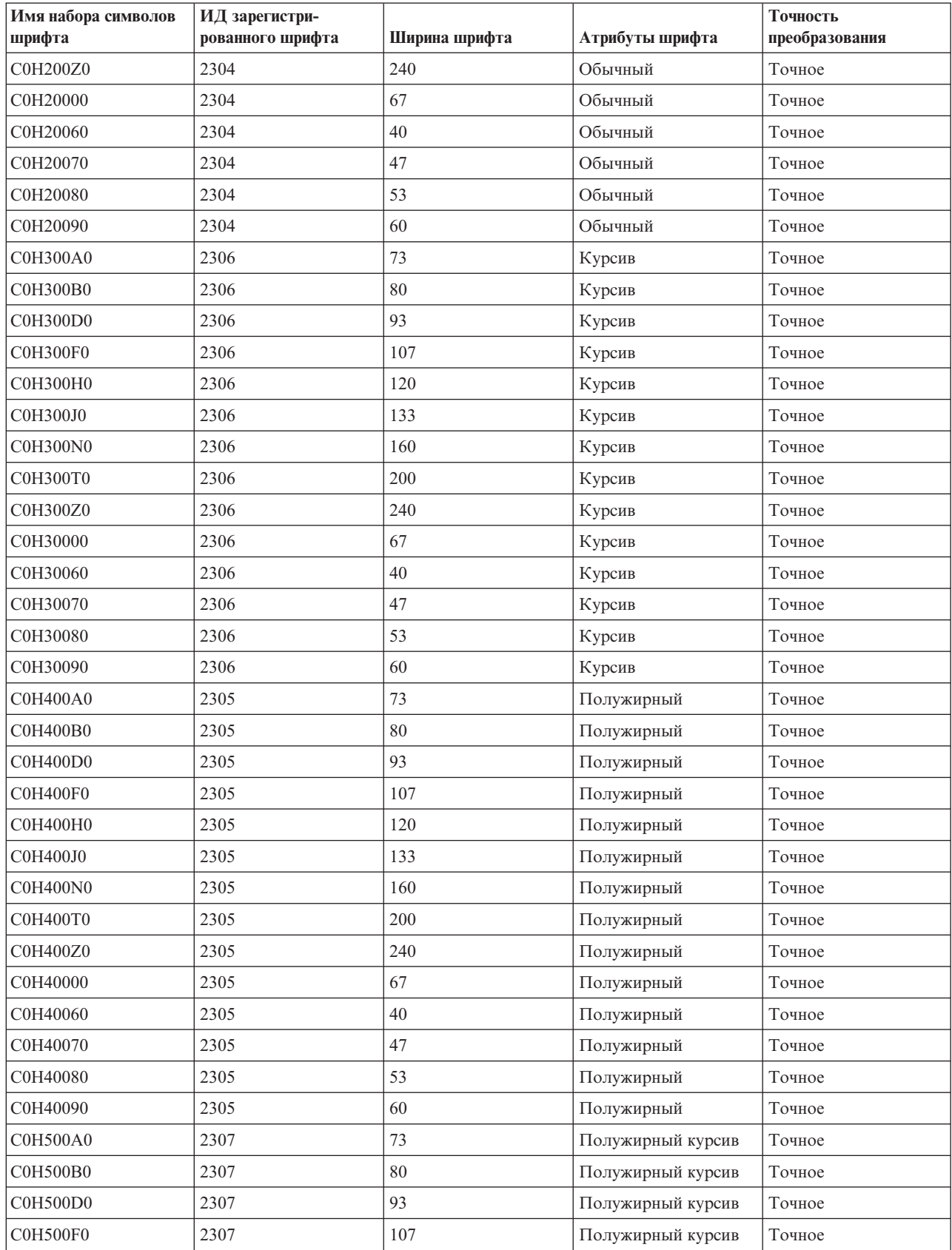

| Имя набора символов<br>шрифта | ИД зарегистри-<br>рованного шрифта | Ширина шрифта | Атрибуты шрифта   | Точность<br>преобразования |
|-------------------------------|------------------------------------|---------------|-------------------|----------------------------|
| C0H500H0                      | 2307                               | 120           | Полужирный курсив | Точное                     |
| C0H500J0                      | 2307                               | 133           | Полужирный курсив | Точное                     |
| <b>C0H500N0</b>               | 2307                               | 160           | Полужирный курсив | Точное                     |
| C0H500T0                      | 2307                               | 200           | Полужирный курсив | Точное                     |
| C0H500Z0                      | 2307                               | 240           | Полужирный курсив | Точное                     |
| C0H50000                      | 2307                               | 67            | Полужирный курсив | Точное                     |
| C0H50060                      | 2307                               | 40            | Полужирный курсив | Точное                     |
| C0H50070                      | 2307                               | 47            | Полужирный курсив | Точное                     |
| C0H50080                      | 2307                               | 53            | Полужирный курсив | Точное                     |
| C0H50090                      | 2307                               | 60            | Полужирный курсив | Точное                     |
| C0J055J0                      | 37431                              | 133           | Обычный           | Не точное                  |
| C0J055Z0                      | 37431                              | 240           | Обычный           | Не точное                  |
| C0L0AD10                      | 45                                 | 144           | Обычный           | Точное                     |
| C0L0AD12                      | 76                                 | 120           | Обычный           | Точное                     |
| C0L0AG10                      | 45                                 | 144           | Обычный           | Не точное                  |
| C0L0AG12                      | 76                                 | 120           | Обычный           | Не точное                  |
| C0L0AG15                      | 219                                | 96            | Обычный           | Не точное                  |
| C0L0AI10                      | 58                                 | 144           | Курсив            | Не точное                  |
| C0L0AI12                      | 105                                | 120           | Курсив            | Точное                     |
| C0L0AT10                      | 45                                 | 144           | Обычный           | Не точное                  |
| C0L0AT12                      | 76                                 | 120           | Обычный           | Не точное                  |
| <b>COLODUMP</b>               | 230                                | 96            | Обычный           | Не точное                  |
| C0L0FM10                      | 30                                 | 144           | Обычный           | Не точное                  |
| C0L0FM12                      | 80                                 | 120           | Обычный           | Не точное                  |
| C0L0FM15                      | 225                                | 96            | Обычный           | Не точное                  |
| C0L0GU10                      | 312                                | 144           | Обычный           | Не точное                  |
| COLOGU12                      | 312                                | 120           | Обычный           | Не точное                  |
| C0L0GU15                      | 312                                | 96            | Обычный           | Не точное                  |
| <b>COLOKATA</b>               | 433                                | 144           | Обычный           | Точное                     |
| C0L0KN12                      | 433                                | 120           | Обычный           | Точное                     |
| C0L0KN20                      | 433                                | 84            | Обычный           | Не точное                  |
| C0L0TU10                      | 334                                | 144           | Обычный           | Не точное                  |
| C0L00AOA                      | 19                                 | 144           | Обычный           | Точное                     |
| C0L00AON                      | 19                                 | 144           | Обычный           | Точное                     |
| C0L00APL                      | 45                                 | 144           | Обычный           | Не точное                  |
| C0L00BOA                      | $\mathfrak{Z}$                     | 144           | Обычный           | Точное                     |
| C0L00BON                      | $\overline{3}$                     | 144           | Обычный           | Точное                     |
| C0L00GSC                      | 398                                | 96            | Обычный           | Не точное                  |

*Таблица 14. Преобразование набора символов резидентного шрифта хоста в набор символов резидентного шрифта принтера (продолжение)*

| Имя набора символов<br>шрифта | ИД зарегистри-<br>рованного шрифта | Ширина шрифта | Атрибуты шрифта | Точность<br>преобразования |
|-------------------------------|------------------------------------|---------------|-----------------|----------------------------|
| <b>C0L00GUC</b>               | 311                                | 96            | Обычный         | Не точное                  |
| C0L00OAB                      | $\mathfrak{Z}$                     | 144           | Обычный         | Точное                     |
| C0L00T11                      | 333                                | 144           | Обычный         | Не точное                  |
| C0MO55A0                      | 50231                              | 73            | Обычный         | Не точное                  |
| C0MO55B0                      | 50231                              | 80            | Обычный         | Не точное                  |
| <b>C0MO55B1</b>               | 50231                              | 320           | Обычный         | Не точное                  |
|                               |                                    |               |                 |                            |
| C0MO55D0                      | 50231                              | 93            | Обычный         | Не точное                  |
| C0MO55F0                      | 50231                              | 107           | Обычный         | Не точное                  |
| C0MO55H0                      | 50231                              | 120           | Обычный         | Не точное                  |
| C0MO55H1                      | 50231                              | 360           | Обычный         | Не точное                  |
| <b>C0MO55J0</b>               | 50231                              | 133           | Обычный         | Не точное                  |
| C0MO55L0                      | 50231                              | 147           | Обычный         | Не точное                  |
| C0MO55N0                      | 50231                              | 160           | Обычный         | Не точное                  |
| <b>C0MO55N1</b>               | 50231                              | 400           | Обычный         | Не точное                  |
| C0MO55R0                      | 50231                              | 187           | Обычный         | Не точное                  |
| C0MO55T0                      | 50231                              | 200           | Обычный         | Не точное                  |
| C0MO55V0                      | 50231                              | 213           | Обычный         | Не точное                  |
| <b>C0MO55Z0</b>               | 50231                              | 240           | Обычный         | Не точное                  |
| C0MO55Z1                      | 50231                              | 480           | Обычный         | Не точное                  |
| C0MO5500                      | 50231                              | 67            | Обычный         | Не точное                  |
| C0MO5541                      | 50231                              | 267           | Обычный         | Не точное                  |
| C0MO5560                      | 50231                              | 40            | Обычный         | Не точное                  |
| C0MO5570                      | 50231                              | 47            | Обычный         | Не точное                  |
| <b>C0MO5580</b>               | 50231                              | 53            | Обычный         | Не точное                  |
| C0MO5581                      | 50231                              | 293           | Обычный         | Не точное                  |
| C0MO5590                      | 50231                              | 60            | Обычный         | Не точное                  |
| C0MP55A0                      | 49463                              | 73            | Обычный         | Не точное                  |
| C0MP55B0                      | 49463                              | 80            | Обычный         | Не точное                  |
| C0MP55D0                      | 49463                              | 93            | Обычный         | Не точное                  |
| C0MP55F0                      | 49463                              | 107           | Обычный         | Не точное                  |
| C0MP55H0                      | 49463                              | 120           | Обычный         | Не точное                  |
| C0MP55N0                      | 49463                              | 160           | Обычный         | Не точное                  |
| C0MP55Z0                      | 49463                              | 240           | Обычный         | Не точное                  |
| <b>C0MP5500</b>               | 49463                              | 67            | Обычный         | Не точное                  |
| C0MP5560                      | 49463                              | 40            | Обычный         | Не точное                  |
| C0MP5570                      | 49463                              | 47            | Обычный         | Не точное                  |
| <b>C0MP5580</b>               | 49463                              | 53            | Обычный         | Не точное                  |
| <b>C0MP5590</b>               | 49463                              | 60            | Обычный         | Не точное                  |

*Таблица 14. Преобразование набора символов резидентного шрифта хоста в набор символов резидентного шрифта принтера (продолжение)*

| Имя набора символов<br>шрифта | ИД зарегистри-<br>рованного шрифта | Ширина шрифта | Атрибуты шрифта | Точность<br>преобразования |
|-------------------------------|------------------------------------|---------------|-----------------|----------------------------|
| C0MP75A0                      | 49483                              | 73            | Полужирный      | Не точное                  |
| C0MP75B0                      | 49483                              | 80            | Полужирный      | Не точное                  |
| C0MP75D0                      | 49483                              | 93            | Полужирный      | Не точное                  |
| C0MP75F0                      | 49483                              | 107           | Полужирный      | Не точное                  |
| C0MP75H0                      | 49483                              | 120           | Полужирный      | Не точное                  |
| C0MP75N0                      | 49483                              | 160           | Полужирный      | Не точное                  |
| C0MP75Z0                      | 49483                              | 240           | Полужирный      | Не точное                  |
| <b>C0MP7500</b>               | 49483                              | 67            | Полужирный      | Не точное                  |
| <b>C0MP7560</b>               | 49483                              | 40            | Полужирный      | Не точное                  |
| C0MP7570                      | 49483                              | 47            | Полужирный      | Не точное                  |
| <b>C0MP7580</b>               | 49483                              | 53            | Полужирный      | Не точное                  |
| <b>C0MP7590</b>               | 49483                              | 60            | Полужирный      | Не точное                  |
| C0MQ55A0                      | 49719                              | 73            | Обычный         | Не точное                  |
| C0MQ55B0                      | 49719                              | 80            | Обычный         | Не точное                  |
| C0MQ55D0                      | 49719                              | 93            | Обычный         | Не точное                  |
| C0MQ55F0                      | 49719                              | 107           | Обычный         | Не точное                  |
| C0MQ55H0                      | 49719                              | 120           | Обычный         | Не точное                  |
| C0MQ55N0                      | 49719                              | 160           | Обычный         | Не точное                  |
| C0MQ55Z0                      | 49719                              | 240           | Обычный         | Не точное                  |
| C0MQ5500                      | 49719                              | 67            | Обычный         | Не точное                  |
| C0MQ5560                      | 49719                              | 40            | Обычный         | Не точное                  |
| C0MQ5570                      | 49719                              | 47            | Обычный         | Не точное                  |
| C0MQ5580                      | 49719                              | 53            | Обычный         | Не точное                  |
| C0MQ5590                      | 49719                              | 60            | Обычный         | Не точное                  |
| C0MQ75A0                      | 49739                              | 73            | Полужирный      | Не точное                  |
| C0MQ75B0                      | 49739                              | 80            | Полужирный      | Не точное                  |
| C0MQ75D0                      | 49739                              | 93            | Полужирный      | Не точное                  |
| C0MQ75F0                      | 49739                              | 107           | Полужирный      | Не точное                  |
| C0MQ75H0                      | 49739                              | 120           | Полужирный      | Не точное                  |
| C0MQ75N0                      | 49739                              | 160           | Полужирный      | Не точное                  |
| C0MQ75Z0                      | 49739                              | 240           | Полужирный      | Не точное                  |
| <b>C0MQ7500</b>               | 49739                              | 67            | Полужирный      | Не точное                  |
| C0MQ7560                      | 49739                              | 40            | Полужирный      | Не точное                  |
| C0MQ7570                      | 49739                              | 47            | Полужирный      | Не точное                  |
| <b>C0MQ7580</b>               | 49739                              | 53            | Полужирный      | Не точное                  |
| C0MQ7590                      | 49739                              | 60            | Полужирный      | Не точное                  |
| CON200A0                      | 2308                               | 73            | Обычный         | Точное                     |
| CON200B0                      | 2308                               | $80\,$        | Обычный         | Точное                     |

*Таблица 14. Преобразование набора символов резидентного шрифта хоста в набор символов резидентного шрифта принтера (продолжение)*

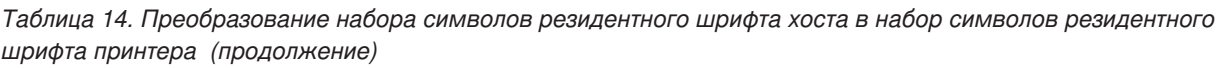

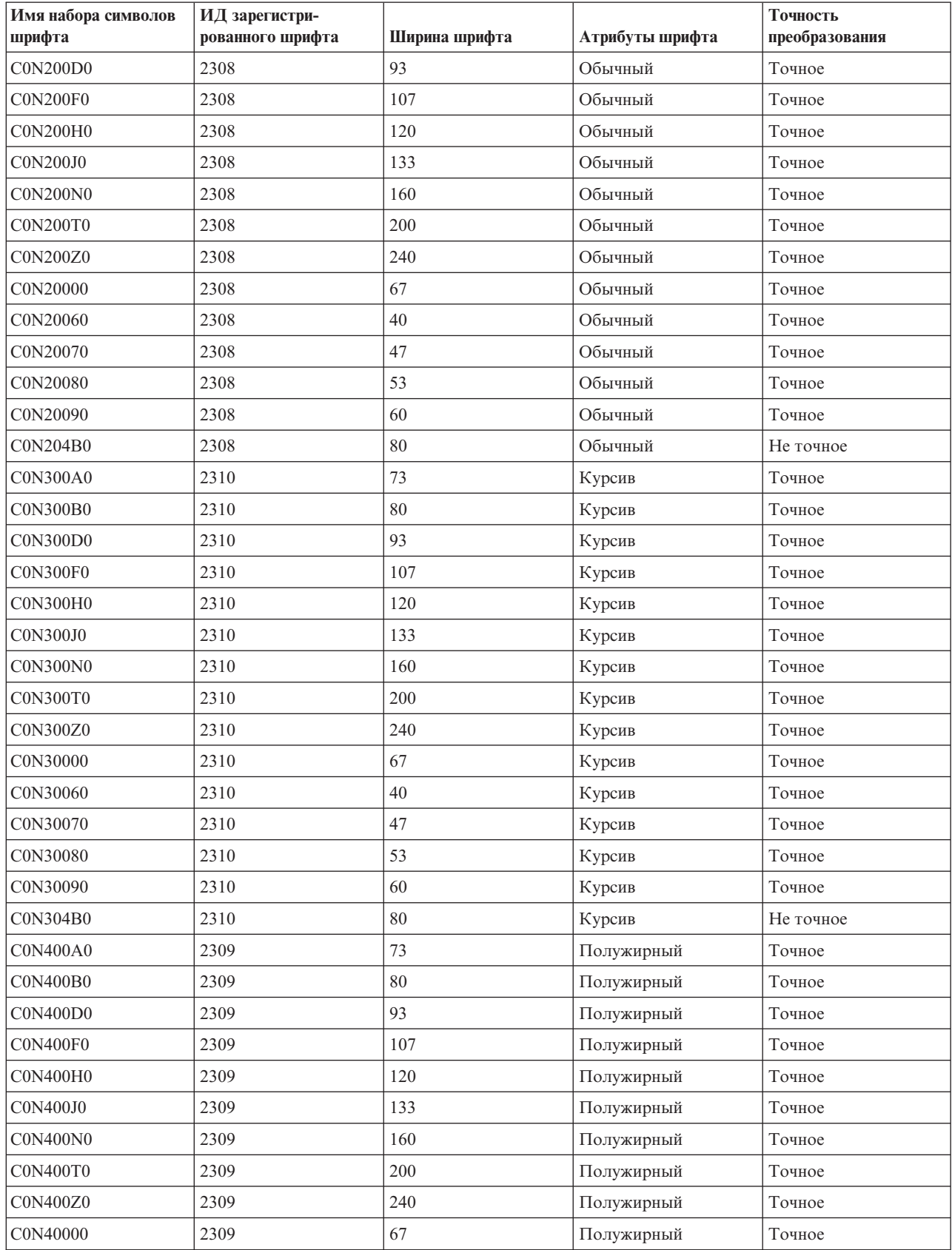

| Имя набора символов | ИД зарегистри-   |               |                   | Точность       |
|---------------------|------------------|---------------|-------------------|----------------|
| шрифта              | рованного шрифта | Ширина шрифта | Атрибуты шрифта   | преобразования |
| C0N40060            | 2309             | 40            | Полужирный        | Точное         |
| C0N40070            | 2309             | 47            | Полужирный        | Точное         |
| C0N40080            | 2309             | 53            | Полужирный        | Точное         |
| C0N40090            | 2309             | 60            | Полужирный        | Точное         |
| C0N404B0            | 2309             | 80            | Полужирный        | Не точное      |
| C0N404H0            | 2309             | 120           | Полужирный        | Не точное      |
| C0N404N0            | 2309             | 160           | Полужирный        | Не точное      |
| <b>C0N500A0</b>     | 2311             | 73            | Полужирный курсив | Точное         |
| <b>C0N500B0</b>     | 2311             | 80            | Полужирный курсив | Точное         |
| <b>C0N500D0</b>     | 2311             | 93            | Полужирный курсив | Точное         |
| <b>C0N500F0</b>     | 2311             | 107           | Полужирный курсив | Точное         |
| <b>C0N500H0</b>     | 2311             | 120           | Полужирный курсив | Точное         |
| C0N500J0            | 2311             | 133           | Полужирный курсив | Точное         |
| C0N500N0            | 2311             | 160           | Полужирный курсив | Точное         |
| <b>C0N500T0</b>     | 2311             | 200           | Полужирный курсив | Точное         |
| C0N500Z0            | 2311             | 240           | Полужирный курсив | Точное         |
| C0N50000            | 2311             | 67            | Полужирный курсив | Точное         |
| C0N50060            | 2311             | 40            | Полужирный курсив | Точное         |
| C0N50070            | 2311             | 47            | Полужирный курсив | Точное         |
| C0N50080            | 2311             | 53            | Полужирный курсив | Точное         |
| C0N50090            | 2311             | 60            | Полужирный курсив | Точное         |
| C0N504B0            | 2311             | 80            | Полужирный курсив | Не точное      |
| C0N504H0            | 2311             | 120           | Полужирный курсив | Не точное      |
| C0N504N0            | 2311             | 160           | Полужирный курсив | Не точное      |
| C0OCRA10            | 19               | 144           | Обычный           | Точное         |
| C0OCRB10            | $\mathfrak z$    | 144           | Обычный           | Точное         |
| C0P055B0            | 49719            | 80            | Обычный           | Точное         |
| C0P05500            | 49719            | 67            | Обычный           | Точное         |
| C0P05560            | 49719            | 40            | Обычный           | Точное         |
| C0P05580            | 49719            | 53            | Обычный           | Точное         |
| C0P075B0            | 49739            | 80            | Полужирный        | Точное         |
| C0P07500            | 49739            | 67            | Полужирный        | Точное         |
| C0P07560            | 49739            | 40            | Полужирный        | Точное         |
| C0P07580            | 49739            | 53            | Полужирный        | Точное         |
| C0Q055B0            | 49719            | 80            | Обычный           | Не точное      |
| C0Q05500            | 49463            | 67            | Обычный           | Не точное      |
| C0Q05560            | 49463            | 40            | Обычный           | Не точное      |
| C0Q05580            | 49463            | 53            | Обычный           | Не точное      |

*Таблица 14. Преобразование набора символов резидентного шрифта хоста в набор символов резидентного шрифта принтера (продолжение)*

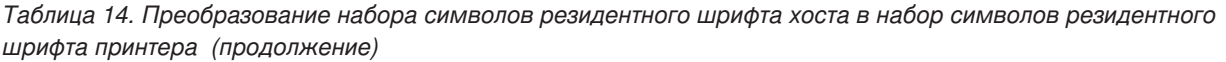

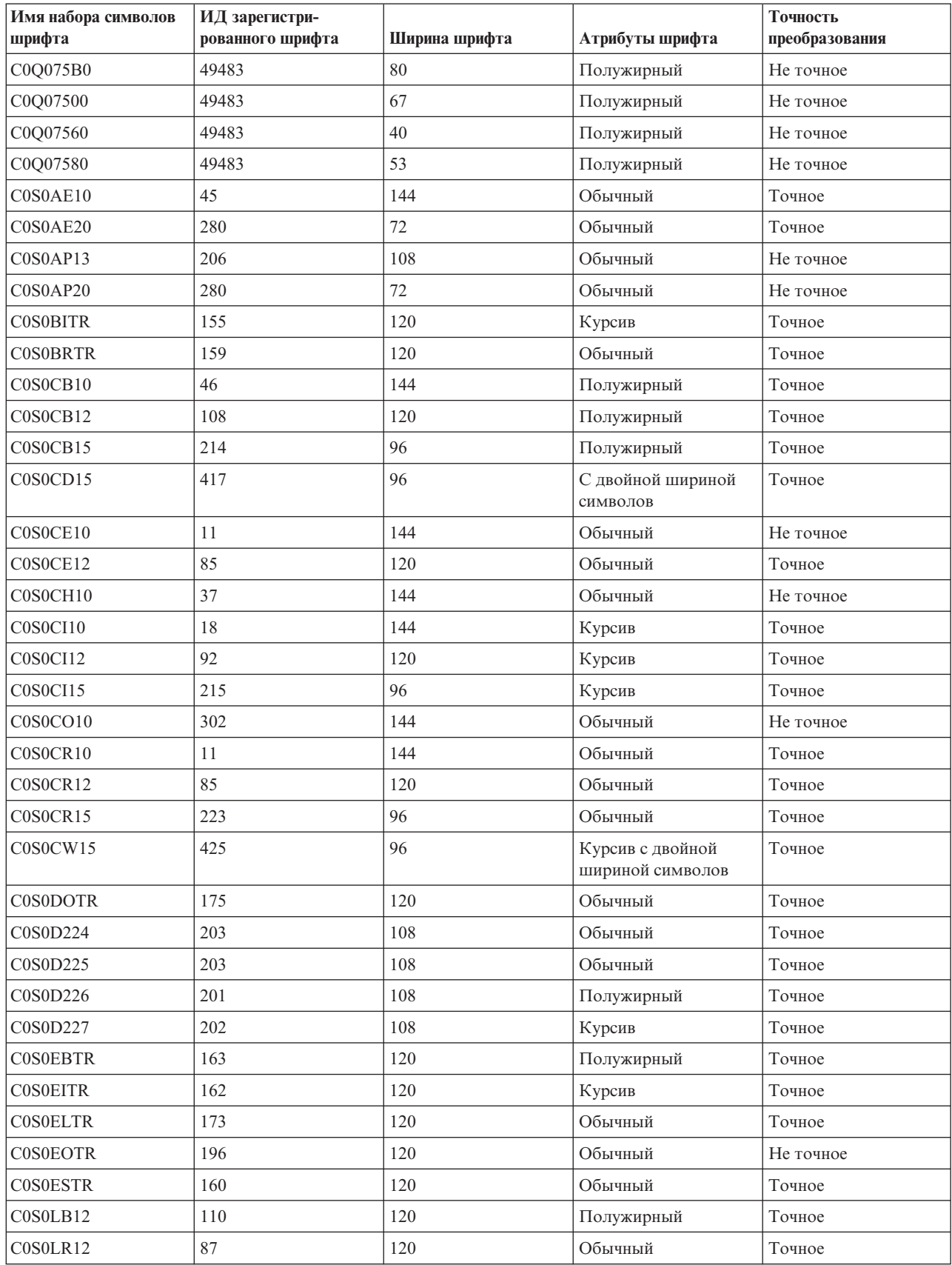

| Имя набора символов<br>шрифта | ИД зарегистри-<br>рованного шрифта | Ширина шрифта | Атрибуты шрифта | Точность<br>преобразования |
|-------------------------------|------------------------------------|---------------|-----------------|----------------------------|
| COSOOB10                      | 38                                 | 144           | Полужирный      | Точное                     |
| C0S0OR10                      | 5                                  | 144           | Обычный         | Точное                     |
| C0S0PB12                      | 111                                | 120           | Полужирный      | Точное                     |
| C0S0PI12                      | 112                                | 120           | Курсив          | Точное                     |
| C0S0PR10                      | 12                                 | 144           | Обычный         | Точное                     |
| C0S0PR12                      | 86                                 | 120           | Обычный         | Точное                     |
| C0S0SR12                      | 84                                 | 120           | Обычный         | Точное                     |
| C0S0SYM0                      | 49975                              | 67            | Обычный         | Не точное                  |
| C0S0SYM2                      | 49975                              | 80            | Обычный         | Не точное                  |
| C0S0S192                      | 80                                 | 120           | Обычный         | Не точное                  |
| C0S0S193                      | 80                                 | 120           | Обычный         | Не точное                  |
| C0S0S198                      | 30                                 | 144           | Обычный         | Не точное                  |
| C0S055A0                      | 28983                              | 73            | Обычный         | Точное                     |
| C0S055B0                      | 28983                              | 80            | Обычный         | Точное                     |
| C0S055D0                      | 28983                              | 93            | Обычный         | Точное                     |
| C0S055F0                      | 28983                              | 107           | Обычный         | Точное                     |
| C0S055H0                      | 28983                              | 120           | Обычный         | Точное                     |
| C0S055J0                      | 28983                              | 133           | Обычный         | Точное                     |
| C0S055N0                      | 28983                              | 160           | Обычный         | Точное                     |
| C0S055T0                      | 28983                              | 200           | Обычный         | Точное                     |
| C0S055Z0                      | 28983                              | 240           | Обычный         | Точное                     |
| C0S05500                      | 28983                              | 67            | Обычный         | Точное                     |
| C0S05560                      | 28983                              | 40            | Обычный         | Точное                     |
| C0S05570                      | 28983                              | 47            | Обычный         | Точное                     |
| C0S05580                      | 28983                              | 53            | Обычный         | Точное                     |
| C0S05590                      | 28983                              | 60            | Обычный         | Точное                     |
| C0S075A0                      | 29003                              | 73            | Полужирный      | Точное                     |
| C0S075B0                      | 29003                              | 80            | Полужирный      | Точное                     |
| C0S075D0                      | 29003                              | 93            | Полужирный      | Точное                     |
| C0S075F0                      | 29003                              | 107           | Полужирный      | Точное                     |
| C0S075H0                      | 29003                              | 120           | Полужирный      | Точное                     |
| C0S075J0                      | 29003                              | 133           | Полужирный      | Точное                     |
| C0S075N0                      | 29003                              | 160           | Полужирный      | Точное                     |
| C0S075T0                      | 29003                              | 200           | Полужирный      | Точное                     |
| C0S075Z0                      | 29003                              | 240           | Полужирный      | Точное                     |
| C0S07500                      | 29003                              | 67            | Полужирный      | Точное                     |
| C0S07560                      | 29003                              | 40            | Полужирный      | Точное                     |
| C0S07570                      | 29003                              | $47\,$        | Полужирный      | Точное                     |

*Таблица 14. Преобразование набора символов резидентного шрифта хоста в набор символов резидентного шрифта принтера (продолжение)*

| Имя набора символов<br>шрифта | ИД зарегистри-<br>рованного шрифта | Ширина шрифта | Атрибуты шрифта   | Точность<br>преобразования |
|-------------------------------|------------------------------------|---------------|-------------------|----------------------------|
| C0S07580                      | 29003                              | 53            | Полужирный        | Точное                     |
| C0S07590                      | 29003                              | 60            | Полужирный        | Точное                     |
| C0S155A0                      | 29111                              | 73            | Курсив            | Точное                     |
| C0S155B0                      | 29111                              | 80            | Курсив            | Точное                     |
| C0S155D0                      | 29111                              | 93            | Курсив            | Точное                     |
| C0S155F0                      | 29111                              | 107           | Курсив            | Точное                     |
| C0S155H0                      | 29111                              | 120           | Курсив            | Точное                     |
| C0S155J0                      | 29111                              | 133           | Курсив            | Точное                     |
| C0S155N0                      | 29111                              | 160           | Курсив            | Точное                     |
| C0S155T0                      | 29111                              | 200           | Курсив            | Точное                     |
| C0S155Z0                      | 29111                              | 240           | Курсив            | Точное                     |
| C0S15500                      | 29111                              | 67            | Курсив            | Точное                     |
| C0S15560                      | 29111                              | 40            | Курсив            | Точное                     |
| C0S15570                      | 29111                              | 47            | Курсив            | Точное                     |
| C0S15580                      | 29111                              | 53            | Курсив            | Точное                     |
| C0S15590                      | 29111                              | 60            | Курсив            | Точное                     |
| C0S175A0                      | 29131                              | 73            | Полужирный курсив | Точное                     |
| C0S175B0                      | 29131                              | 80            | Полужирный курсив | Точное                     |
| C0S175D0                      | 29131                              | 93            | Полужирный курсив | Точное                     |
| C0S175F0                      | 29131                              | 107           | Полужирный курсив | Точное                     |
| C0S175H0                      | 29131                              | 120           | Полужирный курсив | Точное                     |
| C0S175J0                      | 29131                              | 133           | Полужирный курсив | Точное                     |
| C0S175N0                      | 29131                              | 160           | Полужирный курсив | Точное                     |
| C0S175T0                      | 29131                              | 200           | Полужирный курсив | Точное                     |
| C0S175Z0                      | 29131                              | 240           | Полужирный курсив | Точное                     |
| C0S17500                      | 29131                              | 67            | Полужирный курсив | Точное                     |
| C0S17560                      | 29131                              | $40\,$        | Полужирный курсив | Точное                     |
| C0S17570                      | 29131                              | 47            | Полужирный курсив | Точное                     |
| C0S17580                      | 29131                              | 53            | Полужирный курсив | Точное                     |
| C0S17590                      | 29131                              | 60            | Полужирный курсив | Точное                     |
| C0T055A0                      | 4407                               | 73            | Обычный           | Точное                     |
| C0T055B0                      | 4407                               | 80            | Обычный           | Точное                     |
| C0T055B1                      | 4407                               | 320           | Обычный           | Точное                     |
| C0T055D0                      | 4407                               | 93            | Обычный           | Точное                     |
| C0T055F0                      | 4407                               | 107           | Обычный           | Точное                     |
| C0T055H0                      | 4407                               | 120           | Обычный           | Точное                     |
| C0T055J0                      | 4407                               | 133           | Обычный           | Точное                     |
| C0T055N0                      | 4407                               | 160           | Обычный           | Точное                     |

*Таблица 14. Преобразование набора символов резидентного шрифта хоста в набор символов резидентного шрифта принтера (продолжение)*

| Имя набора символов<br>шрифта | ИД зарегистри-<br>рованного шрифта | Ширина шрифта | Атрибуты шрифта | Точность<br>преобразования |
|-------------------------------|------------------------------------|---------------|-----------------|----------------------------|
| C0T055N1                      | 4407                               | 400           | Обычный         | Точное                     |
| C0T055T0                      | 4407                               | 200           | Обычный         | Точное                     |
| C0T055Z0                      | 4407                               | 240           | Обычный         | Точное                     |
| C0T055Z1                      | 4407                               | 480           | Обычный         | Точное                     |
| C0T05500                      | 4407                               | 67            | Обычный         | Точное                     |
| C0T05560                      | 4407                               | 40            | Обычный         | Точное                     |
| C0T05570                      | 4407                               | 47            | Обычный         | Точное                     |
| C0T05580                      | 4407                               | 53            | Обычный         | Точное                     |
| C0T05590                      | 4407                               | 60            | Обычный         | Точное                     |
| C0T075A0                      | 4427                               | 73            | Полужирный      | Точное                     |
| C0T075B0                      | 4427                               | 80            | Полужирный      | Точное                     |
| C0T075B1                      | 4427                               | 320           | Полужирный      | Точное                     |
| C0T075D0                      | 4427                               | 93            | Полужирный      | Точное                     |
| C0T075F0                      | 4427                               | 107           | Полужирный      | Точное                     |
| C0T075H0                      | 4427                               | 120           | Полужирный      | Точное                     |
| C0T075J0                      | 4427                               | 133           | Полужирный      | Точное                     |
| C0T075N0                      | 4427                               | 160           | Полужирный      | Точное                     |
| C0T075N1                      | 4427                               | 400           | Полужирный      | Точное                     |
| C0T075T0                      | 4427                               | 200           | Полужирный      | Точное                     |
| C0T075Z0                      | 4427                               | 240           | Полужирный      | Точное                     |
| C0T075Z1                      | 4427                               | 480           | Полужирный      | Точное                     |
| C0T07500                      | 4427                               | 67            | Полужирный      | Точное                     |
| C0T07560                      | 4427                               | 40            | Полужирный      | Точное                     |
| C0T07570                      | 4427                               | 47            | Полужирный      | Точное                     |
| C0T07580                      | 4427                               | 53            | Полужирный      | Точное                     |
| C0T07590                      | 4427                               | 60            | Полужирный      | Точное                     |
| COT155A0                      | 4535                               | 73            | Курсив          | Точное                     |
| C0T155B0                      | 4535                               | 80            | Курсив          | Точное                     |
| C0T155B1                      | 4535                               | 320           | Курсив          | Точное                     |
| C0T155D0                      | 4535                               | 93            | Курсив          | Точное                     |
| C0T155F0                      | 4535                               | 107           | Курсив          | Точное                     |
| C0T155H0                      | 4535                               | 120           | Курсив          | Точное                     |
| C0T155J0                      | 4535                               | 133           | Курсив          | Точное                     |
| C0T155N0                      | 4535                               | 160           | Курсив          | Точное                     |
| C0T155N1                      | 4535                               | 400           | Курсив          | Точное                     |
| C0T155T0                      | 4535                               | 200           | Курсив          | Точное                     |
| C0T155Z0                      | 4535                               | 240           | Курсив          | Точное                     |
| C0T155Z1                      | 4535                               | 480           | Курсив          | Точное                     |

*Таблица 14. Преобразование набора символов резидентного шрифта хоста в набор символов резидентного шрифта принтера (продолжение)*

| Имя набора символов<br>шрифта | ИД зарегистри-<br>рованного шрифта | Ширина шрифта | Атрибуты шрифта   | Точность<br>преобразования |
|-------------------------------|------------------------------------|---------------|-------------------|----------------------------|
| C0T15500                      | 4535                               | 67            | Курсив            | Точное                     |
| C0T15560                      | 4535                               | 40            | Курсив            | Точное                     |
| C0T15570                      | 4535                               | 47            | Курсив            | Точное                     |
| C0T15580                      | 4535                               | 53            | Курсив            | Точное                     |
| C0T15590                      | 4535                               | 60            | Курсив            | Точное                     |
| C0T175A0                      | 4555                               | 73            | Полужирный курсив | Точное                     |
| C0T175B0                      | 4555                               | 80            | Полужирный курсив | Точное                     |
| C0T175B1                      | 4555                               | 320           | Полужирный курсив | Точное                     |
| C0T175D0                      | 4555                               | 93            | Полужирный курсив | Точное                     |
| C0T175F0                      | 4555                               | 107           | Полужирный курсив | Точное                     |
| C0T175H0                      | 4555                               | 120           | Полужирный курсив | Точное                     |
| C0T175J0                      | 4555                               | 133           | Полужирный курсив | Точное                     |
| C0T175N0                      | 4555                               | 160           | Полужирный курсив | Точное                     |
| C0T175N1                      | 4555                               | 400           | Полужирный курсив | Точное                     |
| C0T175T0                      | 4555                               | 200           | Полужирный курсив | Точное                     |
| C0T175Z0                      | 4555                               | 240           | Полужирный курсив | Точное                     |
| C0T175Z1                      | 4555                               | 480           | Полужирный курсив | Точное                     |
| C0T17500                      | 4555                               | 67            | Полужирный курсив | Точное                     |
| C0T17560                      | 4555                               | 40            | Полужирный курсив | Точное                     |
| C0T17570                      | 4555                               | 47            | Полужирный курсив | Точное                     |
| C0T17580                      | 4555                               | 53            | Полужирный курсив | Точное                     |
| C0T17590                      | 4555                               | 60            | Полужирный курсив | Точное                     |
| C0V055A0                      | 33847                              | 73            | Обычный           | Точное                     |
| C0V055B0                      | 33847                              | 80            | Обычный           | Точное                     |
| C0V055D0                      | 33847                              | 93            | Обычный           | Точное                     |
| C0V055F0                      | 33847                              | 107           | Обычный           | Точное                     |
| C0V055H0                      | 33847                              | 120           | Обычный           | Точное                     |
| C0V055J0                      | 33847                              | 133           | Обычный           | Точное                     |
| C0V055N0                      | 33847                              | 160           | Обычный           | Точное                     |
| C0V055T0                      | 33847                              | 200           | Обычный           | Точное                     |
| C0V055Z0                      | 33847                              | 240           | Обычный           | Точное                     |
| C0V05500                      | 33847                              | 67            | Обычный           | Точное                     |
| C0V05560                      | 33847                              | 40            | Обычный           | Точное                     |
| C0V05570                      | 33847                              | 47            | Обычный           | Точное                     |
| C0V05580                      | 33847                              | 53            | Обычный           | Точное                     |
| C0V05590                      | 33847                              | 60            | Обычный           | Точное                     |
| C0V075A0                      | 33867                              | 73            | Полужирный        | Точное                     |
| C0V075B0                      | 33867                              | $80\,$        | Полужирный        | Точное                     |

*Таблица 14. Преобразование набора символов резидентного шрифта хоста в набор символов резидентного шрифта принтера (продолжение)*

| Имя набора символов<br>шрифта | ИД зарегистри-<br>рованного шрифта | Ширина шрифта | Атрибуты шрифта   | Точность<br>преобразования |
|-------------------------------|------------------------------------|---------------|-------------------|----------------------------|
| C0V075D0                      | 33867                              | 93            | Полужирный        | Точное                     |
| C0V075F0                      | 33867                              | 107           | Полужирный        | Точное                     |
| C0V075H0                      | 33867                              | 120           | Полужирный        | Точное                     |
| C0V075J0                      | 33867                              | 133           | Полужирный        | Точное                     |
| C0V075N0                      | 33867                              | 160           | Полужирный        | Точное                     |
| C0V075T0                      | 33867                              | 200           | Полужирный        | Точное                     |
| C0V075Z0                      | 33867                              | 240           | Полужирный        | Точное                     |
| C0V07500                      | 33867                              | 67            | Полужирный        | Точное                     |
| C0V07560                      | 33867                              | 40            | Полужирный        | Точное                     |
| C0V07570                      | 33867                              | 47            | Полужирный        | Точное                     |
| C0V07580                      | 33867                              | 53            | Полужирный        | Точное                     |
| C0V07590                      | 33867                              | 60            | Полужирный        | Точное                     |
| C0V155A0                      | 33975                              | 73            | Курсив            | Точное                     |
| C0V155B0                      | 33975                              | 80            | Курсив            | Точное                     |
| C0V155D0                      | 33975                              | 93            | Курсив            | Точное                     |
| C0V155F0                      | 33975                              | 107           | Курсив            | Точное                     |
| C0V155H0                      | 33975                              | 120           | Курсив            | Точное                     |
| C0V155J0                      | 33975                              | 133           | Курсив            | Точное                     |
| C0V155N0                      | 33975                              | 160           | Курсив            | Точное                     |
| C0V155T0                      | 33975                              | 200           | Курсив            | Точное                     |
| C0V155Z0                      | 33975                              | 240           | Курсив            | Точное                     |
| C0V15500                      | 33975                              | 67            | Курсив            | Точное                     |
| C0V15560                      | 33975                              | 40            | Курсив            | Точное                     |
| C0V15570                      | 33975                              | 47            | Курсив            | Точное                     |
| C0V15580                      | 33975                              | 53            | Курсив            | Точное                     |
| C0V15590                      | 33975                              | 60            | Курсив            | Точное                     |
| C0V175A0                      | 33995                              | 73            | Полужирный курсив | Точное                     |
| C0V175B0                      | 33995                              | 80            | Полужирный курсив | Точное                     |
| C0V175D0                      | 33995                              | 93            | Полужирный курсив | Точное                     |
| C0V175F0                      | 33995                              | 107           | Полужирный курсив | Точное                     |
| C0V175H0                      | 33995                              | 120           | Полужирный курсив | Точное                     |
| C0V175J0                      | 33995                              | 133           | Полужирный курсив | Точное                     |
| C0V175N0                      | 33995                              | 160           | Полужирный курсив | Точное                     |
| C0V175T0                      | 33995                              | 200           | Полужирный курсив | Точное                     |
| C0V175Z0                      | 33995                              | 240           | Полужирный курсив | Точное                     |
| C0V17500                      | 33995                              | 67            | Полужирный курсив | Точное                     |
| C0V17560                      | 33995                              | 40            | Полужирный курсив | Точное                     |
| C0V17570                      | 33995                              | 47            | Полужирный курсив | Точное                     |

*Таблица 14. Преобразование набора символов резидентного шрифта хоста в набор символов резидентного шрифта принтера (продолжение)*

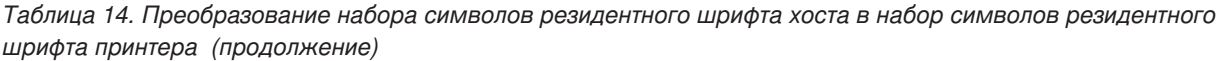

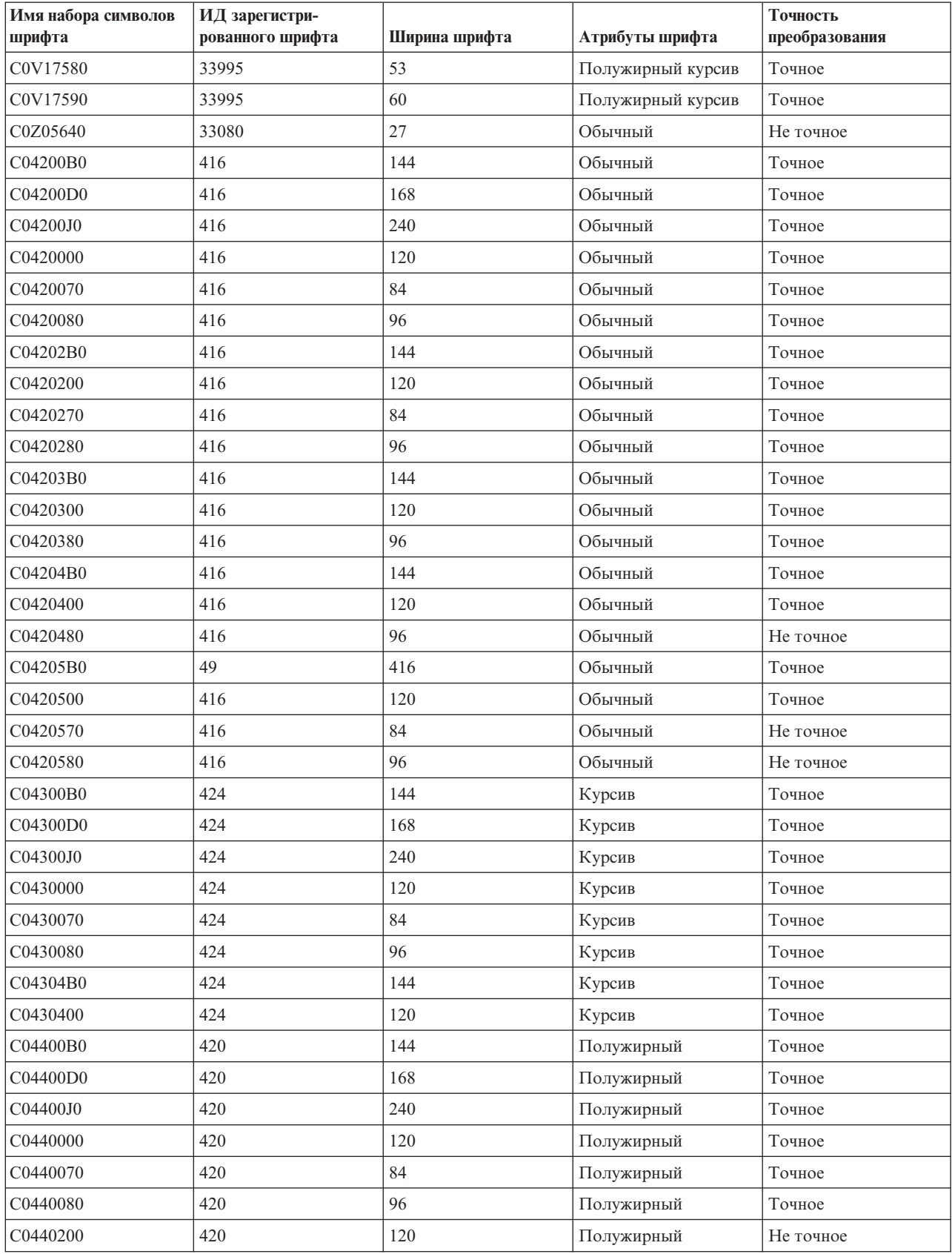

| Имя набора символов<br>шрифта | ИД зарегистри-<br>рованного шрифта | Ширина шрифта | Атрибуты шрифта   | Точность<br>преобразования |
|-------------------------------|------------------------------------|---------------|-------------------|----------------------------|
| C0440300                      | 420                                | 120           | Полужирный        | Не точное                  |
| C04404B0                      | 420                                | 144           | Полужирный        | Точное                     |
| C04404D0                      | 420                                | 168           | Полужирный        | Не точное                  |
| C0440470                      | 420                                | 84            | Полужирный        | Точное                     |
| C04405B0                      | 420                                | 144           | Полужирный        | Точное                     |
| C0440500                      | 420                                | 120           | Полужирный        | Не точное                  |
| C04500B0                      | 428                                | 144           | Полужирный курсив | Точное                     |
| C04500D0                      | 428                                | 168           | Полужирный курсив | Точное                     |
| C04500J0                      | 428                                | 240           | Полужирный курсив | Точное                     |
| C0450000                      | 428                                | 120           | Полужирный курсив | Точное                     |
| C0450070                      | 428                                | 84            | Полужирный курсив | Точное                     |
| C0450080                      | 428                                | 96            | Полужирный курсив | Точное                     |
| C0450300                      | 428                                | 120           | Полужирный курсив | Не точное                  |
| C04504B0                      | 428                                | 144           | Полужирный курсив | Точное                     |
| C04504D0                      | 428                                | 168           | Полужирный курсив | Не точное                  |

*Таблица 14. Преобразование набора символов резидентного шрифта хоста в набор символов резидентного шрифта принтера (продолжение)*

## **Преобразование резидентных кодовых страниц хоста в резидентные кодовые страницы принтера**

Кодовые страницы являются обязательным элементом заданий печати. В некоторых принтерах кодовые страницы хранятся в памяти или на шрифтовой карте (резидентные кодовые страницы принтера); остальные кодовые страницы являются нерезидентными.

Если выполняется одно из следующих условий, обратитесь к таблице ниже:

- v Буферные файлы направляются на принтер 4224, 4230, 4234, 4247 или 64xx, который настроен как принтер AFP.
- v Для буферных файлов указана резидентная кодовая страница хоста (которая хранится в системе).

С помощью этой таблицы вы можете определить, какая резидентная кодовая страница принтера будет заменена, если вместо зарегистрированного идентификатора кодовой страницы в буферном файле будет указана резидентная кодовая страница хоста.

Подстановка кодовой страницы является необходимой, поскольку эти принтеры не поддерживают загрузку резидентных шрифтов хоста размером 240 пикселов. В зависимости от имени резидентной кодовой страницы хоста, запрашиваемой для определенного шрифта, выбирается значение ИД кодовой страницы, максимальное соответствующее запросу.

В столбце Точность преобразования указывается, насколько точно резидентная кодовая страница принтера, выбранная для подстановки, соответствует кодовой странице, запрашиваемой в буферном файле.

| Имя резидентной кодовой страницы<br><b>xocra</b> | Зарегистрированный ИД кодовой<br>страницы | Точность преобразования |
|--------------------------------------------------|-------------------------------------------|-------------------------|
| T1GDP256                                         | 256                                       | Точное                  |
| $[T1V10037$                                      | 37                                        | Точное                  |

*Таблица 15. Преобразование резидентных кодовых страниц хоста в резидентные кодовые страницы принтера*

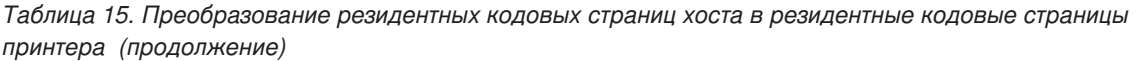

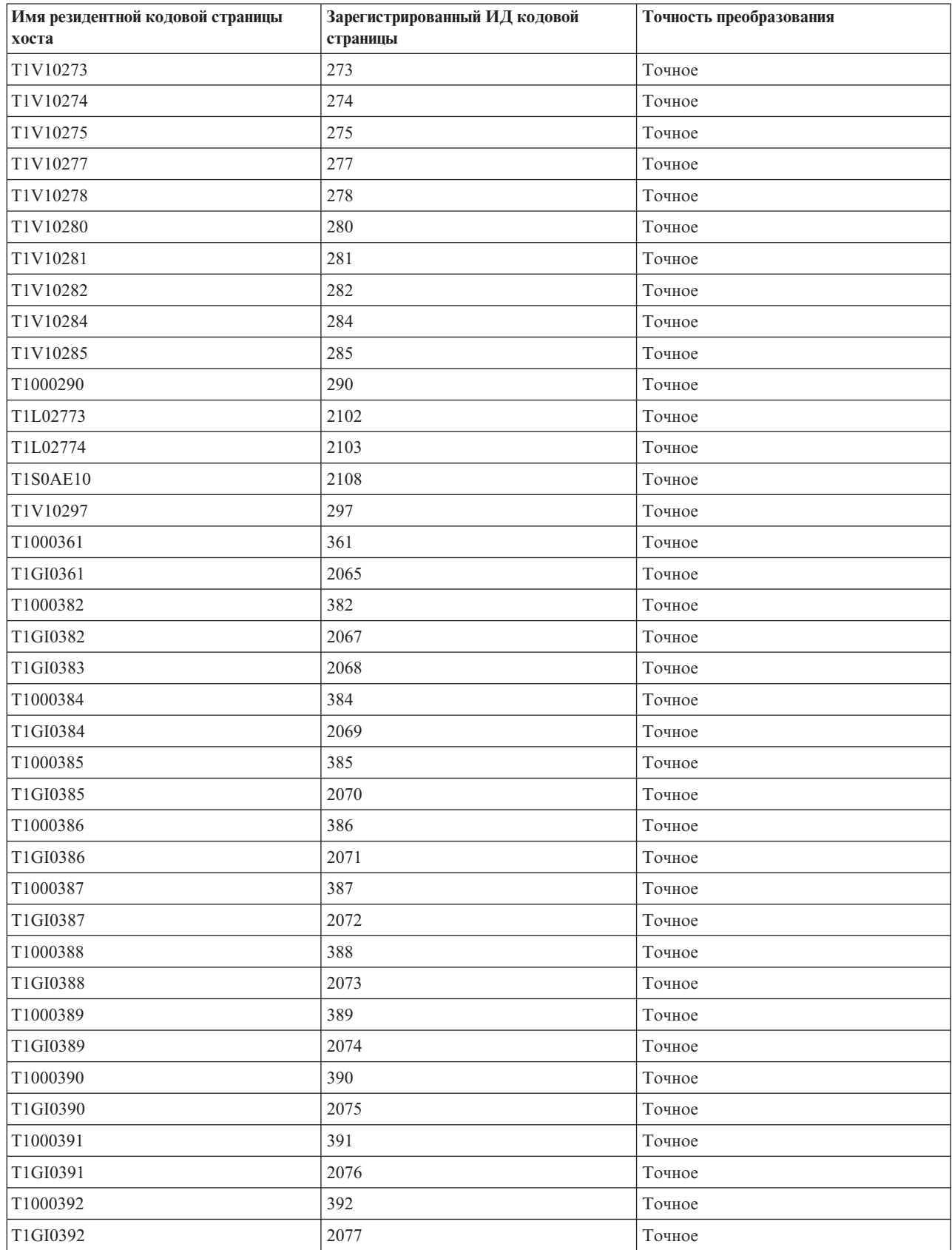

| Имя резидентной кодовой страницы<br>хоста | Зарегистрированный ИД кодовой<br>страницы | Точность преобразования |
|-------------------------------------------|-------------------------------------------|-------------------------|
| T1000393                                  | 393                                       | Точное                  |
| T1GI0393                                  | 2077                                      | Точное                  |
| T1000394                                  | 394                                       | Точное                  |
| T1GI0394                                  | 2078                                      | Точное                  |
| T1000395                                  | 395                                       | Точное                  |
| T1GI0395                                  | 2079                                      | Точное                  |
| T1000420                                  | 420                                       | Точное                  |
| T1000424                                  | 424                                       | Точное                  |
| T1GPI363                                  | 2066                                      | Точное                  |
| T1000437                                  | 437                                       | Точное                  |
| T1V10500                                  | 500                                       | Точное                  |
| T1000819                                  | 819                                       | Точное                  |
| T1000850                                  | 850                                       | Точное                  |
| T1000852                                  | 852                                       | Точное                  |
| T1000857                                  | 857                                       | Точное                  |
| T1000863                                  | 863                                       | Точное                  |
| T1000870                                  | 870                                       | Точное                  |
| T1V10871                                  | 871                                       | Точное                  |
| T1000912                                  | 912                                       | Точное                  |
| T1000920                                  | 920                                       | Точное                  |
| T1001002                                  | 1002                                      | Точное                  |
| T1D0BASE                                  | 1002                                      | Точное                  |
| T1001003                                  | 1003                                      | Точное                  |
| T1DCDCFS                                  | 1003                                      | Точное                  |
| T1001004                                  | 1004                                      | Точное                  |
| T1001026                                  | 1026                                      | Точное                  |

*Таблица 15. Преобразование резидентных кодовых страниц хоста в резидентные кодовые страницы принтера (продолжение)*

## **Преобразование наборов символов резидентного шрифта принтера в наборы символов резидентного шрифта хоста**

Следующая таблица помогает определить, какие наборы символов резидентного шрифта хоста (хранящиеся в системе) будут загружены в принтер 3820, 3825, 3827, 3828, 3829, 3831, 3835 или 3900, если вместо набора символов резидентного шрифта хоста буферный файл ссылается на зарегистрированный идентификатор шрифта (ИД шрифта).

Обычно при создании буферного файла в системе i5/OSуказывается глобальный идентификатор шрифта (FGID) или ИД шрифта для использования при печати буферного файла.

Принтеры 3820, 3825, 3827, 3828, 3829, 3831, 3835 и 3900 не поддерживают идентификаторы шрифтов. Таким образом, когда буферный файл направляется на эти принтеры, система заменяет наборы символов шрифта, что позволяет напечатать буферный файл на этих принтерах.

Если значение параметра точности равно \*CONTENT, то в зависимости от значения ИД шрифта, значения ширины шрифта и атрибутов шрифта, запрашиваемых для определенного шрифта, выбирается набор символов резидентного шрифта хоста, максимально соответствующий запросу.

Если значение параметра точности равно \*ABSOLUTE, то в зависимости от значения ИД шрифта, значения ширины шрифта и атрибутов шрифта, запрашиваемых для определенного шрифта, выбирается набор символов резидентного шрифта хоста, максимально соответствующий запросу. Кроме того, во время преобразования резидентных шрифтов принтера в резидентные шрифты хоста система также проверяет совместимость набора символов с кодовой страницей.

Если рядом с глобальным идентификатором FGID есть звездочка, то должен быть указан соответствующий идентификатор (CHRID), независимо от указанного значения точности.

В столбце Ширина шрифта указывается значение ширины символа пробела в 1440-х долях дюйма. Это значение обозначает, сколько символов помещается на одном дюйме листа бумаги.

С некоторыми FGID, например, 416, связано несколько значений ширины шрифта. Для этих FGID столбец Ширина шрифта будет пустым. Кроме того, в последних двух позициях имен основного (первый столбец в таблице) и вторичного (второй столбец в таблице) наборов символов для этих FGID указывается размер шрифта (XX). Равномерно растянутые шрифты поддерживает 6 значений ширины: 84, 96, 120, 144, 168 и 240. Типографские шрифты поддерживают 14 значений ширины: 40, 47, 53, 60, 67, 73, 80, 93, 107, 120, 133, 160, 200 и 240. Система определяет тип требуемого шрифта (равномерно растянутый или типографский), а затем выбирает соответствующий набор символов резидентного шрифта хоста на основании указанной ширины.

Первое значение используется, если оно доступно в системе. В противном случае используется второе значение. В столбце Точность преобразования указывается, соответствует ли первое значение резидентному шрифту принтера (ИД шрифта), запрашиваемому в буферном файле. Как правило, второе значение не является точным совпадением.

Если в первом столбце указано имя набора символов шрифта с его размерами, то независимо от значения параметра точности используется второй столбец. Такие имена наборов символов шрифта начинаются с символов *C0E*.

Если указана кодовая страница (CPGID) 259 (кодовая страница символов), то данная таблица не используется. Если в качестве значения FGID указан шрифт с плотностью печати 10 символов на дюйм, то для подстановки используется набор символов C0S0SYM2; в противном случае используется набор символов C0S0SYM0.

**ИД зарегистрированного шрифта Ширина шрифта Атрибуты шрифта Точность преобразования Имя набора символов шрифта (первое значение) Имя набора символов шрифта (второе значение)** 2 144 | Обычный Toчное | COEODE10 | COSOCR12 2 144 | Обычный | Точное | СОЕОDE0R | COS0SYM0 3 144 | Обычный | Точное | C0L00BOA 3 144 Обычный Точное C0S0SYM2 5 144 | Обычный | Точное | C0S0OR10 5 144 Полужирный Точное C0S0OB10 5 144 | Обычный | Точное | C0E0OR10 | C0S0OR10 5 144 | Обычный | Точное | C0S0SYM2 10 144 Обычный Точное C0E0CY10 C04203B0

*Таблица 16. Преобразование наборов символов резидентного шрифта принтера в наборы символов резидентного шрифта хоста*

| ИД зарегистри-<br>рованного шрифта | Ширина шрифта | Атрибуты шрифта | Точность<br>преобразования | Имя набора<br>символов шрифта<br>(первое значение) | Имя набора<br>символов шрифта<br>(второе значение) |
|------------------------------------|---------------|-----------------|----------------------------|----------------------------------------------------|----------------------------------------------------|
| 10                                 | 144           | Обычный         | Точное                     | <b>C0E0CY0R</b>                                    | C0S0SYM0                                           |
| $1\,1$                             | 144           | Обычный         | Точное                     | C0S0CR10                                           |                                                    |
| 11                                 | 144           | Полужирный      | Точное                     | C0S0CB10                                           |                                                    |
| 11                                 | 144           | Курсив          | Точное                     | C0S0CI10                                           |                                                    |
| 11                                 | 144           | Обычный         | Точное                     | C0S0SYM2                                           |                                                    |
| 11                                 | 144           | Обычный         | Точное                     | <b>COEOCROK</b>                                    | C04203B0                                           |
| $1\,1$                             | 144           | Обычный         | Точное                     | <b>COEOCROF</b>                                    | C0S0CR10                                           |
| 11                                 | 144           | Обычный         | Точное                     | <b>C0E0CR0N</b>                                    | C04203B0                                           |
| 11                                 | 144           | Обычный         | Точное                     | C0E0CR0Q                                           | C04203B0                                           |
| $1\,1$                             | 144           | Обычный         | Точное                     | <b>C0E0CR0G</b>                                    | C04202B0                                           |
| 11                                 | 144           | Обычный         | Точное                     | <b>C0E0CR0H</b>                                    | C04202B0                                           |
| 12                                 | 144           | Обычный         | Точное                     | C0S0PR10                                           |                                                    |
| 12                                 | 144           | Обычный         | Точное                     | C0S0SYM2                                           |                                                    |
| 12                                 | 144           | Обычный         | Точное                     | C0E0PR0G                                           | C04202B0                                           |
| 12                                 | 144           | Обычный         | Точное                     | <b>C0E0PR0H</b>                                    | C04202B0                                           |
| 13                                 | 144           | Обычный         | Не точное                  | C0S0CR10                                           |                                                    |
| 13                                 | 144           | Обычный         | Точное                     | C0S0SYM2                                           |                                                    |
| 13                                 | 144           | Полужирный      | Не точное                  | C0S0CB10                                           |                                                    |
| $18\,$                             | 144           | Курсив          | Точное                     | C0S0CI10                                           |                                                    |
| $18\,$                             | 144           | Обычный         | Точное                     | C0S0SYM2                                           |                                                    |
| 19                                 | 144           | Обычный         | Точное                     | C0L00AOA                                           |                                                    |
| 19                                 | 144           | Обычный         | Точное                     | C0S0SYM2                                           |                                                    |
| 20                                 | 144           | Обычный         | Не точное                  | C0S0CR10                                           |                                                    |
| 20                                 | 144           | Полужирный      | Не точное                  | C0S0CB10                                           |                                                    |
| 20                                 | 144           | Обычный         | Точное                     | C0S0SYM2                                           |                                                    |
| 21                                 | 144           | Обычный         | Точное                     | C0E0KA10                                           | <b>COLOKATA</b>                                    |
| $25\,$                             | 144           | Обычный         | Точное                     | COE0PS10                                           | C0S0CR10                                           |
| $26\,$                             | 144           | Обычный         | Точное                     | <b>COLOKATA</b>                                    |                                                    |
| $26\,$                             | 144           | Обычный         | Точное                     | C0S0AE10                                           |                                                    |
| $26\,$                             | 144           | Обычный         | Точное                     | C0D0GT10                                           |                                                    |
| $26\,$                             | 144           | Полужирный      | Точное                     | CODOGB10                                           |                                                    |
| $30\,$                             | 144           | Обычный         | Точное                     | C0S0S198                                           |                                                    |
| 30                                 | 144           | Обычный         | Точное                     | C0S0SYM2                                           |                                                    |
| 36                                 | 144           | Обычный         | Точное                     | C0E0LR10                                           | C0S0CR10                                           |
| 38                                 | 144           | Полужирный      | Точное                     | COSOOB10                                           |                                                    |
| $38\,$                             | 144           | Полужирный      | Точное                     | C0S0SYM2                                           |                                                    |
| 39                                 | 144           | Полужирный      | Точное                     | CODOGB10                                           |                                                    |
| 39                                 | 144           | Полужирный      | Точное                     | C0S0SYM2                                           |                                                    |

*Таблица 16. Преобразование наборов символов резидентного шрифта принтера в наборы символов резидентного шрифта хоста (продолжение)*

*Таблица 16. Преобразование наборов символов резидентного шрифта принтера в наборы символов резидентного шрифта хоста (продолжение)*

| ИД зарегистри-<br>рованного шрифта | Ширина шрифта | Атрибуты шрифта      | Точность<br>преобразования | Имя набора<br>символов шрифта<br>(первое значение) | Имя набора<br>символов шрифта<br>(второе значение) |
|------------------------------------|---------------|----------------------|----------------------------|----------------------------------------------------|----------------------------------------------------|
| $40\,$                             | 144           | Обычный              | Точное                     | C0D0GT10                                           |                                                    |
| 40                                 | 144           | Обычный              | Точное                     | C0S0SYM2                                           |                                                    |
| 41                                 | 144           | Обычный              | Точное                     | C0D0RT10                                           |                                                    |
| 41                                 | 144           | Обычный              | Точное                     | C0S0SYM2                                           |                                                    |
| 42                                 | 144           | Обычный              | Точное                     | C0D0ST10                                           |                                                    |
| 42                                 | 144           | Обычный              | Точное                     | C0S0SYM2                                           |                                                    |
| 43                                 | 144           | Курсив               | Точное                     | C0D0SI10                                           |                                                    |
| 43                                 | 144           | Курсив               | Точное                     | C0S0SYM2                                           |                                                    |
| 44                                 | 144           | Обычный              | Точное                     | <b>COLOKATA</b>                                    |                                                    |
| 44                                 | 144           | Обычный              | Точное                     | C0S0SYM2                                           |                                                    |
| 45                                 | 144           | Обычный              | Точное                     | C0S0AE10                                           |                                                    |
| 46                                 | 144           | Полужирный           | Точное                     | C0S0CB10                                           |                                                    |
| 46                                 | 144           | Обычный              | Точное                     | C0S0SYM2                                           |                                                    |
| 49                                 | 144           | Обычный              | Точное                     | C0E0HR10                                           | C04205B0                                           |
| 50                                 | 144           | Полужирный           | Точное                     | C0H0HB10                                           | C04405B0                                           |
| 50                                 | 144           | Полужирный           | Точное                     | C0E0HB10                                           | C04405B0                                           |
| 50                                 | 144           | Обычный              | Точное                     | C0S0SYM2                                           |                                                    |
| 51                                 | 144           | Обычный              | Не точное                  | C0S0CR10                                           |                                                    |
| 51                                 | 144           | Полужирный           | Не точное                  | C0S0CB10                                           |                                                    |
| 52                                 | 144           | Обычный              | Не точное                  | C0S0CR10                                           |                                                    |
| 52                                 | 144           | Полужирный           | Не точное                  | C0S0CB10                                           |                                                    |
| 61                                 | 144           | Обычный              | Точное                     | C0E0NR10                                           | C04204B0                                           |
| 62                                 | 144           | Курсив               | Точное                     | C0E0NI10                                           | C04304B0                                           |
| 63                                 | 144           | Полужирный           | Точное                     | C0E0NB10                                           | C04404B0                                           |
| 64                                 | 144           | Полужирный<br>курсив | Точное                     | C0E0NM10                                           | C04504B0                                           |
| 66                                 | 120           | Обычный              | Точное                     | C0D0GT12                                           |                                                    |
| 66                                 | 120           | Полужирный           | Точное                     | CODOGB12                                           |                                                    |
| 66                                 | 120           | Обычный              | Точное                     | C0S0SYM0                                           |                                                    |
| 68                                 | 120           | Курсив               | Точное                     | C0D0GI12                                           |                                                    |
| 68                                 | 120           | Курсив               | Точное                     | C0S0SYM0                                           |                                                    |
| 69                                 | 120           | Полужирный           | Точное                     | CODOGB12                                           |                                                    |
| 69                                 | 120           | Полужирный           | Точное                     | C0S0SYM0                                           |                                                    |
| $70\,$                             | 120           | Обычный              | Точное                     | C0D0ST12                                           |                                                    |
| $70\,$                             | 120           | Обычный              | Точное                     | C0S0SYM0                                           |                                                    |
| $71\,$                             | 120           | Курсив               | Точное                     | C0D0SI12                                           |                                                    |
| $71\,$                             | 120           | Курсив               | Точное                     | C0S0SYM0                                           |                                                    |
| $72\,$                             | 120           | Полужирный           | Точное                     | C0D0SB12                                           |                                                    |

| ИД зарегистри-<br>рованного шрифта | Ширина шрифта | Атрибуты шрифта | Точность<br>преобразования | Имя набора<br>символов шрифта<br>(первое значение) | Имя набора<br>символов шрифта<br>(второе значение) |
|------------------------------------|---------------|-----------------|----------------------------|----------------------------------------------------|----------------------------------------------------|
| 72                                 | 120           | Полужирный      | Точное                     | C0S0SYM0                                           |                                                    |
| 74                                 | 120           | Обычный         | Не точное                  | C0S0CR12                                           |                                                    |
| 74                                 | 120           | Полужирный      | Не точное                  | C0S0CB12                                           |                                                    |
| 75                                 | 120           | Обычный         | Не точное                  | C0S0CR12                                           |                                                    |
| 75                                 | 120           | Полужирный      | Не точное                  | C0S0CB12                                           |                                                    |
| 76                                 | 120           | Обычный         | Точное                     | C0E0AP12                                           | C0S0AE10                                           |
| 78                                 | 120           | Обычный         | Точное                     | C0E0KA12                                           | C0L0KN12                                           |
| 80                                 | 120           | Обычный         | Не точное                  | C0S0CR12                                           |                                                    |
| 80                                 | 120           | Полужирный      | Не точное                  | C0S0CB12                                           |                                                    |
| 80                                 | 120           | Обычный         | Точное                     | C0S0SYM0                                           |                                                    |
| 84                                 | 120           | Обычный         | Точное                     | C0S0SR12                                           |                                                    |
| 84                                 | 120           | Обычный         | Точное                     | C0E0SR12                                           | C0S0SR12                                           |
| 84                                 | 120           | Обычный         | Точное                     | C0S0SYM0                                           |                                                    |
| 85                                 | 120           | Обычный         | Точное                     | C0S0CR12                                           |                                                    |
| 85                                 | 120           | Обычный         | Точное                     | C0S0CE12                                           |                                                    |
| 85                                 | 120           | Полужирный      | Точное                     | C0S0CB12                                           |                                                    |
| 85                                 | 120           | Курсив          | Точное                     | C0S0CI12                                           |                                                    |
| 85                                 | 120           | Обычный         | Точное                     | C0S0SYM0                                           |                                                    |
| 85                                 | 120           | Обычный         | Точное                     | <b>COEOCREF</b>                                    | C0420200                                           |
| 85                                 | 120           | Обычный         | Точное                     | <b>COEOCREQ</b>                                    | C0420300                                           |
| 85                                 | 120           | Обычный         | Точное                     | <b>COEOCREG</b>                                    | C0420200                                           |
| 85                                 | 120           | Обычный         | Точное                     | <b>C0E0CREH</b>                                    | C0420200                                           |
| 86                                 | 120           | Обычный         | Точное                     | C0S0PR12                                           |                                                    |
| 86                                 | 120           | Полужирный      | Точное                     | C0S0PB12                                           |                                                    |
| 86                                 | 120           | Обычный         | Точное                     | C0S0SYM0                                           |                                                    |
| 86                                 | 120           | Обычный         | Точное                     | <b>COEOPREF</b>                                    | C0420200                                           |
| 86                                 | 120           | Обычный         | Точное                     | <b>COEOPREQ</b>                                    | C0420300                                           |
| 86                                 | 120           | Обычный         | Точное                     | COEOPREG                                           | C0420200                                           |
| 86                                 | 120           | Обычный         | Точное                     | <b>COEOPREH</b>                                    | C0420200                                           |
| $87\,$                             | 120           | Обычный         | Точное                     | C0S0LR12                                           |                                                    |
| $87\,$                             | 120           | Полужирный      | Точное                     | C0S0LB12                                           |                                                    |
| 87                                 | 120           | Курсив          | Точное                     | C0D0GI12                                           |                                                    |
| $87\,$                             | 120           | Обычный         | Точное                     | C0S0SYM0                                           |                                                    |
| 87                                 | 120           | Обычный         | Точное                     | <b>COEOLRSR</b>                                    | C0S0LR12                                           |
| $87\,$                             | 120           | Обычный         | Точное                     | <b>COEOLREK</b>                                    | C0420300                                           |
| $87\,$                             | 120           | Обычный         | Точное                     | COEOLREF                                           | C0420200                                           |
| 87                                 | 120           | Обычный         | Точное                     | COEOLREN                                           | C0420300                                           |
| $87\,$                             | 120           | Обычный         | Точное                     | <b>COEOLREQ</b>                                    | C0420300                                           |

*Таблица 16. Преобразование наборов символов резидентного шрифта принтера в наборы символов резидентного шрифта хоста (продолжение)*

*Таблица 16. Преобразование наборов символов резидентного шрифта принтера в наборы символов резидентного шрифта хоста (продолжение)*

| ИД зарегистри-<br>рованного шрифта | Ширина шрифта | Атрибуты шрифта      | Точность<br>преобразования | Имя набора<br>символов шрифта<br>(первое значение) | Имя набора<br>символов шрифта<br>(второе значение) |
|------------------------------------|---------------|----------------------|----------------------------|----------------------------------------------------|----------------------------------------------------|
| 87                                 | 120           | Обычный              | Точное                     | COEOLREG                                           | C0420200                                           |
| 87                                 | 120           | Обычный              | Точное                     | <b>C0E0LREH</b>                                    | C0420200                                           |
| 91                                 | 120           | Курсив               | Не точное                  | C0S0CR12                                           |                                                    |
| 91                                 | 120           | Полужирный<br>курсив | Не точное                  | C0S0CB12                                           |                                                    |
| 91                                 | 120           | Курсив               | Точное                     | C0S0SYM0                                           |                                                    |
| 92                                 | 120           | Курсив               | Точное                     | C0S0CI12                                           |                                                    |
| 92                                 | 120           | Обычный              | Точное                     | <b>C0E0CIER</b>                                    | C0S0SYM2                                           |
| 95                                 | 120           | Обычный              | Точное                     | C0E0AJ12                                           | C0S0CR12                                           |
| 95                                 | 120           | Обычный              | Точное                     | <b>C0E0AJER</b>                                    | C0S0SYM2                                           |
| 96                                 | 120           | Полужирный           | Точное                     | C0E0WB12                                           | C0S0CR12                                           |
| 98                                 | 120           | Обычный              | Точное                     | C0E0HR12                                           | C0420500                                           |
| 103                                | 120           | Обычный              | Точное                     | C0E0NR12                                           | C0420400                                           |
| 104                                | 120           | Курсив               | Точное                     | C0E0NI12                                           | C0430400                                           |
| 108                                | 120           | Полужирный           | Точное                     | C0S0CB12                                           |                                                    |
| 108                                | 120           | Обычный              | Точное                     | <b>C0E0CBER</b>                                    | C0S0SYM2                                           |
| 109                                | 120           | Курсив               | Точное                     | C0E0LI12                                           | C0S0CR12                                           |
| 109                                | 120           | Обычный              | Точное                     | <b>COEOLISR</b>                                    | C0S0SYM2                                           |
| 110                                | 120           | Полужирный           | Точное                     | C0S0LB12                                           |                                                    |
| 110                                | 120           | Полужирный           | Точное                     | <b>C0E0LBEK</b>                                    | C0440300                                           |
| 110                                | 120           | Полужирный           | Точное                     | <b>C0E0LBEN</b>                                    | C0440300                                           |
| 110                                | 120           | Обычный              | Точное                     | C0S0SYM0                                           |                                                    |
| 111                                | 120           | Полужирный           | Точное                     | C0S0PB12                                           |                                                    |
| 111                                | 120           | Обычный              | Точное                     | C0S0SYM0                                           |                                                    |
| 112                                | 120           | Курсив               | Точное                     | C0S0PI12                                           |                                                    |
| 112                                | 120           | Обычный              | Точное                     | C0S0SYM0                                           |                                                    |
| 154                                | 120           | Обычный              | Точное                     | <b>COSOESTR</b>                                    |                                                    |
| 154                                | 120           | Полужирный           | Точное                     | <b>COSOEBTR</b>                                    |                                                    |
| 155                                | 120           | Полужирный<br>курсив | Точное                     | <b>C0S0BITR</b>                                    |                                                    |
| 155                                | 120           | Полужирный<br>курсив | Точное                     | <b>C0E0BIRK</b>                                    | C0450300                                           |
| 155                                | 120           | Полужирный<br>курсив | Точное                     | <b>C0E0BIRN</b>                                    | C0450300                                           |
| 155                                | 120           | Полужирный           | Точное                     | C0S0SYM0                                           |                                                    |
| 157                                | 120           | Полужирный           | Точное                     | <b>COEOTBTR</b>                                    | ${\bf COSOESTR}$                                   |
| 157                                | 120           | Полужирный           | Точное                     | <b>COEOTBRF</b>                                    | C0420200                                           |
| 157                                | 120           | Обычный              | Точное                     | <b>COEOTBRR</b>                                    | C0S0SYM2                                           |
| 158                                | 120           | Обычный              | Не точное                  | <b>COSOESTR</b>                                    |                                                    |

| ИД зарегистри-<br>рованного шрифта | Ширина шрифта | Атрибуты шрифта      | Точность<br>преобразования | Имя набора<br>символов шрифта<br>(первое значение) | Имя набора<br>символов шрифта<br>(второе значение) |
|------------------------------------|---------------|----------------------|----------------------------|----------------------------------------------------|----------------------------------------------------|
| 158                                | 120           | Полужирный           | Не точное                  | <b>COSOEBTR</b>                                    |                                                    |
| 158                                | 120           | Обычный              | Точное                     | C0S0SYM0                                           |                                                    |
| 159                                | 120           | Полужирный           | Точное                     | <b>C0S0BRTR</b>                                    |                                                    |
| 159                                | 120           | Полужирный           | Точное                     | <b>COEOBRRK</b>                                    | C0440300                                           |
| 159                                | 120           | Полужирный           | Точное                     | <b>C0E0BRRN</b>                                    | C0440300                                           |
| 159                                | 120           | Полужирный           | Точное                     | <b>C0E0BRRQ</b>                                    | C0440300                                           |
| 159                                | 120           | Полужирный           | Точное                     | <b>C0E0BRRG</b>                                    | C0440200                                           |
| 159                                | 120           | Полужирный           | Точное                     | <b>C0E0BRRH</b>                                    | C0440200                                           |
| 159                                | 120           | Полужирный           | Точное                     | C0S0SYM0                                           |                                                    |
| 160                                | 120           | Обычный              | Точное                     | <b>COSOESTR</b>                                    |                                                    |
| 160                                | 120           | Полужирный           | Точное                     | <b>COSOEBTR</b>                                    |                                                    |
| 160                                | 120           | Курсив               | Точное                     | <b>COSOEITR</b>                                    |                                                    |
| 160                                | 120           | Обычный              | Точное                     | C0S0SYM0                                           |                                                    |
| 162                                | 120           | Курсив               | Точное                     | <b>COSOEITR</b>                                    |                                                    |
| 162                                | 120           | Обычный              | Точное                     | C0S0SYM0                                           |                                                    |
| 163                                | 120           | Полужирный           | Точное                     | <b>COSOEBTR</b>                                    |                                                    |
| 163                                | 120           | Полужирный           | Точное                     | C0S0SYM0                                           |                                                    |
| 164                                | 120           | Обычный              | Точное                     | <b>COEOPRTR</b>                                    | <b>COSOESTR</b>                                    |
| 164                                | 120           | Обычный              | Точное                     | <b>COEOPRRR</b>                                    | C0S0SYM2                                           |
| 167                                | 120           | Полужирный           | Точное                     | <b>C0E0BKTR</b>                                    | C0440500                                           |
| 168                                | 120           | Полужирный           | Точное                     | C0H0BRK2                                           |                                                    |
| 168                                | 120           | Полужирный           | Точное                     | C0S0SYM0                                           |                                                    |
| 173                                | 120           | Обычный              | Точное                     | <b>COSOELTR</b>                                    |                                                    |
| 173                                | 120           | Обычный              | Точное                     | C0S0SYM0                                           |                                                    |
| 174                                | 120           | Обычный              | Точное                     | C0D0GP12                                           |                                                    |
| 175                                | 120           | Обычный              | Точное                     | <b>C0S0DOTR</b>                                    |                                                    |
| 175                                | 120           | Обычный              | Точное                     | C0S0SYM0                                           |                                                    |
| 186                                | 120           | Обычный              | Точное                     | <b>COEORRTR</b>                                    | <b>COSOESTR</b>                                    |
| 186                                | 120           | Обычный              | Точное                     | <b>COEORRRR</b>                                    | C0S0SYM2                                           |
| 187                                | 120           | Полужирный           | Точное                     | <b>COEORBTR</b>                                    | <b>COSOESTR</b>                                    |
| 187                                | 120           | Обычный              | Точное                     | <b>COEORBRR</b>                                    | C0S0SYM2                                           |
| 188                                | 120           | Курсив               | Точное                     | <b>COEORITR</b>                                    | <b>COSOESTR</b>                                    |
| 188                                | 120           | Обычный              | Точное                     | <b>COEORIRR</b>                                    | C0S0SYM2                                           |
| 189                                | 120           | Полужирный<br>курсив | Точное                     | <b>COEORMTR</b>                                    | <b>COSOESTR</b>                                    |
| 189                                | 120           | Обычный              | Точное                     | <b>COEORMRR</b>                                    | C0S0SYM2                                           |
| 190                                | 120           | Обычный              | Точное                     | <b>COEOFRTR</b>                                    | <b>COSOESTR</b>                                    |
| 190                                | 120           | Обычный              | Точное                     | <b>COEOFRRR</b>                                    | C0S0SYM2                                           |

*Таблица 16. Преобразование наборов символов резидентного шрифта принтера в наборы символов резидентного шрифта хоста (продолжение)*

*Таблица 16. Преобразование наборов символов резидентного шрифта принтера в наборы символов резидентного шрифта хоста (продолжение)*

| ИД зарегистри-<br>рованного шрифта | Ширина шрифта | Атрибуты шрифта                         | Точность<br>преобразования | Имя набора<br>символов шрифта<br>(первое значение) | Имя набора<br>символов шрифта<br>(второе значение) |
|------------------------------------|---------------|-----------------------------------------|----------------------------|----------------------------------------------------|----------------------------------------------------|
| 191                                | 120           | Полужирный                              | Точное                     | <b>COEOFBTR</b>                                    | <b>COSOESTR</b>                                    |
| 191                                | 120           | Обычный                                 | Точное                     | <b>C0E0FBRR</b>                                    | C0S0SYM2                                           |
| 194                                | 120           | Курсив                                  | Точное                     | <b>COEOFITR</b>                                    | <b>COSOESTR</b>                                    |
| 194                                | 120           | Обычный                                 | Точное                     | <b>COEOFIRR</b>                                    | C0S0SYM2                                           |
| 195                                | 120           | Полужирный<br>курсив                    | Точное                     | <b>C0E0FMTR</b>                                    | <b>COSOESTR</b>                                    |
| 195                                | 120           | Обычный                                 | Точное                     | <b>COEOFMRR</b>                                    | C0S0SYM2                                           |
| 201                                | 108           | Полужирный                              | Точное                     | C0S0D226                                           | C0D0GT13                                           |
| 202                                | 108           | Курсив                                  | Точное                     | C0S0D227                                           | C0D0GT13                                           |
| 203                                | 108           | Обычный                                 | Точное                     | C0S0D224                                           | C0D0GT13                                           |
| 203                                | 108           | Обычный                                 | Точное                     | C0S0D225                                           | C0D0GT13                                           |
| 204                                | 108           | Обычный                                 | Точное                     | C0S0D224                                           | C0D0GT13                                           |
| 204                                | 108           | Обычный                                 | Точное                     | C0S0D225                                           | C0D0GT13                                           |
| 204                                | 108           | Полужирный                              | Точное                     | C0S0D226                                           | C0D0GT13                                           |
| 204                                | 108           | Курсив                                  | Точное                     | C0S0D227                                           | C0D0GT13                                           |
| 204                                | 96            | Обычный                                 | Не точное                  | C0S0CR15                                           |                                                    |
| 204                                | 96            | Полужирный                              | Не точное                  | C0S0CB15                                           |                                                    |
| 204                                | 111           | Обычный                                 | Точное                     | C0S0SYM0                                           |                                                    |
| 205                                | 96            | Обычный                                 | Не точное                  | C0S0CR15                                           | C0D0GT13                                           |
| 205                                | 96            | Полужирный                              | Не точное                  | C0S0CB15                                           | C0D0GT13                                           |
| 213                                | 96            | Обычный                                 | Точное                     | C0E0NR15                                           | C0420480                                           |
| 214                                | 96            | Полужирный                              | Точное                     | C0S0CB15                                           |                                                    |
| 215                                | 96            | Курсив                                  | Точное                     | C0S0CI15                                           |                                                    |
| 217                                | 96            | С двойной<br>шириной<br>символов        | Точное                     | C0S0CD15                                           |                                                    |
| 218                                | 96            | Курсив с двойной<br>шириной<br>символов | Точное                     | C0S0CW15                                           |                                                    |
| 221                                | 96            | Обычный                                 | Не точное                  | C0S0CR15                                           |                                                    |
| 221                                | 96            | Полужирный                              | Не точное                  | C0S0CB15                                           |                                                    |
| 221                                | 96            | Обычный                                 | Точное                     | C0E0PR15                                           | C0S0CR15                                           |
| 221                                | 96            | Обычный                                 | Точное                     | C0S0SYM0                                           |                                                    |
| 222                                | 96            | Обычный                                 | Точное                     | C0D0GT15                                           |                                                    |
| 222                                | 96            | Полужирный                              | Не точное                  | C0S0CB15                                           |                                                    |
| $222\,$                            | 96            | Обычный                                 | Точное                     | C0E0LR15                                           | C0S0LR15                                           |
| 222                                | 96            | Обычный                                 | Точное                     | C0E0LR5R                                           | C0S0SYM2                                           |
| 223                                | 96            | Обычный                                 | Точное                     | C0S0CR15                                           |                                                    |
*Таблица 16. Преобразование наборов символов резидентного шрифта принтера в наборы символов резидентного шрифта хоста (продолжение)*

| ИД зарегистри-<br>рованного шрифта | Ширина шрифта | Атрибуты шрифта                         | Точность<br>преобразования | Имя набора<br>символов шрифта<br>(первое значение) | Имя набора<br>символов шрифта<br>(второе значение) |
|------------------------------------|---------------|-----------------------------------------|----------------------------|----------------------------------------------------|----------------------------------------------------|
| 223                                | 96            | С двойной<br>шириной<br>символов        | Точное                     | C0S0CD15                                           |                                                    |
| 223                                | 96            | Полужирный                              | Точное                     | C0S0CB15                                           |                                                    |
| 223                                | 96            | Курсив                                  | Точное                     | C0S0CI15                                           |                                                    |
| 223                                | 96            | Курсив с двойной<br>шириной<br>символов | Точное                     | C0S0CW15                                           |                                                    |
| 223                                | 96            | Обычный                                 | Точное                     | C0E0CR15                                           | C0S0CR15                                           |
| 223                                | 96            | Обычный                                 | Точное                     | C0S0SYM0                                           |                                                    |
| 223                                | 96            | Обычный                                 | Точное                     | C0E0CR5K                                           | C0420380                                           |
| 223                                | 96            | Обычный                                 | Точное                     | C0E0CR5N                                           | C0420380                                           |
| 223                                | 96            | Обычный                                 | Точное                     | C0E0CR5G                                           | C0420280                                           |
| 223                                | 96            | Обычный                                 | Точное                     | C0E0CR5H                                           | C0420280                                           |
| 225                                | 96            | Обычный                                 | Не точное                  | C0S0CR15                                           |                                                    |
| 225                                | 96            | Полужирный                              | Не точное                  | C0S0CB15                                           |                                                    |
| 225                                | 96            | Обычный                                 | Точное                     | C0S0SYM0                                           |                                                    |
| 226                                | 96            | Обычный                                 | Точное                     | C0E0HR15                                           | C0420580                                           |
| 229                                | 96            | Обычный                                 | Точное                     | C0D0ST15                                           | C0S0CR15                                           |
| 229                                | 96            | Обычный                                 | Точное                     | C0S0SYM0                                           |                                                    |
| 230                                | 96            | Обычный                                 | Точное                     | C0D0GT15                                           | C0S0CR15                                           |
| 230                                | 96            | Обычный                                 | Точное                     | C0S0SYM0                                           |                                                    |
| 232                                | 96            | Обычный                                 | Не точное                  | C0S0CR15                                           |                                                    |
| 232                                | 96            | Полужирный                              | Не точное                  | C0S0CB15                                           |                                                    |
| 233                                | 96            | Обычный                                 | Точное                     | C0S0CD15                                           |                                                    |
| 244                                | 288           | Обычный                                 | Точное                     | C0S0SYM0                                           |                                                    |
| 245                                | 144           | Обычный                                 | Не точное                  | C0S0CR10                                           |                                                    |
| 245                                | 144           | Полужирный                              | Не точное                  | C0S0CB10                                           |                                                    |
| 245                                | 288           | Полужирный                              | Точное                     | C0S0SYM2                                           |                                                    |
| 248                                | 84            | Обычный                                 | Точное                     | C0420580                                           |                                                    |
| 249                                | 84            | Обычный                                 | Точное                     | C0E0KA17                                           | C0L0KN20                                           |
| 252                                | 78            | Обычный                                 | Не точное                  | C0D0GT18                                           |                                                    |
| 252                                | 84            | Обычный                                 | Точное                     | C0D0GT18                                           |                                                    |
| 252                                | 84            | Обычный                                 | Точное                     | C0S0SYM0                                           |                                                    |
| 253                                | 84            | Полужирный                              | Не точное                  | C0D0GT18                                           |                                                    |
| 253                                | 84            | Полужирный                              | Точное                     | C0S0SYM0                                           |                                                    |
| 254                                | 78            | Обычный                                 | Не точное                  | C0D0GT18                                           |                                                    |
| 254                                | 84            | Обычный                                 | Точное                     | C0E0CR7F                                           | C0D0GT18                                           |
| 254                                | 84            | Обычный                                 | Точное                     | C0E0CR7G                                           | C0420270                                           |

*Таблица 16. Преобразование наборов символов резидентного шрифта принтера в наборы символов резидентного шрифта хоста (продолжение)*

| ИД зарегистри-<br>рованного шрифта | Ширина шрифта | Атрибуты шрифта      | Точность<br>преобразования | Имя набора<br>символов шрифта<br>(первое значение) | Имя набора<br>символов шрифта<br>(второе значение) |
|------------------------------------|---------------|----------------------|----------------------------|----------------------------------------------------|----------------------------------------------------|
| 254                                | 84            | Обычный              | Точное                     | C0E0CR7H                                           | C0420270                                           |
| 254                                | 84            | Обычный              | Точное                     | C0E0CR17                                           | C0D0GT18                                           |
| 254                                | 84            | Обычный              | Точное                     | C0S0SYM0                                           |                                                    |
| 255                                | 84            | Обычный              | Точное                     | C0E0LR17                                           | C0D0GT18                                           |
| 255                                | 84            | Обычный              | Точное                     | C0E0LR7R                                           | C0S0SYM2                                           |
| 256                                | 84            | Обычный              | Точное                     | C0E0PR17                                           | C0D0GT18                                           |
| 256                                | 84            | Обычный              | Точное                     | C0E0PR7R                                           | C0S0SYM2                                           |
| 258                                | 78            | Обычный              | Точное                     | C0D0GT18                                           |                                                    |
| 259                                | 78            | Обычный              | Не точное                  | C0D0GT18                                           |                                                    |
| 266                                | 177           | Полужирный           | Точное                     | C0E0NB08                                           | C04404D0                                           |
| 267                                | 177           | Полужирный<br>курсив | Точное                     | C0E0NM08                                           | C04504D0                                           |
| 275                                | 78            | Обычный              | Точное                     | C0D0GT18                                           |                                                    |
| 279                                | 84            | Полужирный           | Точное                     | C0E0NR17                                           | C0440470                                           |
| 280                                | 72            | Обычный              | Точное                     | C0S0AE20                                           |                                                    |
| 281                                | 72            | Обычный              | Точное                     | C0D0GT20                                           |                                                    |
| 281                                | 72            | Обычный              | Точное                     | C0E0LR20                                           | C0D0GT20                                           |
| 281                                | 72            | Обычный              | Точное                     | C0S0SYM0                                           |                                                    |
| 282                                | $72\,$        | Обычный              | Точное                     | C0E0LV20                                           | C0420570                                           |
| 283                                | 72            | Полужирный           | Точное                     | C0E0GN20                                           | C0440470                                           |
| 285                                | 58            | Обычный              | Точное                     | C0E0LR25                                           | C0D0GT20                                           |
| 290                                | 54            | Обычный              | Точное                     | C0D0GT24                                           |                                                    |
| 290                                | 53            | Обычный              | Не точное                  | C0D0GT24                                           |                                                    |
| 290                                | 53            | Обычный              | Точное                     | C0S0SYM0                                           |                                                    |
| 300                                | 54            | Обычный              | Точное                     | C0D0GT18                                           |                                                    |
| $304*$                             | 54            | Обычный              | Точное                     | C0620050                                           | C0D0GT20                                           |
| $304*$                             | 72            | Обычный              | Точное                     | C0620060                                           | C0D0GT20                                           |
| $304*$                             | 84            | Обычный              | Точное                     | C0620070                                           | C0D0GT18                                           |
| $304*$                             | 96            | Обычный              | Точное                     | C0620080                                           | C0D0GT15                                           |
| $304*$                             | 108           | Обычный              | Точное                     | C0620090                                           | C0D0GT13                                           |
| $304*$                             | 120           | Обычный              | Точное                     | C0620000                                           | C0D0GT12                                           |
| $304*$                             | 144           | Обычный              | Точное                     | C06200B0                                           | C0D0GT10                                           |
| $304*$                             | 168           | Обычный              | Точное                     | C06200D0                                           | C0D0GT10                                           |
| $304*$                             | 240           | Обычный              | Точное                     | C06200N0                                           | C0D0GT10                                           |
| $304*$                             | 72            | Обычный              | Точное                     | C0620860                                           | C0L0KN20                                           |
| $304*$                             | 84            | Обычный              | Точное                     | C0620870                                           | C0L0KN20                                           |
| $304*$                             | 96            | Обычный              | Точное                     | C0620880                                           | C0L0KN20                                           |
| $304*$                             | 120           | Обычный              | Точное                     | C06208B0                                           | <b>COLOKATA</b>                                    |

| ИД зарегистри-<br>рованного шрифта | Ширина шрифта | Атрибуты шрифта      | Точность<br>преобразования | Имя набора<br>символов шрифта<br>(первое значение) | Имя набора<br>символов шрифта<br>(второе значение) |
|------------------------------------|---------------|----------------------|----------------------------|----------------------------------------------------|----------------------------------------------------|
| $304*$                             | 168           | Обычный              | Точное                     | C06208D0                                           | <b>COLOKATA</b>                                    |
| $304*$                             | 240           | Обычный              | Точное                     | C06208J0                                           | <b>COLOKATA</b>                                    |
| $305*$                             | 144           | Обычный              | Точное                     | C0920AB0                                           | C0L00AOA                                           |
| $306*$                             | 144           | Обычный              | Точное                     | C0920BB0                                           | C0L00BOA                                           |
| $307*$                             | 144           | Обычный              | Точное                     | C0420P00                                           | C050AE10                                           |
| 318*                               |               | Полужирный           | Точное                     | CO7400XX                                           | C050CBXX                                           |
| 319*                               |               | Курсив               | Точное                     | CO7300XX                                           | C050CIXX                                           |
| 322*                               | 144           | Обычный              | Точное                     | C0440P00                                           | C050AE10                                           |
| $323*$                             | 120           | Обычный              | Точное                     | C0BPOSA0                                           |                                                    |
| 323*                               | 144           | Обычный              | Точное                     | C0BPOS91                                           |                                                    |
| 323*                               | 168           | Обычный              | Точное                     | C0BPOSB0                                           |                                                    |
| $323*$                             | 240           | Обычный              | Точное                     | <b>C0BPOSBN</b>                                    |                                                    |
| 326                                | 96            | Полужирный           | Точное                     | C0T40680                                           |                                                    |
| 326                                | 120           | Полужирный           | Точное                     | C0T40600                                           |                                                    |
| 326                                | 144           | Полужирный           | Точное                     | C0T406B0                                           |                                                    |
| 326                                | 180           | Полужирный           | Точное                     | C0T406E0                                           |                                                    |
| 327                                | 96            | Курсив               | Точное                     | C0T30680                                           |                                                    |
| 327                                | 120           | Курсив               | Точное                     | C0T30600                                           |                                                    |
| 327                                | 144           | Курсив               | Точное                     | C0T306B0                                           |                                                    |
| 327                                | 180           | Курсив               | Точное                     | C0T306E0                                           |                                                    |
| 328                                | 96            | Обычный              | Точное                     | C0T20680                                           |                                                    |
| 328                                | 120           | Обычный              | Точное                     | C0T20600                                           |                                                    |
| 328                                | 144           | Обычный              | Точное                     | C0T206B0                                           |                                                    |
| 328                                | 180           | Обычный              | Точное                     | C0T206E0                                           |                                                    |
| 335                                |               | Обычный              | Точное                     | COB200XX                                           |                                                    |
| 335*                               |               | Обычный              | Точное                     | C0B20CXX                                           |                                                    |
| 336                                |               | Полужирный           | Точное                     | COB400XX                                           |                                                    |
| 336*                               |               | Полужирный           | Точное                     | C0B40CXX                                           |                                                    |
| 337                                |               | Курсив               | Точное                     | COB300XX                                           |                                                    |
| 337*                               |               | Курсив               | Точное                     | C0B30CXX                                           |                                                    |
| 338                                |               | Полужирный<br>курсив | Точное                     | COB500XX                                           |                                                    |
| 338*                               |               | Полужирный<br>курсив | Точное                     | C0B50CXX                                           |                                                    |
| 339                                |               | Обратное             | Точное                     | COB600XX                                           |                                                    |
| 339*                               |               | Обратное             | Точное                     | C0B60CXX                                           |                                                    |
| 400                                | 80            | Обычный              | Точное                     | C0D0GT18                                           |                                                    |
| $400*$                             |               | Обычный              | Точное                     | C05200XX                                           | $\rm CODOGTXX$                                     |

*Таблица 16. Преобразование наборов символов резидентного шрифта принтера в наборы символов резидентного шрифта хоста (продолжение)*

*Таблица 16. Преобразование наборов символов резидентного шрифта принтера в наборы символов резидентного шрифта хоста (продолжение)*

| ИД зарегистри-<br>рованного шрифта | Ширина шрифта | Атрибуты шрифта                         | Точность<br>преобразования | Имя набора<br>символов шрифта<br>(первое значение) | Имя набора<br>символов шрифта<br>(второе значение) |
|------------------------------------|---------------|-----------------------------------------|----------------------------|----------------------------------------------------|----------------------------------------------------|
| $404*$                             |               | Обычный                                 | Точное                     | C05400XX                                           | C0D0GTXX                                           |
| 416                                |               | Обычный                                 | Точное                     | C04200XX                                           | <b>C0S0CRXX</b>                                    |
| 416                                | 115           | Обычный                                 | Точное                     | C0420000                                           | C0S0CR15                                           |
| 416                                |               | Обычный                                 | Точное                     | C04202XX                                           |                                                    |
| 416                                |               | Обычный                                 | Точное                     | C04203XX                                           |                                                    |
| 416                                |               | Обычный                                 | Точное                     | C04204XX                                           |                                                    |
| 416                                |               | Обычный                                 | Точное                     | C04205XX                                           |                                                    |
| 416*                               |               | Обычный                                 | Точное                     | C04201XX                                           |                                                    |
| $416*$                             |               | Обычный                                 | Точное                     | C04207XX                                           |                                                    |
| 417                                | 96            | С двойной<br>шириной<br>символов        | Точное                     | C0S0CD15                                           |                                                    |
| 420                                |               | Полужирный                              | Точное                     | C04400XX                                           | <b>C0S0CBXX</b>                                    |
| 420                                | 115           | Обычный                                 | Точное                     | C0440000                                           | C0S0CB15                                           |
| 420                                |               | Полужирный                              | Точное                     | C04402XX                                           |                                                    |
| 420                                |               | Полужирный                              | Точное                     | C04403XX                                           |                                                    |
| 420                                |               | Полужирный                              | Точное                     | C04404XX                                           |                                                    |
| 420                                |               | Полужирный                              | Точное                     | C04405XX                                           |                                                    |
| 420*                               |               | Полужирный                              | Точное                     | C04401XX                                           |                                                    |
| 420*                               |               | Полужирный                              | Точное                     | C04407XX                                           |                                                    |
| 424                                |               | Курсив                                  | Точное                     | C04300XX                                           | <b>C0S0CIXX</b>                                    |
| 424                                | 115           | Курсив                                  | Точное                     | C0430000                                           | C0S0CI15                                           |
| 424                                |               | Курсив                                  | Точное                     | C04302XX                                           |                                                    |
| 424                                |               | Курсив                                  | Точное                     | C04303XX                                           |                                                    |
| 424                                |               | Курсив                                  | Точное                     | C04304XX                                           |                                                    |
| 424                                |               | Курсив                                  | Точное                     | C04305XX                                           |                                                    |
| $424*$                             |               | Курсив                                  | Точное                     | C04307XX                                           |                                                    |
| 425                                | 96            | Курсив с двойной<br>шириной<br>символов | Точное                     | C0S0CW15                                           |                                                    |
| 428                                |               | Полужирный<br>курсив                    | Точное                     | C04500XX                                           | <b>C0S0CIXX</b>                                    |
| 428                                | 115           | Полужирный<br>курсив                    | Точное                     | C0450000                                           | C0S0CI15                                           |
| 428                                |               | Полужирный<br>курсив                    | Точное                     | C04502XX                                           |                                                    |
| 428                                |               | Полужирный<br>курсив                    | Точное                     | C04503XX                                           |                                                    |
| 428                                |               | Полужирный<br>курсив                    | Точное                     | C04504XX                                           |                                                    |

| ИД зарегистри-<br>рованного шрифта | Ширина шрифта | Атрибуты шрифта      | Точность<br>преобразования | Имя набора<br>символов шрифта<br>(первое значение) | Имя набора<br>символов шрифта<br>(второе значение) |
|------------------------------------|---------------|----------------------|----------------------------|----------------------------------------------------|----------------------------------------------------|
| 428                                |               | Полужирный<br>курсив | Точное                     | C04505XX                                           |                                                    |
| 428*                               |               | Полужирный<br>курсив | Точное                     | C04507XX                                           |                                                    |
| 432*                               |               | Обычный              | Точное                     | CO7200XX                                           | <b>COSOCRXX</b>                                    |
| 434                                | 177           | Полужирный           | Точное                     | C0E0OB08                                           | C0S0CB10                                           |
| 435                                | 221           | Полужирный           | Точное                     | C0E0OB06                                           | C0S0CB10                                           |
| 751                                | 53            | Обычный              | Точное                     | C0T05580                                           | C0D0GT24                                           |
| 751                                | 53            | Обычный              | Точное                     | C0S0SYM0                                           |                                                    |
| 752                                | 80            | Обычный              | Точное                     | C0E20NB0                                           | C0N204B0                                           |
| 753                                | 120           | Полужирный           | Точное                     | <b>C0E0BNTR</b>                                    | C0N404B0                                           |
| 753                                | 80            | Полужирный           | Точное                     | C0E40NB0                                           | C0N404B0                                           |
| 754                                | 120           | Полужирный           | Точное                     | C0E40NH0                                           | C0N404H0                                           |
| 755                                | 160           | Полужирный           | Точное                     | C0E40NN0                                           | C0N404N0                                           |
| 756                                | 80            | Курсив               | Точное                     | C0E30NB0                                           | C0N304B0                                           |
| 757                                | 80            | Полужирный<br>курсив | Точное                     | C0E50NB0                                           | C0N504B0                                           |
| 758                                | 120           | Полужирный<br>курсив | Точное                     | C0E50NH0                                           | C0N504H0                                           |
| 759                                | 160           | Полужирный<br>курсив | Точное                     | C0E50NN0                                           | C0N504N0                                           |
| 1051                               | 67            | Обычный              | Точное                     | C0T05500                                           | C0D0GT20                                           |
| 1051                               | 67            | Обычный              | Точное                     | C0S0SYM0                                           |                                                    |
| 1053                               | 67            | Полужирный           | Точное                     | C0T07500                                           | C0D0GT20                                           |
| 1053                               | 67            | Полужирный           | Точное                     | C0S0SYM0                                           |                                                    |
| 1056                               | 67            | Курсив               | Точное                     | C0T15500                                           | C0D0GT20                                           |
| 1056                               | 67            | Курсив               | Точное                     | C0S0SYM0                                           |                                                    |
| 1351                               | 80            | Обычный              | Точное                     | C0T055B0                                           | C0D0GT18                                           |
| 1351                               | 80            | Обычный              | Точное                     | C0S0SYM2                                           |                                                    |
| 1653                               | 107           | Полужирный           | Точное                     | C0T075F0                                           | C0S0CB15                                           |
| 1653                               | 107           | Полужирный           | Точное                     | C0S0SYM2                                           |                                                    |
| 1803                               | 120           | Полужирный           | Точное                     | C0T075H0                                           | C0S0CB10                                           |
| 2103                               | 160           | Полужирный           | Точное                     | C0T075N0                                           | C0S0CB10                                           |
| 2304                               |               | Обычный              | Точное                     | COH200XX                                           | C050CRXX                                           |
| 2304                               | 96            | Обычный              | Точное                     | C0H20080                                           | C0D0GT24                                           |
| 2304                               | 115           | Обычный              | Точное                     | C0H200H0                                           | C0S0CR12                                           |
| 2304                               | 144           | Обычный              | Точное                     | C0H200B0                                           | C0D0GT18                                           |
| 2304                               | 169           | Обычный              | Точное                     | C0H200D0                                           | C0S0CR15                                           |
| 2304                               | 221           | Обычный              | Точное                     | C0H200J0                                           | C0S0CR10                                           |

*Таблица 16. Преобразование наборов символов резидентного шрифта принтера в наборы символов резидентного шрифта хоста (продолжение)*

*Таблица 16. Преобразование наборов символов резидентного шрифта принтера в наборы символов резидентного шрифта хоста (продолжение)*

| ИД зарегистри-<br>рованного шрифта | Ширина шрифта | Атрибуты шрифта      | Точность<br>преобразования | Имя набора<br>символов шрифта<br>(первое значение) | Имя набора<br>символов шрифта<br>(второе значение) |
|------------------------------------|---------------|----------------------|----------------------------|----------------------------------------------------|----------------------------------------------------|
| 2304                               | 288           | Обычный              | Точное                     | C0H200Z0                                           | C0S0CR10                                           |
| 2304                               |               | Обычный              | Точное                     | COH202XX                                           |                                                    |
| 2304                               |               | Обычный              | Точное                     | COH203XX                                           |                                                    |
| 2304                               |               | Обычный              | Точное                     | COH204XX                                           |                                                    |
| 2304                               |               | Обычный              | Точное                     | COH205XX                                           |                                                    |
| 2304*                              |               | Обычный              | Точное                     | <b>C0H201XX</b>                                    |                                                    |
| 2304*                              |               | Обычный              | Точное                     | C0H207XX                                           |                                                    |
| 2305                               |               | Полужирный           | Точное                     | COH400XX                                           | <b>C0S0CBXX</b>                                    |
| 2305                               | 96            | Полужирный           | Точное                     | C0H40080                                           | C0D0GT24                                           |
| 2305                               | 115           | Полужирный           | Точное                     | C0H400H0                                           | C0S0CB12                                           |
| 2305                               | 144           | Полужирный           | Точное                     | C0H400B0                                           | C0D0GT18                                           |
| 2305                               | 169           | Полужирный           | Точное                     | C0H400D0                                           | C0S0CB15                                           |
| 2305                               | 221           | Полужирный           | Точное                     | C0H400J0                                           | C0S0CB10                                           |
| 2305                               | 288           | Полужирный           | Точное                     | C0H400Z0                                           | C0S0CB10                                           |
| 2305                               |               | Полужирный           | Точное                     | C0H402XX                                           |                                                    |
| 2305                               |               | Полужирный           | Точное                     | COH403XX                                           |                                                    |
| 2305                               |               | Полужирный           | Точное                     | COH404XX                                           |                                                    |
| 2305                               |               | Полужирный           | Точное                     | COH405XX                                           |                                                    |
| 2305*                              |               | Полужирный           | Точное                     | COH401XX                                           |                                                    |
| 2305*                              |               | Полужирный           | Точное                     | C0H407XX                                           |                                                    |
| 2306                               |               | Курсив               | Точное                     | C0H300XX                                           | <b>C0S0CIXX</b>                                    |
| 2306                               | 96            | Курсив               | Точное                     | C0H30080                                           | C0D0GT24                                           |
| 2306                               | 115           | Курсив               | Точное                     | C0H300H0                                           | C0S0CI12                                           |
| 2306                               | 144           | Курсив               | Точное                     | C0H300B0                                           | C0D0GT18                                           |
| 2306                               | 169           | Курсив               | Точное                     | C0H300D0                                           | C0S0CI15                                           |
| 2306                               | 221           | Курсив               | Точное                     | C0H300J0                                           | C0S0CI10                                           |
| 2306                               | 288           | Курсив               | Точное                     | C0H300Z0                                           | C0S0CI10                                           |
| 2306                               |               | Курсив               | Точное                     | C0H302XX                                           |                                                    |
| 2306                               |               | Курсив               | Точное                     | C0H303XX                                           |                                                    |
| 2306                               |               | Курсив               | Точное                     | COH304XX                                           |                                                    |
| 2306                               |               | Курсив               | Точное                     | C0H305XX                                           |                                                    |
| 2306*                              |               | Курсив               | Точное                     | COH307XX                                           |                                                    |
| 2307                               |               | Полужирный<br>курсив | Точное                     | COH500XX                                           | C050CIXX                                           |
| 2307                               | 96            | Полужирный<br>курсив | Точное                     | C0H50080                                           | C0D0GT24                                           |
| 2307                               | 115           | Полужирный<br>курсив | Точное                     | C0H500H0                                           | C0S0CI12                                           |

*Таблица 16. Преобразование наборов символов резидентного шрифта принтера в наборы символов резидентного шрифта хоста (продолжение)*

| ИД зарегистри-<br>рованного шрифта | Ширина шрифта | Атрибуты шрифта      | Точность<br>преобразования | Имя набора<br>символов шрифта<br>(первое значение) | Имя набора<br>символов шрифта<br>(второе значение) |
|------------------------------------|---------------|----------------------|----------------------------|----------------------------------------------------|----------------------------------------------------|
| 2307                               | 144           | Полужирный<br>курсив | Точное                     | C0H500B0                                           | C0D0GT18                                           |
| 2307                               | 169           | Полужирный<br>курсив | Точное                     | C0H500D0                                           | C0S0CI15                                           |
| 2307                               | 221           | Полужирный<br>курсив | Точное                     | C0H500J0                                           | C0S0CI10                                           |
| 2307                               | 288           | Полужирный<br>курсив | Точное                     | C0H500Z0                                           | C0S0CI10                                           |
| 2307                               |               | Полужирный<br>курсив | Точное                     | COH502XX                                           |                                                    |
| 2307                               |               | Полужирный<br>курсив | Точное                     | COH503XX                                           |                                                    |
| 2307                               |               | Полужирный<br>курсив | Точное                     | <b>C0H504XX</b>                                    |                                                    |
| 2307                               |               | Полужирный<br>курсив | Точное                     | C0H505XX                                           |                                                    |
| 2307*                              |               | Полужирный<br>курсив | Точное                     | C0H507XX                                           |                                                    |
| 2308                               |               | Обычный              | Точное                     | CON200XX                                           | <b>COSOCRXX</b>                                    |
| 2308                               | 96            | Обычный              | Точное                     | C0N20080                                           | C0D0GT24                                           |
| 2308                               | 115           | Обычный              | Точное                     | <b>C0N200H0</b>                                    | C0S0CR12                                           |
| 2308                               | 144           | Обычный              | Точное                     | <b>C0N200B0</b>                                    | C0D0GT18                                           |
| 2308                               | 169           | Обычный              | Точное                     | <b>C0N200D0</b>                                    | C0S0CR15                                           |
| 2308                               | 221           | Обычный              | Точное                     | C0N200J0                                           | C0S0CR10                                           |
| 2308                               | 288           | Обычный              | Точное                     | <b>C0N200Z0</b>                                    | C0S0CR10                                           |
| 2308                               |               | Обычный              | Точное                     | C0N202XX                                           |                                                    |
| 2308                               |               | Обычный              | Точное                     | CON203XX                                           |                                                    |
| 2308                               |               | Обычный              | Точное                     | CON204XX                                           |                                                    |
| 2308                               |               | Обычный              | Точное                     | CON205XX                                           |                                                    |
| 2308*                              |               | Обычный              | Точное                     | CON201XX                                           |                                                    |
| 2308*                              |               | Обычный              | Точное                     | CON207XX                                           |                                                    |
| 2309                               |               | Полужирный           | Точное                     | CON400XX                                           | C0S0CBXX                                           |
| 2309                               | 96            | Полужирный           | Точное                     | C0N40080                                           | C0D0GT24                                           |
| 2309                               | 115           | Полужирный           | Точное                     | <b>C0N400H0</b>                                    | C0S0CB12                                           |
| 2309                               | 144           | Полужирный           | Точное                     | <b>C0N400B0</b>                                    | C0D0GT18                                           |
| 2309                               | 169           | Полужирный           | Точное                     | <b>C0N400D0</b>                                    | C0S0CB15                                           |
| 2309                               | 221           | Полужирный           | Точное                     | C0N400J0                                           | C0S0CB10                                           |
| 2309                               | 288           | Полужирный           | Точное                     | C0N400Z0                                           | C0S0CB10                                           |
| 2309                               |               | Полужирный           | Точное                     | CON402XX                                           |                                                    |
| 2309                               |               | Полужирный           | Точное                     | CON403XX                                           |                                                    |

*Таблица 16. Преобразование наборов символов резидентного шрифта принтера в наборы символов резидентного шрифта хоста (продолжение)*

| ИД зарегистри-<br>рованного шрифта | Ширина шрифта | Атрибуты шрифта      | Точность<br>преобразования | Имя набора<br>символов шрифта<br>(первое значение) | Имя набора<br>символов шрифта<br>(второе значение) |
|------------------------------------|---------------|----------------------|----------------------------|----------------------------------------------------|----------------------------------------------------|
| 2309                               |               | Полужирный           | Точное                     | CON404XX                                           |                                                    |
| 2309                               |               | Полужирный           | Точное                     | CON405XX                                           |                                                    |
| 2309*                              |               | Полужирный           | Точное                     | CON401XX                                           |                                                    |
| 2309*                              |               | Полужирный           | Точное                     | CON407XX                                           |                                                    |
| 2310                               |               | Курсив               | Точное                     | C0N300XX                                           | <b>C0S0CIXX</b>                                    |
| 2310                               | 96            | Курсив               | Точное                     | C0N30080                                           | C0D0GT24                                           |
| 2310                               | 115           | Курсив               | Точное                     | <b>C0N300H0</b>                                    | C0S0CI12                                           |
| 2310                               | 144           | Курсив               | Точное                     | <b>C0N300B0</b>                                    | C0D0GT18                                           |
| 2310                               | 169           | Курсив               | Точное                     | C0N300D0                                           | C0S0CI15                                           |
| 2310                               | 221           | Курсив               | Точное                     | C0N300J0                                           | C0S0CI10                                           |
| 2310                               | 288           | Курсив               | Точное                     | C0N300Z0                                           | C0S0CI10                                           |
| 2310                               |               | Курсив               | Точное                     | C0N302XX                                           |                                                    |
| 2310                               |               | Курсив               | Точное                     | CON303XX                                           |                                                    |
| 2310                               |               | Курсив               | Точное                     | C0N304XX                                           |                                                    |
| 2310                               |               | Курсив               | Точное                     | C0N305XX                                           |                                                    |
| 2310*                              |               | Курсив               | Точное                     | C0N307XX                                           |                                                    |
| 2311                               |               | Полужирный<br>курсив | Точное                     | C0N500XX                                           | <b>C0S0CIXX</b>                                    |
| 2311                               | 96            | Полужирный<br>курсив | Точное                     | C0N50080                                           | C0D0GT24                                           |
| 2311                               | 115           | Полужирный<br>курсив | Точное                     | C0N500H0                                           | C0S0CI12                                           |
| 2311                               | 144           | Полужирный<br>курсив | Точное                     | <b>C0N500B0</b>                                    | C0D0GT18                                           |
| 2311                               | 169           | Полужирный<br>курсив | Точное                     | C0N500D0                                           | C0S0CI15                                           |
| 2311                               | 221           | Полужирный<br>курсив | Точное                     | C0N500J0                                           | C0S0CI10                                           |
| 2311                               | 288           | Полужирный<br>курсив | Точное                     | C0N500Z0                                           | C0S0CI10                                           |
| 2311                               |               | Полужирный<br>курсив | Точное                     | CON502XX                                           |                                                    |
| 2311                               |               | Полужирный<br>курсив | Точное                     | C0N503XX                                           |                                                    |
| 2311                               |               | Полужирный<br>курсив | Точное                     | CON504XX                                           |                                                    |
| 2311                               |               | Полужирный<br>курсив | Точное                     | CON505XX                                           |                                                    |
| 2311                               |               | Полужирный<br>курсив | Точное                     | C0N507XX                                           |                                                    |
| 4407                               |               | Обычный              | Точное                     | C0T055XX                                           | <b>COSOCRXX</b>                                    |

| ИД зарегистри-<br>рованного шрифта | Ширина шрифта | Атрибуты шрифта      | Точность<br>преобразования | Имя набора<br>символов шрифта<br>(первое значение) | Имя набора<br>символов шрифта<br>(второе значение) |
|------------------------------------|---------------|----------------------|----------------------------|----------------------------------------------------|----------------------------------------------------|
| 4407                               | 42            | Обычный              | Точное                     | C0T05560                                           | C0D0GT24                                           |
| 4407                               | 54            | Обычный              | Точное                     | C0T05580                                           | C0D0GT24                                           |
| 4407                               | 66            | Обычный              | Точное                     | C0T05500                                           | C0D0GT20                                           |
| 4407                               | 72            | Обычный              | Точное                     | C0T055A0                                           | C0D0GT20                                           |
| 4407                               | 78            | Обычный              | Точное                     | C0T055B0                                           | C0D0GT18                                           |
| 4427                               |               | Полужирный           | Точное                     | C0T075XX                                           | <b>C0S0CBXX</b>                                    |
| 4427                               | 66            | Полужирный           | Точное                     | C0T07500                                           | C0D0GT20                                           |
| 4427                               | 96            | Полужирный           | Точное                     | C0T075D0                                           | C0S0CB15                                           |
| 4427                               | 108           | Полужирный           | Точное                     | C0T075F0                                           | C0S0CB15                                           |
| 4427                               | 132           | Полужирный           | Точное                     | C0T075J0                                           | C0S0CB10                                           |
| 4427                               | 162           | Полужирный           | Точное                     | C0T075N0                                           | C0S0CB10                                           |
| 4535                               |               | Курсив               | Точное                     | C0T155XX                                           | <b>C0S0CIXX</b>                                    |
| 4535                               | 66            | Курсив               | Точное                     | C0T15500                                           | C0D0GT20                                           |
| 4535                               | 72            | Курсив               | Точное                     | C0T155A0                                           | C0D0GT20                                           |
| 4555                               |               | Полужирный<br>курсив | Точное                     | C0T175XX                                           | <b>C0S0CIXX</b>                                    |
| 4555                               | 66            | Полужирный<br>курсив | Точное                     | C0T17500                                           | C0D0GT20                                           |
| 4555                               | 78            | Полужирный<br>курсив | Точное                     | C0T175B0                                           | C0D0GT18                                           |
| 4555                               | 132           | Полужирный<br>курсив | Точное                     | C0T175J0                                           | C0S0CI10                                           |
| 4919                               | 40            | Обычный              | Точное                     | C0E20G60                                           | C0D0GT18                                           |
| 4919                               | 53            | Обычный              | Точное                     | <b>C0E20G80</b>                                    | C0S0CR15                                           |
| 4919                               | 67            | Обычный              | Точное                     | C0E20G00                                           | C0S0CR12                                           |
| 4919                               | 80            | Обычный              | Точное                     | C0E20GB0                                           | C0S0CR10                                           |
| 4939                               | 67            | Полужирный           | Точное                     | <b>C0E40G00</b>                                    | C0S0CB12                                           |
| 4939                               | 93            | Полужирный           | Точное                     | C0E40GD0                                           | C0S0CB10                                           |
| 4939                               | 120           | Полужирный           | Точное                     | C0E40GH0                                           | C0S0CB10                                           |
| 5047                               | 67            | Курсив               | Точное                     | C0E30G00                                           | C0S0CI12                                           |
| 5067                               | 67            | Полужирный<br>курсив | Точное                     | C0E50G00                                           | C0S0CI12                                           |
| 5687                               | 80            | Обычный              | Точное                     | C0E20TB0                                           | C0S0CR10                                           |
| 5687                               | 67            | Обычный              | Точное                     | C0E20T00                                           | C0S0CR12                                           |
| 5687                               | 53            | Обычный              | Точное                     | <b>C0E20T80</b>                                    | C0S0CR15                                           |
| 5687                               | 40            | Обычный              | Точное                     | C0E20T60                                           | C0D0GT18                                           |
| 5707                               | 160           | Полужирный           | Точное                     | C0E40TN0                                           | C0S0CB10                                           |
| 5707                               | 120           | Полужирный           | Точное                     | C0E40TH0                                           | C0S0CB10                                           |
| 5707                               | 93            | Полужирный           | Точное                     | C0E40TD0                                           | C0S0CB10                                           |

*Таблица 16. Преобразование наборов символов резидентного шрифта принтера в наборы символов резидентного шрифта хоста (продолжение)*

*Таблица 16. Преобразование наборов символов резидентного шрифта принтера в наборы символов резидентного шрифта хоста (продолжение)*

| ИД зарегистри-<br>рованного шрифта | Ширина шрифта | Атрибуты шрифта      | Точность<br>преобразования | Имя набора<br>символов шрифта<br>(первое значение) | Имя набора<br>символов шрифта<br>(второе значение) |
|------------------------------------|---------------|----------------------|----------------------------|----------------------------------------------------|----------------------------------------------------|
| 5707                               | 80            | Полужирный           | Точное                     | C0E40TB0                                           | C0S0CB10                                           |
| 5707                               | 67            | Полужирный           | Точное                     | <b>C0E40T00</b>                                    | C0S0CB12                                           |
| 5815                               | 80            | Курсив               | Точное                     | C0E30TB0                                           | C0S0CI10                                           |
| 5815                               | 67            | Курсив               | Точное                     | <b>C0E30T00</b>                                    | C0S0CI12                                           |
| 5835                               | 80            | Полужирный<br>курсив | Точное                     | C0E50TB0                                           | C0S0CI10                                           |
| 5835                               | 67            | Полужирный<br>курсив | Точное                     | <b>C0E50T00</b>                                    | C0S0CI12                                           |
| 5943                               | 120           | Обычный              | Точное                     | C0E20MH0                                           | C0S0CR10                                           |
| 5943                               | 93            | Обычный              | Точное                     | C0E20MD0                                           | C0S0CR10                                           |
| 5943                               | 80            | Обычный              | Точное                     | C0E20MB0                                           | C0S0CR10                                           |
| 6199                               | 80            | Обычный              | Точное                     | C0E20PB0                                           | C0S0CR10                                           |
| 6199                               | 67            | Обычный              | Точное                     | <b>C0E20P00</b>                                    | C0S0CR12                                           |
| 6199                               | 53            | Обычный              | Точное                     | <b>C0E20P80</b>                                    | C0S0CR15                                           |
| 6199                               | 40            | Обычный              | Точное                     | <b>C0E20P60</b>                                    | C0D0GT18                                           |
| 6219                               | 120           | Полужирный           | Точное                     | C0E40PH0                                           | C0S0CB10                                           |
| 6219                               | 93            | Полужирный           | Точное                     | C0E40PD0                                           | C0S0CB12                                           |
| 6219                               | 67            | Полужирный           | Точное                     | <b>C0E40P00</b>                                    | C0S0CB15                                           |
| 6327                               | 67            | Курсив               | Точное                     | C0E30P00                                           | C0S0CI12                                           |
| 6347                               | 67            | Полужирный<br>курсив | Точное                     | <b>C0E50P00</b>                                    | C0S0CI12                                           |
| 8503                               | 80            | Обычный              | Точное                     | C0E20BB0                                           | C0S0CR10                                           |
| 8503                               | 67            | Обычный              | Точное                     | <b>C0E20B00</b>                                    | C0S0CR10                                           |
| 8503                               | 53            | Обычный              | Точное                     | <b>C0E20B80</b>                                    | C0S0CR15                                           |
| 8503                               | 40            | Обычный              | Точное                     | <b>C0E20B60</b>                                    | C0D0GT18                                           |
| 8523                               | 120           | Полужирный           | Точное                     | C0E40BH0                                           | C0S0CB10                                           |
| 8523                               | 93            | Полужирный           | Точное                     | COE40B <sub>DD0</sub>                              | C0S0CB10                                           |
| 8523                               | 67            | Полужирный           | Точное                     | C0E40B00                                           | C0S0CB12                                           |
| 8631                               | 67            | Курсив               | Точное                     | C0E30B00                                           | C0S0CI12                                           |
| 8651                               | 67            | Полужирный<br>курсив | Точное                     | C0E50B00                                           | C0S0CI12                                           |
| 12855                              | 80            | Обычный              | Точное                     | C0E20KB0                                           | C0S0CR10                                           |
| 12855                              | 67            | Обычный              | Точное                     | <b>C0E20K00</b>                                    | C0S0CR12                                           |
| 12855                              | 53            | Обычный              | Точное                     | <b>C0E20K80</b>                                    | C0S0CR15                                           |
| 12875                              | 160           | Полужирный           | Точное                     | C0E40KN0                                           | C0S0CB10                                           |
| 12875                              | 120           | Полужирный           | Точное                     | C0E40KH0                                           | C0S0CB10                                           |
| 12875                              | 67            | Полужирный           | Точное                     | C0E40K00                                           | C0S0CB12                                           |
| 12875                              | 53            | Полужирный           | Точное                     | C0E40K80                                           | C0S0CB15                                           |
| 12875                              | $80\,$        | Полужирный           | Точное                     | C0E40KB0                                           | C0S0CB10                                           |

| ИД зарегистри-<br>рованного шрифта | Ширина шрифта | Атрибуты шрифта      | Точность<br>преобразования | Имя набора<br>символов шрифта<br>(первое значение) | Имя набора<br>символов шрифта<br>(второе значение) |
|------------------------------------|---------------|----------------------|----------------------------|----------------------------------------------------|----------------------------------------------------|
| 16951                              | 80            | Обычный              | Точное                     | C0E20CB0                                           | C0S0CR10                                           |
| 16951                              | 67            | Обычный              | Точное                     | <b>C0E20C00</b>                                    | C0S0CR10                                           |
| 16951                              | 53            | Обычный              | Точное                     | <b>C0E20C80</b>                                    | C0S0CR15                                           |
| 16951                              | 40            | Обычный              | Точное                     | C0E20C60                                           | C0D0GT18                                           |
| 16971                              | 120           | Полужирный           | Точное                     | C0E40CH0                                           | C0S0CB10                                           |
| 16971                              | 93            | Полужирный           | Точное                     | C0E40CD0                                           | C0S0CB10                                           |
| 16971                              | 67            | Полужирный           | Точное                     | <b>C0E40C00</b>                                    | C0S0CB12                                           |
| 17079                              | 67            | Курсив               | Точное                     | <b>C0E30C00</b>                                    | C0S0CI12                                           |
| 17099                              | 67            | Полужирный<br>курсив | Точное                     | <b>C0E50C00</b>                                    | C0S0CI12                                           |
| 33079                              |               | Обычный              | Точное                     | COA055XX                                           | <b>COSOCRXX</b>                                    |
| 33099                              |               | Полужирный           | Точное                     | COA075XX                                           | <b>C0S0CBXX</b>                                    |
| 33207                              |               | Курсив               | Точное                     | COA155XX                                           | <b>C0S0CIXX</b>                                    |
| 33227                              |               | Полужирный<br>курсив | Точное                     | COA175XX                                           | <b>C0S0CIXX</b>                                    |
| 33335                              | 80            | Обычный              | Точное                     | <b>C0E20OB0</b>                                    | C0S0CR10                                           |
| 33335                              | 67            | Обычный              | Точное                     | C0E20O00                                           | C0S0CR12                                           |
| 33335                              | 53            | Обычный              | Точное                     | C0E20O80                                           | C0S0CR15                                           |
| 33335                              | 40            | Обычный              | Точное                     | C0E20O60                                           | C0D0GT18                                           |
| 33355                              | 120           | Полужирный           | Точное                     | C0E40OH0                                           | C0S0CB10                                           |
| 33355                              | 93            | Полужирный           | Точное                     | C0E40OD0                                           | C0S0CB10                                           |
| 33355                              | 67            | Полужирный           | Точное                     | C0E40O00                                           | C0S0CB12                                           |
| 33463                              | 67            | Курсив               | Точное                     | C0E30O00                                           | C0S0CI10                                           |
| 33483                              | 67            | Полужирный<br>курсив | Точное                     | C0E50O00                                           | C0S0CI12                                           |
| 33591                              | 80            | Обычный              | Точное                     | C0E20FB0                                           | C0S0CR10                                           |
| 33591                              | 67            | Обычный              | Точное                     | <b>C0E20F00</b>                                    | C0S0CR12                                           |
| 33591                              | 53            | Обычный              | Точное                     | <b>C0E20F80</b>                                    | C0S0CR15                                           |
| 33591                              | 40            | Обычный              | Точное                     | <b>C0E20F60</b>                                    | C0D0GT18                                           |
| 33601                              | 120           | Полужирный           | Точное                     | C0E40FH0                                           | COSOCB10                                           |
| 33601                              | 93            | Полужирный           | Точное                     | C0E40FD0                                           | C0S0CB10                                           |
| 33601                              | 67            | Полужирный           | Точное                     | COE40F00                                           | C0S0CB12                                           |
| 33719                              | 67            | Курсив               | Точное                     | <b>C0E30F00</b>                                    | C0S0CI12                                           |
| 33729                              | 67            | Полужирный<br>курсив | Точное                     | <b>C0E50F00</b>                                    | C0S0CI12                                           |
| 34103                              | 80            | Обычный              | Точное                     | C0E20HB0                                           | C0S0CR10                                           |
| 34103                              | 67            | Обычный              | Точное                     | C0E20H00                                           | C0S0CR10                                           |
| 34103                              | 53            | Обычный              | Точное                     | C0E20H80                                           | C0S0CR15                                           |
| 34103                              | 40            | Обычный              | Точное                     | C0E20H60                                           | C0D0GT18                                           |

*Таблица 16. Преобразование наборов символов резидентного шрифта принтера в наборы символов резидентного шрифта хоста (продолжение)*

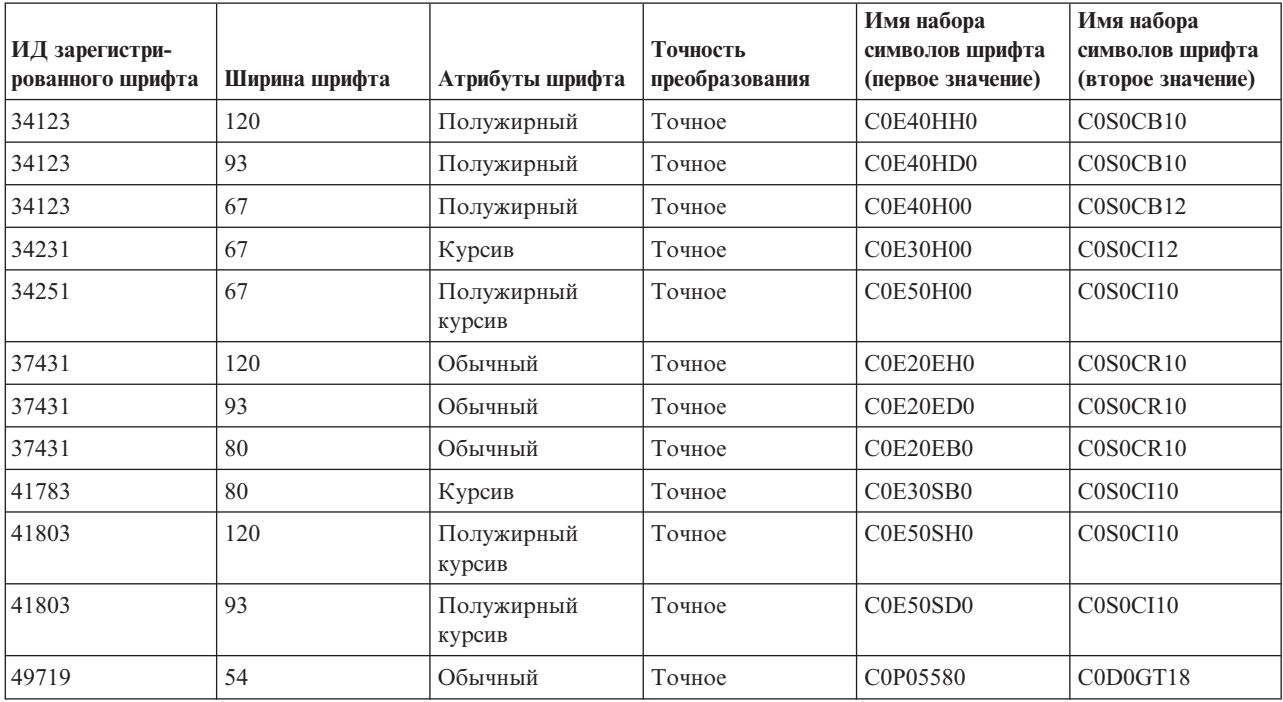

*Таблица 16. Преобразование наборов символов резидентного шрифта принтера в наборы символов резидентного шрифта хоста (продолжение)*

### **Преобразование резидентных кодовых страниц принтера в резидентные кодовые страницы хоста**

Таблица, приведенная в этом разделе, помогает определить, какая резидентная кодовая страница хоста будет загружена в принтер 3820, 3825, 3827, 3829, 3831, 3835 или 3900, если вместо резидентной кодовой страницы хоста буферный файл ссылается на зарегистрированный идентификатор кодовой страницы.

Данная подстановка шрифта является необходимой, поскольку эти принтеры не поддерживают резидентные шрифты принтера. В зависимости от значения зарегистрированного ИД кодовой страницы, запрашиваемого для определенного шрифта, выбирается резидентная кодовая страница хоста, максимально соответствующая запросу.

Первое значение используется, если оно доступно в системе. В противном случае используется второе значение.

В столбце Точность преобразования указывается, соответствует ли первое значение резидентному шрифту принтера, запрашиваемому в буферном файле. Как правило, второе значение не является точным совпадением.

| Зарегистрированный ИД<br>кодовой страницы | Имя резидентной кодовой<br>страницы хоста (первое<br>значение) | Имя резидентной кодовой<br>страницы хоста (второе<br>значение) | Точность преобразования |
|-------------------------------------------|----------------------------------------------------------------|----------------------------------------------------------------|-------------------------|
| 29                                        | T1V10871                                                       |                                                                | Точное                  |
| 37                                        | T1V10037                                                       |                                                                | Точное                  |
| 38                                        | T1V10500                                                       |                                                                | Точное                  |
| 256                                       | T1GDP256                                                       |                                                                | Точное                  |
| 259                                       | T1000259                                                       |                                                                | Точное                  |
| 260                                       | T1V10037                                                       |                                                                | Точное                  |

*Таблица 17. Преобразование резидентных кодовых страниц принтера в резидентные кодовые страницы хоста*

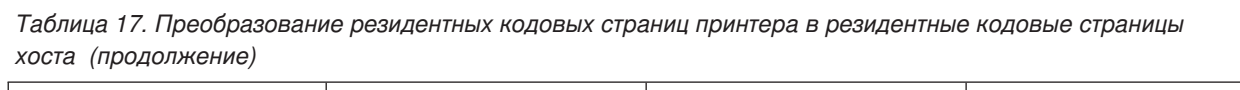

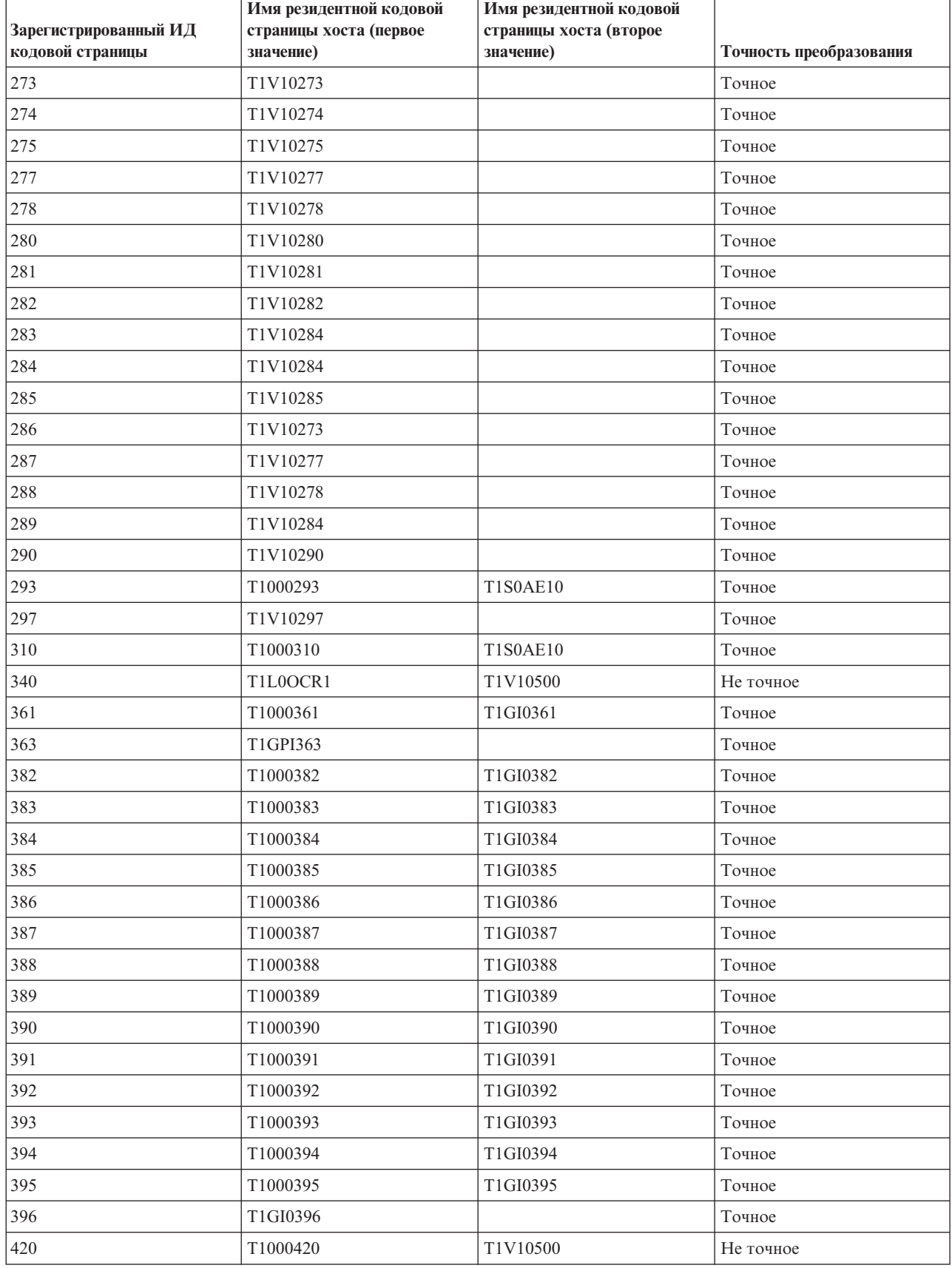

 $\overline{a}$ 

*Таблица 17. Преобразование резидентных кодовых страниц принтера в резидентные кодовые страницы хоста (продолжение)*

| Зарегистрированный ИД<br>кодовой страницы | Имя резидентной кодовой<br>страницы хоста (первое<br>значение) | Имя резидентной кодовой<br>страницы хоста (второе<br>значение) | Точность преобразования |
|-------------------------------------------|----------------------------------------------------------------|----------------------------------------------------------------|-------------------------|
| 423                                       | T1000423                                                       |                                                                | Точное                  |
| 424                                       | T1000424                                                       | T1V10500                                                       | Не точное               |
| 437                                       | T1000437                                                       | T1V10500                                                       | Не точное               |
| 500                                       | T1V10500                                                       |                                                                | Точное                  |
| 803                                       | T1000803                                                       |                                                                | Точное                  |
| 813                                       | T1000813                                                       |                                                                | Точное                  |
| 819                                       | T1000819                                                       |                                                                | Точное                  |
| 829                                       | T1M00829                                                       |                                                                | Точное                  |
| 831                                       | T1V10282                                                       |                                                                | Точное                  |
| 838                                       | T1000838                                                       |                                                                | Точное                  |
| 850                                       | T1000850                                                       |                                                                | Точное                  |
| 851                                       | T1000851                                                       |                                                                | Точное                  |
| 852                                       | T1000852                                                       |                                                                | Точное                  |
| 853                                       | T1000853                                                       |                                                                | Точное                  |
| 855                                       | T1000855                                                       |                                                                | Точное                  |
| 856                                       | T1000856                                                       |                                                                | Точное                  |
| 857                                       | T1000857                                                       |                                                                | Точное                  |
| 860                                       | T1000860                                                       |                                                                | Точное                  |
| 861                                       | T1000861                                                       |                                                                | Точное                  |
| 862                                       | T1000862                                                       |                                                                | Точное                  |
| 863                                       | T1000863                                                       |                                                                | Точное                  |
| 864                                       | T1000864                                                       |                                                                | Точное                  |
| 865                                       | T1000865                                                       |                                                                | Точное                  |
| 866                                       | T1000866                                                       |                                                                | Точное                  |
| 869                                       | T1000869                                                       |                                                                | Точное                  |
| 870                                       | T1000870                                                       | T1V10500                                                       | Не точное               |
| 871                                       | T1V10871                                                       |                                                                | Точное                  |
| 874                                       | T1V10874                                                       |                                                                | Точное                  |
| 875                                       | T1000875                                                       |                                                                | Точное                  |
| 880                                       | T1000880                                                       |                                                                | Точное                  |
| 890                                       | T1000890                                                       | T1V10500                                                       | Не точное               |
| 892                                       | T1L0OCR1                                                       | T1V10500                                                       | Не точное               |
| 893                                       | T1L0OCRB                                                       | T1V10500                                                       | Не точное               |
| 897                                       | T1000897                                                       |                                                                | Точное                  |
| 899                                       | T1000899                                                       |                                                                | Точное                  |
| 905                                       | T1000905                                                       |                                                                | Точное                  |
| 912                                       | T1000912                                                       |                                                                | Точное                  |
| 914                                       | T1000914                                                       |                                                                | Точное                  |

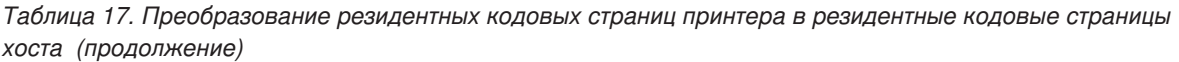

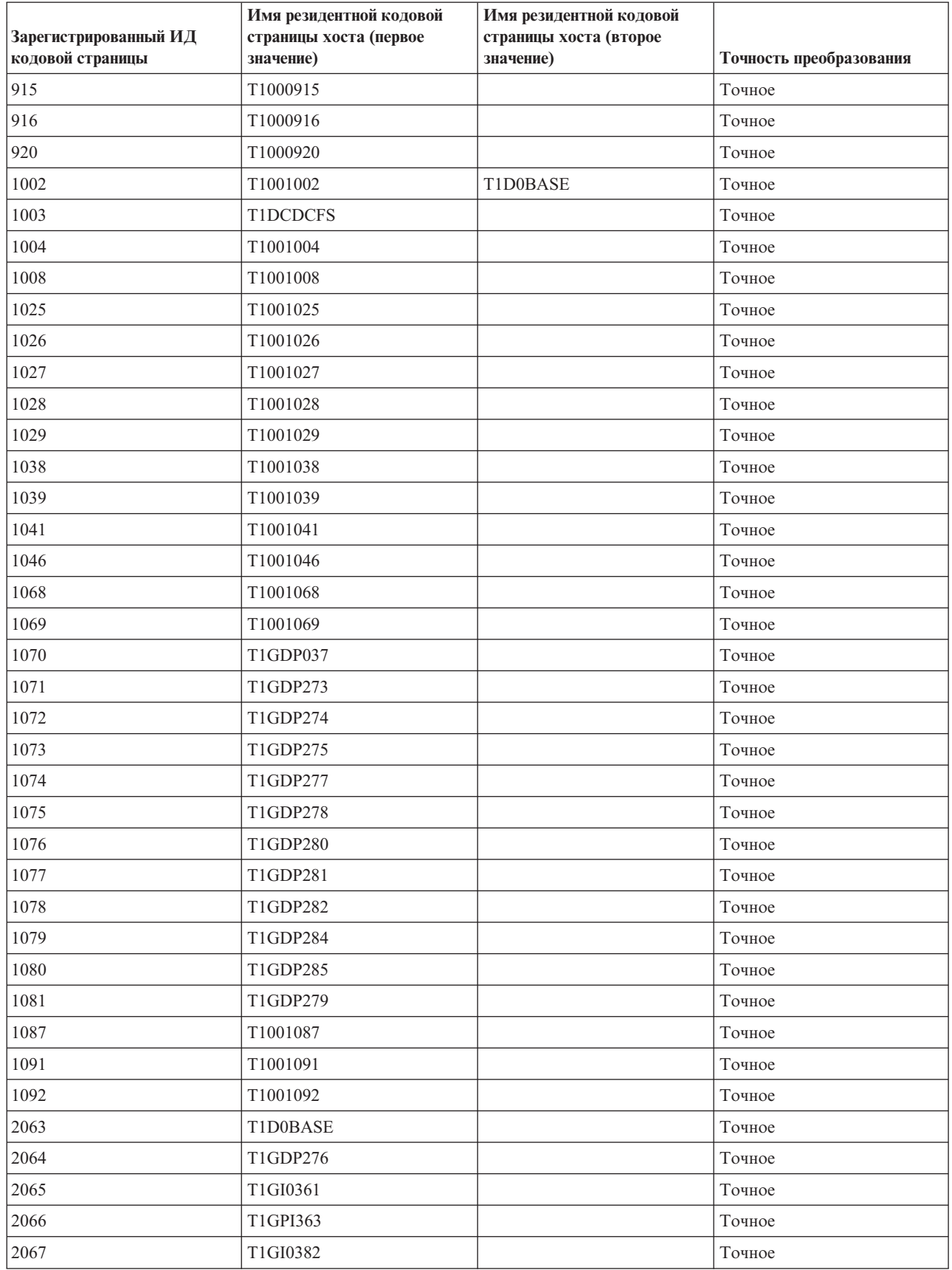

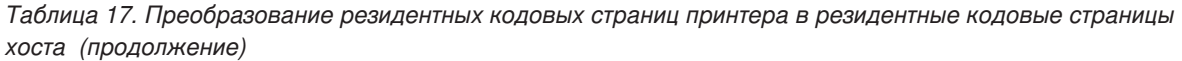

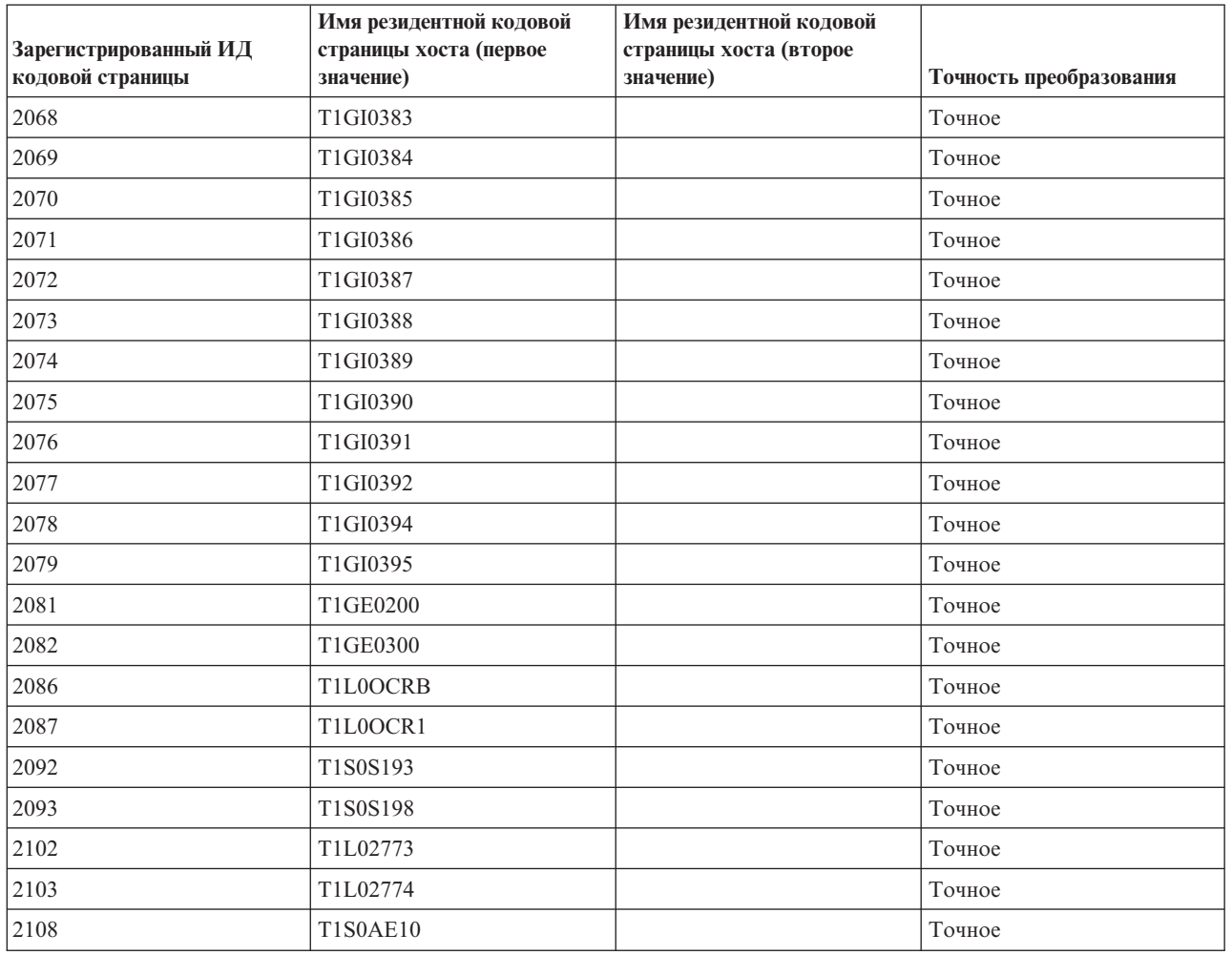

### **Поддержка значений CHRID**

В следующей таблице перечислены все символьные идентификаторы (CHRID), связанные группы национальных языков, правильные кодовые страницы, а также принтеры и поддерживаемые ими символьные идентификаторы.

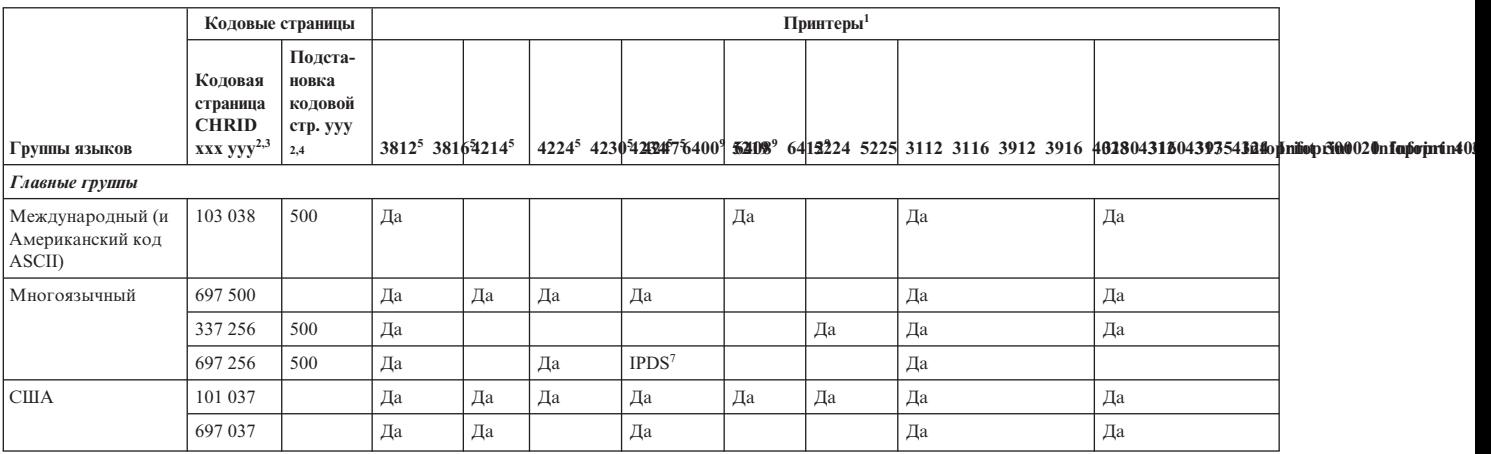

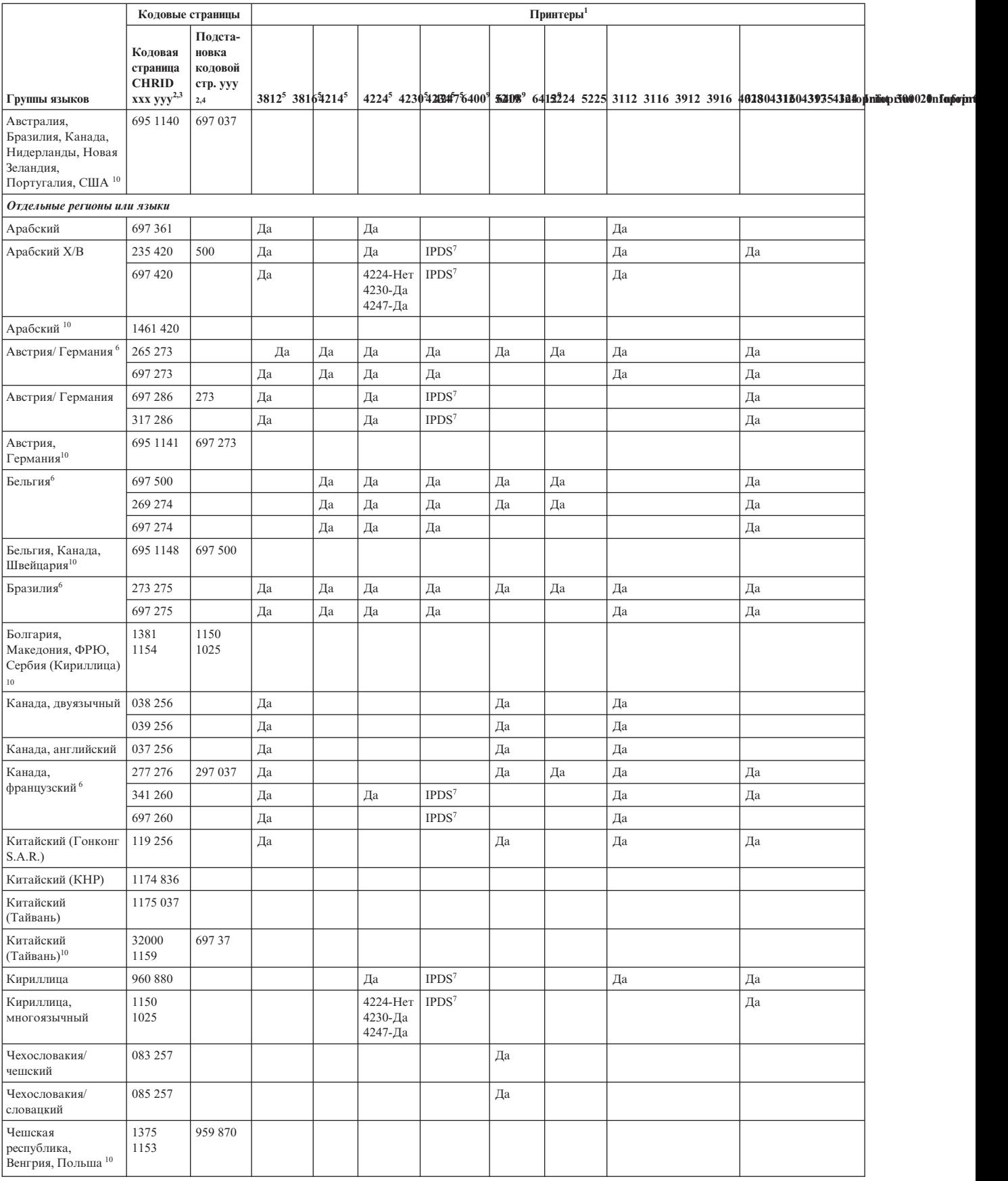

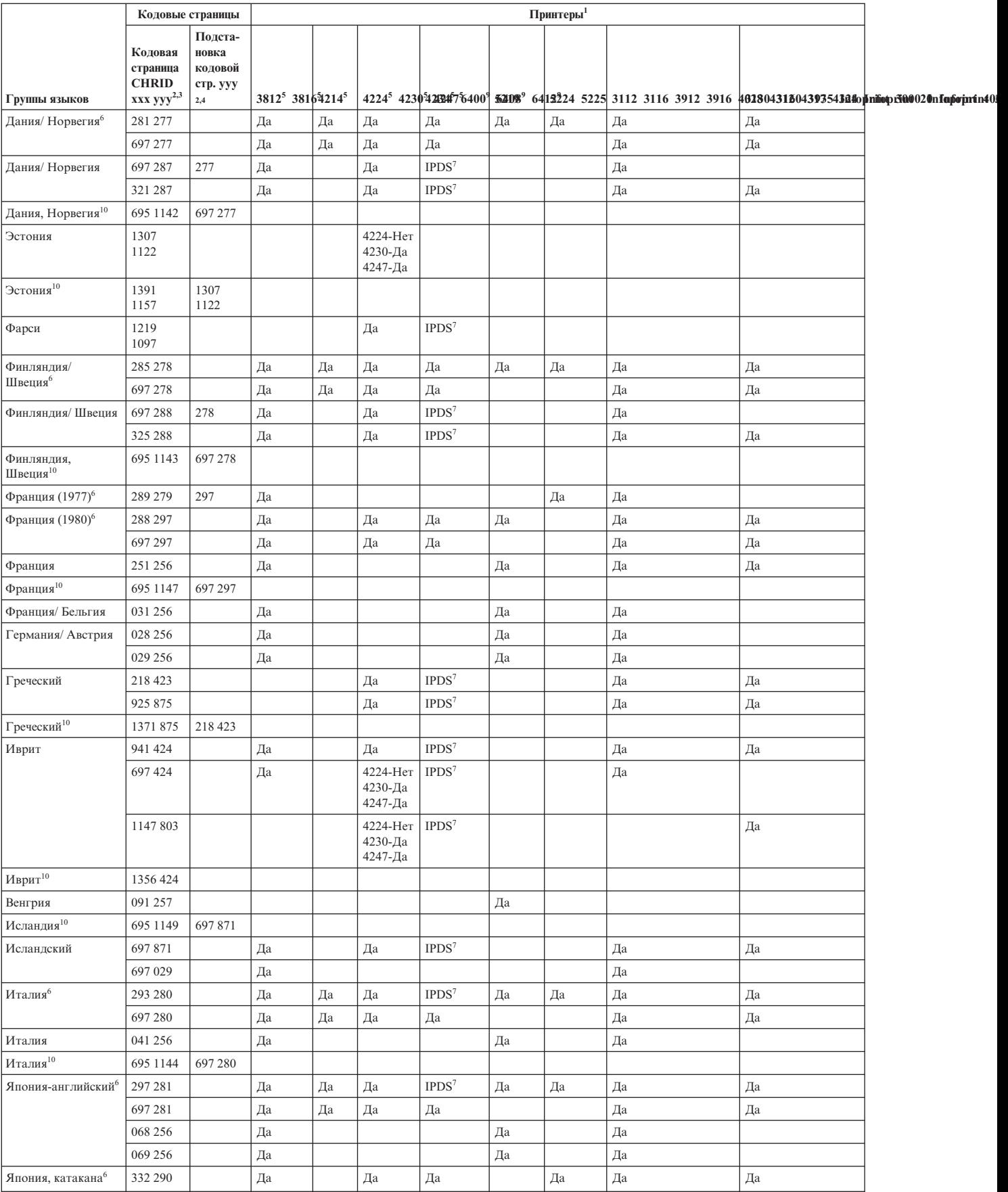

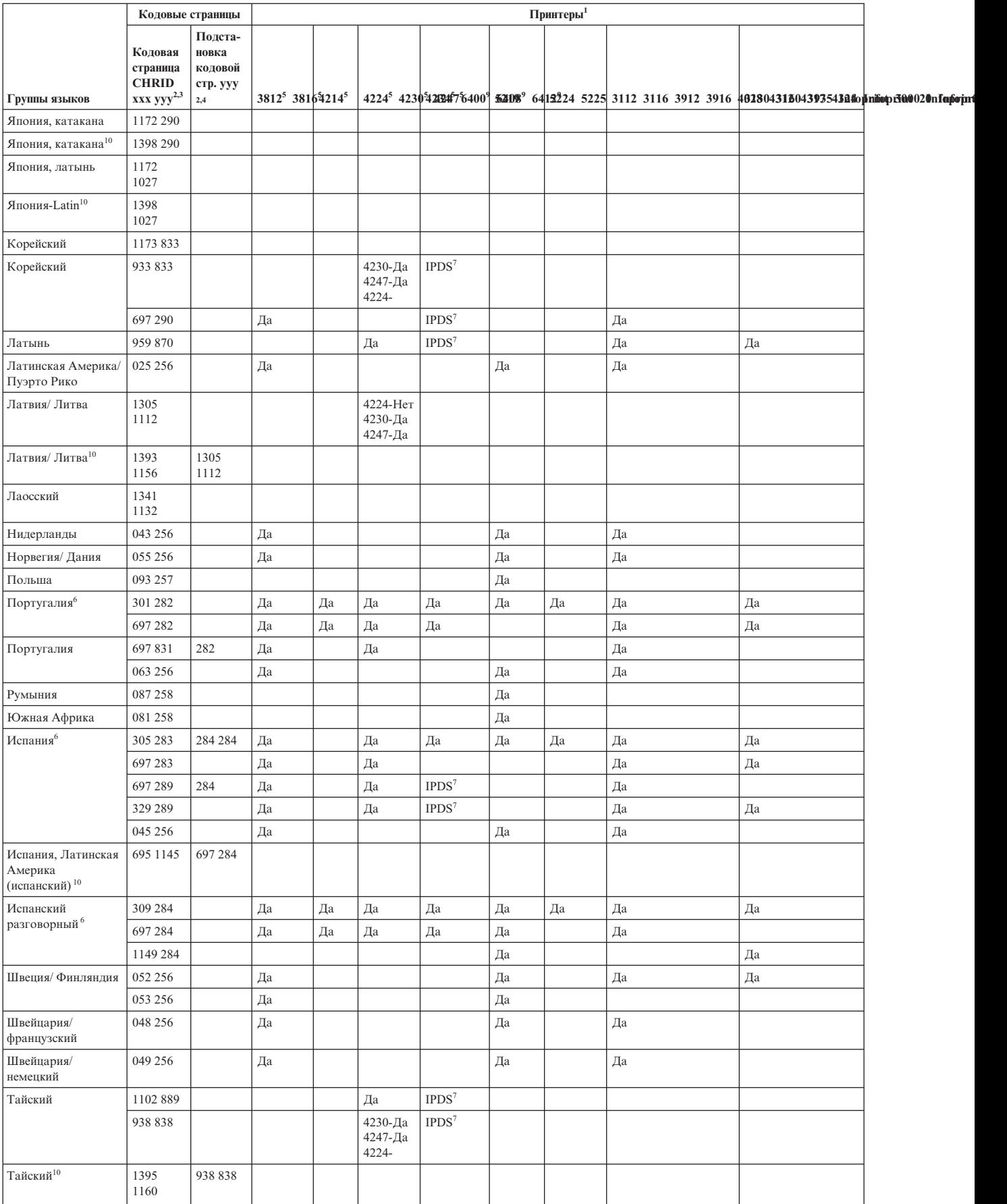

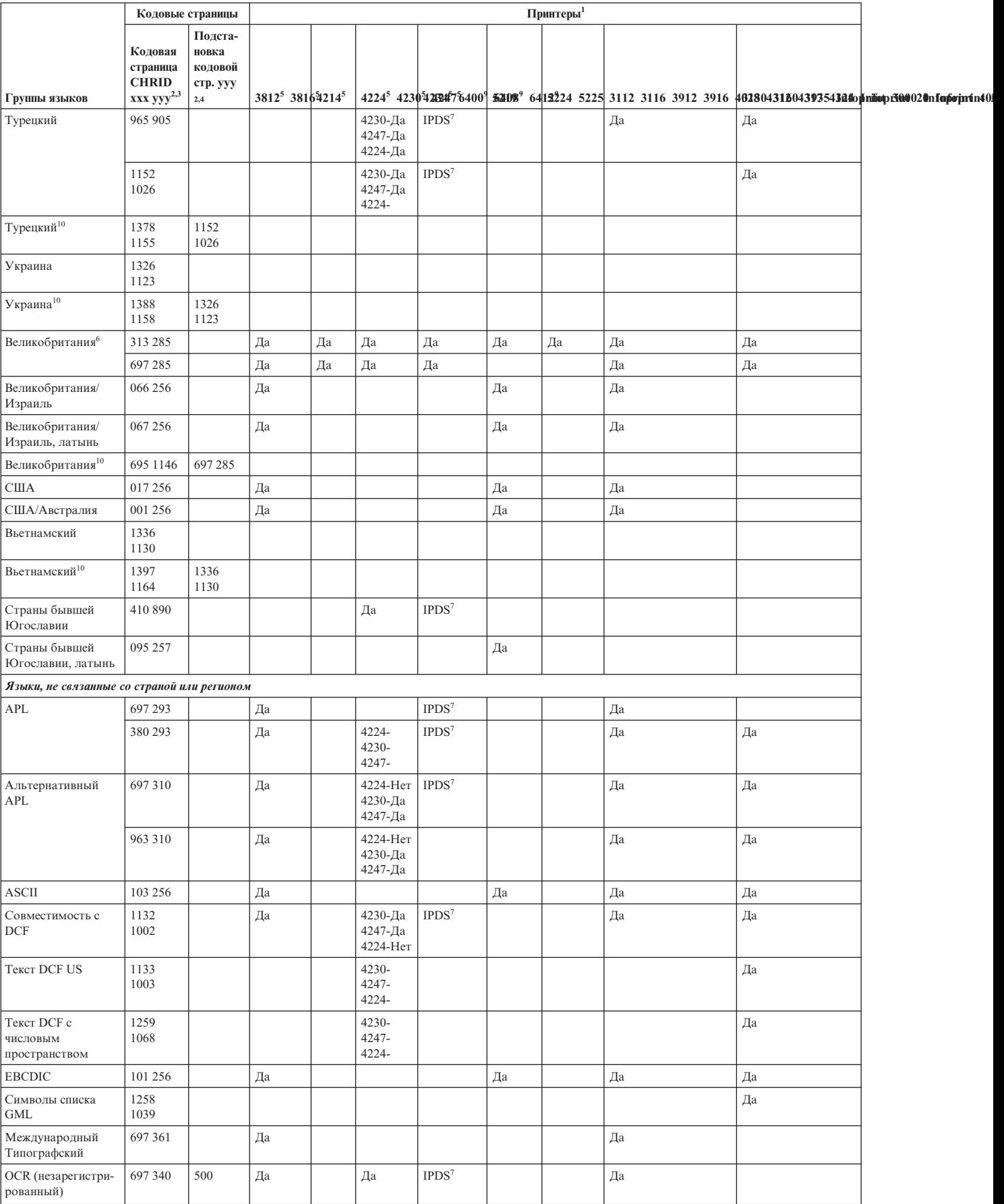

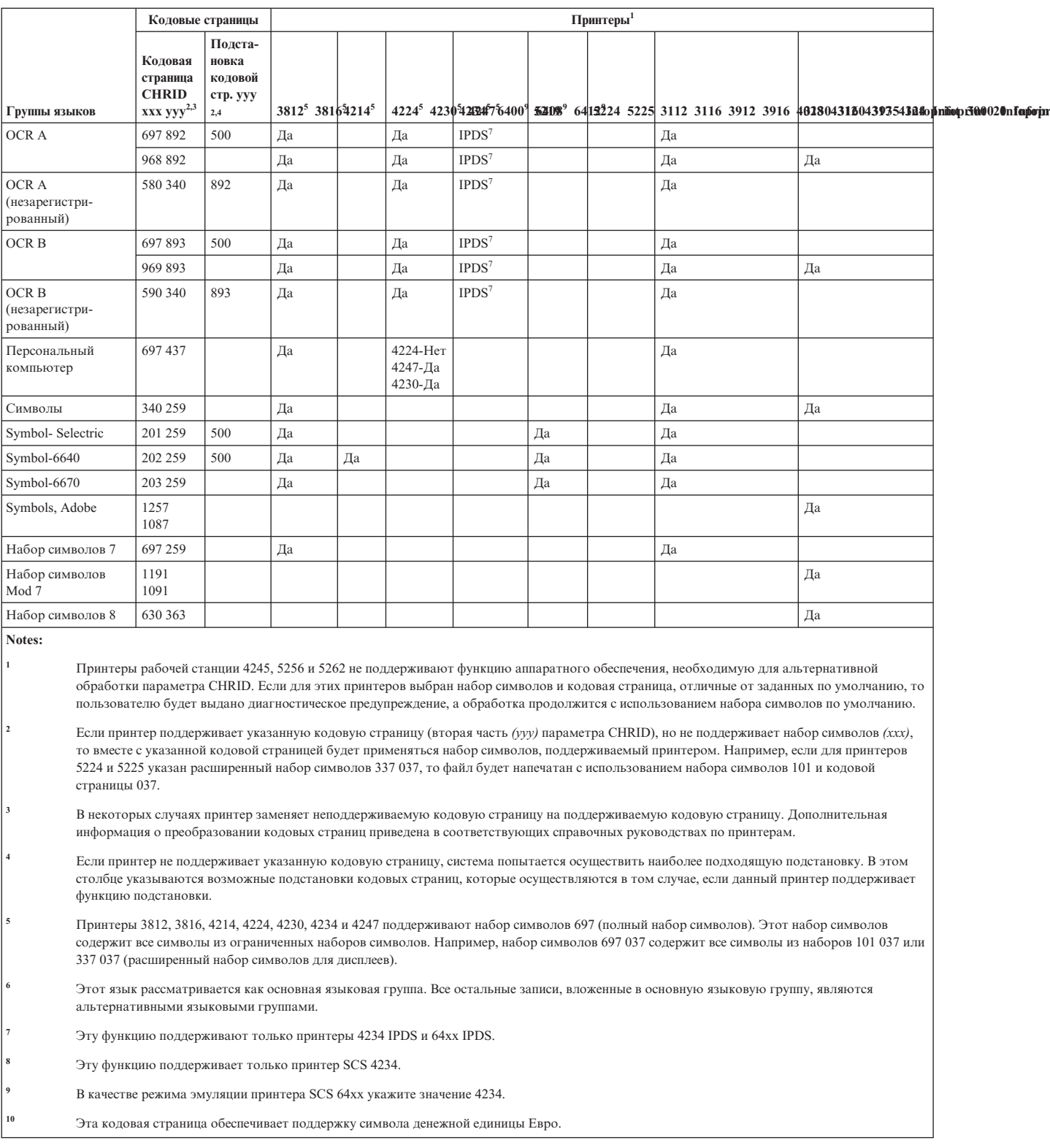

# Поддержка значений LPI

Под числом строк на дюйм (LPI) понимают количество символов, которые могут печататься вертикально на каждый дюйм.

Каждая запись таблицы представляет собой допустимый диапазон значений для количества строк на странице для каждого типа принтера и для каждого значения количества числа строк на дюйм (LPI), которое поддерживает данный принтер.

**Примечание:** Из-за небольших смещений, выполняемых для проверки позиционирования, не рекомендуется печатать на принтерах IPDS в строке 1 при выборе плотности печати 8 или 9 LPI.

| Принтер                       | 3 строки на<br>дюйм | 4 строки на<br>дюйм | 6 строк на<br>дюйм | 7,5 строк на<br>дюйм | 8 строк на<br>дюйм | 9 строк на<br>дюйм     | 12 строк на<br>дюйм |
|-------------------------------|---------------------|---------------------|--------------------|----------------------|--------------------|------------------------|---------------------|
| 3287                          |                     | $1 - 104$           | $1 - 104$          |                      | $1 - 104$          |                        |                     |
| 3812 IPDS                     |                     | $2 - 56$            | $2 - 84$           |                      | $2 - 112$          | $2 - 112$              | $2 - 168$           |
| 3812 SCS                      |                     | $1 - 56$            | $1 - 84$           |                      | $1 - 112$          | $1 - 126$              | $1 - 168$           |
| 3816 IPDS                     |                     | $2 - 56$            | $2 - 84$           |                      | $2 - 112$          | $2 - 112$              | $2 - 168$           |
| 3816 SCS                      |                     | $1 - 56$            | $1 - 84$           |                      | $1 - 112$          | $1 - 126$              | $1 - 168$           |
| 3820                          |                     | $1 - 56$            | $1 - 84$           |                      | $1 - 112$          | $1 - 126$              | $1 - 168$           |
| 3825                          |                     | $1 - 56$            | $1 - 84$           |                      | $1 - 112$          | $1 - 126$              | $1 - 168$           |
| 3827                          |                     | $1 - 56$            | $1 - 84$           |                      | $1 - 112$          | $1 - 126$              | $1 - 168$           |
| 3835                          |                     | $2 - 91$            | $2 - 136$          |                      | $2 - 182$          | $2 - 204$              | $2 - 273$           |
| 3935                          |                     | $1 - 68$            | $1 - 102$          |                      | $1 - 136$          | $1 - 153$              | $1 - 204$           |
| 4028                          |                     | $2 - 56$            | $2 - 84$           |                      | $1 - 112$          | 1-112 или<br>$2 - 126$ | $2 - 168$           |
| 4214                          |                     | $1 - 255$           | $1 - 255$          |                      | $1 - 255$          | $1 - 255$              |                     |
| 4224, 4234<br><b>IPDS</b>     |                     | $2 - 91$            | $2 - 136$          |                      | $2 - 182$          | $2 - 204$              | $2 - 273$           |
| 4230                          |                     | $2 - 91$            | $2 - 136$          |                      | $2 - 182$          | $2 - 204$              | $2 - 273$           |
| 4234 SCS                      |                     | $1 - 255$           | $1 - 255$          |                      | $1 - 255$          |                        |                     |
| 4245 моделей<br>Т12 и Т20     |                     |                     | $1 - 255$          |                      | $1 - 255$          |                        |                     |
| 4247                          |                     | $2 - 91$            | $2 - 136$          |                      | $2 - 182$          | $2 - 204$              | $2 - 273$           |
| 5211                          |                     |                     | $2 - 84$           |                      | $2 - 112$          |                        |                     |
| Бумажная<br>лента 5219        |                     | $2 - 255$           | $2 - 255$          |                      | $2 - 255$          |                        | $2 - 255$           |
| Отдельные<br>листы 5219       |                     | 57                  | 86                 |                      | 114                |                        | 172                 |
| 5224                          |                     | $1 - 255$           | $1 - 255$          |                      | $1 - 255$          | $1 - 255$              |                     |
| 5225                          |                     | $1 - 255$           | $1 - 255$          |                      | $1 - 255$          | $1 - 255$              |                     |
| 5256<br>(задается<br>вручную) |                     |                     | $1 - 255$          |                      | $1 - 255$          |                        |                     |
| 5262                          |                     |                     | $1 - 255$          |                      | $1 - 255$          |                        |                     |
| 5553                          | $1 - 255$           | $1 - 255$           | $1 - 255$          | $1 - 255$            | $1 - 255$          |                        | $1 - 255$           |
| 5583                          | $1 - 255$           | $1 - 255$           | $1 - 255$          | $1 - 255$            | $1 - 255$          |                        |                     |
| 6252                          |                     | $1 - 255$           | $1 - 255$          |                      | $1 - 255$          | $1 - 255$              |                     |

*Таблица 18. Число строк на дюйм (параметр LPI)*

## **Поддержка значений CPI**

Под числом символов на дюйм понимают количество символов, которые могут печататься горизонтально на каждый дюйм. Каждая запись таблицы представляет собой допустимый диапазон значений для количества символов на строку для каждого типа принтера и для каждого значения количества символов на дюйм (CPI) для данного принтера.

|                                 |                       |                        |                        | 13,3                |                        | 16,7                |                        |                        |
|---------------------------------|-----------------------|------------------------|------------------------|---------------------|------------------------|---------------------|------------------------|------------------------|
| Принтер                         | 5 символов<br>на дюйм | 10 символов<br>на дюйм | 12 символов<br>на дюйм | символов на<br>дюйм | 15 символов<br>на дюйм | символов на<br>дюйм | 18 символов<br>на дюйм | 20 символов<br>на дюйм |
| 3112 <sup>1</sup>               | $1 - 42$              | $1 - 85$               | $1 - 102$              |                     | $1 - 127$              |                     |                        |                        |
| $3116^{\rm l}$                  | $1 - 42$              | $1 - 85$               | $1 - 102$              |                     | $1 - 127$              |                     |                        |                        |
| $3130^{1}$                      |                       | $1 - 132$              | $1 - 158$              |                     | $1 - 198$              |                     |                        |                        |
| $3160^1$                        |                       | $1 - 132$              | $1 - 158$              |                     | $1 - 198$              |                     |                        |                        |
| 3287                            |                       | $1 - 132$              |                        |                     |                        |                     |                        |                        |
| $3812^1$                        | $1 - 42$              | $1 - 85$               | $1 - 102$              |                     | $1 - 127$              |                     |                        |                        |
| $3812^1$ c<br>поворотом         | $1 - 70$              | $1 - 140$              | $1 - 168$              |                     | $1 - 210$              |                     |                        |                        |
| стр.                            |                       |                        |                        |                     |                        |                     |                        |                        |
| $3816^1$                        | $1 - 42$              | $1 - 85$               | $1 - 102$              |                     | $1 - 127$              |                     |                        |                        |
| $3816^1$ c<br>поворотом         |                       |                        |                        |                     |                        |                     |                        |                        |
| стр.                            | $1 - 70$              | $1 - 140$              | $1 - 168$              |                     | $1 - 210$              |                     |                        |                        |
| $3820^{1}$                      |                       | $1 - 85$               | $1 - 102$              |                     | $1 - 127$              |                     |                        |                        |
| $3825^1$                        |                       | $1 - 85$               | $1 - 102$              |                     | $1 - 127$              |                     |                        |                        |
| $3827^1$                        |                       | $1 - 85$               | $1 - 102$              |                     | $1 - 127$              |                     |                        |                        |
| $3835^1$ , $3935^1$             |                       | $1 - 132$              | $1 - 158$              |                     | $1 - 198$              |                     |                        |                        |
| 3912 <sup>1</sup>               | $1 - 42$              | $1 - 85$               | $1 - 102$              |                     | $1 - 127$              |                     |                        |                        |
| 3916 <sup>1</sup>               | $1 - 42$              | $1 - 85$               | $1 - 102$              |                     | $1 - 127$              |                     |                        |                        |
| 4028 <sup>1</sup>               | $1 - 42$              | $1 - 85$               | $1 - 102$              |                     | $1 - 127$              |                     |                        |                        |
| $4028^1$ c<br>поворотом<br>стр. | $1 - 70$              | $1 - 140$              | $1 - 168$              |                     | $1 - 210$              |                     |                        |                        |
| 4214<br>Бумажная<br>лента       | $1 - 66$              | $1 - 132$              | $1 - 158$              |                     | $1 - 198$              | $1 - 220$           |                        |                        |
| Отдельные<br>листы 4214         | $1 - 60$              | $1 - 120$              | $1 - 144$              |                     | $1 - 180$              | $1 - 200$           |                        |                        |
| 4224 <sup>1</sup>               |                       | $1 - 132$              | $1 - 158$              |                     | $1 - 198$              | $1 - 220$           |                        |                        |
| 4230 <sup>1</sup>               |                       | $1 - 132$              | $1 - 158$              |                     | $1 - 198$              | $1 - 220$           |                        |                        |
| $4234$ IPDS <sup>1</sup>        | $1 - 66$              | $1 - 132$              | $1 - 158$              |                     | $1 - 198$              | $1 - 238$           |                        |                        |
| $4234$ SCS <sup>1</sup>         |                       | $1 - 132$              |                        |                     | $1 - 198$              |                     |                        |                        |
| 4245                            |                       | $1 - 132$              |                        |                     |                        |                     |                        |                        |
| 4247 <sup>1</sup>               |                       | $1 - 132$              | $1 - 158$              |                     | $1 - 198$              | $1 - 220$           |                        |                        |
| 5219                            |                       | $1 - 132$              | $1 - 158$              |                     | $1 - 198$              |                     |                        |                        |
| 5224                            |                       | $1 - 132$              |                        |                     | $1 - 198$              |                     |                        |                        |
| 5225                            |                       | $1 - 132$              |                        |                     | $1 - 198$              |                     |                        |                        |

*Таблица 19. Число символов на дюйм (параметр CPI)*

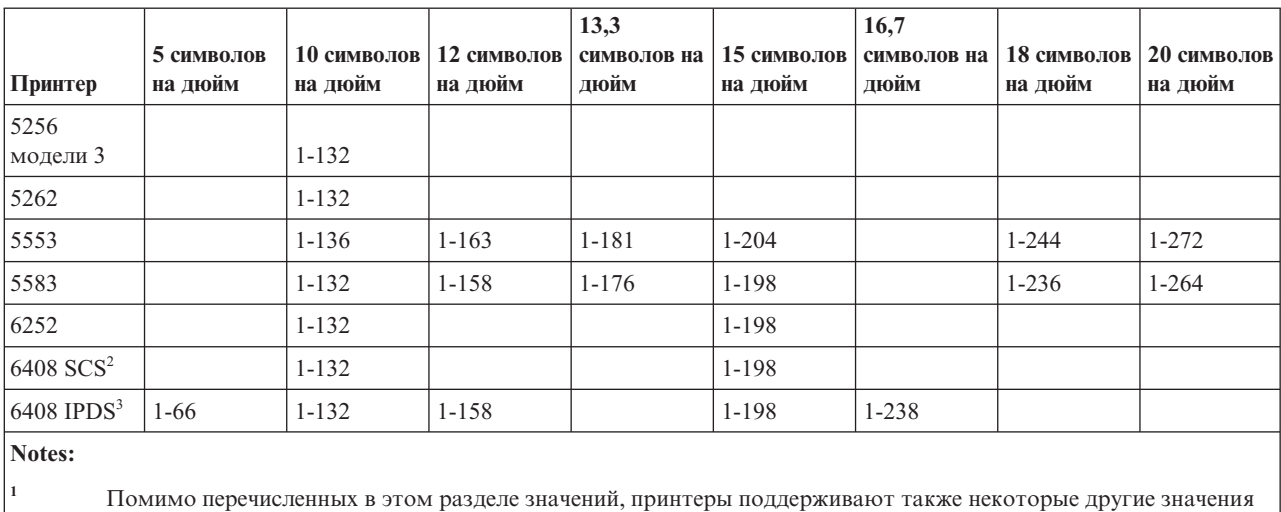

*Таблица 19. Число символов на дюйм (параметр CPI) (продолжение)*

числа символов на дюйм (связанного со значением числа символов на дюйм шрифта). Дополнительная информация приведена в описании параметра FONT. Для того того определить максимальное значение числа символов на строку, необходимо умножить предполагаемое значение числа символов на дюйм, указанное в таблице, на максимальную ширину страницы (в дюймах), которую поддерживает данный принтер. Максимальная ширина страницы, поддерживаемая принтерами 3812 и 3816, составляет 8,5 дюймов для неповернутых форматов и 14,0 дюймов для повернутых форматов.

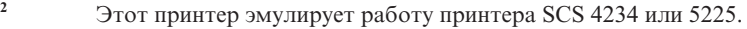

**<sup>3</sup>** Этот принтер эмулирует работу принтера IPDS 4234.

### **Информация о принтере 4019**

Принтер 4019 поддерживается системой i5/OS, которая рассматривает его как эмулируемую версию другого устройства. В некоторых отношениях вывод печати на принтере 4019 отличается от вывода печати на эмулируемом устройстве.

В следующей таблице представлены возможности печати, обеспечиваемые эмулируемыми принтерами, а также указаны некоторые случаи, когда качество печати на принтере 4019 может превосходить качество печати на эмулируемом устройстве. Дополнительную информацию о работе с эмулируемым принтером 4019 и использовании резидентных шрифтов этого принтера можно найти в разделе Программа QWP4019.

Обратите внимание, что режим эмуляции и способы подключения принтера не поддерживают изображения, графические объекты и штриховые коды.

Особое внимание следует обратить на обработку шрифтов и сносок, связанных с длиной и шириной страницы.

В следующей таблице перечислены способы подключения принтера 4019, применяемый метод эмуляции и функции, предоставляемые комбинацией способов подключения и эмуляции. Знак X в этой таблице означает, что принтер поддерживает данную функцию.

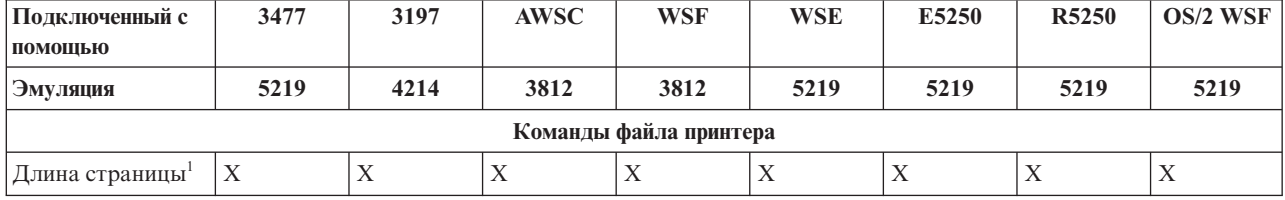

*Таблица 20. Принтер 4019 - системные функции*

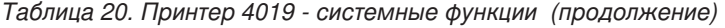

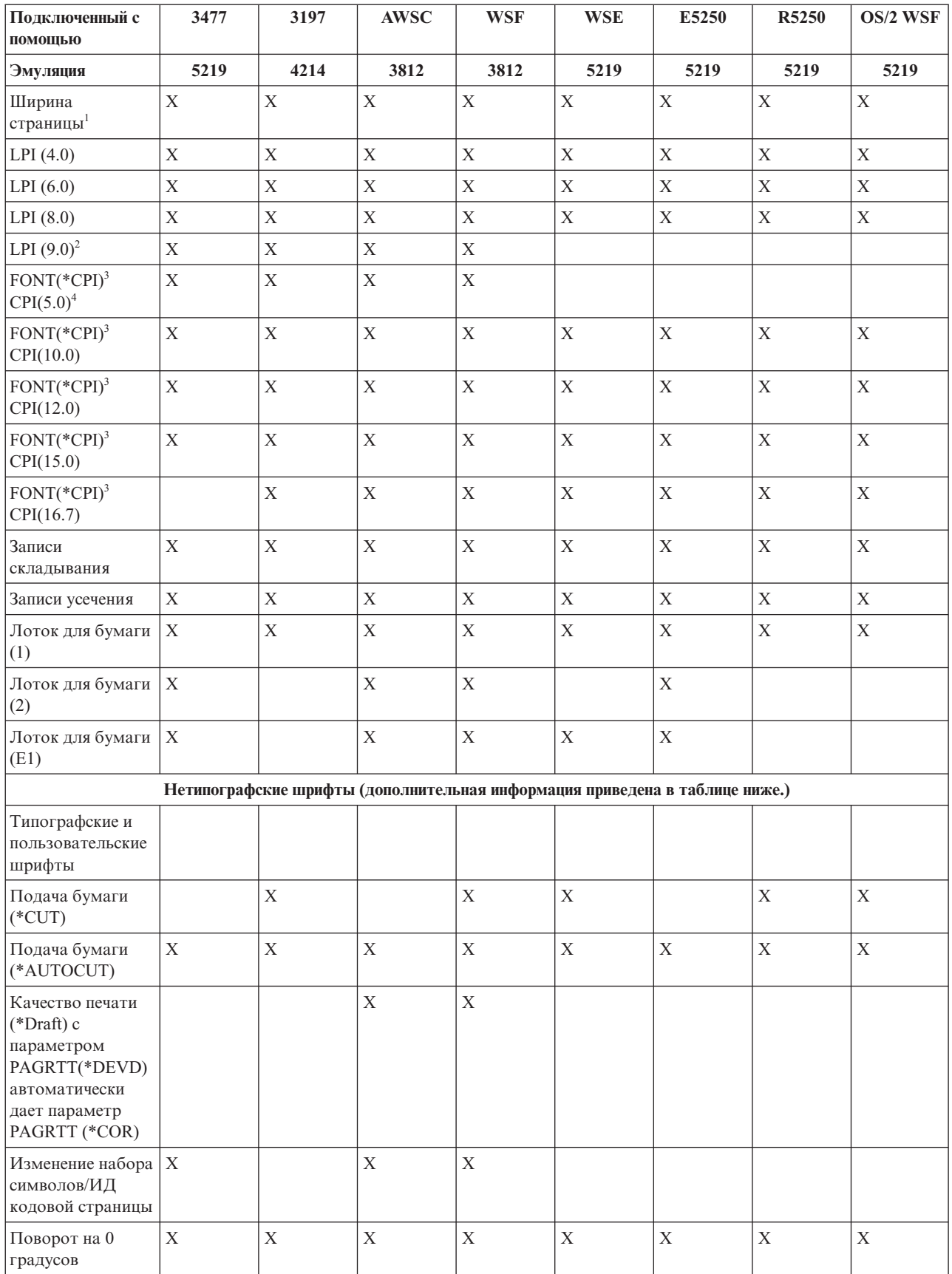

| Подключенный с<br>помощью                | 3477        | 3197        | <b>AWSC</b>                       | <b>WSF</b>     | <b>WSE</b>  | E5250       | R5250       | OS/2 WSF    |
|------------------------------------------|-------------|-------------|-----------------------------------|----------------|-------------|-------------|-------------|-------------|
| Эмуляция                                 | 5219        | 4214        | 3812                              | 3812           | 5219        | 5219        | 5219        | 5219        |
| Поворот на 90<br>градусов                |             |             |                                   |                |             |             |             |             |
| Поворот на 180<br>градусов               |             |             |                                   |                |             |             |             |             |
| Поворот на 270<br>градусов               | $\mathbf X$ |             | $\mathbf X$                       | $\mathbf X$    |             |             |             |             |
| Поворот *COR                             |             |             | $\mathbf X$                       | $\mathbf X$    |             |             |             |             |
| Текст для печати                         | $\mathbf X$ | $\mathbf X$ | $\mathbf X$                       | $\mathbf X$    | $\mathbf X$ | $\mathbf X$ | $\mathbf X$ | $\mathbf X$ |
| Аппаратное<br>выравнивание 0             | $\mathbf X$ | $\mathbf X$ | $\mathbf X$                       | $\mathbf X$    | $\mathbf X$ | $\mathbf X$ | $\mathbf X$ | $\mathbf X$ |
| Аппаратное<br>выравнивание 50            | $\mathbf X$ |             |                                   | $\mathbf X$    | $\mathbf X$ | $\mathbf X$ | $\mathbf X$ | $\mathbf X$ |
| Аппаратное<br>выравнивание 100           | $\mathbf X$ |             | $\mathbf X$                       | $\mathbf X$    | $\mathbf X$ | $\mathbf X$ | $\mathbf X$ | $\mathbf X$ |
| Двусторонняя<br>печать                   |             |             |                                   |                |             |             |             |             |
| Число копий                              | $\mathbf X$ | $\mathbf X$ | $\overline{X}$                    | $\mathbf X$    | $\mathbf X$ | $\mathbf X$ | $\mathbf X$ | $\mathbf X$ |
| Разделители<br>файлов                    | $\mathbf X$ | $\mathbf X$ | $\mathbf X$                       | $\mathbf X$    | $\mathbf X$ | $\mathbf X$ | X           | $\mathbf X$ |
|                                          |             |             | Дополнительные ключевые слова DDS |                |             |             |             |             |
| <b>BARCODE</b>                           |             |             |                                   |                |             |             |             |             |
| <b>CHRSIZ</b>                            |             |             |                                   |                |             |             |             |             |
| <b>COLOR</b>                             |             |             |                                   |                |             |             |             |             |
| FONT (Изменение<br>начертания<br>шрифта) |             |             |                                   |                |             |             |             |             |
| <b>HIGHLIGHT</b>                         |             |             | $\mathbf X$                       |                |             |             |             |             |
| <b>SKIPA</b>                             | $\mathbf X$ | $\mathbf X$ | $\mathbf X$                       | $\mathbf X$    | $\mathbf X$ | $\mathbf X$ | $\mathbf X$ | $\mathbf X$ |
| <b>SKIPB</b>                             | $\mathbf X$ | $\mathbf X$ | $\mathbf X$                       | $\mathbf X$    | $\mathbf X$ | $\mathbf X$ | $\mathbf X$ | $\mathbf X$ |
| <b>SPACEA</b>                            | X           | $\mathbf X$ | X                                 | $\mathbf X$    | $\mathbf X$ | $\mathbf X$ | $\mathbf X$ | $\mathbf X$ |
| <b>SPACEB</b>                            | $\mathbf X$ | $\mathbf X$ | $\mathbf X$                       | $\mathbf X$    | $\mathbf X$ | $\mathbf X$ | $\mathbf X$ | $\mathbf X$ |
| <b>UNDERLINE</b>                         | $\mathbf X$ | $\mathbf X$ | $\mathbf X$                       | $\mathbf X$    | $\mathbf X$ | $\mathbf X$ | $\mathbf X$ | $\mathbf X$ |
|                                          |             |             |                                   | Прочие функции |             |             |             |             |
| Графические<br>изображения               |             |             |                                   |                |             |             |             |             |
| Изображение                              |             |             |                                   |                |             |             |             |             |
| Кодовая страница<br>символов 259         | $\mathbf X$ |             | $\mathbf X$                       | $\mathbf X$    |             |             |             |             |

Таблица 20. Принтер 4019 - системные функции (продолжение)

Таблица 20. Принтер 4019 - системные функции (продолжение)

| помощью        | Подключенный с                                                                                                    | 3477                | 3197 | <b>AWSC</b>                                                                                                    | <b>WSF</b> | <b>WSE</b> | E5250 | R5250 | OS/2 WSF                                                                                              |
|----------------|----------------------------------------------------------------------------------------------------|---------------------|------|----------------------------------------------------------------------------------------------------|------------|------------|-------|-------|----------------------------------------------------------------------------------------------------|
| Эмуляция       |                                                                                                    | 5219                | 4214 | 3812                                                                                                    | 3812       | 5219       | 5219  | 5219  | 5219                                                                                                  |
| Notes:         |                                                                                                    |                     |      |                                                                                                    |            |            |       |       |                                                                                                    |
| $\mathbf{1}$   |                                                                                                    | текст на страницы). |      | Возможно, что существующие приложения или документы не разместятся на странице 4019, поскольку по<br>краям страницы располагается непечатаемая область. Для получения желаемого результата печати может<br>потребоваться изменить поля и значение числа строк в странице (а в некоторых случаях и заново разбить<br>Эта непечатаемая область существует на листах бумаги любых размеров. Непечатаемая область занимает по<br>6,35 мм (0,25 дюйма) слева и справа страницы и 4,23 мм (0,17 дюйма) сверху и снизу. В результате этого текст<br>формата А4. Например, если для параметра LPI указано значение 6, то на странице длиной 11 дюймов<br>размещается 64 печатных строки, а на странице формата А4 - 68 строк.<br>Если документ содержит сложное форматирование, то для обеспечения его правильного вывода на принтер<br>следует обратить особое внимание на непечатаемую область. Если текст выходит за пределы печатаемой<br>области, то избыточные данные будут напечатаны в виде дополнительной концевой строки. |            |            |       |       | будет печататься вдоль строки длиной 8 дюймов для страницы длиной 11 дюймов и 7,7 дюймов для страницы |
| $\overline{2}$ | Принтер 5219 не поддерживает LPI(9.0); таким образом, LPI(9.0) не поддерживается ни для каких эмуляций<br>5219.                                                                                                    |                     |      |                                                                                                    |            |            |       |       |                                                                                                    |
| 3              | В командах Создать файл принтера (CRTPRTF), Изменить файл принтера (CHGPRTF) и Переопределить файл<br>принтера (OVRPRTF) можно избежать прямого указания шрифта с помощью параметра FONT(*CPI). Этот<br>параметр позволяет системе самостоятельно выбрать любой шрифт, который поддерживает указанное<br>значение СРІ. Однако может оказаться, что шрифт, выбранный по умолчанию, не поддерживается принтером<br>4019. В этом случае операция печати будет приостановлена и потребуется вмешательство оператора. Поэтому<br>значение параметра FONT в этих командах можно задать явно. |                     |      |                                                                                                    |            |            |       |       |                                                                                                    |
|                | 5219.                                                                                                    |                     |      | Принтер 5219 не поддерживает CPI(5.0); таким образом, CPI(5.0) не поддерживается ни для каких эмуляций                                                                                                    |            |            |       |       |                                                                                                    |

### Ссылки, связанные с данной

"Программа OWP4019" на стр. 380

QWP4019 - это поставляемая IBM программа, позволяющая установить и сбросить флаги в описании принтера.

### Подстановка узкого шрифта 4234 по значению строк на дюйм

Следующая таблица описывает особенности подстановки шрифта, осуществляемой при печати на принтере 4234 со следующими параметрами.

- Для параметра AFP указано значение \*NO
- Для параметра строк на дюйм (LPI) указано значение, большее или равное 8

Данная подстановка позволяет использовать более узкие шрифты, если значение параметра LPI больше или равно 8.

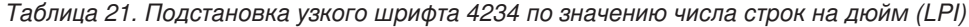

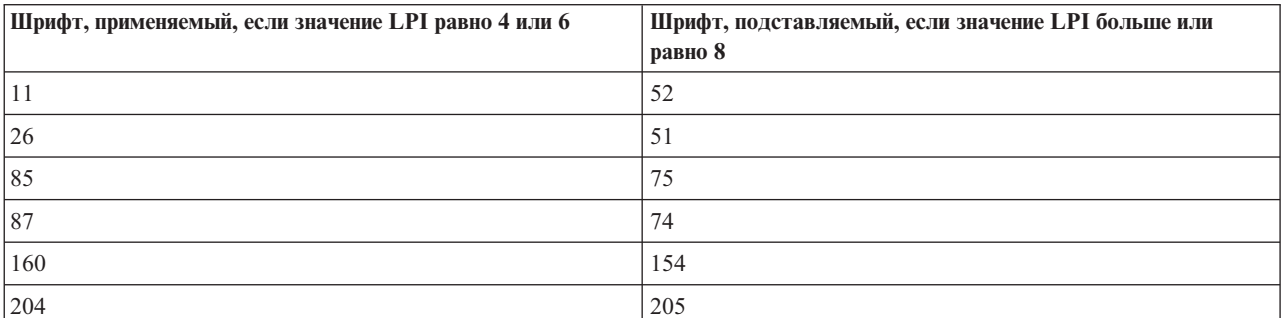

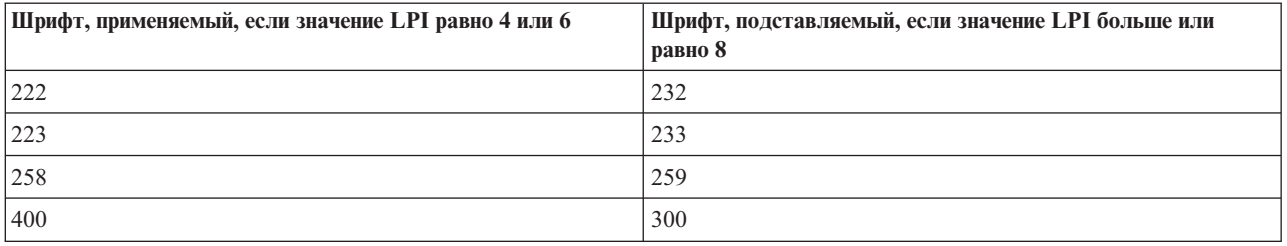

<span id="page-387-0"></span>Таблица 21. Подстановка узкого шрифта 4234 по значению числа строк на дюйм (LPI) (продолжение)

# Программа QWP4019

QWP4019 - это поставляемая IBM программа, позволяющая установить и сбросить флаги в описании принтера.

При установке этих флагов функции, недоступные с помощью команд Создать описание устройства (Принтер) (CRTDEVPRT) или Изменить описание устройства (Принтер) (CHGDEVPRT), становятся доступны. Например, следующая команда сообщает системе, что PRT01 имеет устройство подачи бумажной ленты:

CALL QWP4019 (PRT01 \*CNT)

Поскольку флаги хранятся в описании устройства, программа QWP4019 должна быть запущена для каждого принтера и функции только один раз. Для изменения флагов необходимо либо снова запустить программу QWP4019, либо удалить описание устройства. Для того чтобы убедиться, что необходимый флаг установлен, рекомендуется перезапустить загрузчик соответствующего принтера после вызова программы QWP4019.

Программа QWP4019 позволяет наиболее эффективно использовать функции, доступные для подключенного принтера, но не поддерживаемые эмулятором.

Примечание: С помощью функции эмуляции программа QWP4019 позволяет использовать шрифты 4019, доступные для принтера IBM LaserPrinter 4019. Для использования функций в принтерах SCS можно указать дополнительные параметры. Большинство из этих параметров доступны только для принтеров, которые рассматриваются как 5219 или 3812.

### Имена и функции параметра QWP4019

В этом разделе перечислены имена параметров программы QWP4019 и выполняемые ими функции.

### Параметр

### Выполняемая функция

- $*ON$ Этот параметр устанавливает в описании принтера флаг, который:
	- Сообщает системе i5/OS о том, что вместо шрифтов 5219 или 3812 следует использовать шрифты 4019. Дополнительные сведения о преобразовании и подстановке шрифтов для принтера 4019 приведены в разделе Поддержка шрифтов в принтере.
	- Разрешает выбирать подачу бумаги вручную, если в параметре перевода страницы (FORMFEED) указано значение \*CUT.
	- Позволяет избежать передачи значения \*СОR в параметре поворота страницы (PAGRTT) дисплею 3477 InfoWindow, к которому подключен принтер, настроенный как 5219. Это очень важная особенность, поскольку дисплейная станция 3477 не поддерживает компьютерное сокращение вывода (COR). Если этот флаг отсутствует, то использование значения PAGRTT(\*COR) в файле принтера становится невозможным для этих принтеров.
- \*OFF Этот параметр сбрасывает флаг \*ON. Кроме того, если при этом установлены флаги \*SIC или \*COR, то параметр \*OFF сбрасывает их.

#### **\*CHECK**

Этот параметр определяет, каким образом данный принтер представлен в системе (в качестве принтера 3812, 4019 или 5219).

Если возвращаемое значение равно 4019, то программа QWP4019 может быть запущена с параметром \*ON.

**\*CNT** Этот параметр устанавливает в описании принтера флаг, сообщающий системе о том, что принтер имеет устройство подачи бумажной ленты. Система использует этот флаг для определения возможности выравнивания форм для принтеров, настроенных как принтер 3812. Принтер 3812 не поддерживает применение бумажной ленты.

Этот флаг может быть установлен только для принтеров, которые настроены как принтер 3812.

#### **\*CNTOFF**

Этот параметр сбрасывает флаг \*CNT.

- **\*IMP** Этот параметр устанавливает в описании принтера флаг, который позволяет выбрать качество печати, отличное от черновика, при условии, что:
	- Значение параметра поворота страницы (PAGRTT) в файле принтера равно \*AUTO.
	- v Принтер подключен к эмулятору (например, дисплею 3477 InfoWindow), который поддерживает поворот страниц.

Для автоматического осуществления поворота страницы фактическим принтером SCS 3812, значение параметра качества печати, отправляемое принтеру, должно быть черновым. Таким образом, если флаг \*IMP сброшен, система отправляет принтеру сообщение о том, что выбран черновой режим печати. Поскольку принтер SCS 3812 поддерживает только один уровень качества печати, выбранное качество печати не влияет на вывод.

Если флаг \*IMP установлен, система отправляет значение параметра качества печати (PRTQLTY), указанное в файле принтера, непосредственно эмулятору. Это позволяет избежать изменения значения качества печати на черновое, если значение параметра поворота страницы (PAGRTT) равно \*AUTO.

### **\*IMPOFF**

Этот параметр сбрасывает флаг \*IMP.

**\*SIC** Этот параметр устанавливает в описании принтера флаг, который отправляет принтеру команду ASCII Задать исходные условия. Эта команда отключает отправку сообщений о вмешательстве для принтера 4019 или 4029.

Принтер 4019 или 4029 должен быть подключен к дисплею 3477 InfoWindow и настроен как принтер 5219.

В описании принтера 4019 или 4029 должен быть установлен флаг \*ON.

**Примечание:** Не следует пытаться установить этот флаг для устройств, отличных от принтеров 4019 и 4029, подключенных к дисплею 3477 InfoWindow.

#### **\*SICOFF**

Этот параметр сбрасывает флаг \*SIC.

**\*COR** Этот параметр устанавливает в описании принтера флаг, разрешающий применение функции сокращения вывода (значение \*COR в параметра поворота страницы (PAGRTT) в файле принтера).

Значение \*COR необходимо только в том случае, если флаг \*ON установлен.

При этом принтеры должны быть подключены к терминалу 348*x* InfoWindow, настроенному как 5219, а флаг \*ON должен быть установлен в описании принтера.

В системе принтеры, настроенные как 5219, будут представлены одинаково, независимо от того, подключены ли они к дисплею 3477 или 348x InfoWindow.

Флаг \*ON препятствует применению функции сокращения вывода на принтерах, подключенных к терминалам 348x или 3477. Это связано с тем, что дисплейная станция 3477 не поддерживает функцию сокращения вывода. Таким образом, если флаг \*ON установлен, то для применения функции сокращения вывода для принтеров, настроенных как 5219 и подключенных к дисплею 348x InfoWindow, необходимо установить флаг \*COR.

### **\*COROFF**

Этот параметр сбрасывает флаг \*COR.

**\*RST** Этот параметр устанавливает в описании принтера флаг, сообщающий загрузчику о необходимости восстановить исходное состояние принтера в начале каждого буферного файла. Обычно это приводит к заметному снижению производительности, поскольку операция сброса связана с выделением дополнительных ресурсов SNA. Этот флаг можно установить для любого принтера SCS.

**\*RSTOFF**

Этот параметр сбрасывает флаг \*RST.

### **\*ON5256**

Согласно этому параметру операционная система должна настроить данный принтер как принтер 5256.

#### **\*ON5262**

Согласно этому параметру операционная система должна настроить данный принтер как принтер 5262.

#### **\*OFF52**

Этот параметр сбрасывает флаги \*ON5256 и \*ON5262 в описании устройства.

#### **\*ON4214**

Согласно этому параметру операционная система должна настроить данный принтер как принтер 4214.

### **\*OF4214**

Этот параметр сбрасывает флаг \*ON4214 в описании устройства.

#### **Ссылки, связанные с данной**

"Поддержка шрифтов [принтерами"](#page-314-0) на стр. 307

Данная таблица содержит сведения о подстановке шрифтов, а также перечень шрифтов, поддерживаемых различными принтерами. Например, если приложение обращается к определенному ИД шрифта, который не поддерживается принтером пользователя, необходимо выяснить, какие принтеры поддерживают этот шрифт, и передать одному из них обработку вывода.

### **Использование программы QWP4019**

Эти примеры иллюстрируют работу с программой QWP4019.

### **Пример 1**

Установить и сбросить флаг 4019 в описании устройства PRT01.

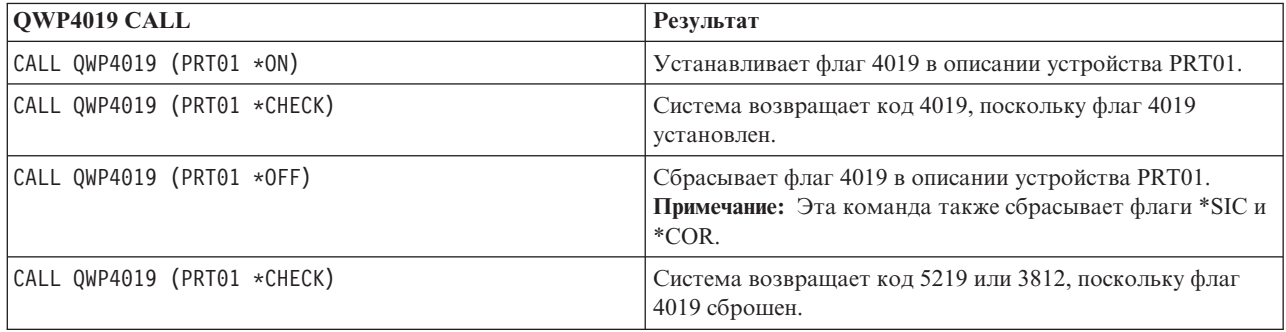

# Включить функцию COR и шрифты 4019 для принтера 4019, подключенного к дисплею 348x InfoWindow.

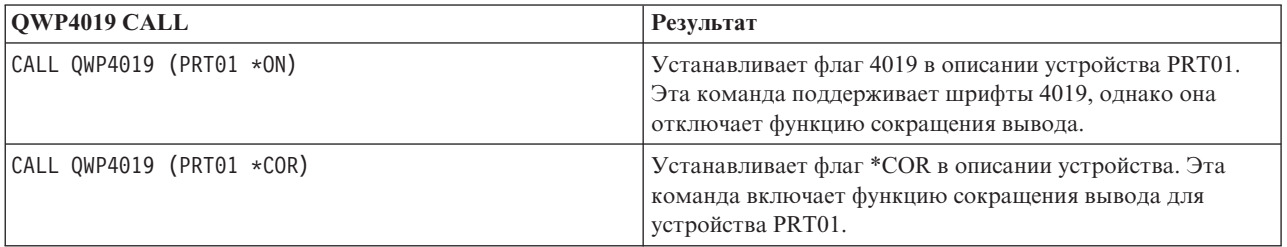

### **Пример 3**

**Пример 2**

Разрешить качество печати Почти типографское качество (NLQ) для принтера IBM Personal Printer Series II 2390, подключенного к дисплею 3477 InfoWindow.

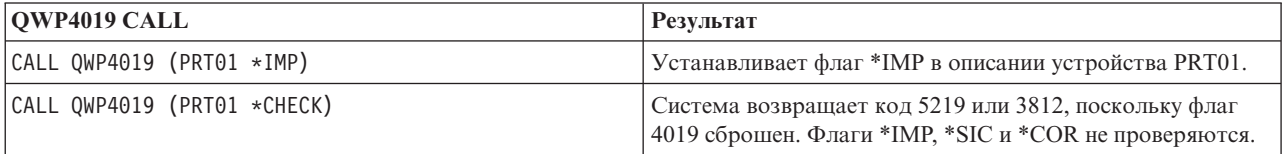

### **Пример 4**

Следующая таблица содержит итоговые данные о параметрах QWP4019, способах установки и сброса флагов.

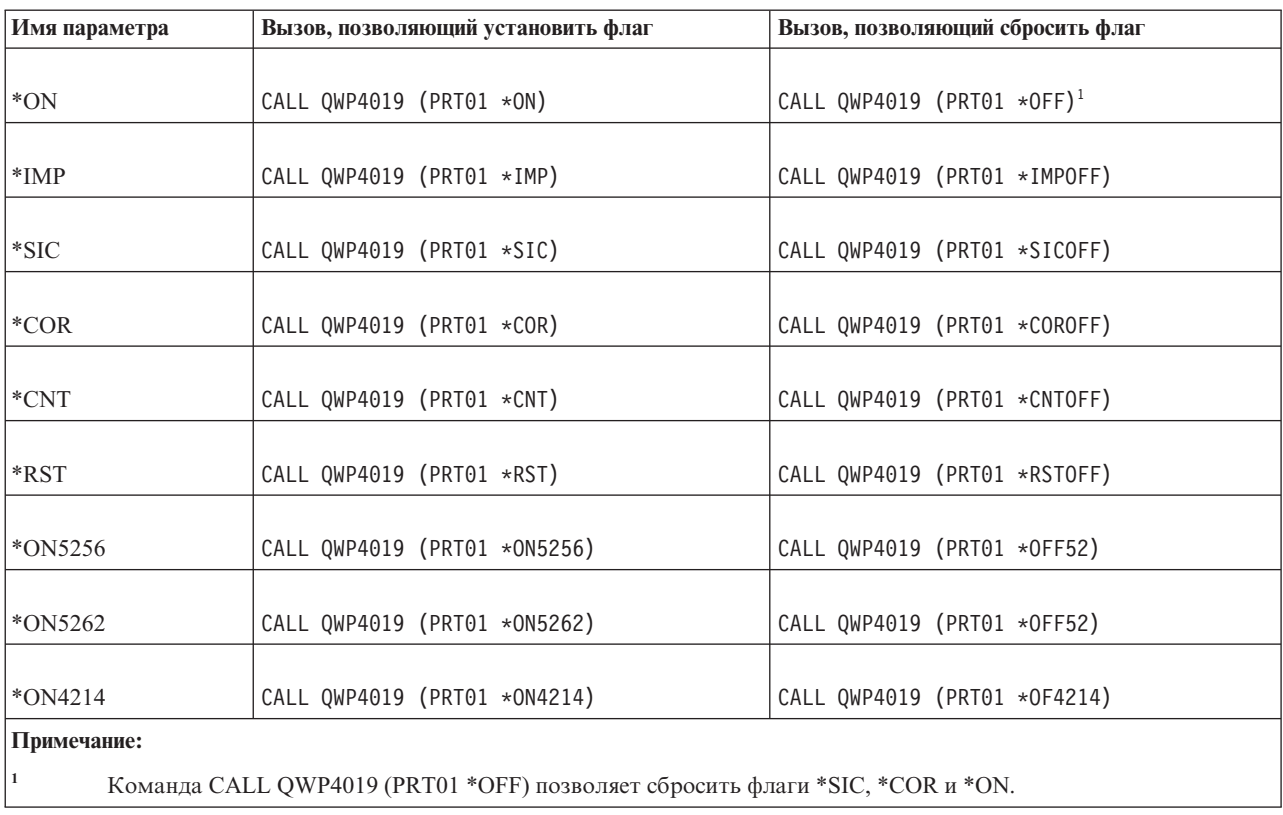

# Программа QPQCHGCF

Программа QPQCHGCF обеспечивает возможность определить, является ли данная часть двухбайтового шрифта резидентной или должна быть загружена.

Часть двухбайтового шрифта может быть в одном из следующих состояний:

- Резидентная и не требует загрузки
- Нерезидентная или имеет другую версию, отличную от версии, поддерживаемой принтером, и требует загрузки с помощью PSF.

### Имена и функции параметра QPQCHGCF

У команды ОРОСНССЕ есть следующие параметры.

#### Параметры:

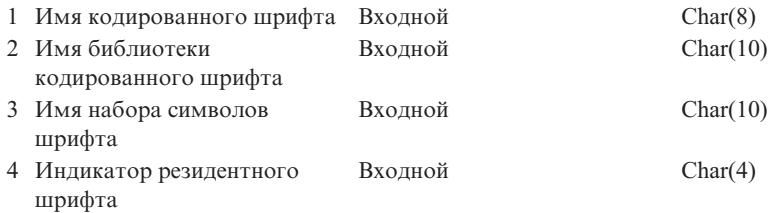

#### Имя кодированного шрифта:

Задает имя кодированного шрифта, который требуется пометить. Значением данного параметра является 8-символьное имя.

#### Имя библиотеки кодированного шрифта:

Указывает имя библиотеки, содержащей кодированный шрифт. Значением данного параметра является 10-символьное имя.

В качестве имени библиотеки можно использовать следующее специальное значение:

**\*LIBL** Это значение означает, что для поиска кодированного шрифта следует использовать текущую библиотеку задания.

#### Имя набора символов шрифта:

Указывает имя набора символов шрифтов для маркировки в кодированном шрифте. Значением данного параметра является 8-символьное имя.

Имя набора символов шрифта может быть указано со следующим специальным значением:

\*ALL Это значение обозначает, что все пары "набор символов шрифта - кодовая страница" в кодированном шрифте должны быть помечены.

В качестве имени набора символов шрифта можно указать шаблон имени. Шаблон имени представляет собой строку, состоящую из одного или нескольких символов, за которыми следует символ \*; например, C0S0\*. Звездочка заменяет любые допустимые символы. Шаблон имени позволяет указать все наборы символов шрифта, имена которых начинаются с данной приставки. Если символ \* в имени отсутствует, система будет рассматривать это имя как полное имя набора символов шрифта. Для того чтобы изменить все наборы символов шрифта в определенном диапазоне, например, COG16F70 - COG16F7F, в качестве имени следует указать СОG16F7\*. Предполагая, что все имена начинаются с символов СОG16F0, имя COG16F\* соответствует значению \*ALL и изменению всех наборов символов шрифта в кодированном шрифте.

#### Индикатор резидентного шрифта:

Указывает, является ли данный набор символов шрифта резидентным для принтера либо его необходимо загрузить.

**\*NO:** Набор символов шрифта не является резидентным для данного принтера и должен быть загружен системой. Возможно, набор символов шрифта является резидентным, но был изменен. В этом случае следует указать значение \*NO.

:PK \*YES: Набор символов шрифта является резидентным для данного принтера и не требует загрузки.

#### **Notes:**

- v Для всех поставляемых IBM кодированных шрифтов индикатор резидентного шрифта отключен. Это означает, что если поставляемые IBM части шрифтов не были помечены как резидентные с помощью программы QPQCHGCF, то загружен будет весь шрифт.
- Данный принцип маркировки относится также к парам наборов символов шрифта и кодовых страниц. Если набор символов шрифта был изменен, то соответствующая кодовая страница также будет помечена как требующая загрузки. Если же изменилась кодовая страница, то загружен быть соответствующий набор символов шрифта.

### **Использование программы QPQCHGCF**

Эти примеры показывают, как пометить как резидентные пары наборов символов шрифта и кодовых страниц с помощью программы QPQCHGCF.

### **Пример 1:**

Следующая команда помечает все пары наборов символов шрифта и кодовых страниц в качестве резидентных в принтере для кодированного шрифта X0G16F в библиотеке QFNT61. Пользовательские части шрифта не загружаются.

CALL QPQCHGCF (X0G16F QFNT61 \*ALL \*YES)

#### **Пример 2:**

Следующая команда помечает все пары наборов символов шрифта и кодовых страниц в качестве резидентных вначале в частях 41 - 4F, а затем в частях 50 - 55.

CALL QPQCHGCF (X0G16B QFNT61 C0G16F4\* \*YES) CALL QPQCHGCF (X0G16B QFNT61 C0G16F50 \*YES) CALL QPQCHGCF (X0G16B QFNT61

### **Пример 3:**

Следующая команда помечает все пары наборов символов шрифта и кодовых страниц в качестве резидентных. Затем часть 48 помечается для загрузки. Части 50 - 5F, а также 60 - 68 помечаются как резидентные.

CALL QPQCHGCF (X0G16F QFNT61 C0G16F4\* \*YES) CALL QPQCHGCF (X0G16F QFNT61 C0G16F48 \*NO) CALL QPQCHGCF (X0G16F QFNT61 C

### **Ограничения на использование программы QPQCHGCF**

При работе с программой QPQCHGCF существуют определенные ограничения.

- Перед маркировкой шрифтов необходимо остановить загрузчик принтера, а после завершения маркировки - перезапустить его. Результаты маркировки могут быть непредсказуемыми, если загрузчик принтера будет активен во время выполнения данной команды.
	- Завершить PSF (ENDWTR).
	- Запустить программу QPQCHGCF для маркировки кодированного шрифта.
	- Запустить PSF (STRPRTWTR).
- v В случае изменения части шрифта модифицированная часть должна содержать все повороты исходного шрифта. Например, если кодированный шрифт X0M16B является резидентным для принтера и содержит повороты 0, 90,180 и 270 и изменилась его часть 46, то модифицированная часть также должна содержать повороты 0, 90, 180 и 270.
- В случае изменения поставляемых IBM кодированных шрифтов не следует удалять эти части из кодированного шрифта. Обращение к модифицированному шрифту в задании, которое печатается на устройстве, не поддерживающем резидентные двухбайтовые растровые шрифты, может привести к неверным результатам.
- PSF не поддерживает обращение к двухбайтовым резидентным растровым шрифтам по зарегистрированному ИД шрифта. Поэтому не следует указывать двухбайтовые шрифты в параметре FONT файла принтера, в качестве ключевого слова FONT DDS или в любом другом приложении, которое позволяет задавать шрифты с помощью их уникальных ИД.

### **Кодированные шрифты, наборы символов которых являются резидентными в 3130**

Ниже приведен список шрифтов DBCS, которые резидентно находятся в принтере 3130.

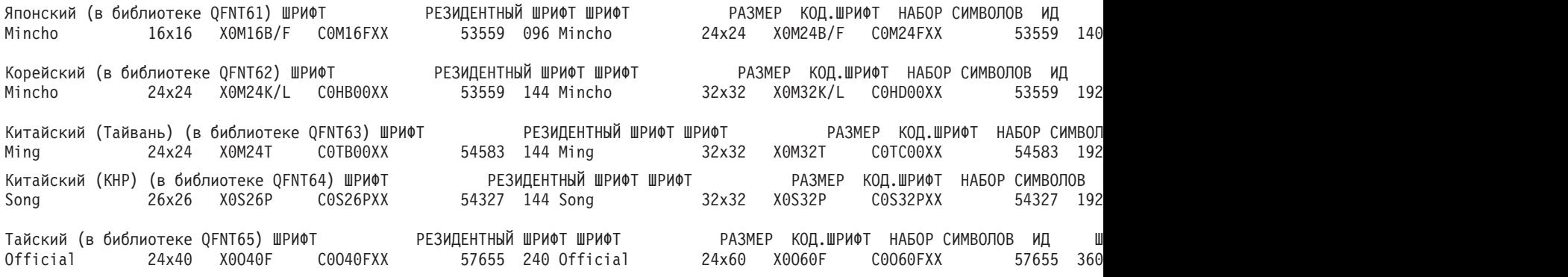

### **Инструкции QPQCHGCF по маркировке кодированных шрифтов**

Входящий в состав программы QPQCHGCF файл QCDEFNT находится в библиотеке QGPL. Этот файл содержит пять элементов: QFNT61, QFNT62, QFNT63, QFNT64 и QFNT65. Каждый элемент содержит операторы языка CL для маркировки поставляемых IBM частей шрифтов, входящих в состав библиотек QFNT61 - QFNT65.

Для выполнения пакетного задания, предназначенного для маркировки поставляемых IBM частей шрифтов в качестве резидентных, необходимо изменить соответствующий элемент в файле QCDEFNT.

- Измените параметр JOBD в операторе //BCHJOB. Для изменения кодированных шрифтов в библиотеках QFNT6X необходимо иметь соответствующие права доступа.
- Измените данный исходный файл, если поставляемые IBM части шрифтов изменились и требуется их загрузка.

После редактирования исходного файла можно запустить пакетное задание, чтобы пометить указанные шрифты. Для этой цели применяется команда Запустить программу чтения базы данных (STRDBRDR). STRDBRDR FILE(QGPL/QCDEFNT) MBR(QFNT6X)

где имя элемента (MBF): QFNT61, QFNT62, QFNT63, QFNT64 или QFNT65.

Для того чтобы активировать помеченные кодированные шрифты, необходимо выполнить следующие действия.

- Завершить PSF (ENDWTR).
- Запустить пакетную программу для того, чтобы пометить кодированные шрифты.
- Запустить PSF (STRPRTWTR).

QCDEFNT в QUSRSYS содержит следующие элементы:

QFNT61 - операторы CL для маркировки японских кодированных шрифтов QFNT62 - операторы CL для маркировки корейских кодиров

## Связанная информация для раздела Основы печати

В этом разделе перечислены руководства по продуктам, публикации IBM Redbook, Web-сайты и разделы Information Center, содержащие дополнительную информацию по основам печати. Файлы PDF годятся как для просмотра, так и для печати.

### Руководства

- About Type: IBM's Technical Reference for 240-Pel Digitized Type
- Data Stream and Object Architectures: Graphics Object Content Architecture, (1.1 M6)
- Font Object Content Architecture (FOCA) Reference (1.9 M6)

### Публикации IBM Redbook

- IBM AS/400 Printing V, SG24-2160
- IBM AS/400 Printing VI, SG24-6250

### **Web-сайты**

- i5/OS and OS/400 software: Printing and output software  $\ddot{\bullet}$  (www.printers.ibm.com/internet/wwsites.nsf/ vwwebpublished/iseriessoftware\_ww)
- IBM Print Services Facility for OS/400 (www.printers.ibm.com/internet/wwsites.nsf/vwwebpublished/ psfhome i ww)
- IBM Printing Systems: Support and maintenance V (www.printers.ibm.com/internet/wwsites.nsf/ vwwebpublished/supportoverview ww)
- Support for IBM System i (http://www.ibm.com/support/)

### Прочая информация

- Advanced Function Presentation
- DDS Reference: Printer Files
- i5/OS NetServer
- АРІ печати
- PrintManager APIs
- Восстановление памяти буферного файла Отчеты о реальных применениях
	- Замечания о быстродействии буфера Отчеты о реальных применениях
	- System i Access for Web
	- System i Access for Windows
	- Управление заданиями
	- Работа с очередями вывода

# Лицензия на исходный код и отказ от обязательств

IBM предоставляет вам неисключительную лицензию на использование всех примеров программного кода. Разрешается создавать на их основе программный код, необходимый вам.

ПРИ УСЛОВИИ СОБЛЮДЕНИЯ ВСЕХ НЕ ДОПУСКАЮЩИХ ИСКЛЮЧЕНИЙ ГАРАНТИЙ, ПРЕДУСМОТРЕННЫХ ЗАКОНОМ, ІВМ, РАЗРАБОТЧИКИ ПРОГРАММ И ПОСТАВЩИКИ НЕ ПРЕДОСТАВЛЯЮТ КАКИХ-ЛИБО ЯВНЫХ ИЛИ ПОДРАЗУМЕВАЕМЫХ ГАРАНТИЙ, ВКЛЮЧАЯ, НО НЕ ОГРАНИЧИВАЯСЬ ЭТИМ, ПОДРАЗУМЕВАЕМЫЕ ГАРАНТИИ СОБЛЮДЕНИЯ ПРАВ, КОММЕРЧЕСКОЙ ЦЕННОСТИ ИЛИ ПРИМЕНЕНИЯ ДЛЯ КАКИХ-ЛИБО КОНКРЕТНЫХ ЦЕЛЕЙ.

IBM, РАЗРАБОТЧИКИ ПРОГРАММ ИЛИ ПОСТАВЩИК НИ ПРИ КАКИХ УСЛОВИЯХ НЕ НЕСУТ ОТВЕТСТВЕННОСТИ ЗА:

- 1. ПОТЕРЮ ИЛИ ПОВРЕЖДЕНИЕ ДАННЫХ;
- 2. ПРЯМОЙ, ЧАСТНЫЙ, СВЯЗАННЫЙ ИЛИ КОСВЕННЫЙ УЩЕРБ И ВЫЗВАННЫЙ ИМ ЭКОНОМИЧЕСКИЙ УЩЕРБ; ЛИБО
- 3. УПУЩЕННУЮ ВЫГОДУ, ПОТЕРЮ КЛИЕНТОВ, ДОХОДОВ, ДЕЛОВОЙ РЕПУТАЦИИ ИЛИ ИСТРАЧЕННЫЕ СБЕРЕЖЕНИЯ.

В НЕКОТОРЫХ ЮРИСДИКЦИЯХ НЕ ДОПУСКАЮТСЯ ИСКЛЮЧЕНИЯ ИЛИ ОГРАНИЧЕНИЯ ПРЯМОГО, СВЯЗАННОГО ИЛИ КОСВЕННОГО УЩЕРБА, ПОЭТОМУ НЕКОТОРЫЕ ИЛИ ВСЕ УКАЗАННЫЕ ВЫШЕ ОГРАНИЧЕНИЯ И ИСКЛЮЧЕНИЯ МОГУТ К ВАМ НЕ ОТНОСИТЬСЯ.
## Приложение. Примечания

Настоящая документация была разработана для продуктов и услуг, предлагаемых на территории США.

ІВМ может не предоставлять продукты, программы и услуги, упоминаемые в этом документе, в других странах. Информацию о продуктах и услугах, предлагаемых в вашей стране, вы можете получить в местном представительстве IBM. Ссылка на продукт, программу или услугу IBM не означает, что может применяться только этот продукт, программа или услуга IBM. Вместо них можно использовать любые другие функционально эквивалентные продукты, программы или услуги, не нарушающие прав IBM на интеллектуальную собственность. Однако в этом случае ответственность за проверку работы этих продуктов, программ и услуг возлагается на пользователя.

IBM могут принадлежать патенты или заявки на патенты, относящиеся к материалам этого документа. Предоставление настоящего документа не означает предоставления каких-либо лицензий на эти патенты. Запросы на приобретение лицензий можно отправлять по следующему адресу:

IBM Director of Licensing IBM Corporation North Castle Drive Armonk, NY 10504-1785 U.S.A.

Запросы на лицензии, связанные с информацией DBCS, следует направлять в отдел интеллектуальной собственности в местном представительстве IBM или в письменном виде по следующему адресу:

IBM World Trade Asia Corporation Licensing 2-31 Roppongi 3-chome, Minato-ku Tokyo 106-0032, Japan

Следующий абзац не относится к Великобритании, а также к другим странам, в которых это заявление противоречит местному законодательству: ФИРМА INTERNATIONAL BUSINESS MACHINES СОRРОКАТІОН ПРЕДОСТАВЛЯЕТ НАСТОЯЩУЮ ПУБЛИКАЦИЮ НА УСЛОВИЯХ "КАК ЕСТЬ", БЕЗ КАКИХ-ЛИБО ЯВНЫХ ИЛИ ПОДРАЗУМЕВАЕМЫХ ГАРАНТИЙ, ВКЛЮЧАЯ, НО НЕ ОГРАНИЧИВАЯСЬ ЭТИМ, НЕЯВНЫЕ ГАРАНТИИ СОБЛЮДЕНИЯ ПРАВ, КОММЕРЧЕСКОЙ ЦЕННОСТИ И ПРИГОДНОСТИ ДЛЯ КАКОЙ-ЛИБО ЦЕЛИ. В некоторых странах запрещается отказ от каких-либо явных и подразумеваемых гарантий при заключении определенных договоров, поэтому данное заявление может не действовать в вашем случае.

В данной публикации могут встретиться технические неточности и типографские опечатки. В информацию периодически вносятся изменения, которые будут учтены во всех последующих изданиях настоящей публикации. IBM оставляет за собой право в любое время и без дополнительного уведомления исправлять и обновлять продукты и программы, упоминаемые в настоящей публикации.

Все встречающиеся в данной документации ссылки на Web-сайты других компаний предоставлены исключительно для удобства пользователей и не являются рекламой этих Web-сайтов. Материалы, размещенные на этих Web-сайтах, не являются частью информации по данному продукту IBM и ответственность за применение этих материалов лежит на пользователе.

IBM может использовать и распространять любую предоставленную вами информацию на свое усмотрение без каких-либо обязательств перед вами.

Для получения информации об этой программе для обеспечения: (i) обмена информацией между независимо созданными программами и другими программами (включая данную) и (ii) взаимного использования информации, полученной в ходе обмена, пользователи данной программы могут обращаться по адресу:

IBM Corporation Software Interoperability Coordinator, Department YBWA 3605 Highway 52 N Rochester, MN 55901 U.S.A.

Такая информация может предоставляться на определенных условиях, включая, в некоторых случаях, уплату вознаграждения.

Описанная в этой информации лицензионная программа и все связанные с ней лицензионные материалы предоставляются IBM в соответствии с условиями Соглашения с заказчиком IBM, Международного соглашения о лицензии на программу IBM, Лицензионного соглашения о машинном коде IBM или любого другого эквивалентного соглашения.

Все приведенные показатели производительности были получены в управляемой среде. В связи с этим результаты, полученные в реальной среде, могут существенно отличаться от приведенных. Некоторые измерения могли быть выполнены в системах, находящихся на этапе разработки, поэтому результаты измерений, полученные в серийных системах, могут отличаться от приведенных. Более того, некоторые значения могли быть получены в результате экстраполяции. Реальные результаты могут отличаться от указанных. Пользователи, работающие с этим документом, должны удостовериться, что используемые ими данные применимы в имеющейся среде.

Информация о продуктах других изготовителей получена от поставщиков этих продуктов, из их официальных сообщений и других общедоступных источников. IBM не проводила тестирование этих продуктов других фирм и не может подтвердить точность заявленной информации об их производительности, совместимости и других свойствах. Запросы на получение дополнительной информации об этих продуктах должны направляться их поставщикам.

Все заявления, касающиеся намерений и планов IBM, могут изменяться и отзываться без предварительного уведомления, и отражают только текущие цели и задачи.

Настоящая документация содержит примеры данных и отчетов, применяемых в повседневной деятельности компаний. Для обеспечения наглядности эти примеры могут включать имена людей, названия компаний, товарных знаков и наименования товаров. Все эти имена являются вымышленными, и любые сходства с именами и адресами действительных коммерческих предприятий абсолютно случайны.

Информация об авторских правах:

В этой публикации приведены примеры программ, иллюстрирующие технологии программирования на различных платформах. Вы можете копировать, изменять и распространять эти примеры в любой форме в научных и исследовательских целях без каких-либо обязательств перед IBM. Примеры не были тщательно и всесторонне протестированы. В связи с этим, IBM не может гарантировать правильность их работы и работоспособность.

Каждая полная или частичная копия этих примеров программ, а также вся информация, созданная на их основе, должна снабжаться следующим примечанием:

 $\odot$  (название вашей компании) (год). Компоненты этого кода созданы на основе примеров программ IBM Corp. © Copyright IBM Corp. \_ год или годы\_. Все права защищены.

При просмотре электронной версии данной публикации могут отсутствовать фотографии и цветные изображения.

## Информация об интерфейсе программирования

Эти публикации об Основных операциях печати относятся к программным интерфейсам, которые позволяют пользователям писать программы для получения доступа к службам IBM i5/OS.

## Товарные знаки

Ниже перечислены товарные знаки International Business Machines Corporation в США и/или других странах:

Advanced Function Presentation AFP AS/400 Bar Code Object Content Architecture BCOCA CICS GDDM i5/OS IB

Adobe, эмблема Adobe, PostScript и эмблема PostScript являются зарегистрированными или обычными товарными знаками Adobe Systems Incorporated в США, других странах или и тех, и других.

Microsoft, Windows, Windows NT и эмблема Windows являются товарными знаками корпорации Microsoft в США, других странах или и тех, и других.

Java и все товарные знаки, содержащие слово Java, являются товарными знаками Sun Microsystems, Inc. в США, других странах или и тех, и других.

UNIX является зарегистрированным товарным знаком The Open Group в США, других странах или и тех, и других.

Названия других фирм, продуктов или услуг могут быть товарными или сервисными знаками других фирм.

## **Условия и соглашения**

Разрешение на использование этих публикаций предоставляется в соответствии с следующими условиями и соглашениями.

**Личное использование:** Вы можете воспроизводить эти публикации для личного, некоммерческого использования при условии сохранения информации об авторских правах. Данные публикации, а также любую их часть запрещается распространять, демонстрировать или использовать для создания других продуктов без явного согласия IBM.

**Коммерческое использование:** Вы можете воспроизводить, распространять и демонстрировать эти публикации в рамках своей организации при условии сохранения информации об авторских правах. Данные публикации, а также любую их часть запрещается воспроизводить, распространять, использовать для создания других продуктов и демонстрировать вне вашей организации, без явного согласия IBM.

На данные публикации, а также на содержащиеся в них сведения, данные, программное обеспечение и другую интеллектуальную собственность, не распространяются никакие другие разрешения, лицензии и права, как явные, так и подразумеваемые, кроме оговоренных в настоящем документе.

IBM сохраняет за собой право аннулировать предоставленные настоящим документом разрешения в том случае, если по мнению IBM использование этих публикаций может принести ущерб интересам IBM или если IBM будет установлено, что приведенные выше инструкции не соблюдаются.

Вы можете загружать, экспортировать и реэкспортировать эту информацию только в полном соответствии со всеми применимыми законами и правилами, включая все законы США в отношении экспорта.

IBM не несет ответственности за содержание этих публикаций. Публикации предоставляются на условиях ″как есть″, без предоставления каких-либо явных или подразумеваемых гарантий, включая, но не ограничиваясь этим, подразумеваемые гарантии коммерческой ценности, отсутствия нарушений или применения для каких-либо конкретных целей.

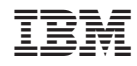

Напечатано в Дании